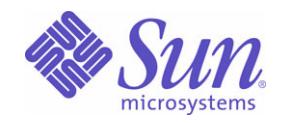

# Sun™ Identity Manager 8.0 リソースリファレンス

Sun Microsystems, Inc. 4150 Network Circle Santa Clara, CA 95054 U.S.A.

Part No: 820-5456

Copyright © 2008 Sun Microsystems, Inc., 4150 Network Circle, Santa Clara, California 95054, U.S.A. All rights reserved.

Sun Microsystems, Inc. は、この製品に含まれるテクノロジに関する知的所有権を保持しています。特に限定されることなく、これらの知的 所有権は http://www.sun.com/patents に記載されている 1 つ以上の米国特許および米国およびその他の国における 1 つ以上の追加特許または 特許出願中のものが含まれている場合があります。

この製品は SUN MICROSYSTEMS, INC. の機密情報と企業秘密を含んでいます。SUN MICROSYSTEMS, INC. の書面による許諾を受けるこ となく、この製品を使用、開示、複製することは禁じられています。

U.S. Government Rights - Commercial software. Government users are subject to the Sun Microsystems, Inc. standard license agreement and applicable provisions of the FAR and its supplements.

ご使用はライセンス条項に従ってください。

本製品には、サードパーティーが開発した技術が含まれている場合があります。

Sun、Sun Microsystems、Sun ロゴ、Java、Solaris、Sun Java System Identity Manager、Sun Java System Identity Manager Service Provider Edition サービス、Sun Java System Identity Manager Service Provider Edition ソフトウェアおよび Sun Identity Manager は、米国およびその 他の国における米国 Sun Microsystems, Inc. ( 以下、米国 Sun Microsystems 社とします ) の商標もしくは登録商標です。

すべての SPARC 商標は、米国 SPARC International, Inc. のライセンスを受けて使用している同社の米国およびその他の国における商標また は登録商標です。SPARC 商標が付いた製品は、米国 Sun Microsystems 社が開発したアーキテクチャーに基づくものです。

UNIX は、X/Open Company, Ltd が独占的にライセンスしている米国およびその他の国における登録商標です。

この製品は、米国の輸出規制に関する法規の適用および管理下にあり、また、米国以外の国の輸出および輸入規制に関する法規の制限を受け る場合があります。核、ミサイル、生物化学兵器もしくは原子力船に関連した使用またはかかる使用者への提供は、直接的にも間接的にも、 禁止されています。このソフトウェアを、米国の輸出禁止国へ輸出または再輸出すること、および米国輸出制限対象リスト(輸出が禁止され ている個人リスト、特別に指定された国籍者リストを含む ) に指定された、法人、または団体に輸出または再輸出することは一切禁止されて います。

目次

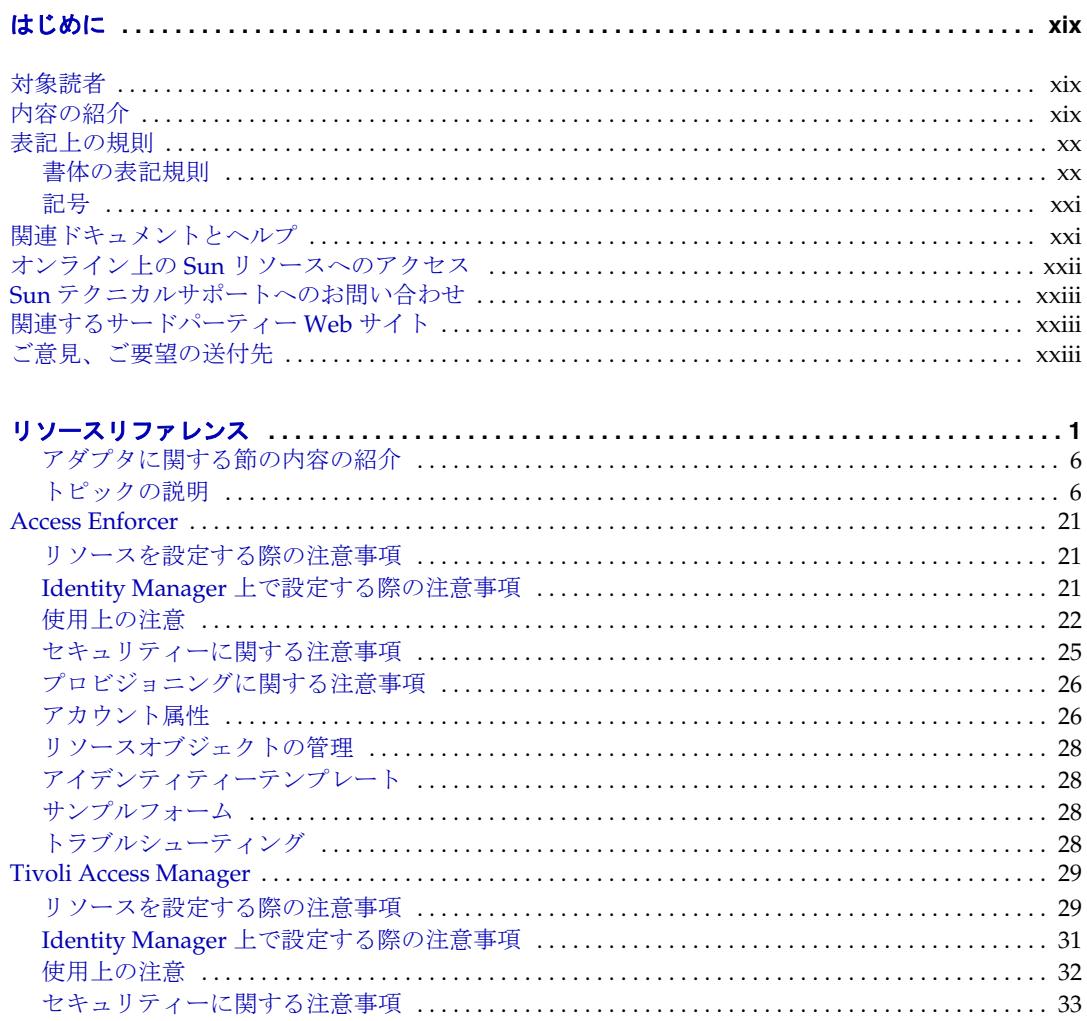

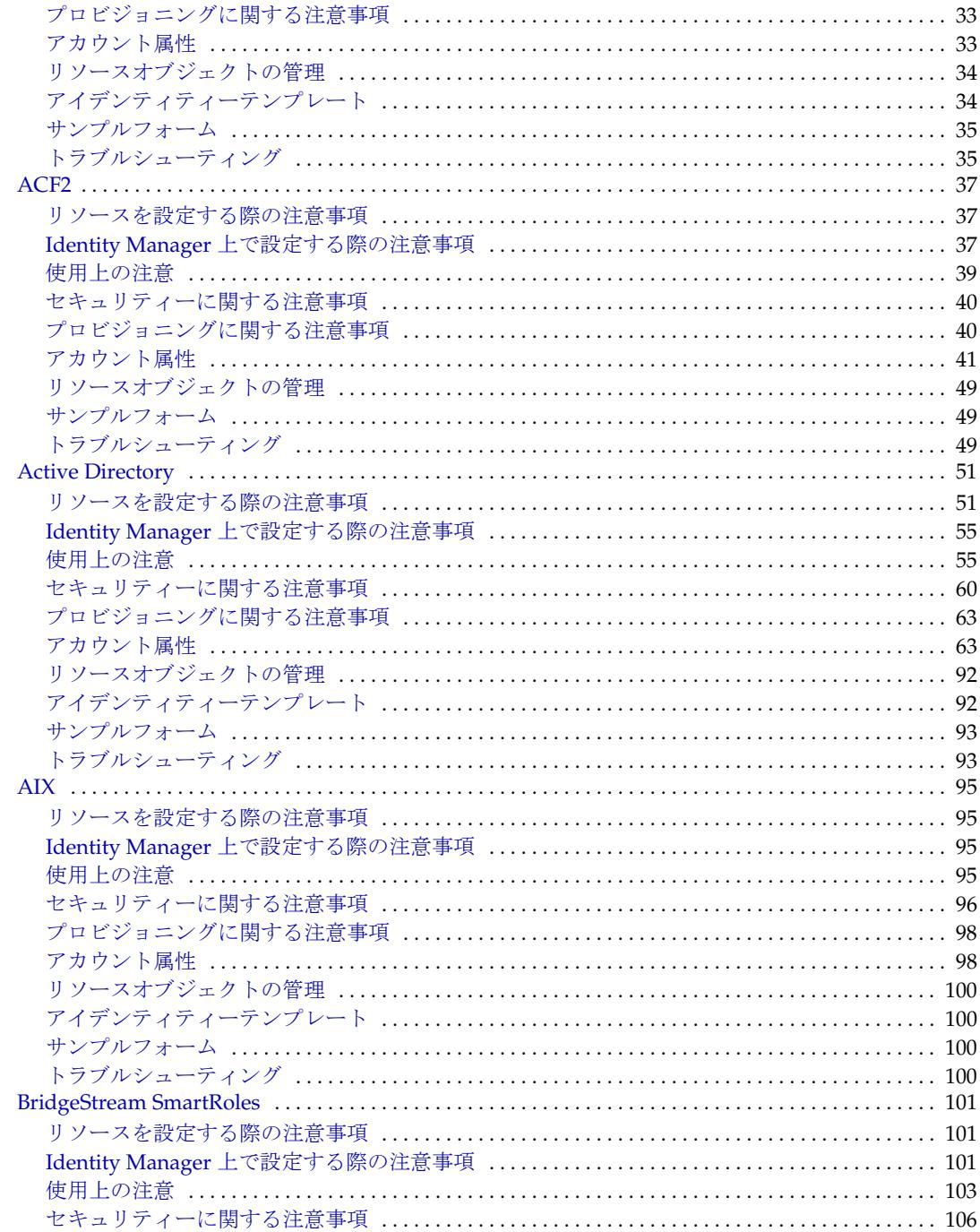

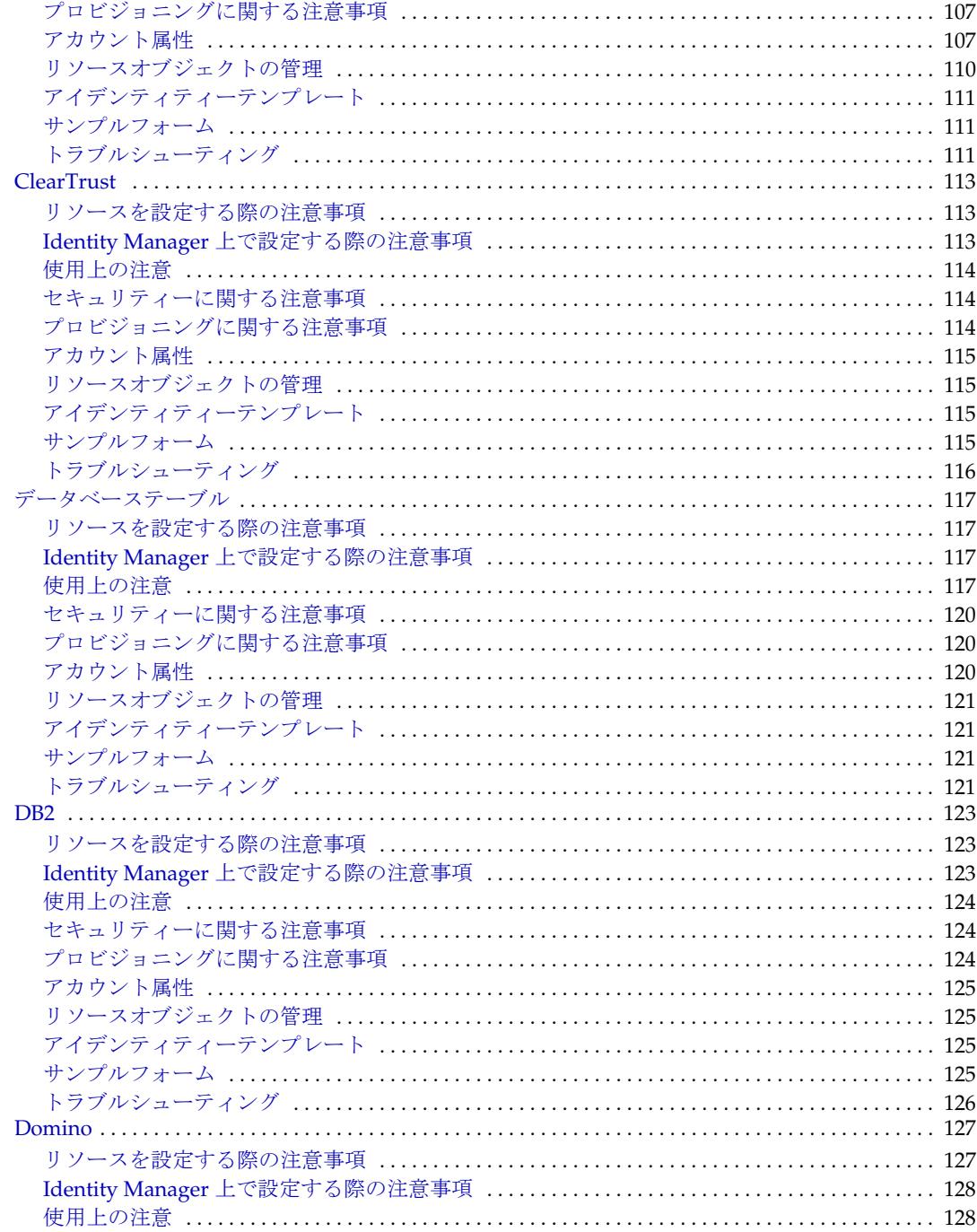

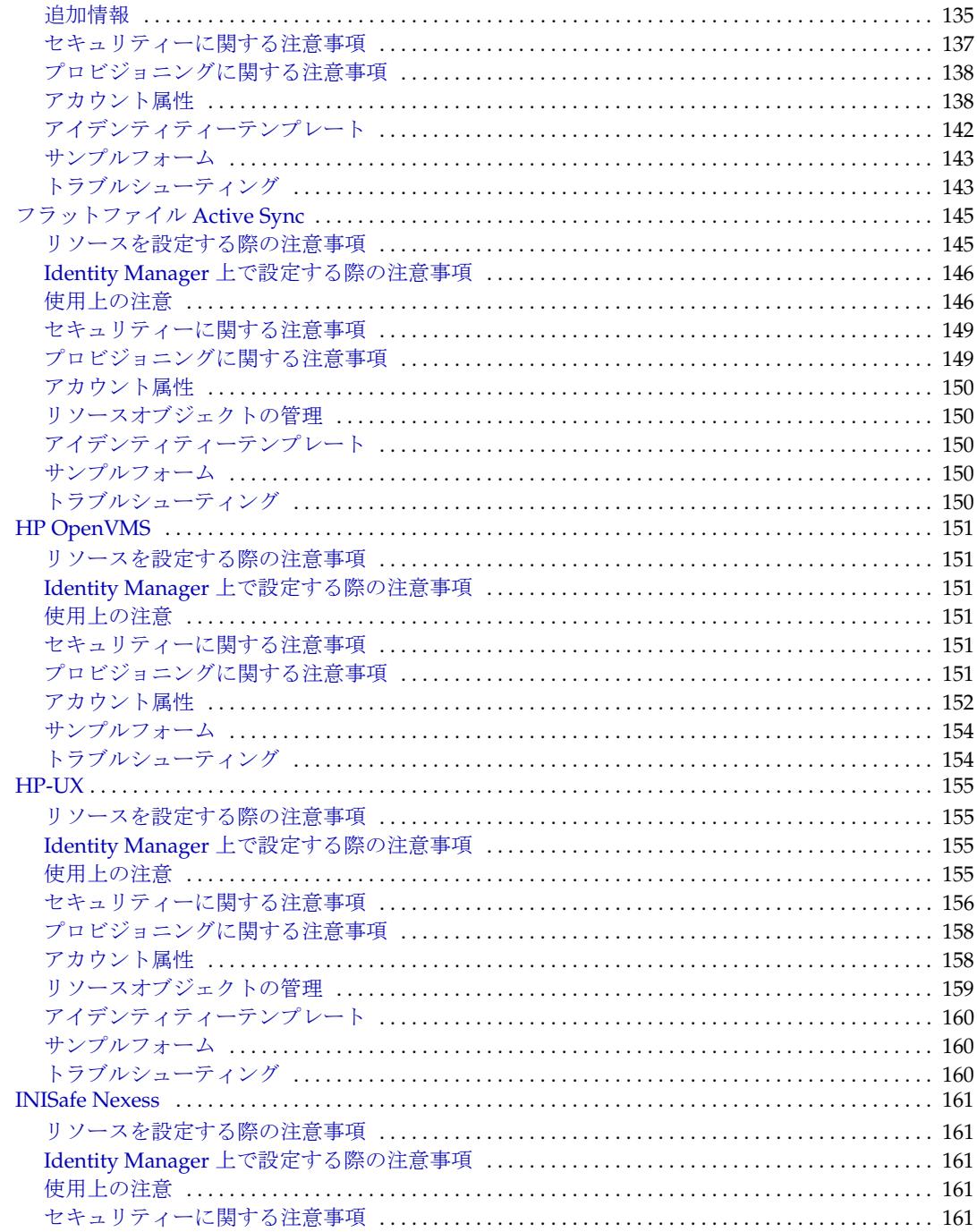

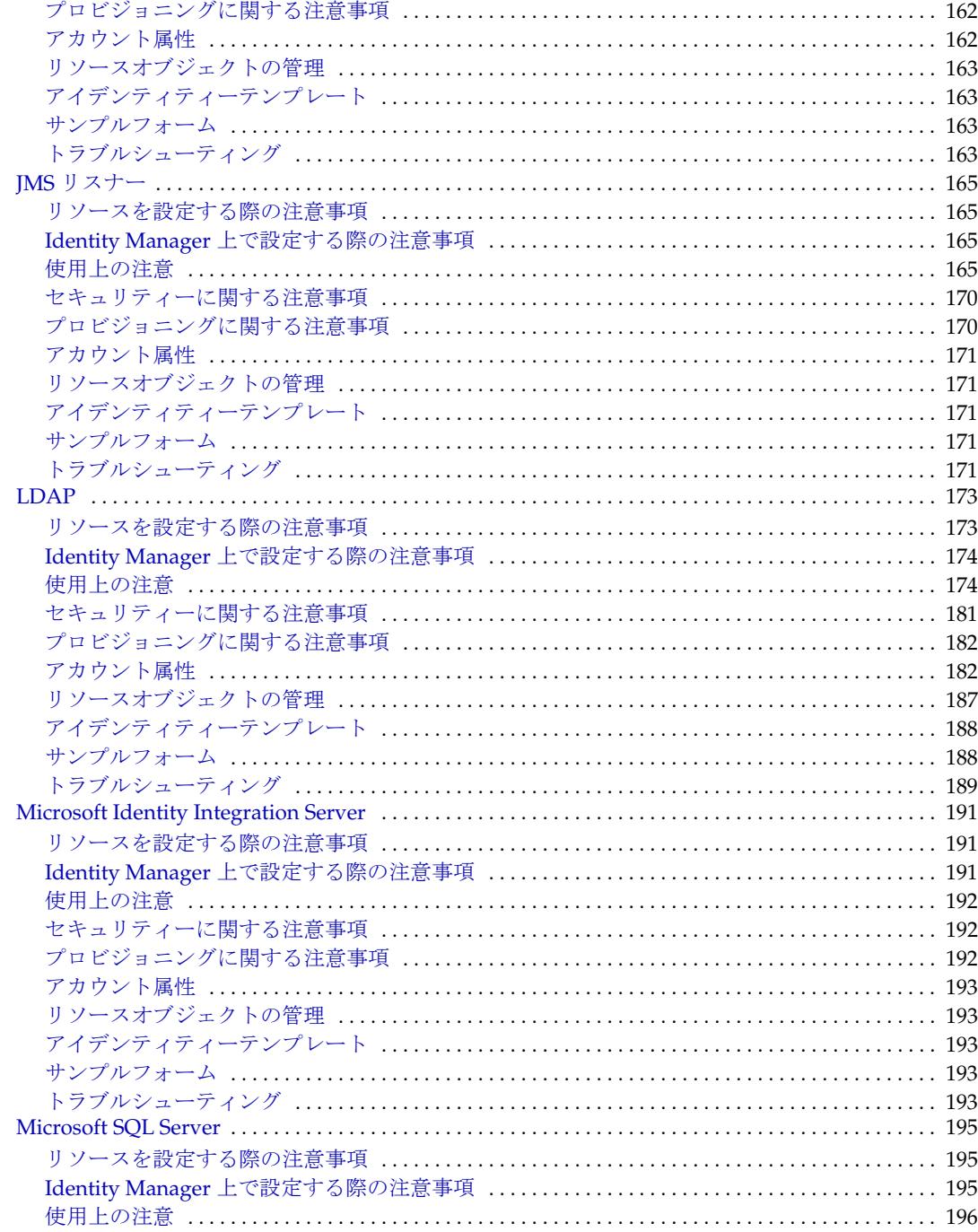

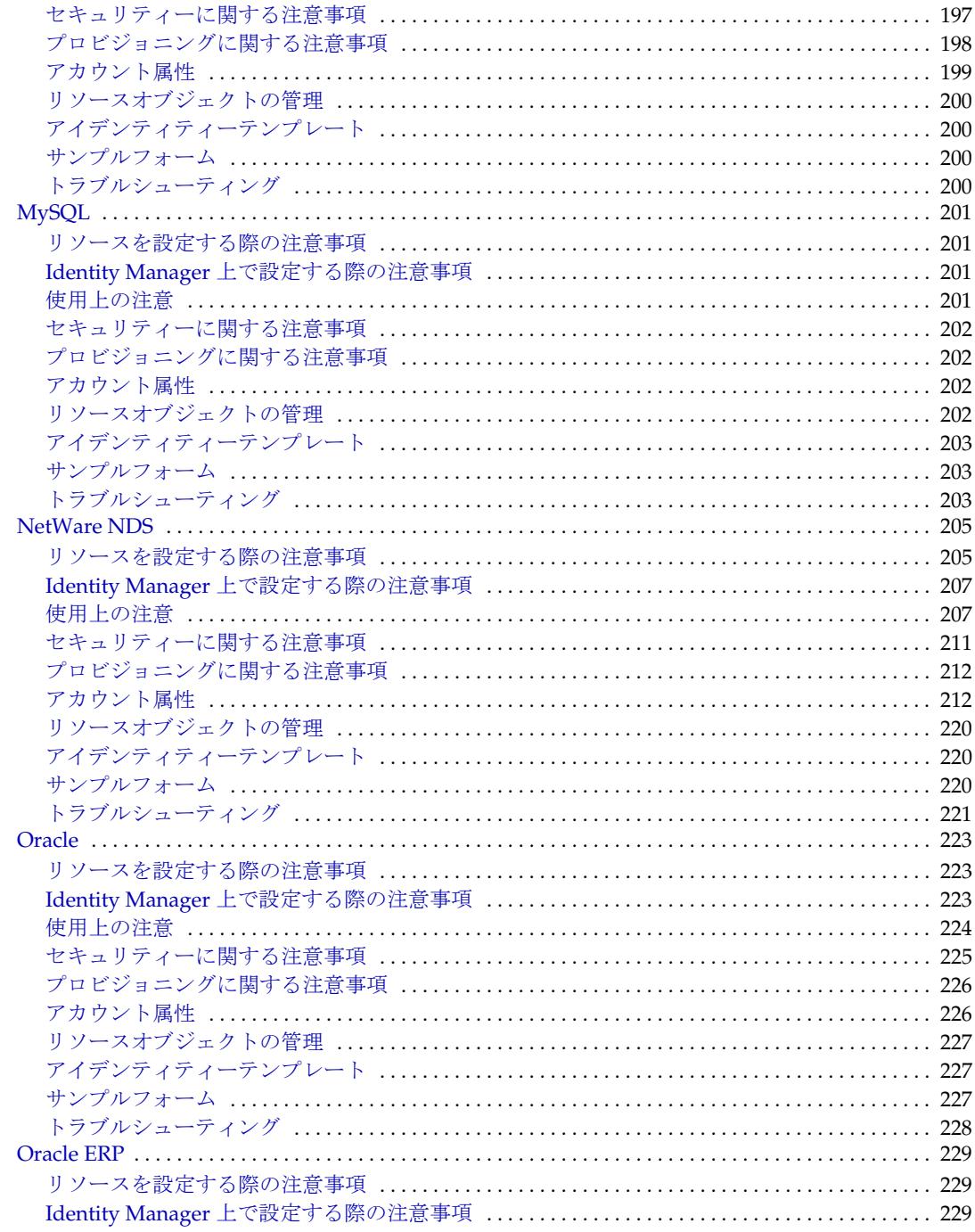

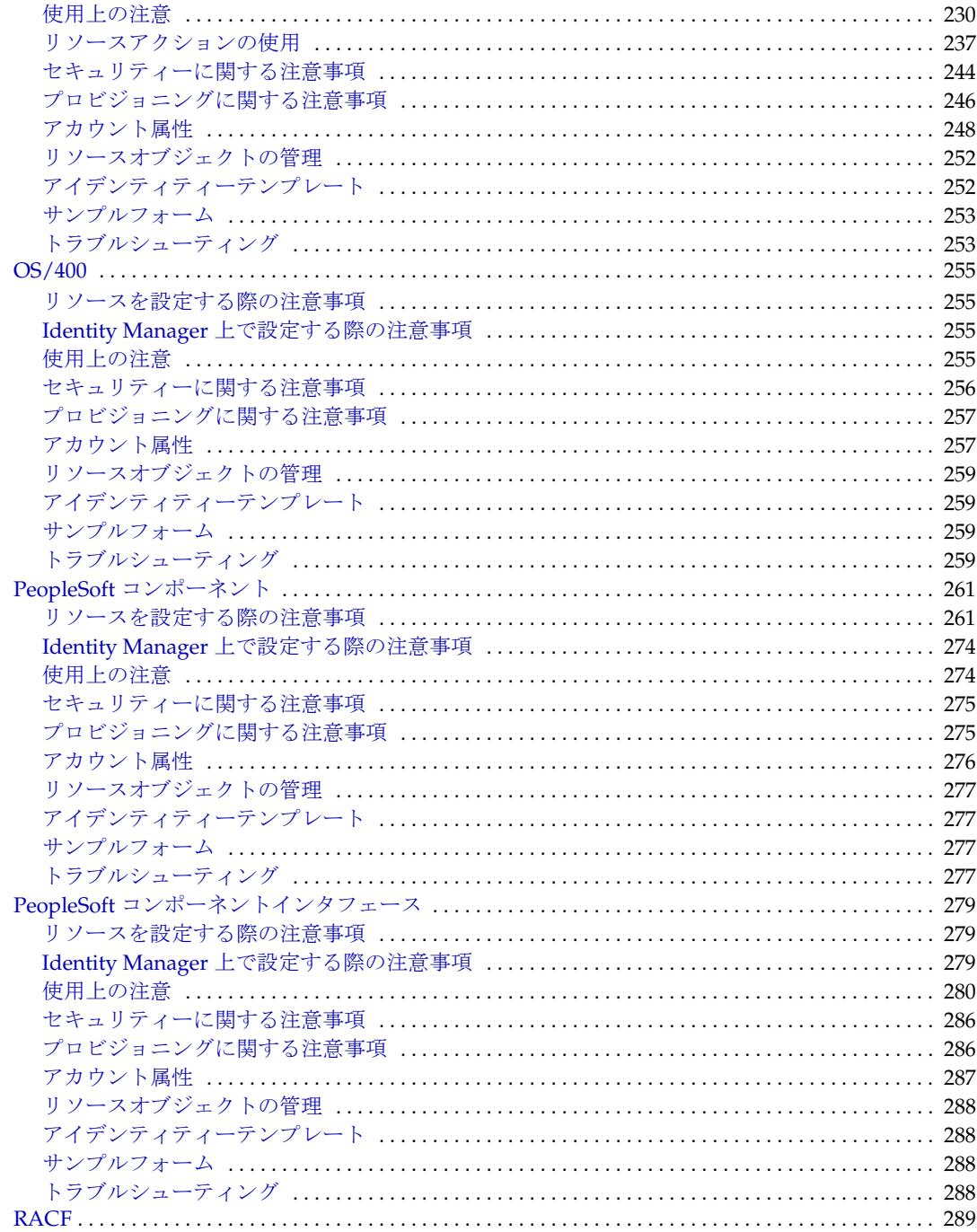

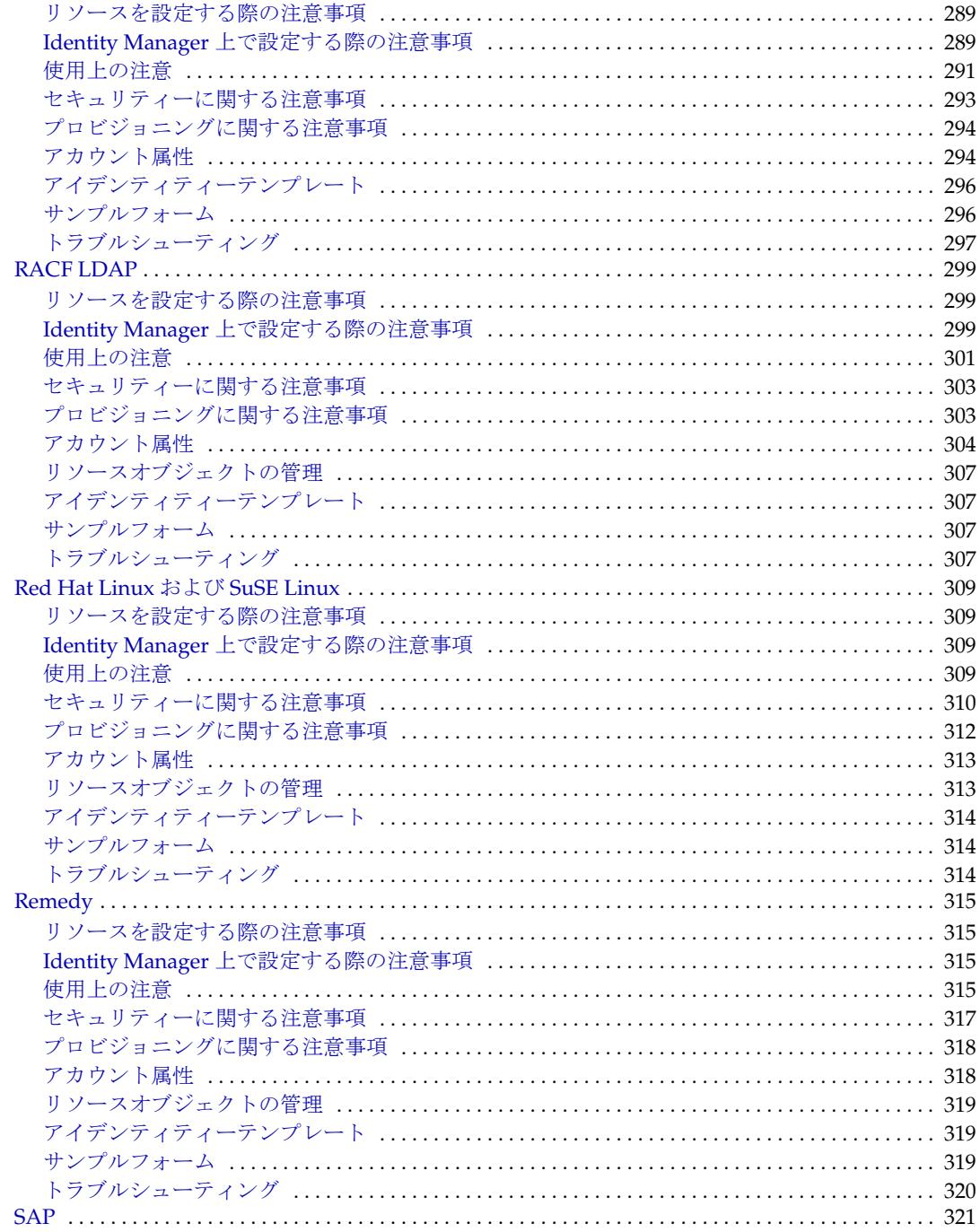

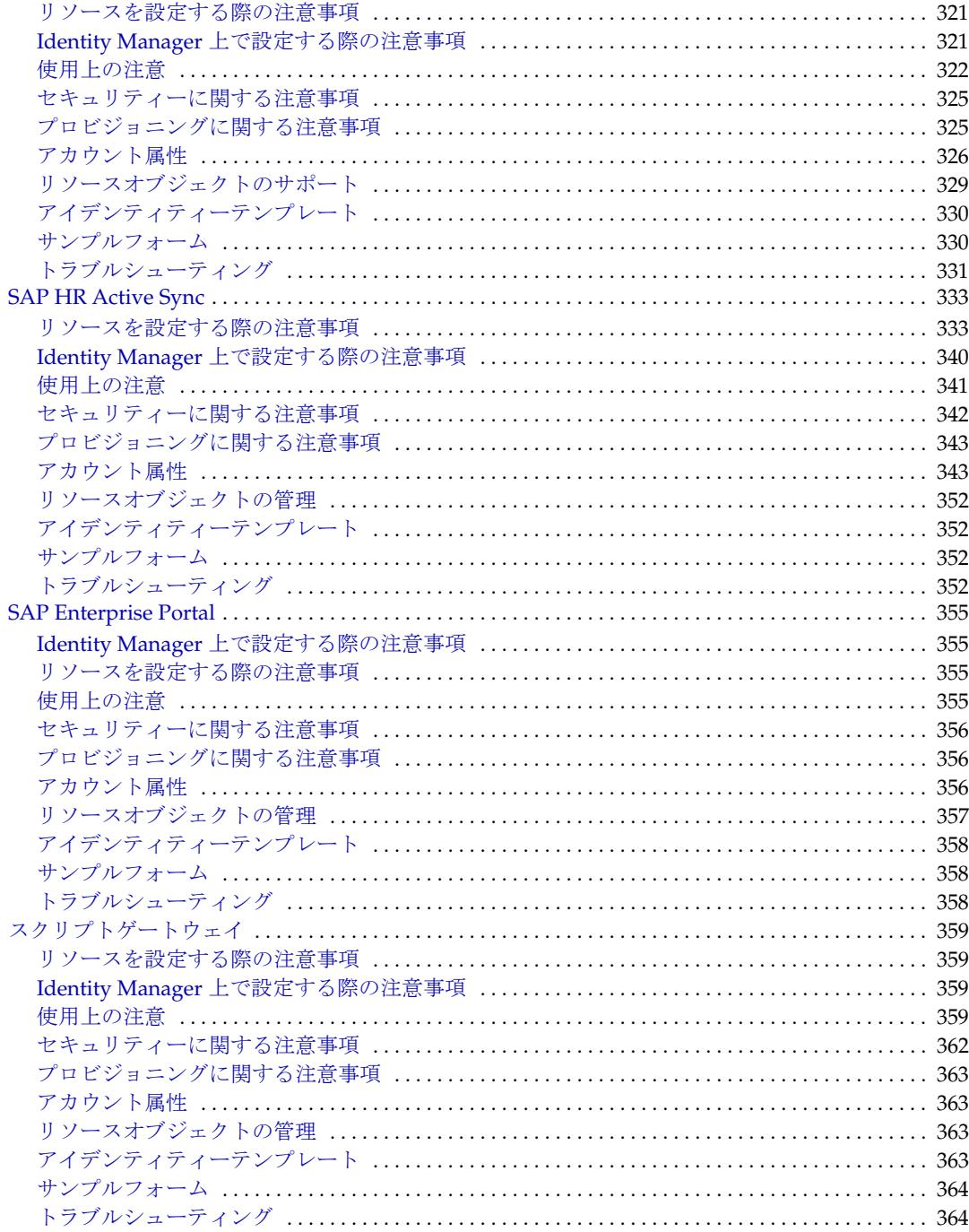

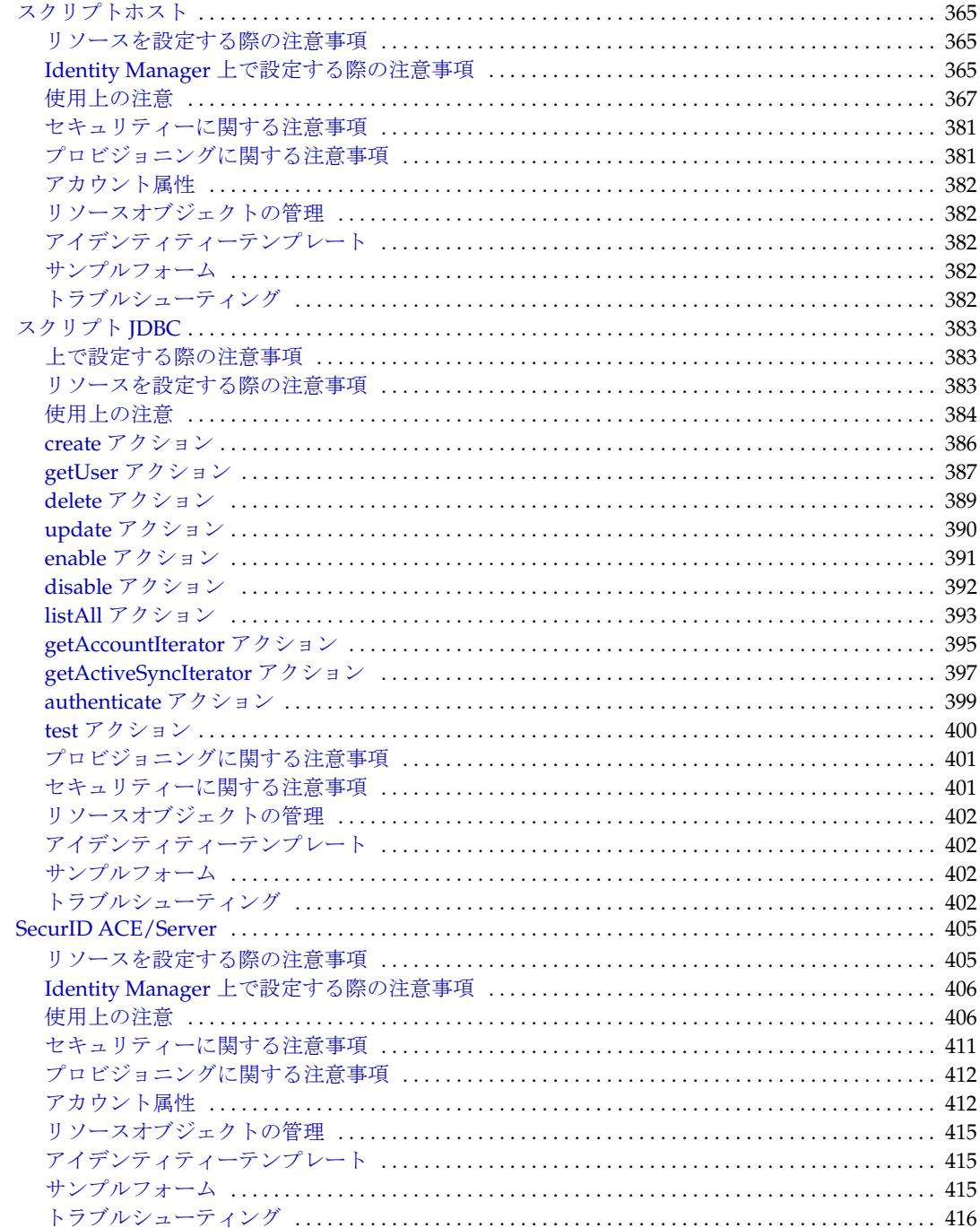

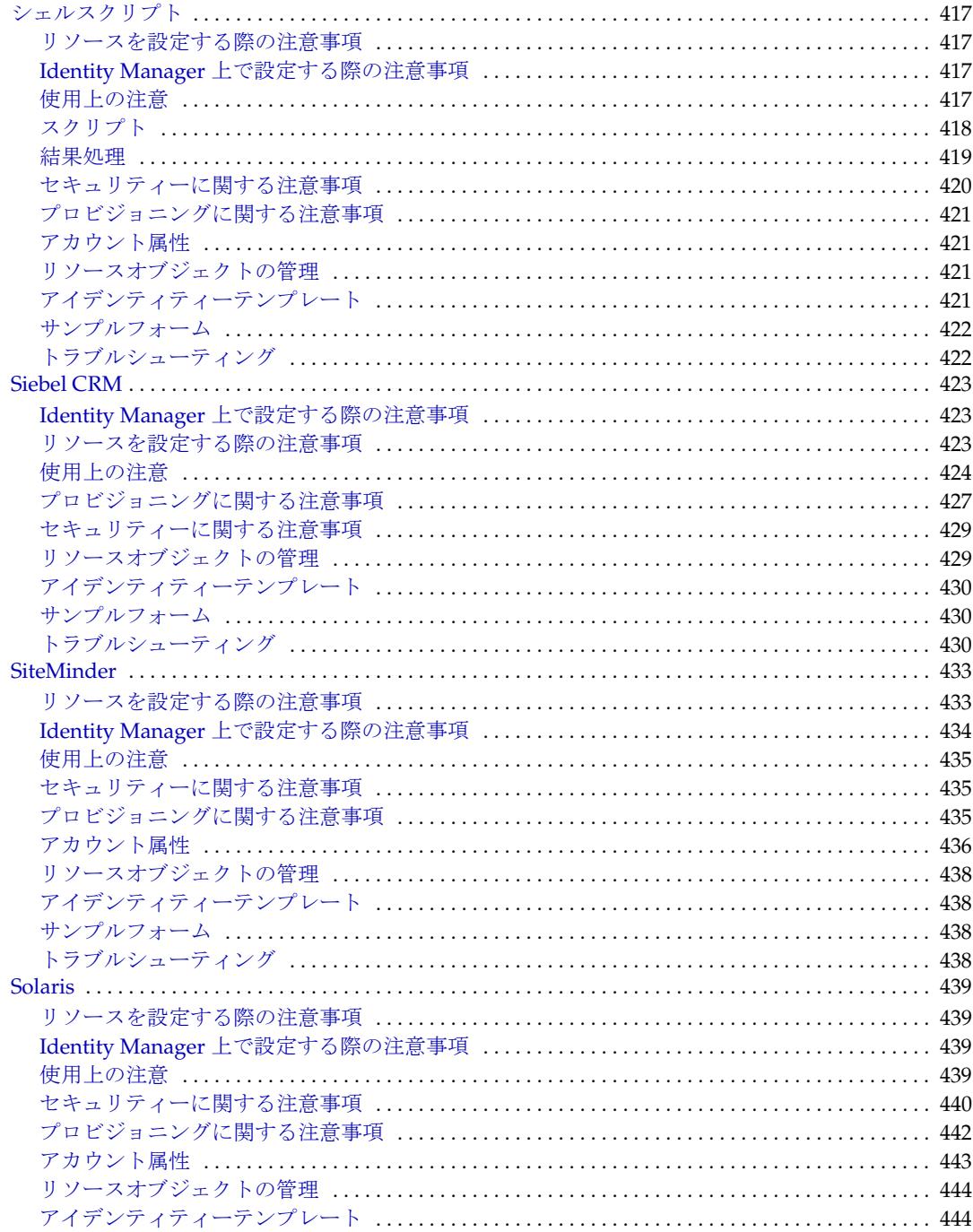

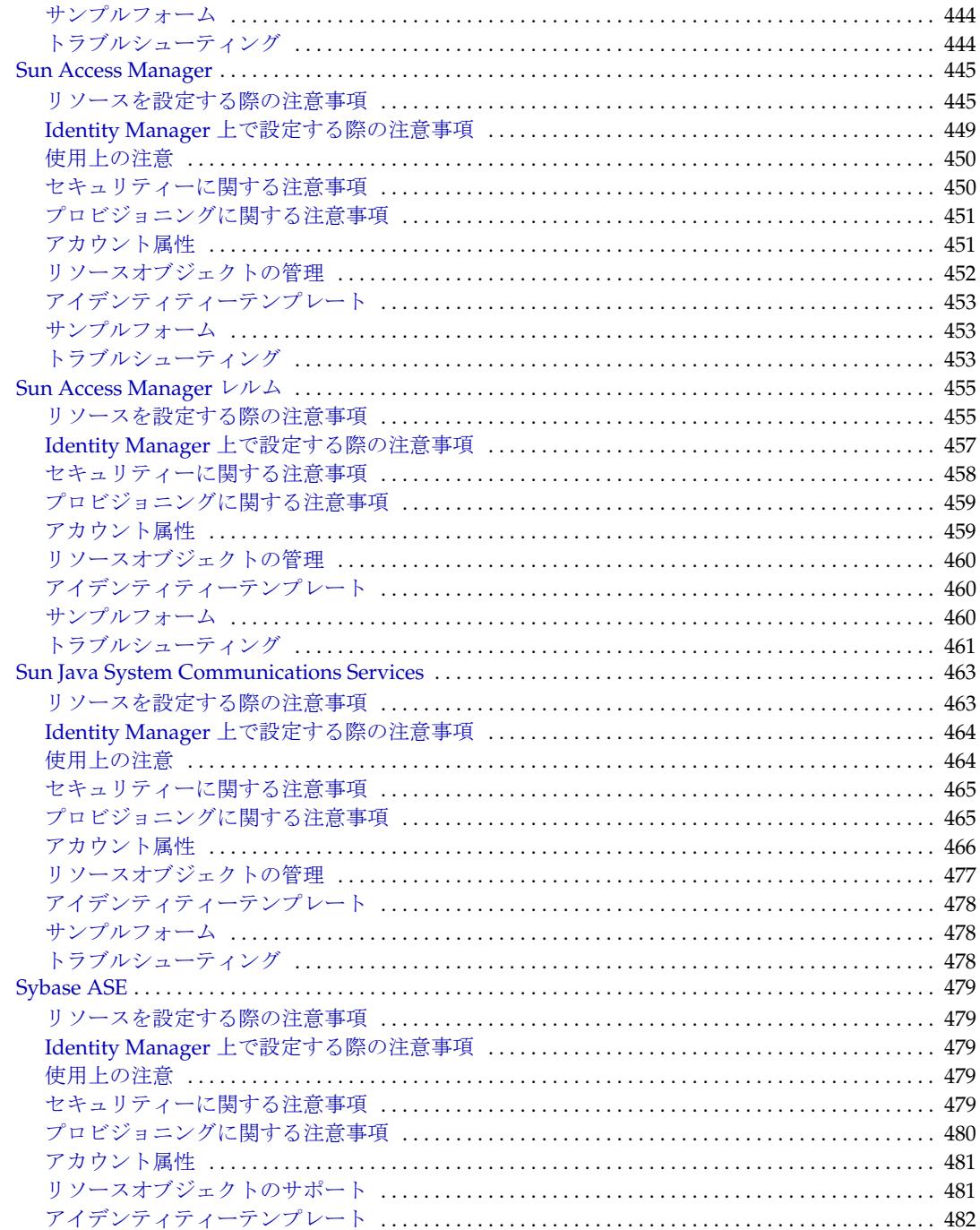

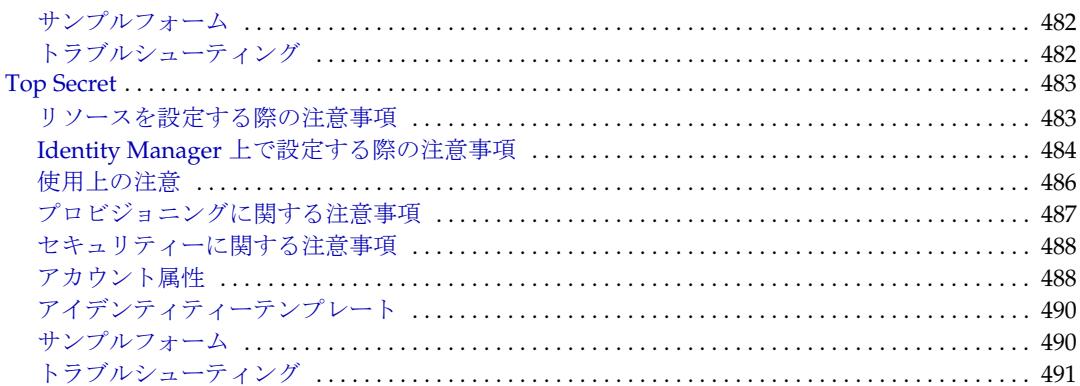

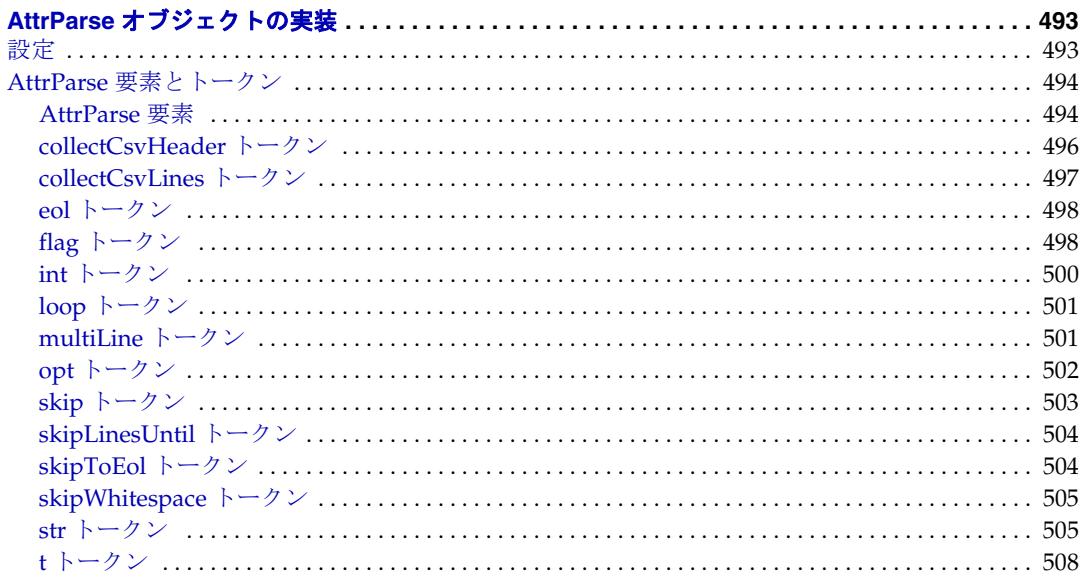

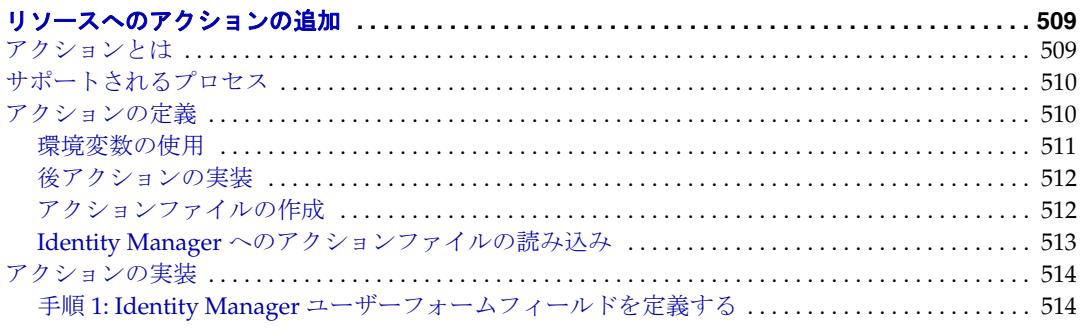

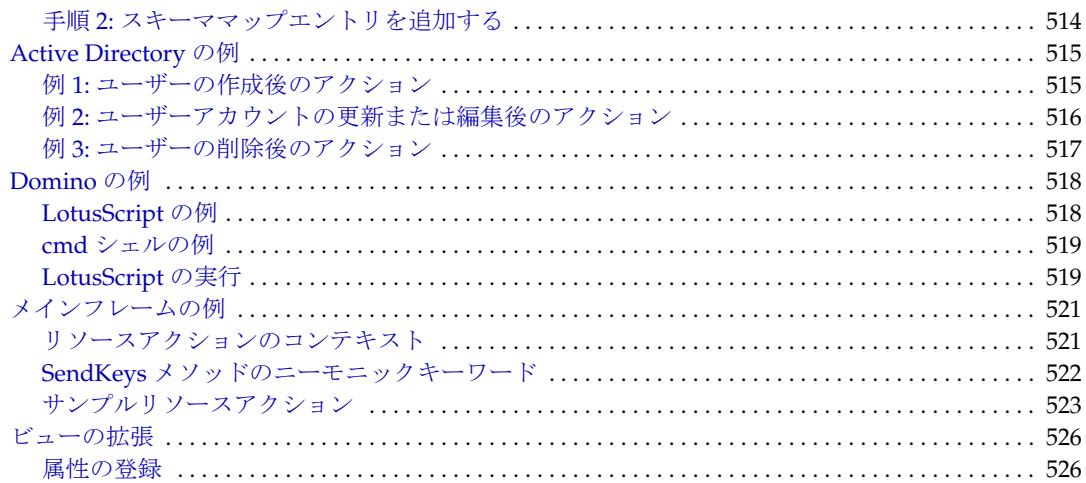

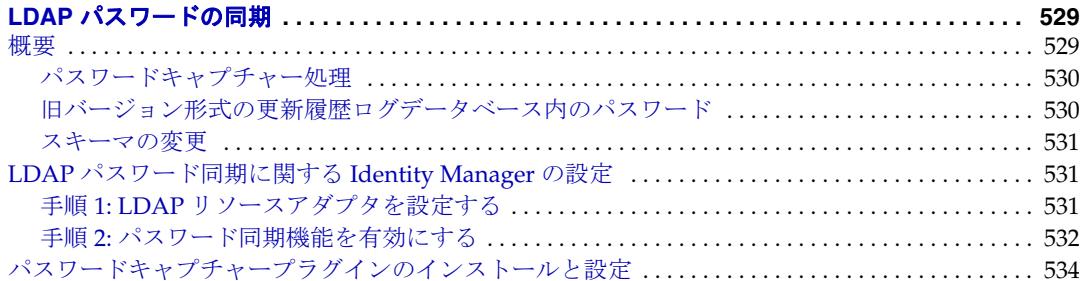

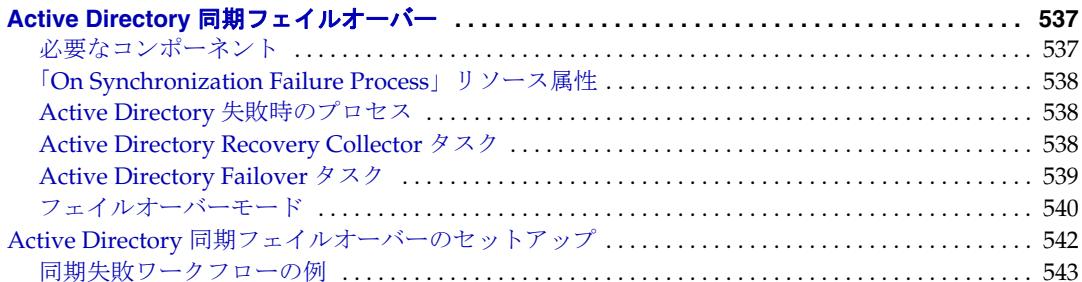

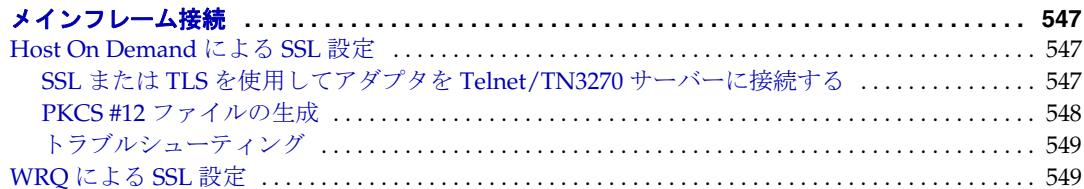

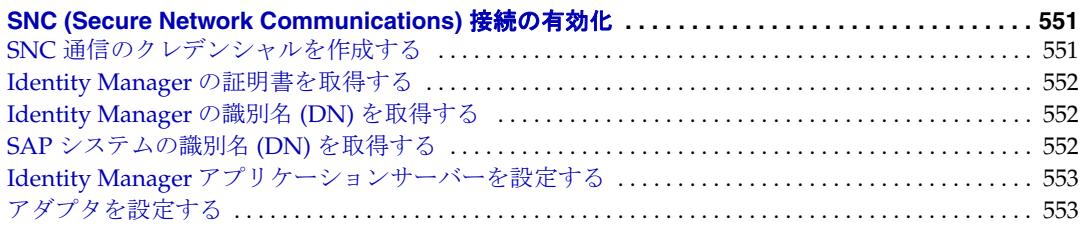

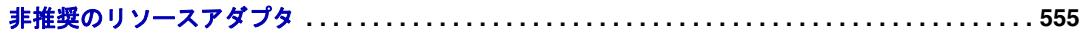

## はじめに

<span id="page-18-0"></span>本書『SunTM Identity Manager リソースリファレンス』では、リソースに接続し、これ らのリソース上のアカウントを管理する場合に役立つ参照情報と手順について説明し ます。

## <span id="page-18-1"></span>対象読者

『SunTM Identity Manager リソースリファレンス』は、Identity Manager を設定および配備 してリソースを管理するデプロイヤと管理者に向けて作成されました。

デプロイヤは、プログラミングに関する予備知識があり、XML、Java、Emacs や IDE (Eclipse または NetBeans など ) に精通していることが望まれます。

管理者にはプログラミングに関する予備知識は必ずしも必要ではありませんが、 LDAP、Active Directory、SQL などのリソースドメインの 1 つ以上について、高度に熟 練していることが望まれます。

### <span id="page-18-2"></span>内容の紹介

『Identity Manager リソースリファレンス』は、次の章で構成されています。

- 第1[章「リソースリファレンス」](#page-24-1) Identity Manager リソースのインストール、設 定、および実装に関する情報を特定します。
- 第 2 章「AttrParse [オブジェクトの実装」](#page-516-2) AttrParse 機能をカスタマイズするために 必要な情報を提供します。メインフレームベースのリソースアダプタは、この機 能を使用してリソースから情報を抽出します。
- 第 3 [章「リソースへのアクションの追加」](#page-532-2) -Identity Manager のさまざまなタイプの リソースに、アクションを作成および実装する方法について説明します。
- 第4章「LDAP [パスワードの同期」](#page-552-2) Sun Java<sup>TM</sup> System Directory Server から Identity Manager システムへのパスワード同期をサポートする Identity Manager 製品の拡張 機能について説明します。
- 第 5 章「Active Directory [同期フェイルオーバー」](#page-560-2) 新しいドメインコントローラに 切り替えたときに発生する繰り返しイベントの数を制限する方法について説明し ます。
- 第6[章「メインフレーム接続」](#page-570-3) IBM の Host on Demand や Attachmate 3270 Mainframe Adapter for Sun Emulator Class Library を使用して、メインフレームリ ソースに接続する方法について説明します。
- 第7章 「[SNC \(Secure Network Communications\)](#page-574-2) 接続の有効化」 Access Enforcer、 SAP、および SAP HR リソースアダプタが SNC (Secure Network Communications) を 使用して安全に SAP システムと通信できるようにする方法について説明します。

#### <span id="page-19-1"></span><span id="page-19-0"></span>表記上の規則

この節の表では、このガイドで使用する表記規則について説明します。

#### 書体の表記規則

次の表では、このガイドで使用する書体の違いについて説明します。

表 1 表記上の規則

| 字体または記号                      | 意味                                                                                           | 例                                                |
|------------------------------|----------------------------------------------------------------------------------------------|--------------------------------------------------|
| AaBbCc123<br>(モノスペース)        | API および言語要素、HTML タ<br>グ、Web サイトの URL、コマン<br>ド名、ファイル名、ディレクト<br>リパス名、画面上のコンピュー<br>タ出力、サンプルコード。 | .login ファイルを編集します。                               |
|                              |                                                                                              | 1s -aを使用してすべてのファイ<br>ルを表示します。                    |
|                              |                                                                                              | % You have mail.                                 |
| AaBbCc123<br>(太字のモノス<br>ペース) | ユーザーが入力する文字を、画<br>面上のコンピュータ出力とは区<br>別して示します。                                                 | ° su<br>Password:                                |
| AaBbCc123<br>(イタリック)         | 実際の名前または値によって置<br>き換えられるコマンドまたはパ<br>ス名の可変部分。                                                 | これらを、class オプションと呼び<br>ます。                       |
|                              |                                                                                              | このファイルは、 <i>install-dir</i> /bin<br>ディレクトリにあります。 |

#### <span id="page-20-0"></span>記号

次の表は、本書で使用する記号の表記規則を示しています。

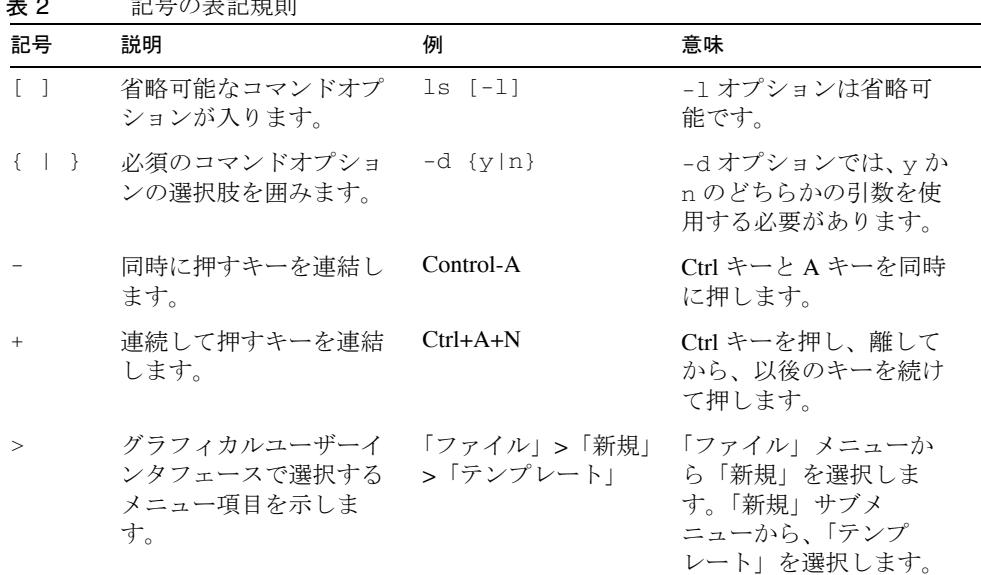

#### 表 2 記号の表記規則

### <span id="page-20-1"></span>関連ドキュメントとヘルプ

Sun Microsystems は、Identity Manager をインストール、使用、および設定する際に役 立つ次のような追加のドキュメントと情報を提供しています。

- 『Identity Manager インストールガイド』: Identity Manager と関連ソフトウェアをイ ンストールおよび設定する手順と参照情報が記載されています。
- 『Identity Manager Upgrade』: Identity Manager と関連ソフトウェアをアップグレー ドおよび設定する手順と参照情報が記載されています。
- 『Identity Manager 管理ガイド』: Identity Manager を使用して企業情報システムへの セキュリティー保護されたユーザーアクセスを実現するために、手順、チュート リアル、実例を説明します。
- 『Identity Manager の配備に関する技術情報』: Identity Manager 製品の概念に関する 概要(オブジェクトアーキテクチャーを含む)および基本的な製品コンポーネント の紹介が記載されています。
- 『Identity Manager 配備ツール』: Identity Manager のさまざまな配備ツールの使用方 法を示す参照情報と手順が記載されています。これらの情報は、Identity Manager サーバーによって提供される規則と規則ライブラリ、共通のタスクとプロセス、 辞書サポート、および SOAP ベースの Web サービスインタフェースを対象として います。
- 『Identity Manager ワークフロー、フォーム、およびビュー』: Identity Manager の ワークフロー、フォーム、および画面の使用方法を示す参照情報と手順が記載さ れています。この中には、これらのオブジェクトをカスタマイズするのに必要な ツールに関する情報が含まれます。
- **[Identity Manager Tuning, Troubleshooting, and Error Messages.**] : Identity Manager  $\oslash$ チューニングに関するガイダンス、問題の追跡とトラブルシューティングの手順、 およびこの製品を操作したときに発生する可能性があるエラーメッセージと例外 についての説明を提供する参照情報と手順が記載されています。
- 『Identity Manager Service Provider Deployment』: Identity Manager Service Provider の 計画と実装の方法を示す参照情報と手順が記載されています。
- Identity Manager ヘルプ

Identity Manager の完全な手順、参照情報、用語の説明を記載したオンラインガイ ダンス、オンライン情報です。ヘルプにアクセスするには、Identity Manager メ ニューバーの「ヘルプ」リンクをクリックします。主要なフィールドには、ガイ ダンス ( フィールド固有の情報 ) があります。

### <span id="page-21-0"></span>オンライン上の Sun リソースへのアクセス

製品のダウンロード、プロフェショナルサービス、パッチとサポート、および開発者 向け追加情報については、次の Web サイトにアクセスしてください。

- ダウンロードセンター http://wwws.sun.com/software/download/
- プロフェショナルサービス http://www.sun.com/service/sunps/sunone/index.html
- Sun Enterprise サービス、Solaris パッチ、およびサポート http://sunsolve.sun.com/
- 開発者向け情報 http://developers.sun.com/prodtech/index.html

### <span id="page-22-0"></span>Sun テクニカルサポートへのお問い合わせ

製品のドキュメントで解決できない、本製品に関する技術的な質問については、次の いずれかの方法でカスタマサポートにお問い合わせください。

- オンラインサポート Web サイト http://www.sun.com/service/online/us
- 保守契約に基づいて提供されるサポート電話番号

### <span id="page-22-1"></span>関連するサードパーティー Web サイト

このマニュアルで取り上げる他社の Web サイトが使用可能かどうかについて、Sun は 関知いたしません。Sun は、このようなサイトまたはリソースで得られるあらゆる内 容、広告、製品、およびその他素材を保証するものではなく、責任または義務を負い ません。Sun は、このようなサイトまたはリソースで得られるあらゆるコンテンツ、 製品、またはサービスによって生じる、または生じたと主張される、または使用に関 連して生じる、または信頼することによって生じる、いかなる損害または損失につい ても責任または義務を負いません。

#### <span id="page-22-2"></span>ご意見、ご要望の送付先

Sun ではマニュアルの品質向上のため、お客様のご意見、ご要望をお受けしておりま す。

コメントをお送りになる場合は、http://docs.sun.com にアクセスして「コメントの送 信」をクリックしてください。オンラインフォームで、ドキュメントのタイトルと Part No. を入力します。Part No. は、マニュアルのタイトルページまたは最上部に記載 されている 7 桁または 9 桁の番号です。

たとえば、本書のタイトルは『Sun JavaTM System Identity Manager リソースリファレン ス』であり、Part No. は 820-5456 です。

## <span id="page-24-1"></span>リソースリファレンス

<span id="page-24-0"></span>ここでは、Identity Manager に付属して提供されるリソースアダプタについて説明し ます。

次の表に、これらのアダプタをタイプ別に並べ替えた一覧を示します。また、各アダ プタについて、サポートされるバージョン、Active Sync のサポート、接続方法、およ び通信プロトコルの概要を説明します。

注 サポートされる各リソースのバージョンを確認するには、リリースノート を参照してください。

リソースアダプタは、次のカテゴリに分類されます。

- CRM および ERP システム
- データベース
- ディレクトリ
- メッセージプラットフォーム
- その他
- オペレーティングシステム
- セキュリティーマネージャー
- Web シングルサインオン (SSO)

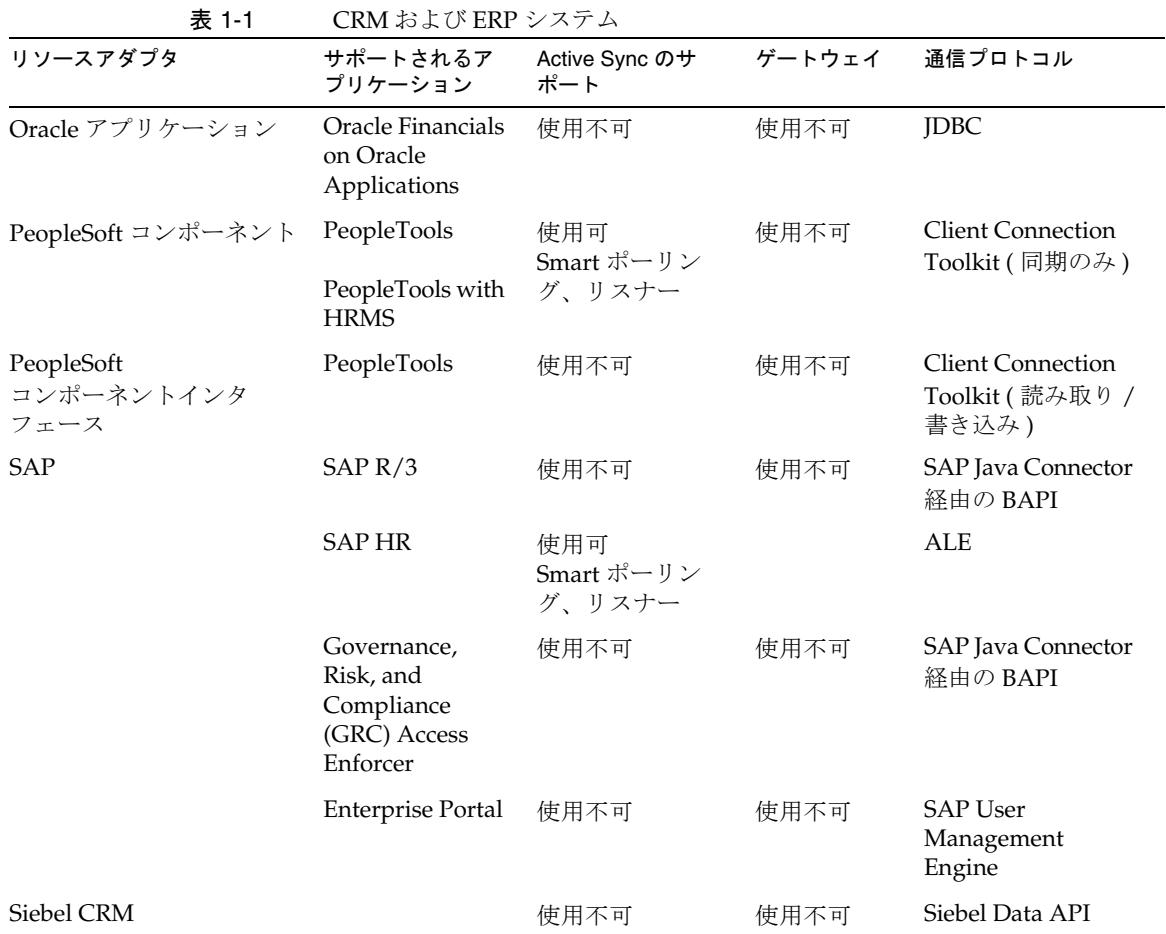

表 1-2 データベース

| リソースアダプタ             | Active Sync のサポート ゲートウェイ |      | 通信プロトコル  |
|----------------------|--------------------------|------|----------|
| D <sub>B2</sub>      | 使用不可                     | 使用不可 | JDBC、SSL |
| Microsoft SQL Server | 使用不可                     | 使用不可 | JDBC、SSL |
| MySQL                | 使用不可                     | 使用不可 | JDBC、SSL |
| Oracle               | 使用不可                     | 使用不可 | JDBC、SSL |
| Sybase               | 使用不可                     | 使用不可 | JDBC、SSL |

| リソースアダプタ                      | サポートされるアプリ<br>ケーション                                         | Active Sync のサポート ゲートウェイ    |      | 通信プロトコル                    |
|-------------------------------|-------------------------------------------------------------|-----------------------------|------|----------------------------|
| <b>LDAP</b>                   |                                                             | 使用可<br>Smart ポーリング、<br>リスナー | 使用不可 | LDAP $v3$ , $NDI$ ,<br>SSL |
| Microsoft Active<br>Directory |                                                             | 使用可<br>Smart ポーリング          | 使用可  | <b>ADSI</b>                |
| NetWare NDS                   | Netware<br>Netware with<br>eDirectory<br>Novell SecretStore | 使用可<br>Smart ポーリング          | 使用可  | NDS Client.<br>LDAP, SSL   |

表 1-3 ディレクトリ

表 1-4 メッセージプラットフォーム

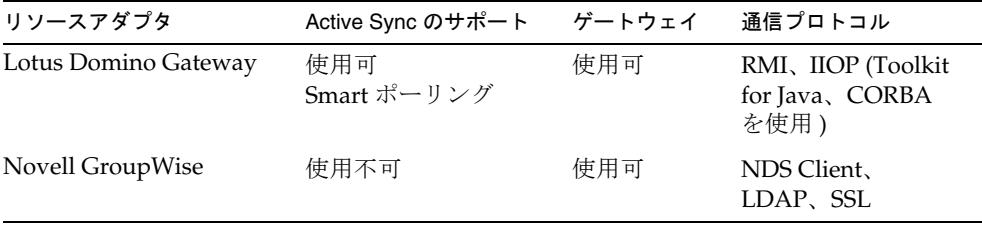

#### 表 1-5 その他

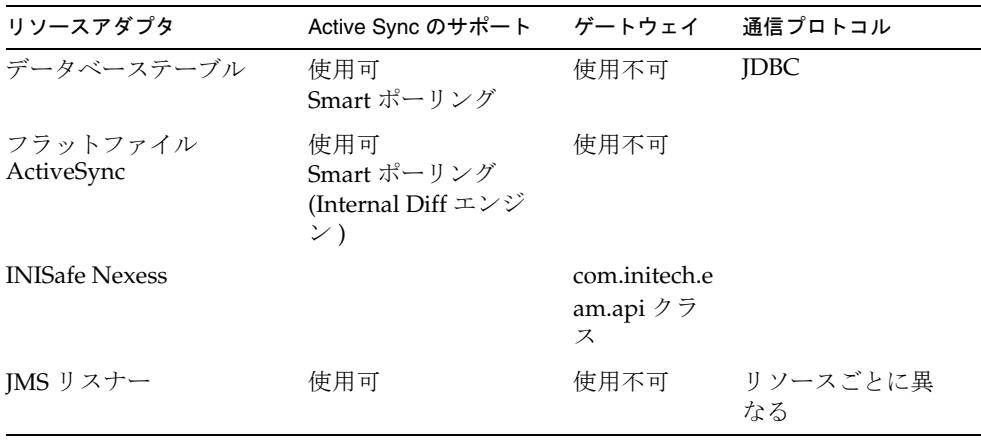

| リソースアダプタ                                           | Active Sync のサポート  | ゲートウェイ | 通信プロトコル                    |
|----------------------------------------------------|--------------------|--------|----------------------------|
| Microsoft Identity<br><b>Integration Server</b>    | 使用不可               | 使用不可   | <b>IDBC</b>                |
| Remedy Help Desk                                   | 使用可<br>Smart ポーリング | 使用可    | Remedy API                 |
| スクリプトゲートウェイ                                        |                    | 使用可    | リソースごとに異<br>なる             |
| スクリプトホスト                                           |                    | 使用不可   | <b>TN3270</b>              |
| Sun Java™ System<br><b>Communications Services</b> | 使用可                | 使用不可   | SSL または TCP/IP<br>経由の JNDI |

表 1-5 その他 (続き)

表 1-6 オペレーティングシステム

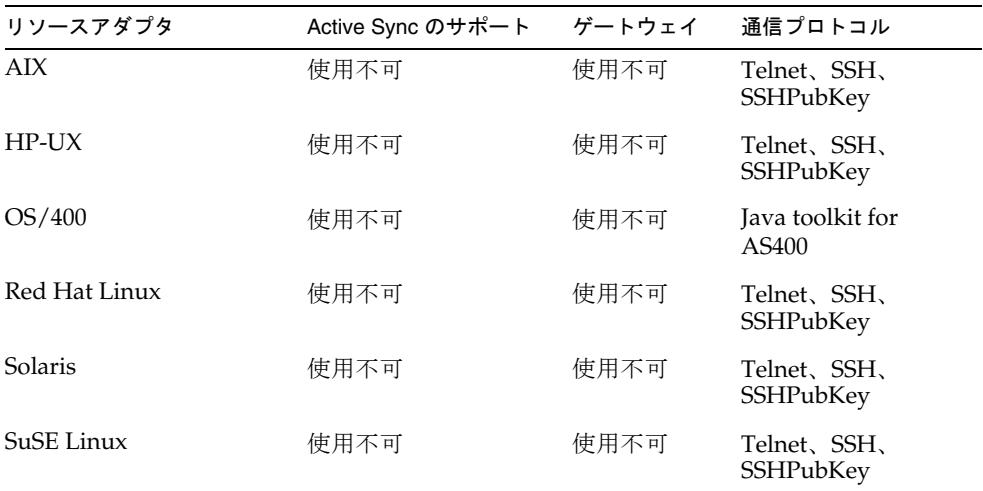

表 1-7 セキュリティーマネージャー

| リソースアダプタ   | Active Sync のサポート ゲートウェイ |      | 通信プロトコル                        |
|------------|--------------------------|------|--------------------------------|
| ACF2       | 使用不可                     | 使用不可 | Secure TN3270                  |
| ClearTrust | 使用不可                     | 使用不可 | Server Proxy API,<br>INDI, SSL |

| 衣 I-7<br>"ヒイユリフィーマイーンヤー(祝さ) |                                             |                            |                                      |
|-----------------------------|---------------------------------------------|----------------------------|--------------------------------------|
| リソースアダプタ                    | Active Sync のサポート                           | ゲートウェイ                     | 通信プロトコル                              |
| RACF                        | 使用不可                                        | 使用不可                       | Secure TN3270                        |
| SecurID ACE/Server          | 使用不可                                        | 使用可                        | SecurID                              |
| (Windows および UNIX)          |                                             | SecurID TCL<br>インタ<br>フェース | Admin API.<br>SSHPubKey (UNIX<br>のみ) |
| Top Secret                  | 使用可<br>Smart ポーリング<br>(TSS 監査イベントを<br>フィルタ) | 使用不可                       | Secure TN3270                        |

表 1-7 セキュリティーマネージャー ( 続き )

表 1-8 Web シングルサインオン (SSO)

| - 10              |        |                            |  |
|-------------------|--------|----------------------------|--|
| Active Sync のサポート | ゲートウェイ | 通信プロトコル                    |  |
| 使用不可              | 使用不可   | INDI, SSL                  |  |
| 使用不可              | 使用不可   | Netegrity SDK<br>INDI, SSL |  |
| 使用不可              | 使用不可   | INDI, SSL                  |  |
|                   |        |                            |  |

Identity Manager のアダプタは、多くの場合デフォルトの状態で使用できます。

アダプタを有効にするには、次の手順に従います。

- 1. この章にあるアダプタの「Identity Manager 上で設定する際の注意事項」に説明 されている手順に従って、インストールと設定を行います。
- 2. 『Identity Manager 管理ガイド』の説明に従って、リソースウィザードを使用して リソースを Identity Manager に追加します。

カスタマイズされたアダプタの作成については、『Sun Identity Manager 配備ツール』 を参照してください。

#### <span id="page-29-0"></span>アダプタに関する節の内容の紹介

この章のリソースアダプタに関する節は、次のように構成されています。

- 「概要」: サポートされているリソースバージョンを一覧にして示します。このリ ストに対する更新情報については、最新のサービスパックバージョンに付属して いる Readme ファイルを参照してください。
- 「リソースを設定する際の注意事項」: Identity Manager からリソースを管理でき るようにするために、リソース上で実行する必要のある追加の手順を示します。
- 「Identity Manager 上で設定する際の注意事項」: リソースを操作するために必要 なインストールと設定の手順を詳細に示します。
- 「使用上の注意」: リソースの使用に関する依存関係と制限について示します。
- 「セキュリティーに関する注意事項」: サポートされている接続や、基本的なタス クを実行するためにリソース上で必要とされる認証について説明します。
- 「プロビジョニングに関する注意事項」: アダプタが、アカウントの有効化 / 無効 化、アカウント名の変更などのタスクを実行できるかどうかと、パススルー認証 を許可するかどうかについて、示します。
- 「アカウント属性」: リソースに対してサポートされているデフォルトユーザー属 性について説明します。
- 「リソースオブジェクトの管理」: アダプタが管理できるオブジェクトを一覧にし て示します。
- 「アイデンティティーテンプレート」: リソースのアイデンティティーテンプレー トの構築方法や操作方法に関する注意点について説明します。
- 「サンプルフォーム」: カスタムなユーザー作成 / 更新用フォームの構築に使用で きるサンプルフォームの場所を示します。特に指定がないかぎり、サンプル フォームは *InstallDir*\idm\sample\forms\ ディレクトリに置かれています。
- 「トラブルシューティング」: トレースおよびデバッグに使用できるクラスを一覧 にして示します。

各トピックの詳細については、この節の残りの部分で説明します。

#### <span id="page-29-1"></span>トピックの説明

ここでは、各アダプタに関する情報を提供します。それぞれのトピックが次のように 構成されています。

- [概要](#page-30-0)
- [リソースを設定する際の注意事項](#page-31-0)
- Identity Manager [上で設定する際の注意事項](#page-31-1)
- [使用上の注意](#page-36-0)
- [ActiveSync](#page-36-1) 設定
- [セキュリティーに関する注意事項](#page-38-0)
- [プロビジョニングに関する注意事項](#page-39-0)
- [アカウント属性](#page-39-1)
- [リソースオブジェクトの管理](#page-40-0)
- [アイデンティティーテンプレート](#page-40-1)
- [サンプルフォーム](#page-41-0)
- [トラブルシューティング](#page-41-1)

#### <span id="page-30-0"></span>概要

「概要」の節では、アダプタによってサポートされているリソースのバージョンを一覧 にして示します。これ以外にもサポートされているバージョンがあるかもしれません が、それらはテストが完了していません。

ここでは、アダプタの Java クラス名についても示します。クラス名はトレース時に常 に使用されます。また、リソースがカスタムリソースである場合は、「管理するリソー スの設定」ページでクラス名を指定してください。カスタムリソースの詳細について は、「Identity Manager [上で設定する際の注意事項](#page-31-1)」を参照してください。

リソースの中には、複数のアダプタを備えているものもあります。たとえば、Identity Manager では、Windows Active Directory と Windows Active Directory ActiveSync 用のアダプタが提供されます。このような場合、「概要」の節には次のような表が示さ れます。

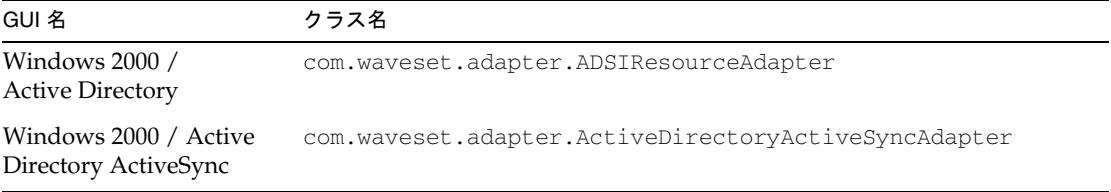

GUI 名は、「リソース」ページにドロップダウンメニューで表示されます。この名前 は、リソースを Identity Manager に追加すると、リソースのブラウザに表示されま す。

#### <span id="page-31-0"></span>リソースを設定する際の注意事項

ここでは、Identity Manager からリソースを管理できるようにするためにリソース上 で実行する追加の手順を示します。Identity Manager との接続を確立するには、リ ソースが完全に機能していることが前提です。

#### <span id="page-31-1"></span>Identity Manager 上で設定する際の注意事項

インストールの観点から見ると、アダプタは次の 2 種類に分けられます。

- Identity Manager アダプタ
- カスタムアダプタ

Identity Manager アダプタには、追加のインストール手順は必要ありません。次の手 順に従って、「リソース」ページ上のアクションメニューにリソースを表示させます。

- 1. Identity Manager 管理インタフェースから、「リソース」をクリックし、次に「タ イプの設定」をクリックします。
- 2. Identity Manager の「リソース」セクションで、適切なオプションを選択します。
- 3. ページの下部にある「保存」をクリックします。

カスタムアダプタの場合は、追加のインストール手順を実行する必要があります。通 常は、1 つ以上の jar ファイルを *InstallDir*\idm\WEB-INF\lib ディレクトリにコピー し、アダプタの Java クラスをアダプタのリストに追加します。jar ファイルは通常、 インストールメディアから入手するか、インターネットからダウンロードすることが できます。

次の例は、DB2 対応のリソースアダプタについて、この手順を示したものです。

- 1. db2java.jar ファイルを *InstallDir*\idm\WEB-INF\lib ディレクトリにコピーしま す。
- 2. Identity Manager 管理インタフェースから、「リソース」をクリックし、次に「タ イプの設定」をクリックします。
- 3. ページの下部にある「カスタムリソースの追加」をクリックします。
- 4. 下部のテキストボックスに、アダプタの完全なクラス名 ( たとえば、 com.waveset.adapter.DB2ResourceAdapter) を入力します。
- 5. ページの下部にある「保存」をクリックします。

次の表は、Identity Manager サーバー上に jar ファイルをインストールする必要のある アダプタの一覧です。

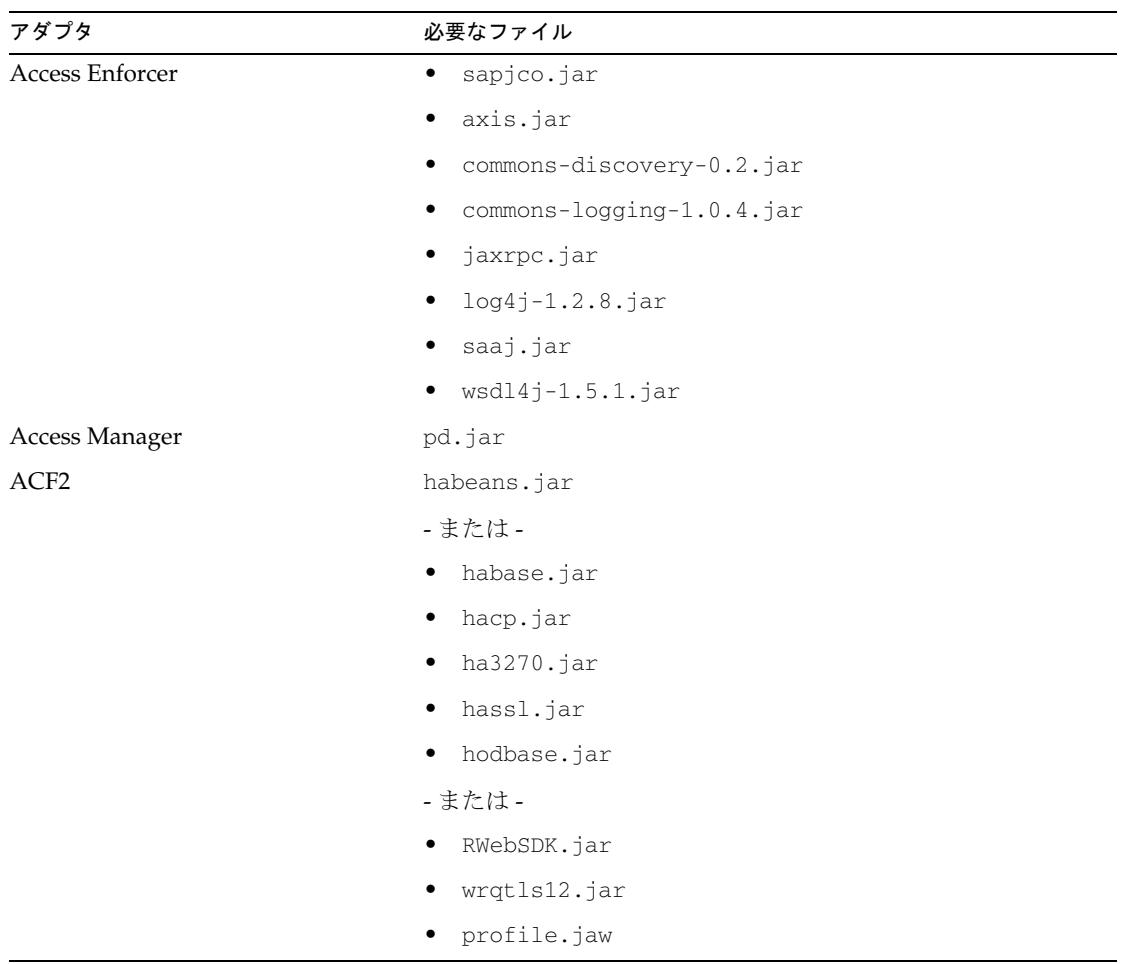

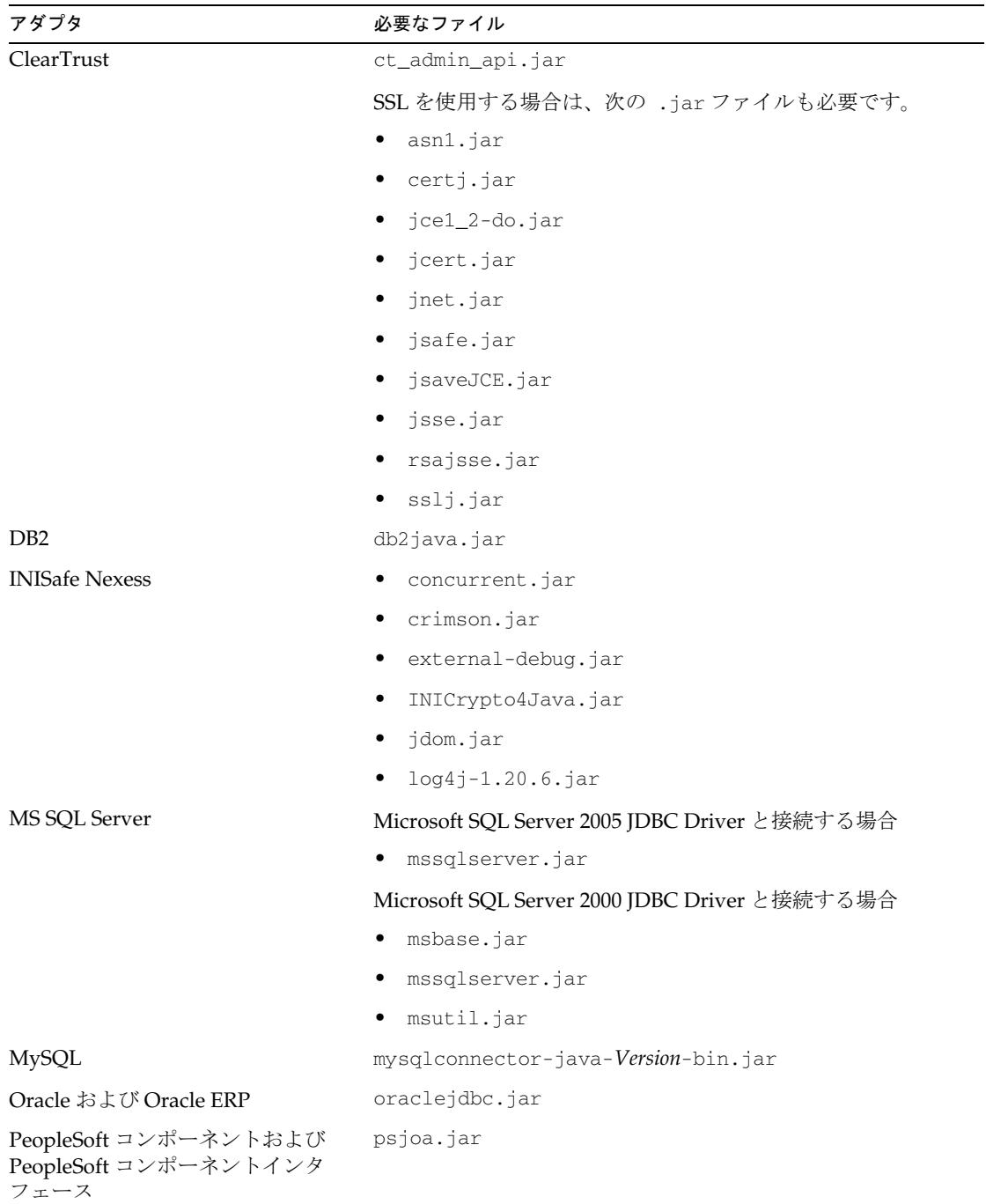

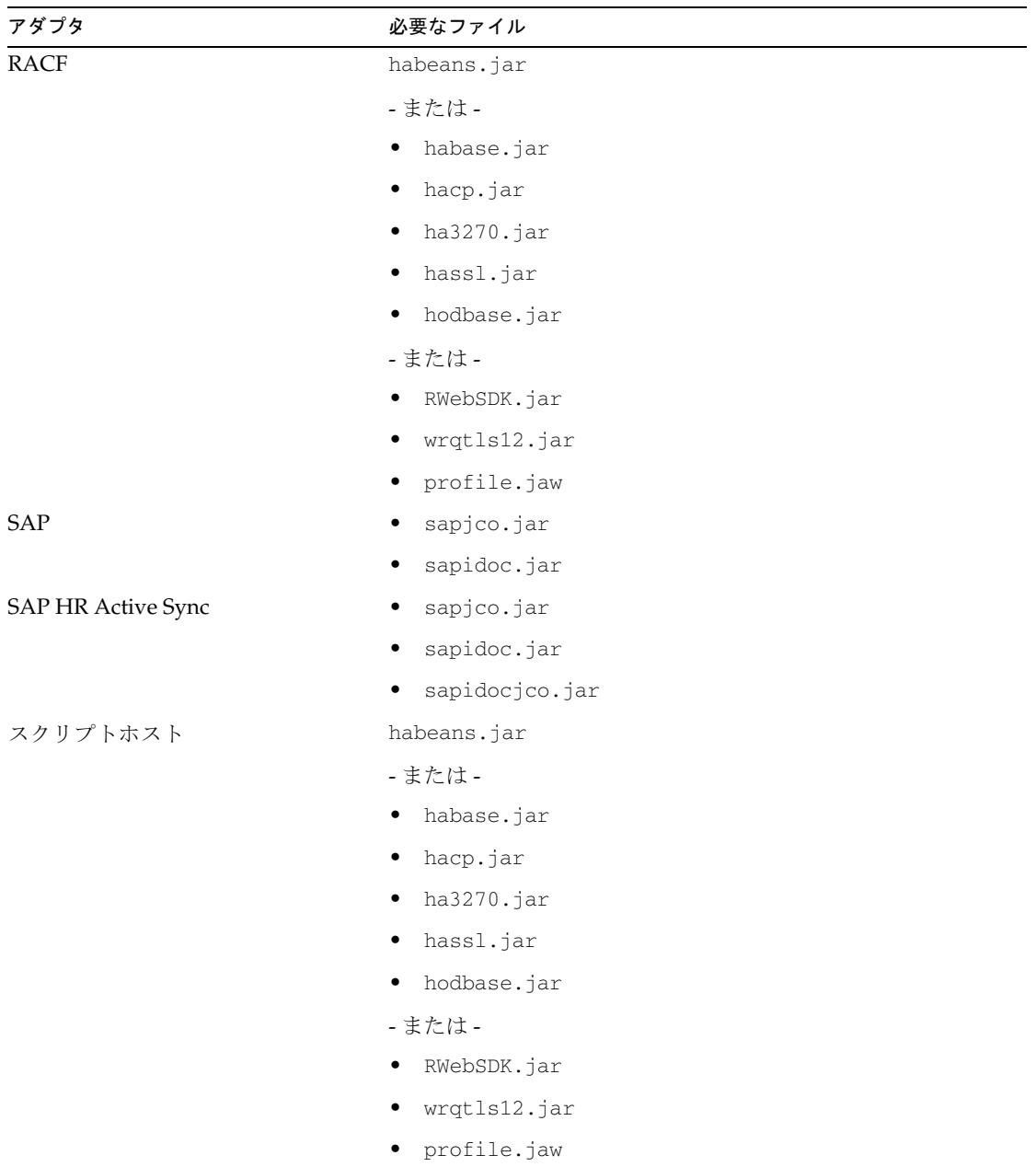

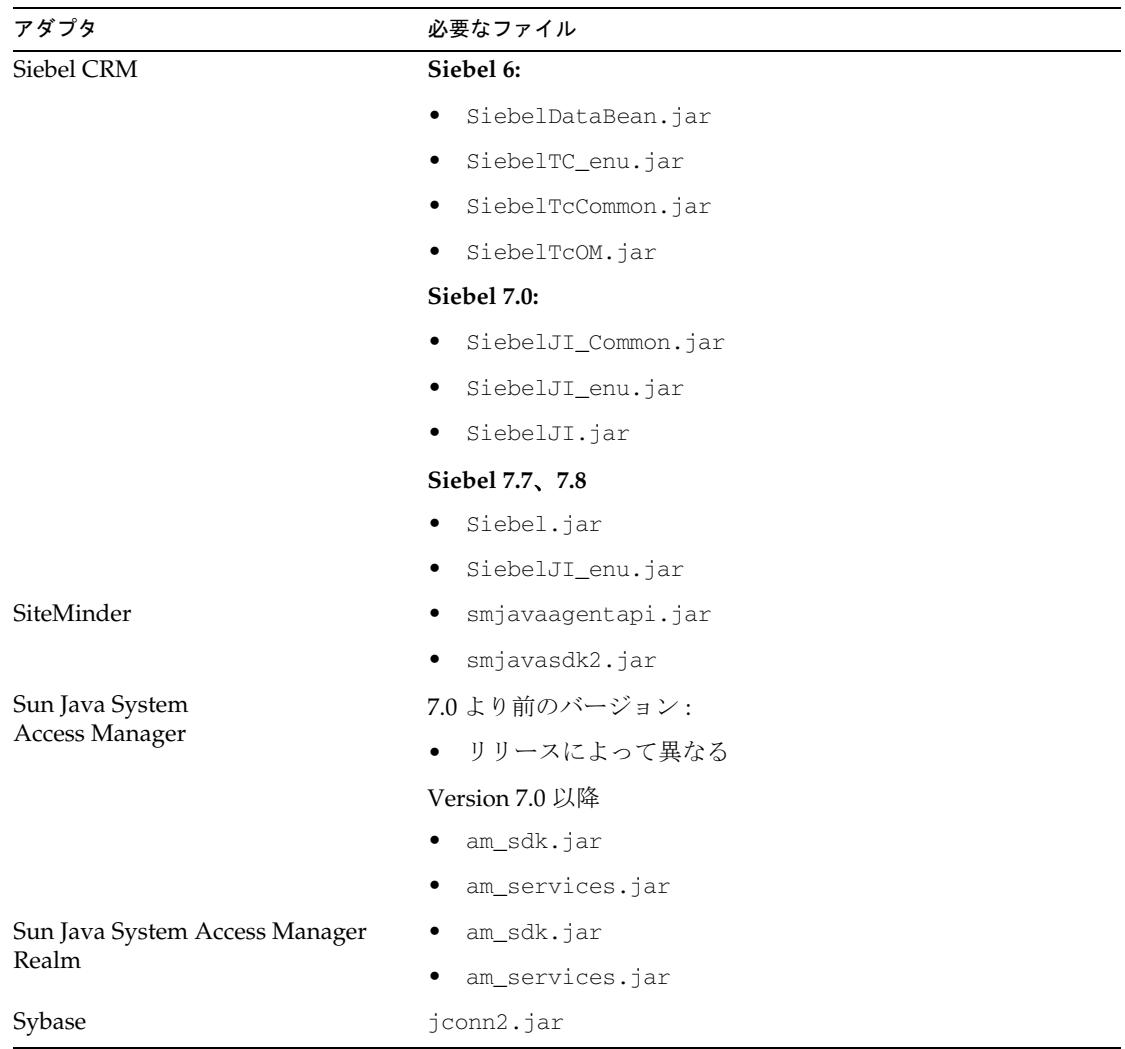
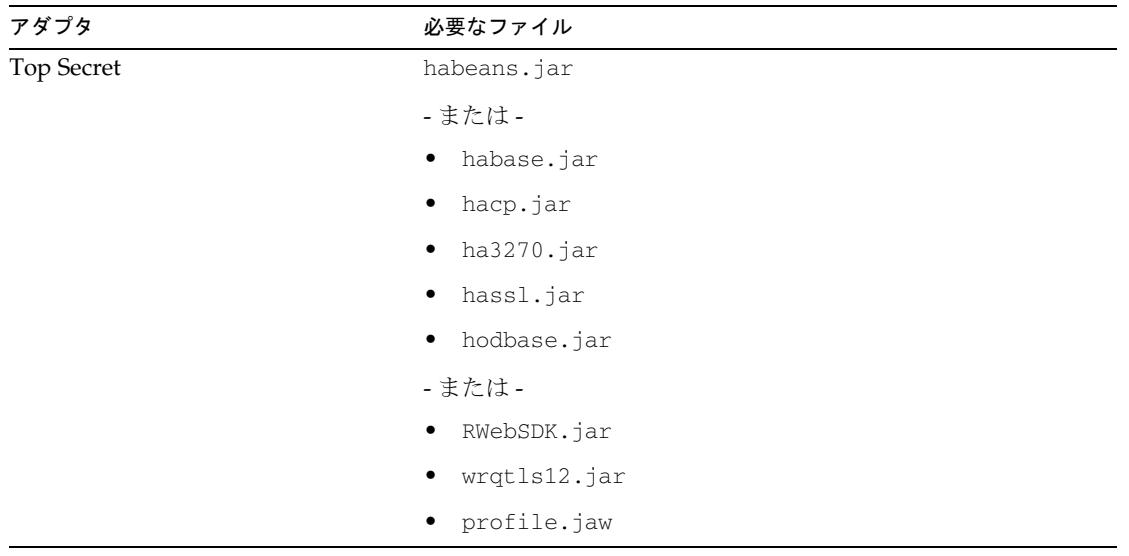

#### 使用上の注意

ここでは、リソースの使用に関連する依存関係と制限について示します。この節で説 明する内容は、アダプタによって異なります。

#### ActiveSync 設定

このセクションでは、「同期ポリシーの編集」ページに表示できるリソース固有の設定 情報について説明します。次の属性は、ほとんどの Active Sync アダプタに適用され ます。

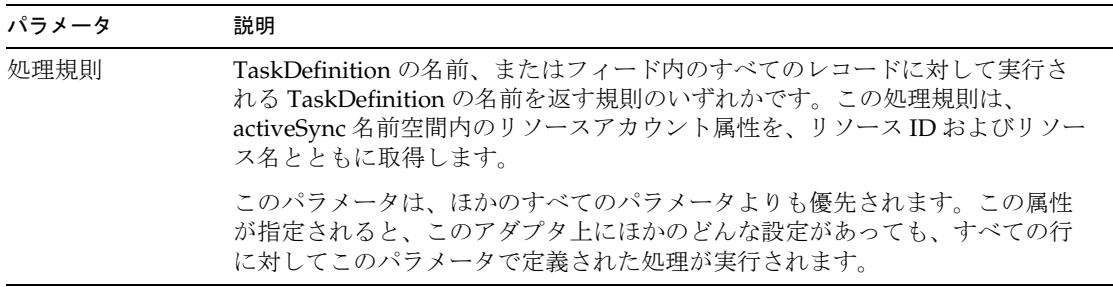

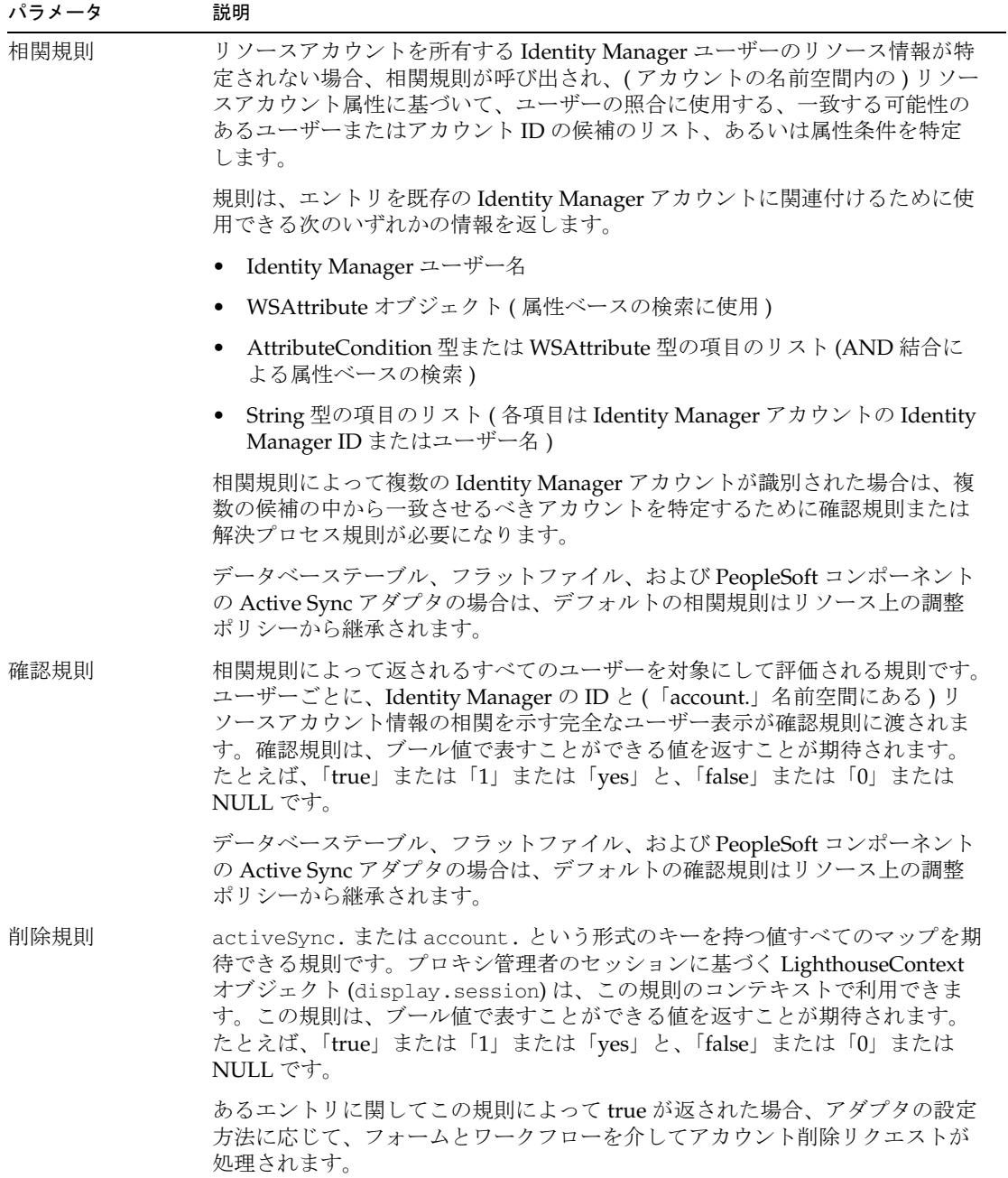

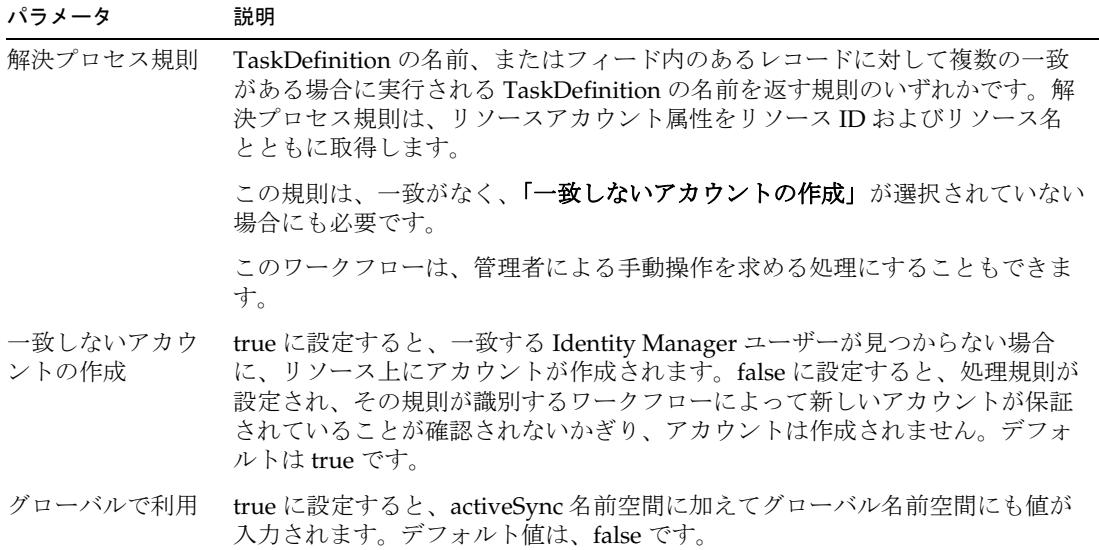

#### セキュリティーに関する注意事項

「セキュリティーに関する注意事項」では、接続や認証について説明します。

「サポートされる接続」: Identity Manager とリソースとの間の接続に使用する接続の タイプを一覧にして示します。次の接続タイプが一般的に使用されます。

- Sun Identity Manager Gateway
- SSH (Secure Shell)
- SSL (Secure Sockets Layer) 経由の JDBC (Java Database Connectivity)
- SSL 経由の JNDI (Java Naming and Directory Interface)
- Telnet/TN3270

ほかの接続タイプである可能性もあります。

「必要な管理特権」: Identity Manager 内からユーザーを作成したり他のタスクを実行 したりするために、管理者アカウントが必要とする特権を一覧にして示します。管理 者アカウントはリソース編集ページで指定します。

すべての Active Sync アダプタで、管理者アカウントには、「Active Sync の動作設定」 の「ログファイルパス」フィールドで指定したディレクトリに対する読み取り、書き 込み、および削除のアクセス権が必要です。

#### プロビジョニングに関する注意事項

ここでは、このアダプタのプロビジョニング機能の概要を表に示します。機能には次 のようなものがあります。

- アカウントの有効化 / 無効化 ユーザーアカウントを有効化および無効化する方法 は、リソースによって異なります。たとえば、一部の UNIX システムでは、パス ワードをランダムな値に変更することでアカウントが無効化されます。
- アカウントの名前の変更 ユーザーアカウント名を変更する方法は、リソースに よって決定されます。
- パススルー認証 リソースユーザーが Identity Manager ユーザーインタフェース にログインできるようにする、Identity Manager の機能。
- 前アクションと後アクション スクリプトアクションに対するネイティブサポー トが存在する場合、アクションは管理リソースのコンテキスト内で実行されるス クリプトです。

たとえば、UNIX システムでは、アクションは UNIX シェルコマンドの処理にな ります。Microsoft Windows 環境では、アクションは CMD コンソール内で実行 可能な DOS 形式のコンソールコマンドになります。

- データ読み込みメソッド データを Identity Manager に読み込む方法を示します。 次の方法がサポートされています。
	- o Active Sync アイデンティティー情報の源泉として信頼性の高い外部リソース(ア プリケーションやデータベースなど ) に格納された情報を、Identity Manager の ユーザーデータと同期させることができます。アダプタは、リソースアカウント の変更を Identity Manager に適用したり、読み込ませたりすることができます。
	- ❍ 探索 ( リソースから読み込み ) 読み込みの前に表示確認など行わずに、最初から リソースアカウントを Identity Manager に読み込ませます。リソースアカウント 情報を、ファイルからインポート、またはファイルへエクスポートすることもで きます。
	- o 調整 定期的にリソースアカウントを Identity Manager に読み込ませ、設定され たポリシーに従って各アカウントに対してアクションを実行します。調整機能は、 Identity Manager のリソースアカウントと実際にリソースに存在するアカウント の不整合をハイライト表示し、アカウントデータを定期的に相互に関連付けるた めに使用します。

#### アカウント属性

「アカウント属性」ページ ( スキーママップ ) では、Identity Manager アカウント属性 をリソースアカウント属性にマップします。属性のリストはリソースごとに異なりま す。使用していない属性はすべて、スキーママップページから削除するようにしてく ださい。属性を追加すると、多くの場合、ユーザーフォームやその他のコードを編集 する必要が生じます。

Identity Manager ユーザー属性は、規則、フォーム、およびその他の Identity Manager 固有の機能で使用できます。リソースユーザー属性は、アダプタがリソース と通信しているときにだけ使用されます。

Identity Manager は、次のタイプのアカウント属性をサポートしています。

- String
- Integer
- Boolean
- Encrypted
- Binary

注 バイナリ属性には、グラフィックスファイル、オーディオファイル、証明 書などが含まれます。ほとんどのリソースはバイナリアカウント属性をサ ポートしません。現在、バイナリ属性を処理できるのは、特定のディレク トリアダプタ、フラットファイルアダプタ、データベースアダプタのみで す。フォームやワークフローでは、そのバイナリ属性をサポートしていな いリソースに、バイナリ属性を適用しないようにする必要があります。使 用中のアダプタがバイナリ属性をサポートしているかどうかは、そのアダ プタのマニュアルの「アカウント属性」の節を参照してください。

また、バイナリ属性で参照するファイルのサイズは、できるだけ小さくし ておきます。たとえば、非常に大きなサイズのグラフィックスファイルを 読み込むと、Identity Manager のパフォーマンスが低下する可能性があり ます。

ほとんどのアダプタはバイナリアカウント属性をサポートしません。一部のアダプタ は、グラフィックス、オーディオ、証明書などのバイナリ属性をサポートします。使 用中のアダプタに対してサポートされているかどうかは、そのアダプタのマニュアル の「アカウント属性」の節を参照してください。

name はビューの予約語であるため、リソーススキーママップのアイデンティティーシ ステムユーザー属性として使用しないようにしてください。

#### リソースオブジェクトの管理

Identity Manager によって管理できるリソース上のオブジェクトを一覧にして示しま す。

#### アイデンティティーテンプレート

ユーザーに対するアカウント名の構文を定義します。ほとんどのリソースについて、 構文はアカウント ID と同じですが、リソースが階層構造の名前空間を使用する場合 は、構文が異なります。

#### サンプルフォーム

フォームはページに関連付けられたオブジェクトであり、ブラウザでユーザー表示属 性をそのページにどのように表示するかについての規則が含まれています。フォーム にはビジネスロジックを組み込むことができ、通常は、ユーザーに表示する前に、表 示データを処理するために使用します。

フォームは Identity Manager 統合開発環境 (IDE) で編集できます。詳細については、 『Identity Manager 配備ツール』を参照してください。

#### 組み込みのフォーム

一部のフォームは、デフォルトで Identity Manager リポジトリに読み込まれます。リ ポジトリ内のフォームのリストを表示するには、次の手順を実行します。

1. Web ブラウザで、http://*IdentityManagerHost*/idm/debug に移動します。

ブラウザに「System Settings」ページが表示されます。

- 2. オプションメニューから、「**List Objects**」の隣の「**Type: ResourceForm**」を選択 します。
- 3. 「**List Objects**」をクリックします。「**List Objects of Type: ResourceForm**」ページ が表示されます。このページには、Identity Manager リポジトリに存在する編集 可能なすべてのフォームが一覧表示されます。

#### その他の利用可能なフォーム

Identity Manager には、デフォルトではロードされない多くの追加フォームが用意さ れています。これらのフォームは *InstallDir*\idm\sample\forms\ ディレクトリに置か れています。

#### トラブルシューティング

アダプタに発生した問題を特定して解決する場合には、トレース出力が役立ちます。 問題を特定して解決するためにトレースを使用する場合は、一般的に次のような手順 を実行します。

- 1. トレースをオンにします。
- 2. 問題を再現し、結果を評価します。
- 3. 必要に応じて、追加のパッケージやクラスのトレースをオンにしたり、トレース のレベルを上げたりして、手順 2 と 3 を繰り返します。
- 4. トレースをオフにします。

トレースをオンにするには、次の手順に従います。

- 1. Configurator アカウントで Identity Manager にログインします。
- 2. デバッグページ (http://*IdentityManagerHost*:*Port*/idm/debug) に移動します。
- 3. 「**Show Trace**」をクリックします。
- 4. 「Trace Enabled」にチェックマークが付いていることを確認します。
- 5. 「**Method/Class**」テキストボックスに完全なクラス名を入力します。
- 6. トレースレベル (1 ~ 4) を入力します。取得する情報のタイプは、レベルに応じて 次のように異なります。
	- ❍ **1** public メソッドの entry および exit と、主要な例外。
	- ❍ **2** すべてのメソッドの entry および exit。
	- ❍ **3** メソッドの呼び出しごとに一度だけ発生する重要な情報表示 ( フローを制御す る変数の値など )。
	- ❍ **4** メソッドの呼び出しごとに *n* 回発生する情報表示。
- 7. 必要に応じて、ページのその他の項目を入力します。トレースの準備ができたら 「**Save**」をクリックします。

トレース機能を無効にするには、「Show Trace」オプションを選択解除するか、 「Method/Class」テキストボックスからクラス名を削除します。

# Access Enforcer

SAP GRC (Governance, Risk, and Compliance) Access Enforcer リソースアダプタは、 com.waveset.adapter.AccessEnforcerResourceAdapter クラスで定義されます。 このクラスは、SAPResourceAdapter クラスを拡張します。

### リソースを設定する際の注意事項

アダプタが正常に動作するには、Access Enforcer の自動プロビジョニング設定を 「true」に設定してください。

### Identity Manager 上で設定する際の注意事項

Access Enforcer リソースアダプタは、カスタムアダプタです。インストールプロセス を完了するには、次の手順を実行してください。

1. 次の URL から JCo (Java Connection) ツールキットをダウンロードします。

http://service.sap.com/connectors

SAP ICo ダウンロードページにアクセスするには、ログインとパスワードが必要 です。このツールキットには、sapjco-ntintel-2.1.8.zip のような名前が付け られます。この名前は、選択したプラットフォームやバージョンによって異なり ます。

- 注 ダウンロードする JCo ツールキットが、アプリケーションサーバーが動作 する Java のビットバージョンと一致していることを確認します。たとえ ば、JCo は Solaris x86 プラットフォーム上の 64 ビットバージョンでのみ使 用できます。したがって、アプリケーションサーバーが Solaris x86 プラッ トフォーム上の 64 ビットバージョンで実行されている必要があります。
- 2. ツールキットを解凍し、インストール手順に従います。必ずライブラリファイル を正しい場所に配置し、環境変数を指示どおりに設定してください。
- 3. sapjco.jar ファイルを *InstallDir*\WEB-INF\lib ディレクトリにコピーします。
- 4. 次の URL から Apache Axis SOAP ツールキットをダウンロードします。 http://www.apache.org/dyn/closer.cgi/ws/axis/1\_4/
- 5. ツールキットを解凍し、インストール手順に従います。
- 6. 次のファイルを *InstallDir*\WEB-INF\lib ディレクトリにコピーします。
	- ❍ axis.jar
	- ❍ commons-discovery-0.2.jar
- ❍ commons-logging-1.0.4.jar
- ❍ jaxrpc.jar
- $o$  log4 $i-1.2.8.$ jar
- ❍ saaj.jar
- $o$  wsdl $4j-1.5.1.$ jar

```
注 これ以外のバージョンの commons-discovery、commons-logging、
log4j、wsdl4j JAR ファイルが代わりに使用されている可能性がありま
す。
```
7. Access Enforcer リソースを Identity Manager のリソースリストに追加するには、 「管理するリソースの設定」ページの「カスタムリソース」セクションに次の値を 追加してください。

com.waveset.adapter.AccessEnforcerResourceAdapter

8. \$WSHOME/sample/accessenforcer.xml をインポートして、Access Enforcer のサ ポートを有効にします。

### 使用上の注意

ここでは、Access Enforcer リソースアダプタの使用に関する情報を示します。次のト ピックで構成されています。

- [非同期プロビジョニング](#page-45-0)
- [Access Enforcer](#page-46-0) 規則ライブラリ
- $\bullet$  Web  $\#$ ービス
- [ユーザーフォーム](#page-47-1)
- [Secure Network Communications \(SNC\)](#page-48-0) 接続を有効化する

#### <span id="page-45-0"></span>非同期プロビジョニング

このアダプタでは、非同期プロビジョニングの概念が導入されています。Access Enforcer には独自の承認システムがあり、ユーザーをプロビジョニングまたは変更す る前に、この承認システムのネゴシエーションを行う必要があります。

SubmitRequest Web サービス呼び出しが正常に戻る場合、プロビジョニングリクエス トを実行する Identity Manager タスクは、リクエストが完了したかどうかを確認する ため、定期的に Access Enforcer をポーリングします。ポーリング間隔は、リソース ウィザードの「アイデンティティーシステムのパラメータ」ページにある「非同期再 試行間の遅延 **(** 秒 **)**」パラメータで設定します。

リクエストが完了したか、または Access Enforcer で実行された場合、Identity Manager ユーザーオブジェクトは、リクエストのステータスで更新されます。次に Identity Manager は、ワークフローでの定義に従ってプロビジョニングリクエストを 処理します。

「作成時に **IDM** パスワードを使用」パラメータが選択されている場合は、Identity Manager では、Identity Manager 内で定義されたパスワードがユーザーアカウントに 割り当てられます。このパラメータが選択されていない場合は、Access Enforcer で定 義されたパスワードが割り当てられます。Access Enforcer では、常に Access Enforcer で生成されたパスワードが含まれる電子メールがユーザーに送信されます。この Access Enforcer の機能は無効化できません。

#### <span id="page-46-0"></span>Access Enforcer 規則ライブラリ

Access Enforcer には、特定の種類のオブジェクトを取得する方法がありません。これ らのオブジェクトを管理しやすくするために、Identity Manager にはオブジェクトの 名前を指定できるようにする Access Enforcer 規則ライブラリが用意されています。こ れらの名前は、文字列として規則ライブラリに手動で入力する必要があります。

次の表に、Access Enforcer オブジェクト、対応する Identity Manager 規則、およびデ フォルト値の一覧を示します。使用している環境に合わせて値を編集するには、デ バッグページまたは Identity Manager IDE を使用します。

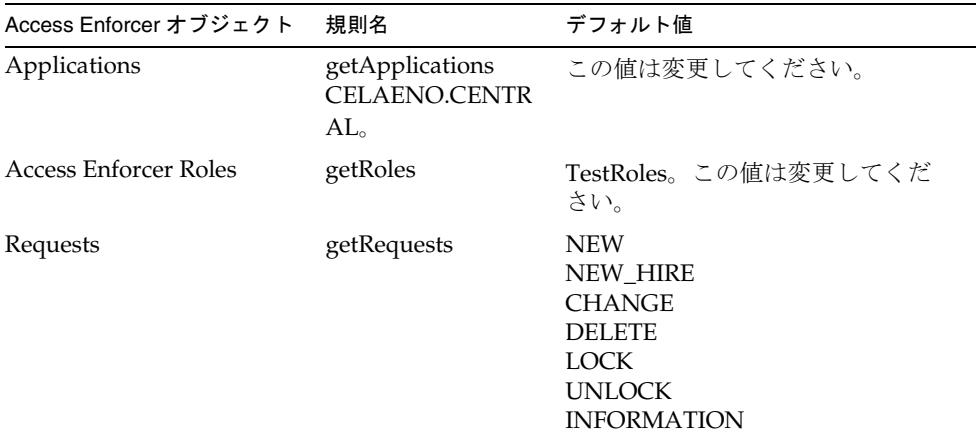

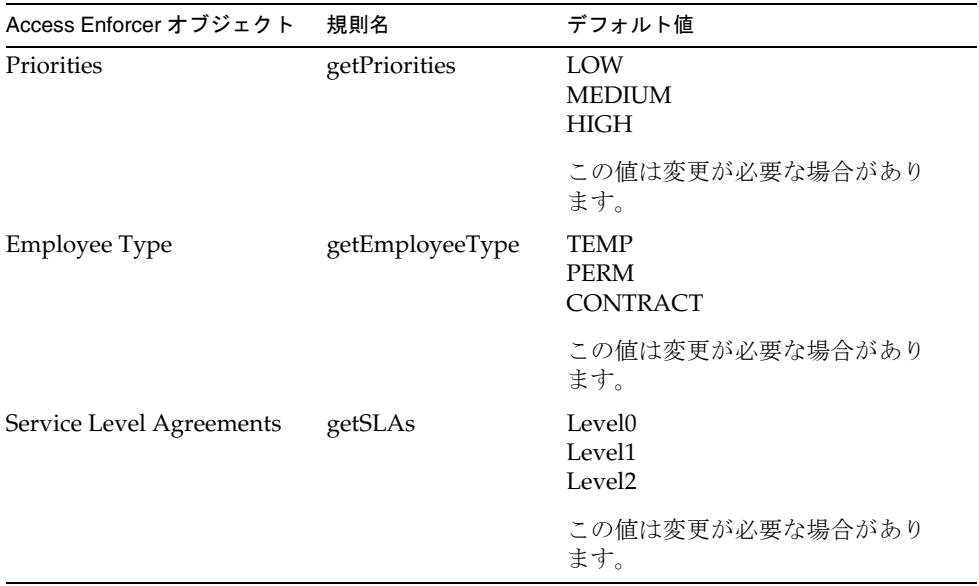

#### <span id="page-47-0"></span>Web サービス

Access Enforcer アダプタは、Web サービスリクエストを Access Enforcer に送信する ことにより動作します。Web サービスは、Apache AXIS ツールを使用して実行されま す。SubmitRequest プロビジョニング Web サービスでサポートされるアクションは次 のとおりです。

- create (NEW)
- update (CHANGE)
- delete (DELETE)
- enable (UNLOCK)
- disable (LOCK)

ユーザーの取得は SAPResourceAdapter.getUser() メソッドにより行われます。 Access Enforcer がこの情報を問い合わせるための Web サービスを提供しないためで す。

#### <span id="page-47-1"></span>ユーザーフォーム

デフォルトの Access Enforcer User Form では、Create/Edit User Form で取得できる ビューから利用可能な値で、マネージャーおよび要求者のアカウント属性を設定しよ うと試みます。

- マネージャーのフィールドは、idmManager ユーザーの値が利用可能な場合はその 値から設定されます。
- 要求者のフィールドは、作成 / 編集操作を実行している Identity Manager 管理者 の値から設定されます。

listObjects メソッドを呼び出すことにより、ユーザーフォームでは次のオブジェクト の一覧を返すことがあります。

- AccessEnforcerApplications AE が管理する Access Enforcer バックエンドアプリ ケーションの一覧。
- AccessEnforcerVersions Access Enforcer のサポートされるバージョンの一覧。 サポートされるバージョンを確認するには、リリースノートを参照してください。

ユーザーを無効、有効、および削除するには、Access Enforcer EnableDisableDelete Form をインポートして、個別に Disable Form、Enable Form、および Deprovision Form に追加する必要があります。詳細については、

\$WSHOME/sample/forms/AE-EnableDisableDeleteForm.xml のコメントを参照して ください。

#### <span id="page-48-0"></span>Secure Network Communications (SNC) 接続を有効化する

デフォルトでは、SAP アダプタは SAP Java Connector (JCo) を使用して SAP アダプタ と通信します。SNC 接続の実装の詳細については、551 ページの「[SNC \(Secure](#page-574-0)  [Network Communications\)](#page-574-0) 接続の有効化」を参照してください。

### セキュリティーに関する注意事項

ここでは、サポートされる接続と特権の要件について説明します。

#### サポートされる接続

Identity Manager は、getUser メソッド、listObjects メソッド、およびアカウント反復 子について、SAP Java Connector (JCo) 経由の BAPI を使用して SAP システムと通信 します。

#### 必要な管理特権

SAP に接続するユーザー名を、SAP ユーザーにアクセスできるロールに割り当ててく ださい。

## プロビジョニングに関する注意事項

次の表に、このアダプタのプロビジョニング機能の概要を示します。

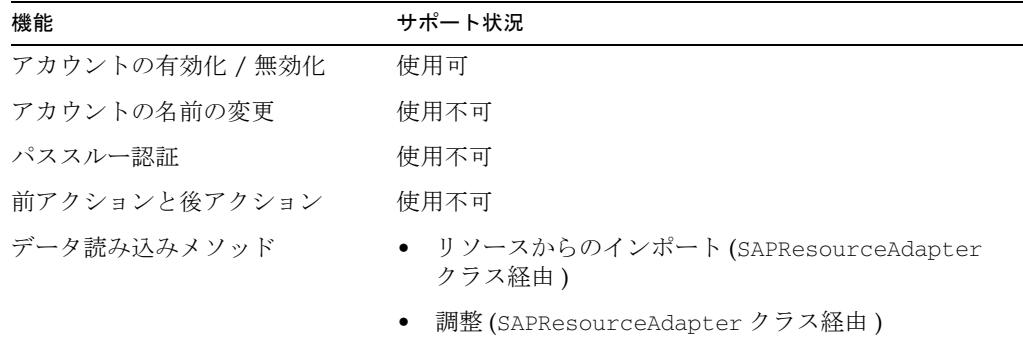

### アカウント属性

次の表に、Access Enforcer に固有のアカウント属性に関する情報を示します。一般的 な SAP 属性については、SAP アダプタのマニュアルを参照してください。特に明記さ れていないかぎり、すべての属性は String 型であり、書き込み専用です。次に示すす べての属性の値は、大文字に変換されます。

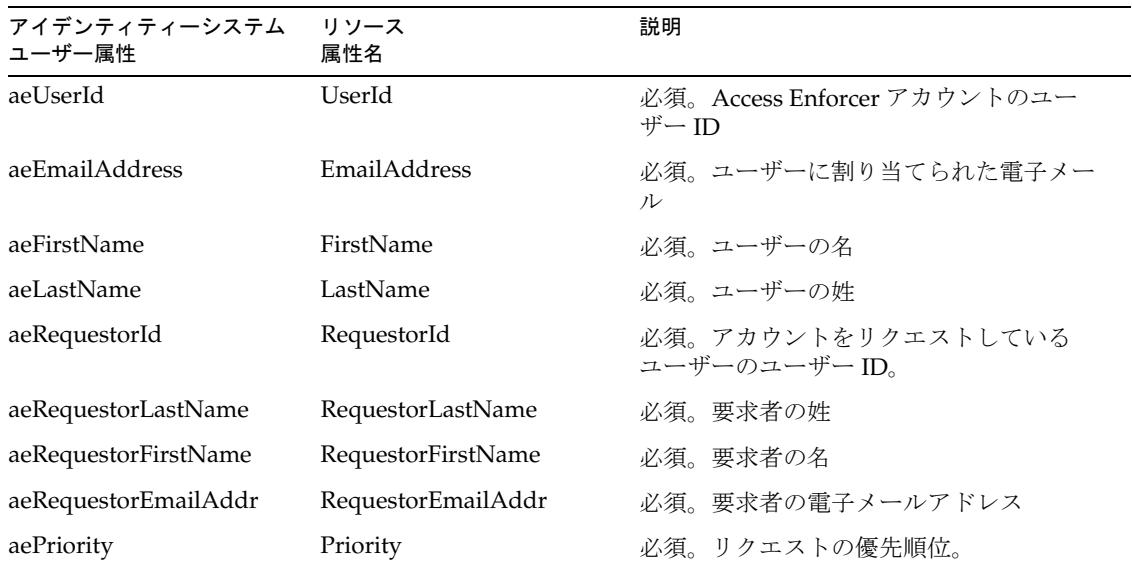

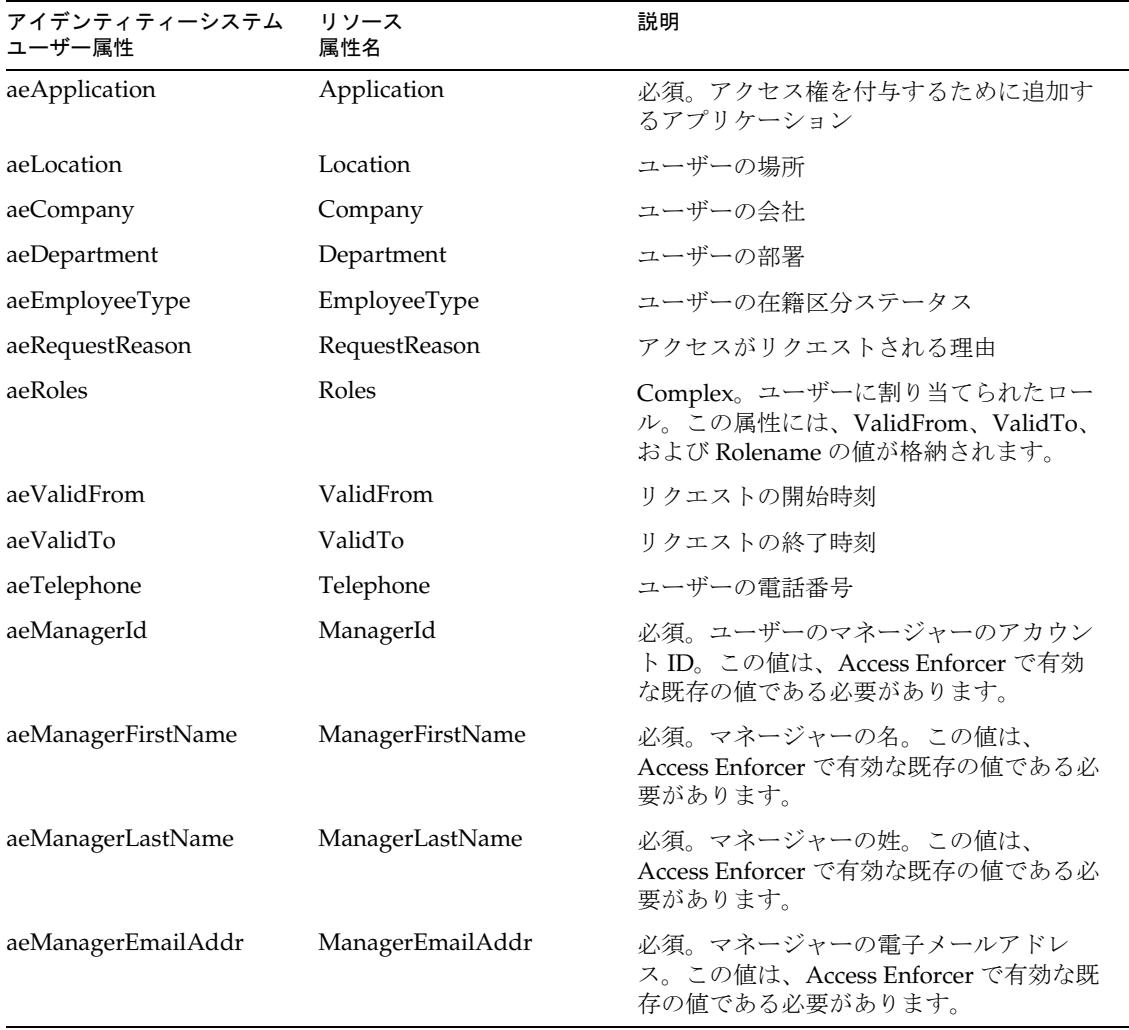

注 必須であると指定されている属性は、Submit Request サービス呼び出しで 送信される必要があります。ただし、その他のリソースが割り当てられて いるユーザーを更新するときに競合が発生する可能性があるため、それら の属性はスキーママップで必須であるとマークされていません。

ほかの属性がスキーママップに追加されることがありますが、Access Enforcer ではカ スタム属性であると見なされます。カスタム属性を識別するには、任意のリソース ユーザー属性に AE を付加する必要があります。たとえば、AEMyAttribute とします。 カスタム属性の値は、大文字に変換されません。

### リソースオブジェクトの管理

適用不可

# アイデンティティーテンプレート

\$accountId\$

サンプルフォーム

- Access Enforcer User Form
- Access Enforcer EnableDisableDelete Form

# トラブルシューティング

Identity Manager のデバッグページを使用して、次のクラスでトレースオプションを 設定します。

- com.waveset.adapter.AccessEnforcerResourceAdapter
- com.waveset.adapter.SAPResourceAdapter

インストールされている SAP Java Connector (JCO) のバージョンを判定し、それが正 しくインストールされているかどうかを判定するには、次のコマンドを実行します。

java -jar sapjco.jar

このコマンドは、JCO のバージョンとともに、SAP システムと通信する JNI プラット フォーム依存ライブラリおよび RFC ライブラリを返します。

プラットフォーム依存ライブラリが見つからない場合は、SAP のマニュアルを参照し て、SAP Java Connector の正しいインストール方法を調べてください。

# Tivoli Access Manager

Tivoli Access Manager リソースアダプタは、

com.waveset.adapter.AccessManagerResourceAdapter クラスで定義されます。

# リソースを設定する際の注意事項

ここでは、Access Manager リソースの設定手順を説明します。次のような手順があり ます。

- IBM Tivoli Access Manager リソースを Identity Manager で使用するための一般的 な設定手順
- Access Manager を Identity Manager の Web Access Control として使用するため の手順

#### 一般的な設定

IBM Tivoli Access Manager リソースを Identity Manager で使用するように設定する場 合は、次の手順に従います。

- 1. IBM Tivoli Access Manager Java Runtime Component を Identity Manager サー バーにインストールします。
- 2. 使用しているアプリケーションサーバーの JVM へのパスを含むように PATH 変 数を設定します。
- 3. pdjrtecfg -action config コマンドを実行して、次の Access Manager .jar ファイルを JRE の lib/ext ディレクトリにインストールします。
	- ❍ ibmjceprovider.jar
	- ❍ ibmjsse.jar
	- ❍ ibmpkcs.jar
	- ❍ jaas.jar
	- o local\_policy.jar
	- ❍ PD.jar
	- o US export policy.jar
	- ❍ ibmjcefw.jar

詳細については、『IBM Tivoli Access Manager Base インストール・ガイド』を参 照してください。

- 4. *InstallDir*\idm\WEB-INF\lib ディレクトリから次の jar ファイルを削除します。た だし、使用しているアプリケーションサーバーによっては、これらのファイルが Identity Manager 製品のインストール時に削除されていることもあります。
	- ❍ jsse.jar
- ❍ jcert.jar
- ❍ jnet.jar
- ❍ cryptix-jce-api.jar
- ❍ cryptix-jce-provider.jar
- 5. 次の行が java.security ファイルにない場合は、追加します。

security.provider.2=com.ibm.crypto.provider.IBMJCE security.provider.3=com.ibm.net.ssl.internal.ssl.Provider

各行の security.provider のあとに続く数字は、Java がセキュリティープロバイダ クラスを参照する順序を指定するものであるため、一意になるようにしてくださ い。ユーザーの環境によってシーケンス番号はさまざまである可能性があります。 java.security ファイル内にすでに複数のセキュリティープロバイダがある場合は、 上記で指定された順序で新しいセキュリティープロバイダを挿入し、既存のセ キュリティープロバイダの番号を付け直します。既存のセキュリティープロバイ ダを削除したり、プロバイダを重複させたりしないでください。

6. アプリケーションサーバーに VM パラメータを追加します。

-Djava.protocol.handler.pkgs=com.ibm.net.ssl.internal.www.protocol

必要に応じて、複数のパッケージを | (パイプ記号) で区切って追加できます。た とえば、次のようにします。

-Djava.protocol.handler.pkgs=sun.net.www.protocol| \ com.ibm.net.ssl.internal.www.protocol

- 7. IBM Tivoli Access Manager Authorization Server が設定済みで稼動していること を確認します。
- 8. SvrSslCfg コマンドを実行します。

たとえば、次のようにします。

java com.tivoli.pd.jcfg.SvrSslCfg -action config \ -admin\_id sec\_master -admin\_pwd secpw \ -appsvr\_id PDPermissionjapp -host amazn.myco.com \ -mod local -port 999 -policysvr ampolicy.myco.com:7135:1 \ -authzsvr amazn.myco.com:7136:1 -cfq\_file c:/am/configfile \ -key\_file c:/am/keystore -cfg\_action create

am ディレクトリがあらかじめ存在している必要があります。正常に完了したら、 次のファイルが c: \am ディレクトリに作成されます。

- ❍ configfile
- ❍ keystore

詳細については、『IBM Tivoli Access Manager Authorization Java Classes デベロッ パーズ・リファレンス』および『IBM Tivoli Access Manager Administration Java Classes デベロッパーズ・リファレンス』を参照してください。

#### Web Access Control の設定

次に、Tivoli Access Manager を Identity Manager の Web Access Control として使用 するための一般的な設定手順について説明します。この手順の一部では、Tivoli Access Manager ソフトウェアに関する詳細な知識が必要になります。

- 1. IBM Tivoli Access Manager Java Runtime Component を Identity Manager サー バーにインストールして設定します。
- 2. Identity Manager サーバーで JDK セキュリティー設定を設定します。
- 3. Identity Manager サーバーで Access Manager SSL Config ファイルを作成します。
- 4. Access Manager 内に Identity Manager URL に対するジャンクションを作成しま す。詳細については、Tivoli Access Manager の製品マニュアルを参照してくださ い。

次の pdadmin コマンドの例は、ジャンクションの作成方法を示しています。

pdadmin server task *WebSealServer* create -t *Connection* / -p *Port* -h *Server* -c *ListOfCredentials* -r -i *JunctionName*

- 5. WebSeal Proxy Server 用に Identity Manager Base HREF プロパティーを設定しま す。
- 6. Access Manager リソースアダプタを設定します。
- 7. Access Manager ユーザーを Identity Manager にロードします。
- 8. Identity Manager の Access Manager に対するパススルー認証を設定します。

ユーザーが Access Manager 経由で Identity Manager URL にアクセスしようとする場 合、ユーザーの識別情報は HTTP ヘッダーによって Identity Manager に渡されます。 次に Identity Manager はその識別情報を使用して、ユーザーが Access Manager や Identity Manager に存在していることを確認します。ユーザーが Identity Manager 管 理者インタフェースにアクセスしようとする場合は、Identity Manager がそのユー ザーに関する Identity Manager のセキュリティー設定をチェックして、Identity Manager 管理権限があることを確認します。エンドユーザーは Access Manager に対 しても検証され、Identity Manager アカウントがあるかどうか確認されます。

### Identity Manager 上で設定する際の注意事項

注 IBM Tivoli Access Manager を WebSphere アプリケーションサーバーと一 緒にインストールする場合は、Identity Manager のインストール中に jsse.jar、jcert.jar、および jnet.jar ファイルを WEB-INF\lib ディ レクトリにコピーしないでください。コピーすると、競合が発生します。

Access Manager リソースアダプタは、カスタムアダプタです。インストールプロセス を完了するには、次の手順を実行してください。

- 1. pd.jar ファイルを、Access Manager のインストールメディアから \$WSHOME/WEB-INF/lib ディレクトリにコピーします。
- 2. 「管理するリソースの設定」ページの「カスタムリソース」セクションに次の値を 追加します。

com.waveset.adapter.AccessManagerResourceAdapter

### 使用上の注意

ここでは、Access Manager リソースアダプタの使用に関連する依存関係と制限につい て示します。

このリソースで Identity Manager のシングルサインオンまたはパススルー認証機能を 使用する場合は、Access Manager を Identity Manager プロキシサーバーとして使用 してください。プロキシサーバーの詳細については、『Identity Manager 配備ツール』 を参照してください。

#### GSO クレデンシャルの作成

Identity Manager の「ユーザーの作成」ページから、GSO Web リソースまたは GSO リソースグループのクレデンシャルを設定するには、次の手順を実行します。

- 1. 「**GSO Web** クレデンシャルの追加」または「**GSO** リソースグループクレデン シャル」を選択します。
- 2. 該当する GSO クレデンシャルのドロップダウンメニューから、ターゲットを選択 します。
- 3. リソースのユーザー ID とパスワードをテキストフィールドに入力します。
- 4. 該当するフィールドを編集することで、リソースクレデンシャルのユーザー ID ま たはパスワード、あるいはその両方を編集できます。セキュリティー上の理由に より、クレデンシャルのパスワードを検出することはできません。

#### GSO クレデンシャルの削除

クレデンシャルを削除するには、削除対象のクレデンシャルをテーブルから選択して、 対応する「削除」ボタンをクリックします。

### セキュリティーに関する注意事項

ここでは、サポートされる接続と特権の要件について説明します。

#### サポートされる接続

Identity Manager は、SSL 経由の JNDI を使用して Access Manager と通信します。

#### 必要な管理特権

管理ユーザーには、ユーザー、グループ、Web リソース、およびリソースグループを 作成、更新、および削除するための十分な特権を与えてください。

### プロビジョニングに関する注意事項

次の表に、このアダプタのプロビジョニング機能の概要を示します。

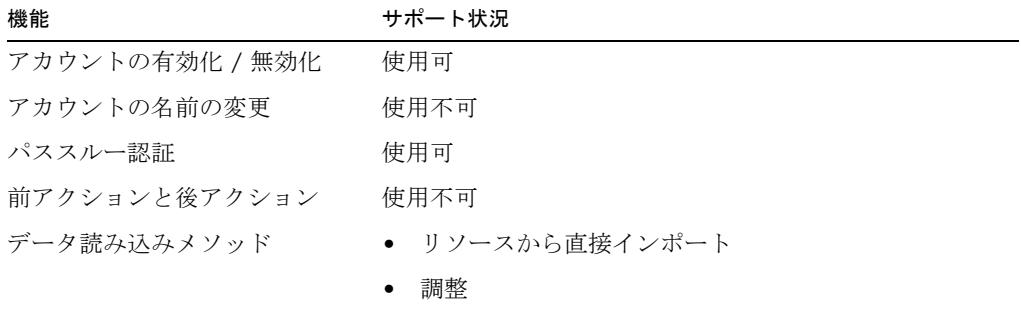

### アカウント属性

次の表に、Access Manager アカウント属性に関する情報を示します。

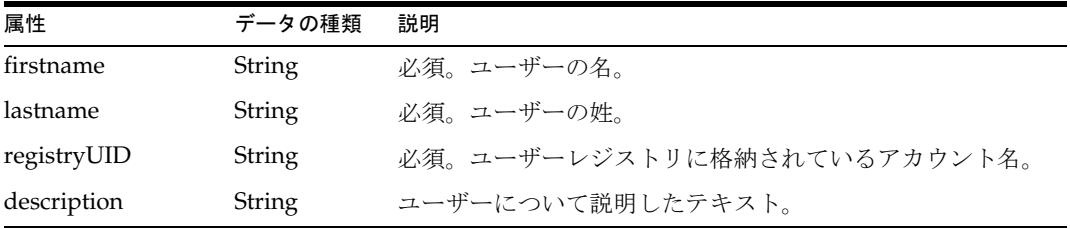

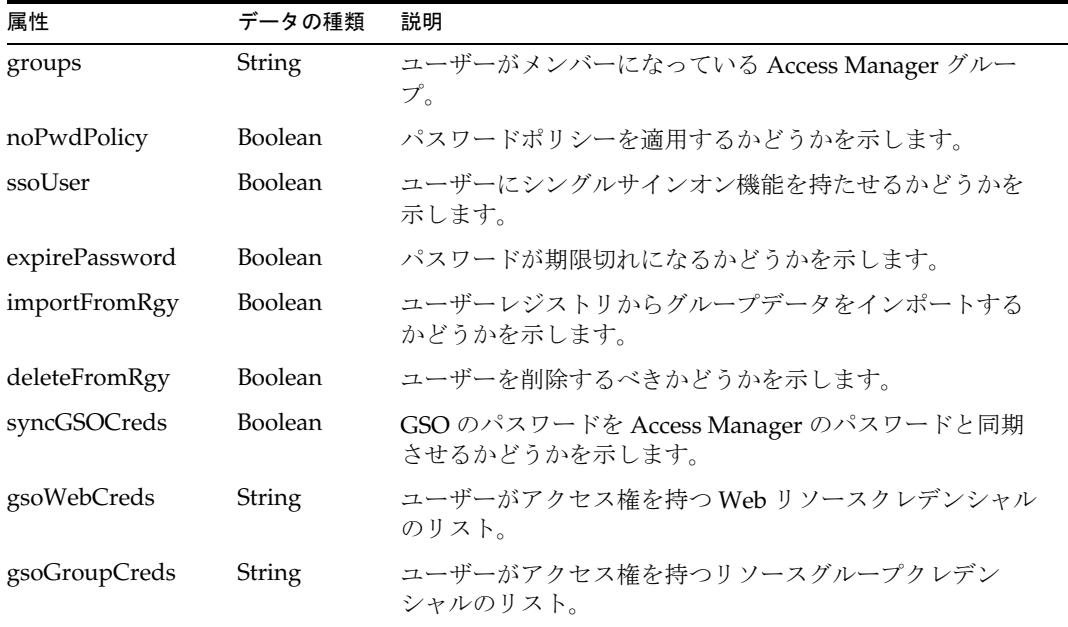

## リソースオブジェクトの管理

Identity Manager は、次のオブジェクトをサポートしています。

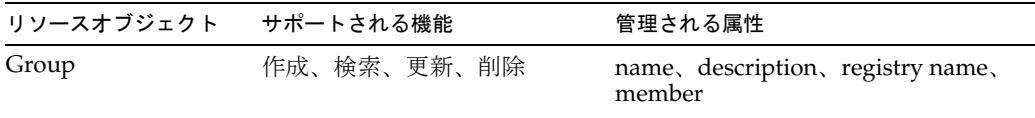

# アイデンティティーテンプレート

アカウント名の構文は次のとおりです。

\$accountId\$

# サンプルフォーム

Identity Manager には、AccessManagerUserForm.xml サンプルフォームが用意され ています。

# トラブルシューティング

Identity Manager のデバッグページを使用して、次のクラスにトレースオプションを 設定します。

com.waveset.adapter.AccessManagerResourceAdapter

# ACF2

ACF2 リソースアダプタは、OS/390 メインフレーム上のユーザーアカウントとメン バーシップの管理をサポートします。このアダプタは、TN3270 エミュレータセッ ションで ACF2 を管理します。

ACF2 リソースアダプタは、com.waveset.adapter.ACF2ResourceAdapter クラスで 定義されます。

### リソースを設定する際の注意事項

なし

### Identity Manager 上で設定する際の注意事項

ACF2 リソースアダプタは、カスタムアダプタです。インストールプロセスを完了す るには、次の手順を実行してください。

1. ACF2 リソースを Identity Manager のリソースリストに追加するには、「管理する リソースの設定」ページの「カスタムリソース」セクションに次の値を追加して ください。

com.waveset.adapter.ACF2ResourceAdapter

2. 適切な JAR ファイルを Identity Manager インストールの WEB-INF/lib ディレク トリにコピーします。

コネクションマネージャー JAR ファイル

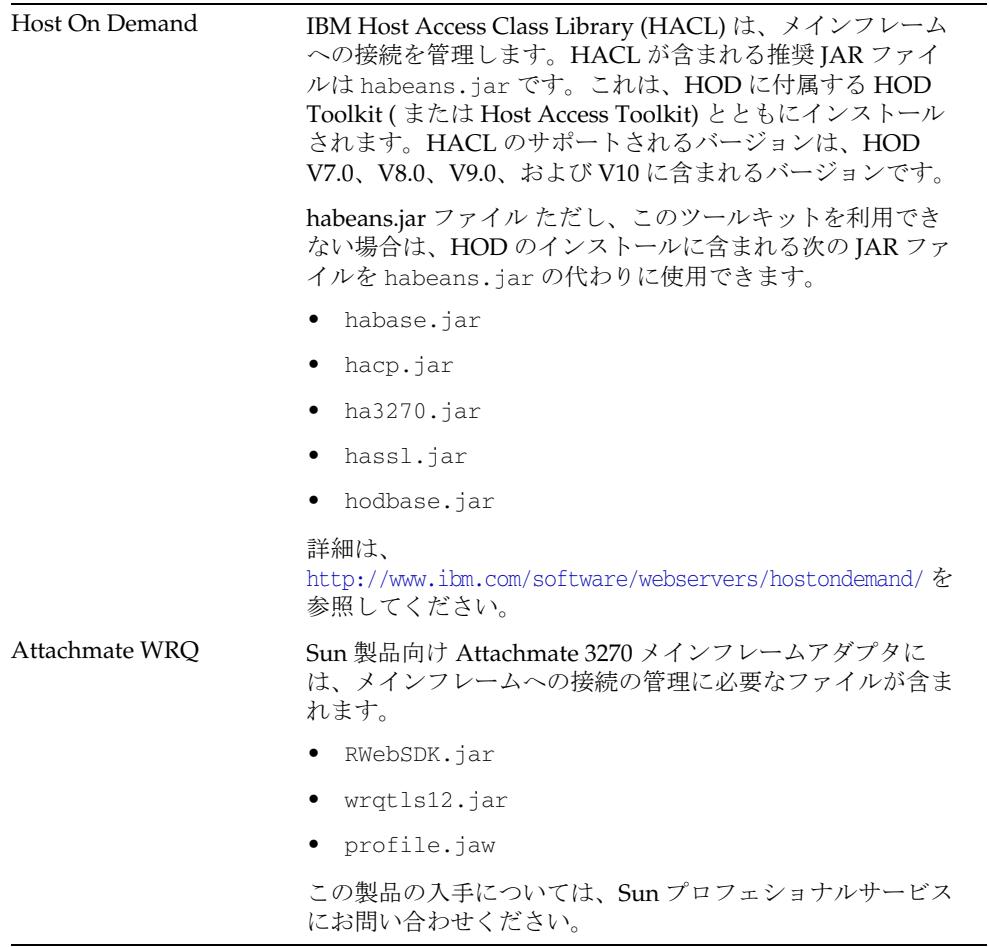

3. Waveset.properties ファイルに次の定義を追加して、端末セッションを管理す るサービスを定義します。

serverSettings.*serverId*.mainframeSessionType=*Value* serverSettings.default.mainframeSessionType=*Value*

*Value* は、次のように設定できます。

- o 1 IBM Host On-Demand (HOD)
- ❍ 3 Attachmate WRQ

これらのプロパティーを明示的に設定しない場合、Identity Manager は WRQ、 HOD の順に使用を試みます。

4. Attachmate ライブラリが WebSphere または WebLogic アプリケーションサー バーにインストールされている場合は、com.wrq.profile.dir=*LibraryDirectory* プロパティーを WebSphere/AppServer/configuration/config.ini または startWeblogic.sh ファイルに追加します。

これにより、Attachmate コードでライセンスファイルを検索できます。

- 5. Waveset.properties ファイルに加えた変更を有効にするために、アプリケー ションサーバーを再起動します。
- 6. リソースへの SSL 接続を設定する詳細は、547 [ページの「メインフレーム接続」](#page-570-0) を参照してください。

### 使用上の注意

ここでは、ACF2 リソースアダプタの使用に関連する依存関係と制限について示しま す。

#### 管理者

TSO セッションでは、複数の同時接続は許可されません。Identity Manager ACF 操作 の同時実行を実現するには、複数の管理者を作成します。したがって、2 人の管理者 を作成すれば、2 つの Identity Manager ACF 操作を同時に実行できます。少なくとも 2 人 ( できれば 3 人 ) の管理者を作成するようにしてください。

クラスタ環境で実行する場合は、クラスタ内のサーバーごとに 1 人の管理者を定義し ます。これは、各サーバーの管理者が同じ管理者である場合にも適用されます。TSO の場合は、クラスタ内のサーバーごとに異なる管理者にします。

クラスタを使用しない場合は、各行のサーバー名が同じ (Identity Manager ホストマシ ンの名前 ) になるようにしてください。

注 ホストリソースアダプタは、同じホストに接続している複数のホストリ ソースでの親和性管理者に対して最大接続数を強制しません。代わりに、 各ホストリソース内部の親和性管理者に対して最大接続数が強制されま す。 同じシステムを管理する複数のホストリソースがあり、現在それらが同じ 管理者アカウントを使用するように設定されている場合は、同じ管理者が リソースに対して同時に複数のアクションを実行しようとしていないこと を確認するために、それらのリソースを更新しなければならない可能性が あります。

#### リソースアクション

ACF2 アダプタに必要なリソースアクションは login と logoff です。login アクション は、認証されたセッションに関してメインフレームとネゴシエーションを行います。 logoff アクションは、そのセッションが不要になったときに接続を解除します。

login リソースアクションおよび logoff リソースアクションの作成の詳細については、 521 [ページの「メインフレームの例」](#page-544-0)を参照してください。

#### SSL 設定

Identity Manager は TN3270 接続を使用してリソースと通信します。

ACF2 リソースへの SSL 接続を設定する詳細は、547 [ページの「メインフレーム接続」](#page-570-0) を参照してください。

### セキュリティーに関する注意事項

ここでは、サポートされる接続と特権の要件について説明します。

#### サポートされる接続

Identity Manager は TN3270 接続を使用して ACF2 と通信します。

#### 必要な管理特権

ACF2 と接続する管理者には、ACF2 ユーザーの作成と管理を行うための十分な特権 が与えられている必要があります。

### プロビジョニングに関する注意事項

次の表に、このアダプタのプロビジョニング機能の概要を示します。

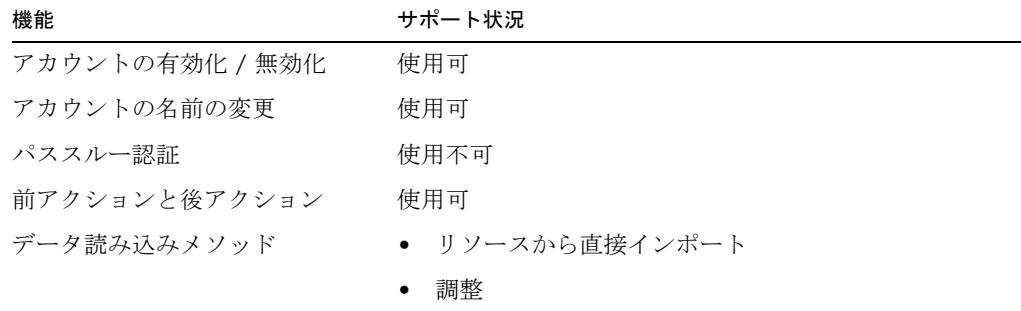

# アカウント属性

次の表に、ACF2 アカウント属性に関する情報を示します。

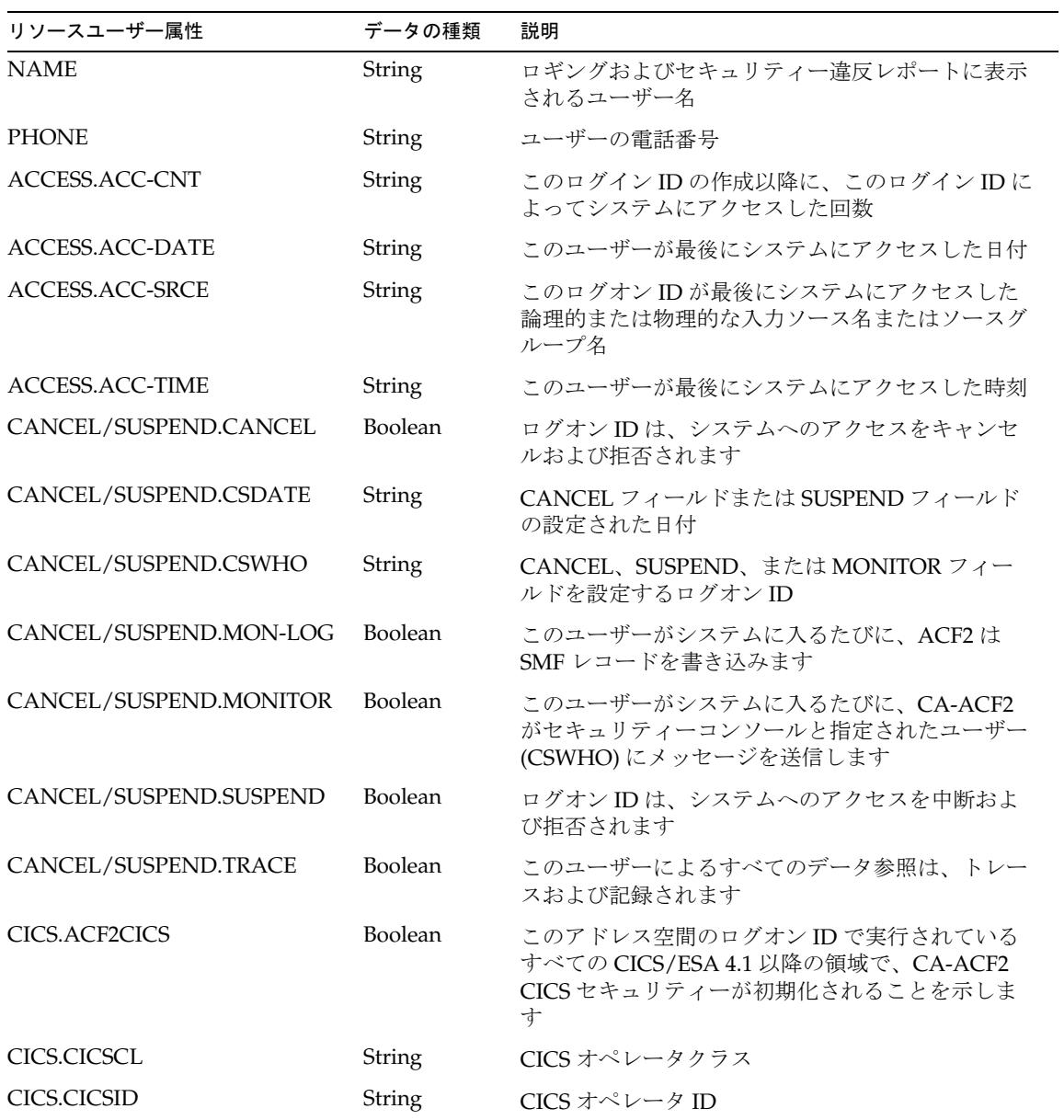

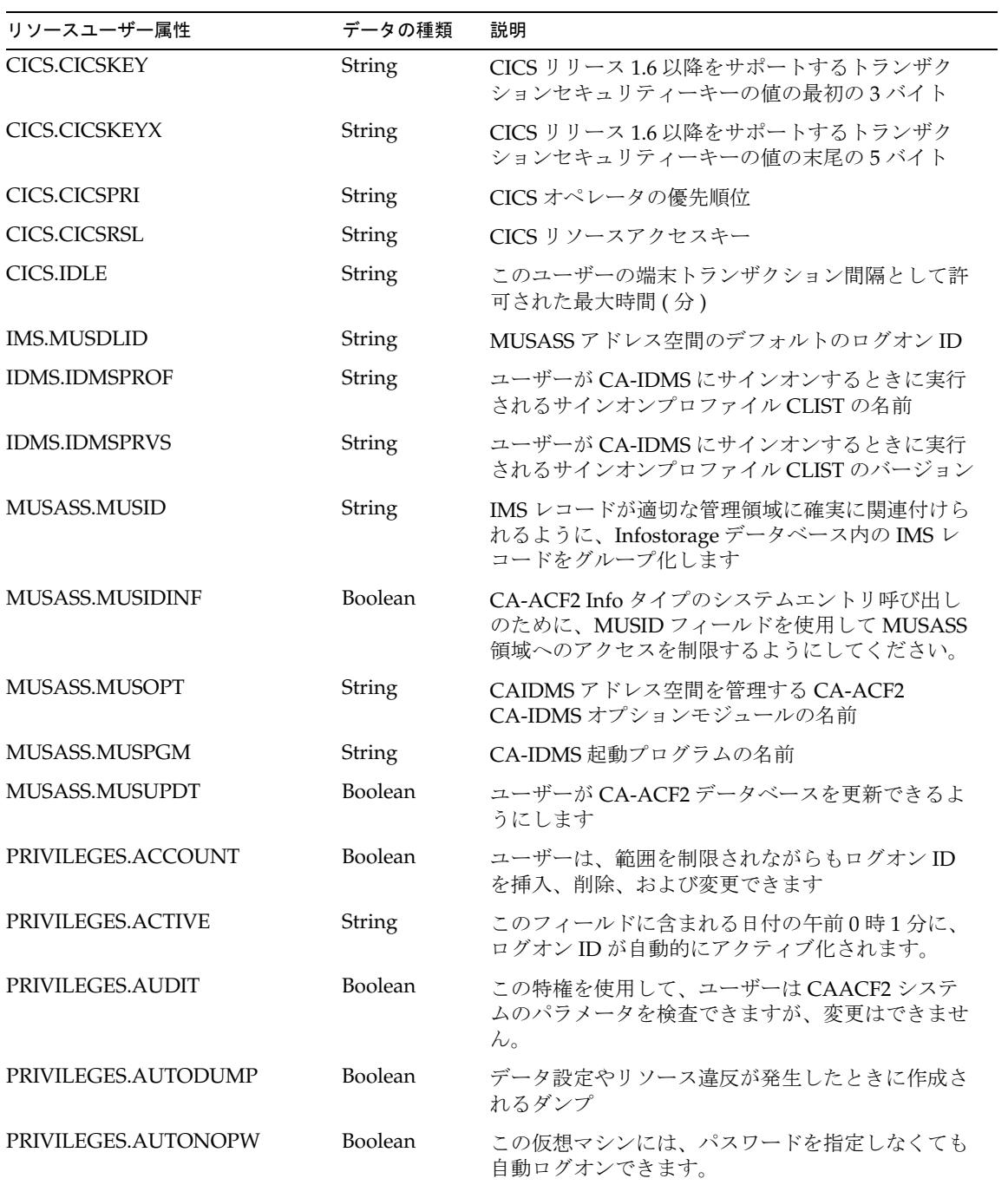

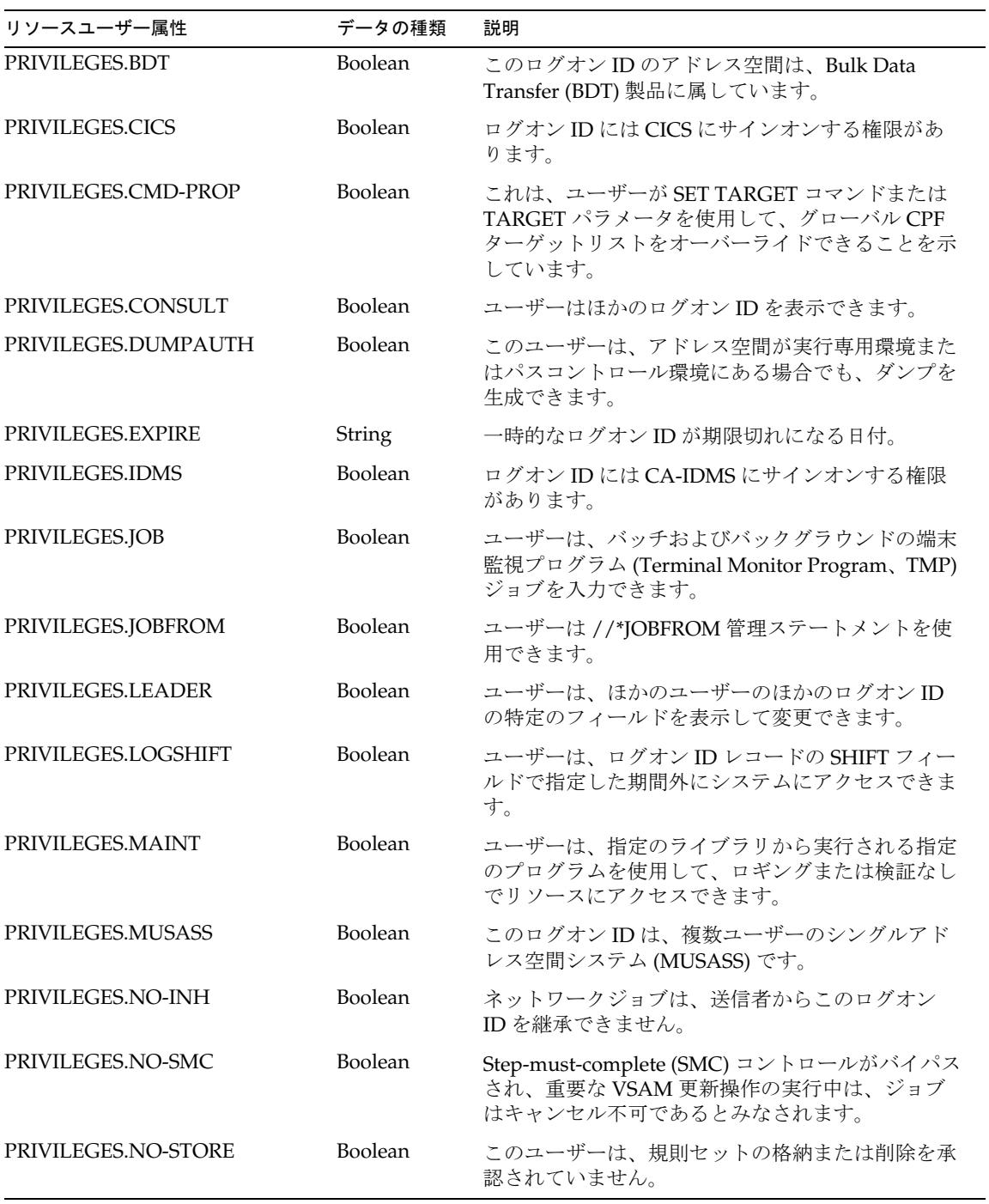

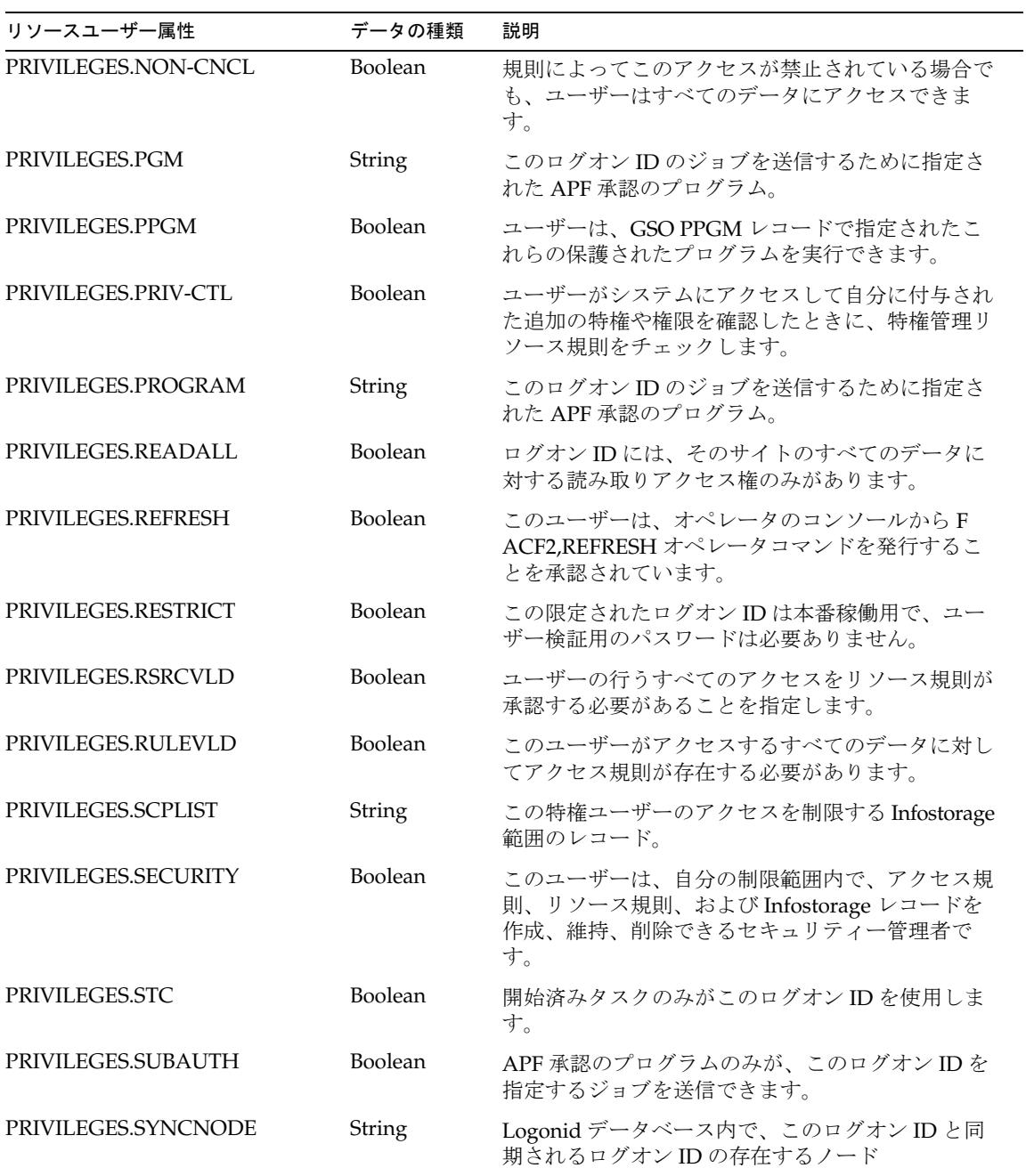

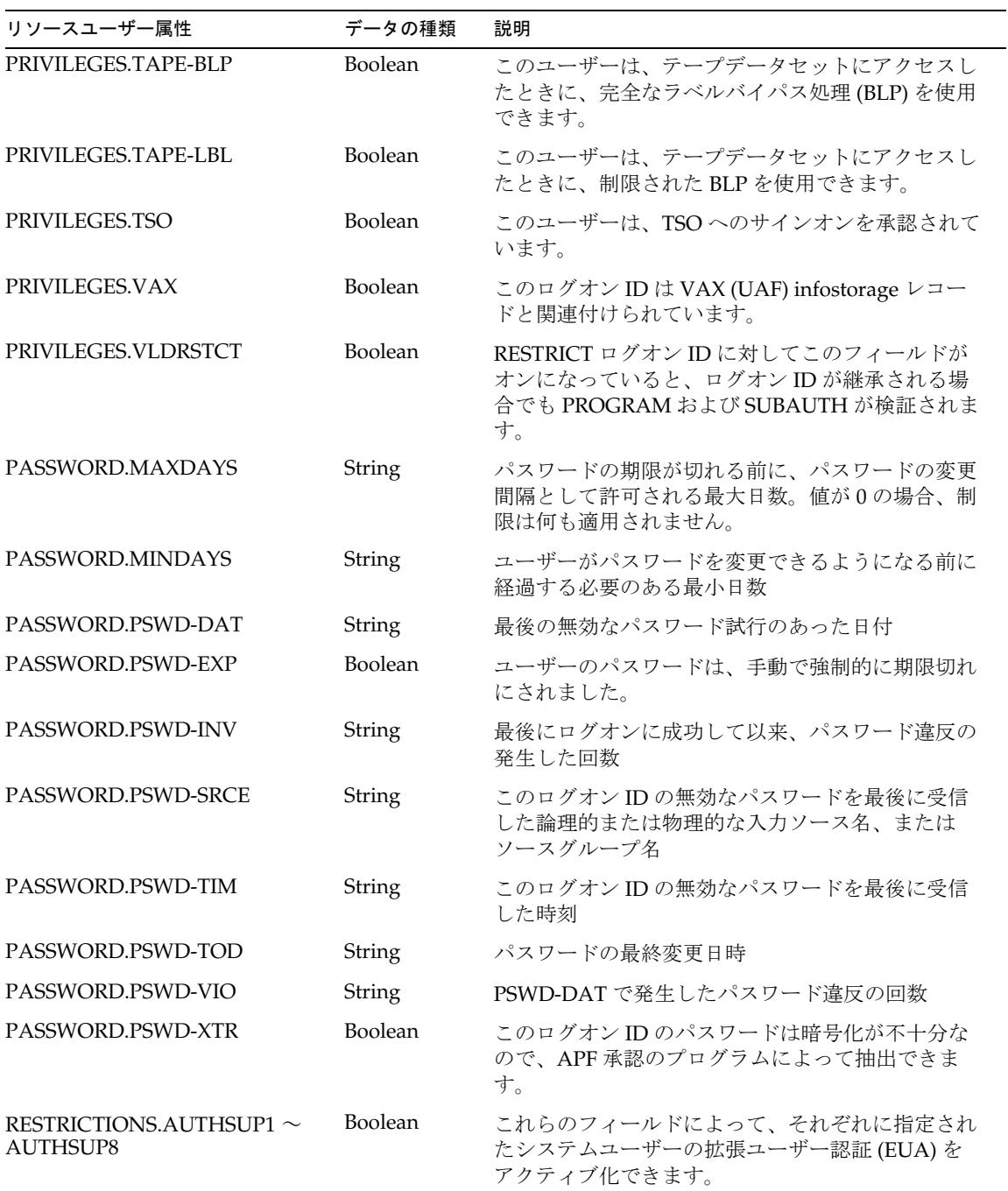

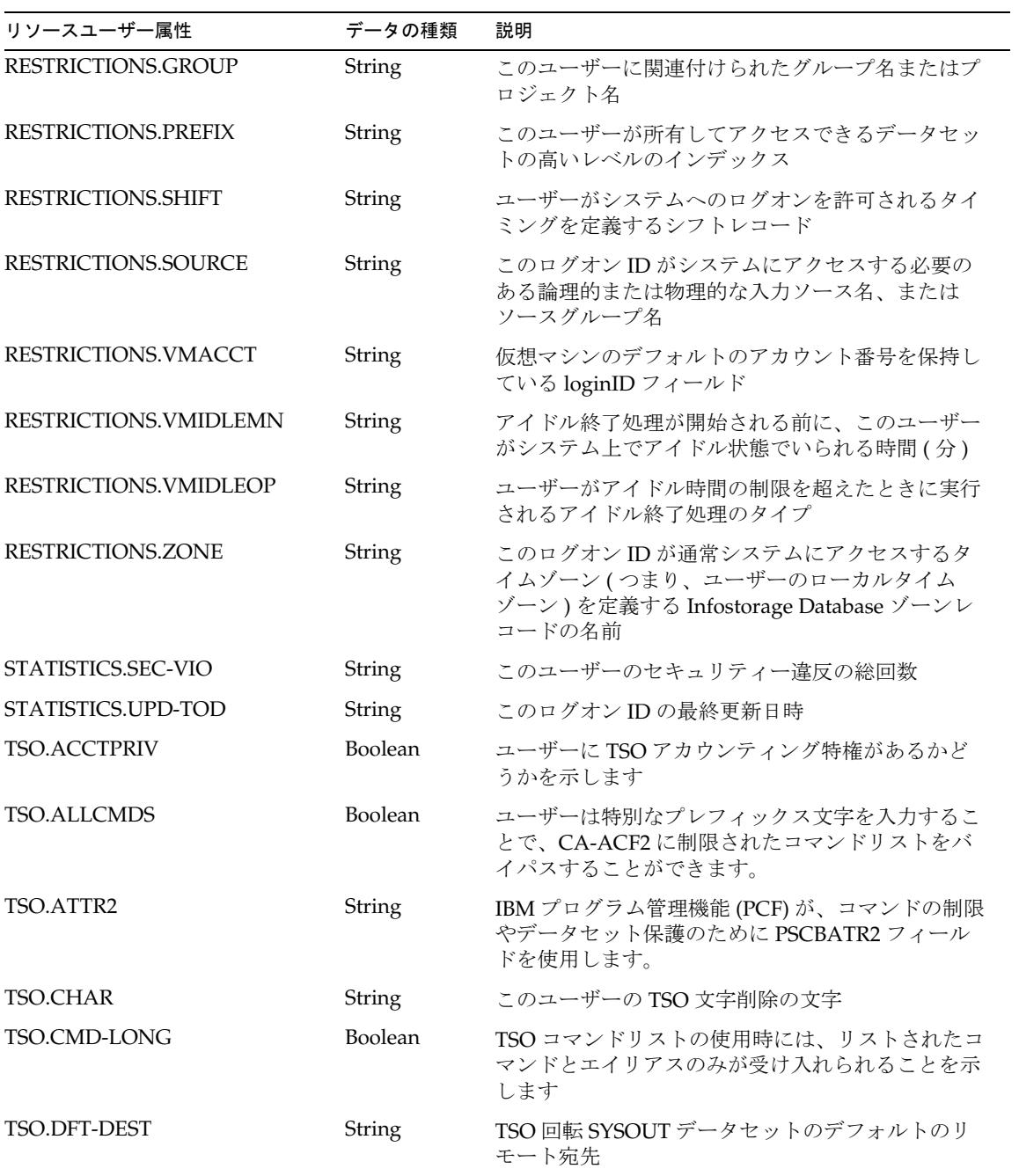

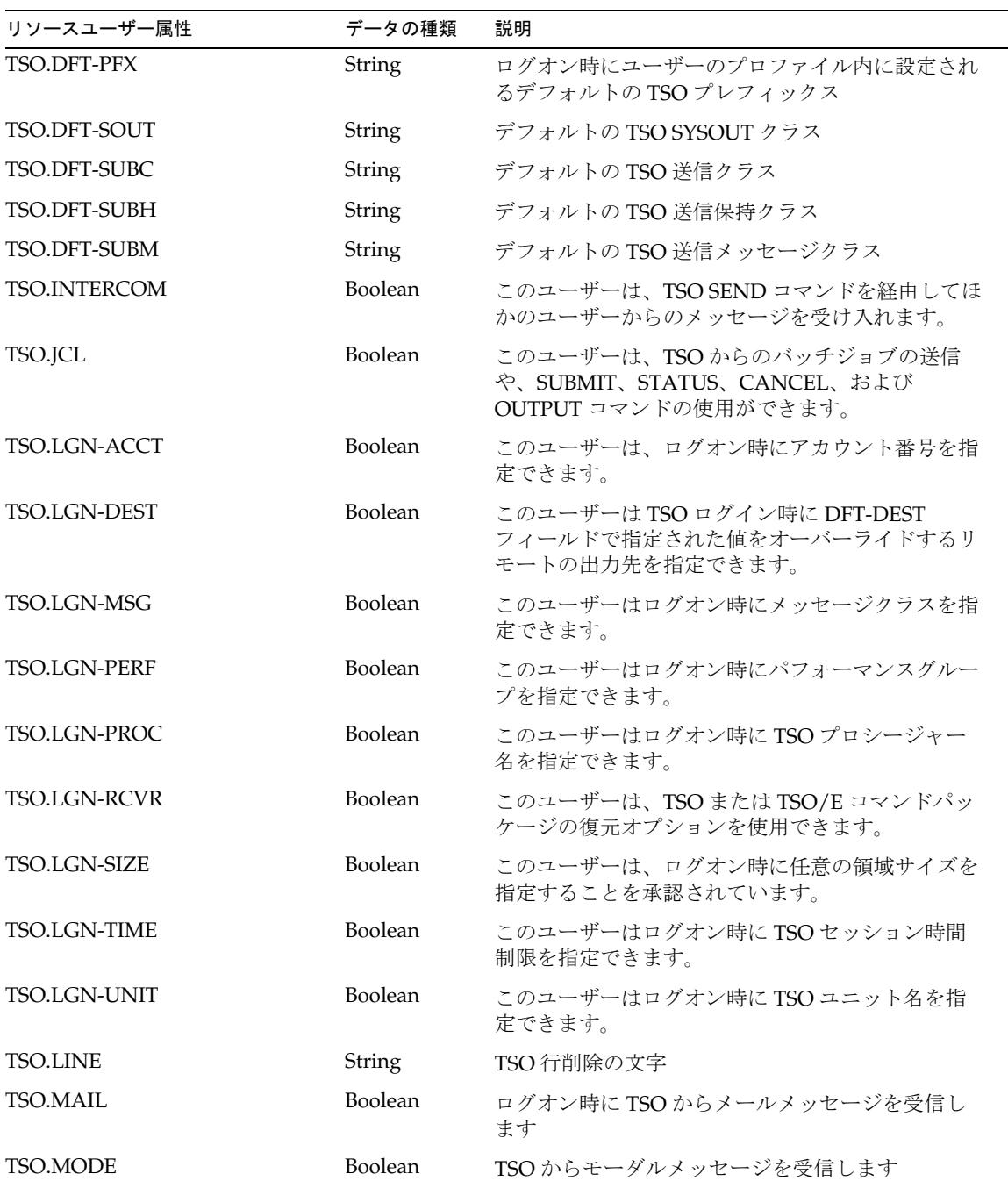

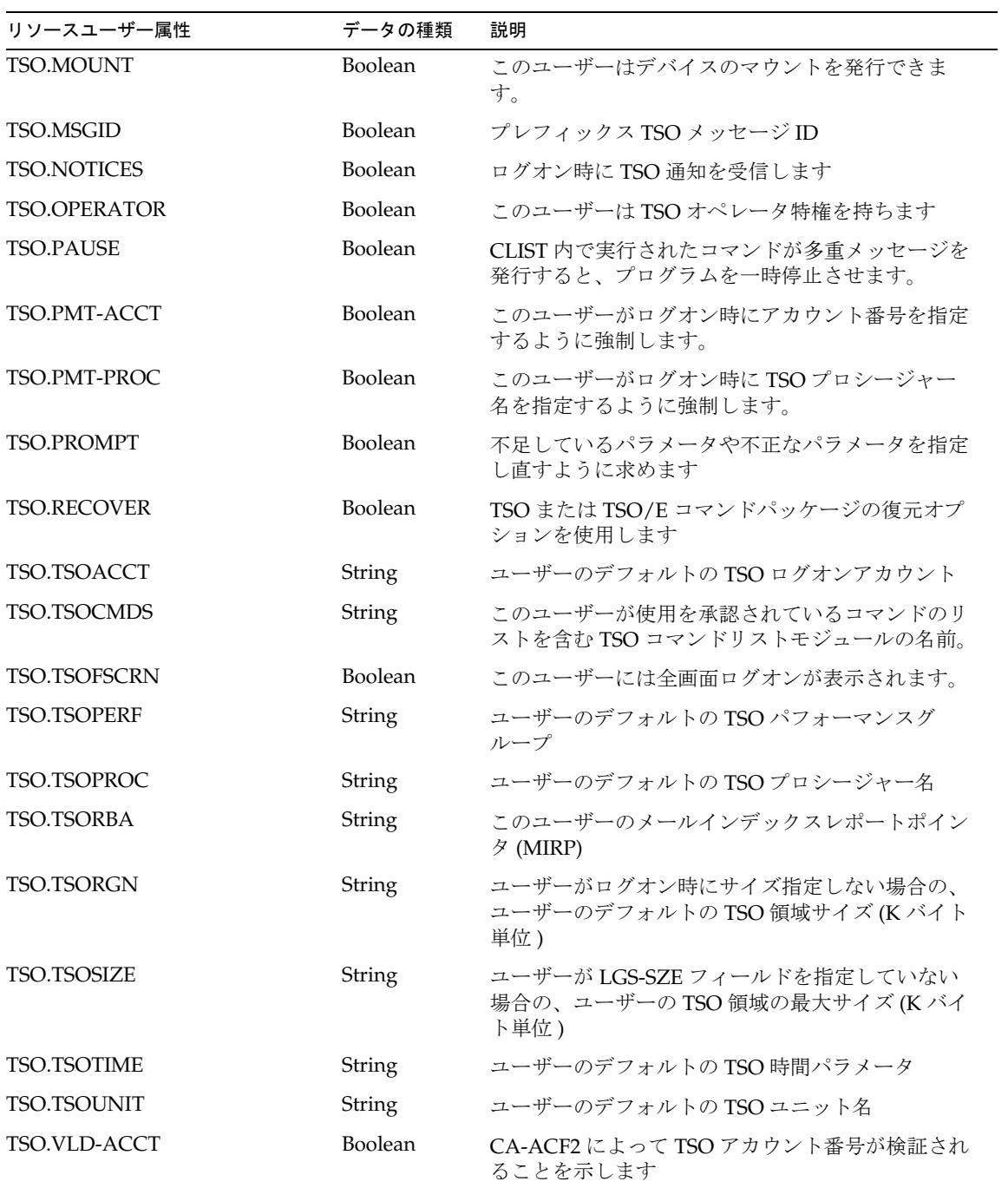
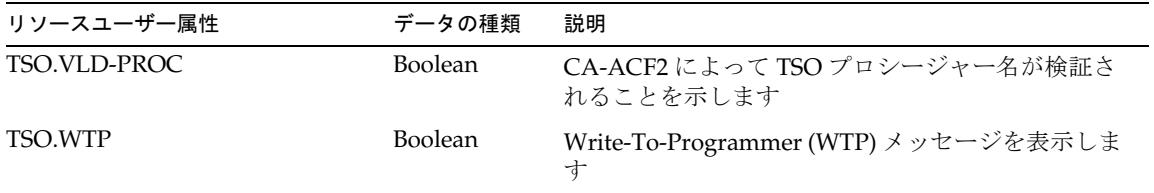

# リソースオブジェクトの管理

なし

サンプルフォーム

ACF2UserForm.xml

# トラブルシューティング

Identity Manager のデバッグページを使用して、次のクラスでトレースオプションを 設定します。

- com.waveset.adapter.HostAccess
- com.waveset.adapter.ACF2ResourceAdapter

# Active Directory

Windows 2000 / Active Directory リソースアダプタは、 com.waveset.adapter.ADSIResourceAdapter クラスで定義されます。

# リソースを設定する際の注意事項

ここでは、Identity Manager で使用する次の Active Directory リソースの設定手順を 説明します。次のような手順があります。

- [Sun Identity Manager Gateway](#page-74-0) の場所
- [Sun Identity Manager Gateway](#page-74-1) サービスアカウント
- [不在メッセージ](#page-76-0)
- [Exchange Server 2007](#page-77-0) の要件

#### <span id="page-74-0"></span>Sun Identity Manager Gateway の場所

「**LDAP** ホスト名」リソース属性が設定されていない場合、ゲートウェイはディレク トリに対してサーバーレスバインドを実行します。サーバーレスバインドが機能する ためには、ドメイン内にあって、管理対象のドメインまたはディレクトリを「認識し ている」システム上に、ゲートウェイをインストールする必要があります。一般に、 管理対象のドメインと同じフォレストにあるドメイン内にゲートウェイが存在するか、 ドメイン間にトラスト関係が存在する場合は、サーバーレスバインドが成功します。

「**LDAP** ホスト名」リソース属性は、ゲートウェイに特定の DNS ホスト名または IP アドレスとバインドするように指示します。これはサーバーレスバインドとは正反対 です。ただし、LDAP ホスト名では、必ずしも特定のドメインコントローラを指定す る必要はありません。AD ドメインの DNS 名を使用できます。ゲートウェイシステム の DNS サーバーが、その DNS 名に対して複数の IP アドレスを返すように設定され ている場合、そのうちの 1 つがディレクトリバインドに使用されます。これによって 単一のドメインコントローラに依存する必要がなくなります。

パススルー認証や前アクションと後アクションを含む一部の操作では、ゲートウェイ システムがドメインのメンバーであることが求められます。

#### <span id="page-74-1"></span>Sun Identity Manager Gateway サービスアカウント

デフォルトでは、ゲートウェイサービスはローカルシステムアカウントとして実行さ れます。これは、「サービス」MMC スナップインで設定できます。

Exchange Server 2007 サポートが有効になっている Active Directory アダプタでゲー トウェイが使用されている場合、ゲートウェイの実行に使用されるアカウントには特 別な権限が必要です。

そのアカウントは、Exchange Server 2007 がインストールされているドメインにある ドメインアカウントである必要があります。使用されるアカウントは、標準 Exchange Server 2007 グループ Exchange Recipient Administrators のメンバーである必要もあり ます。このアカウントは、ゲートウェイによるすべての Exchange Server 2007 固有の アクションを実行します。リソースで指定された管理アカウントは使用されません。

許可されたゲートウェイアカウントでのこの制限は、Exchange Server 2007 API の制 限に起因します。

これを正しく設定しないと、「PowerShell exception: Access to the address list service on all Exchange 2007 servers has been denied.」のような PowerShell エラーメッセー ジが表示されたあとに、スタックトレースが表示されます。

ゲートウェイをローカルシステム以外のアカウントとして実行する場合は、ゲート ウェイサービスアカウントに「Act As Operating System」ユーザー権限と「Bypass Traverse Checking」のユーザー権限が必要です。ゲートウェイは、パススルー認証 や、特定の状況でのパスワードの変更およびリセットに、これらの権限を使用します。

AD の管理の大部分は、リソース内で指定された管理アカウントを使用して行います。 ただし、一部の操作はゲートウェイサービスアカウントで実行します。つまり、ゲー トウェイサービスアカウントには、これらの操作を実行するための適切なアクセス権 が必要です。現在、これに該当する操作は次のとおりです。

- ホームディレクトリの作成
- アクションの実行 ( 前アクションと後アクションを含む )

Active Directory アダプタ 「認証のタイムアウト」リソース属性 (パススルー認証の みの場合 ) を使用すると、ゲートウェイ側で問題が発生してもアダプタが滞らずにす みます。

事前のアクションや事後のアクションのスクリプトを実行するときは、ゲートウェイ に「プロセスレベルトークンの置き換え」の権限が必要な場合があります。この権限 は、ゲートウェイが別のユーザー ( リソース管理ユーザーなど) としてスクリプトの サブプロセスを実行しようとする場合に必要です。この場合、ゲートウェイプロセス には、そのサブプロセスに関連付けられたデフォルトのトークンを置き換える権限が 必要です。

この権限がない場合は、サブプロセスの作成中に次のエラーが返されることがありま す。

"Error creating process: A required privilege is not held by the client"

プロセスレベルトークンの置き換え」権限は、デフォルトのドメインコントローラの グループポリシーオブジェクトと、ワークステーションおよびサーバーのローカルセ キュリティーポリシーで定義されます。この権限をシステムに設定するには、「管理 ツール」フォルダの「ローカルセキュリティーポリシー」アプリケーションを開き、 「ローカルポリシー」>「ユーザー権利の割り当て」>「プロセスレベルトークンの置 き換え」に移動します。

#### <span id="page-76-0"></span>不在メッセージ

outOfOfficeEnabled および outofOfficeMessage アカウント属性を使用すると、前者で は不在時の自動返信機能の有効化、後者では不在メッセージの設定がそれぞれできま す。これらは Exchange 2000 または 2003 アカウントで使用できます。これらの属性が 設定されるのはアカウントの更新時のみで、アカウントの作成時には設定されません。

このアダプタでは、ゲートウェイマシン上に Messaging Application Programming Interface (MAPI) をインストールする必要があります。MAPI サブシステムをインス トールするには、少なくとも 2 とおりの方法があります。もっとも単純な方法は、 ゲートウェイマシン上に Microsoft Outlook クライアントをインストールすることで す。この場合、これ以外の設定は必要ありません。

Messaging Application Programming Interface (MAPI) もう 1 つの方法は、Exchange Server CD にある Exchange System Management Tools をインストールすることです。 この管理ツールは、通常の Exchange Server のコンポーネントとしてインストールさ れます。ただし、このインストールによって MAPI サブシステムのファイルはインス トールされますが、これで設定が完了するわけではありません。

mapisvc.inf ファイル ( 通常は c:\winnt\system32 にある ) には使用可能な MAPI サービスが格納されていますが、このファイルを更新して Exchange メッセージサー ビスエントリを含むようにする必要があります。msems.inf ファイル (gateway zip ファイルに格納されている ) に格納されているエントリは、Exchange メッセージサー バーを設定するために、mapisvc.inf ファイルにマージします。msems.inf ファイル は、メモ帳などのテキストエディタを使用して、手動で mapisvc.inf ファイルにマー ジできます。また、Microsoft Platform SDK には MergeIni.exe という名前のツール も用意されています。これは Microsoft SDK\Bin ディレクトリの Windows Core SDK にあります。

MergeIni を実行するには、次のコマンドを使用します。

MergeIni msems.inf -m

Out of Office 属性は、msExchHideFromAddressLists 属性が有効になっている場合は 取得できません。msExchHideFromAddressLists が true になっているときに、ユー ザーフォームに Out of Office 属性を表示しようとしても、値は定義されません。サン プルの Active Directory ユーザーフォームには、msExchHideFromAddressLists が有 効になっているときは Identity Manager に Out of Office 属性を表示させないロジック が組み込まれています。

Exchange Server 2007 では、ユーザーに対する Out Of Office メッセージの設定はサ ポートされていません。このメッセージはユーザーエントリの一部として格納されて おらず、ユーザーのメールボックスの一部を形成します。Out of Office 返信を管理す るには、エンドユーザーが Outlook または Outlook Web Access を使用することをお 勧めします。

#### <span id="page-77-0"></span>Exchange Server 2007 の要件

Exchange Server 2007 では、Exchange Management Shell を使用した API のプロビ ジョニングのみがサポートされています。このシェルでは、ユーザーとサーバーを管 理およびプロビジョニングするコマンド行インタフェースが提供されます。このシェ ルは Microsoft Windows PowerShell 上でビルドされます。

ゲートウェイは、Microsoft Windows 32 ビット版オペレーティングシステムで実行す る必要があります。さらに、ゲートウェイマシン上に次のアイテムをインストールす る必要があります。

- [Microsoft Exchange Server 2007](#page-77-1)「管理ツール」、32 ビット
- [Microsoft Windows PowerShell 1.0](#page-78-0)
- [Microsoft .NET 2.0](#page-78-1)

これらの要件については、次の節で詳細に説明します。

#### <span id="page-77-1"></span>*Microsoft Exchange Server 2007*「管理ツール」、*32* ビット

Exchange 管理シェルは、Exchange 用の管理ツールの一部です。Microsoft では、本稼 働環境で 32 ビット版の Exchange Server 2007 を実行することはサポートされていませ ん。管理ツールには、「Exchange Server 2007 システム要件」に記述したような例外が あります。

ゲートウェイマシンには、32 ビット版の管理ツールのみをインストールします。64 ビット版のオペレーティングシステム上に 32 ビット版のツールをインストール、また は両方の版のツールをインストールすると、予測不能な動作が発生する可能性があり ます。

32 ビット版の管理ツールは、次の Microsoft Web サイトからダウンロードできます。

http://go.microsoft.com/fwlink/?LinkID=82335

ダウンロードしてインストールするツールのバージョンは、残りの Exchange 環境に インストールされている Exchange Server 2007 バージョンと一致するようにしてくだ さい。

管理ツールのインストールを開始する前に、Microsoft Windows PowerShell 1.0 およ び Microsoft .NET 2.0 Framework がインストールされていることを確認してくださ い。

インストールされている必要のあるパッケージは、次の 2 つです。

- Microsoft Windows PowerShell 1.0
- Microsoft .NET 2.0 Framework

#### <span id="page-78-0"></span>*Microsoft Windows PowerShell 1.0*

Exchange 管理ツールは、Microsoft PowerShell の拡張 ( またはスナップイン ) として 実装されます。現在は、PowerShell version 1.0 のみがサポートされ、サーバーにはこ れをインストールする必要があります。

http://go.microsoft.com/fwlink/?LinkID=75790&clcid=0x09

#### <span id="page-78-1"></span>*Microsoft .NET 2.0*

PowerShell を使用するには、Microsoft .NET 2.0 Framework をインストールする必要 があります。この Framework はデフォルトでイントールされません。次の場所にあ る Microsoft Download Center からインストールできます。

http://www.microsoft.com/downloads/details.aspx?familyid=0856EAC B-4362-4B0D-8EDD-AAB15C5E04F5

# Identity Manager 上で設定する際の注意事項

このリソースでは、追加のインストール手順は必要ありません。

# 使用上の注意

ここでは、Active Directory リソースアダプタの使用に関連する依存関係と制限につ いて示します。説明する内容は次のとおりです。

- [パスワード履歴の確認](#page-79-0)
- [Microsoft Exchange Server 2000](#page-79-1) および 2003 をサポートする
- Exchange 2007 [をサポートする](#page-80-0)
- [Active Sync](#page-81-0) の設定
- [パススルー認証用のドメインを指定する](#page-82-0)
- [ゲートウェイのタイムアウト](#page-83-0)

#### <span id="page-79-0"></span>パスワード履歴の確認

エンドユーザーが自分のパスワードを変更するときに Active Directory アカウントの パスワード履歴を確認するには、AD パスワードを入力する必要があります。AD リ ソース上でこの機能を有効にするには、「変更時にユーザーがパスワードを入力」リソー ス属性を 1 に設定し、WS\_USER\_PASSWORD 属性のタイプを encrypted にしてアカウン ト属性に追加します。WS\_USER\_PASSWORD は、Identity Manager ユーザー属性および リソースユーザー属性として追加します。

waveset.properties ファイル内の sources.*ResourceName*.hosts プロパティーを使 用して、Active Sync を使用してリソースの同期を行うのにクラスタ内のどのホストを 使用するかを制御できます。*ResourceName* は、リソースオブジェクトの名前に置き換 えてください。

#### <span id="page-79-1"></span>Microsoft Exchange Server 2000 および 2003 をサポートする

Microsoft Exchange Server 2000 および 2003 をサポートするには、次のアカウント属 性を有効にします。

- homeMDB
- homeMTA
- mailNickname
- msExchHomeServerName

次のアカウント属性はデフォルトでスキーママップに表示され、Exchange アカウント の管理にも使用されます。

- garbageCollPeriod
- mDBOverHardQuotaLimit
- mDBOverQuotaLimit
- mDBStorageQuota
- mDBUseDefaults

Exchange Server の属性を管理するのに Active Directory リソースを使用していない場 合、Identity Manager で Active Directory アカウントを正常にプロビジョニングする には、これらのアダプタのスキーママップからこれらの属性を削除します。

Exchange Server 2000/2003 と 2007 がインストールされた混合 Microsoft Exchange 環 境は管理可能です。この Active Directory リソースが混合環境の管理に使用されず、 Exchange Server 2007 のみが存在する場合は、前述の指示に従って、Exchange 属性を スキーマから削除します。

Active Directory アダプタは、プリンタ、コンピュータ、またはその他の Active Directory オブジェクトをサポートするように変更できます。次の例は、プリンタオブ ジェクトをサポートするように、該当する Java クラス内の XML コードを変更する方 法を示しています。

```
<ObjectType name='Printer' icon='group'> 
   <ObjectClasses operator='AND'> 
      <ObjectClass name='printQueue'/> 
   </ObjectClasses> 
   <ObjectFeatures> 
      <ObjectFeature name='create'/> 
      <ObjectFeature name='update'/> 
      <ObjectFeature name='delete'/> 
   </ObjectFeatures> 
   <ObjectAttributes idAttr='distinguishedName' displayNameAttr='cn' 
descriptionAttr='description'> 
      <ObjectAttribute name='cn' type='string'/> 
      <ObjectAttribute name='description' type='string'/> 
      <ObjectAttribute name='managedby' type='string'/> 
      <ObjectAttribute name='distinguishedName' type='string'/> 
   </ObjectAttributes> 
</ObjectType>
```
プリンタオブジェクトをサポートするためには、少なくとも 1 つの新しいフォームを 作成します。

Windows Active Directory リソースによって Exchange 2000 の連絡先を管理できるよ うにするには、オブジェクトクラスを contact に変更し、password、accountId、お よび expirePassword リソース属性を削除します。

### <span id="page-80-0"></span>Exchange 2007 をサポートする

Microsoft Exchange Server 2007 は、Windows Server 2003 R2 または Windows Server 2003 Service Pack 1 以上でのみサポートされます。

Active Directory アダプタでは、デフォルトで Exchange 2007 電子メールアカウントは 管理されません。これらのアカウントのサポートを有効にするには、次の操作を実行 します。

• Exchange 2007 Support リソースパラメータを選択します。

- Exchange Recipient Administrators グループのメンバーであり、Windows ドメイ ンにログインされているユーザーとして、ゲートウェイが動作していることを確 認します。
- 次のアカウント属性をスキーママップに追加します。これらの属性の「必須」 チェックボックスは選択しないでください。

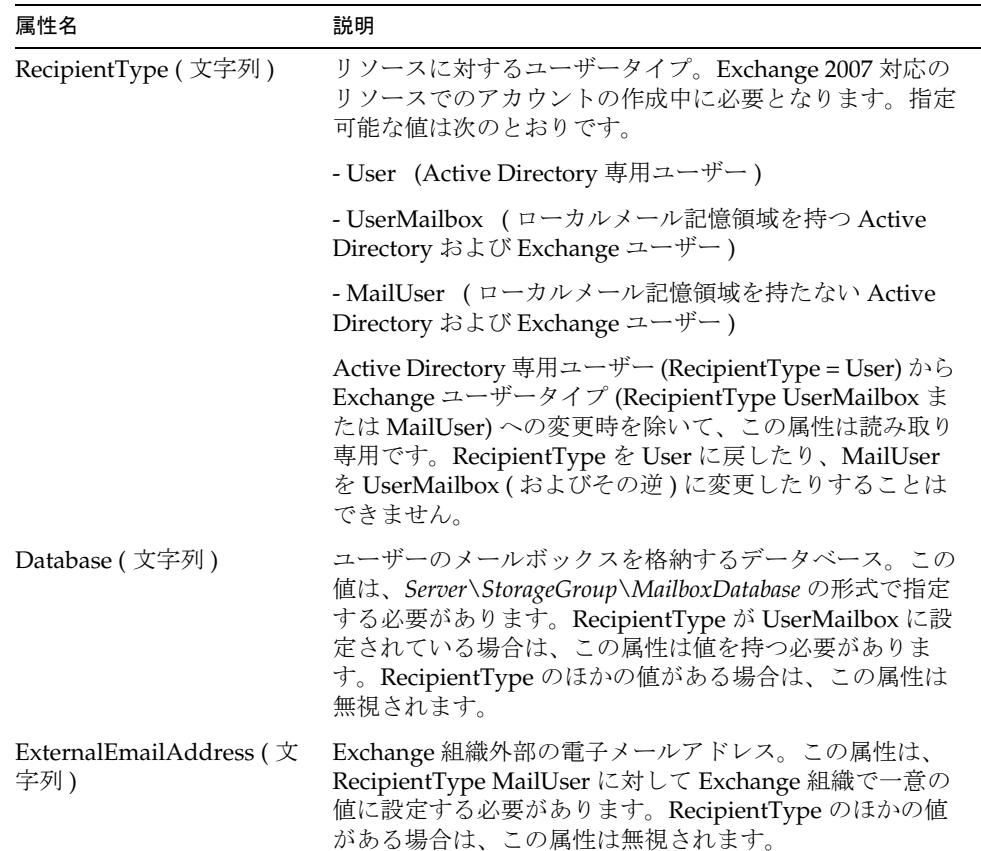

### <span id="page-81-0"></span>Active Sync の設定

Active Sync は常に同じドメインコントローラに接続する必要があるので、「子ドメイ ンの検索」リソースパラメータが選択されていない場合は、特定のドメインコント ローラのホスト名を指定するように LDAP ホスト名を設定します。「子ドメインの検 索」オプションが選択されている場合は、グローバルカタログホスト名フィールドに、 特定のグローバルカタログサーバーを設定します。

新しいドメインコントローラに切り替えたときに発生する繰り返しイベントの数を制 限する方法については、537 ページの第 5 章「Active Directory [同期フェイルオー](#page-560-0) [バー」を](#page-560-0)参照してください。

### <span id="page-82-0"></span>パススルー認証用のドメインを指定する

デフォルト設定では、ユーザー ID とパスワードのみを送信することによって、パス スルー認証が実現されます。これらの2つの属性は、w2k\_user および w2k\_password として、リソースオブジェクトの XML の AuthnProperties 要素で設定されます。ド メイン指定がない場合は、ゲートウェイで既知の全ドメインが検索され、ユーザーを 含むドメイン内のユーザー認証が試みられます。

信頼されたマルチドメイン環境では、次の 2 つの状況が考えられます。

- すべてのドメインに同期されたユーザー / パスワードの組み合わせが含まれる。
- ユーザー / パスワードの組み合わせがドメインに依存する。

ユーザー / パスワードの組み合わせが同期される場合は、Active Directory リソース が共通リソースとなるように設定します。共通リソースの設定の詳細については、 「Identity Manager 管理ガイド」を参照してください。

ユーザー / パスワードの組み合わせがドメインに依存する場合、およびユーザーがド メイン情報を知るように要求される場合は、ログイン画面でドメイン情報を入力する ことをユーザーに許可できます。このオプションは、共通リソースを含む組み合わせ で使用できます。

ログインページでドメインの入力をユーザーに許可するには、リソースオブジェクト の XML で <AuthnProperties> 要素に次のプロパティーを追加します。

<AuthnProperty name='w2k\_domain' displayName='Domain:' formFieldType='text' dataSource='user' doNotMap='true'/>

グローバルカタログにはフォレスト間の情報は含まれていないため、信頼される複数 のドメインと Active Directory フォレストを含む環境では、これらの設定のいずれか を使用した認証に失敗する可能性があります。ドメイン数がロックアウトのしきい値 よりも大きい場合は、ユーザーが不正なパスワードを入力すると、ユーザーのドメイ ンでアカウントがロックアウトされる可能性もあります。

複数のゲートウェイ ( フォレストごとに 1 つずつ ) が配備されている場合にのみ、 フォレスト間のユーザー管理が可能です。この場合、ユーザーがドメインを指定する 必要がなく、アダプタごとに認証用に事前定義されたドメインを使用するようにアダ プタを設定できます。これを実現するには、リソースオブジェクトの XML で <AuthnProperties> 要素に次の認証プロパティーを追加します。

<AuthnProperty name='w2k\_domain' dataSource='resource attribute' value='*MyDomainName*'/>

ユーザーを認証するドメインで *MyDomainName* を置き換えます。

ユーザーがドメインに存在し、パスワードが同期されない場合は、ドメインでログイ ンに失敗します。

1 つの Login Module Group で、ドメイン情報用に複数のデータソースを使用するこ とはできません。

#### <span id="page-83-0"></span>ゲートウェイのタイムアウト

Active Directory アダプタでは、RA\_HANGTIMEOUT リソース属性を使用してタイムアウ ト値を秒単位で指定できます。この属性は、ゲートウェイに対する要求がタイムアウ トしてハングしているとみなされるまでの時間を制御します。

次のように、この属性を Resource オブジェクトに手動で追加する必要があります。

<ResourceAttribute name='Hang Timeout'

displayName='com.waveset.adapter.RAMessages:RESATTR\_HANGTIMEOUT' type='int'

description='com.waveset.adapter.RAMessages:RESATTR\_HANGTIMEOUT\_HEL P' value='*NewValue*'>

</ResourceAttribute>

この属性のデフォルト値は 0 であり、これは Identity Manager がハングした接続を確 認しないことを示します。

## セキュリティーに関する注意事項

ここでは、サポートされる接続と特権の要件について説明します。

#### サポートされる接続

「暗号化タイプ」リソースパラメータでは、Identity Manager ゲートウェイが Active Directory サーバーとの通信に使用する暗号化タイプを入力できます。このフィールド の有効な値は、None ( デフォルト値 )、Kerberos、および SSL です。

SSL を使用するには、ドメイン内で認証局を設定します。また、Active Directory への アクセスに使用するユーザー名は UPN 形式 ( 例 : *DomainName*\*UserName*) にします。

#### 必要な管理特権

ここでは、必要な Active Directory のアクセス許可とパスワードのリセット権の要件 について説明します。

#### *Active Directory* アクセス権

Active Directory リソース内で設定する管理アカウントには、Active Directory におけ る適切なアクセス権が必要です。

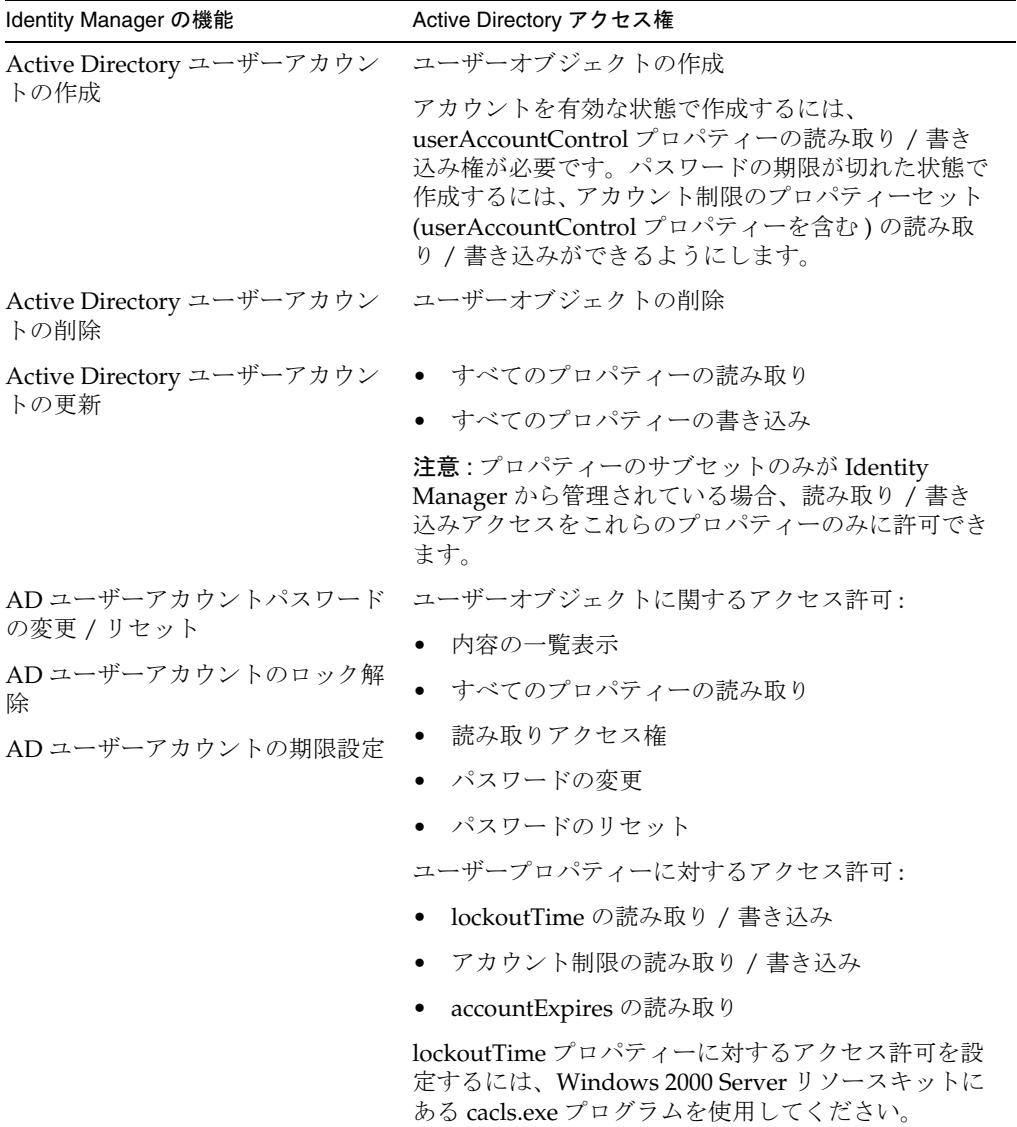

#### パスワードのリセット

リソースオブジェクトの作成、削除、更新を実行する権限は期待するとおりのもので す。アカウントには対応するオブジェクトタイプに対する作成権と削除権が必要で、 ユーザーには、更新する必要のあるプロパティーに対する適切な読み取り / 書き込み 権が必要になります。

#### パススルー認証

Active Directory (AD) のパススルー認証をサポートするための要件は、次のとおりで す。

- ゲートウェイをユーザーとして実行するように設定する場合、そのユーザーアカ ウントには「Act As Operating System」および「Bypass Traverse Checking」の ユーザー権限が必要です。デフォルトでは、ゲートウェイはローカルシステムア カウントとして実行され、このアカウントにはこれらの権限はすでに備わってい ます。また、「Bypass Traverse Checking」ユーザー権限は、デフォルトですべて のユーザーに有効になっています。
- 注 ユーザー権限を更新する必要のある場合、更新されたセキュリティーポリ シーが伝播されるまでに遅延が生じる可能性があります。ポリシーが伝達 されたら、ゲートウェイを再起動します。
- 認証されるアカウントには、ゲートウェイシステム上で"Access This Computer From The Network"ユーザー権限が必要です。

ゲートウェイでは、LogonUser 関数に LOGON32\_LOGON\_NETWORK ログオンタイプおよ び LOGON32\_PROVIDER\_DEFAULT ログオンプロバイダを設定して、パススルー認証を実 行します。LogonUser 関数は、Microsoft Platform Software Development Kit で提供 されています。

#### 削除済みオブジェクトへのアクセス

管理アカウントには、Active Directory の削除済みオブジェクトコンテナへのアクセ ス権が必要です。デフォルトでは、管理者とシステムアカウントのみが、このコンテ ナにアクセスできます。その他のユーザーにこのコンテナへのアクセス権を許可する こともできます。削除済みオブジェクトコンテナへのアクセス許可については、 Microsoft ナレッジベースの記事 892806 を参照してください。

# プロビジョニングに関する注意事項

次の表に、このアダプタのプロビジョニング機能の概要を示します。

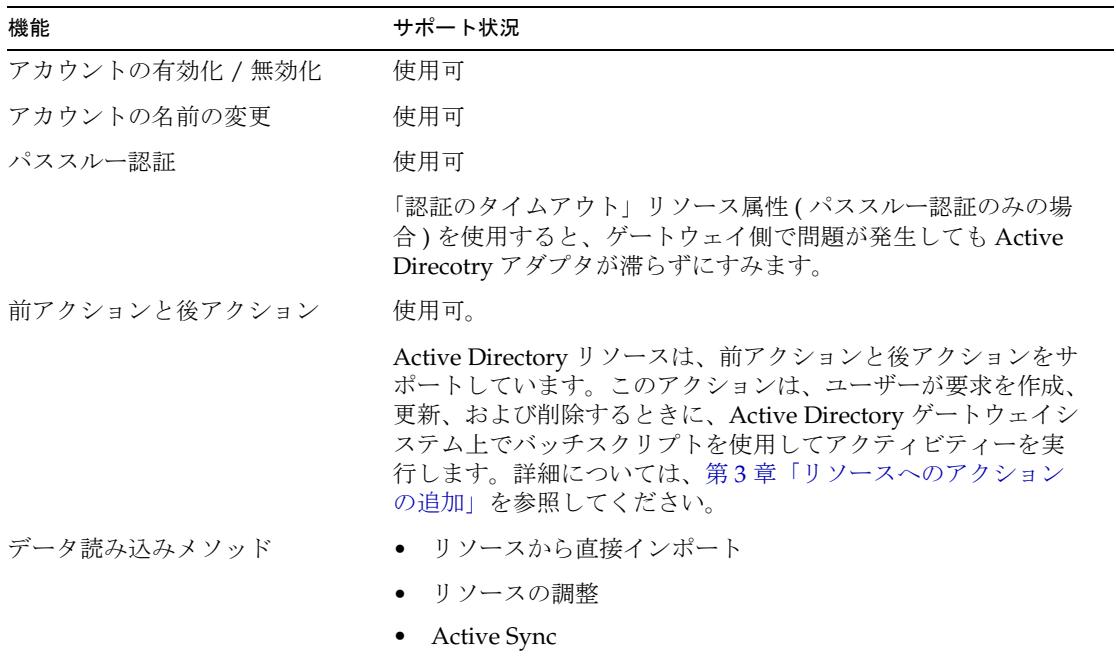

## アカウント属性

属性がサポートされるかどうかは、通常、属性の構文 ( または型 ) によって決まりま す。一般に、Identity Manager は boolean 型、文字列型、および整数型の構文をサ ポートします。バイナリ文字列と、それに類似した構文はサポートされていません。

#### 属性構文のサポート

ここでは、サポートされるアカウント構文とサポートされないアカウント構文につい て説明します。

#### サポートされる構文

次の表は、Identity Manager によってサポートされている Active Directory 構文の一 覧です。

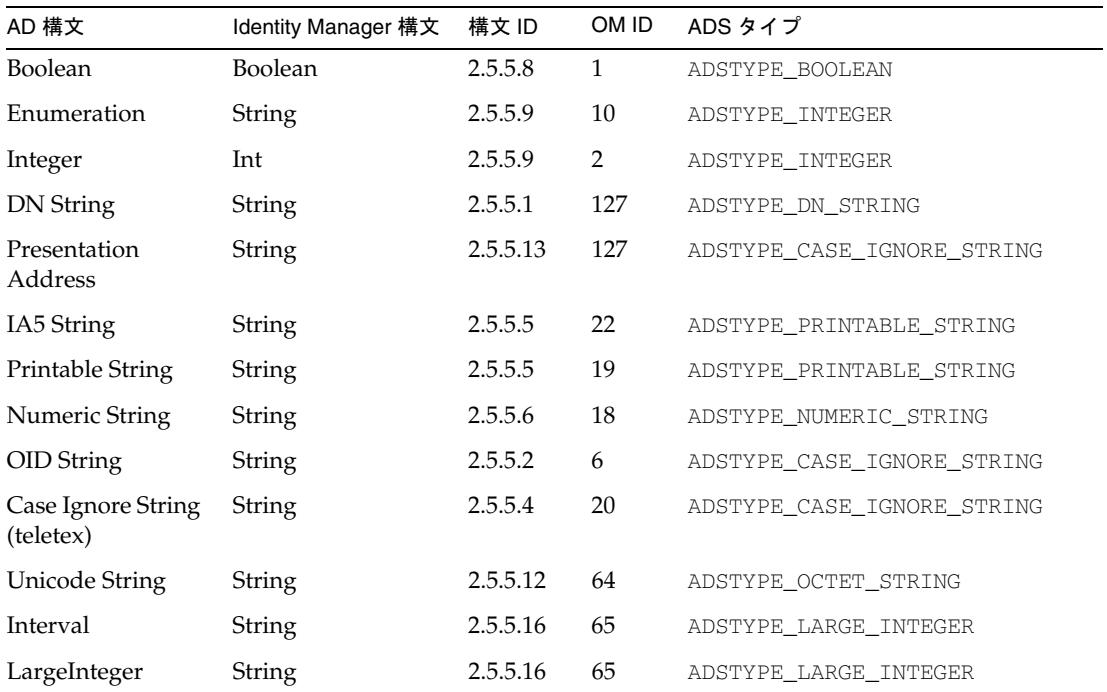

## サポートされない構文

次の表は、Identity Manager によってサポートされない Active Directory 構文の一覧 です。

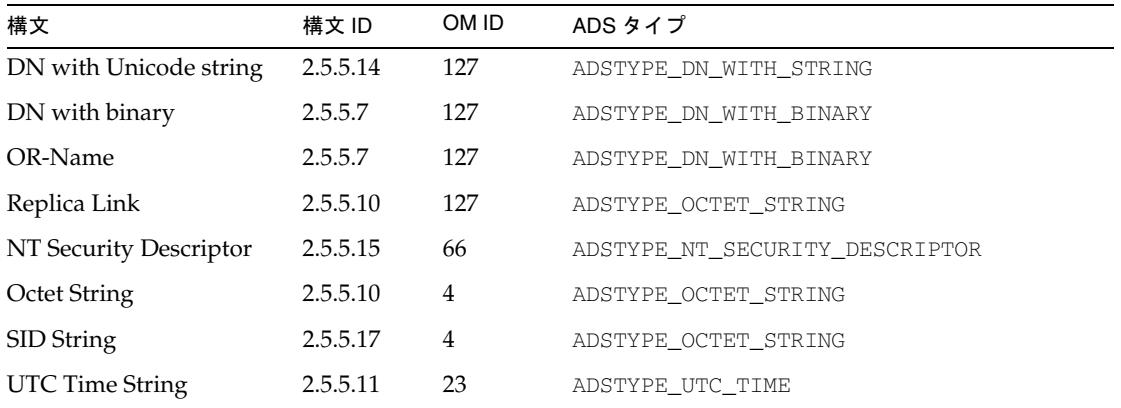

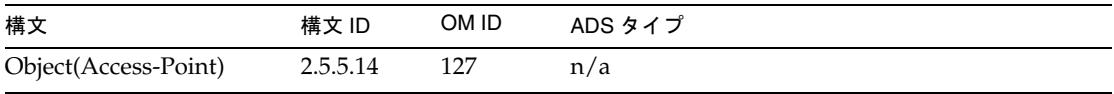

Identity Manager は、Replica Link 構文を使用する jpegPhoto および thumbnailPhoto アカウント属性をサポートしています。これ以外にもサポートされている Replica Link 属性があるかもしれませんが、それらはテストが完了していません。

#### Microsoft Exchange 2007 属性構文のサポート

このセクションでは、Microsoft Exchange 2007 専用のサポート済みおよび未サポート のアカウント構文に関する情報を提供します。

#### サポートされる構文

Identity Manager では、次の PowerShell 構文がサポートされます。

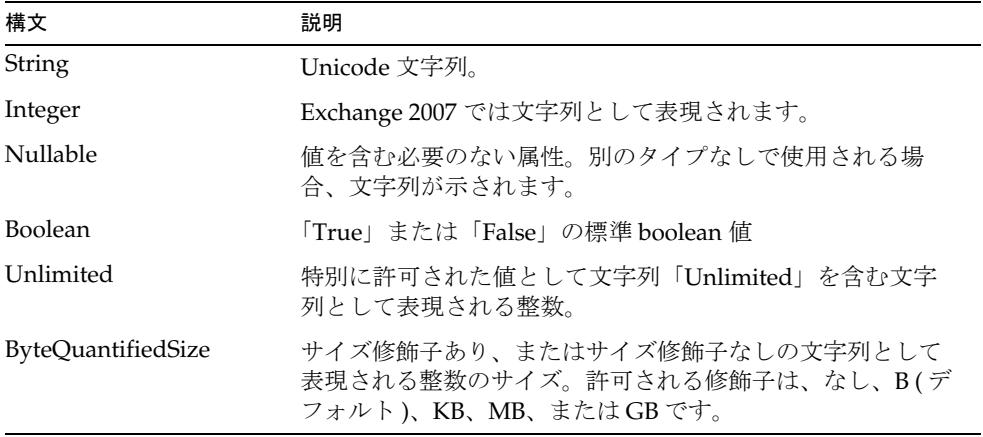

Unlimited と ByteQuantifiedSize の組み合わせはサポートされています。

#### サポートされない構文

次の表は、Identity Manager によってサポートされない PowerShell 構文の一覧です。

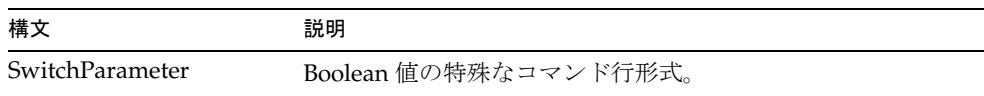

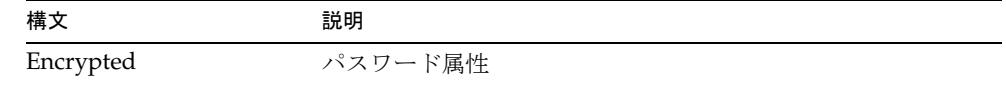

### アカウント属性のサポート

ここでは、Active Directory アカウント属性について、Identity Manager によってサ ポートされるものとサポートされないものを説明します。

## サポートされるアカウント属性

次の表は、Identity Manager によってサポートされるアカウント属性の一覧です。こ れ以外の属性 (Exchange の属性など ) もサポートされる可能性があります。

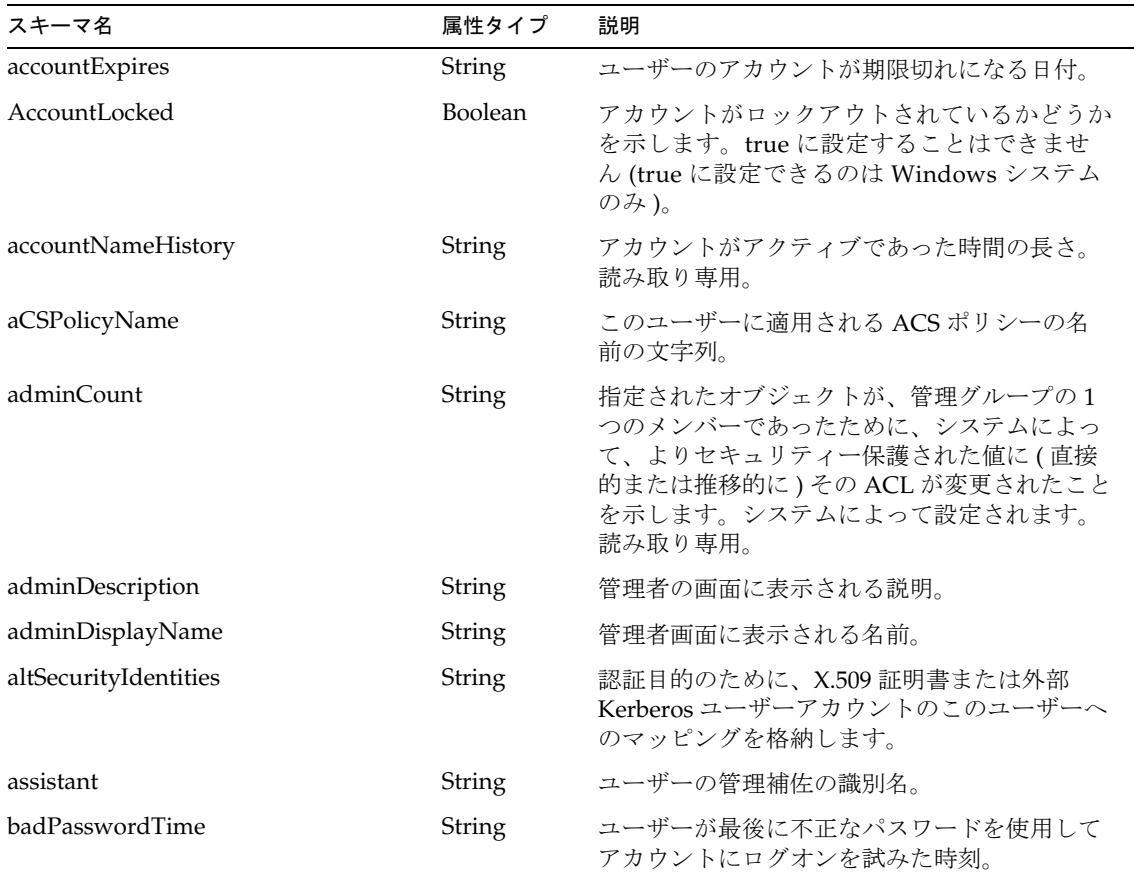

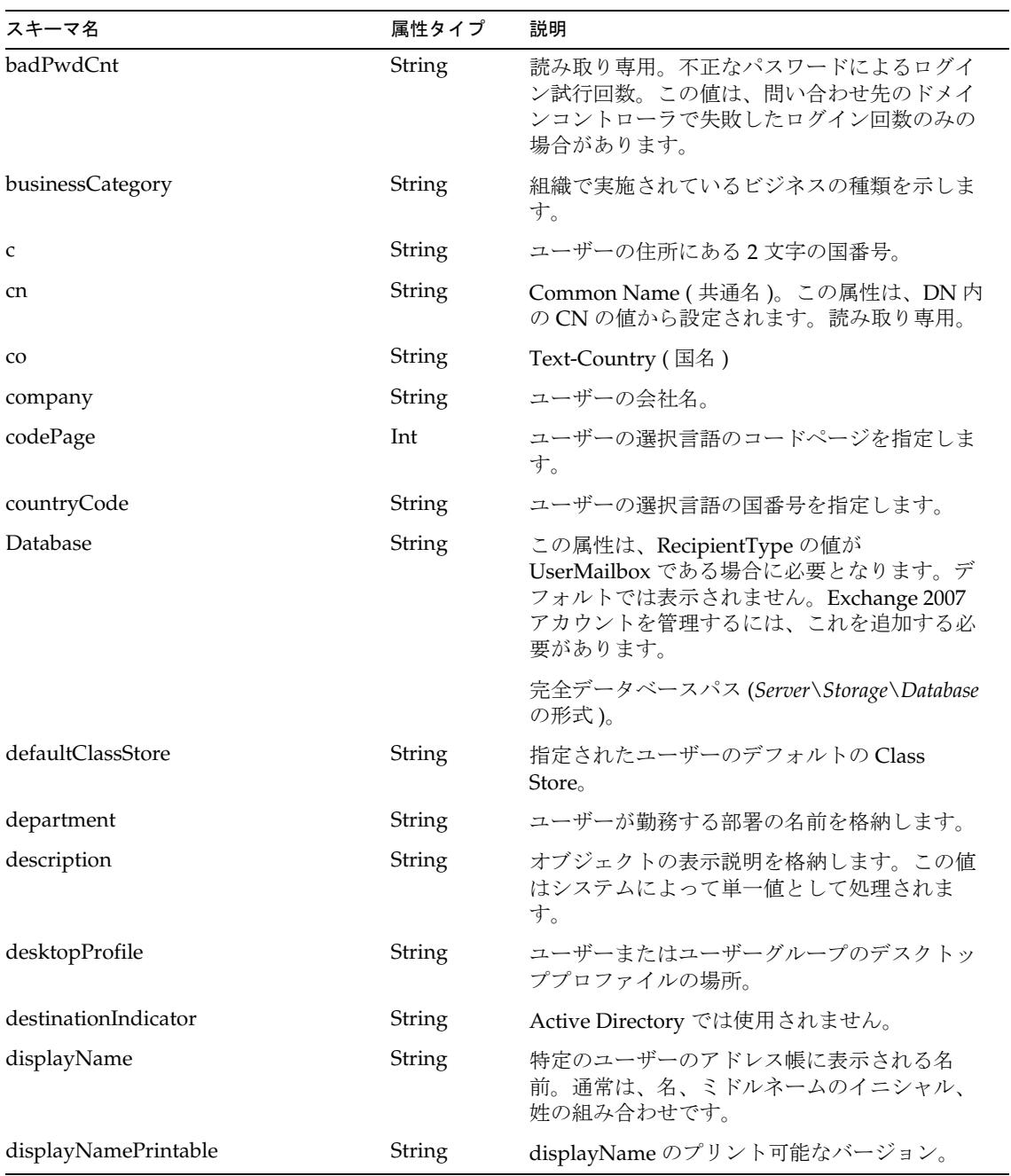

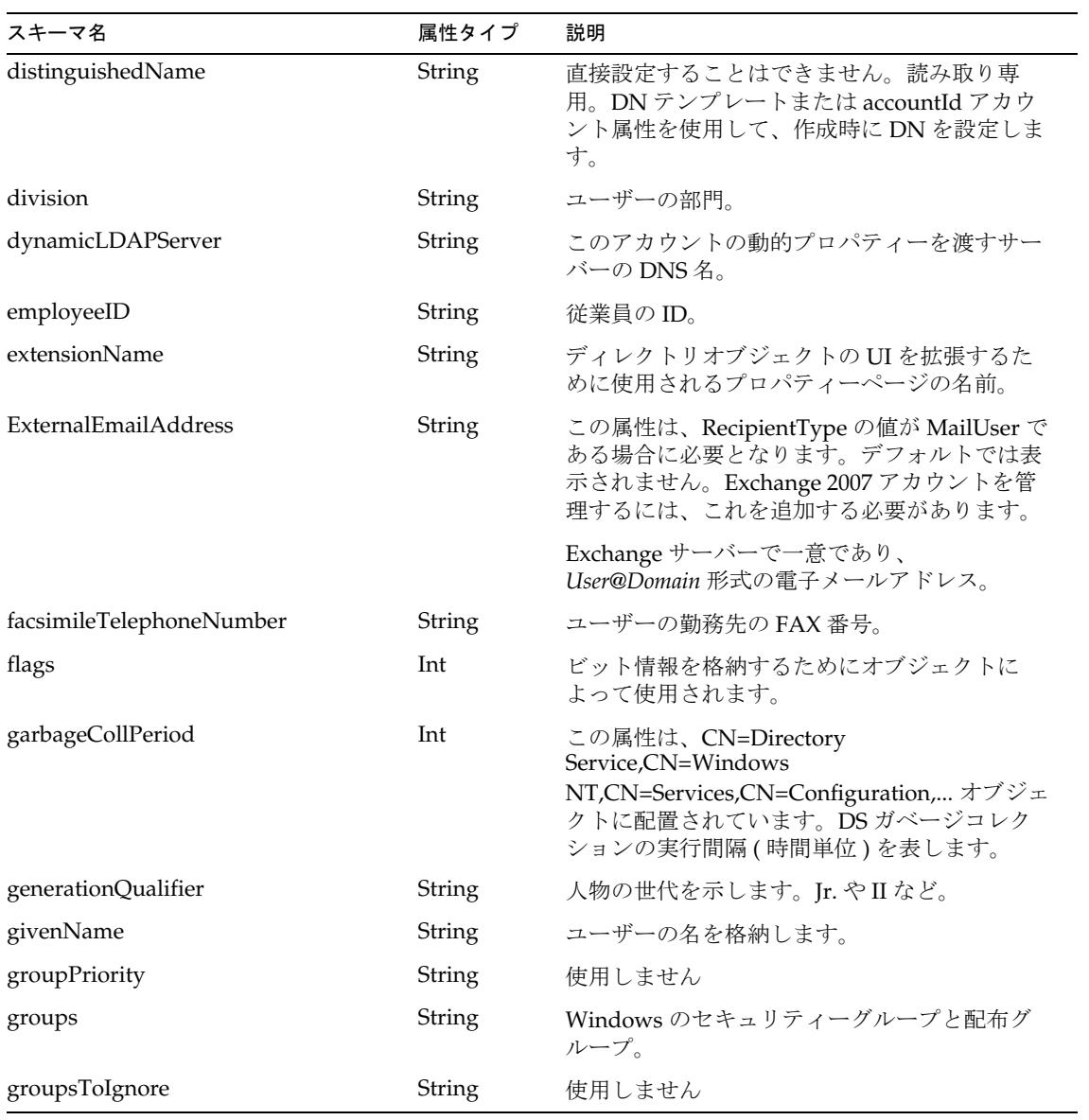

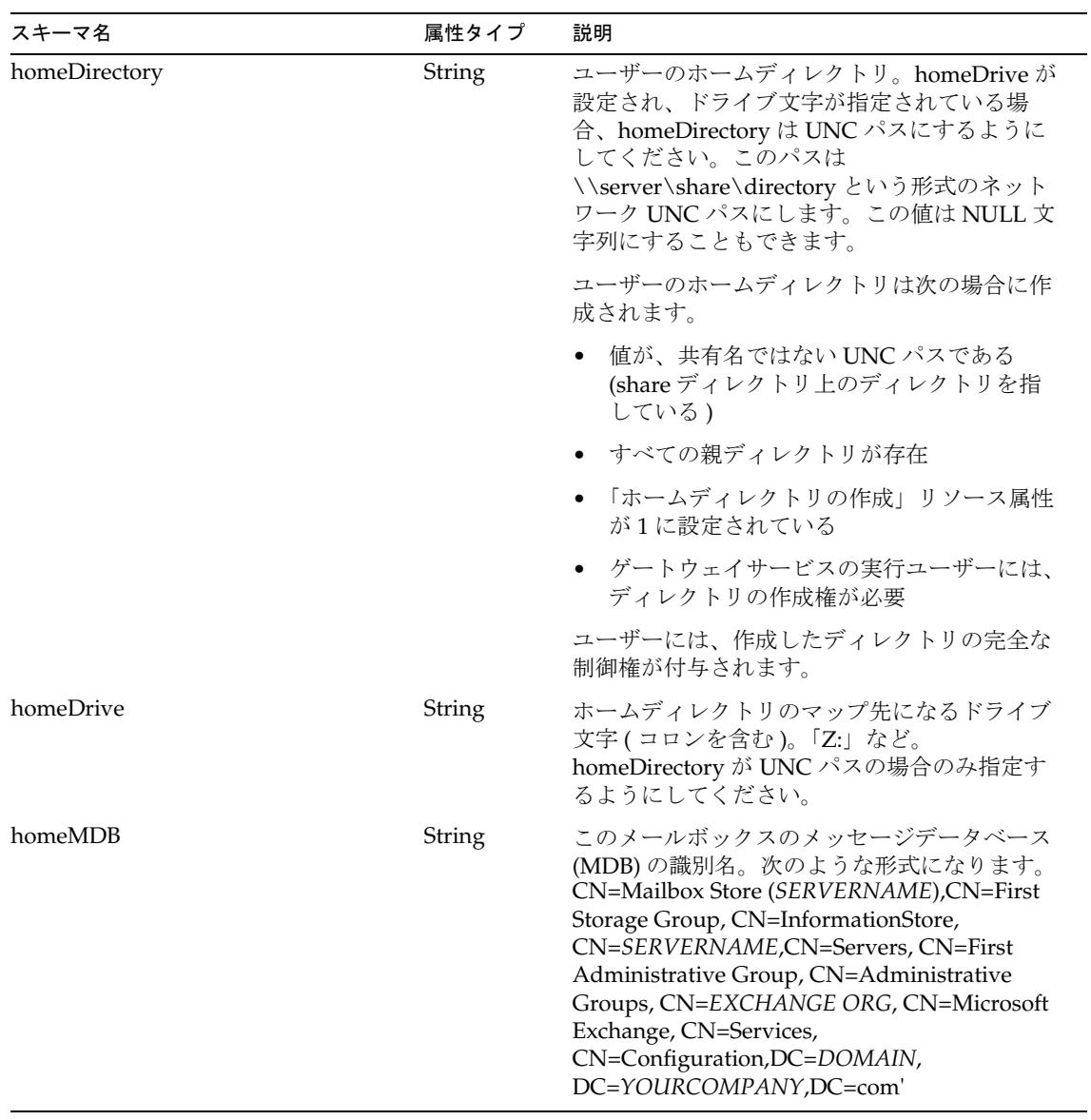

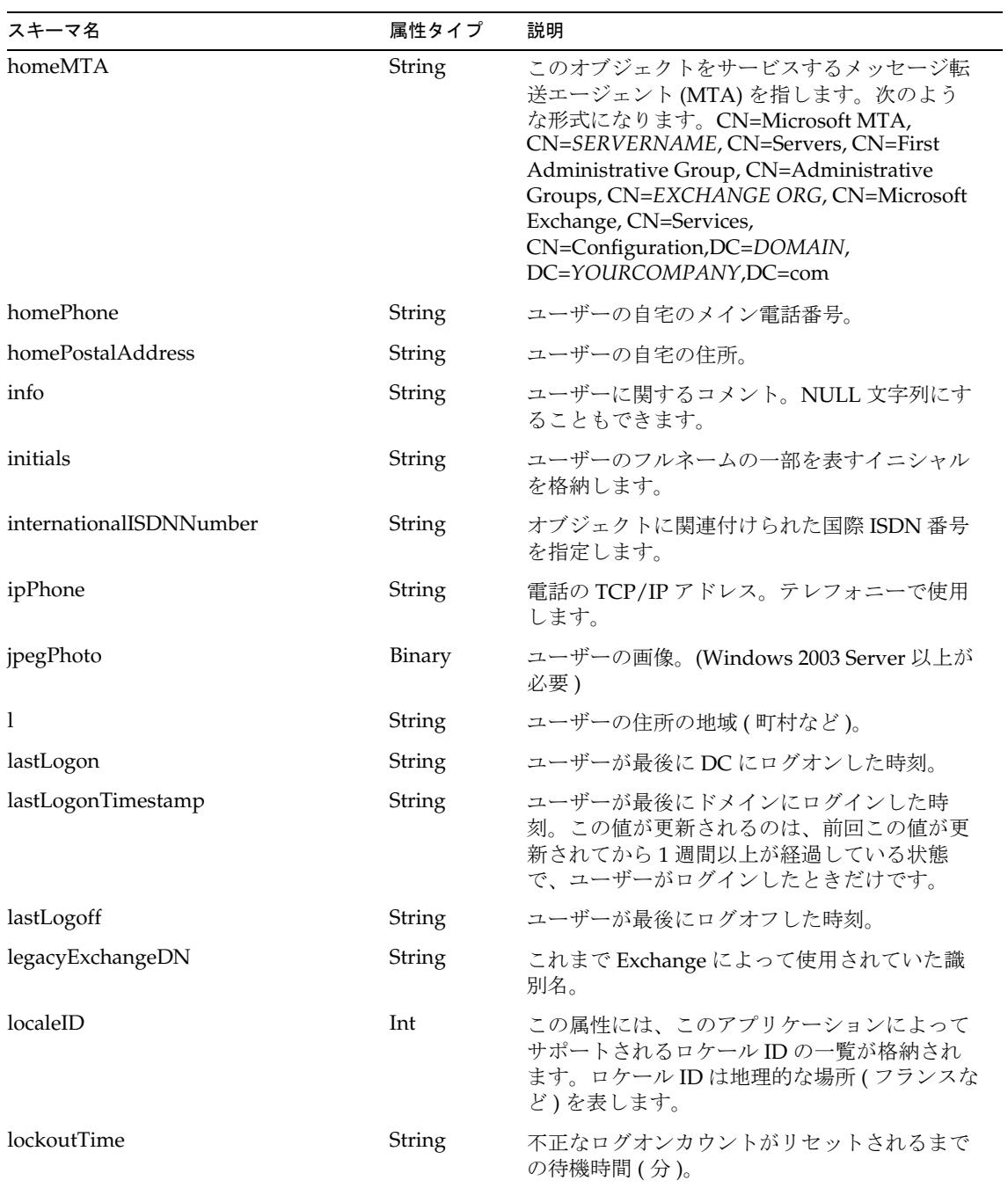

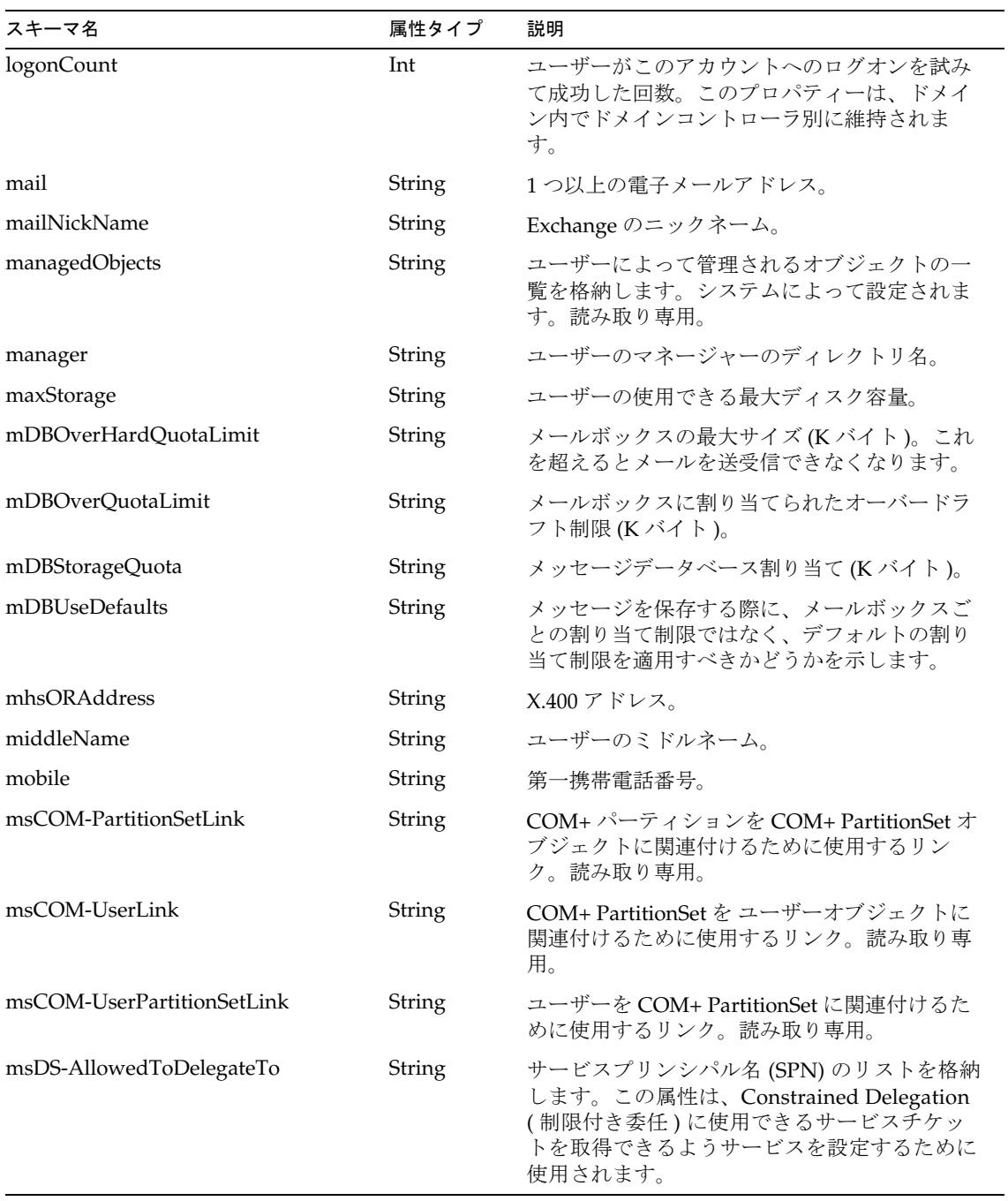

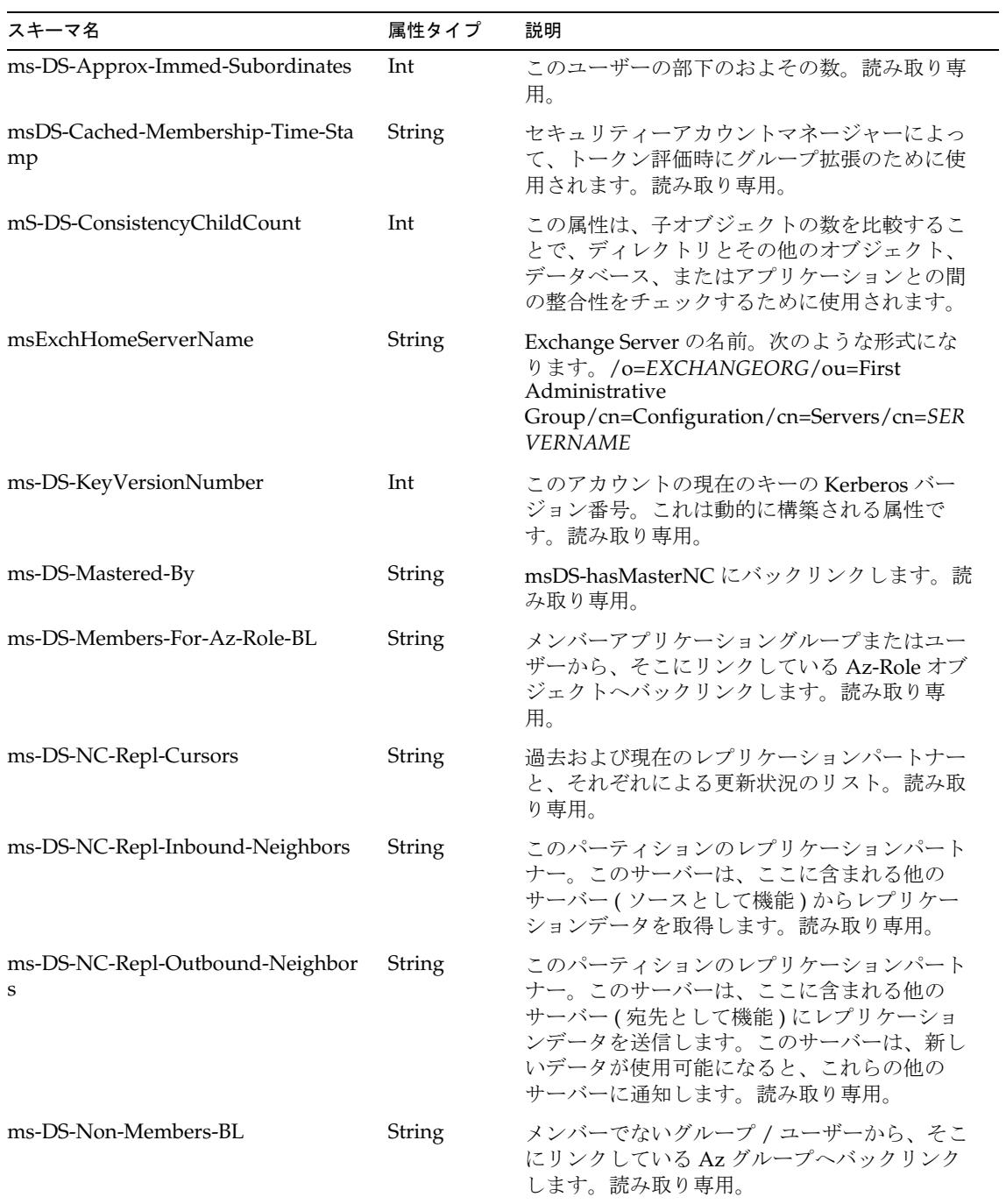

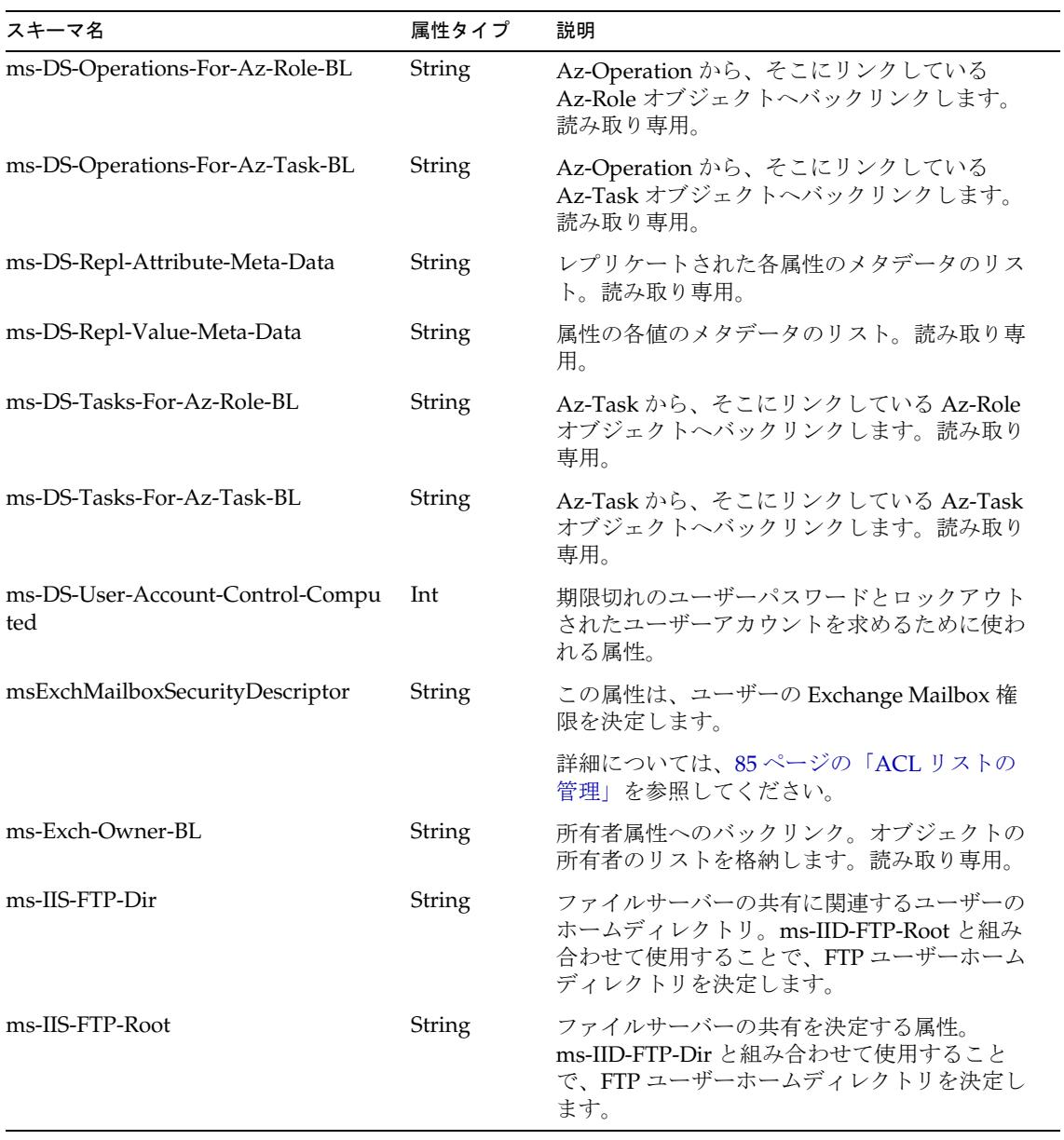

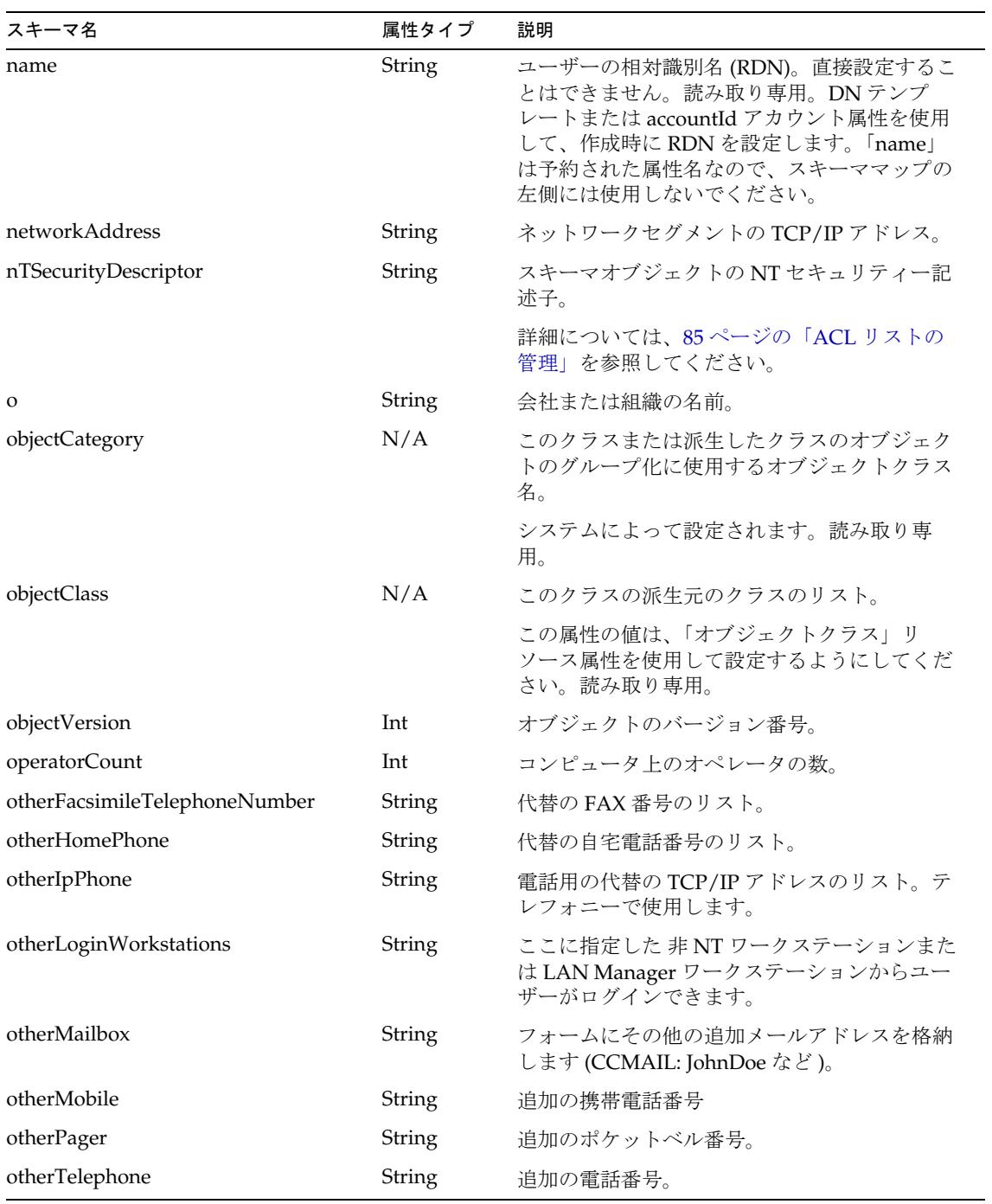

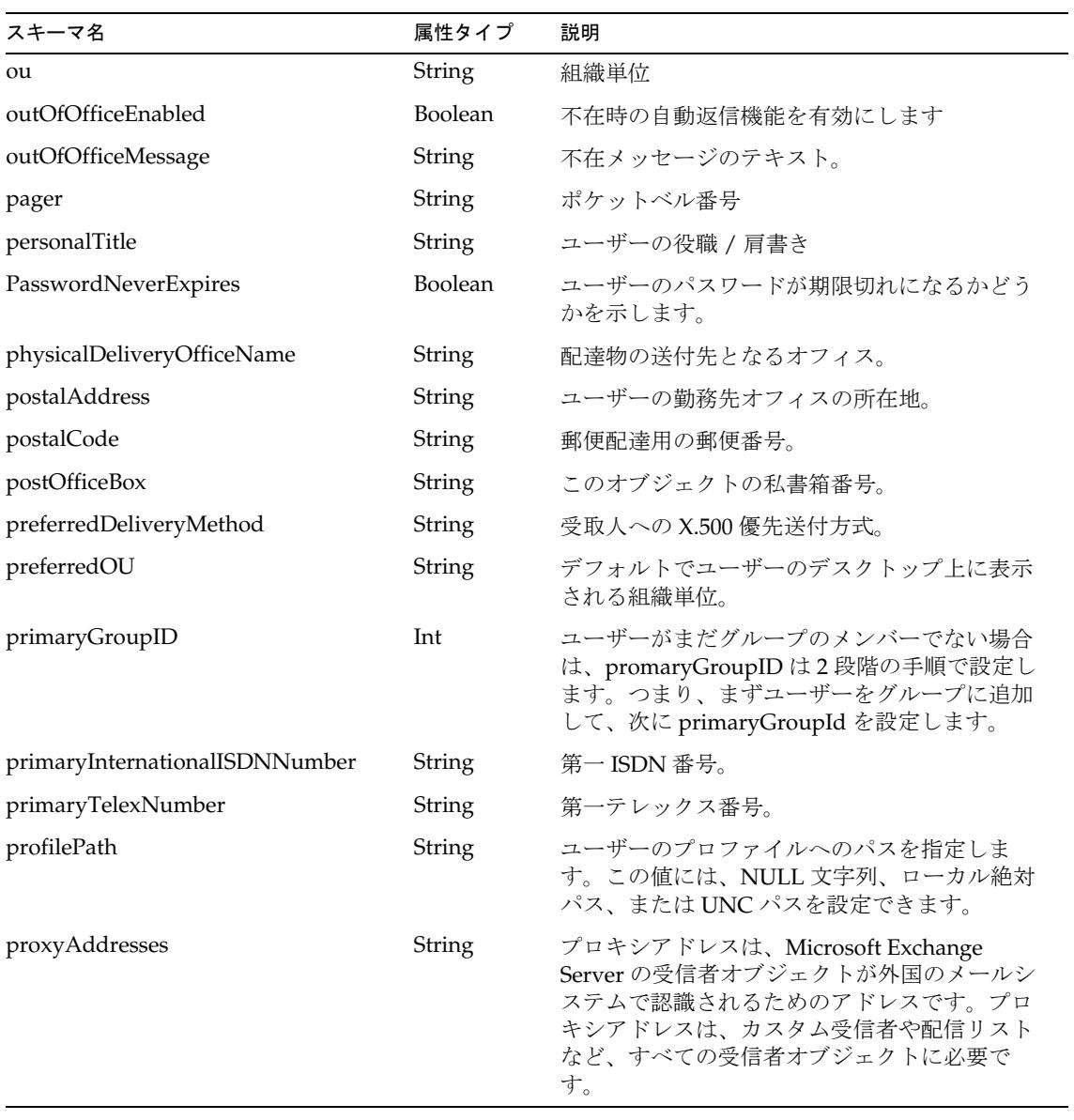

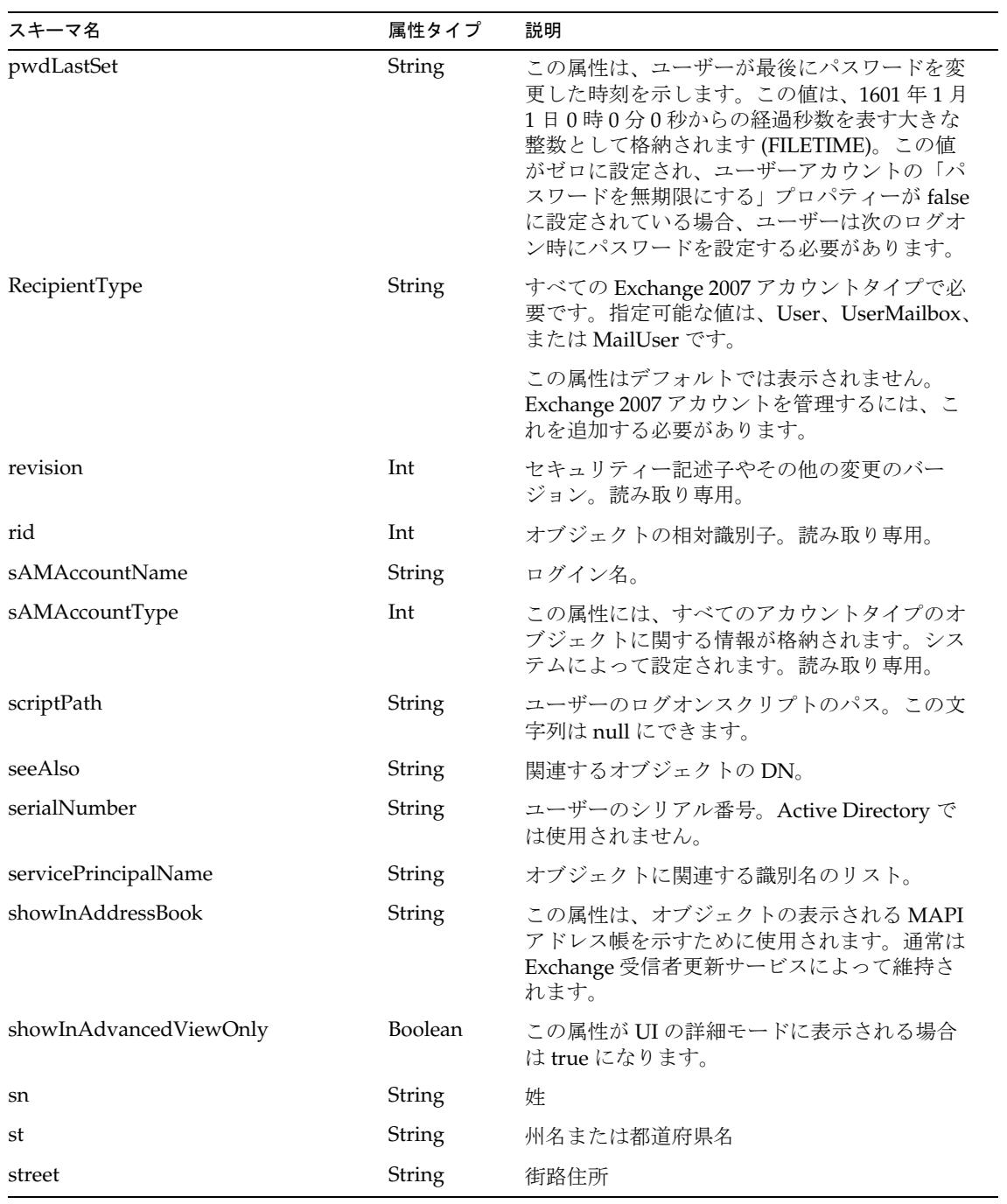

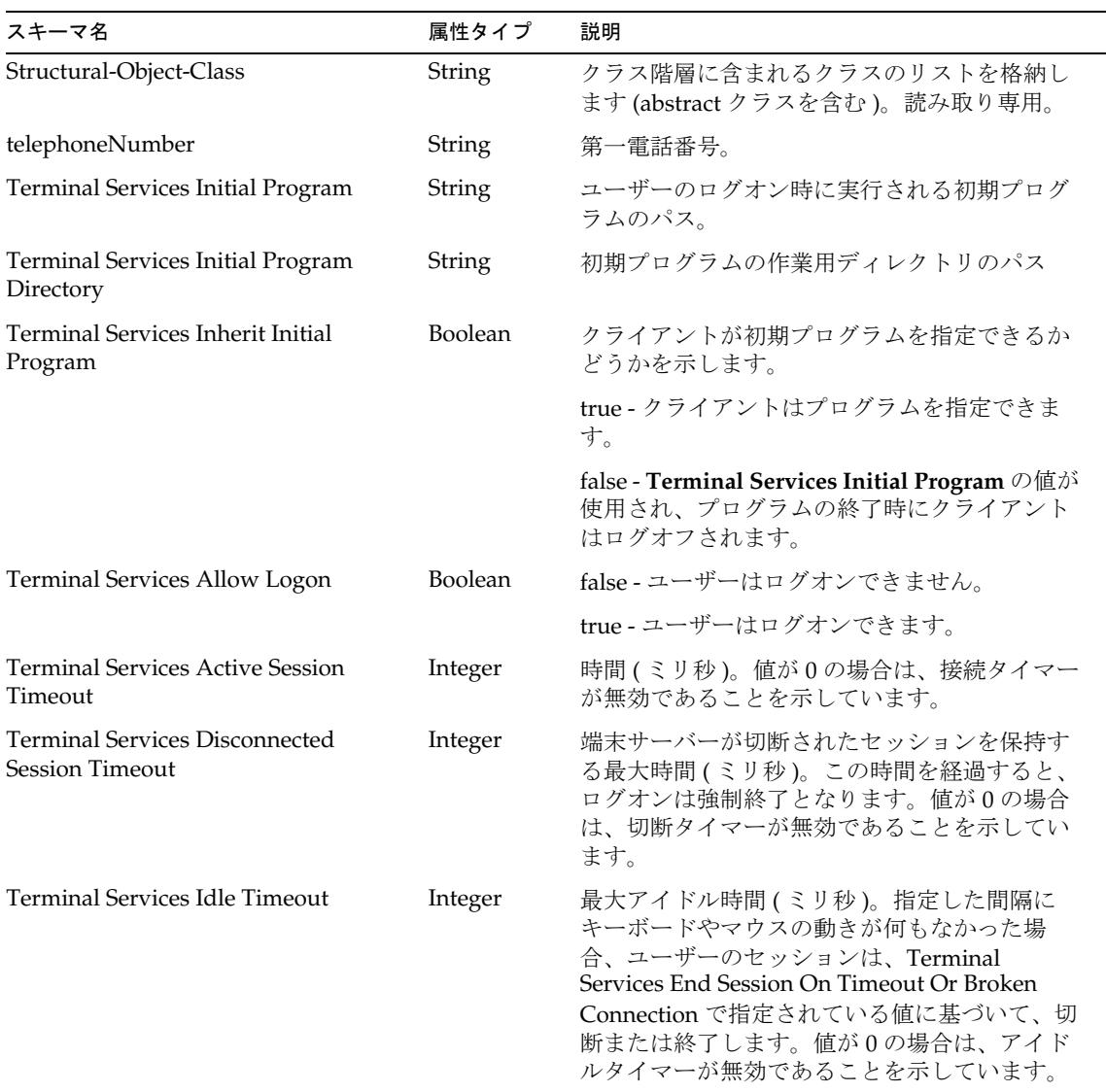

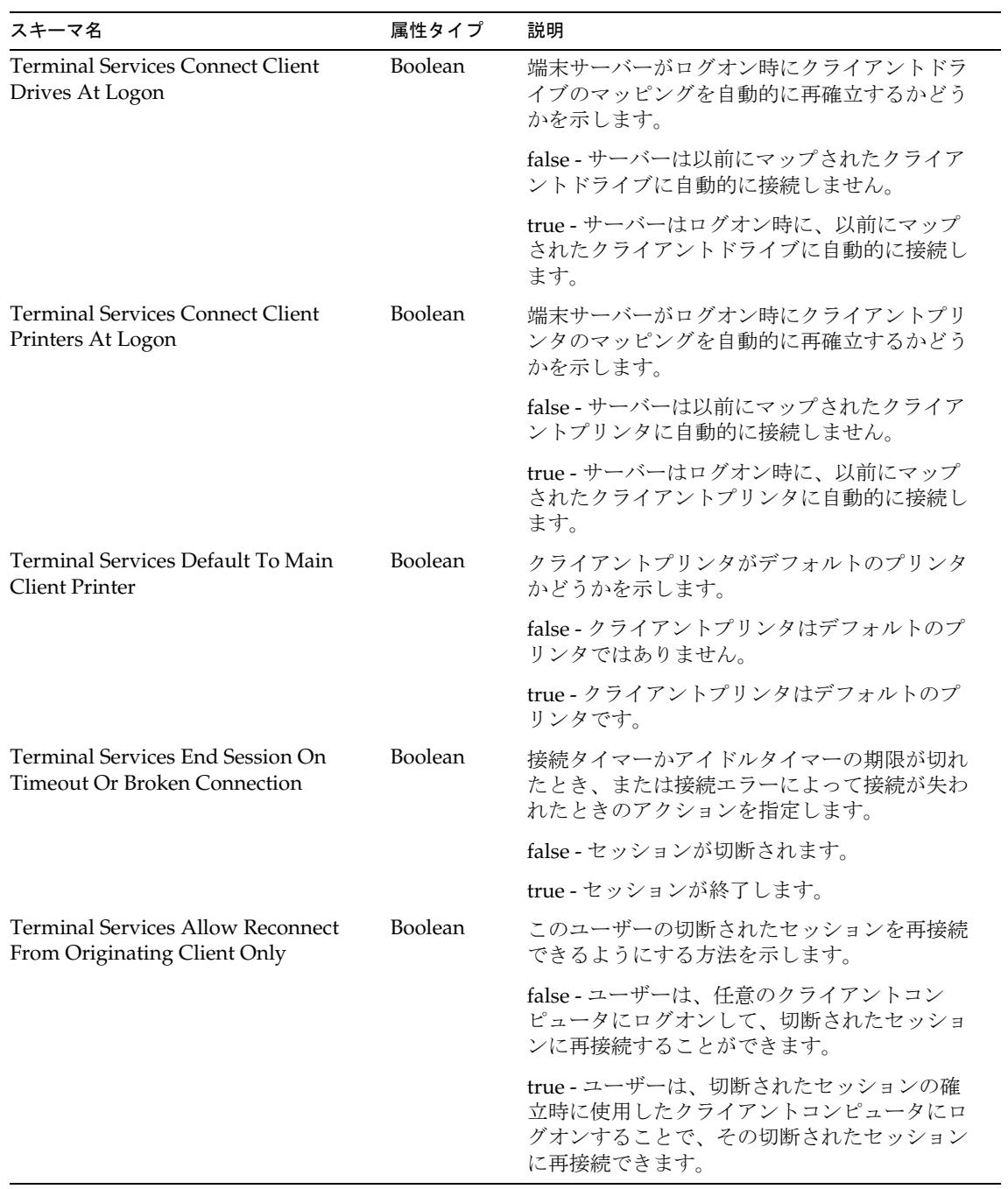

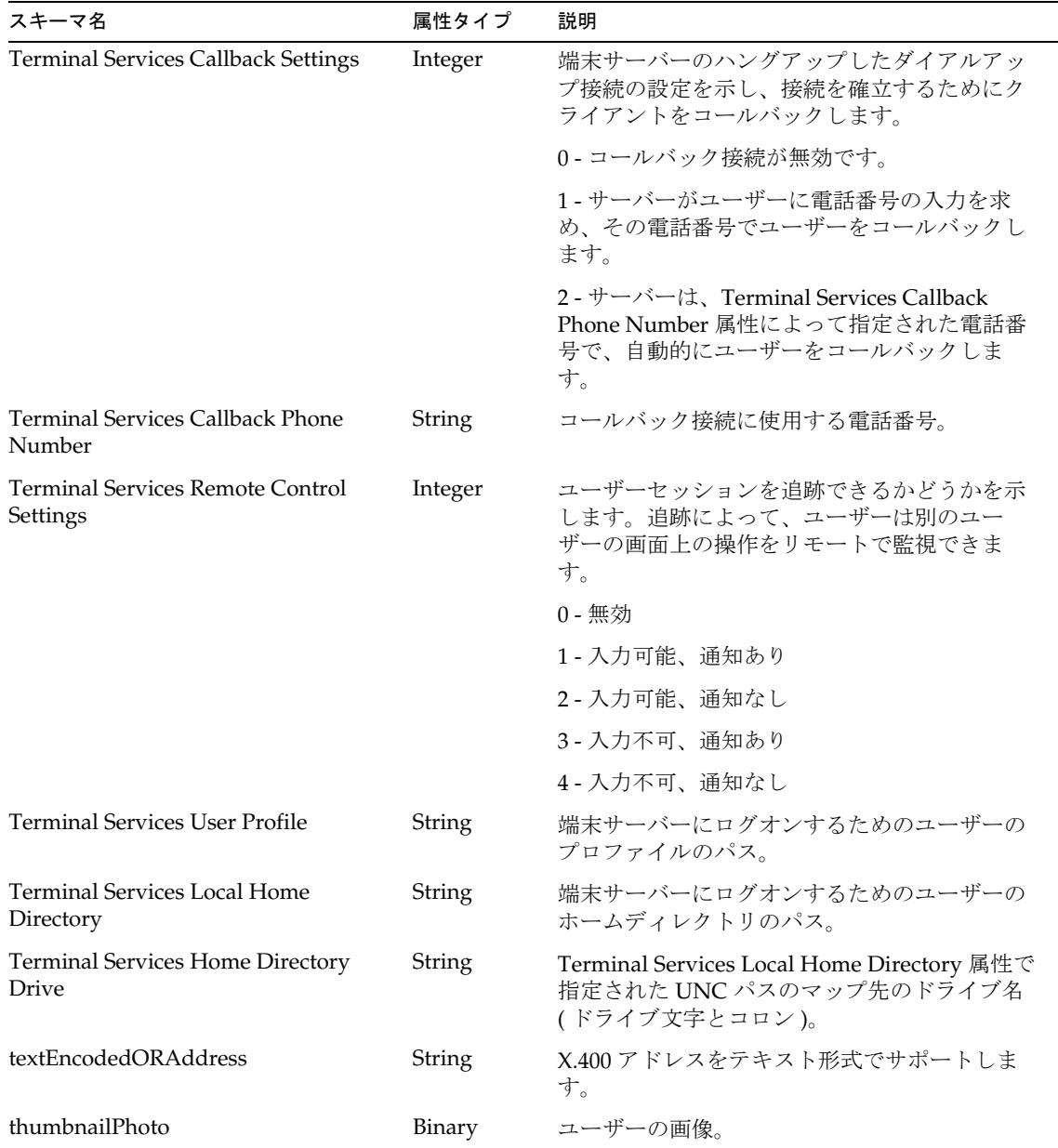

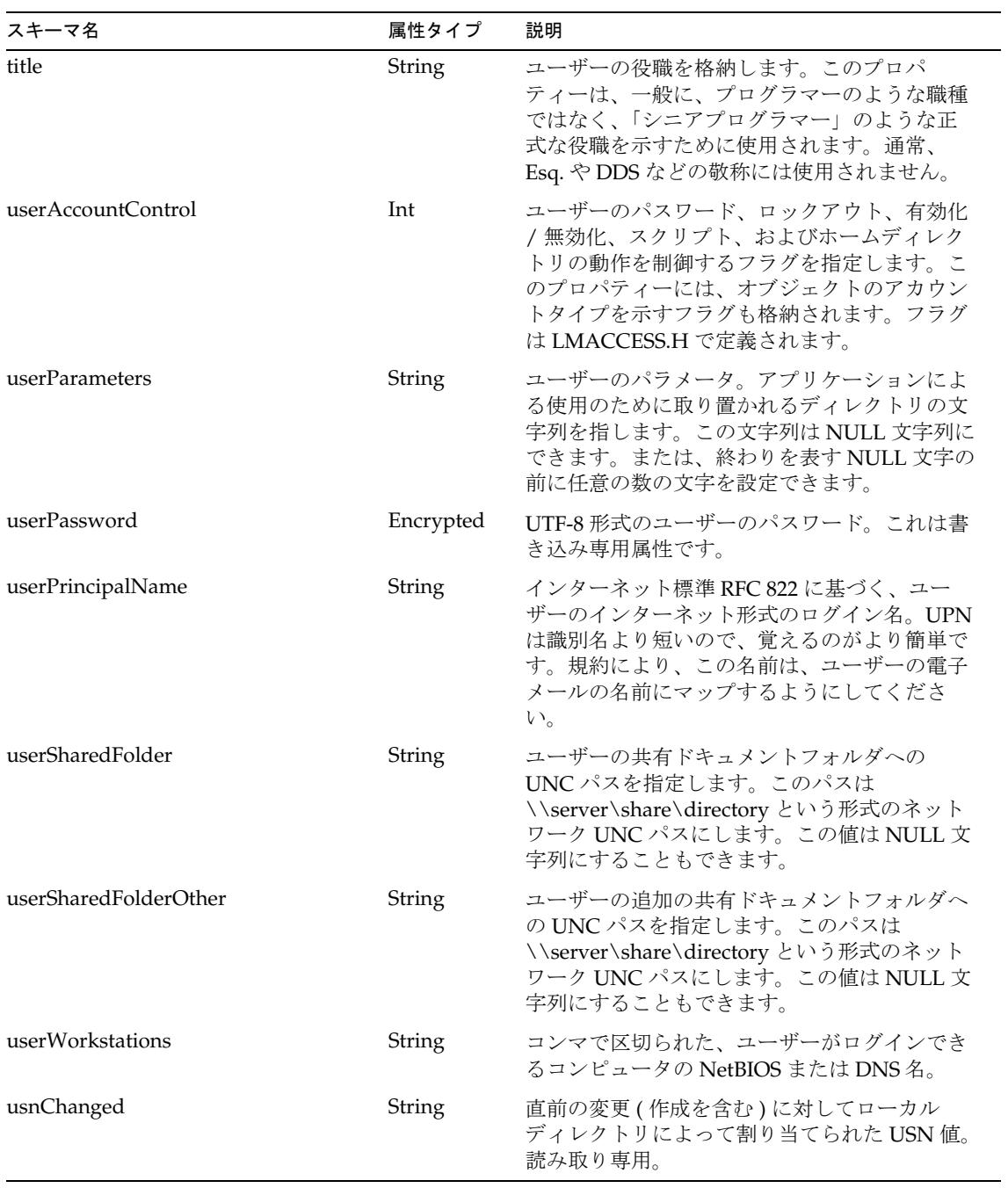

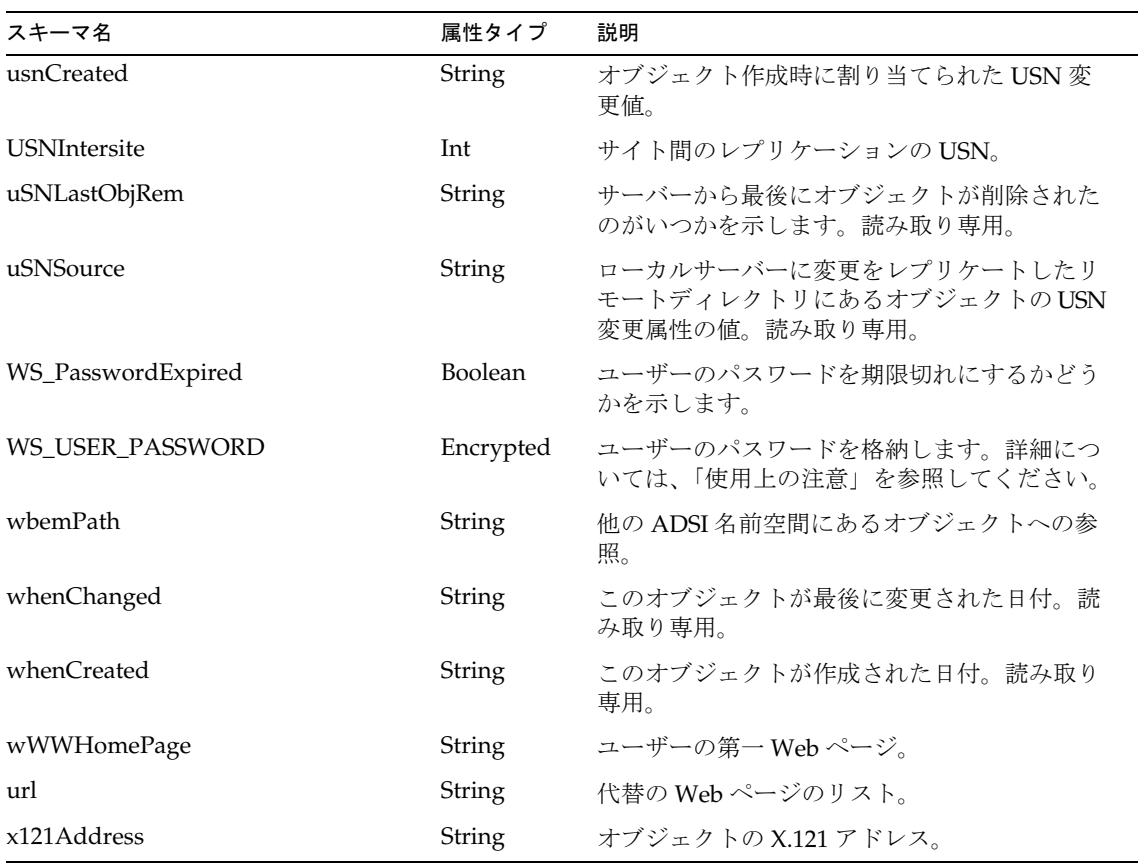

## *Exchange Server 2007* でサポートされるアカウント属性

これらの属性は Exchange Server 2007 固有であり、RecipientType 属性が UserMailbox または MailUser 以外の場合は無視されます。

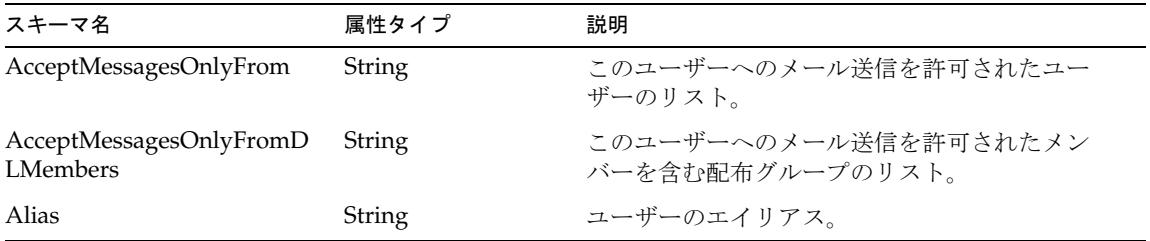

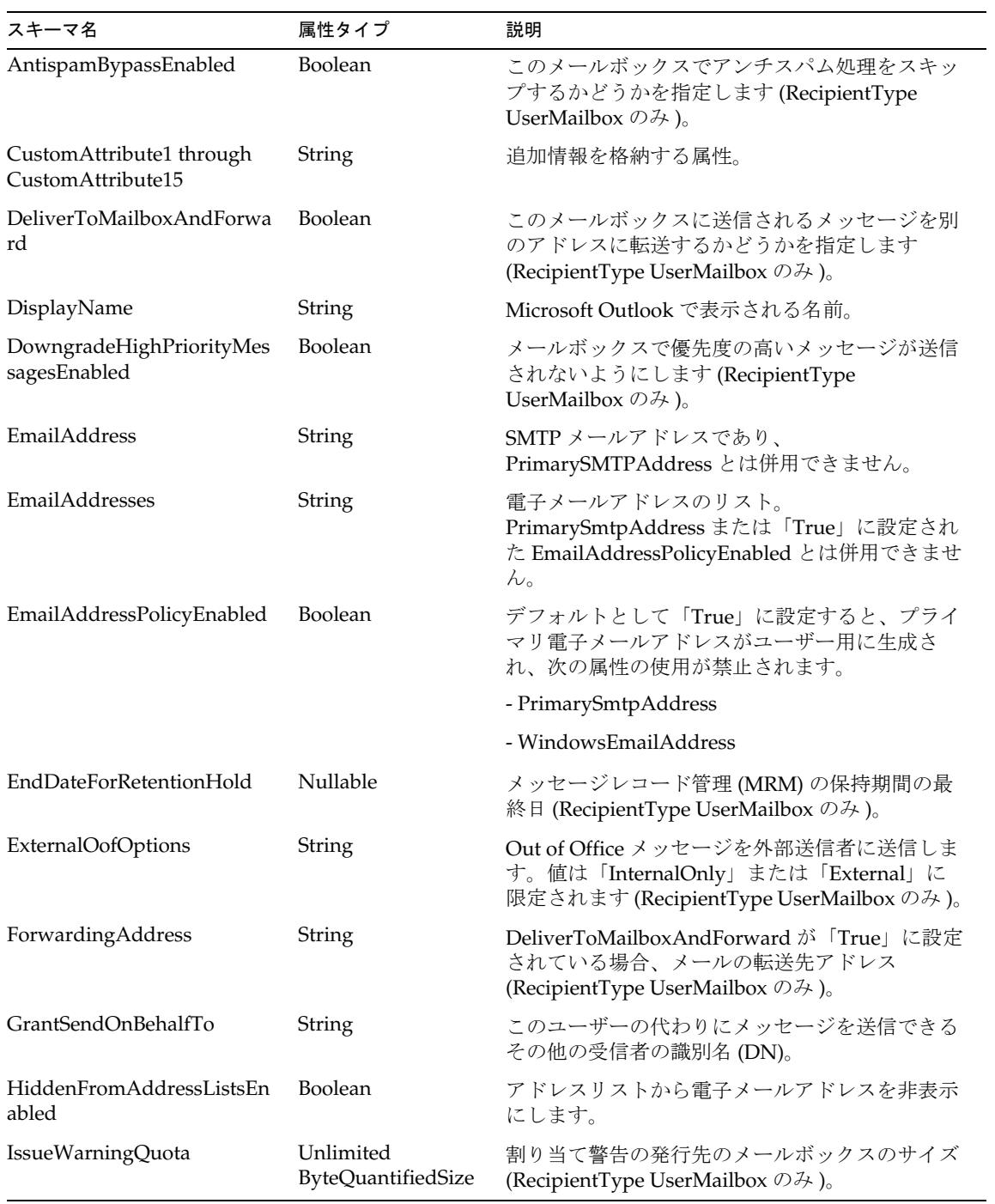

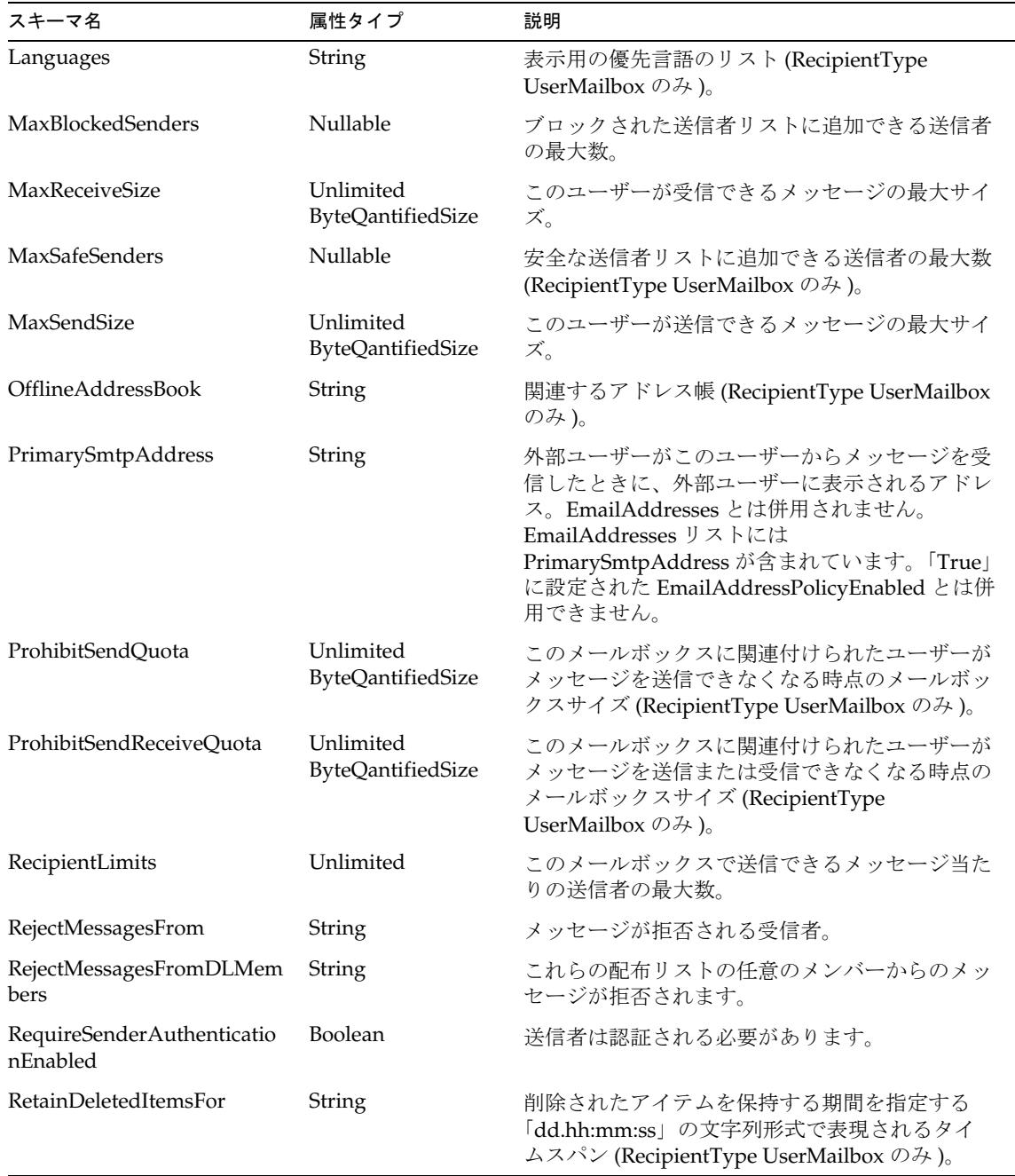

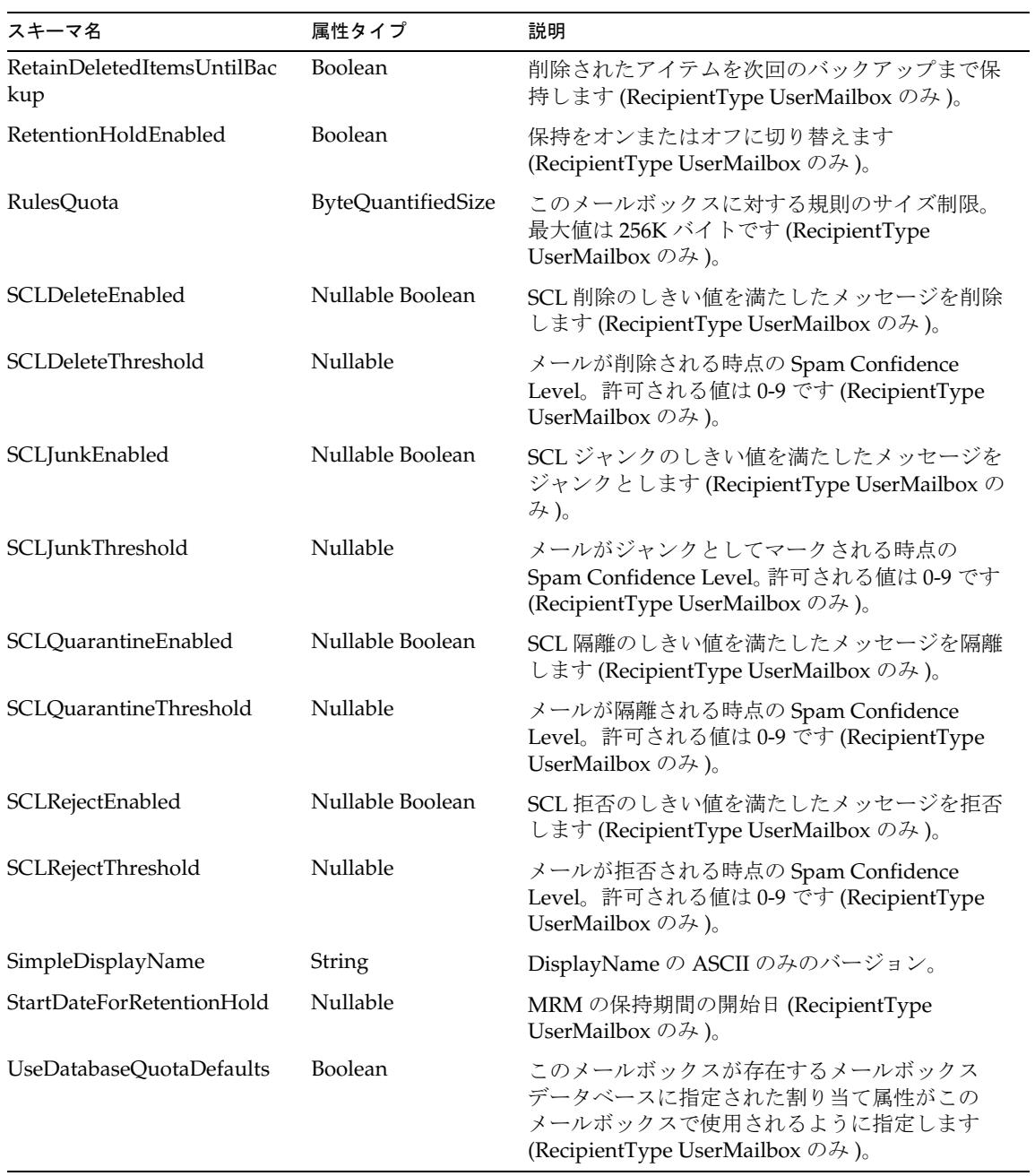
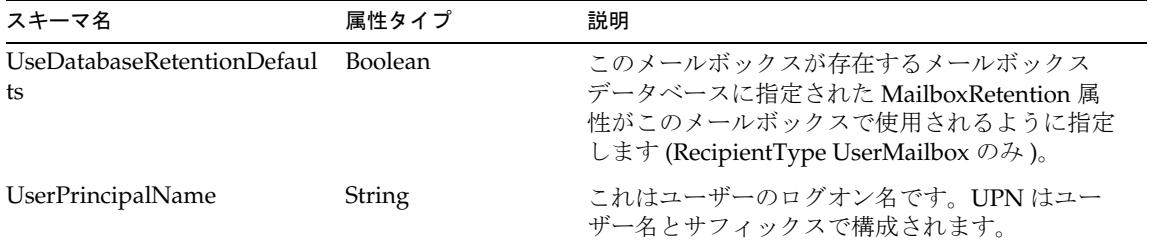

#### *ACL* リストの管理

nTSecurityDescriptor および msExchMailboxSecurityDescriptor 属性値には、特 別な方法で指定する ACL リストが含まれています。

次に、企業がプロビジョニングする各ユーザーに対してデフォルトのアクセス権の セットを割り当てる場合に使用する可能性があるユーザーフォームの例を示します。

```
<Field name='attributes[AD].nTSecurityDescriptor' hidden='true' 
Expansion>
  <Expansion>
```

```
<list>
        <s>Domain Admins|983551|0|0|NULL|NULL</s>
        <s>NT AUTHORITY\SYSTEM|983551|0|0|NULL|NULL</s> 
        <s>Account Operators|983551|0|0|NULL|NULL</s> 
        <s>NT AUTHORITY\Authenticated Users|131220|0|0|NULL|NULL</s>
        <s>NT AUTHORITY\Authenticated Users|256|5|0|
{AB721A55-1E2F-11D0-9819-00AA0040529B}|NULL</s> 
        <s>NT AUTHORITY\SELF|131220|0|0|NULL|NULL</s> 
     </list> 
  </Expansion>
</Field>
```
nTSecurityDescriptor リスト内のエントリは、次の形式になります。

Trustee|Mask|aceType|aceFlags|objectType|InheritedObjectType

各表記の意味は次のとおりです。

- Trustee は、ユーザーの DOMAIN\Account です。
- Mask は、アクセス権 ( 読み取り、書き込みなど ) を指定するフラグです。
- aceType は、アクセス制御エントリ (ACE) のタイプを示すフラグです。

```
ADS_ACETYPE_ACCESS_ALLOWED = 0,
ADS_ACETYPE_ACCESS_DENIED = 0x1, 
ADS_ACETYPE_SYSTEM_AUDIT = 0x2, 
ADS_ACETYPE_ACCESS_ALLOWED_OBJECT = 0x5,
```
ADS\_ACETYPE\_ACCESS\_DENIED\_OBJECT = 0x6, ADS\_ACETYPE\_SYSTEM\_AUDIT\_OBJECT = 0x7, ADS\_ACETYPE\_SYSTEM\_ALARM\_OBJECT = 0x8 ADS\_ACETYPE\_ACCESS\_ALLOWED

各表記の意味は次のとおりです。

- ADS ACETYPE ACCESS ALLOWED: ACE は標準の ACCESS ALLOWED タイプに なります。ここで、ObjectType および InheritedObjectType フィールドは NULL です。
- ADS\_ACETYPE\_ACCESS\_DENIED: ACE は標準のシステム監査タイプになりま す。ここで、ObjectType および InheritedObjectType フィールドは NULL で す。
- ADS\_ACETYPE\_SYSTEM\_AUDIT: ACE は標準システムタイプになります。ここ で、ObjectType および InheritedObjectType フィールドは NULL です。
- ADS ACETYPE ACCESS ALLOWED OBJECT: Windows 2000 で、ACE は、オ ブジェクトまたはオブジェクトのサブオブジェクト ( プロパティーやプロパ ティーのセットなど)へのアクセスを許可します。

ObjectType、InheritedObjectType、またはこれら両方に、プロパティー セット、プロパティー、拡張された権限、または子オブジェクトのタイプを 特定する GUID が格納されます。

○ ADS ACETYPE ACCESS DENIED OBJECT: Windows 2000 で、ACE オブジェ クトまたはオブジェクトのサブオブジェクト ( プロパティーやプロパティーの セットなど ) へのアクセスを拒否します。

ObjectType、InheritedObjectType、またはこれら両方に、プロパティー セット、プロパティー、拡張された権限、または子オブジェクトのタイプを 特定する GUID が格納されます。

○ ADS\_ACETYPE\_SYSTEM\_AUDIT\_OBJECT: Windows 2000 で、ACE オブジェク トまたはオブジェクトのサブオブジェクト ( プロパティーやプロパティーのセッ トなど ) へのアクセスを監査します。

ObjectType、InheritedObjectType、またはこれら両方に、プロパティー セット、プロパティー、拡張された権限、または子オブジェクトのタイプを 特定する GUID が格納されます。

- ADS\_ACETYPE\_SYSTEM\_ALARM\_OBJECT: 現時点で Windows 2000/XP では 使用されません。
- aceFlags は、他のコンテナやオブジェクトが ACL 所有者から ACE を継承できる かどうかを指定するフラグです。

```
ADS_ACEFLAG_INHERIT_ACE = 0x2, 
ADS_ACEFLAG_NO_PROPAGATE_INHERIT_ACE = 0x4, 
ADS_ACEFLAG_INHERIT_ONLY_ACE = 0x8, 
ADS_ACEFLAG_INHERITED_ACE = 0x10, 
ADS_ACEFLAG_VALID_INHERIT_FLAGS = 0x1f, 
ADS_ACEFLAG_SUCCESSFUL_ACCESS = 0x40,
```
各表記の意味は次のとおりです。

❍ ADS\_ACEFLAG\_FAILED\_ACCESS = 0x80 ADS\_ACEFLAG\_INHERIT\_ACE: この アクセス制御エントリ (ACE) を継承する子オブジェクトを示します。

継承される ACE は、ADS\_ACEFLAG\_NO\_PROPAGATE\_INHERIT\_ACE フラグを設定 しない限り継承可能です。

- ADS\_ACEFLAG\_NO\_PROPAGATE\_INHERIT\_ACE: 子オブジェクトの継承した ACE の ADS ACEFLAG INHERIT ACE フラグが、システムによってクリアされま す。これによって、ACE は、その後の世代のオブジェクトには継承されません。
- ADS ACEFLAG\_INHERIT\_ONLY\_ACE: 接続先のオブジェクト上でアクセス制御 を実行しない継承専用の ACE を示します。

このフラグを設定しない場合、ACE は、接続先のオブジェクト上でアクセス 制御を実行する有効な ACE になります。

- ADS ACEFLAG\_INHERITED\_ACE: ACE が継承されたかどうかを示します。この ビットはシステムによって設定されます。
- ADS ACEFLAG VALID\_INHERIT\_FLAGS: 継承されたフラグが有効かどうかを示 します。このビットはシステムによって設定されます。
- ADS ACEFLAG SUCCESSFUL ACCESS: アクセスに成功した場合に、監査 メッセージを生成し、システムアクセス制御リスト (SACL) においてシステムを 監査する ACE によって使用されます。
- ADS ACEFLAG FAILED ACCESS: アクセスに失敗した場合に、監査メッセージ を生成し、SACL においてシステムを監査する ACE によって使用されます。
- objectType は、ADSI オブジェクトタイプを示すフラグです。objectType の値 は、プロパティーまたはオブジェクトに対する文字列形式の GUID です。
	- この GUID は、ADS\_RIGHT\_DS\_READ\_PROP および ADS\_RIGHT\_DS\_WRITE\_PROP アクセスマスクの使用時に、プロパティーを参照します。
	- o この GUID は、ADS\_RIGHT\_DS\_CREATE\_CHILD および ADS\_RIGHT\_DS\_DELETE\_CHILD アクセスマスクの使用時に、オブジェクトを指定 します。
- TnheritedObjectType は、ADSI オブジェクトの子オブジェクトのタイプを示す フラグです。InheritedObjectType の値は、オブジェクトに対する文字列形式の GUID です。このような GUID を設定する場合、ACE は、その GUID によって参 照されるオブジェクトのみに適用されます。

objectType および InheritedObjectType フラグでは、ほかのオブジェクトの GUID を次の形式で指定します。

{BF9679C0-0DE6-11D0-A285-00AA003049E2}

オブジェクト / 属性の GUID は、角括弧 { } で囲まれます。この形式は、取得し たときに返されます。ADSI 内には、アクセスを許可する特定の属性や、継承関 係の記述方法を表す GUID が存在しています。

渡していく正しい文字列を見つけるには、次の方法を実行します。

1. スキーマに属性を追加し、次のフィールドをユーザーフォームに追加します。

```
<Field name='accounts[AD].nTSecurityDescriptor'>
 <Display class='TextArea'>
    <Property name='title' value='NT User Security Descriptor'/>
   <Property name='rows' value='20'/>
   <Property name='columns' value='100'/>
 </Display>
</Field>
```
または

```
<Field name='accounts[AD].msExchMailboxSecurityDescriptor'>
 <Display class='TextArea'>
    <Property name='title' value='Mailbox Security Descriptor'/>
   <Property name='rows' value='20'/>
    <Property name='columns' value='100'/>
 </Display>
</Field>
```
- 2. Active Directory でユーザーのオブジェクトを編集して、すべてのユーザーに対応 する ACL リストを設定し、ベースラインを確立します。
- 3. Edit User Form を使って、Identity Manager で、ユーザーを編集します。

テキスト領域に、Active Directory のユーザーオブジェクトから取得された対応す る値が入力されていることを確認します。

上記の方法は、必要な設定のために、フォームに追加する値を決定する場合に役立ち ます。

#### サポートされない属性

次の表は、Identity Manager によってサポートされないアカウント属性の一覧です。

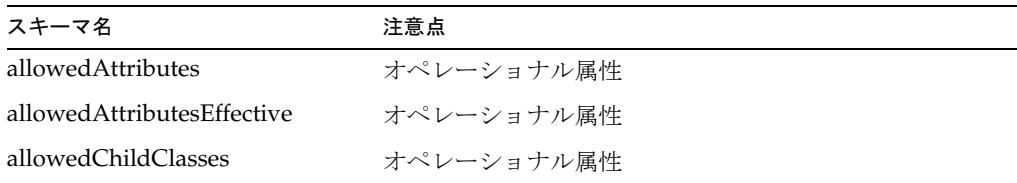

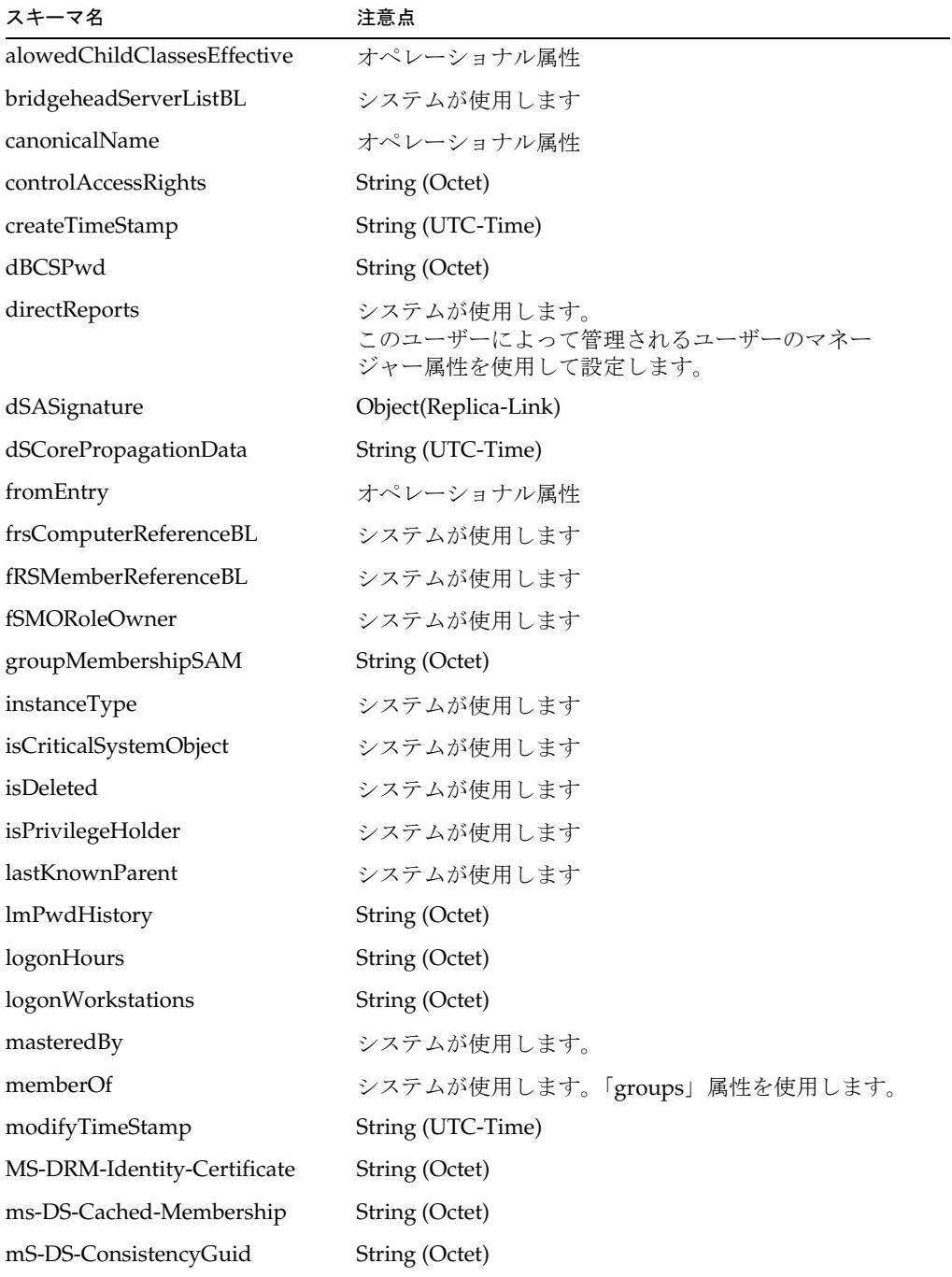

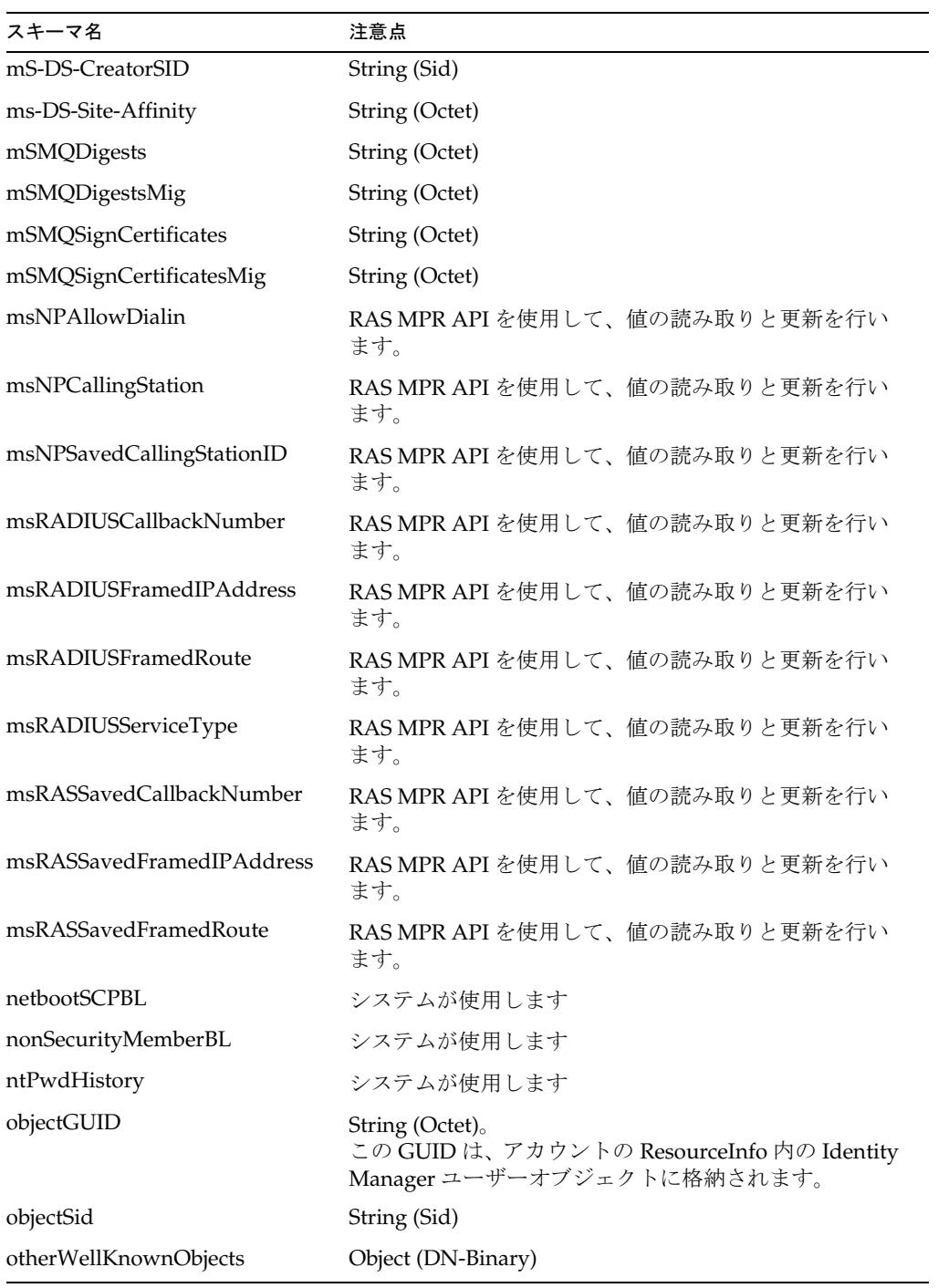

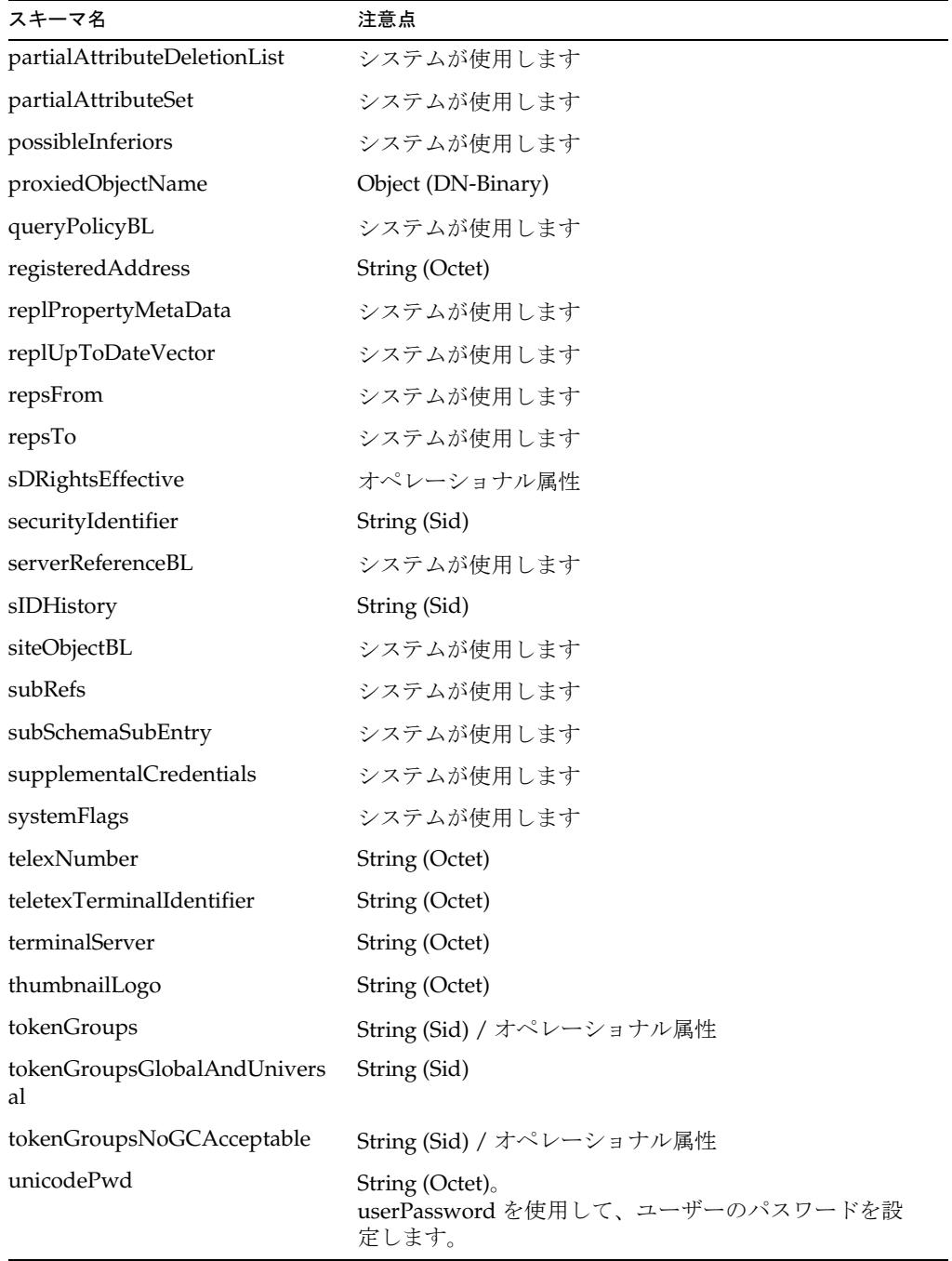

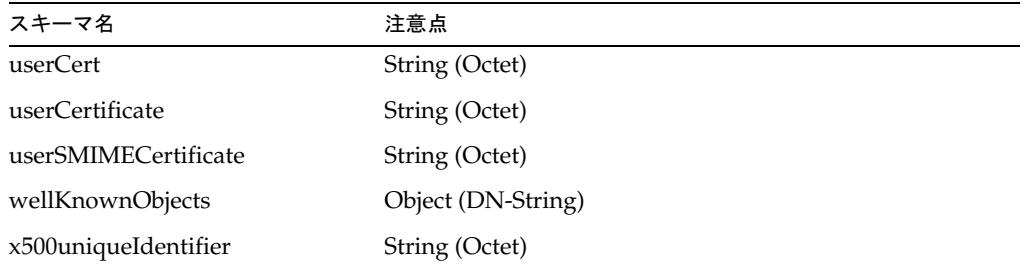

## リソースオブジェクトの管理

Identity Manager は、次の Active Directory オブジェクトをサポートしています。

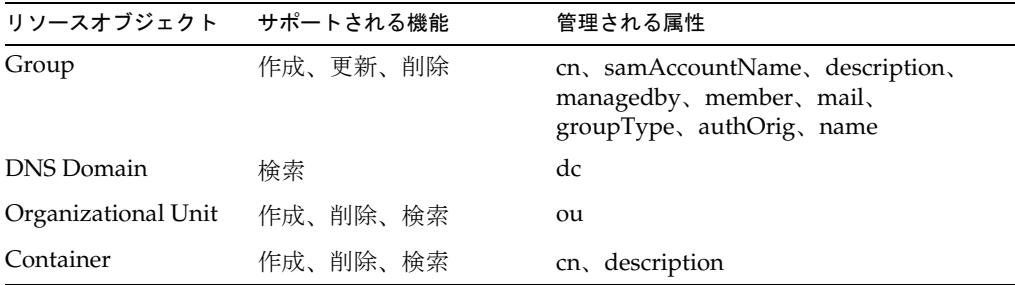

リソースオブジェクト上で管理できる属性は、一般に、属性構文によって指示するこ ともできます。これらのオブジェクトタイプの属性は、ユーザーアカウントの属性と 類似しているので、同じようにサポートされています。

# アイデンティティーテンプレート

Windows Active Directory は、階層ベースのリソースです。アイデンティティーテン プレートによって、ユーザーが作成するディレクトリツリー内のデフォルトの場所が 指定されます。デフォルトのアイデンティティーテンプレートは次のとおりです。

CN=\$fullname\$,CN=Users,DC=mydomain,DC=com

デフォルトのテンプレートを有効な値に置き換えてください。

# サンプルフォーム

ここでは、Active Directory リソースアダプタに用意されているサンプルフォームの 一覧を示します。

### 組み込みのフォーム

- ActiveDirectory ActiveSync Form
- Windows Active Directory Create Container Form
- Windows Active Directory Create Group Form
- Windows Active Directory Create Organizational Unit Form
- Windows Active Directory Create Person Form
- Windows Active Directory Create User Form
- Windows Active Directory Update Container Form
- Windows Active Directory Update Group Form
- Windows Active Directory Update Organizational Unit Form
- Windows Active Directory Update Person Form
- Windows Active Directory Update User Form

### その他の利用可能なフォーム

ADUserForm.xml

# トラブルシューティング

Identity Manager のデバッグページを使用して、次のクラスにトレースオプションを 設定します。

com.waveset.adapter.ADSIResourceAdapter

また、Identity Manager のデバッグページを使用して、ゲートウェイサービス上でト レースを有効にすることもできます。(*InstallDir*/idm/debug/Gateway.jsp)。このペー ジでは、トレースのレベル、トレースファイルの場所、およびトレースファイルの最 大サイズを指定できます。また、ゲートウェイのトレースファイルをリモートで取得 して、ゲートウェイのバージョン情報を表示することもできます。

さまざまなコマンド行スイッチによって、デバッグトレースをしているコンソールか ら、ゲートウェイサービスを起動することもできます。-h を使用して、ゲートウェイ サービスの使用方法を確認してください。

接続の問題を診断するために、次のメソッドでトレースを有効にすることもできます。

- com.waveset.adapter.AgentResourceAdapter#sendRequest
- com.waveset.adapter.AgentResourceAdapter#getResponse

AIX リソースアダプタは、com.waveset.adapter.AIXResourceAdapter クラスで定 義されます。

### リソースを設定する際の注意事項

リソースと Identity Manager 間の通信に SSH (Secure Shell) を使用する場合は、アダ プタを設定する前に、リソースで SSH を設定します。

### Identity Manager 上で設定する際の注意事項

このリソースでは、追加のインストール手順は必要ありません。

## 使用上の注意

AIX リソースアダプタは、主に次の AIX コマンドのサポートを提供します。

- mkuser、chuser、rmuser
- mkgroup、chgroup、rmgroup
- passwd、pwdadm
- 注 サポートされる属性およびファイルの詳細については、これらのコマンド に関する AIX マニュアルページを参照してください。

UNIX リソース (AIX、HP-UX、Solaris、または Linux) に接続するときは、root シェ ルとして Bourne 互換シェル (sh、ksh) を使用してください。

AIX アカウントを管理する管理アカウントには、英語 (en) または C ロケールを使用し てください。これは、ユーザーの .profile ファイルで設定できます。

NIS が実装されている環境では、次の機能を実装することにより、一括プロビジョニ ング中のパフォーマンスを向上させることができます。

- user make nis という名前のアカウント属性をスキーママップに追加し、この属 性を調整やその他の一括プロビジョニングワークフローで使用します。この属性 を追加した場合、リソース上の各ユーザーが更新された後は、システムで NIS データベースへの接続手順がバイパスされます。
- すべてのプロビジョニングが完了した後で NIS データベースに変更を書き込むに は、ワークフローで NIS\_password\_make という名前の ResourceAction を作成し ます。

## セキュリティーに関する注意事項

ここでは、サポートされる接続と特権の要件について説明します。

### サポートされる接続

Identity Manager は、次の接続を使用して AIX アダプタと通信します。

- Telnet
- SSH (SSH はリソース上に個別にインストールする)
- SSHPubKey

For SSHPubKey 接続、非公開鍵は、「リソースパラメータ」ページで指定する必要が あります。この鍵には、--- BEGIN PRIVATE KEY --- や --- END PRIVATE KEY -- な どの注釈行を追加する必要があります。公開鍵は、サーバー上の /.ssh/authorized\_keys ファイルに配置する必要があります。

#### 必要な管理特権

ユーザーやグループを管理するには、管理者が root ユーザーであるか、セキュリ ティーグループのメンバーである必要があります。

このアダプタでは、一般ユーザーとしてログインしてから su コマンドを実行し、root ユーザー ( または root ユーザーと同等のアカウント ) に切り替えて管理アクティビ ティーを実行できます。また、root ユーザーとして直接ログインすることもできま す。

さらに、sudo 機能 ( バージョン 1.6.6 以降 ) もサポートしており、これは AIX Toolbox から AIX にインストールできます。sudo 機能を使用すると、システム管理者は、特 定のユーザー ( またはユーザーのグループ ) に root ユーザーまたは別のユーザーとし て一部 ( またはすべて ) のコマンドを実行する能力を与えることができます。

さらに、sudo がリソースで有効になっている場合は、その設定が、root ユーザーおよ び管理者ユーザーのリソース定義ページでの設定よりも優先されます。

sudo を使用する場合は、Identity Manager 管理者に対して有効にされたコマンドの tty tickets パラメータを true に設定してください。詳細については、sudoers ファ イルのマニュアルページを参照してください。

| ユーザー、グループ、およびセキュ NIS コマンド<br>リティーコマンド |                   |           |                  |           |          | その他のコマンド  |                |           |                 |
|---------------------------------------|-------------------|-----------|------------------|-----------|----------|-----------|----------------|-----------|-----------------|
|                                       | $\bullet$ chgroup | $\bullet$ | rmgroup          | $\bullet$ | make     |           | $\bullet$ awk  |           | $\bullet$ grep  |
|                                       | chgrpmem          | $\bullet$ | rmuser           | ٠         | ypcat    |           | $\bullet$ cat  |           | $\bullet$ ls    |
|                                       | chsec             | $\bullet$ | passwd           | ٠         | ypmatch  | $\bullet$ | - cd           | ٠         | my              |
|                                       | chuser            |           | $\bullet$ pwdadm | $\bullet$ | yppasswd | $\bullet$ | chmod          | ٠         | rm              |
|                                       | $\bullet$ lsgroup |           |                  |           |          | $\bullet$ | chown          |           | $\bullet$ sed   |
|                                       | <b>lssec</b>      |           |                  |           |          | ٠         | cp             |           | $\bullet$ sleep |
|                                       | lsuser            |           |                  |           |          |           | $\bullet$ cut  |           | $\bullet$ sort  |
|                                       | mkgroup           |           |                  |           |          |           | $\bullet$ diff | $\bullet$ | tail            |
|                                       | mkuser            |           |                  |           |          | ٠         | echo           |           | touch           |

管理者は、sudo で次のコマンドを実行する特権が付与されている必要があります。

テスト接続を使用して次のテストができます。

- 各コマンドが管理ユーザーのパスに存在するかどうか
- 管理ユーザーが /tmp に書き込めるかどうか
- 管理ユーザーに、特定のコマンドを実行する権限があるかどうか

注 テスト接続では、通常のプロビジョニング実行とは異なるコマンドオプ ションを使用できます。

このアダプタには、基本的な sudo 初期化機能とリセット機能が用意されています。 ただし、リソースアクションが定義されていて、そこに sudo 認証を必要とするコマ ンドが含まれている場合は、UNIX コマンドとともに sudo コマンドを指定してくださ い。たとえば、単に useradd と指定する代わりに sudo useradd を指定してくださ い。sudo を必要とするコマンドは、ネイティブリソースに登録されている必要があり ます。それらのコマンドを登録するには、visudo を使用します。

# プロビジョニングに関する注意事項

次の表に、このアダプタのプロビジョニング機能の概要を示します。

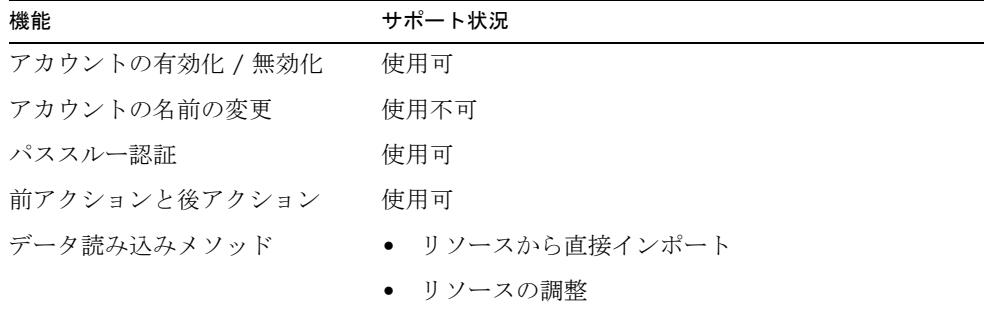

このリソース上のすべてのユーザーに対して、次のタスクを制御するリソース属性を 定義できます。

- ユーザーの作成時にホームディレクトリを作成する
- ユーザーの作成時にユーザーのホームディレクトリにファイルをコピーする
- ユーザーの削除時にホームディレクトリを削除する

### アカウント属性

次の表に、AIX ユーザーアカウント属性の一覧を示します。属性の型はすべて String です。特に記載されていないかぎり、属性は省略可能です。

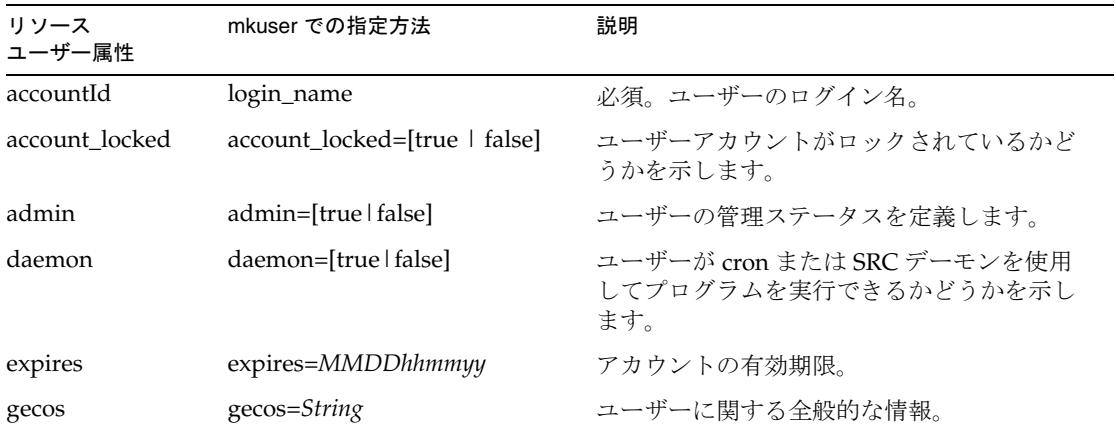

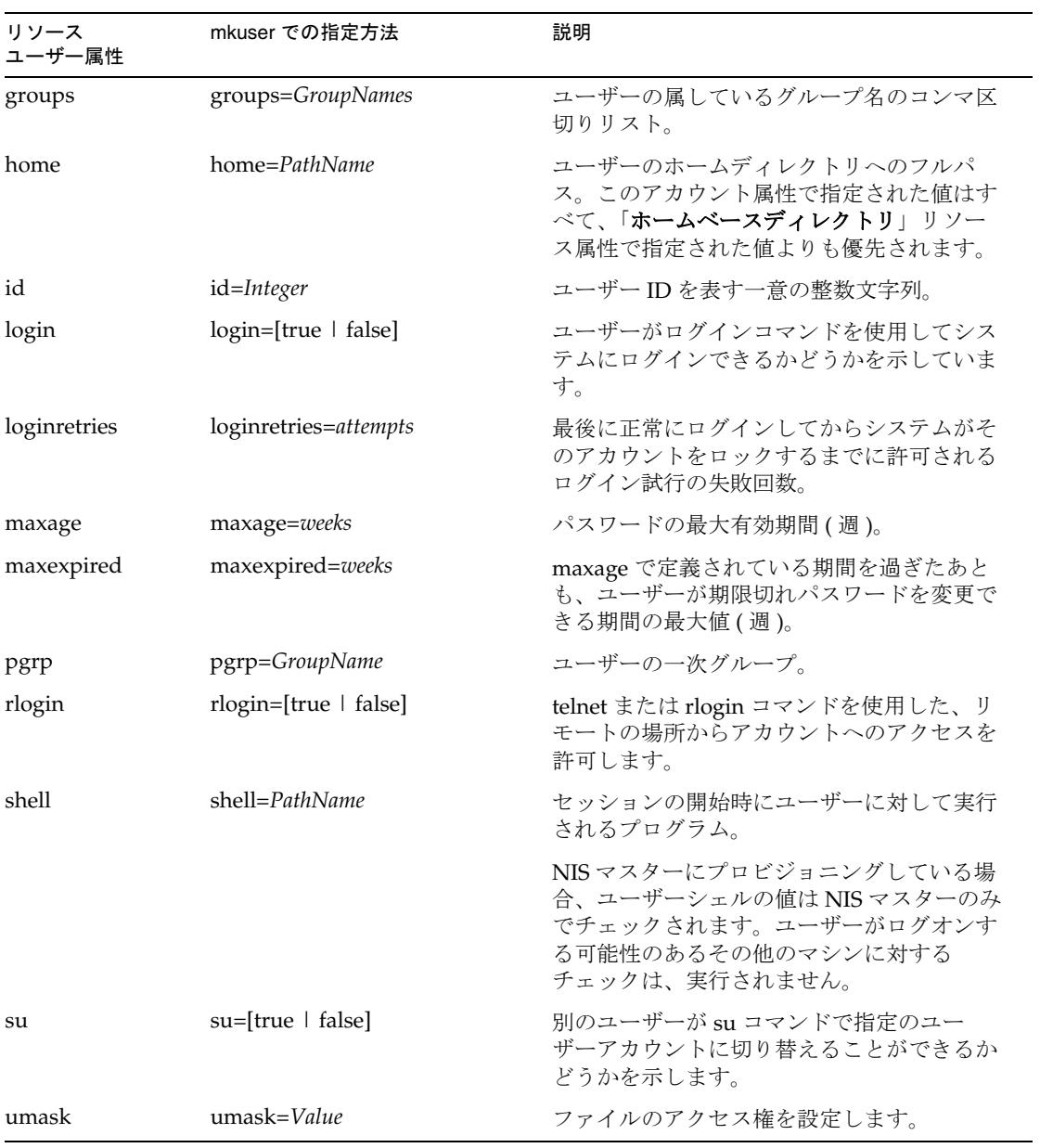

## リソースオブジェクトの管理

Identity Manager は、次のネイティブ AIX オブジェクトをサポートしています。

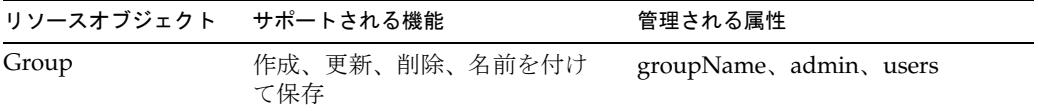

## アイデンティティーテンプレート

\$accountId\$

# サンプルフォーム

### 組み込みのフォーム

- AIX Group Create Form
- AIX Group Update Form

### その他の利用可能なフォーム

AIXUserForm.xml

## トラブルシューティング

Identity Manager のデバッグページを使用して、次のクラスでトレースオプションを 設定します。

- com.waveset.adapter.AIXResourceAdapter
- com.waveset.adapter.ScriptedConnection

# BridgeStream SmartRoles

BridgeStream SmartRoles アダプタは、ユーザーを SmartRoles にプロビジョニングし ます。このアダプタは、これらのユーザーを SmartRoles 内で適切な組織に配置するこ とで、これらのユーザーが持つべきビジネスロールを SmartRoles によって決定できる ようにします。

SmartRoles からユーザーを検出するときに、アダプタはユーザーのビジネスロールを 検出します。これらのビジネスロールは、ユーザーに割り当てる必要のある Identity Manager のロール、リソース、属性、およびアクセスを決定するために、Identity Manager 内で使用できます。

さらに、SmartRoles を、Active Sync を使用するユーザー変更のソースにすることも できます。SmartRoles ユーザーを Identity Manager にロードして、それらを調整でき ます。

BridgeStream SmartRoles リソースアダプタは、 com.waveset.adapter.SmartRolesResourceAdapter クラスで定義されます。

### リソースを設定する際の注意事項

なし

## Identity Manager 上で設定する際の注意事項

SmartRoles アダプタは、カスタムアダプタです。インストールプロセスを完了するに は、次の手順を実行してください。

1. SmartRoles リソースを Identity Manager のリソースリストに追加するには、「管 理するリソースの設定」ページの「カスタムリソース」セクションに次の値を追 加してください。

com.waveset.adapter.SmartRolesResourceAdapter

- 2. 次の JAR ファイルを SmartRoles インストールディレクトリ (*SR\_install\_dir*/Foundation/lib) から \$WSHOME/WEB-INF/lib にコピーします。
	- ❍ bridgestream-common.jar
	- ❍ jgroups-all.jar
	- $o$  log4 $j-1.2.8$ .jar
	- ❍ rowset.jar
	- ❍ fxrm.jar
	- ❍ jmxri.jar
	- ❍ ojdbc14.jar
- ❍ jcert.jar
- ❍ jmxtools.jar
- ❍ ojdbc14\_g.jar
- 3. *SR\_install\_dir*/Foundation/config ディレクトリから \$WSHOME/WEB-INF/classes ディレクトリに、次のファイルをコピーします。
	- ❍ bridgestream\_jaas.config
	- ❍ log4j.properties
	- ❍ foundation\_config.xml
	- ❍ foundation\_config.dtd
- 4. log4j.properties ファイルを編集して、log4j.appender.debuglog.File およ び log4j.appender.logfile.File プロパティーファイル内のログファイルへの パスを指定します。これらのプロパティーは両方とも同じファイルを指定できま す。
- 5. Identity Manager を実行している JVM に、次の Java システムプロパティーを設 定します。

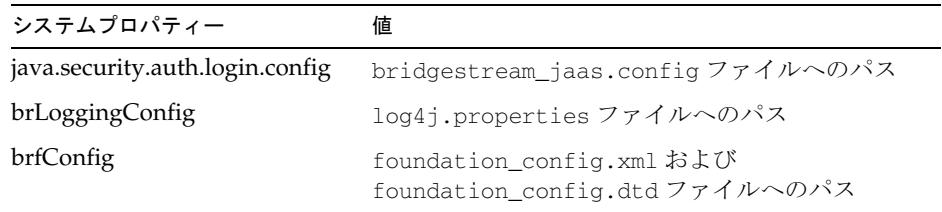

注 これらのプロパティーを JVM のコマンド行に指定する必要がある場 合は、-D オプションを使用して、次のようにプロパティーを設定し ます。

-Djava.security.auth.login.config=*PathTo*Bridgestream\_jaas.config

-DbrLoggingConfig=*PathTo*log4j.properties

-DbrfConfig=*PathTo*foundation\_config.xml and foundation\_config.dtd files

## 使用上の注意

ここでは、SmartRoles リソースアダプタの使用に関連する情報を提供します。説明す る内容は次のとおりです。

- 全般的な注意事項
- Complex 属性のサポート
- 制限事項

#### 全般的な注意事項

このリソースに関する全般的な注意事項は次のとおりです。

- SmartRoles アダプタは SmartRoles リポジトリと直接通信するため、このアダプ タを動作させるために Relationship Manager アプリケーションを実行する必要は ありません。
- このアダプタは汎用 ID を生成し、設定ファイル内に接続情報を格納できます。

SmartRoles アダプタを設定するときには、SmartRoles に新しいアカウントの汎用 ID を生成させるのか、アダプタに汎用 ID を提供させるのかを選択できます。ア ダプタが ID を提供する場合は、アイデンティティーテンプレートから生成された 値を使用します。

### Complex 属性のサポート

Identity Manager では新しい *complex* 属性タイプが導入され、これによって SmartRoles アダプタが複雑な属性をサポートできるようになりました。この complex 属性タイプは、属性値が単一の値や値のリストよりも複雑な場合に使用されます。こ の新しい complex タイプは、次の属性とともに使用されます。

- sr\_positions
- sr\_grantedRolesSphere
- sr\_organizations

Complex 属性の属性値は、新しい com.waveset.object.GenericAttribute クラス のインスタンスです。GenericAttribute インスタンスは、実際の属性値情報を格納 している GenericObject インスタンスをラップします。GenericObject は、パス表 現を使用して設定および取得できる階層内に、属性と値を格納します。

注 GenericObjects の使用の詳細については、『Sun Java™ System Identity Manager ワークフロー、フォーム、およびビュー』の「汎用オブジェクト クラス」の節を参照してください。

#### ResourceAction のサポート

このアダプタは before および after アクションをサポートしていませんが、 runResourceAction プロビジョニングワークフローサービスを使用して、実行中のア クションをサポートしています。SmartRoles アクションは JavaScript または BeanShell で作成でき、作成されたアクションは SmartRoles API を呼び出してワーク フローの一部としてカスタム動作を実行できます。アクションスクリプトへの入力は、 actionContext という名前のマップオブジェクトに格納されます。actionContext マップに格納される内容は次のとおりです。

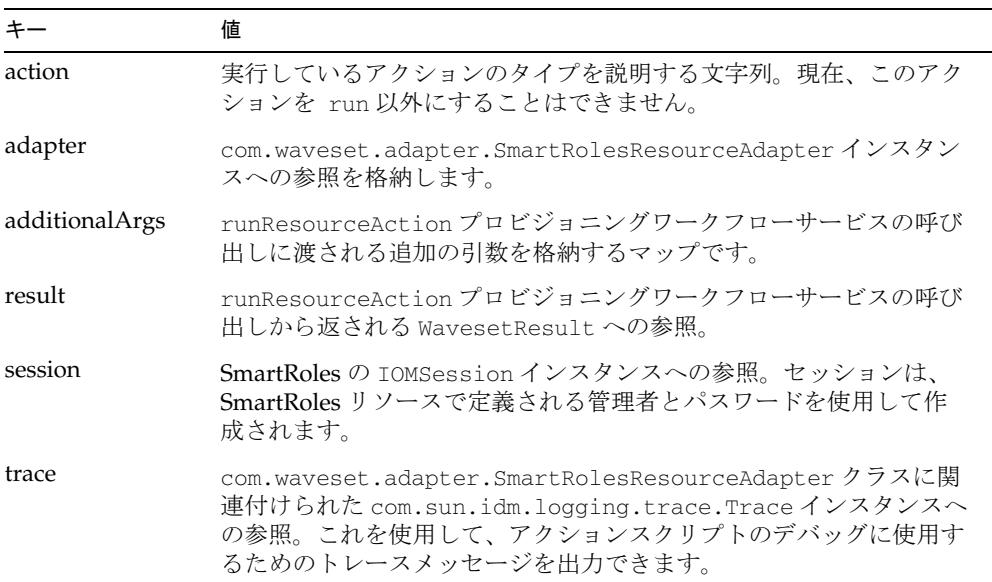

次に示す ResourceAction XML は、BeanShell アクションの例です。JavaScript アク ションの場合は actionType を JAVASCRIPT に設定します。このアクションは、 additionalArgs マップから取得された user という名前の引数を使用し、SmartRoles リポジトリを検索して、user 引数の値と一致する LOGON ID を持つ 1 つ以上の Person オブジェクトを見つけます。すると、一致したそれぞれの Person の文字列表現は、 ACTION RC ResultItem 内の WavesetResult に返されます。

```
<?xml version='1.0' encoding='UTF-8'?>
<!DOCTYPE ResourceAction PUBLIC 'waveset.dtd' 'waveset.dtd'>
<!-- MemberObjectGroups="#ID#Top"-->
<ResourceAction createDate='1148443502593'>
   <ResTypeAction restype='SmartRoles' timeout='0' actionType='BEANSHELL'>
     <act>
```

```
import bridgestream.core.*;
         import bridgestream.util.*;
         import bridgestream.temporal.person.*;
         import java.util.*;
         import com.waveset.object.*;
         IOMSession session = actionContext.get("session");
         OMEngine engine = OMEngine.getInstance(session);
         String user = actionContext.get("additionalArgs").get("user");
         UTNameValuePair[] criteria = new UTNameValuePair[] { new 
UTNameValuePair
            ("LOGON_ID", user) };
        UTTimestamp time = UTTimestamp.getSystemTimestamp();
        List list = session.search("PERSON", criteria, time, null, null);
         Iterator iter = list.iterator();
         StringBuffer buf = new StringBuffer();
        while (iter.hasNext()) {
            ENPerson person = (ENPerson)iter.next();
           buf.append(person.toString());
           buf.append("\n\n");
         }
         WavesetResult result = actionContext.get("result");
         result.addResult("ACTION_RC", buf.toString());
     </act>
  </ResTypeAction>
   <MemberObjectGroups>
      <ObjectRef type='ObjectGroup' id='#ID#Top' name='Top'/>
   </MemberObjectGroups>
</ResourceAction>
```
### 制限事項

現在、このアダプタには次のような制限があります。

- ロールは、SmartRoles の person オブジェクトにのみ許可されます。position オブ ジェクトにロールを許可することはできません。
- Identity Manager は1つの SmartRoles との通信のみ設定できます。
- 許可されたロール範囲の制御を割り当てる場合、その範囲の制御内の組織には、 直接割り当てられた組織だけでなく、それらの組織のすべての子孫も含まれます。 割り当て済みの組織の子孫を割り当てようとすると、エラーが発生します。
- アダプタは SmartRoles の組織を名前で参照するため、SmartRoles 内の組織名は 一意にしてください。
- SmartRoles の person オブジェクトを position に割り当てるときに、アダプタは 使用可能な position を見つけようとはしません。代わりに、アダプタは常に新し い position オブジェクトを作成し、person オブジェクトをその新しい position に 割り当てます。

### セキュリティーに関する注意事項

ここでは、サポートされる接続と特権の要件について説明します。

#### サポートされる接続

SmartRoles アダプタは、SmartRoles インストールからコピーされた設定ファイルの指 定どおりに、SmartRoles リポジトリと通信します。この接続設定の詳細については、 SmartRoles 製品のマニュアルを参照してください。

#### 必要な管理特権

アダプタが SmartRoles に接続するために使用するユーザーには、SmartRoles ユー ザーを管理できるロール (SmartRoles 管理者ロールなど ) を割り当ててください。

# プロビジョニングに関する注意事項

次の表に、このアダプタのプロビジョニング機能の概要を示します。

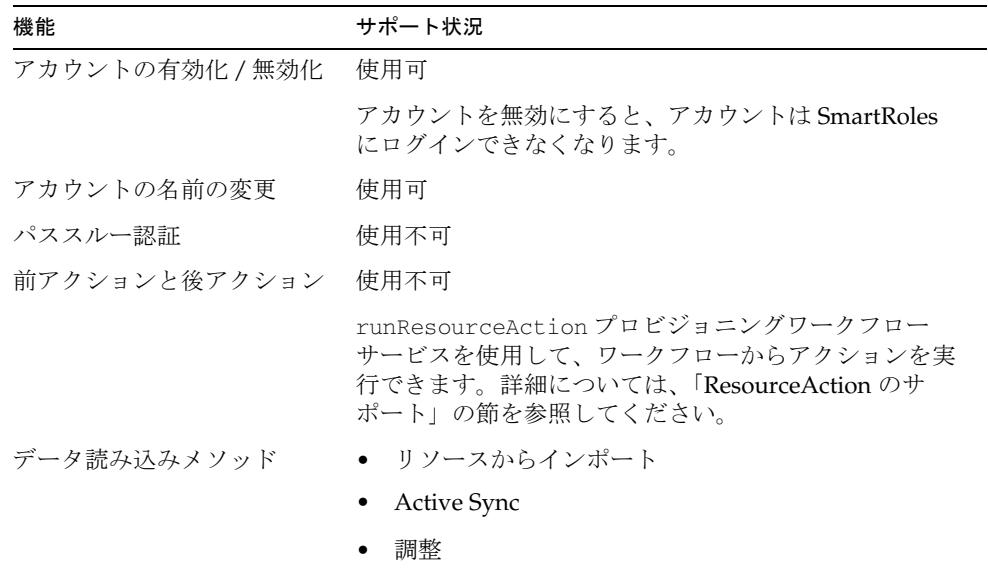

## アカウント属性

SmartRoles アダプタでは、次のアイデンティティーシステムユーザー属性を使用でき ます。

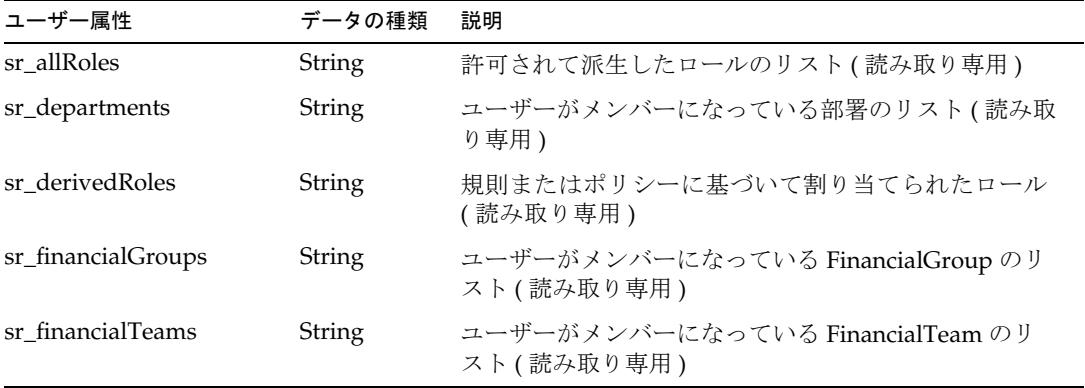

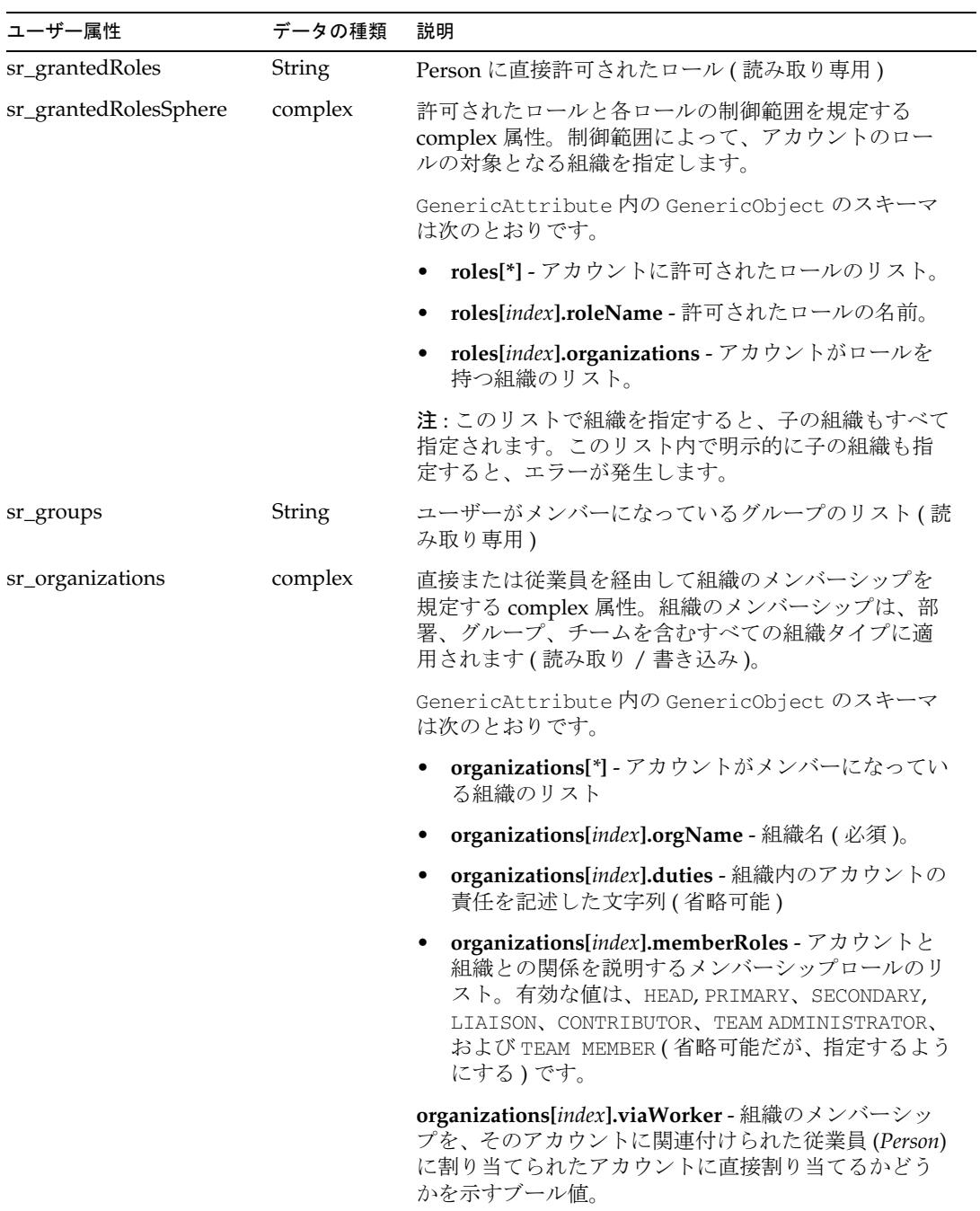

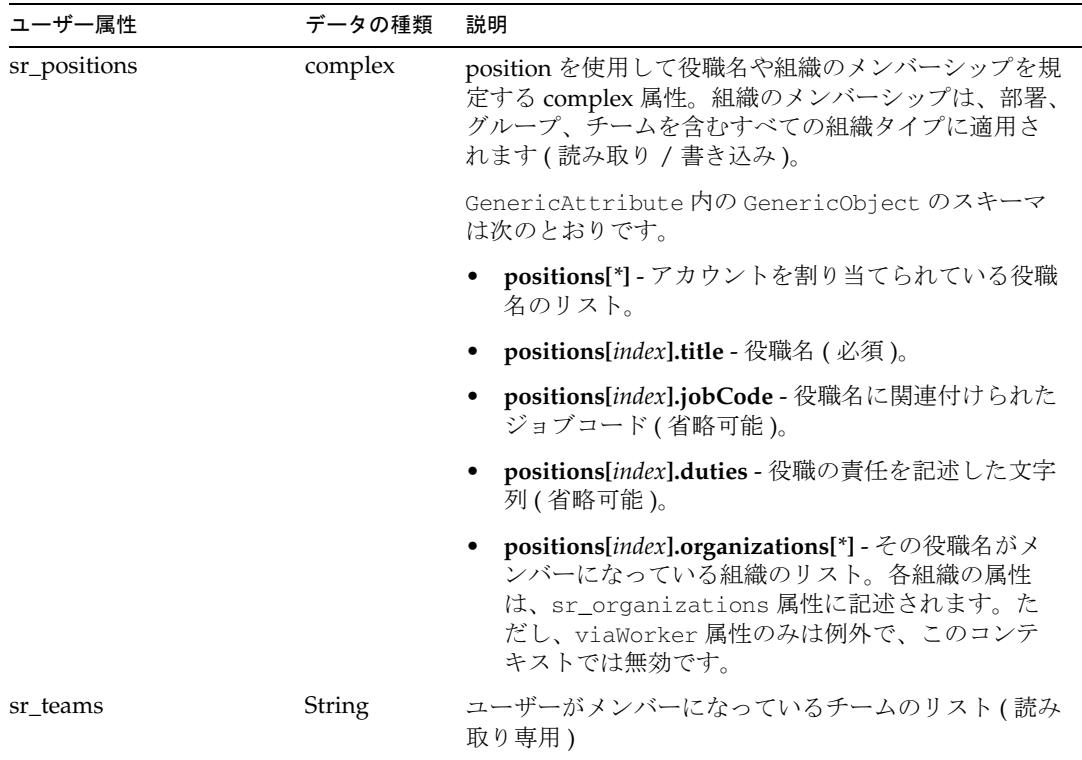

属性の名前空間を使用して、関連するオブジェクトや配下のオブジェクトの属性を総 称的に指定します。次のように「ドットの付いた」構文を使用します。

```
namespace.attribute_name
```
- Worker 属性には、WORKER を使用します (例: WORKER.WORKER\_TYPE)
- Person オブジェクトに対する追加の属性を含む情報オブジェクトには、 X500\_PERSON および AUTHENTICATION\_INFO 名前空間を使用します。
- X500\_PERSONには、POSTAL\_ADDRESS、SECRETARY などの属性が含まれます
- AUTHENTICATION\_INFO には、LOGON\_ATTEMPTS、PASSWORD\_CHANGED (日付)など の属性が含まれます

# リソースオブジェクトの管理

SmartRoles アダプタは、オブジェクトの表示のみをサポートしており、次のオブジェ クトタイプをサポートします。

- Organization
- Roles

オブジェクトを表示するときには、option マップに次のオプションを指定できます。

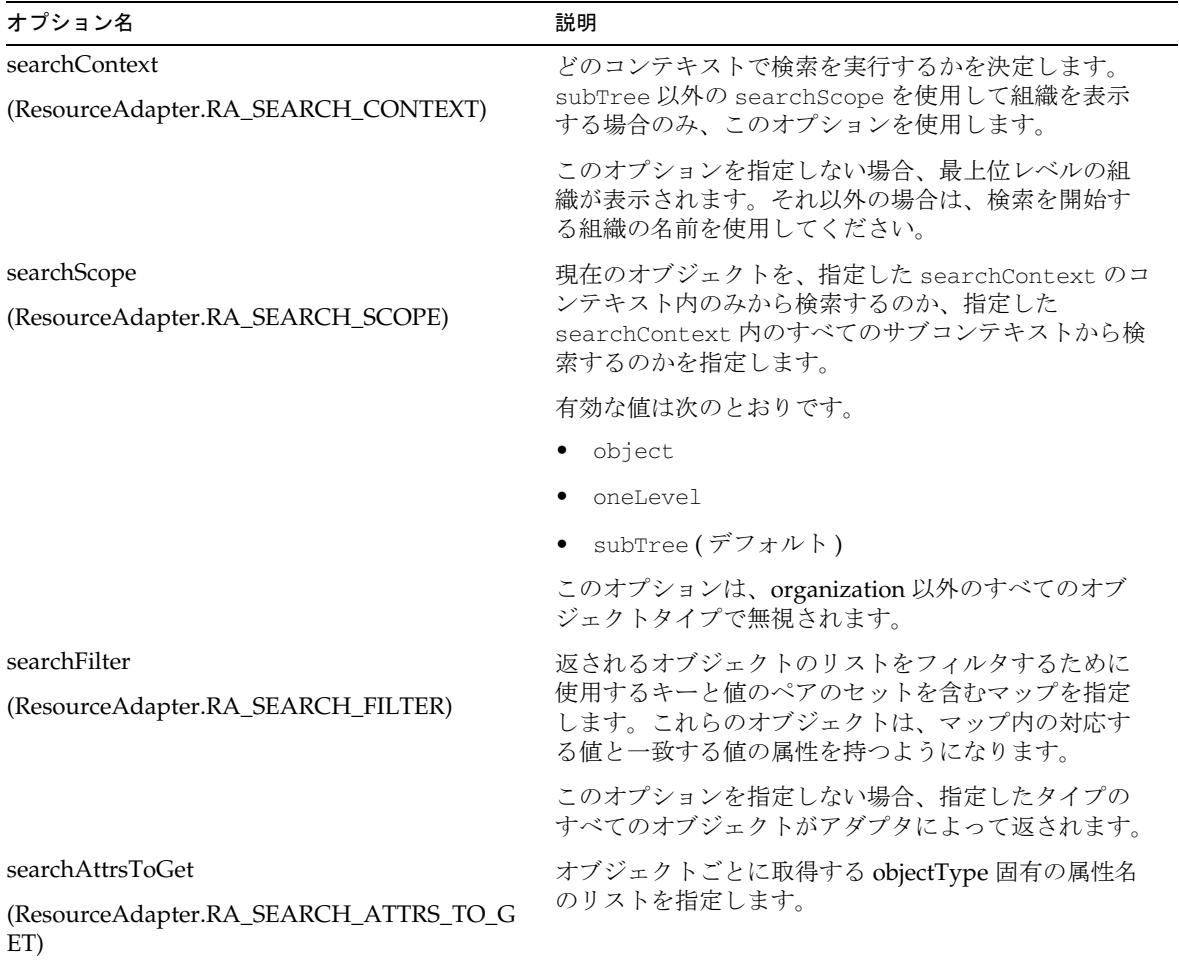

アイデンティティーテンプレート

\$Logon ID\$

## サンプルフォーム

SmartRoles リソースアダプタには、次のサンプルフォームが用意されています。

### 組み込みのフォーム

なし

### その他の利用可能なフォーム

SmartRolesUserForm.xml

# トラブルシューティング

Identity Manager のデバッグページを使用して、 com.waveset.adapter.SmartRolesResourceAdapter クラスにトレースオプションを 設定します。

使用している JVM のシステムプロパティー内で設定した log4j.properties ファイル を編集することで、SmartRoles API の DEBUG ロギングを有効にすることもできま す。

- 1. log4j.appender.debuglog.File および log4j.appender.logfile.File properties が有効なファイルパスに設定されていることを確認します。
- 2. 次のように、log4j.logger.bridgestream プロパティーを **DEBUG** に設定します。 log4j.logger.bridgestream=DEBUG
- 3. これらのログ設定を有効にするために、サーバーを再起動します。

# **ClearTrust**

ClearTrust リソースアダプタは、

com.waveset.adapter.ClearTrustResourceAdapter クラスで定義されます。

## リソースを設定する際の注意事項

ClearTrust の eserver.conf ファイルを編集して SSL モードを設定します。 cleartrust.eserver.api\_port.use\_ssl 設定を変更します。

詳細については、ClearTrust のマニュアルを参照してください。

## Identity Manager 上で設定する際の注意事項

ClearTrust リソースアダプタは、カスタムアダプタです。インストールプロセスを完 了するには、次の手順を実行してください。

1. このリソースを Identity Manager のリソースリストに追加するには、「管理する リソースの設定」ページの「カスタムリソース」セクションに次の値を追加して ください。

com.waveset.adapter.ClearTrustResourceAdapter

- 2. ClearTrust のインストール CD から ct\_admin\_api.jar ファイルを WEB-INF\lib ディレクトリにコピーします。
- 3. SSL を使用する場合は、次のファイルを WEB-INF\lib ディレクトリにコピーしま す。

#### 注 RSA Clear Trust 5.5.2 リソースにプロビジョニングを行う場合、SSL 通 信用にライブラリを追加する必要はありません。

- ❍ asn1.jar
- ❍ certj.jar
- ❍ jce1\_2-do.jar
- ❍ jcert.jar
- ❍ jnet.jar
- ❍ jsafe.jar
- ❍ jsaveJCE.jar
- ❍ jsse.jar
- ❍ rsajsse.jar

❍ sslj.jar

## 使用上の注意

ClearTrust API は、ユーザー用と管理者用に分かれています。ユーザーにはサーバー へのアクセスが許可されていません。管理者とは ClearTrust サーバーに対する管理権 限を持つユーザーのことです。Identity Manager は ClearTrust 管理ユーザーの作成も 管理もしません。

ClearTrust には、Application、Application Function、および URL という 3 種類のエ ンタイトルメントがあります。Identity Manager は Application Function のみをサ ポートしていて、他のエンタイトルメントは無視されます。エンタイトルメントをグ ループに割り当て、グループを ( アダプタによってサポートされている ) ユーザーに 割り当てるようにしてください。

### セキュリティーに関する注意事項

ここでは、サポートされる接続と特権の要件について説明します。

### サポートされる接続

Identity Manager は、JNDI over SSL を使用して ClearTrust アダプタと通信します。

#### 必要な管理特権

なし

## プロビジョニングに関する注意事項

次の表に、このアダプタのプロビジョニング機能の概要を示します。

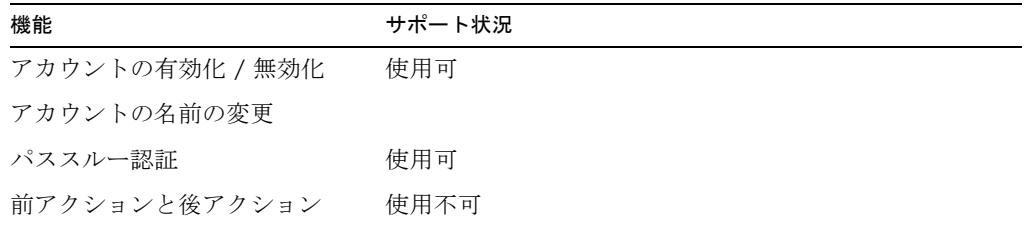

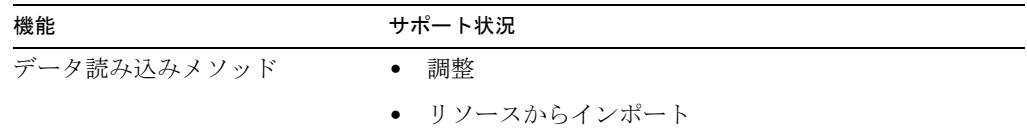

### アカウント属性

次の表に、ClearTrust アカウント属性に関する情報を示します。

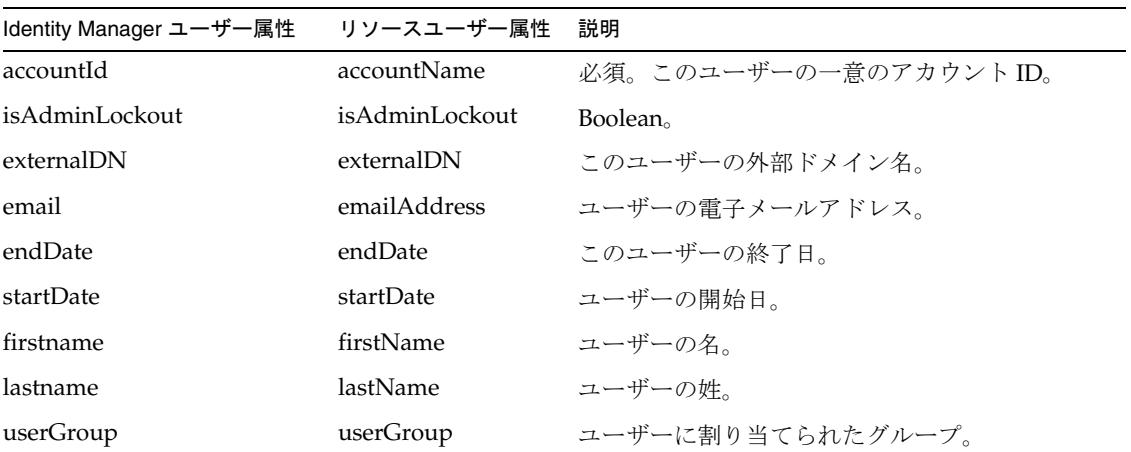

# リソースオブジェクトの管理

なし

アイデンティティーテンプレート

\$accountId\$

サンプルフォーム

ClearTrustUserForm.xml

# トラブルシューティング

Identity Manager のデバッグページを使用して、次のクラスにトレースオプションを 設定します。

com.waveset.adapter.ClearTrustResourceAdapter

# データベーステーブル

データベーステーブルアダプタは、 com.waveset.adapter.DatabaseTableResourceAdapter クラスで定義されます。

このアダプタは、JDBC ドライバを備えたリレーショナルデータベースをすべてサ ポートします。

データベーステーブルリソースアダプタは、単一のカスタムデータベーステーブルに 配置されたユーザーに接続して管理するための一連の手順を実行できるように設計さ れています。このアダプタは、アカウント変更をポーリングする Active Sync もサ ポートします。

注 このリソースは、多数のテーブルに通常みられる DBMS システムアカウン トを管理するようには設計されていません ( アダプタはジョイン操作をサ ポートしていない )。DBMS システムアカウントを管理したい場合には、 Oracle、SQL Server、DB2、Sybase、および MySQL リソースを引き続き 使用してください。

### リソースを設定する際の注意事項

なし

## Identity Manager 上で設定する際の注意事項

SQL Server へのすべての接続は、同じバージョンの Microsoft SQL Server JDBC ドラ イバを使用して実行してください。使用可能なバージョンは 2005 または 2000 です。 これには、リポジトリだけではなく、SQL Server のアカウントまたはテーブルを管理 または要求するすべてのリソースアダプタ (Microsoft SQL アダプタ、Microsoft Identity Integration Server アダプタ、データベーステーブルアダプタ、スクリプト JDBC アダプタ、これらのアダプタをベースとするすべてのカスタムアダプタなど ) が 含まれます。異なるバージョンのドライバを使用しようとすると、競合エラーが発生 します。

### 使用上の注意

ここでは、データベースリソースアダプタの使用に関連する次のような設定の注意点 について説明します。

- 一般的な設定の注意点
- Active Sync 設定の注意点

#### 一般的な設定

新しくデータベーステーブルリソースを設定するには、次の手順に従います。

- 1. データベースアクセスパラメータを指定します。データベースタイプ、接続情報、 管理対象のテーブルが配置されているデータベース名などがあります。
- 2. そのデータベースで使用可能なすべてのテーブルが、「データベーステーブル」 ページに表示されます。このリソースのリソースアカウントを格納するテーブル を選択します。
- 3. Identity Manager で管理する列をテーブルから選択します。ウィザードページで 表示されている列のうちの 1 つをキー列として指定し、ユーザーのアカウント名 属性用に使用します。さらに、別の1列をパスワード列として指定し、アカウン トパスワード用に使用します。その他の列は、管理対象の属性として選択できま す。
- 4. リソーススキーママップページには、管理対象として選択されたこれらの属性が 表示されます。このページにはキー属性やパスワード属性は表示されません。こ れらの属性は暗黙的に管理されます。
- 5. Active Sync 設定ページでは、Active Sync に関連するデータベーステーブル属性 を任意で指定できます。アダプタを Active Sync として使用しない場合は、これ らの値をスキップできます。詳細については、「[ActiveSync](#page-141-0) 設定」を参照してく ださい。
- 6. このリソースに使用するアイデンティティーテンプレートを指定します。これは、 キー属性に使用する Identity Manager の属性名です。
- 7. このリソース用の Identity Manager リソースパラメータを指定します。ここに は、リソース名、Active Sync のスケジューリングとロギング、リソースの承認者 などの情報が含まれます。

#### <span id="page-141-0"></span>ActiveSync 設定

注 Active Sync アダプタは、アカウントの削除を検出しません。このため、ア カウントの削除を検出するように調整してください。

データベーステーブルアダプタは、Active Sync ポーリングの実行中に、ユーザー フォーム ( 指定されている場合はワークフロー ) に渡すためのリソースアカウントを、 指定したデータベーステーブルから選択します。

「静的検索述語」パラメータによって、データベースから返されるアカウントを限定す るために使用される任意の静的な述語を指定します。述語は SQL 式として評価されま す。このパラメータは、ネイティブな SQL 構文で表してください。

次の例は、このパラメータの使用方法を示したものです。

syncState = 'P'

この例では、syncState という名前の列が存在することと、P が取り得る値であるこ とが必要です。この値を「**最後にフェッチされた述語」**パラメータと結合させること で、完全な修飾子が形成されます。

「付加する結合子」パラメータの値は、AND または OR です。これは、最後にフェッ チされた述語の前に付加される結合を指定します。

「最後にフェッチされた述語」パラメータでは、述語をもう1つ任意で指定しますが、 この述語には、Identity Manager で定義された 1 つ以上のユーザー属性を含めること ができます。この機能によって、前回のポーリングで返された値を現在のポーリング で返された値と比較する述語を、ネイティブ SQL 構文で構築することができます。た とえば、lastMod 列にタイムスタンプが格納されていれば、その値を各ポーリングで 比較することができます。次に、現在のポーリングの値が前のポーリングの値より大 きい場合は、データベースエントリに関する情報を返します。次の式は、この機能を 示しています。

lastMod > '\$(lastmod)'

括弧内に指定する値は、スキーママップページで定義された Identity Manager ユー ザー属性にします。\$(lastmod) トークンは、前のポーリングで返された値に置き換 えられます。たとえば、2004-06-20 6:23:00 などの値になります。

注 アダプタが最初にポーリングを行なったときは、前に取得された値が存在 しないため、「**LAST FETCHED** フィルタ」は適用されません。このフィル タは、その後のすべてのポーリングで実行されます。

データベーステーブルアダプタは、「静的検索述語」、「付加する結合子」、および「最 後にフェッチされた述語」リソースパラメータを連結して、次のような検索式を送信 します。

syncState = 'P' AND lastMod > '2004-06-20 6:23:00'

**ORDER BY** パラメータを使用すると、指定した順序で行を処理するためのポーリング を強制する、ネイティブの SQL ORDER BY 節を指定できます。値の中には ORDER BY という単語を含めないでください。たとえば、lastMod の値を指定する場合、行は lastMod 列に基づいて、昇順に並べ替えられます。

オプションで、「変更時に実行するプロセス」パラメータを指定した場合、データベー スから返されるそれぞれの修飾アカウントで起動する Identity Manager ワークフロー が特定されます。このワークフローに渡される値のマップは、スキーママップの左側 の属性によってキー設定されます。この値が指定されていない場合は、標準の Active Sync ユーザーフォーム処理によって更新が実行されます。

### セキュリティーに関する注意事項

データベーステーブルに接続するプロキシユーザーには、次の特性が必要です。

- ユーザーは、アクセスされるデータベーステーブルまたはビューを所有している 必要があります。修飾子を使用して所有者を指定せずに、接続ユーザー名によっ てテーブルまたはビューを参照できる必要があります。
- ユーザーには、アダプタがサポートするように設定されている任意のアクション を実行するための権限を与えてください。最低限、ユーザーにはデータベース テーブルまたはビュー ( 配下のテーブルを含む可能性がある ) に対する SELECT 特権が必要です。たとえば、アダプタがユーザーを作成、更新、削除するように 設定されている場合、ユーザーには SELECT、INSERT、UPDATE、および DELETE 特権が必要です。

### プロビジョニングに関する注意事項

次の表に、このアダプタのプロビジョニング機能の概要を示します。

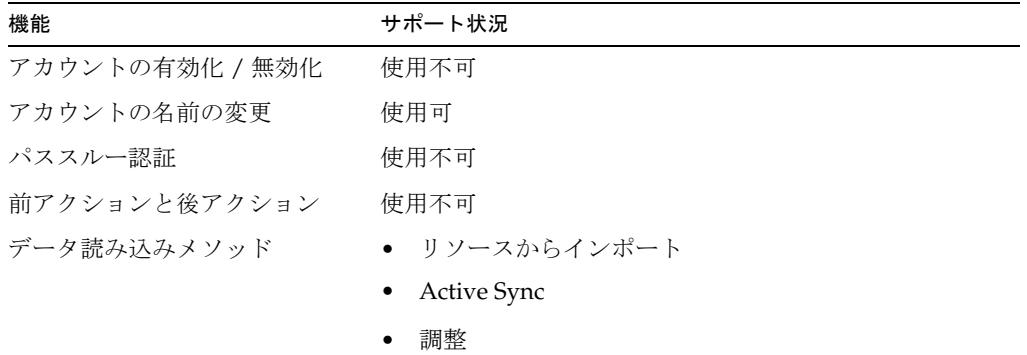

### アカウント属性

リソースユーザー属性は、リソースの作成時または編集時にウィザードによって入力 されます。次に、選択したユーザーのこれらの列の値が、Identity Manager ユーザー 属性で見つかった対応する属性名でマップされます。

このアダプタでは、Oracle の BLOB などのバイナリデータ型がサポートされます。対 応する属性は、スキーママップでバイナリとしてマークされている必要があります。 バイナリ属性の例には、グラフィックスファイル、オーディオファイル、証明書など があります。
waveset.properties ファイル内の sources.*ResourceName*.hosts プロパティーを使 用して、Active Sync アダプタの同期部分の実行にクラスタ内のどのホストを使用する かを制御できます。*ResourceName* は、リソースオブジェクトの名前に置き換えてくだ さい。

# リソースオブジェクトの管理

なし

# アイデンティティーテンプレート

\$accountId\$

# サンプルフォーム

なし

## トラブルシューティング

Identity Manager のデバッグページを使用して、次のクラスにトレースオプションを 設定します。

com.waveset.adapter.DatabaseTableResourceAdapter

さらに、リソースインスタンスに対して次の Identity Manager Active Sync ロギング パラメータを設定できます。

- ログアーカイブの最大数
- アクティブログの最大有効期間
- ログファイルの最大サイズ
- ログファイルパス
- ログレベル

DB2 リソースアダプタは、com.waveset.adapter.DB2ResourceAdapter クラスで定 義されます。

このアダプタを使用して、DB2 にログインするためのユーザーアカウントをサポート します。カスタム DB2 テーブルがある場合、リソースアダプタウィザードを使用して カスタム DB2 テーブルリソースを作成する方法については、117 [ページの「データ](#page-140-0) [ベーステーブル」を](#page-140-0)参照してください。

### リソースを設定する際の注意事項

DB2 では 2 種類の JDBC アクセスが提供されており、それぞれに異なるドライバが必 要です。

● アプリケーションドライバ (COM.ibm.db2.idbc.app.DB2Driver) には、ローカル クライアントソフトウェアとローカルデータベースインスタンスが必要です。

大部分の本稼働環境において、DB2 は単独の ( 多くの場合、専用の ) ホスト上で 実行されるため、通常、ローカルデータベースインスタンスには、リモートデー タベースインスタンスに対する別名が含まれています。この設定では、ローカル データベースインスタンスは、DB2 固有のプロトコルを使用してリモートデータ ベースインスタンスと通信します。「DB2 リソースパラメータ」ページでは、この タイプのドライバがデフォルト値です。

● ネットワークドライバ (COM.ibm.db2.jdbc.net.DB2Driver) には、ローカルクラ イアントソフトウェアやローカルデータベースは必要ありません。

このドライバでは、ターゲットサーバー上で DB2 Java Daemon (db2jd) が実行さ れている必要があります。大部分の本稼動環境において、ターゲットサーバーは 単独のホストですが、ネットワークドライバはローカルデータベースインスタン スで同様に操作できます。

このデーモンはデフォルトでは起動されませんが、データベース管理者は、手動 で起動、またはデータベースインスタンスの起動時に自動的に起動するように設 定できます。

### Identity Manager 上で設定する際の注意事項

DB2 リソースアダプタは、カスタムアダプタです。インストールプロセスを完了する には、次の手順を実行してください。

1. このリソースを Identity Manager のリソースリストに追加するには、「管理する リソースの設定」ページの「カスタムリソース」セクションに次の値を追加して ください。

com.waveset.adapter.DB2ResourceAdapter

2. Db2\java\db2java.zip ファイルを解凍します。

3. db2java.jar ファイルを *InstallDir*\idm\WEB-INF\lib ディレクトリにコピーしま す。

### 使用上の注意

DB2 では、外部認証と内部承認が実行されます。認証は、外部の認証者に accountID とパスワードを渡すことによって実行されます。デフォルトでは、オペレーティング システムが認証を実行しますが、ほかのプログラムを認証目的に使用することもでき ます。

承認は、データベース、インデックス、パッケージ、スキーマ、サーバー、テーブル、 またはテーブル空間 ( あるいはその組み合わせ ) のレベルで、さまざまなアクセス権 に対して accountID を内部的にマッピングすることによって実行されます。承認を与 えても自動的に accountID が認証されるわけではありません。したがって、実在しな いアカウントを承認することができます。承認を取り消しても、公開されている権限 は accountID から削除されません。

通常は、DB2 アプリケーションを、インストール先のマシンと同じリソースグループ 内に配置するようにしてください。

### セキュリティーに関する注意事項

ここでは、サポートされる接続と特権の要件について説明します。

#### サポートされる接続

Identity Manager は、SSL 経由の JDBC を使用して DB2 アダプタと通信します。

#### 必要な管理特権

管理者に DBADM 権限を許可するための SYSADM 権限を与えてください。その他の 権限を許可するには、DBADM 権限か SYSADM 権限のいずれかが必要です。

## プロビジョニングに関する注意事項

次の表に、このアダプタのプロビジョニング機能の概要を示します。

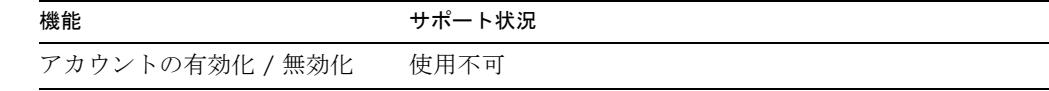

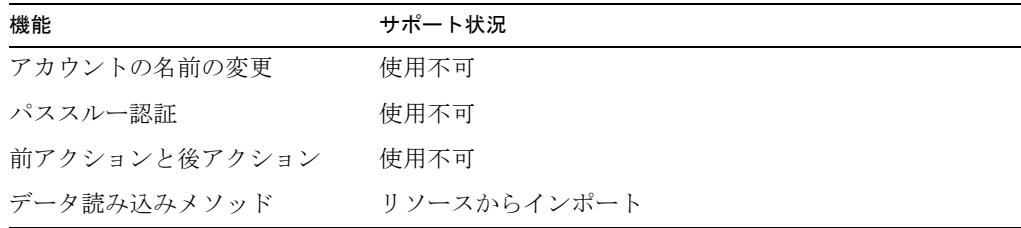

### アカウント属性

次の表に、DB2 ユーザーアカウント属性の一覧を示します。属性の型はすべて String です。

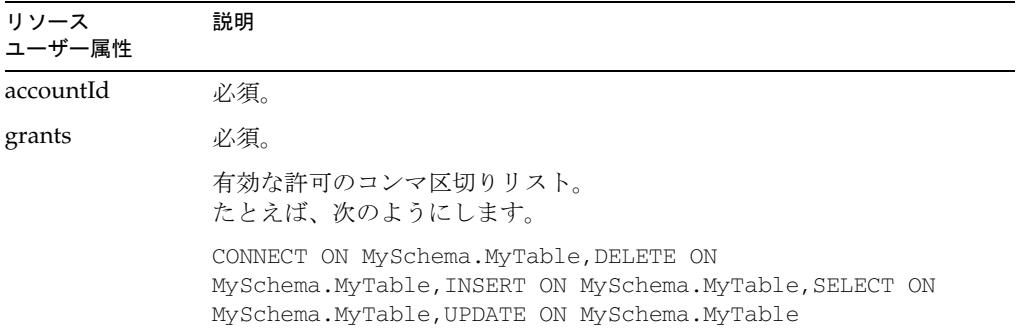

# リソースオブジェクトの管理

なし

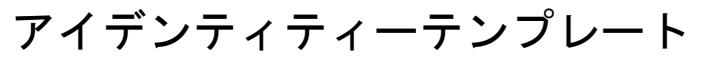

\$accountId\$

サンプルフォーム

なし

# トラブルシューティング

Identity Manager のデバッグページを使用して、次のクラスにトレースオプションを 設定します。

com.waveset.adapter.DB2ResourceAdapter

# Domino

Domino リソースアダプタは、com.waveset.adapter.DominoResourceAdapter クラ スで定義されます。

## リソースを設定する際の注意事項

ここでは、Identity Manager で使用する Domino リソースの設定手順を説明します。 次のような手順があります。

- Domino リソースを Identity Manager で使用するための一般的な設定手順
- Domino をサポートするようにゲートウェイをインストールする手順

#### 一般的な設定手順

Domino アダプタ Domino リソースアダプタを設定するには、次の手順を使用します。

- 1. Domino 内に Identity Manager 管理者を作成します。ユーザーの管理に必要とさ れるすべての組織へのアクセス権を持つ認証者 ID を使用します。
- 2. Domino サーバーの公開アドレス帳 (names.nsf) のアクセス制御リスト (ACL) に、 ユーザーを追加します。
	- a. ユーザーには、編集者のアクセス権を付与します。
	- b. ユーザーに次のロールを割り当てます。
		- ❍ GroupModifier
		- ❍ UserCreator
		- ❍ UserModifier
- 3. 認証ログデータベース (certlog.nsf) の ACL に、投稿者のアクセス権を付与した ユーザーを追加します。
- 4. 管理要求 (admin4.nsf) の ACL に、投稿者のアクセス権を付与したユーザーを追 加します。
- 5. 新しく作成されたユーザーをサーバーのセキュリティーに追加します。
	- a. 「セキュリティー」パネルを開いて、サーバー設定を編集します。
	- b. Domino サーバーへのアクセスが制限されている場合、Identity Manager の プロキシアカウントにサーバーへのアクセス権があるかどうか確認します。 そのためには、アカウント名か、プロキシアカウントの属しているグループ を、「アクセスサーバー」フィールドに指定します。

c. Domino エージェントを呼び出す前アクションと後アクションが存在する場 合、呼び出されるエージェントの設定方法によって、ユーザーを「制限され ていない **LotusScript/Java** エージェントを実行」または「制限されている **LotusScript/Java** エージェントを実行」のいずれかのフィールドに追加する 必要があることもあります。

### Domino をサポートするようにゲートウェイをインストール

ゲートウェイを Dimino に接続するには、あらかじめインストールされた Notes クラ イアントを、ゲートウェイマシン上に用意してください。

Windows レジストリの HKEY\_LOCAL\_MACHINE\SOFTWARE\ Waveset\Lighthouse\Gateway に次の文字列値を追加して、Domino が確実に正しく 動作するようにします。

- notesInstallDir クライアントがインストールされる場所で、notes.dll ファイ ルの場所です。通常、この場所は C:\Lotu\Notes\ などになります。
- notesIniFile Lotus Notes の初期化ファイルへの、ファイル名を含むフルパス。 このファイルは、デフォルトの場所 (C:\Lotus\Notes\notes.ini など) から、 Identity Manager ゲートウェイの格納されているディレクトリにコピーするよう にしてください。したがって、このレジストリキーの値は、 C:\*GatewayDir*\notes.ini のような値に設定してください。
- 注 Notes クライアントがネットワーク対応のプロファイルとともに実行中で あることを確認します。ini ファイルのコピー後にネットワーク接続を変更 する場合、再度コピーを行うか、次のようなコマンド行によってクライア ントを実行します。

C:\Lotus\Notes\notes.exe=*PathToIniFile* 

## Identity Manager 上で設定する際の注意事項

このリソースでは、追加のインストール手順は必要ありません。

## 使用上の注意

ここでは、Domino リソースアダプタの使用に関する情報を示します。次のトピック で構成されています。

- [再認証処理](#page-152-0)
- [パスワードの変更](#page-152-1)
- [有効化と無効化](#page-154-0)
- ID [ファイル](#page-156-0)
- [Rename/Move](#page-157-0)
- [リソース名](#page-157-1)
- [ローミングのサポート](#page-157-2)
- [ゲートウェイのタイムアウト](#page-157-3)

#### <span id="page-152-0"></span>再認証処理

再認証処理は、「recertify」という名前の Boolean 型ユーザー属性を使用して行われま す。この属性は更新操作中にチェックされ、有効であれば、ユーザー ID が再認証さ れます。

再認証処理は adminp 処理によって行われます。つまり、adminp 要求を生成すると、 それ以降のいずれかの時点で、その ID の再認証が行われます。再認証のタイミング は、Dimino サーバーの設定に基づいて決まります。

#### <span id="page-152-1"></span>パスワードの変更

Lotus ユーザーには、2 つの異なるパスワードがあります。

- HttpPassword Web ブラウザまたはその他の HTTP クライアントから Notes サー バーにアクセスするときに使用するパスワード。
- ID ファイル ユーザーの Notes ID ファイルを暗号化するパスワード。このパス ワードは、現在のパスワードを指定しない限り変更できません。結果として、 Identity Manager 管理者はこのパスワードを変更できません。

詳細については、133 ページの「ID [ファイル」を](#page-156-0)参照してください。

アダプタは、これらのパスワードの一方または両方を管理するように構成できます。

#### *HttpPasswords* のみの管理

ID ファイルパスワードではなく HttpPasswords を管理するには、Domino Gateway アダプタを次のように構成します。

- 変更時にユーザーがパスワードを入力」リソースパラメータを0に設定します。
- スキーママップで password リソースユーザー属性を HTTPPassword に変更しま す。
- HTTPPassword アイデンティティーシステムユーザー属性をスキーママップから 削除します。

### *HttpPasswords* と *ID* ファイルパスワードの管理

ユーザーインタフェースから ID ファイルパスワードを管理したり、管理者インタ フェースやユーザーインタフェースから HttpPasswords を管理したりするには、 Domino Gateway アダプタを次のように構成します。

- 変更時にユーザーがパスワードを入力」リソースパラメータを 0 に設定します。
- ID ファイルパスワードは、ユーザーが現在のパスワードを指定しない限り変更で きません。現在のパスワードは、スキーママップ内で WS\_USER\_PASSWORD と いう名前のアカウント属性として定義される必要があります。この属性が存在し、 そのデータ型が暗号化されていることを確認します。
- スキーママップで HTTPPassword リソースユーザー属性を password に変更しま す。この変更により、password リソースユーザー属性が HTTPPassword ととも に、password にマッピングされます。
- Password ビューおよび LoginChange ビューを WS\_USER\_PASSWORD アカウント属 性に追加します Identity Manager 統合開発環境またはデバッグページを使用し て、次のようにリソース定義を編集します。

```
<AccountAttributeType id='66' name='WS_USER_PASSWORD' 
syntax='encrypted' mapName='WS_USER_PASSWORD' mapType='string'>
   <Views>
      <String>Password</String>
      <String>LoginChange</String>
   </Views>
</AccountAttributeType>
```
- WS\_USER\_PASSWORD フィールドおよび idFile フィールドを次のフォームに追加し ます。
	- ❍ Change My Password Form
	- ❍ Change Password Form
	- ❍ Expired Login Form

```
これらのフィールドは、resourceAccounts ビューを指すように定義してくださ
い。
<Field name='resourceAccounts.currentResourceAccounts[ResourceName].
attributes.idFile'>
  <Display class='Text'>
     <Property name='title' value='idfile'/>
  </Display>
</Field>
```

```
<Field name='resourceAccounts.currentResourceAccounts[ResourceName].
attributes.WS_USER_PASSWORD'>
   <Display class='Text'>
      <Property name='title' value='WS_USER_PASSWORD'/>
   </Display>
</Field>
```
### *ID* ファイルパスワードのみの管理

HttpPasswords は管理せずに、ユーザーインタフェースから ID ファイルパスワード を管理するには、Domino Gateway アダプタを次のように構成します。

- 変更時にユーザーがパスワードを入力」リソースパラメータを1に設定します。
- ID ファイルパスワードは、ユーザーが現在のパスワードを指定しない限り変更で きません。現在のパスワードは、スキーママップ内で WS\_USER\_PASSWORD という 名前のアカウント属性として定義される必要があります。この属性が存在し、そ のデータ型が暗号化されていることを確認します。
- idFile フィールドを次のフォームに追加します。
	- ❍ Change My Password Form
	- ❍ Change Password Form
	- ❍ Expired Login Form

```
このフィールドは、resourceAccounts ビューを指すように定義してください。
```

```
<Field name='resourceAccounts.currentResourceAccounts[ResourceName].
attributes.idFile'>
   <Display class='Text'>
      <Property name='title' value='idfile'/>
   </Display>
</Field>
```
#### <span id="page-154-0"></span>有効化と無効化

Domino 6.0 以降でユーザーを無効化する場合は、CheckPassword アカウント属性を 2 に設定することをお勧めします。ただし、5.x で使用した、ユーザーを DENY GROUP に追加する方法もまだ使用できます。

Domino 6.0 より前のバージョンでは、ユーザーごとのネイティブな無効化フラグがな いため、無効化された各ユーザーは DENY GROUP 内に配置されます。有効化する と、これらは定義済みグループのいずれかのメンバーとして削除されます。DENY GROUP にはメンバーの最大数のしきい値が設定されているので、グループをリソー スに対するアカウント属性として指定してください。このためには、追加の DenyGroups アカウント属性をリソースに渡す必要があります。DenyGroups は、無 効化、有効化、またはプロビジョニング解除の実行時に設定できますが、取得するに は追加のコーディングが必要です。

プロビジョニング解除または無効化の実行中に、ユーザーを追加する先の DenyGroups のリストを送信します。有効化の実行中には、ユーザーが削除される DenyGroups のリストを送信します。

```
次のコードによって、使用可能な DenyGroups をリソースから取得できます。
```

```
<invoke name='listResourceObjects' class='com.waveset.ui.FormUtil'> 
   <ref>:display.session</ref> 
   <s>DenyLists</s> 
   <s>YourResourceName</s> 
   \langlenull/\rangle<s>false</s> 
</invoke>
```
次のコードによって、現在割り当てられている DenyGroups を、無効化、有効化、ま たはプロビジョニング解除フォームに取得できます。

```
<invoke name='getList'> 
   <invoke name='getView'> 
      <ref>display.session</ref> 
      <concat> 
         <s>UserViewer:</s> 
         <ref>resourceAccounts.id</ref> 
      </concat> 
      <map> 
         <s>TargetResources</s> 
         <list> 
             <s>YourResourceName</s> 
         \langlelist>
      </map> 
   </invoke> 
   <s>accounts[YourResourceName].DenyGroups</s>
```
</invoke>

```
無効化、有効化、またはプロビジョニング解除フォームでは、DenyGroups 属性を次
のようにアドレス指定します。
```
resourceAccounts.currentResourceAccounts [*YourResourceName*].attributes.DenyGroups

次の例では、複数選択ボックスの左側にある使用可能な DenyGroups を一覧表示する 無効化フォームのフィールドを定義しています。

```
<Field name='resourceAccounts.currentResourceAccounts 
[YourResourceName].attributes.DenyGroups'> 
   <Display class='MultiSelect'> 
      <Property name='title' value='Deny Groups'/> 
      <Property name='required'> 
         <Boolean>false</Boolean> 
      </Property>
```

```
<Property name='allowedValues'> 
         <invoke name='listResourceObjects' 
class='com.waveset.ui.FormUtil'> 
             <ref>:display.session</ref> 
             <s>DenyLists</s> 
             <s>YourResourceName</s> 
             \langlemull/\rangle<s>false</s> 
         </invoke> 
      </Property> 
      <Property name='availableTitle' value='Available Deny Groups'/> 
      <Property name='selectedTitle' value='Assigned Deny Groups'/> 
   </Display> 
</Field>
```
次の例では、非表示フィールドの取得規則内の割り当てられた DenyGroups を一覧表 示する有効化フォームのフィールドを定義しています。

```
<Field name='resourceAccounts.currentResourceAccounts 
[YourResourceName].attributes.DenyGroups'>
```

```
<Derivation> 
      <invoke name='getList'> 
          <invoke name='getView'> 
             <ref>display.session</ref> 
             <concat> 
                <s>UserViewer:</s> 
                <ref>resourceAccounts.id</ref>
             </concat> 
             <map> 
                <s>TargetResources</s> 
                <list> 
                    <s>YourResourceName</s> 
                \langle/list>
             </map> 
          </invoke> 
          <s>accounts[YourResourceName].DenyGroups</s> 
      </invoke> 
   </Derivation> 
</Field>
```
### <span id="page-156-0"></span>ID ファイル

ゲートウェイマシンでは、新しく登録されたユーザーに対して新規 ID が生成されま す。これらは、ゲートウェイの処理やサービスにアクセス可能な UNC パス上に配置 されます。したがって、\\machine\ids\myidfile.id と指定すると、ネットワーク 共有に配置されます。

ユーザーの作成時に指定される共有部分にアクセスするためのサービスとしてゲート ウェイを設定した場合、このゲートウェイに対してユーザーとして実行する必要があ る可能性があります。共有部分にアクセスできるように SYSTEM を割り当てることも できますが、これはゲートウェイネットワーク環境がどのように見えるかに依存しま す。

「アドレス帳に ID を保存」リソース属性を TRUE または FALSE に設定することで、 ID ファイルをアドレス帳に格納するかどうかを指定することもできます。

#### <span id="page-157-0"></span>Rename/Move

move アクションや rename アクションも、adminp 処理によって実行されます。move は、certifierOrgHierarchy 属性を変更して元の certifierId ファイルとその id ファイルのパスワードを入力することによって、名前変更フォームから開始できます。 move 要求によって要求データベース内に「名前移動要求」が作成されます。また、 move 要求は、ユーザーの新しい組織を代表する新しい認証者によって完了させます。 move は、ユーザーの姓または名を変更することで開始できます。

#### <span id="page-157-1"></span>リソース名

ゲートウェイでは、すべての Domino リソースに一意の名前を付ける必要がありま す。複数の Identity Manager の配備があり、それらが同じゲートウェイを「指す」場 合、それらの配備に存在するすべての Domino リソースには、一意のリソース名を付 けてください。

#### <span id="page-157-2"></span>ローミングのサポート

リソースが Domino 7.0 サーバーの場合、Identity Manager ではローミングユーザーを 作成できます。Identity Manager では、ユーザーのローミングステータスを変更でき ません。そのため、RoamingUser アカウント属性を既存のユーザーに設定することは できません。

### <span id="page-157-3"></span>ゲートウェイのタイムアウト

Domino アダプタでは、RA\_HANGTIMEOUT リソース属性を使用してタイムアウト値を 秒単位で指定できます。この属性は、ゲートウェイに対する要求がタイムアウトして ハングしているとみなされるまでの時間を制御します。

次のように、この属性を Resource オブジェクトに手動で追加する必要があります。

注 rename と move を同時に実行することはできません。adminp 処理で rename と move の同時実行ができないのは、要求が、どちらの場合にも変 更される標準的な名前を参照するためです。

```
<ResourceAttribute name='Hang Timeout' 
displayName='com.waveset.adapter.RAMessages:RESATTR_HANGTIMEOUT' type='int' 
description='com.waveset.adapter.RAMessages:RESATTR_HANGTIMEOUT_HELP' 
value='NewValue'> 
</ResourceAttribute>
```
この属性のデフォルト値は 0 であり、これは Identity Manager がハングした接続を確 認しないことを示します。

## 追加情報

ここでは、このアダプタに関して、次のようないくつかの追加情報を提供します。

- [ListAllObjects](#page-158-0)
- [フォームの更新](#page-158-1)
- [searchFilter](#page-159-0)
- [その他のフォームに関する問題点](#page-159-1)
- [ビューに渡されるように設定する属性](#page-160-0)
- [アクション](#page-160-1)

#### <span id="page-158-0"></span>**ListAllObjects**

Domino で指定したすべてのオブジェクトを一覧表示できます。listAllObjects 呼 び出しへの「タイプ」として表示名に渡します。

#### <span id="page-158-1"></span>フォームの更新

これらの操作の一部には追加の属性が必要であるため、それらの属性を含むように、 デフォルトのフォームを更新してください。

さまざまなビューに渡される属性は、リソース定義によってあらかじめ定義されてい ます。

- 有効化、無効化 DenyGroups
- プロビジョニング解除 DenyGroups ( 省略可能 )
- Expired Login Form、Change Password Form、Change My Password Form HTTPPassword ( 秘密にする必要あり )、ID ファイル
- 名前変更 certifierIDFile、credentials ( 秘密にする必要あり )

### <span id="page-159-0"></span>searchFilter

```
次のサンプル UserForm では、getResourceObjects メソッドの searchFilter オプション
を Domino 用に実装する方法を示します。このフォームでは、リソース MyResource 
上で姓が Smith であるすべてのユーザーを検索しています。
<Form name='Domino searchFilter Form' objectType=UserForm'>
  <Display class='EditForm'/>
  <Field name='rcwfield'>
     <Display class='MultiSelect'>
        <Property name='title' value='My Lister'/>
        <Property name='availableTitle' value='Listing available items'/>
        <Property name='selectedTitle' value='Selected Item(s)'/>
        <Property name='allowedValues'>
           <block trace='true'>
              <invoke name='getResourceObjects' 
class='com.waveset.ui.FormUtil'>
                <ref>:display.session</ref>
                <s>People</s>
                <s>MyResource</s>
                 <Map>
                   <MapEntry key='searchAttrsToGet'>
                      <List><String>LastName</String>
                         <String>ShortName</String>
                         <String>MailFile</String>
                      </List>
                   </MapEntry>
                   <MapEntry key='searchFilter' 
value='@IsAvailable(LastName) & 
@Contains(@LowerCase(LastName);"smith")'/>
                 </Map>
              </invoke>
           </block>
        </Property>
     </Display>
     <Disable>

     </Disable>
  </Field>
</Form>
```
### <span id="page-159-1"></span>その他のフォームに関する問題点

• 管理者が変更またはリセットできるのは、HTTPPassword のみです。 HTTPPassword のみを変更したくない場合には、デフォルトテーブルによって Domino アダプタをフィルタします。

• Change My Password Form、Change Password Form、および Expired Login Form では、「古いパスワードをお忘れですか ?」という名前の列が生成されます。 Identity Manager では管理者パスワードの更新がサポートされないので、Domino についてはこの列を削除します。

### <span id="page-160-0"></span>ビューに渡されるように設定する属性

- idFile Password、LoginChange
- DenyGroups Enable、Disable、Delete
- certifierIdFile、credentials Rename
- HTTPPassword Password、LoginChange

### <span id="page-160-1"></span>アクション

前アクションと後アクションでは、次の変数を使用できます。

- WSUSER\_accountId
- WSUSER\_UNID

WSUSER\_UNID 変数は Lotus Notes の汎用 ID を参照します。この変数は、アカウン トが作成されるまで参照できません。

## セキュリティーに関する注意事項

ここでは、サポートされる接続と特権の要件について説明します。

### サポートされる接続

Identity Manager は、Sun Identity Manager Gateway を使用して Domino と通信しま す。

### 必要な管理特権

なし

# プロビジョニングに関する注意事項

次の表に、このアダプタのプロビジョニング機能の概要を示します。

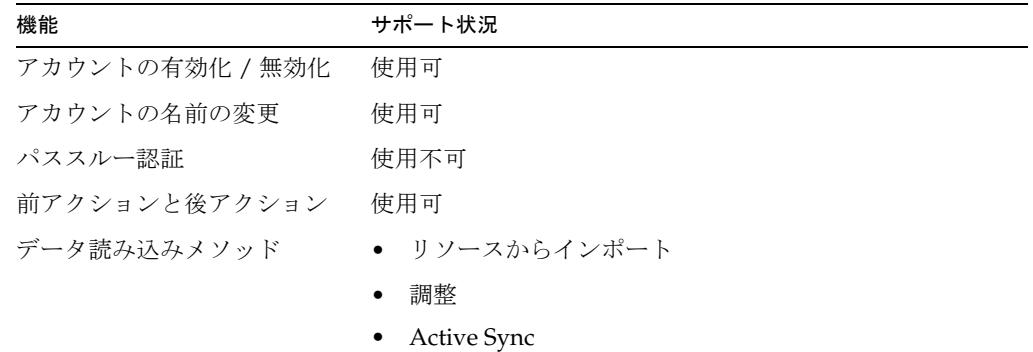

## アカウント属性

次の表に、Domino のアカウント属性に関する情報を示します。 特に記述がないかぎり、デフォルトのデータ型は String です。

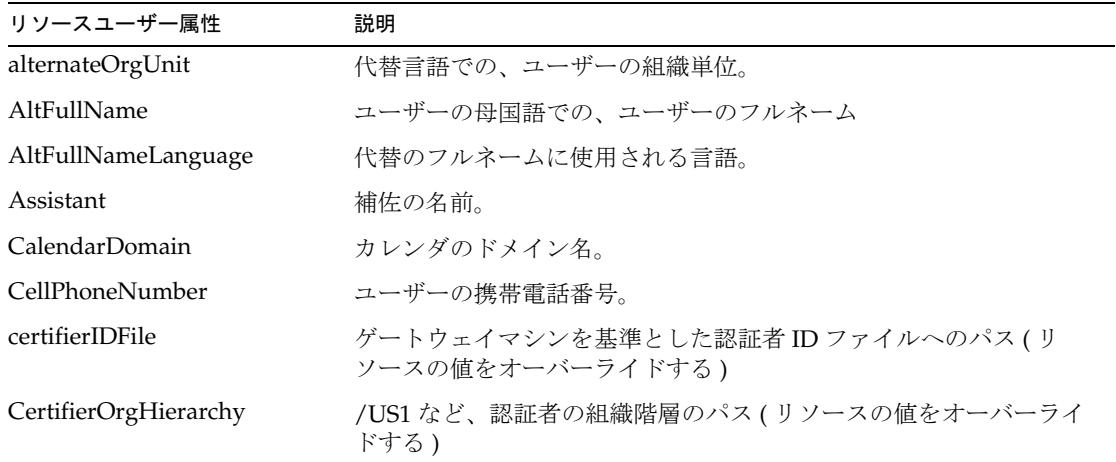

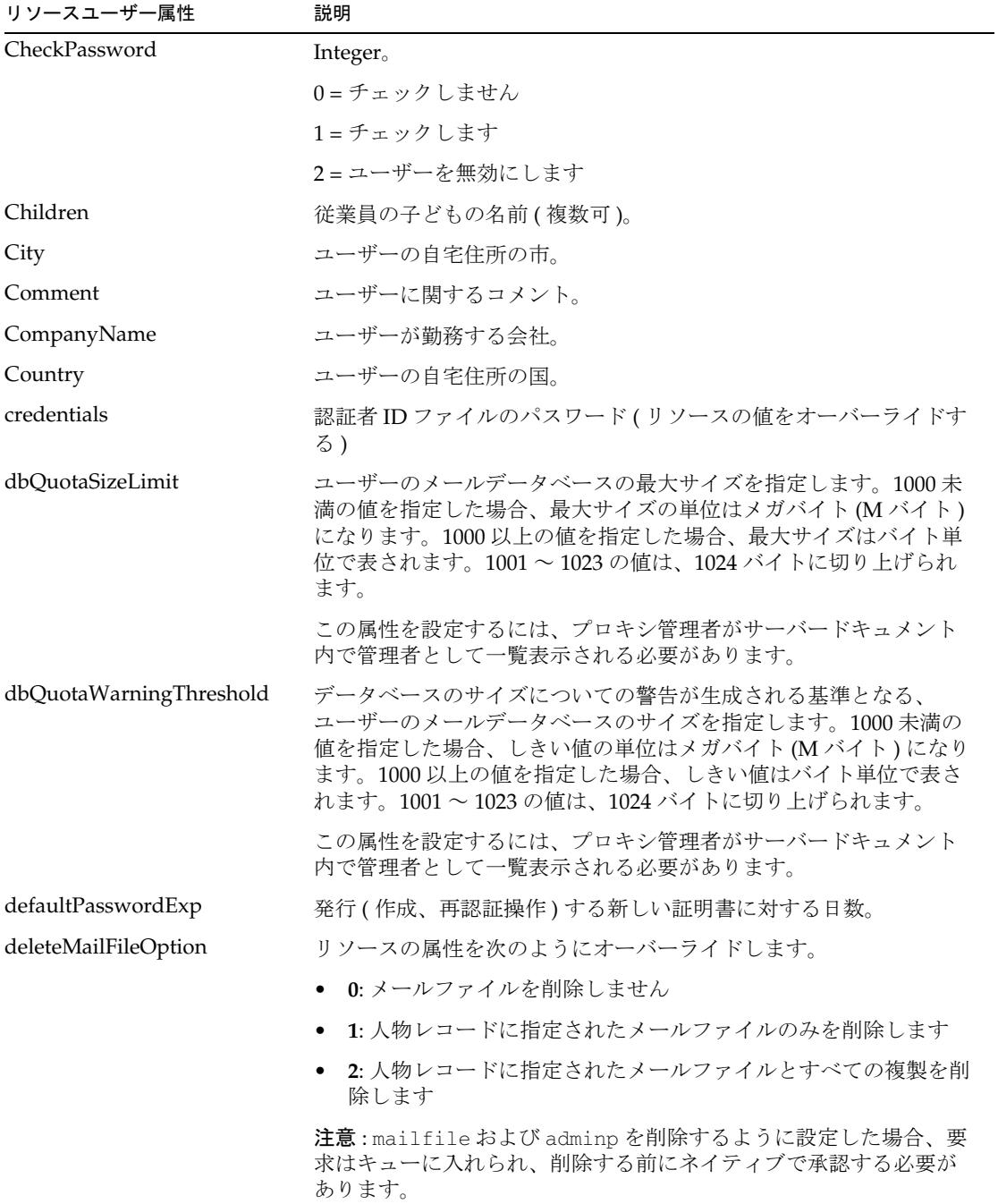

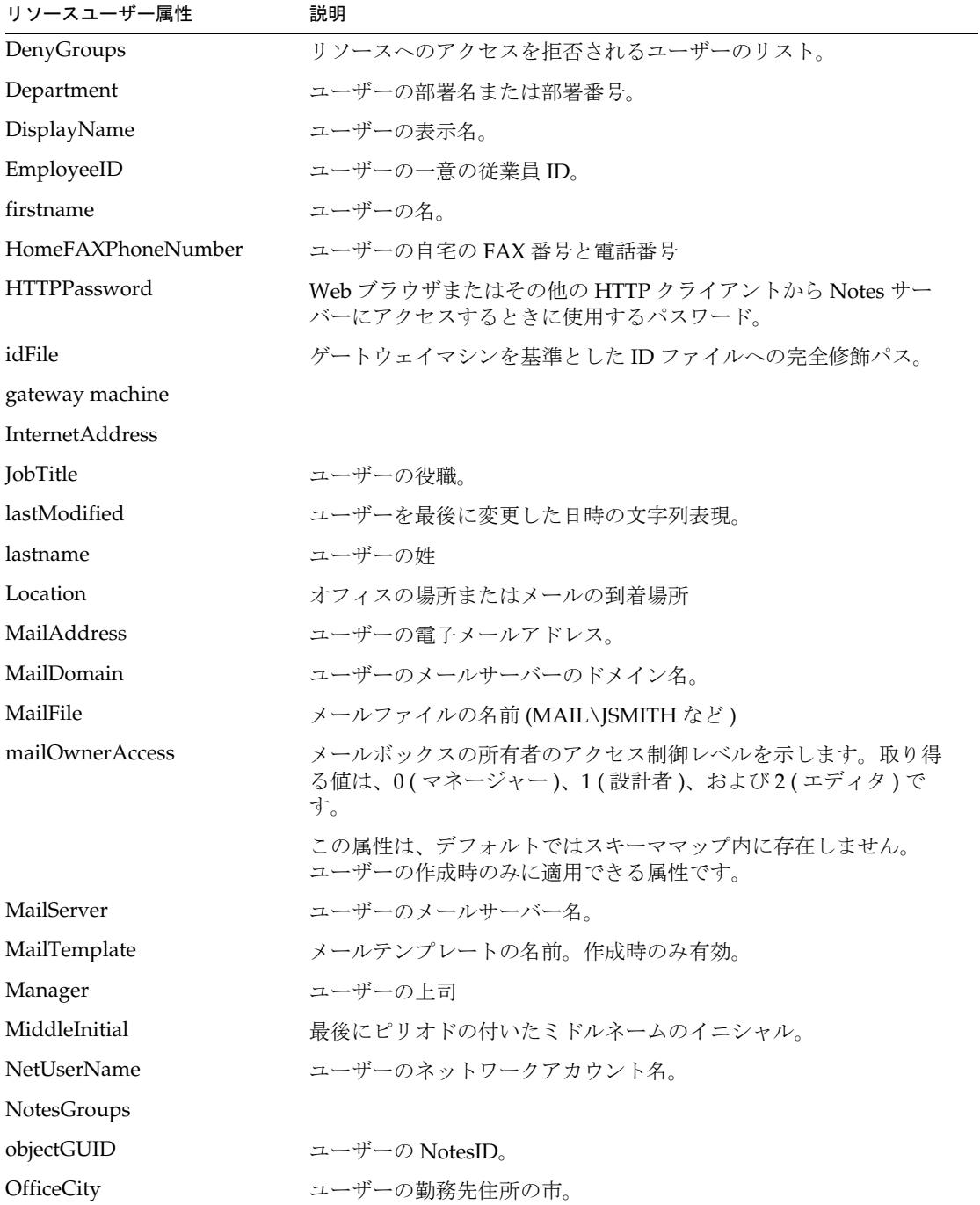

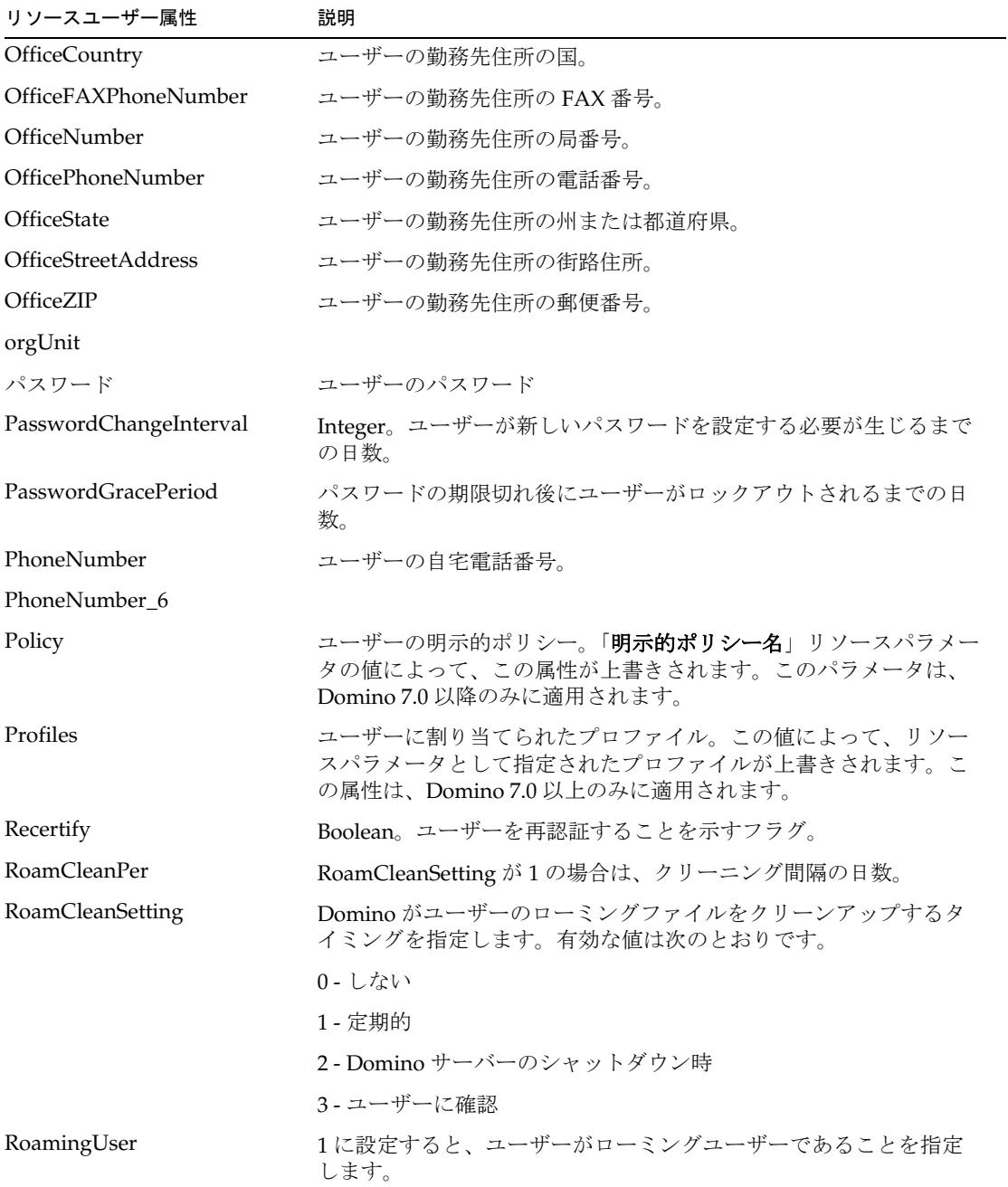

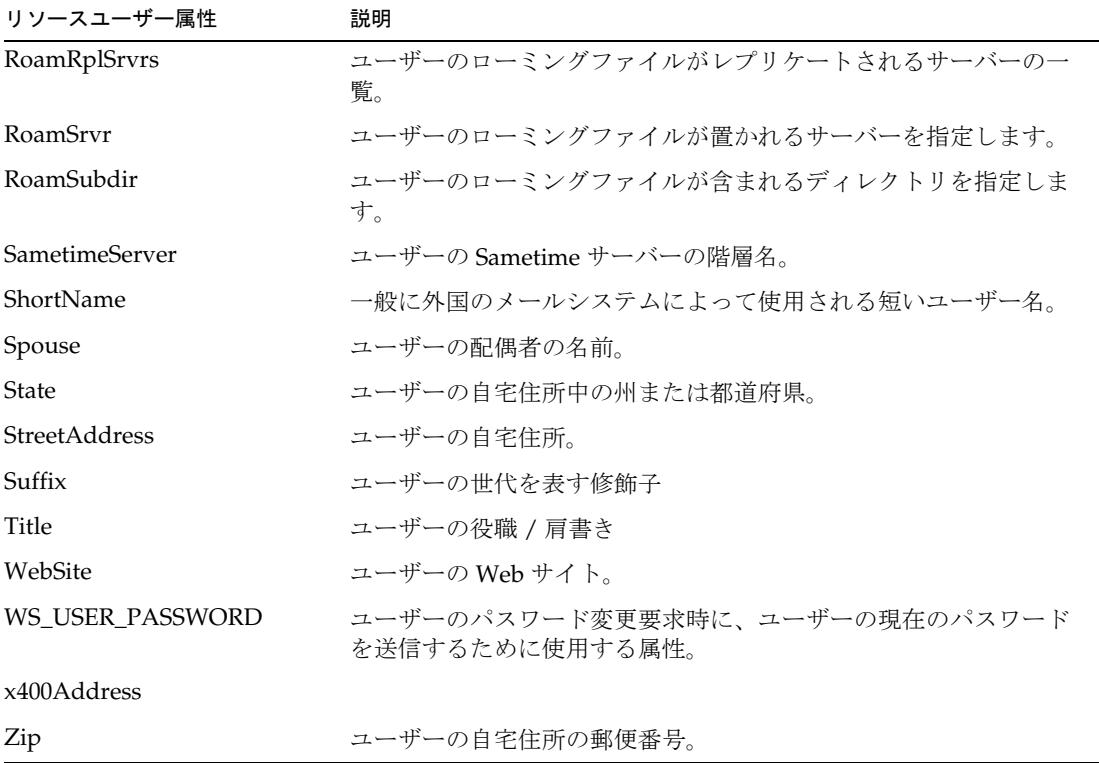

## アイデンティティーテンプレート

Domino では、各ユーザーのアイデンティティーは userid ファイルに格納されます。 ただし、それと同じユーザー名が FullName 属性内のユーザーレコードに格納されま す。この属性は複数値を取り、リスト内の最初の属性は一意です。リスト内の最初の 名前は、標準的な形式で格納され、次のようになります。

CN=Joe T Smith/O=MyCompany

この名前を使用して、名前やアドレス帳のレコードを取得できます。Identity Manager では、この文字列は、次に示すような「すっきりとした」形式で resourceInfo に格納されます。

Joe T Smith/MyCompany

Domino には、API レベルで名前を変換したり戻したりするための組み込みの関数が あります。また、Identity Manager も NOTEID を GUID 属性として格納しており、可能 な場合は常にこのグローバル識別子を使用して Domino 内のユーザーを検索します。

デフォルトのアイデンティティーテンプレートは次のとおりです。 \$firstname\$ \$MiddleInitial\$ \$lastname\$\$CertifierOrgHierarchy\$ 環境によっては、ミドルネームのイニシャルが含まれない場合もあります。

サンプルフォーム

DominoActiveSyncForm.xml

# トラブルシューティング

Identity Manager のデバッグページを使用して、次のクラスにトレースオプションを 設定します。

com.waveset.adapter.DominoResourceAdapter

ゲートウェイへの接続の問題を診断するために、次のメソッドでトレースを有効にす ることもできます。

- com.waveset.adapter.AgentResourceAdapter#sendRequest
- com.waveset.adapter.AgentResourceAdapter#getResponse

# フラットファイル Active Sync

フラットファイル Active Sync アダプタは、 com.waveset.adapter.FlatFileActiveSyncAdapter クラスで定義されます。

フラットファイル Active Sync アダプタでは、次のタイプのファイルを読み取ること ができます。

- コンマ区切り値 (CSV) を含む区切りファイルやパイプ (|) によって区切られた区 切りファイル。
- クラスパスに Netscape の ldapjdk.jar が設定された場合、LDAP データ交換形 式 (LDIF)。

パーサークラスが com.waveset.util.FlatFileIterator インタフェースを実装する 場合は、カスタムパーサーも使用できます。

このアダプタはソース専用アダプタで、ファイルへの書き戻しはしません。

次に、フラットファイル Active Sync アダプタを使用するのが適していると思われる 事例をいくつか挙げます。

- 直接的な API やその他のプログラムによるインタフェースが存在しない。
- そのリソース用のリソースアダプタが存在しない。
- 1 つ以上のリソースに格納されているデータを、Identity Manager に読み取る前 に事前処理する必要がある。
- リソースの所有者が、リソースへの直接的な接続を許可していない。
- リソースに対して直接接続する方法が提供されていない。

### <span id="page-168-0"></span>リソースを設定する際の注意事項

アダプタによって読み取られるフラットファイルは、プラットフォームに応じて、 ローカルハードドライブ、ネットワーク共有、またはマウント済みドライブのいずれ かにあるアプリケーションサーバー ( クラスタが実行されている場合は、すべてのア プリケーションサーバー ) で利用できるようにしてください。同期ロギングが設定さ れている場合は、ログディレクトリも、アプリケーションサーバーから見えるように し、アプリケーションサーバーの処理を実行するアカウントによって書き込めるよう にしてください。

もっとも信頼できる設定 ( 推奨される方法 ) は、アプリケーションサーバーに対して ローカルなドライブにフラットファイルを格納することです。ログファイルも、ロー カルディレクトリに書き込まれるようにしてください。異なるサーバー上で複数の Identity Manager インスタンスを使用している場合は、1 つのサーバーをフラット ファイル Active Sync アダプタの実行用に選択し、管理インタフェースの「同期ポリ シーの編集」ページでそのサーバーを指定します。これにより、アダプタ上のポーリ ング操作が sources.hosts プロパティーで指定したサーバー ( 複数可 ) 上で常に実行さ れることが保証されます。

### Identity Manager 上で設定する際の注意事項

このリソースでは、追加のインストール手順は必要ありません。

### 使用上の注意

ここでは、フラットファイル Active Sync リソースアダプタの使用に関連する設定の 注意点について説明します。次のトピックで構成されています。

- [全般的な注意事項](#page-169-0)
- [ActiveSync](#page-170-0) 設定
- [サポートされているファイルの例](#page-171-0)

#### <span id="page-169-0"></span>全般的な注意事項

LDIF ファイルへのポーリングを行なっている場合、LDAP API によって属性名が小文 字に変換されます。したがって、大文字を含む属性名 (accountId など ) がある場合、 LDAP API によって accountid のように変換されます。Active Sync の起動時に、次 のエラーのログがとられます。

com.waveset.util.WavesetException: No name attribute found for user based on Resolve Identity Rule or schema map.

この状況を解決するには、スキーママップで、リソースユーザー属性を accountid に 設定します。

ファイル内の列を使用して accountId を直接設定していないファイルをインポートし たときに、同じエラーが再度発生する可能性があります。このエラーメッセージを回 避するには、global.accountId のフィールドを追加し、そのフィールド内で accountId を構築するためのロジックを追加することによって、Active Sync ユーザー フォームを変更します。次に示すフィールド例では、accountId を

firstname.lastname に設定しています。ただし、create 操作に対してのみです。

<Field name='waveset.accountId'>

```
<Expansion>
   <concat>
      <ref>activeSync.firstname</ref>
      <s>.</s>
      <ref>activeSync.lastname</ref>
   </concat>
</Expansion>
<Disable>
   <neq>
      <ref>feedOp</ref>
```

```
<s>create</s>
       \langleneg\rangle</Disable>
</Field>
```
### <span id="page-170-0"></span>ActiveSync 設定

フラットファイル Active Sync アダプタでは、フラットファイルのタイムスタンプを 追跡できます。また、このアダプタでは、最後に処理されたファイルを保存しておい て、最新のバージョンと比較できます。Identity Manager は、この 2 つのファイルで 異なっているアカウントに対して処理を行います。

これらの機能が有効になっている場合、最初に Identity Manager がソースのフラット ファイルをポーリングするときに、そのファイルはコピーされ、同じディレクトリ内 に配置されます。コピーされた ( 保存された ) ファイルには、FFAS\_*timestamp*.FFAS と いう名前が付けられます。この timestamp 部分は、元のファイルが最後に変更された 時刻を示しています。タイムスタンプの形式は、ソースファイルのあるオペレーティ ングシステムによって決まります。

その後のポーリングごとに、Identity Manager は元のファイルのタイムスタンプと最 新のタイムスタンプを比較します。新しいタイムスタンプの値が直前の値と同じ場合、 ファイルは変更されていないので、次のポーリングが行われるまでそれ以上の処理は 実行されません。タイムスタンプの値が異なる場合、Identity Manager は FFAS ファ イルの存在をチェックします。このファイルが存在していなければ、Identity Manager は更新されたソースファイルを新しいファイルとして処理します。

タイムスタンプが異なっており、保存されている FFAS ファイルが存在する場合、 Identity Manager はソースファイルと保存されているファイルを比較します。この比 較によって、変更されていないユーザーを処理の対象から除外します。変更された ユーザーは、アダプタを通して通常の方法で送信され、設定された処理、相関規則お よび削除規則によって、このユーザーに対する処理が決まります。

これらの規則を利用しやすくするために、差分メカニズムで検出された状況を示すた めの属性がアダプタによって追加されます。新しく更新されたソースファイル内のみ にユーザーが存在している場合、ユーザーレコードには create という値を持つ diffAction という属性が追加されます。ソースファイル内のいずれかのエントリが 更新された場合、そのエントリに対して属性 diffAction が追加され、値には update が設定されます。いずれかのユーザーが削除された場合、そのユーザーレコードに対し て、diffAction 属性の値は delete になります。

2 つのファイルの比較が完了し、すべてのアカウント処理が行われたら、Identity Manager によって元の FFAS ファイルが削除され、現在のソースファイルが新しい FFAS ファイルにコピーされます。このファイルのタイムスタンプは、直前の FFAS ファイルとは異なるものになります。

### <span id="page-171-0"></span>サポートされているファイルの例

次に、このアダプタによってサポートされているファイルの例を示します。

区切り文字およびテキスト修飾子は、任意の 1 文字に設定できます。どちらかで Unicode 文字を使用する場合は、/u#### という形式で入力できます。区切り文字およ びテキスト修飾子は、LDAP データ交換形式には適用されません。

#### コンマ区切り値

次の例では、引用符(「」)がテキスト修飾子として使用されます。文字列 1234 Pecan Ave., Ste 30 にはコンマが含まれています。そのためシステムがこの文字列 内の Ste 30 を一つの属性として解釈しないように、引用符で修飾させる必要があり ます。

accountId, firstname, lastname, email, street address kb323441,Kevin,Brown,Kevin.Brown@example.com,"1234 Pecan Ave., Ste 30"

pc432343,Penelope,Carter,Penelope.Carter@example.com,4234 Main St.

### パイプ区切り

accountId|firstname|lastname|email|street address kb323441|Kevin|Brown|Kevin.Brown@example.com|1234 Pecan Ave., Ste 30 pc432343|Penelope|Carter|Penelope.Carter@example.com|4234 Main St.

### *LDAP* データ交換形式

dn: cn=Kevin Brown,ou=People,dc=example,dc=com changetype: add objectClass: top objectClass: person objectClass: organizationalperson objectClass: inetorgperson employeeNumber: kb323441 cn: Kevin Brown sn: Brown departmentNumber: 7013 description: Production displayName: Kevin givenName: Kevin mail: Kevin.Brown@example.com o: Acme ou: Production postalAddress: 1234 Pecan Ave., Ste 30 postalCode: 43231

```
st: CA
street: 1234 Pecan Ave, Ste 30
title: Production Assistant
jpegphoto: file:///c:/photos/Kevin.Brown.jpg
```
### セキュリティーに関する注意事項

ここでは、サポートされる接続と特権の要件について説明します。

### サポートされる接続

145 [ページの「リソースを設定する際の注意事項」](#page-168-0)を参照してください。

#### 必要な管理特権

管理ユーザーに、フラットファイルを含むディレクトリに対する読み取りと書き込み のアクセス権を与えてください。「違いのみを処理」Active Sync パラメータが有効に なっている場合は、管理ユーザーに削除のアクセス権も与えてください。

さらに、管理者アカウントには、Active Sync の「ログファイルパス」フィールドに指 定したディレクトリに対する読み取り権、書き込み権、削除権が必要です。

## プロビジョニングに関する注意事項

次の表に、このアダプタのプロビジョニング機能の概要を示します。

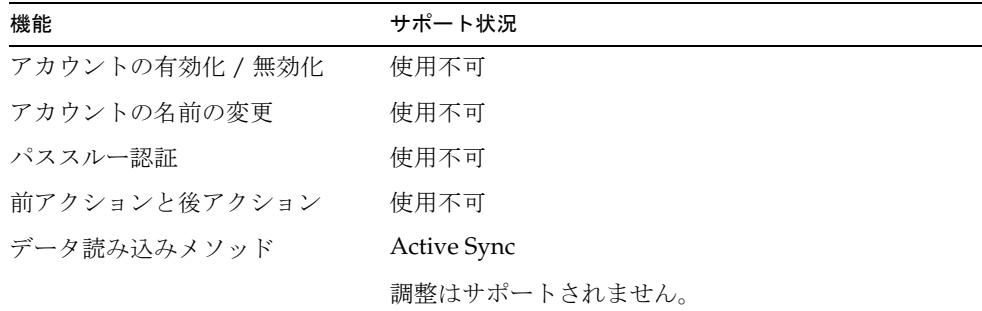

## アカウント属性

リソースアダプタのスキーマ定義は、フラットファイルの内容に依存します。属性が 何も指定されていない場合、アダプタはフラットファイルから取得した属性名を使用 します。区切りファイルの場合、これらの値は列見出しに対応しています。1 つ以上 の Identity Manager の属性名をフラットファイルで定義している列の名前にマップす るには、スキーママップのページで、各々のマッピングを設定します。

フラットファイルの形式が LDIF である場合は、バイナリ属性 ( グラフィックスファ イル、オーディオファイル、証明書など ) を指定できます。バイナリ属性は、区切り ファイルに対してはサポートされていません。

### リソースオブジェクトの管理

適用不可

# アイデンティティーテンプレート

このアダプタでは、アイデンティティーテンプレートは無視されます。

### サンプルフォーム

なし

## トラブルシューティング

Identity Manager のデバッグページを使用して、次のクラスにトレースオプションを 設定します。

com.waveset.adapter.FlatFileActiveSyncAdapter

# HP OpenVMS

HP OpenVMS リソースアダプタは、com.waveset.adapter.VMSResourceAdapter ク ラスで定義されます。

### リソースを設定する際の注意事項

なし。

## Identity Manager 上で設定する際の注意事項

このリソースを Identity Manager のリソースリストに追加するには、「管理するリ ソースの設定」ページの「カスタムリソース」セクションに次の値を追加してくださ い。

com.waveset.adapter.VMSResourceAdapter

## 使用上の注意

HP OpenVMS ユーザー属性の情報については、使用している VMS の製品マニュアル を参照してください。

### セキュリティーに関する注意事項

#### 必要な管理特権

HP Open VMS リソースに接続するユーザーアカウントは、SYSPRV、SNETMBX、お よび TMPMBX の権限を持っている必要があります。

## プロビジョニングに関する注意事項

次の表に、このアダプタのプロビジョニング機能の概要を示します。

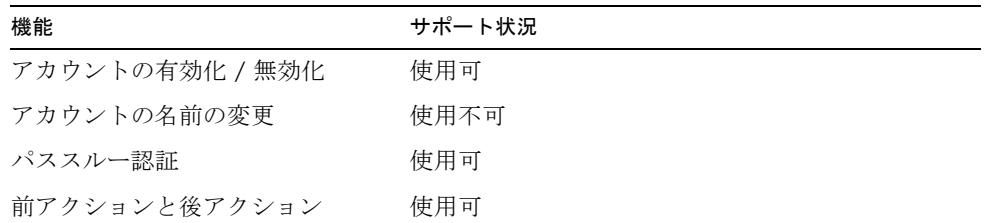

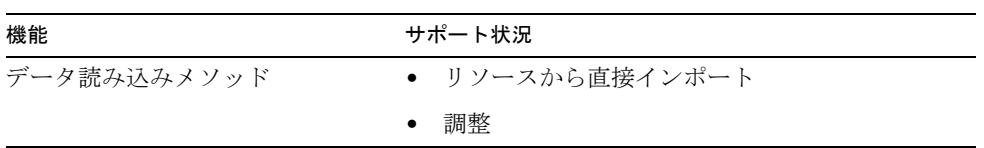

## アカウント属性

次の表に、HP OpenVMS リソースアダプタに付属して提供されるアカウント属性を示 します。

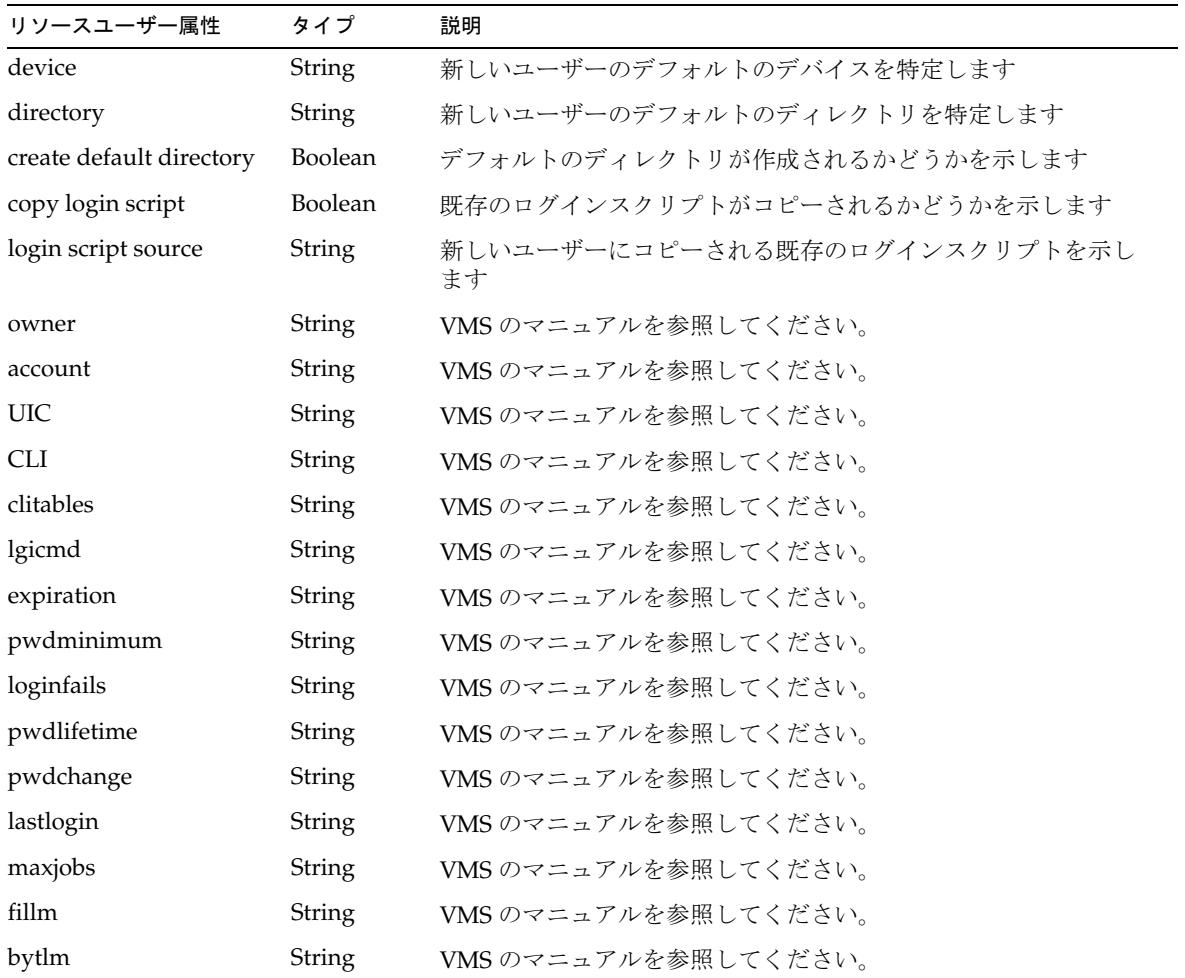

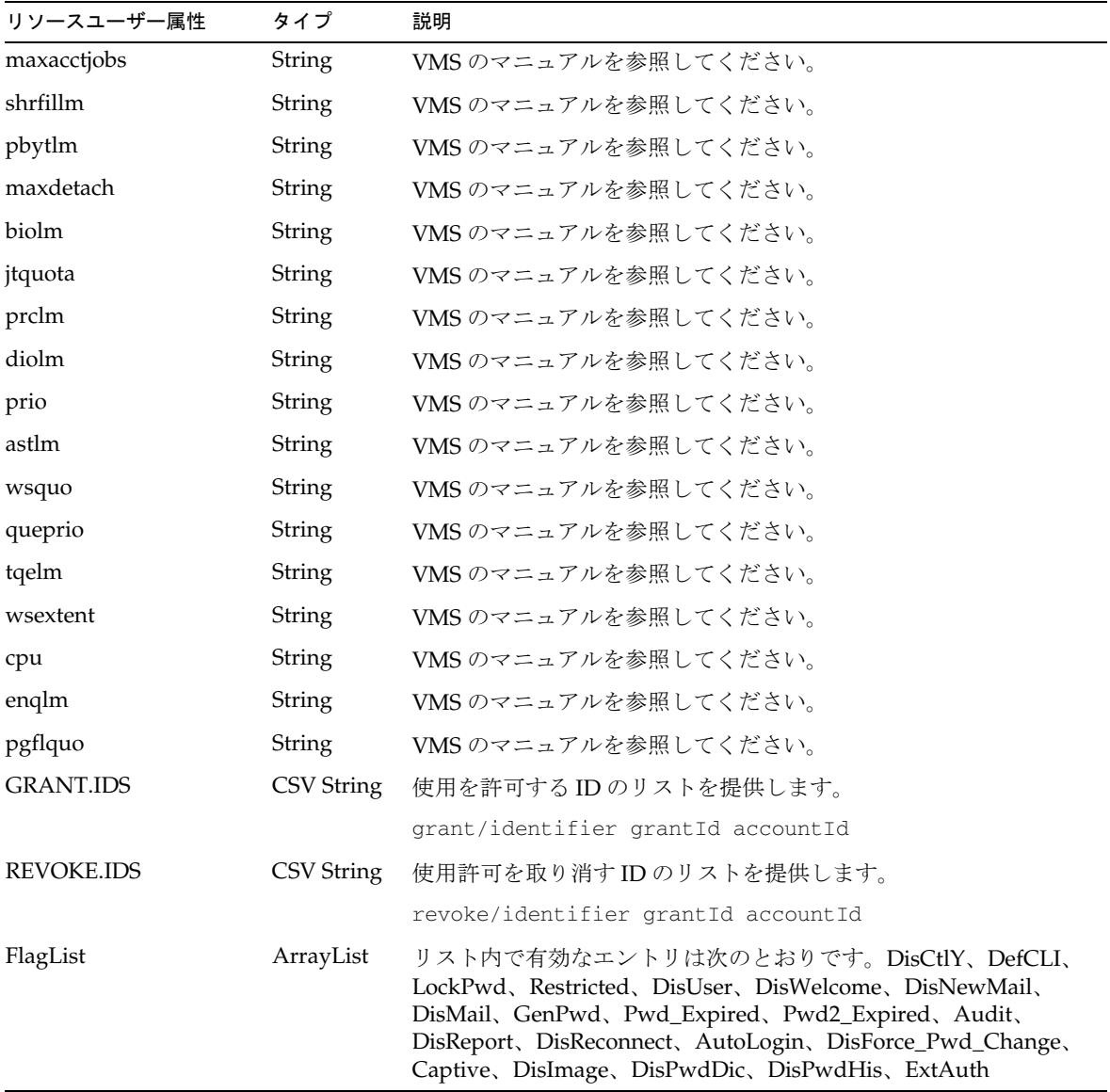

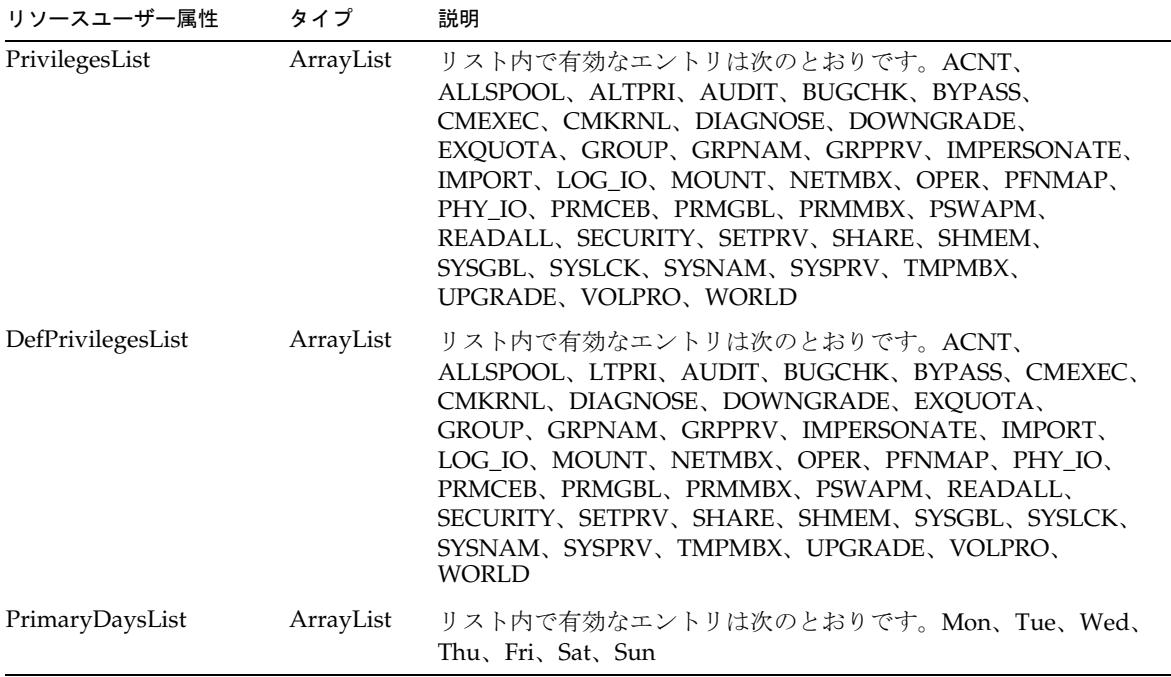

サンプルフォーム

VMSUserForm.xml

# トラブルシューティング

Identity Manager のデバッグページを使用して、次のクラスでトレースオプションを 設定します。

- com.waveset.adapter.VMSResourceAdapter
- com.waveset.adapter.

HP-UX

HP-UX リソースアダプタは、com.waveset.adapter.HPUXResourceAdapter クラス で定義されます。

### リソースを設定する際の注意事項

リソースと Identity Manager 間の通信に SSH (Secure Shell) を使用する場合は、アダ プタを設定する前に、リソースで SSH を設定します。

### Identity Manager 上で設定する際の注意事項

このリソースでは、追加のインストール手順は必要ありません。

### 使用上の注意

HP-UX リソースアダプタは、主に次の HP-UX コマンドに対するサポートを提供しま す。

- useradd、usermod、userdel
- groupadd、groupmod、groupdel
- passwd

サポートされる属性およびファイルの詳細については、これらのコマンドに関する HP-UX マニュアルページを参照してください。

HP-UX リソースでユーザーアカウントの名前の変更を実行すると、グループメンバー シップは新しいユーザー名に移動されます。次の条件に該当する場合は、ユーザーの ホームディレクトリの名前も変更されます。

- 元のホームディレクトリの名前がユーザー名と一致していた。
- 新しいユーザー名と一致するディレクトリがまだ存在していない。

UNIX リソース (AIX、HP-UX、Solaris、または Linux) に接続するときは、root シェ ルとして Bourne 互換シェル (sh、ksh) を使用してください。

HP-UX アカウントを管理する管理アカウントには、英語 (en) または C ロケールを使 用してください。これは、ユーザーの .profile ファイルで設定できます。

NIS が実装されている環境では、次の機能を実装することにより、一括プロビジョニ ング中のパフォーマンスを向上させることができます。

- user make nis という名前のアカウント属性をスキーママップに追加し、この属 性を調整やその他の一括プロビジョニングワークフローで使用します。この属性 を追加した場合、リソース上の各ユーザーが更新された後は、システムで NIS データベースへの接続手順がバイパスされます。
- すべてのプロビジョニングが完了した後で NIS データベースに変更を書き込むに は、ワークフローで NIS\_password\_make という名前の ResourceAction を作成し ます。
- このアダプタでは、HP-UX Trusted Mode はサポートされません。

### セキュリティーに関する注意事項

ここでは、サポートされる接続と特権の要件について説明します。

### サポートされる接続

Identity Manager は、次の接続を使用して HP-UX アダプタと通信します。

- Telnet
- SSH (SSH はリソース上に個別にインストールする)
- SSHPubKey

SSHPubKey 接続の場合、「リソースパラメータ」ページで非公開鍵を指定する必要が あります。この鍵には --- BEGIN PRIVATE KEY --- および --- END PRIVATE KEY -- のような注釈行を含める必要があります。公開鍵は、サーバー上の /.ssh/authorized\_keys ファイルに配置する必要があります。

#### 必要な管理特権

このアダプタでは、一般ユーザーとしてログインしてから su コマンドを実行し、root ユーザー ( または root ユーザーと同等のアカウント ) に切り替えて管理アクティビ ティーを実行できます。また、root ユーザーとして直接ログインすることもできま す。

このアダプタでは、sudo 機能 ( バージョン 1.6.6 以降 ) もサポートされます。この機能 は HP-UX Internet Express CD から HP-UX 11i にインストールできます。sudo を使用 すると、システム管理者は、特定のユーザー ( またはユーザーグループ ) が一部 ( また はすべて ) のコマンドを root ユーザーまたは別のユーザーとして実行できるように設 定できます。

さらに、sudo がリソースで有効になっている場合は、その設定が、root ユーザーのリ ソース定義ページでの設定よりも優先されます。
sudo を使用する場合は、Identity Manager 管理者に対して有効にされたコマンドの tty\_tickets パラメータを true に設定してください。詳細については、sudoers ファ イルのマニュアルページを参照してください。

管理者は、sudo で次のコマンドを実行する特権が付与されている必要があります。

| ユーザーとグループのコマンド     | NIS コマンド              | その他のコマンド           |                    |
|--------------------|-----------------------|--------------------|--------------------|
| • groupadd         | make<br>٠             | $\bullet$ awk      | $\bullet$ ls       |
| • groupdel         | ypcat<br>$\bullet$    | $\bullet$ cat      | mv<br>$\bullet$    |
| $\bullet$ groupmod | ypmatch<br>$\bullet$  | chmod<br>$\bullet$ | rm<br>٠            |
| last               | yppasswd<br>$\bullet$ | chown<br>$\bullet$ | $\bullet$ sed      |
| listusers          |                       | $\bullet$<br>cp    | sleep<br>$\bullet$ |
| logins             |                       | cut<br>$\bullet$   | $\bullet$ sort     |
| passwd             |                       | diff<br>$\bullet$  | tail<br>$\bullet$  |
| useradd            |                       | echo<br>$\bullet$  | $\bullet$ touch    |
| userdel            |                       | grep<br>$\bullet$  | which<br>$\bullet$ |
| usermod            |                       |                    |                    |

テスト接続を使用して次のテストができます。

- 各コマンドが管理ユーザーのパスに存在するかどうか
- 管理ユーザーが /tmp に書き込めるかどうか
- 管理ユーザーに、特定のコマンドを実行する権限があるかどうか

注 テスト接続では、通常のプロビジョニング実行とは異なるコマンドオプ ションを使用できます。

このアダプタには、基本的な sudo 初期化機能とリセット機能が用意されています。 ただし、リソースアクションが定義されていて、そこに sudo 認証を必要とするコマ ンドが含まれている場合は、UNIX コマンドとともに sudo コマンドを指定してくださ い。たとえば、単に useradd と指定する代わりに sudo useradd を指定してくださ い。sudo を必要とするコマンドは、ネイティブリソースに登録されている必要があり ます。それらのコマンドを登録するには、visudo を使用します。

# プロビジョニングに関する注意事項

次の表に、このアダプタのプロビジョニング機能の概要を示します。

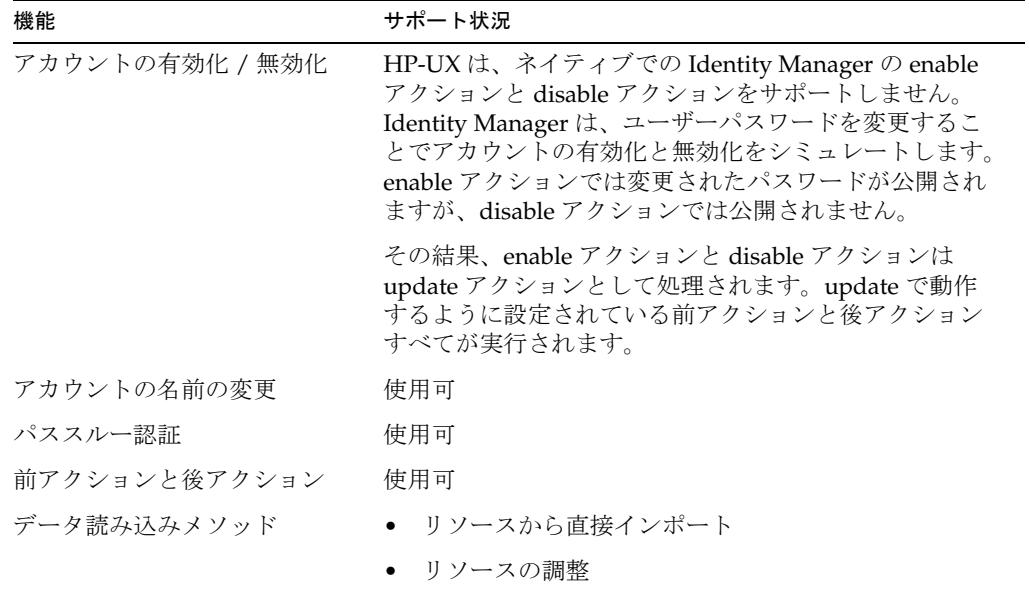

このリソース上のすべてのユーザーに対して、次のタスクを制御するリソース属性を 定義できます。

- ユーザーの作成時にホームディレクトリを作成する
- ユーザーの作成時にユーザーのホームディレクトリにファイルをコピーする
- ユーザーの削除時にホームディレクトリを削除する

### アカウント属性

次の表に、HP-UX ユーザーアカウント属性の一覧を示します。特に記載されていない かぎり、これらの属性は省略可能です。属性の型はすべて String です。

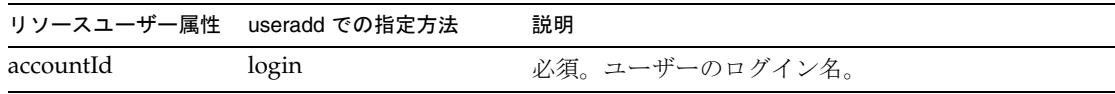

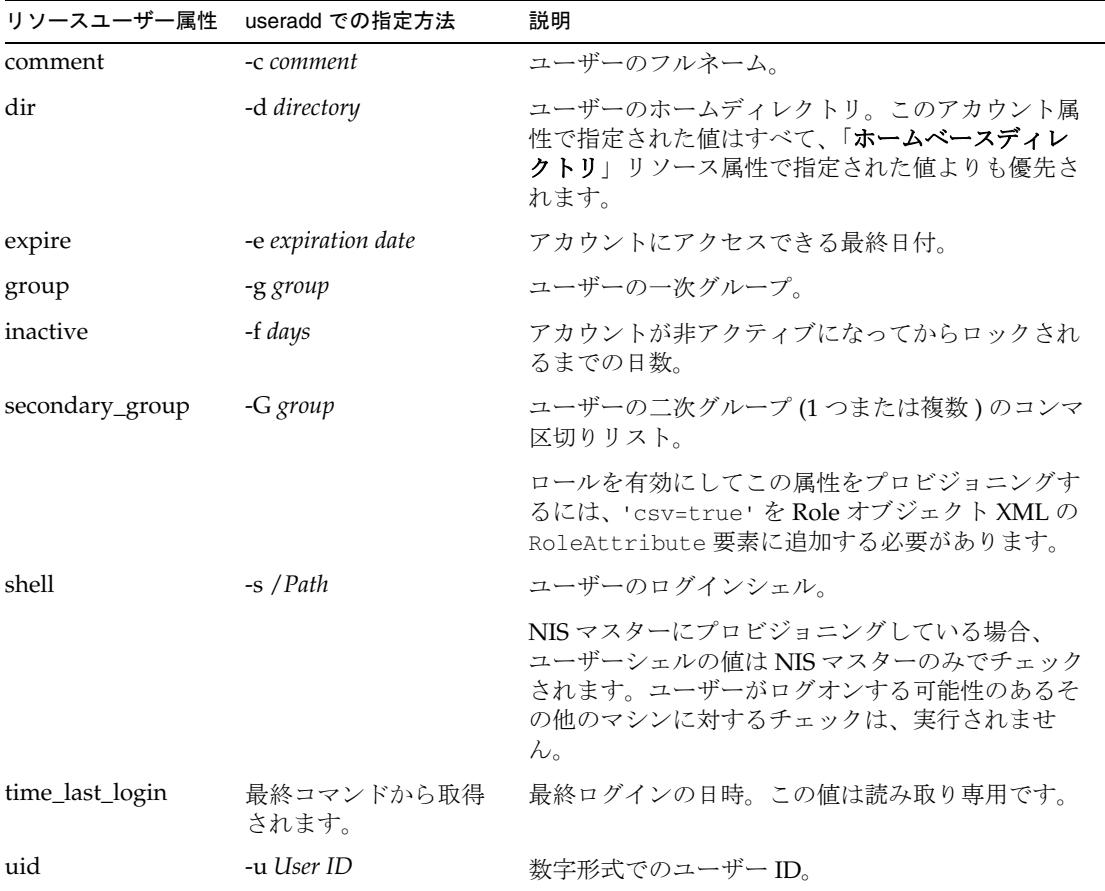

# リソースオブジェクトの管理

Identity Manager は、次のネイティブ HP-UX オブジェクトを管理します。

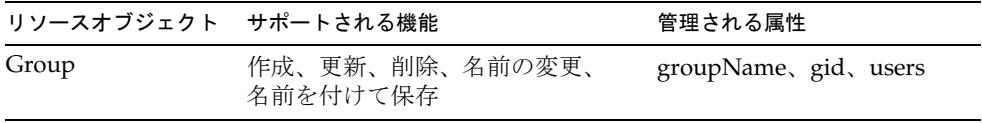

# アイデンティティーテンプレート

\$accountId\$

### サンプルフォーム

### 組み込みのフォーム

- HP-UX Group Create Form
- HP-UX Group Update Form

### その他の利用可能なフォーム

HP-UXUserForm.xml

# トラブルシューティング

Identity Manager のデバッグページを使用して、次のクラスでトレースオプションを 設定します。

- com.waveset.adapter.HPUXResourceAdapter
- com.waveset.adapter.SVIDResourceAdapter
- com.waveset.adapter.ScriptedConnection

# INISafe Nexess

INISafe Nexess リソースアダプタは、

com.waveset.adapter.INISafeNexessResourceAdapter クラスで定義されます。

### リソースを設定する際の注意事項

なし

### Identity Manager 上で設定する際の注意事項

INISafe Nexess リソースアダプタは、カスタムアダプタです。インストールプロセス を完了するには、次の手順を実行してください。

1. 「管理するリソースの設定」ページの「カスタムリソース」セクションに次の値を 追加します。

com.waveset.adapter.INISafeNexessResourceAdapter

2. 次の JAR ファイルを *%WSHOME%*\WEB-INF\lib ディレクトリにコピーします。

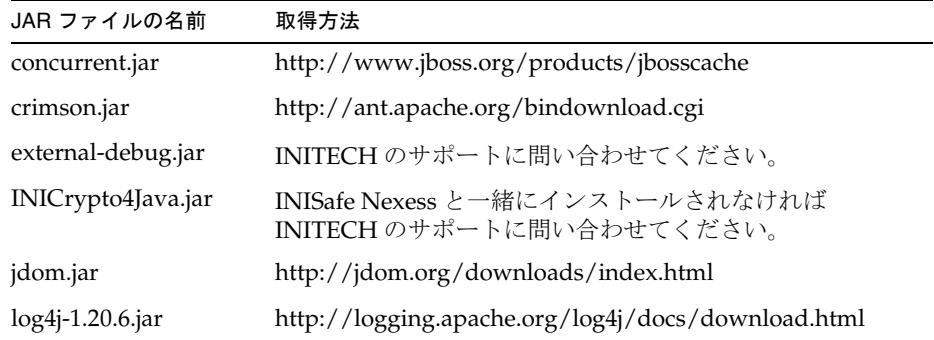

### 使用上の注意

このアダプタは、ユーザーの作成、更新、削除のみをサポートしています。調整やリ ソースからのデータのロードは実行できません。

### セキュリティーに関する注意事項

ここでは、サポートされる接続と特権の要件について説明します。

### サポートされる接続

INISafe Nexess との通信は、com.initech.eam.api クラスを使用して実行されます。

#### 必要な管理特権

管理者に Nexess Daemon とログインサーバーへのアクセス権を与えてください。

# プロビジョニングに関する注意事項

次の表に、このアダプタのプロビジョニング機能の概要を示します。

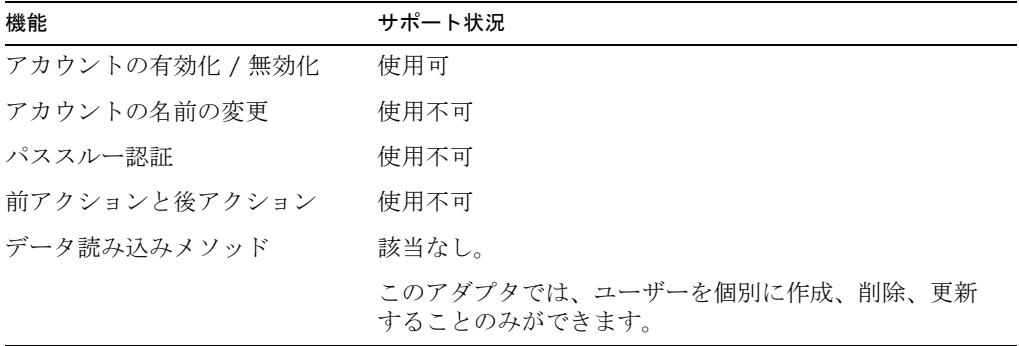

### アカウント属性

次の表に、INISafe Nexess ユーザーアカウント属性の一覧を示します。

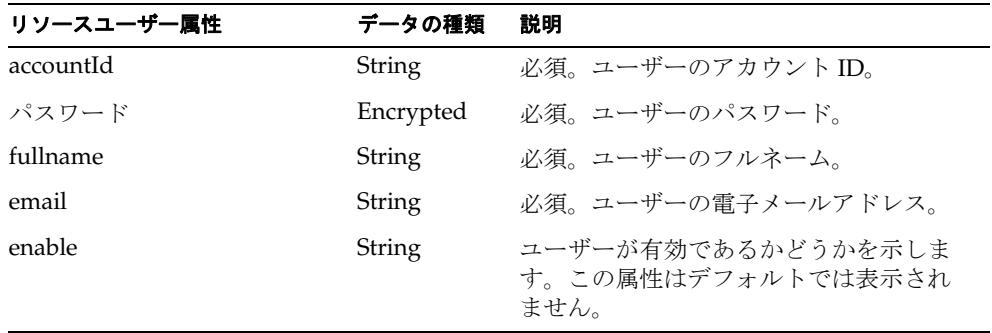

その他のアカウント属性を追加する場合は、リソースのユーザー属性名を次のいずれ かの形式にしてください。

- Account.*name*
- Attribute.*name*
- Field.*name*

たとえば、sn という名前のフィールドは、Field.sn というリソースユーザー属性名 を持ちます。

リソースにアカウントがある場合は、Account.accounts という名前のリソースユー ザー属性を追加する必要があることもあります。アカウント名は、次の 3 つのフィー ルドによるコンマ区切り値 (CSV) 文字列として並べられます。

ServiceName, accountId, password

ユーザーフォームによってこれらの文字列を構築および分解する必要があります。

### リソースオブジェクトの管理

なし

アイデンティティーテンプレート

\$accountId\$

### サンプルフォーム

なし

## トラブルシューティング

Identity Manager のデバッグページを使用して、次のクラスにトレースオプションを 設定します。

com.waveset.adapter.INISafeNexessResourceAdapter

# JMS リスナー

JMS リスナーアダプタは、JMS 準拠のメッセージングシステムキューまたはトピック からのメッセージに対して Active Sync 処理を実行できるようにする JMS (Java Message Service) クライアントです。

このアダプタはソース専用アダプタで、メッセージをキューやトピックに書き戻しす ることはできません。

IMS リスナーリソースアダプタは、

com.waveset.adapter.JmsListenerResourceAdapter クラスで定義されます。

### リソースを設定する際の注意事項

JMS リスナーアダプタは、JMS (Java Message Service) オープン標準のバージョン 1.1 以降をサポートするメッセージングシステムに対してのみ相互作用します。

このアダプタは、指定した接続ファクトリおよび宛先の標準の JNDI 検索によって、 ソース JMS メッセージングシステムトピックまたはキューと相互作用します。した がって、メッセージングシステムの管理者は、接続ファクトリと宛先があらかじめ作 成済みで、標準の JNDI 検索によって使用可能であることを確認する必要があります。

### Identity Manager 上で設定する際の注意事項

JMS リスナーリソースアダプタは、次のものをサポートするアプリケーションサー バー環境でのみ使用されます。

- Client API for JMS、バージョン 1.1 以降
- **JNDI** (Java Naming and Directory Interface) API 1.1 以降

アプリケーションサーバーの管理者は、Identity Manager の Web アプリケーション が、ソース JMS メッセージングシステムに適した JMS 接続ファクトリと宛先オブジェ クトに対して、JNDI 経由で正常にバインドできることを確認する必要があります。

### 使用上の注意

ここでは、JMS リスナーリソースアダプタの使用に関する情報を示します。次のト ピックで構成されています。

- [接続](#page-189-0)
- [メッセージマッピング](#page-189-1)
- [保証される配信](#page-190-0) / 信頼される処理
- [ライフサイクルリスナー](#page-190-1)
- [再接続](#page-190-2)
- [JMX](#page-191-0) 監視

#### <span id="page-189-0"></span>接続

Active Sync 処理が開始されると、まず、「接続ファクトリの **JNDI** 名」リソースパラ メータフィールドで指定された接続ファクトリを使用して、ソースメッセージングシ ステムへの接続が作成されます。「ユーザー」および「パスワード」フィールドが指定 されている場合は、接続を確立するときに、これらが認証に使用されます。これらの フィールドが指定されていない場合は、デフォルトの認証を使用して接続が確立され ます。

JMS リスナーアダプタは、同期モードで操作します。「宛先の **JNDI** 名」フィールドに よって指定されたキューまたはトピックの宛先で、同期メッセージコンシューマが確 立されます。各ポーリング間隔で、アダプタは提供されるすべてのメッセージを受信 および処理します。「メッセージセレクタ」フィールドの有効な JMS メッセージセレ クタ文字列を定義することで、メッセージを必要に応じて追加修飾することもできま す。

接続ファクトリと宛先の属性によって、指定した宛先タイプに対応するオブジェクト を指定します。宛先タイプに「永続性トピック」を指定した場合、「**永続性トピック ClientID**」および「永続性トピック登録ラベル」という追加フィールドを使用して、 永続性登録を設定します。

#### <span id="page-189-1"></span>メッセージマッピング

修飾されたメッセージをアダプタが処理する場合、まず、「メッセージマッピング」 フィールドによって指定されたメカニズムを使用して、受信した JMS メッセージを名 前付きの値のマップに変換します。出来上がったマップは、メッセージ値マップと呼 ばれます。

次に、メッセージ値マップは、アカウント属性のスキーママップを使用して、Active Sync マップに変換されます。アダプタにアカウント属性が指定されている場合、アダ プタは、スキーママップにリソースユーザー属性としても表示されているキー名で、 メッセージ値マップを検索します。値が存在すれば Active Sync マップにコピーされ ますが、Active Sync マップ内のエントリ名は、スキーママップ内のアイデンティ ティーシステムのユーザー属性の列で指定された名前に変換されます。

メッセージ値マップにアカウント属性のスキーママップを使用して変換できないエン トリが存在する場合は、メッセージ値マップのエントリは、変更されずに Active Sync マップにコピーされます。

#### <span id="page-190-0"></span>保証される配信 / 信頼される処理

配信の保証は、メッセージの送信者側に責任があります。持続的に送信されるメッ セージのみが、メッセージングシステムによって配信されるまで格納されます。これ により、メッセージングシステムのクラッシュやダウンによってメッセージが失われ る心配がなくなります。この仕組みは once-and-only-once 配信と呼ばれます。

「**Reliable Messaging** サポート」フィールドは、アダプタが実行する信頼性の高い メッセージ処理の書式を示しています。

- LOCAL に設定すると、アダプタに対して JMS セッションが実行されます。この セッションは、各処理段階でどのようなエラーが発生しても、常にメッセージの 処理後に確定されます。これによって、メッセージが一度だけ処理されることが 確実になります。
- AUTO に設定すると、セッションは処理されませんが、メッセージは AUTO\_ACK の JMS 定義に従って即座に自動認識されます。
- DUPS\_OK に設定すると、セッションは処理されませんが、メッセージは DUPS OK ACK の IMS 定義に従って即座に自動認識されます。
- CLIENT に設定すると、セッションは処理されず、メッセージはアダプタに認識 されません。その代わりに、「メッセージライフサイクルリスナー」フィールドに 指定されたライフサイクルリスナーが、必要に応じてメッセージを認識します。 ライフサイクルリスナーは、認識の予期される標準的な段階で、 AWAITING\_CLIENT\_ACK ライフサイクルイベントによって呼び出されます。こ のモードが必要になることは非常にまれです。

#### <span id="page-190-1"></span>ライフサイクルリスナー

「メッセージライフサイクルリスナー」フィールドでは、任意のライフサイクルリス ナークラスをアダプタに登録できます。ライフサイクルリスナーを使用すると、次の ものを実行できます。

- アダプタの処理段階のカスタムログ
- アダプタの処理段階におけるデータのカスタム操作
- CLIENT ACK モードで受信したメッセージのカスタム認識

#### <span id="page-190-2"></span>再接続

メッセージングシステムに対する接続を失った場合 ( メッセージングシステムサー バーがシャットダウンされた場合など )、リスナーを再度確立するために、メッセー ジングシステムに対して定期的に再接続を試みるように、アダプタを設定できます。

「例外発生時に再初期化」チェックボックスをオンにすると、再接続動作が使用可能に なります。「接続再試行間隔 **(** 秒 **)**」フィールドを使用して、再接続の試行間隔が設定 できます。

#### <span id="page-191-0"></span>JMX 監視

JMS リスナーアダプタは、Java Management Extensions (JMX) で監視できる複数の属 性および操作を提供します。Identity Manager サーバーにおける JMX の設定の詳細 は、『Identity Manager 管理ガイド』の設定に関する章を参照してください。

Active Sync プロセスが実行されている ( かつ信頼できる MBean を含む ) サーバーで は、指定されたウィンドウの時間に基づいて統計値が計算されます。 setWindowMillis 操作は、ウィンドウ期間を設定します。統計値が計算されるたびに、 統計ウィンドウの実際の期間が ActualWindowTime 属性として記録されます。

たとえば setWindowMillis 操作が 10000 (10 秒 ) に設定できても、ActualWindowTime には実際のウィンドウが 10.005 秒であったことを示す値 10005 が含まれる可能性があ ります。MsgCountInWindow などその他の属性は、実際のウィンドウを使用して統 計値を計測またはカウントします。MsgCountInWindow に値 63 が含まれる場合、 10.005 秒間に 63 個のメッセージが JMS から取得されたことになります。

次の表に、アダプタが JMX で使用できるようにする属性および操作を示します。属性 および操作は、JMX コンソールから IDM/Cluster/ Synchronization/Active Sync/JMS Listener/SyncStats:*DestinationName* で確認できます。*DestinationName* の値 は、「宛先タイプ」および「宛先の **JNDI** 名」リソースパラメータの値を結合して生成 されます。

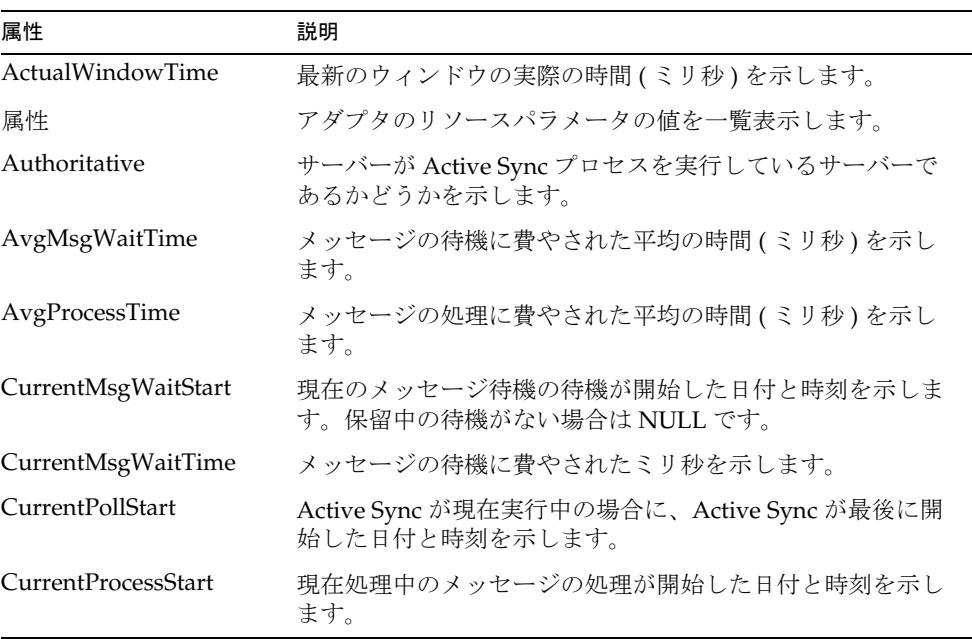

#### *JMX* の属性

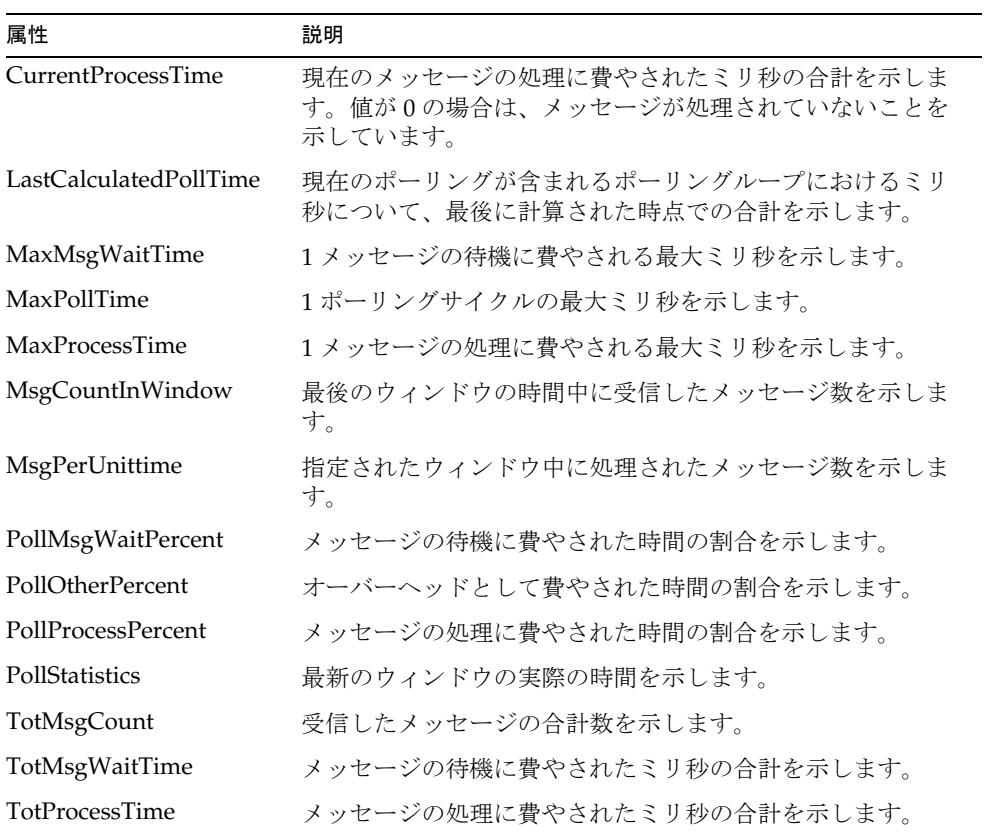

### *JMX* の操作

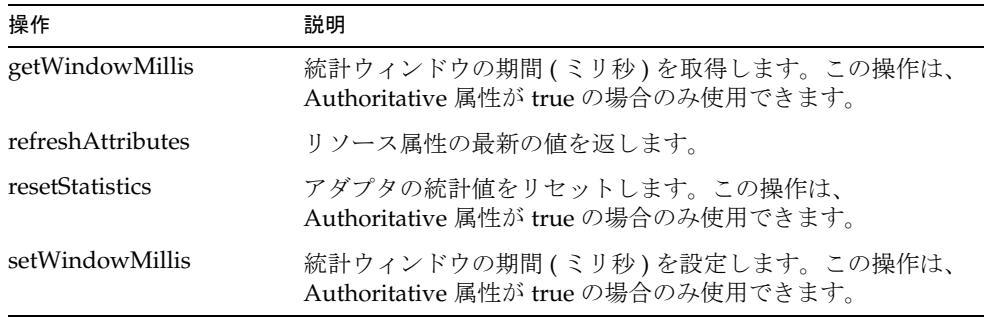

### セキュリティーに関する注意事項

ここでは、サポートされる接続と特権の要件について説明します。

#### サポートされる接続

多くのメッセージングシステムが、クライアントとブローカ間のメッセージの暗号化 機能をサポートしています。設定方法は、メッセージングシステムによって異なりま す。ただし、通常、暗号は抽象化されるので、JMS リスナーアダプタとメッセージン グシステムのブローカ間の暗号を有効にするには、特別に設定された接続ファクトリ を選択するだけで十分です。

#### 必要な管理特権

JMS リスナーアダプタに対して設定するユーザーおよびパスワードは、JMS メッセー ジングシステムで認証されたユーザーでなくてはなりません。また、そのユーザーに は、JMS 宛先からのメッセージを読み取るために十分な特権を許可してください。

メッセージングシステム管理者は、デフォルト認証を無効にすることで、JMS 接続を 保護するようにしてください。それ以上の保護については、メッセージングシステム 管理者が、承認 ( アクセス制御 ) を設定してセキュリティーを最適化します。

### プロビジョニングに関する注意事項

次の表に、JMS リスナーアダプタのプロビジョニング機能の概要を示します。

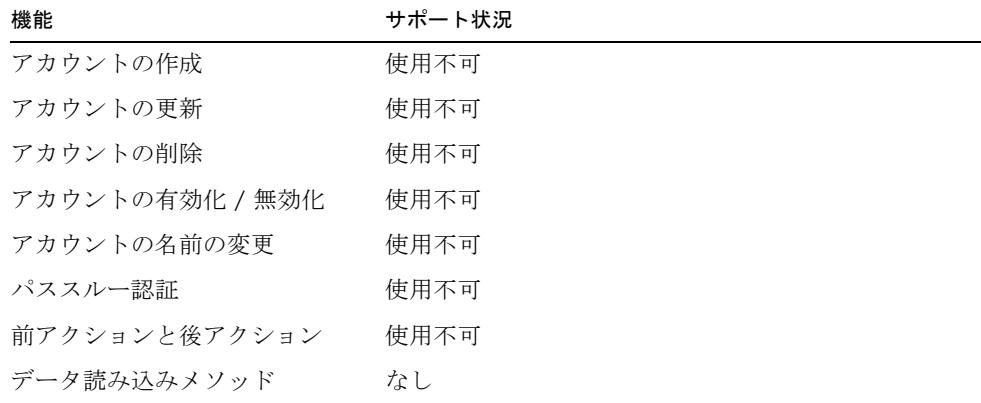

### アカウント属性

アカウント属性はトピックまたはキューから読み取られるメッセージによってかなり 異なるため、IMS リスナーアダプタにはデフォルトのアカウント属性が用意されてい ません。

アイデンティティーシステムユーザー属性の名前が accountId であるアカウント属性 を定義してください。

### リソースオブジェクトの管理

サポート対象外。

### アイデンティティーテンプレート

なし。有効な値を持つアイデンティティーテンプレートを設定してください。

# サンプルフォーム

JmsListenerActiveSync.xml

### トラブルシューティング

Identity Manager のデバッグページを使用して、次のクラスにトレースオプションを 設定します。

com.waveset.adapter.JmsListenerResourceAdapter

リソースインスタンスに対して、次の Active Sync ログパラメータを設定することも できます。

- ログアーカイブの最大数
- アクティブログの最大有効期間
- ログファイルの最大サイズ
- ログファイルパス
- ログレベル

タイプ JMS リスナーのリソースを作成時または編集時に、リソースウィザードの「設 定のテスト」ボタンを使用すると、広範囲に及ぶチェックが実行されます。これは、 設定上の問題のトラブルシューティングに非常に役立ちます。

また、Send JMS Message という名前のレポートでは、キューやトピックにメッセージ を送信または発行するための単純なツールも使用できます。このレポートを使用する には、最初に交換ファイル \$WSHOME/sample/SendJMSMessageReport.xml をインポー トします。すると、Send JMS Message レポートのインスタンスを作成できます。この レポートのインスタンスが実行されているときには、指定したキューまたはトピック に、指定したメッセージが書き込まれます。

# LDAP

Identity Manager は、Lightweight Directory Access Protocol (LDAP) v3 をサポートす るリソースアダプタを提供します。このアダプタのクラス名は、 com.waveset.adapter.LDAPResourceAdapter です。

LDAP アダプタは、標準 LDAP インストールのプロビジョニングサービスを提供しま す。LDAP サーバーのレプリケーションの更新履歴ログを読み取り、それらの変更を Identity Manager ユーザーまたはカスタムワークフローに適用することもできます。

注 LDAP ChangeLog Active Sync アダプタおよび LDAP リスナー Active Sync は非推奨になりました。これらのアダプタのすべての機能は、LDAP リ ソースアダプタに統合されました。

### リソースを設定する際の注意事項

LDAP アダプタで使用するための Sun JavaTM System Directory Server リソースを設定 するには、サーバーを設定して更新履歴ログを有効にし、変更情報の追跡を有効にし ます。この操作は、ディレクトリサーバーの設定タブで行います。

- 1. 「レプリケーション」フォルダをクリックし、更新履歴ログを有効にします。5.0 以降のサーバーでは、RetroChangelog スナップインも有効にします。設定タブ で、プラグインオブジェクトに移動し、旧バージョン形式の更新履歴ログプラグ インを選択して有効にします。
- 2. 新規作成または変更されたエントリの特殊な属性を維持するようにサーバーが設 定されていることを確認するには、Directory Server コンソールの「設定」タブを クリックし、左側の区画でナビゲーションツリーのルートエントリを選択します。
- 3. 「設定」サブタブをクリックし、「エントリの変更時間を記録」ボックスにチェッ クマークが付いていることを確認します。

サーバーは、イベントが Identity Manager から起動されたかどうかを判断するた めに、新しく作成または変更したエントリに、次の属性を追加します。

- o creatorsName: そのエントリを最初に作成したユーザーの DN。
- o modifiersName: そのエントリを最後に変更したユーザーの DN。

自己署名付き証明書が実装されたディレクトリサーバーに SSL 経由で接続するには、 次の手順を実行します。

1. CA 証明書をディレクトリサーバーから一時ファイルにエクスポートします。た とえば、Sun JavaTM System Directory Server の場合は、次のコマンドを入力しま す。

certutil -L -d *DB\_Directory* -P slapd-*HostName*- -n *Nickname* -a > ds-cert.txt

2. この証明書をキーストアにインポートします。

cd \$JAVA\_HOME/jre/lib/security

```
keytool -import -file PathTo/ds-cert.txt -keystore ./cacerts 
-storepass changeit -trustcacerts
```
### Identity Manager 上で設定する際の注意事項

このリソースでは、追加のインストール手順は必要ありません。

### 使用上の注意

ここでは、LDAP リソースアダプタの使用に関する情報を示します。次のトピックで 構成されています。

- [全般的な注意事項](#page-197-0)
- Directory Server [向けの仮想リスト表示のサポート](#page-198-0)
- ADAM [のサポート](#page-203-0)

LDAP リソース上のパスワード同期の有効化については、529 [ページの「](#page-552-0)LDAP パス [ワードの同期」](#page-552-0)を参照してください。

#### <span id="page-197-0"></span>全般的な注意事項

• LDAP に接続するときは、管理者アカウント CN=Directory Manager を使用する のではなく、Identity Manager サービスアカウントを作成するようにしてくださ い。LDAP Directory Server 管理ツールを使用して、各ベースコンテキストで ACI ( アクセス制御命令 ) を介してアクセス権を設定します。

ACI でのアクセス権をソースに基づいて設定します。アダプタからアイデンティ ティー情報の源泉となるソースに接続する場合は、読み取り、検索、および ( 場 合によっては)比較のアクセス権のみを設定します。アダプタを書き戻し用に使 用する場合は、書き込みと ( 場合によっては ) 削除のアクセス権を設定します。

注 更新履歴ログの監視にアカウントを使用する場合は、cn=changelog で ACI も作成するようにしてください。更新履歴ログのエントリに対しては 書き込みも削除もできないため、アクセス権は読み取りと検索のみに設定 するとよいでしょう。

• LDAP アダプタは、別名を管理できます。ただし、getUser の呼び出しが実行さ れる場合、別名が逆参照されて、アダプタは参照先オブジェクトを返します。結 果として、アダプタは別名オブジェクト自体の属性を検索しません。

これは、JNDI のデフォルトが次の設定になっているために発生します。

java.naming.ldap.derefAliases=always

このプロパティーは、次の行が含まれる jndi.properties ファイルを作成するこ とでグローバルに変更できます。

java.naming.ldap.derefAliases=never

jndi.properties ファイルは、Java ライブラリパス (\$WSHOME/WEB-INF/classes など)に配置する必要があります。変更を有効にするために、アプリケーション サーバーを再起動します。

• 同期ポリシーを編集するときは、「変更者フィルタ」フィールドの値を指定してく ださい。標準の値は、このアダプタで使用される管理者の名前です。管理者の名 前を入力すると、無限ループが発生することを防ぐことができます。エントリの 形式は、cn=Directory Manager です。

#### <span id="page-198-0"></span>Directory Server 向けの仮想リスト表示のサポート

注 ここでは、Identity Manager が RootDN 以外のユーザーとして LDAP リ ソースに接続することを前提としています。RootDN ユーザーとして接続 する場合は、ここで説明する手順を適用できますが、ほかの LDAP 属性値 でも可能な場合があります。詳細は、Directory Server のマニュアルを参 照してください。

> Microsoft ADAM でこの機能を有効にする方法については、180 [ページの](#page-203-1) 「ADAM [スキーマの修正」を](#page-203-1)参照してください。

Directory Server では、検索できる LDAP エントリの数と取得できる LDAP エントリ の数を、それぞれ nsLookThroughLimit 属性と nsslapd-sizelimit 属性によって定 義します。nsLookThroughLimit のデフォルト値は 5,000 ですが、 nsslapd-sizelimit のデフォルトは 2,000 です。どちらの属性も、-1 を設定すること により制限を無効にできます。これらの属性の値を変更した場合は、Directory Server を再起動してください。

必ずしもデフォルト値を変更した方がよいとは限りません。LDAP 検索のパフォーマ ンスを向上させるために、LDAP 仮想リスト表示 (VLV) コントロールを有効にできま す。VLV は、一度にすべての検索結果を返さず、検索結果の一部を返します。

「ブロックを使用」リソース属性を使用すると、VLV コントロールの使用によって Identity Manager のクエリー結果を常にサイズ制限の範囲内に収めることができます。 「ブロック数」リソース属性は、取得するユーザーの数を指定しますが、この値は nsslapd-sizelimit 属性に設定された値より小さいかまたは等しい値にする必要があ ります。

VLV インデックス ( 参照インデックスとも呼ばれる ) を作成してください。作成しな いと、nsslapd-sizelimit によるサイズ制限が有効なままになります。VLV イン デックスによってアカウントの反復処理のパフォーマンスが大幅に向上するため、調 整、リソースからの読み込み、またはファイルへのエクスポートを頻繁に行う予定で ある場合は、インデックスを設定するようにしてください。

VLV インデックスの作成の詳細な手順については、Directory Server のマニュアルを 参照してください。基本的なプロセスは次のとおりです。

1. 次のプロパティーを持つ vlvsearch オブジェクトを作成します。

```
vlvbase: YourBaseContext
```
vlvfilter: (&(objectclass=top)(objectclass=person) (objectclass=organizationalPerson) (objectclass=inetorgperson))

vlvscope: 2

vlvbase 属性は、「ベースコンテキスト」リソース属性に指定した値と一致させて ください。vlvfilter 属性には、「オブジェクトクラス」リソース属性に指定した クラスを、ここに示した形式で含めてください。vlvscope の値 2 は、サブツリー 検索を示します。

- 2. vlvindex コンポーネントを vlvsearch のサブオブジェクトとして作成します。 vlvsort 属性を uid に設定してください。
- 3. vlvindex コマンドまたはほかのメカニズムを使用して、VLV インデックスを構 築します。
- 4. ACI ( アクセス制御命令 ) を介して次の項目のアクセス権を設定します。
	- ❍ vlvsearch オブジェクト
	- ❍ vlvindex
	- ❍ インデックスが作成されたディレクトリ

更新履歴ログの VLV を設定するには、次の一般的な手順に従います。詳細な手順につ いては、Directory Server のマニュアルを参照してください。

- 1. 更新履歴ログの参照インデックスをまだ作成していない場合は、作成します。 Directory Server のユーザーインタフェースを使用すると、デフォルトで、"MCC cn=changelog" という名前の vlvsearch オブジェクトと "SN MCC cn=changelog" という名前の vlvindex オブジェクトが作成されます。
- 2. アクセス制御命令 (ACI) を介してアクセス権を設定し、Identity Manager アカウ ントが次の項目の読み取り、比較、および検索の権限を持つようにします。
	- o 更新履歴ログ (cn=changelog)
	- ❍ vlvsearch オブジェクト (cn="MCC cn=changelog",cn=config,cn=ldbm)
	- ❍ vlvindex オブジェクト ("SN MCC cn=changelog",cn=config,cn=ldbm)

注 Directory Server の一部のバージョンでは、更新履歴ログの nsLookThroughLimit 属性に 5,000 という値がハードコードされます。更 新履歴ログの検索制限に達しないようにするには、サーバーに保持される 更新履歴ログのエントリの最大数を 5,000 未満に制限します。更新履歴ロ グのエントリが消失しないようにするには、アダプタのポーリング頻度を 短い間隔に設定します。

#### アカウントの無効化と有効化

LDAP アダプタには、LDAP リソース上のアカウントを無効にするための方法が複数 用意されています。アカウントを無効にするには、次のいずれかの手法を使用します。

#### パスワードを不明な値に変更する

アカウントのパスワードを不明な値に変更することによってアカウントを無効にする には、「**LDAP** アクティブ化メソッド」フィールドと「**LDAP** アクティブ化パラメー タ」フィールドを空白のままにします。これは、アカウントを無効にするときのデ フォルトの方法です。無効になったアカウントは、新しいパスワードを割り当てるこ とによって再度有効にできます。

#### *nsmanageddisabledrole* ロールを割り当てる

nsmanageddisabledrole LDAP ロールを使用してアカウントの無効化と有効化を行 うには、LDAP リソースを次のように設定します。

- 1. 「リソースパラメータ」ページで、「**LDAP** アクティブ化メソッド」フィールドを nsmanageddisabledrole に設定します。
- 2. 「**LDAP** アクティブ化パラメータ」フィールドを *IDMAttribute*=CN=nsmanageddisabledrole,*baseContext* に設定します。 (*IDMAttribute* は、次の手順でスキーマに指定します。)
- 3. 「アカウント属性」ページで、*IDMAttribute* を アイデンティティーシステム ユー ザー属性として追加します。リソースユーザー属性を nsroledn に設定します。 この属性のタイプは文字列にしてください。

4. LDAP リソース上に nsAccountInactivationTmp という名前のグループを作成 し、CN=nsdisabledrole,*baseContext* をメンバーとして割り当てます。

これで、LDAP アカウントを無効にできます。LDAP コンソールを使用して検証する には、nsaccountlock 属性の値を確認します。値が true であれば、アカウントは ロックされています。

あとでアカウントが再度有効にされると、ロールからアカウントが削除されます。

#### *nsAccountLock* 属性を設定する

nsAccountLock 属性を使用してアカウントの無効化と有効化を行うには、LDAP リ ソースを次のように設定します。

- 1. 「リソースパラメータ」ページで、「**LDAP** アクティブ化メソッド」フィールドを nsaccountlock に設定します。
- 2. 「**LDAP** アクティブ化パラメータ」フィールドを *IDMAttribute*=true に設定しま す。(*IDMAttribute* は、次の手順でスキーマに指定します。) たとえば accountLockAttr=true とします。
- 3. 「アカウント属性」ページで、「**LDAP** アクティブ化パラメータ」フィールドに指 定した属性 ( たとえば、accountLockAttr) を アイデンティティーシステム ユー ザー属性として追加します。リソースユーザー属性を nsaccountlock に設定しま す。この属性のタイプは文字列にしてください。
- 4. リソース上で、nsAccountLock LDAP 属性を true に設定します。

アカウントを無効化すると、Identity Manager は、nsaccountlock を true に設定し ます。また、すでに nsaccountlock が true に設定されていた LDAP ユーザーについ ても、無効と見なします。nsaccountlock の値が true 以外の値 (NULL を含む ) に設 定されている場合、そのユーザーは有効であるとみなします。

#### *nsmanageddisabledrole* 属性や *nsAccountLock* 属性を使用せずにアカウン トを無効にする

使用中のディレクトリサーバーでは nsmanageddisabledrole 属性や nsAccountLock 属性を使用できないが、アカウントを無効にする同様の方法がある場合は、「**LDAP**  アクティブ化メソッド」フィールドに次のいずれかのクラス名を入力します。**LDAP**  アクティブ化パラメータ」フィールドに入力する値は、クラスによって異なります。

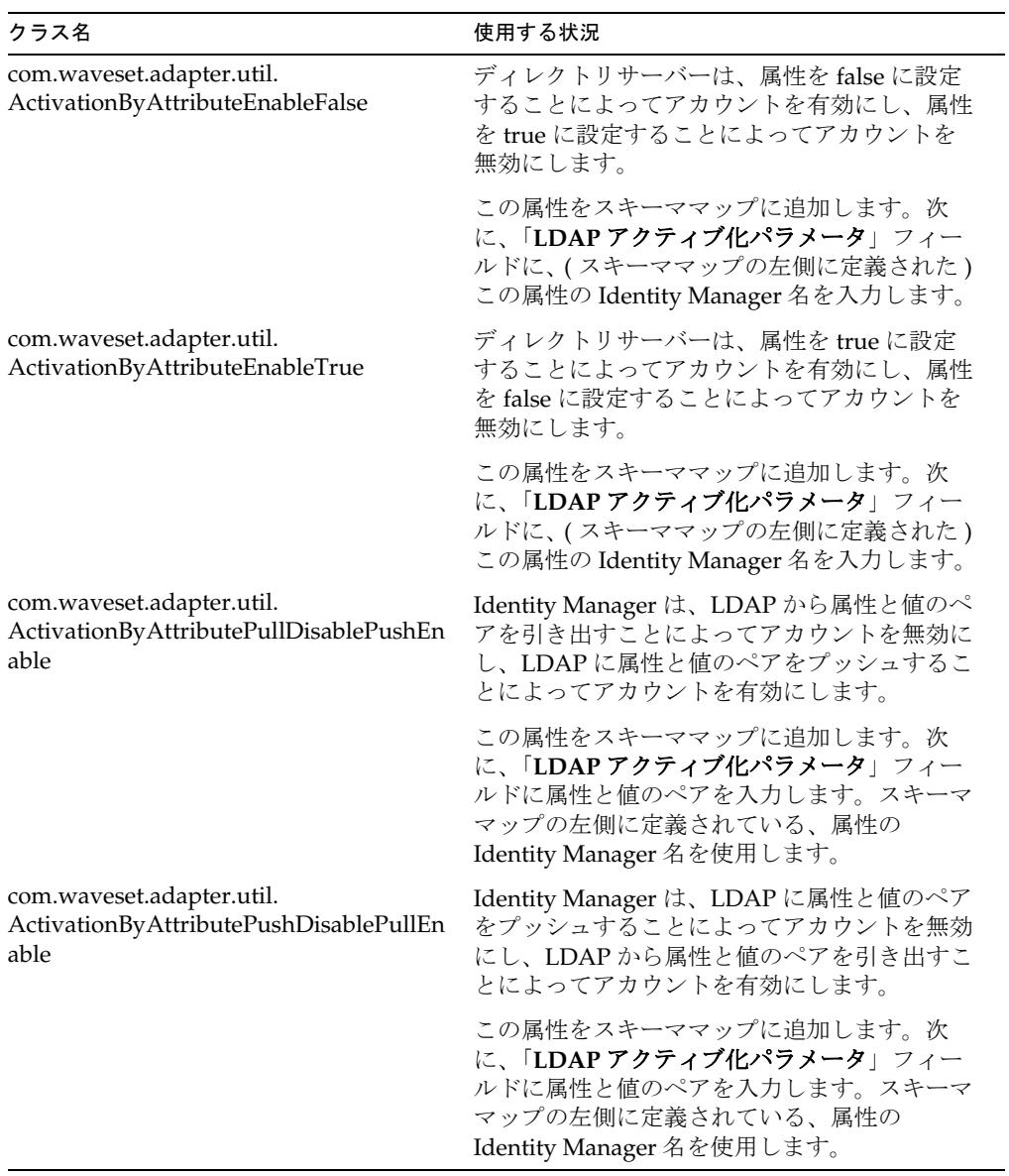

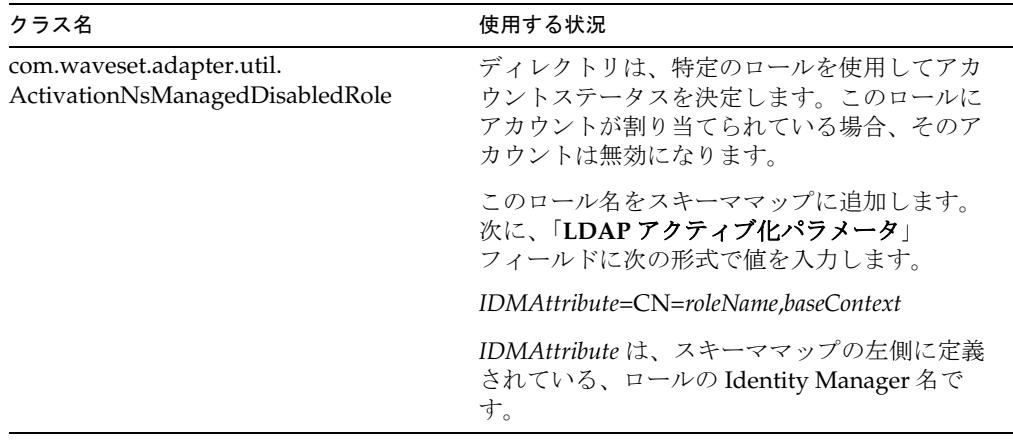

#### <span id="page-203-0"></span>ADAM のサポート

LDAP アダプタは、Microsoft の Application Directory Application Mode (ADAM) に プロビジョニングするように設定できます。次のそれぞれの節では、ADAM のサポー トを有効にする方法について説明します。

- ADAM [スキーマの修正](#page-203-1)
- ADAM [でのアカウントの有効化と無効化](#page-204-0)

Active Sync は ADAM でサポートされていません。

#### <span id="page-203-1"></span>*ADAM* スキーマの修正

Identity Manager で使用するために ADAM スキーマの調整が必要なことがあります。 リソーススキーマ、および LDAP リソースのアイデンティティーテンプレートには、 一意の識別子 ( またはアカウント ID) への参照が含まれることがあります。ADAM は、次の点がその他の LDAP 実装と異なります。

- ADAM では、オブジェクトクラス定義は、単一の命名属性だけを許容します。命 名属性は、DN の一番左にある RDN コンポーネントに現れる属性です。
- uid 属性は、複数値として定義されます。
- cn 属性は、単一値として定義され、64 文字以下にする必要があります。

ADAM スキーマは、属性インデックス設定を定義します。スキーマの各属性定義エ ントリには searchFlags 属性があります。たとえば Uid は、スキーマコンテキスト の cn=Uid,cn=Schema に位置します。searchFlags 属性は、ビットマスクであり、 値 1 ( インデックス作成 )、2 ( コンテナごとのインデックス作成 )、および 64 ( 効率的 な VLV クエリをサポートするインデックス ) はインデックス作成に関連します。

LDAP リソースアダプタを使用した調整では、VLV ソート属性が ADAM でインデッ クス作成される必要があります。

ADAM インスタンスでスキーマを更新する詳細は、Microsoft のマニュアルを参照し てください。

#### <span id="page-204-0"></span>*ADAM* でのアカウントの有効化と無効化

次の手順に従って、Identity Manager が ADAM のアカウントを有効および無効にで きるようにします。

- 1. 「LDAP リソースパラメータ」ページで、「**LDAP** アクティブ化メソッド」パラ メータを com.waveset.adapter.util. ActivationByAttributePushDisablePullEnable に設定します。
- 2. 「**LDAP** アクティブ化パラメータ」を *Identity\_System\_Attribute*=true に設定し ます。アイデンティティーシステム属性は、次の手順で「アカウント属性」ペー ジで指定します。たとえば MyUserAccountDisabled=true とします。
- 3. 「アカウント属性」ページで、「**LDAP** アクティブ化パラメータ」フィールドに指 定したアイデンティティーシステム属性をアイデンティティーシステムユーザー 属性として追加します。リソースユーザー属性を msDS-UserAccountDisabled に 設定します。この属性のタイプは文字列にしてください。

### セキュリティーに関する注意事項

ここでは、サポートされる接続と特権の要件について説明します。

#### サポートされる接続

Identity Manager は、TCP/IP または SSL 経由の Java Naming and Directory Interface (JNDI) を使用して LDAP アダプタと通信します。

- TCP/IP を使用する場合は、「リソースパラメータ」ページでポート 389 を指定し ます。
- SSL を使用する場合は、ポート 636 を指定します。

#### 必要な管理特権

「ユーザー DN」リソースパラメータに値 cn=Directory Manager を指定すると、 Identity Manager 管理者には、LDAP アカウント管理に必要なアクセス権が付与され ます。別の識別名を指定する場合は、そのユーザーに、ユーザーの読み取り、書き込 み、削除、および追加のアクセス権を付与してください。

### プロビジョニングに関する注意事項

次の表に、このアダプタのプロビジョニング機能の概要を示します。

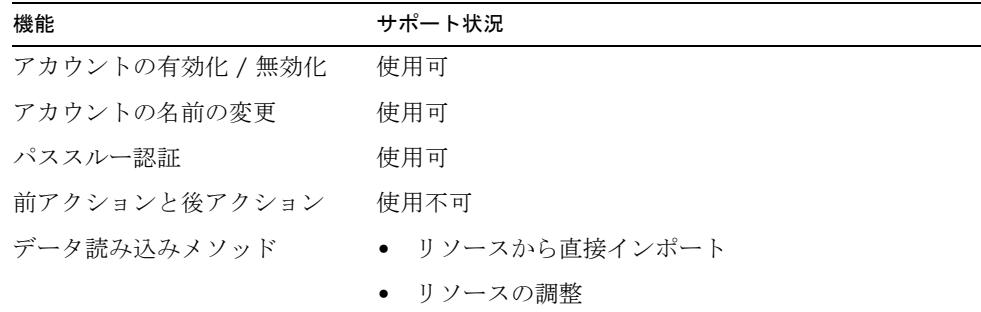

### アカウント属性

属性がサポートされるかどうかは、通常、属性の構文 ( または型 ) によって決まりま す。一般に、Identity Manager は boolean 型、文字列型、整数型、およびバイナリ型 の構文をサポートします。バイナリ属性は、バイト配列としてのみ安全に表現できる 属性です。

次の表に、サポートされている LDAP 構文の一覧を示します。ほかの LDAP 構文で も、事実上 boolean 型、文字列型、または整数型であれば、サポートされる可能性が あります。オクテット文字列はサポートされません。

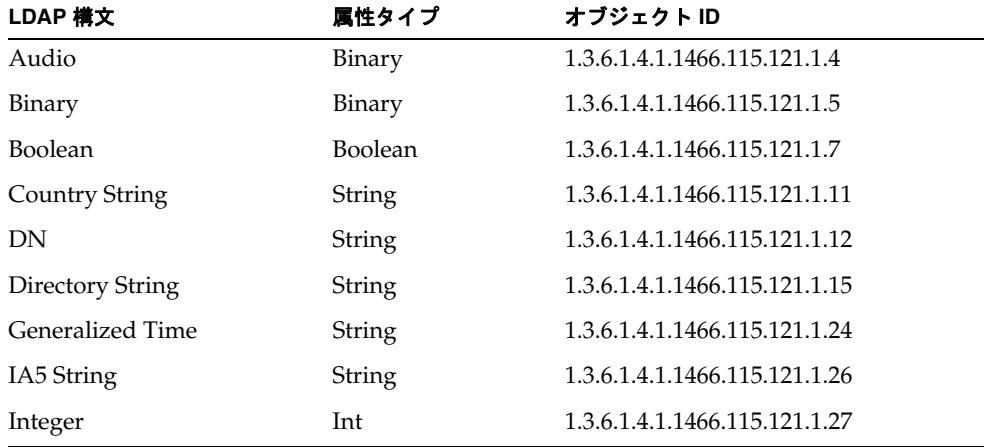

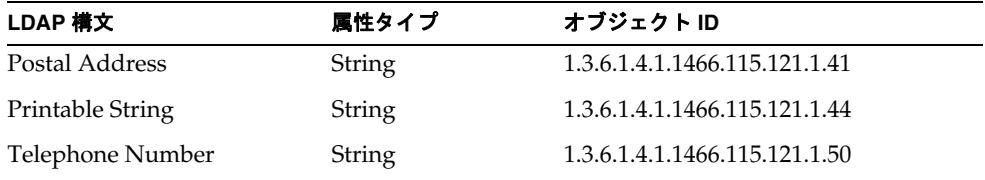

### デフォルトのアカウント属性

次の属性は、LDAP リソースアダプタの「アカウント属性」ページに表示されます。 特に記載されていないかぎり、属性の型はすべて String です。

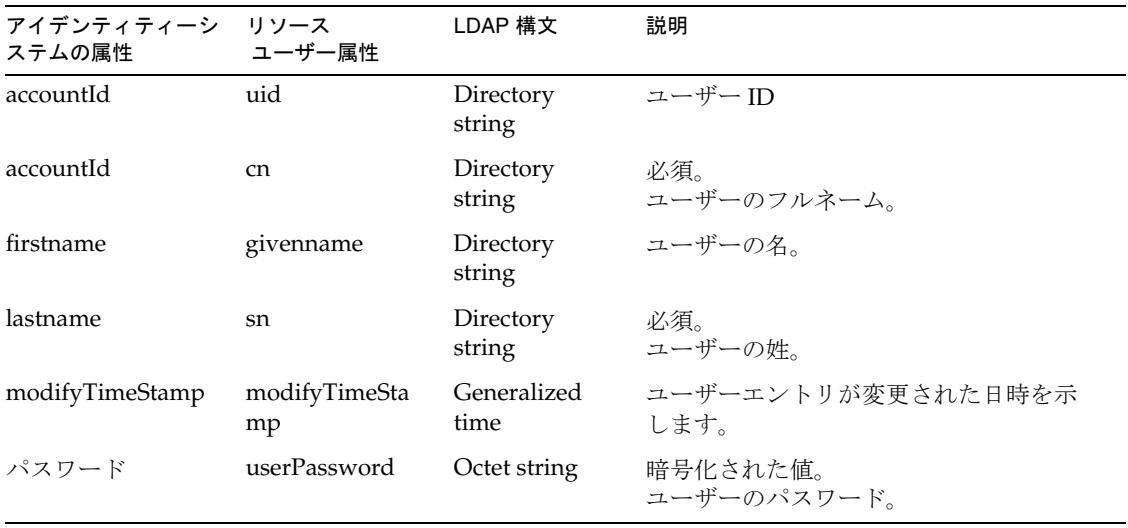

グループ管理属性

次の表に示すアカウント属性は、デフォルトではスキーマに表示されません。グルー プを管理するには、これらの属性をスキーママップに追加してください。

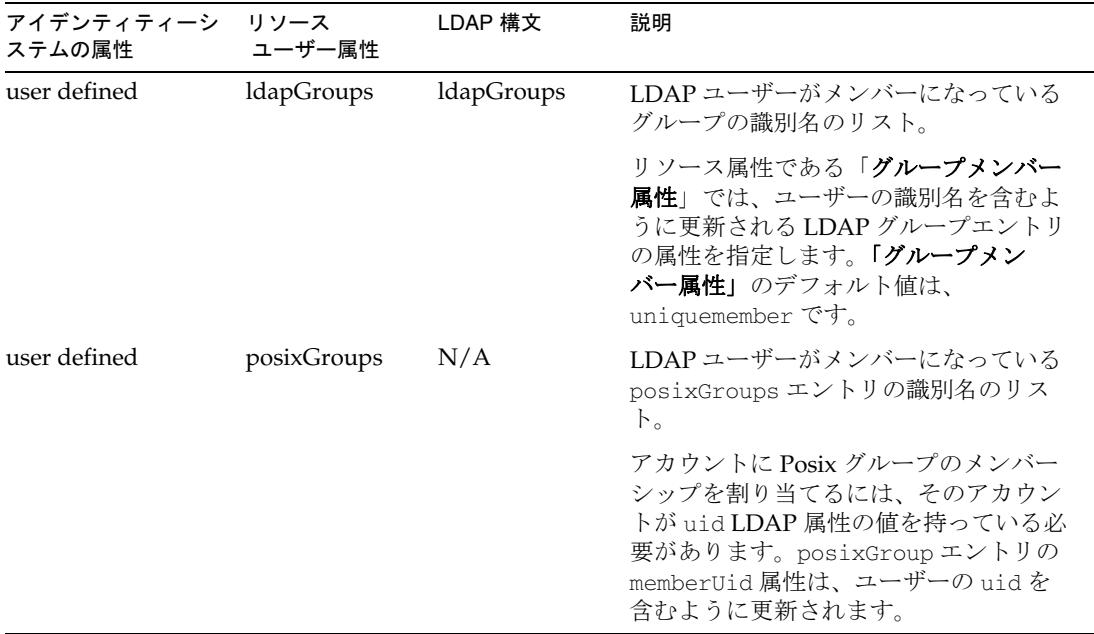

スキーママップに posixGroups または ldapGroups が定義されている場合は、次の動 作に注意してください。

- LDAP アカウントが削除されると、Identity Manager はすべての LDAP グループ からそのアカウントの DN を削除し、すべての posixGroups からそのアカウント の uid を削除します。
- アカウントの uid が変更されると、Identity Manager は、該当する posixGroups 内で、古い uid を新しい uid で置き換えます。
- アカウントの名前が変更されると、Identity Manager は、該当する LDAP グルー プ内で、古い DN を新しい DN で置き換えます。

#### Person オブジェクトクラス

次の表に、LDAP Person オブジェクトクラスで定義される追加のサポート対象属性の 一覧を示します。Person オブジェクトクラスに定義されている属性の一部は、デフォ ルトで表示されます。

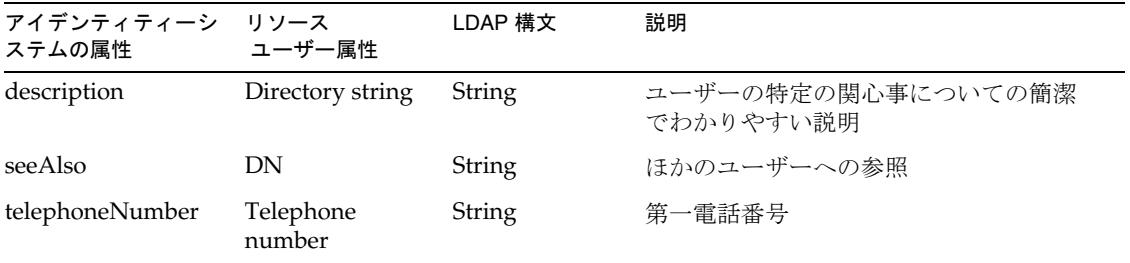

### Organizationalperson オブジェクトクラス

次の表に、LDAP organizationalPerson オブジェクトクラスで定義される追加のサ ポート対象属性の一覧を示します。このオブジェクトクラスは、Person オブジェクト クラスから属性を継承することもできます。

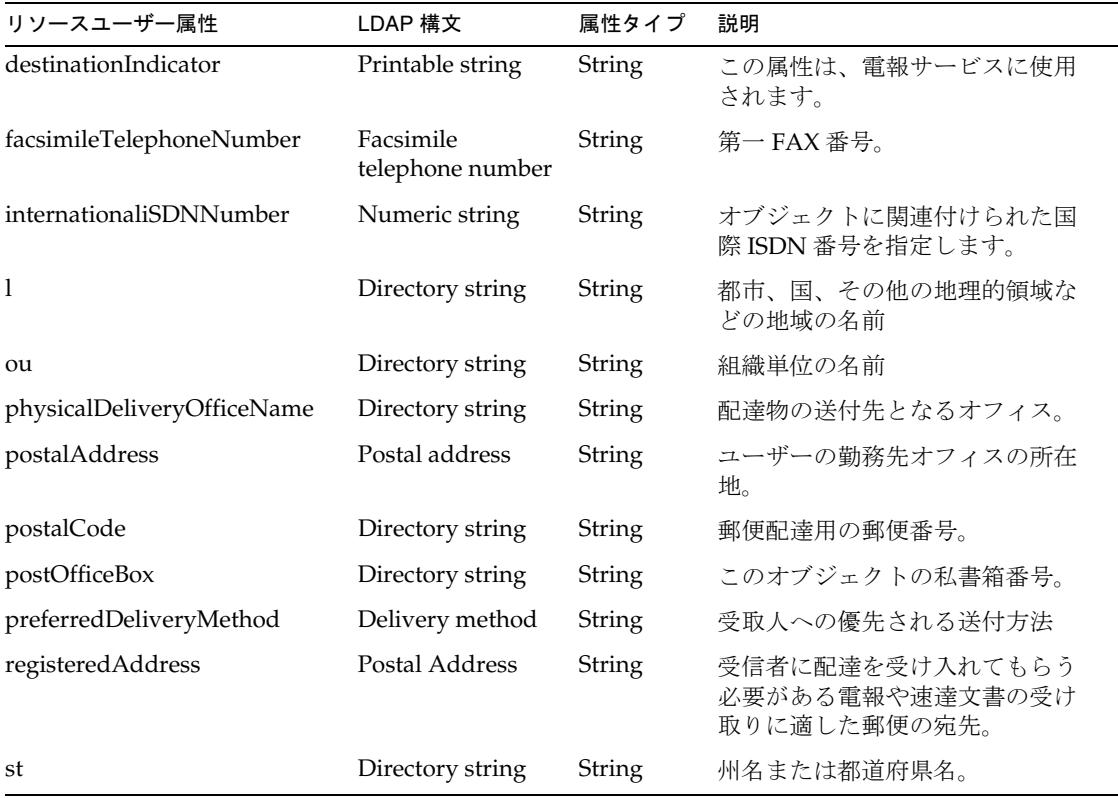

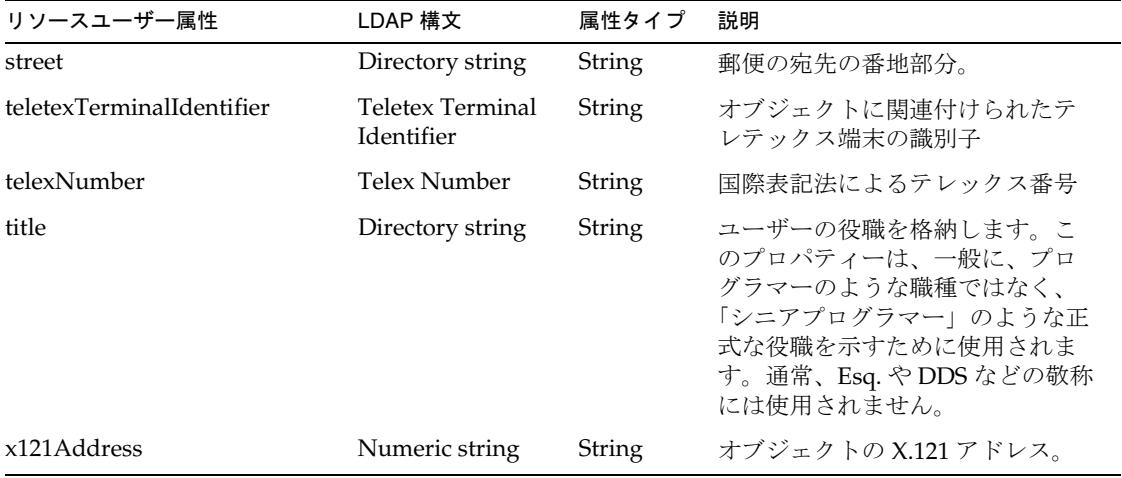

### inetOrgPerson オブジェクトクラス

次の表に、LDAP inetOrgPerson オブジェクトクラスで定義される追加のサポート対 象属性の一覧を示します。このオブジェクトクラスは、organizationalPerson オブ ジェクトクラスから属性を継承することもできます。

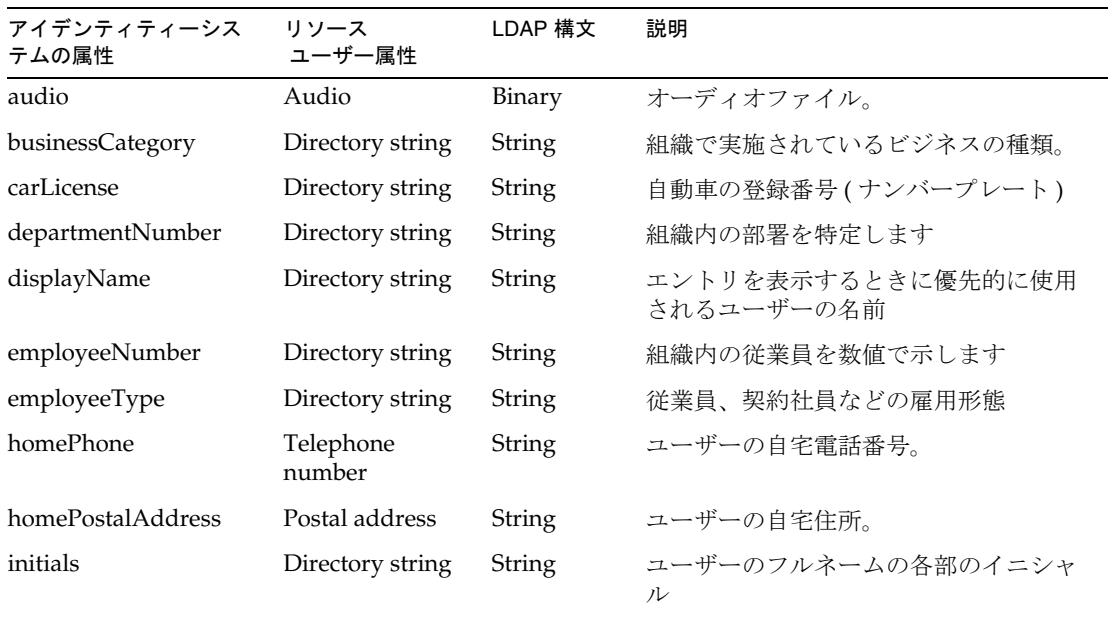

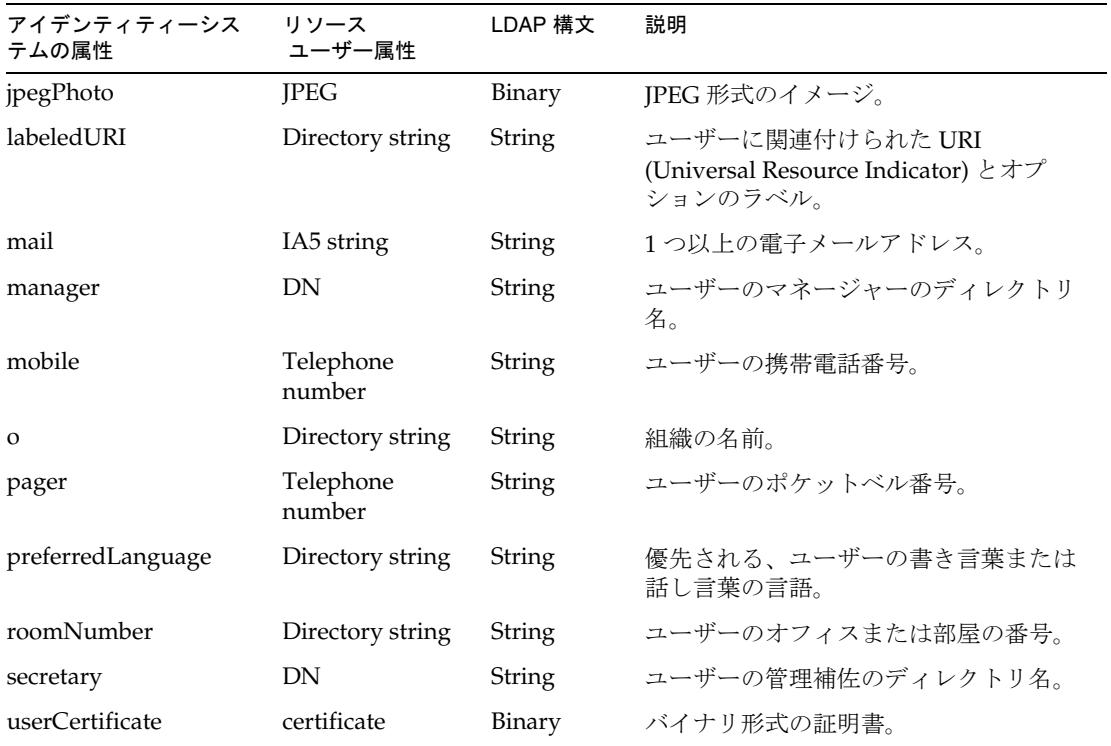

# リソースオブジェクトの管理

Identity Manager は、デフォルトで次の LDAP オブジェクトをサポートします。文字 列ベース、整数ベース、またはブールベースの属性も管理できます。

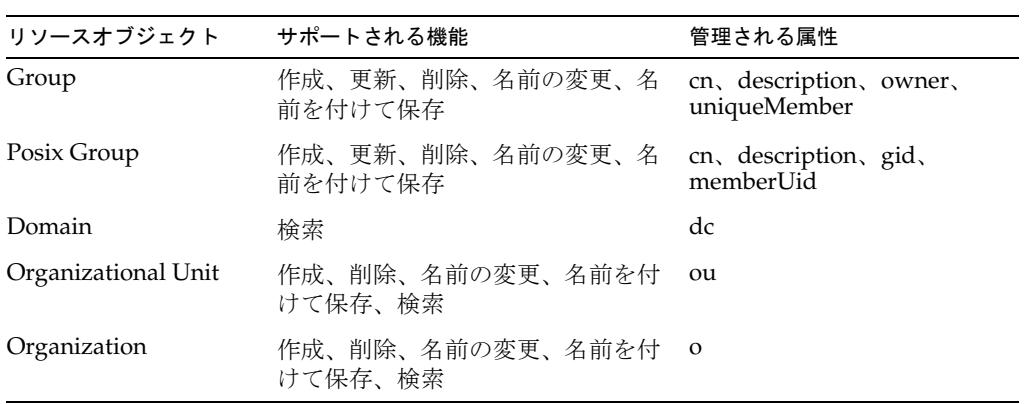

LDAP リソースアダプタは、posixGroup エントリの管理機能を提供します。デフォル トでは、posixGroup に割り当てることができるアカウントのリストに posixAccount オブジェクトクラスが含まれています。LDAP Create Posix Group Form と LDAP Update Posix Group Form をカスタマイズして、posixAccount 以外のアカウントを一 覧表示できます。ただし、これらのアカウントに対して、posixGroup のメンバーにな るための uid 属性を定義する必要があります。

# アイデンティティーテンプレート

このリソースのアイデンティティーテンプレートを指定する必要があります。

### サンプルフォーム

#### 組み込みのフォーム

- LDAP Create Group Form
- LDAP Create Organization Form
- LDAP Create Organizational Unit Form
- LDAP Create Person Form
- LDAP Create Posix Group Form
- LDAP Update Group Form
- LDAP Update Organization Form
- LDAP Update Organizational Unit Form
- LDAP Update Person Form
- LDAP Update Posix Group Form

#### その他の利用可能なフォーム

- LDAPActiveSyncForm.xml
- LDAPGroupCreateExt.xml
- LDAPGroupUpdateExt.xml
- LDAPgroupScalable.xml
- LDAPPasswordActiveSyncForm.xml

LDAPGroupCreateExt.xml フォームと LDAPGroupUpdateExt.xml フォームには、一意 でないメンバー名を入力できます。

# トラブルシューティング

Identity Manager のデバッグページを使用して、次のクラスのうち 1 つ以上でトレー スオプションを設定します。

- com.waveset.adapter.LDAPResourceAdapterBase
- com.waveset.adapter.LDAPResourceAdapter

# Microsoft Identity Integration Server

Microsoft Identity Integration Server (MIIS) リソースアダプタは、 com.waveset.adapter.MIISResourceAdapter クラスで定義されています。

MIIS アダプタは、データベーステーブルリソースアダプタとして実装されています。 このため、MIIS アダプタには同様のインストール要件があり、配下のデータベースと 同じ管理特権が必要です。

MIIS アダプタは、次のデータベースシステムと組み合わせて使用できます。

- SQL Server
- DB2
- MySQL
- Oracle

### リソースを設定する際の注意事項

なし

### Identity Manager 上で設定する際の注意事項

ここに示すインストールの注意点では、SQL Server のデータベーステーブルを管理す ることを想定します。SQL Server 以外のデータベースを使用している場合は、その データベースに必要な JAR ファイルをコピーします。詳細は、該当するデータベース リソースアダプタの Identity Manager 上で設定する際の注意事項の節を参照してくだ さい。

MIIS リソースアダプタは、カスタムアダプタです。インストールプロセスを完了する には、次の手順を実行してください。

- 1. 「管理するリソースの設定」ページの「リソース」セクションから「Microsoft Identity Integration Server」オプションを選択します。
- 2. Microsoft SQL Server 2005 Driver for JDBC を使用してリソースに接続する場合 は、mssqlserver.jar ファイルを *InstallDir*\idm\WEB-INF\lib ディレクトリにコ ピーします。

Microsoft SQL Server 2000 Driver for JDBC を使用してリソースに接続する場合 は、次の JAR ファイルを Program Files\2000 Microsoft SQL Server 2000 Driver for JDBC\lib ディレクトリから *InstallDir*\idm\WEB-INF\lib ディレクト リにコピーします。

- ❍ msbase.jar
- o mssqlserver.jar

❍ msutil.jar

#### 注 SOL Server への接続は、すべて同じバージョンの IDBC ドライバを使用し て実行してください。これには、リポジトリだけではなく、SQL Server の アカウントまたはテーブルを管理または要求するすべてのリソースアダプ タ (Microsoft SQL アダプタ、Microsoft Identity Integration Server アダプ タ、データベーステーブルアダプタ、スクリプト JDBC アダプタ、これら のアダプタをベースとするすべてのカスタムアダプタなど)が含まれます。 異なるバージョンのドライバを使用しようとすると、競合エラーが発生し ます。

### 使用上の注意

なし

### セキュリティーに関する注意事項

ここでは、サポートされる接続と特権の要件について説明します。

#### サポートされる接続

Identity Manager は、JDBC を使用して MIIS アダプタと通信します。

#### 必要な管理特権

ユーザーは、データベース内のフィールドの読み取り、書き込み、削除、および変更 ができる必要があります。詳細は、データベースアダプタのマニュアルを参照してく ださい。

### プロビジョニングに関する注意事項

次の表に、このアダプタのプロビジョニング機能の概要を示します。

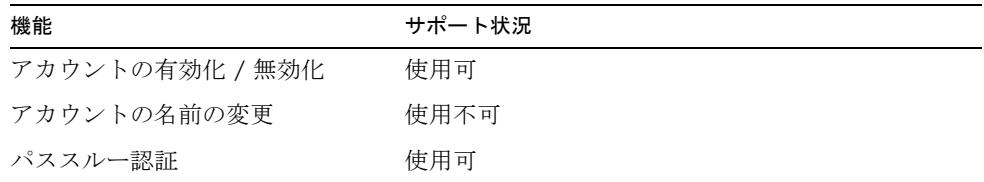
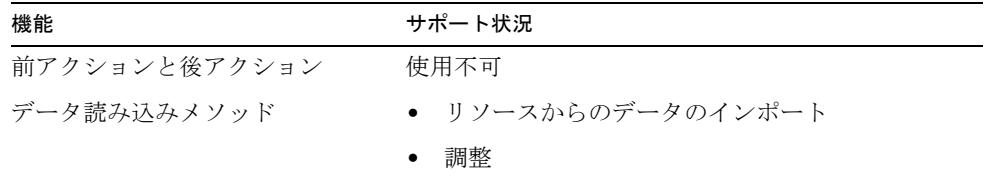

## アカウント属性

アカウント属性のリストは、MIIS リソースの設定中にどのデータベース列が管理され る列として選択されたかによって決定されます。選択できるアカウント属性は、イン ストールごとに異なります。

## リソースオブジェクトの管理

なし

# アイデンティティーテンプレート

\$accountId\$

サンプルフォーム

なし

# トラブルシューティング

Identity Manager のデバッグページを使用して、次のクラスでトレースオプションを 設定します。

- com.waveset.adapter.MIISResourceAdapter
- com.waveset.adapter.JdbcResourceAdapter

# Microsoft SQL Server

Microsoft SQL Server リソースアダプタは、

com.waveset.adapter.MSSQLServerResourceAdapter クラスで定義されています。

このアダプタを使用して、SQL Server 上の複数のデータベースを管理します。サー バー自体へのログインだけでなく、管理対象のデータベースへのログインも管理でき ます。

カスタム SQL テーブルがある場合、リソースアダプタウィザードを使用してカスタム Microsoft SQL テーブルリソースを作成する方法については、117 [ページの「データ](#page-140-0) [ベーステーブル」を](#page-140-0)参照してください。

## リソースを設定する際の注意事項

なし

## Identity Manager 上で設定する際の注意事項

Microsoft SQL Server リソースアダプタは、カスタムアダプタです。インストールプ ロセスを完了するには、次の手順を実行してください。

1. このリソースを Identity Manager のリソースリストに追加するには、「管理する リソースの設定」ページの「カスタムリソース」セクションに次の値を追加して ください。

com.waveset.adapter.MSSQLServerResourceAdapter

2. Microsoft SQL Server 2005 Driver for JDBC を使用してリソースに接続する場合 は、mssqlserver.jar ファイルを *InstallDir*\idm\WEB-INF\lib ディレクトリにコ ピーします。

Microsoft SQL Server 2000 Driver for JDBC を使用してリソースに接続する場合 は、次の JAR ファイルを Program Files\2000 Microsoft SOL Server 2000 Driver for JDBC\lib ディレクトリから *InstallDir*\idm\WEB-INF\lib ディレクト リにコピーします。

- ❍ msbase.jar
- ❍ mssqlserver.jar
- ❍ msutil.jar

注 SOL Server への接続は、すべて同じバージョンの IDBC ドライバを使用し て実行してください。これには、リポジトリだけではなく、SQL Server の アカウントまたはテーブルを管理または要求するすべてのリソースアダプ タ (Microsoft SQL アダプタ、Microsoft Identity Integration Server アダプ タ、データベーステーブルアダプタ、スクリプト JDBC アダプタ、これら のアダプタをベースとするすべてのカスタムアダプタなど ) が含まれます。 異なるバージョンのドライバを使用しようとすると、競合エラーが発生し ます。

## 使用上の注意

SQL Server では、次の 2 種類の認証を使用できます。

- Windows 認証。この場合、SQL Server はすべての認証とセキュリティーに関して Windows のメカニズムを信頼します。ユーザーが SQL Server にアクセスすると、 SQL Server はユーザーのネットワークセキュリティー属性からユーザーとパス ワードの情報を取得します。ユーザーに Windows 内部から SQL Server へのアク セス権が許可されている場合、そのユーザーは SQL Server に自動的にログインし ます。アダプタに渡されるアカウント ID は、*Domain*\*accountID* の形式にしてくだ さい。Windows 認証では、パススルー認証はサポートされていません。
- 混合モード認証。このシナリオでは、Windows 認証と SQL Server 認証の両方が 有効になります。ユーザーが信頼できない接続から指定されたログイン名とパス ワードを使用して接続すると、SQL Server ログインアカウントが設定されている かどうか、および指定されたパスワードが以前に記録されたものと一致するかど うかを確認することにより、SQL Server はそれ自体で認証を行います。SQL Server にログインアカウントが設定されていない場合、認証は失敗し、ユーザー はエラーメッセージを受信します。

SQL Server リソースアダプタの Windows 認証モードを Microsoft SQL Server アダプ タで設定できるのは、SQL Server サーバーインスタンスと同じ Windows セキュリ ティー / 認証フレームワークに含まれる Windows マシンで Identity Manager サー バーが実行されている場合のみです。

JDBC ドライバでは、integratedSecurity 接続文字列プロパティーを使用して、 Windows オペレーティングシステムにおけるタイプ 2 の統合認証の使用をサポートし ます。統合認証を使用するには、sqljdbc\_auth.dll ファイルを JDBC ドライバがイ ンストールされているコンピュータの Windows システムパス上のディレクトリにコ ピーします。

sqljdbc\_auth.dll ファイルは、次の場所にインストールされます。

*InstallationDirectory*\sqljdbc\_*Version*\*Language*\auth\

32 ビットプロセッサでは、x86 フォルダの sqljdbc\_auth.dll ファイルを使用しま す。64 ビットプロセッサでは、x64 フォルダの sqljdbc\_auth.dll ファイルを使用し ます。

詳細については、次の記事を参照してください。

http://msdn2.microsoft.com/en-us/library/ms378428.aspx

SQL Server リソースアダプタは、次のシステムプロジージャーを使用してユーザーア カウントを管理します。

- sp\_addlogin, sp\_droplogin
- sp addrole
- sp\_addrolemember、sp\_droprolemember
- sp\_addsrvrolemember、sp\_dropsrvrolemember
- sp\_grantdbaccess
- sp\_helplogins
- sp\_helprole
- sp\_helpuser
- sp\_helpsrvrolemember
- sp\_password
- sp\_revokedbaccess

## セキュリティーに関する注意事項

ここでは、サポートされる接続と特権の要件について説明します。

### サポートされる接続

Identity Manager は、SSL 経由の JDBC を使用して SQL Server と通信します。

### 必要な管理特権

次の表に、システムプロジージャーを実行できるユーザーを示します。

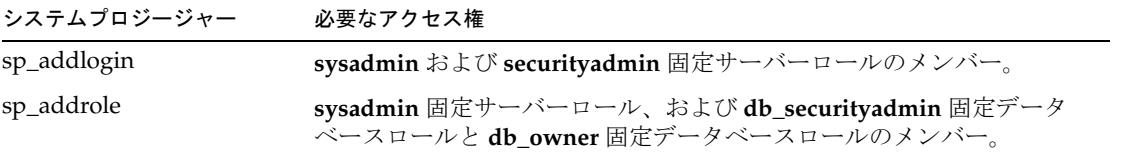

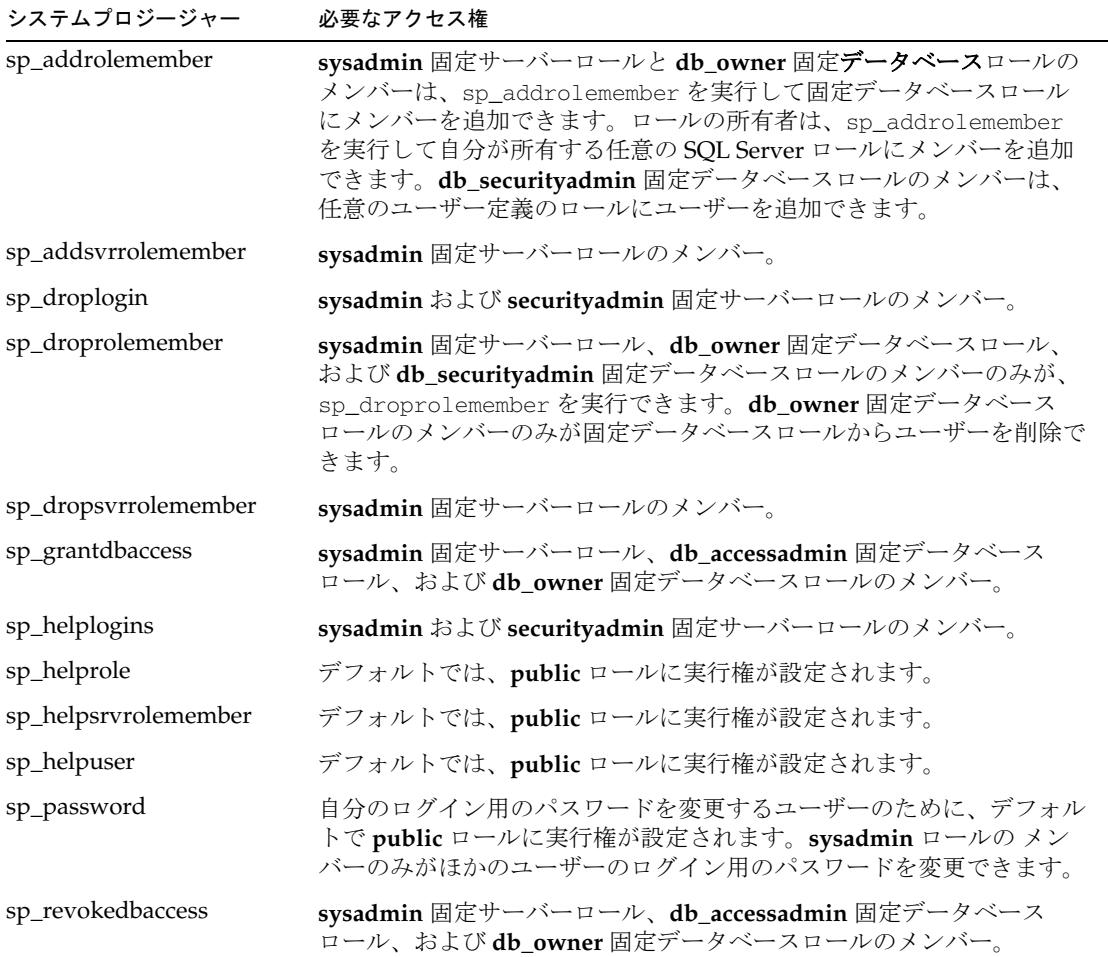

# プロビジョニングに関する注意事項

次の表に、このアダプタのプロビジョニング機能の概要を示します。

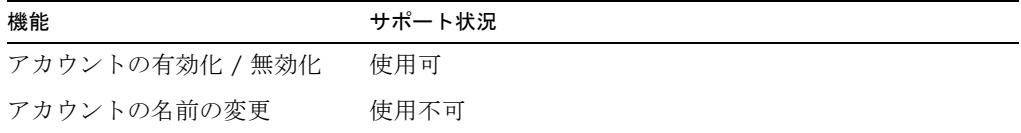

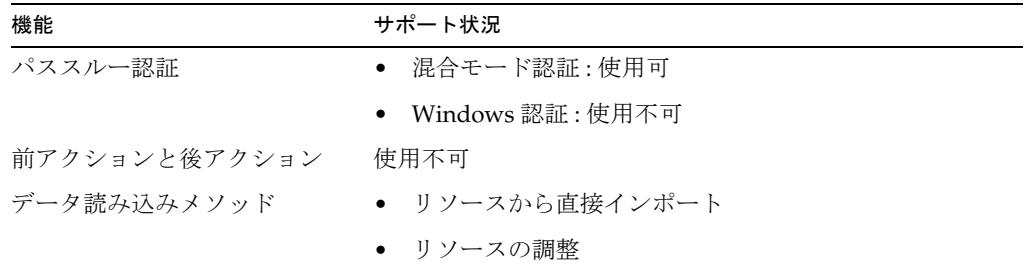

## アカウント属性

次の表は、デフォルトのアカウント属性 (すべて String) の一覧です。

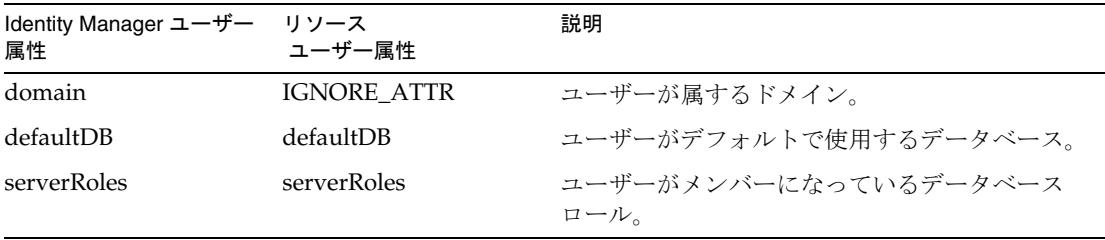

複数のデータベースを管理する可能性があるため、Identity Manager の管理者は、各 データベースを管理するためのアカウント属性を追加する必要があります。ほかの管 理対象データベースの属性と区別するため、これらの属性には属性名の一部として データベース名を含めてください。

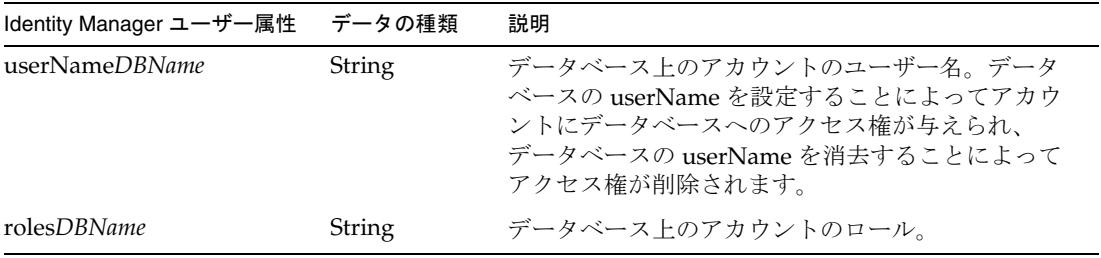

# リソースオブジェクトの管理

### なし

# アイデンティティーテンプレート

\$domain\$ \$accountId\$

# サンプルフォーム

MSSQLServerUserForm.xml

# トラブルシューティング

Identity Manager のデバッグページを使用して、次のクラスでトレースオプションを 設定します。

- com.waveset.adapter.MSSQLServerResourceAdapter
- com.waveset.adapter.JdbcResourceAdapter

# MySQL

MySQL リソースアダプタは、com.waveset.adapter.MySQLResourceAdapter クラス で定義されます。

このアダプタを使用して、MySQL にログインするためのユーザーアカウントをサ ポートします。カスタムテーブルがある場合、リソースアダプタウィザードを使用し てカスタム MySQL テーブルリソースを作成する方法については、117 [ページの](#page-140-0) [「データベーステーブル」](#page-140-0)を参照してください。

## リソースを設定する際の注意事項

なし

## Identity Manager 上で設定する際の注意事項

MySQL リソースアダプタは、カスタムアダプタです。インストールプロセスを完了 するには、次の手順を実行してください。

1. このリソースを Identity Manager のリソースリストに追加するには、「管理する リソースの設定」ページの「カスタムリソース」セクションに次の値を追加して ください。

com.waveset.adapter.MySQLResourceAdapter

- 2. http://dev.mysql.com/downloads/#connector-j にアクセスして、Connector/J JDBC ドライバの最新バージョンへのリンクを使用します。
- 3. ダウンロードしたファイルを解凍します。
- 4. mysqlconnector-java-*Version*-bin.jar ファイルを *InstallDir*\idm\WEB-INF\lib ディレクトリにコピーします。

## 使用上の注意

Identity Manager は、「ユーザーモデル」リソースパラメータに指定されたユーザーの アカウントプロパティーに基づいて新しいユーザーを作成します。ユーザーを作成す るには、有効な値を指定する必要があります。

MySQL リソースアダプタは、MySQL のユーザーパスワードのみを更新できます。

## セキュリティーに関する注意事項

ここでは、サポートされる接続と特権の要件について説明します。

### サポートされる接続

Identity Manager は、SSL 経由の JDBC を使用して MySQL と通信します。

### 必要な管理特権

ユーザーを作成するためには、MySQL の root ユーザーであるか、GRANT 特権を持 つ必要があります。ユーザーを削除するには、REVOKE 特権が必要です。

## プロビジョニングに関する注意事項

次の表に、このアダプタのプロビジョニング機能の概要を示します。

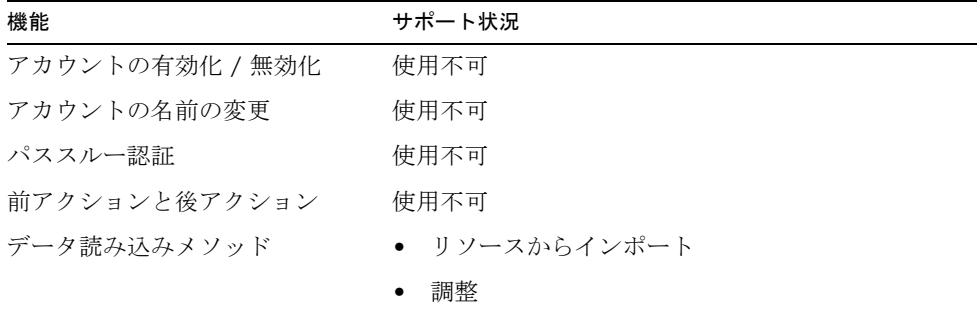

## アカウント属性

なし

リソースオブジェクトの管理 なし

アイデンティティーテンプレート

\$accountId\$

# サンプルフォーム

なし

# トラブルシューティング

Identity Manager のデバッグページを使用して、次のクラスにトレースオプションを 設定します。

com.waveset.adapter.MySQLResourceAdapter

# NetWare NDS

Identity Manager は、次の Novell 製品をサポートするアダプタを提供します。

- eDirectory を含む NetWare
- Novell SecretStore

NetWare NDS アダプタは、GroupWise アカウントもサポートします。

次の表に、Novell アダプタの属性の概要を示します。

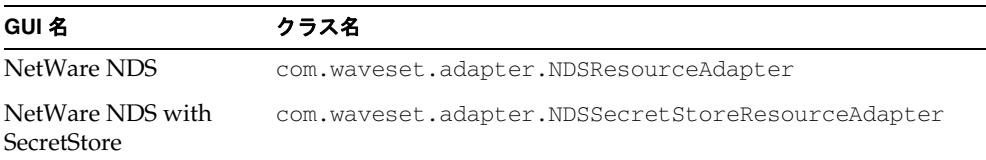

## リソースを設定する際の注意事項

ここでは、Identity Manager で使用する NetWare NDS リソースの設定手順を説明し ます。次のような手順があります。

- ゲートウェイロケーションのインストール手順
- ゲートウェイサービスアカウントの設定手順
- SecretStore 証明書の設定手順

### ゲートウェイロケーション

管理対象のドメインに接続できる任意の NDS クライアントに、Sun Identity Manager Gateway をインストールします。パススルー認証が有効である場合は、複数のゲート ウェイをインストールするようにしてください。

### ゲートウェイサービスアカウント

デフォルトでは、ゲートウェイサービスはローカルシステムアカウントとして実行さ れます。これは、「サービス」MMC スナップインで設定できます。

ゲートウェイをローカルシステム以外のアカウントとして実行する場合は、ゲート ウェイサービスアカウントに「Act As Operating System」ユーザー権限と「Bypass Traverse Checking」のユーザー権限が必要です。ゲートウェイは、パススルー認証 や、特定の状況でのパスワードの変更およびリセットに、これらの権限を使用します。 事前のアクションや事後のアクションのスクリプトを実行するときは、ゲートウェイ に「プロセスレベルトークンの置き換え」の権限が必要な場合があります。この権限 は、ゲートウェイが別のユーザー (リソース管理ユーザーなど)としてスクリプトの サブプロセスを実行しようとする場合に必要です。この場合、ゲートウェイプロセス には、そのサブプロセスに関連付けられたデフォルトのトークンを置き換える権限が 必要です。

この権限がない場合は、サブプロセスの作成中に次のエラーが返されることがありま す。

"Error creating process: A required privilege is not held by the client"

プロセスレベルトークンの置き換え」権限は、デフォルトのドメインコントローラの グループポリシーオブジェクトと、ワークステーションおよびサーバーのローカルセ キュリティーポリシーで定義されます。この権限をシステムに設定するには、「管理 ツール」フォルダの「ローカルセキュリティーポリシー」アプリケーションを開き、 「ローカルポリシー」>「ユーザー権利の割り当て」>「プロセスレベルトークンの置 き換え」に移動します。

#### SecretStore 証明書

SecretStore をサポートするには、NDS システムから Identity Manager アプリケー ションサーバーに SSL 証明書をエクスポートしてください。

この証明書を取得する方法の 1 つは、ConsoleOne を使用して公開鍵をエクスポート することです。そのためには、ConsoleOne を起動し、SSL CertificateDNS オブジェク トに移動します。SSL CertificateDNS オブジェクトの「Properties」ダイアログで、 「Certificates」タブから「Public Key Certificate」を選択します。「Export」ボタンを クリックして、証明書のエクスポートプロセスを開始します。非公開鍵をエクスポー トする必要はありません。このファイルを DER 形式で保存します。

DER ファイルを Identity Manager アプリケーションサーバーにコピーします。次に、 keytool またはその他の証明書管理ツールを使用して、証明書を jdk\jre\lib\security\cacerts の鍵ファイルに追加します。keytool ユーティリ ティーは、Java SDK に付属しています。keytool ユーティリティーについては、Java のマニュアルを参照してください。

# Identity Manager 上で設定する際の注意事項

NetWare NDS アダプタに必要な追加のインストール手順はありません。

リソースリストに NDS SecretStore リソースを追加するには、次の手順を実行します。

1. 「管理するリソースの設定」ページの「カスタムリソース」セクションに次の値を 追加します。

com.waveset.adapter.NDSSecretStoreResourceAdapter

- 2. jsso.jar ファイルを *InstallDir*\idm\WEB-INF\lib ディレクトリにコピーします。 jsso.jar ファイルは、Novell SecretStore または Novell SecureLogin を含む NDS クライアントがインストールされている次のいずれかの場所から取得できます。
	- ❍ *NovellInstallDir*\ConsoleOne\version\lib\SecretStore
	- ❍ *NovellInstallDir*\ConsoleOne\version\lib\security

## 使用上の注意

ここでは、NetWare NDS リソースアダプタの使用に関連する情報を提供します。次 のトピックで構成されています。

- [各種の注意点](#page-230-0)
- [パススルー認証に関する注意事項](#page-231-0)
- [ゲートウェイのタイムアウト](#page-232-0)
- GroupWise での NDS [ユーザーの管理](#page-233-0)
- SecretStore と [Identity Manager System Configuration](#page-233-1) オブジェクト

#### <span id="page-230-0"></span>各種の注意点

- Active Sync モードの NetWare NDS アダプタは、アカウントの削除を検出しませ ん。このため、アカウントの削除を検出するように調整してください。
- NDS アダプタはテンプレートの値 ( ユーザーの DS や FS の権限、ホームディレク トリ権限、新しいオブジェクトのトラスティーなど ) をサポートします。
- 「リソース」ページ上の表示に関する問題を避けるには、「Identity Manager User Name Attribute」パラメータを cn に設定します。
- NDS では、名前のセグメントを指定するために、コンマの代わりにピリオドを使 用します。コンマを指定すると、Identity Manager はエラーメッセージを返しま す。
- ユーザーのホームディレクトリを作成できるように NDS リソースを設定するに は、アカウント属性に次の 2 つの属性を追加してください。

**Home Directory** - String。この属性の形式は次のとおりです。

VolumeDN#NameSpaceType#DirectoryPath

次に例を示します。

SERVER\_SYS.MYORG#0#\Homes\bob\_smith。

NameSpaceType は、次のいずれかです。

- ❍ 0 DOS の名前空間
- ❍ 1 Macintosh の名前空間
- ❍ 2 UNIX または NFS の名前空間
- ❍ 3 FTAM の名前空間
- 4 OS/2、Windows 95、または Windows NT の名前空間

**Create Home Directory** - Boolean。この属性は、実際のディレクトリを作成すべ きかどうかを示すフラグの役割を果たします。このフラグが true に設定されてい る場合は、ディレクトリが作成されます。

• NDS アダプタで次のエラーが発生する場合があります。

NWDSAddSecurityEquiv: 0xFFFFFD9B (-613): ERR\_SYNTAX\_VIOLATION

#### この場合は、

HKEY\_LOCAL\_MACHINE\Software\Waveset\Lighthouse\Gateway の次のレ ジストリキーの値を増やす必要がある可能性があります。

- ❍ nds\_method\_retry\_count ( デフォルトは 10)
- o nds\_method\_retry\_sleep\_interval (デフォルトは1000ミリ秒)
- NetWare API は、getResourceObjects FormUtil メソッドの searchFilter オプ ションと互換性がありません。
- NDS リソースに接続するアカウントが NDS の loginMaximumSimultaneous 属性 によって制限されている場合は、**Connection Limit** リソースパラメータを、 loginMaximumSimultaneous に指定された値以下に設定してください。

#### <span id="page-231-0"></span>パススルー認証に関する注意事項

Identity Manager 8.0 以前では、パススルー認証を実装するには、レジストリキーを編 集して、パススルー認証を実行する専用の独立したリソースアダプタを作成する必要 がありました。このアダプタは、固有のゲートウェイを通じて NetWare リソースと通 信していました。

Identity Manager 8.0 では、NetWare リソースに対するパススルー認証を単一のリ ソースおよびゲートウェイで実行できるようになりました。8.0 より前のバージョンで パススルー認証を実装していた場合に、単一のリソースおよびゲートウェイを使用し たいときは、次の手順を実行します。

- 1. NDS ログインモジュールグループからパススルー認証リソースを削除します。ロ グインモジュールグループの管理については、『Identity Manager 管理ガイド』を 参照してください。
- 2. パススルー認証リソースを Identity Manager から削除する場合は、先に System Configuration オブジェクトで共通リソース 属性を削除または変更します。

```
<Attribute name='common resources'>
   <Object>
      <Attribute name='NDS Group'>
         \angleLiet\angle<String>NDS_Resource_Host</String>
             <String>NDS_Passthrough_Host</String>
         </List>
      </Attribute>
   </Object>
</Attribute>
```
NDS グループに NDS リソースおよびパススルー認証ホストだけが含まれる場合 は、Attribute 要素全体を削除します。それ以外の場合は、パススルー認証ホス トを定義する文字列を削除します。

- 3. 「リソース」ページからパススルー認証リソースを削除します。
- 4. パススルー認証ホストでゲートウェイが不要になった場合は、ゲートウェイサー ビスを無効にしてアプリケーションを削除することができます。

パススルー認証の設定については、『Identity Manager 管理ガイド』を参照してくださ い。

### <span id="page-232-0"></span>ゲートウェイのタイムアウト

NetWare アダプタでは、RA\_HANGTIMEOUT リソース属性を使用してタイムアウト値を 秒数で指定できます。この属性は、ゲートウェイに対する要求がタイムアウトしてハ ングしているとみなされるまでの時間を制御します。

次のように、この属性を Resource オブジェクトに手動で追加する必要があります。

```
<ResourceAttribute name='Hang Timeout' 
displayName='com.waveset.adapter.RAMessages:RESATTR_HANGTIMEOUT' type='int' 
description='com.waveset.adapter.RAMessages:RESATTR_HANGTIMEOUT_HELP' 
value='NewValue'> 
</ResourceAttribute>
```
この属性のデフォルト値は 0 であり、これは Identity Manager がハングした接続を確 認しないことを示します。

### <span id="page-233-0"></span>GroupWise での NDS ユーザーの管理

GroupWise との統合が有効になっていると、NDS アダプタによって NDS ユーザーの GroupWise 属性を管理できます。NDS アダプタは、GroupWise ポストオフィスの NDS ユーザーの追加と削除をサポートします。また、ほかの GroupWise アカウント 属性 (AccountID、GatewayAccess、DistributionLists など ) を取得し、変更します。

#### **GroupWise** 統合の有効化

GroupWise との統合を有効にするには、GroupWise ドメイン DN リソース属性の値 を定義してください。この値は、管理する GroupWise ドメインの DN を指定します。 この属性の値の例を次に示します。

CN=gw\_dom.ou=GroupWise.o=MyCorp

NDS ツリーリソース属性は、配下に GroupWise ドメインが存在すると予測される NDS ツリーを定義します。つまり、GroupWise ドメインは、アダプタが管理する NDS ユーザーと同じツリーに配置してください。

#### **NDS** ユーザーの **GroupWise** ポストオフィスの管理

アカウント属性 GW\_PostOffice は、GroupWise ポストオフィスを表します。

NDS ユーザーを GroupWise ポストオフィスに追加するには、GW\_PostOffice アカウ ント属性を、GroupWise ドメインに関連付けられた既存のポストオフィスの名前に設 定します。

NDS ユーザーを別の GroupWise ポストオフィスに移動するには、GW\_PostOffice ア カウント属性を、GroupWise ドメインに関連付けられた新しいポストオフィスの名前 に設定します。

NDS ユーザーをポストオフィスから削除するには、GW\_PostOffice アカウント属性 を GroupWise 削除パターンリソース属性と同じ値に設定します。GroupWise 削除パ ターンリソース属性のデフォルト値は \*TRASH\* です。

#### <span id="page-233-1"></span>SecretStore と Identity Manager System Configuration オブジェクト

デフォルトでは、SecretStore を含む NetWare NDS アダプタを使用してリソースオブ ジェクトを管理することはできません。この機能を有効にするには、System Configuration オブジェクトを編集してください。

次の行を見つけます。

```
<!-- form mappings -->
   <Attribute name='form'>
      <Object>
```
これらの行の直後に、次の行を追加します。

<!-- NetWare NDS with SecretStore --> <Attribute name='NetWare NDS with SecretStore Create Group Form' value='NetWare NDS Create Group Form'/>

<Attribute name='NetWare NDS with SecretStore Update Group Form' value='NetWare NDS Update Group Form'/>

<Attribute name='NetWare NDS with SecretStore Create Organization Form' value='NetWare NDS Create Organization Form'/>

<Attribute name='NetWare NDS with SecretStore Update Organization Form' value='NetWare NDS Update Organization Form'/>

<Attribute name='NetWare NDS with SecretStore Create Organizational Unit Form' value='NetWare NDS Create Organizational Unit Form'/>

<Attribute name='NetWare NDS with SecretStore Update Organizational Unit Form'value='NetWare NDS Update Organizational Unit Form'/>

<Attribute name='NetWare NDS with SecretStore Create User Form' value='NetWare NDS Create User Form'/>

<Attribute name='NetWare NDS with SecretStore Update User Form' value='NetWare NDS Update User Form'/>

## セキュリティーに関する注意事項

ここでは、サポートされる接続と特権の要件について説明します。

### サポートされる接続

ゲートウェイサービスを使用して NetWare NDS のリソースに接続することをお勧め します。ゲートウェイサービスでは、ネットワーク上でパスワード情報を交換するた めに TCP/IP ソケット接続 (3 DES) が使用されます。

標準 LDAP または SSLP 上の LDAP を使用して NetWare NDS サーバーに接続するこ ともできます。このシナリオでは、LDAP リソースアダプタを使用します。

#### 必要な管理特権

Identity Manager の管理者は、NetWare ユーザーを作成するために適切な NDS 権限 を持っている必要があります。デフォルトでは、NetWare 管理者は、ディレクトリお よび NetWare ファイルシステムのすべての権限を持っています。

パスワード管理を行うために、NDS 管理者は、次のプロパティーに対する比較、読み 取り、および書き込みの権限を持っている必要があります。

• Group Membership

- Locked By Intruder
- Login Intruder Attempts
- Login Intruder Reset Time
- Password Management

NDS SecretStore を使用して機能を実行する Identity Manager の管理者アカウントを、 SecretStore 管理者として定義してください。

## プロビジョニングに関する注意事項

次の表に、このアダプタのプロビジョニング機能の概要を示します。

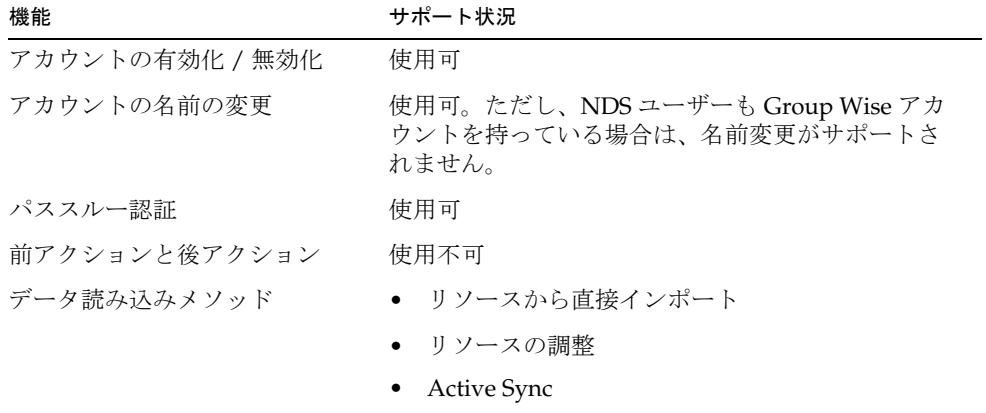

## アカウント属性

ここでは、次の NetWare NDS アカウント属性のサポートについて説明します。

- [属性構文のサポート](#page-236-0)
- [アカウント属性のサポート](#page-237-0)

属性がサポートされるかどうかは、通常、属性の構文 ( または型 ) によって決まりま す。一般に、Identity Manager は boolean 型、文字列型、および整数型の構文をサ ポートします。

SYN\_CI\_LIST 構文を持つ属性 (Language など ) と SYN\_PO\_ADDRESS 構文を持つ属 性 (Postal Address など ) の値は、\$ で区切られた文字列のリストにするようにしてく ださい。SYN\_OCTET\_STRING 属性の値は、Base 64 でエンコードした、オクテット ストリームのバイト文字列にしてください。

### <span id="page-236-0"></span>属性構文のサポート

次の「サポートされる構文」と「サポートされない構文」では、属性構文のサポート について説明します。

### サポートされる構文

次の表に、サポートされる属性構文に関する情報を示します。

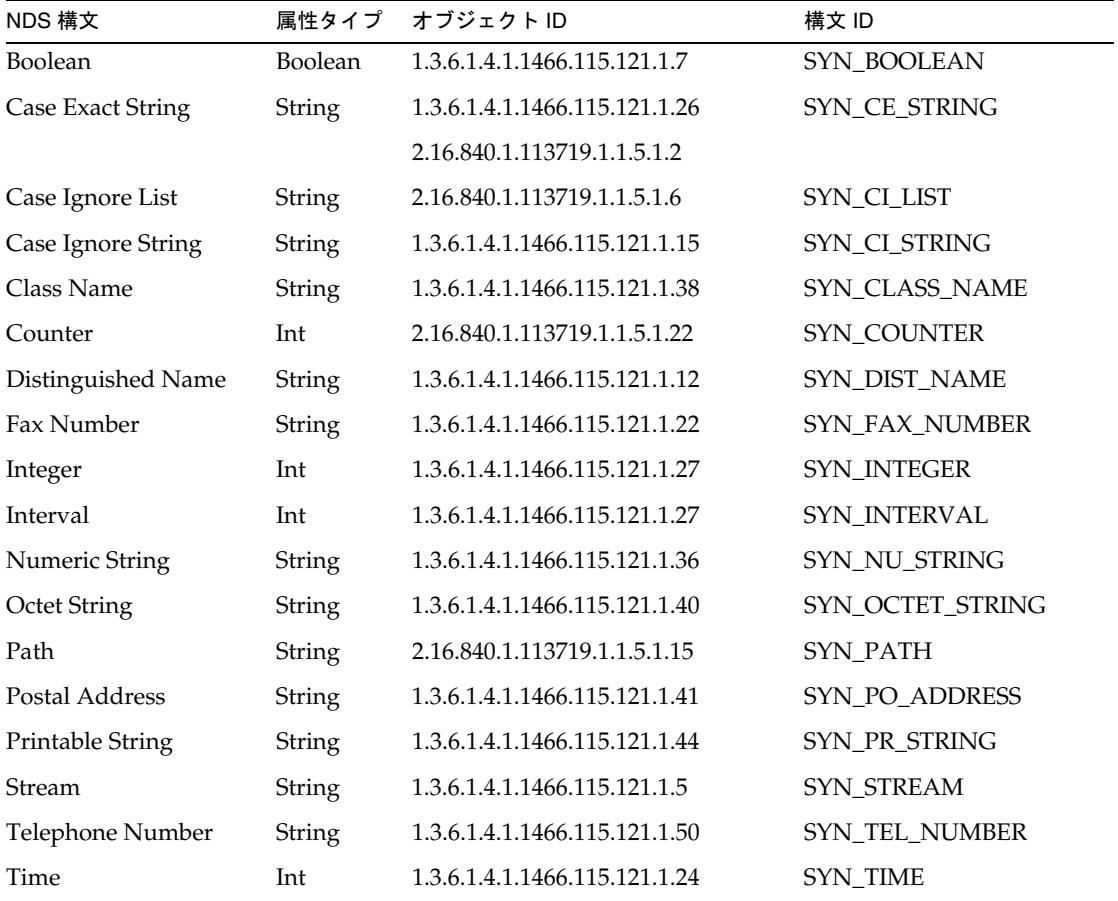

### サポートされない構文

次の表に、サポートされない構文に関する情報を示します。

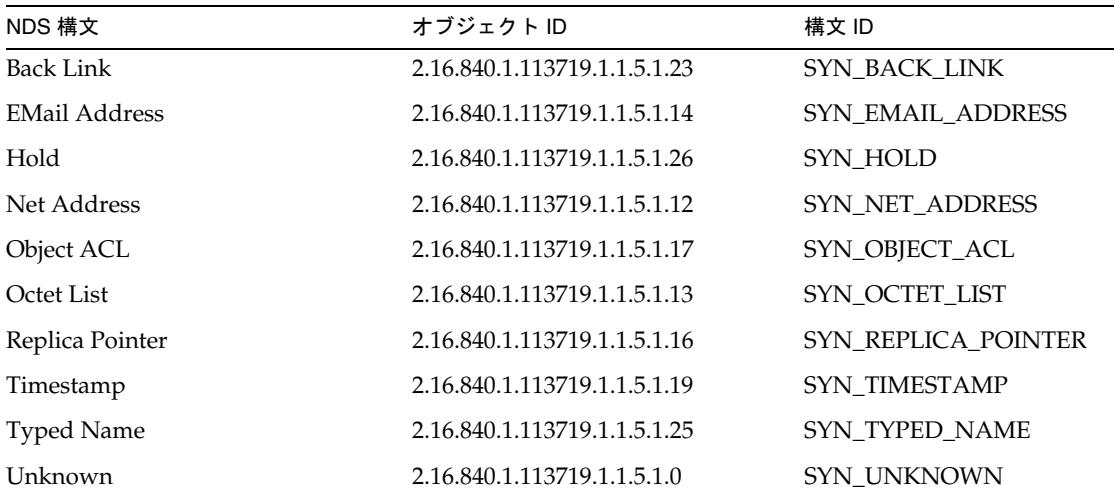

### <span id="page-237-0"></span>アカウント属性のサポート

次の「サポートされるアカウント属性」と「サポートされないアカウント属性」では、 属性のサポートについて説明します。

### サポートされるアカウント属性

次の属性は、NDS リソースアダプタの「アカウント属性」ページに表示されます。

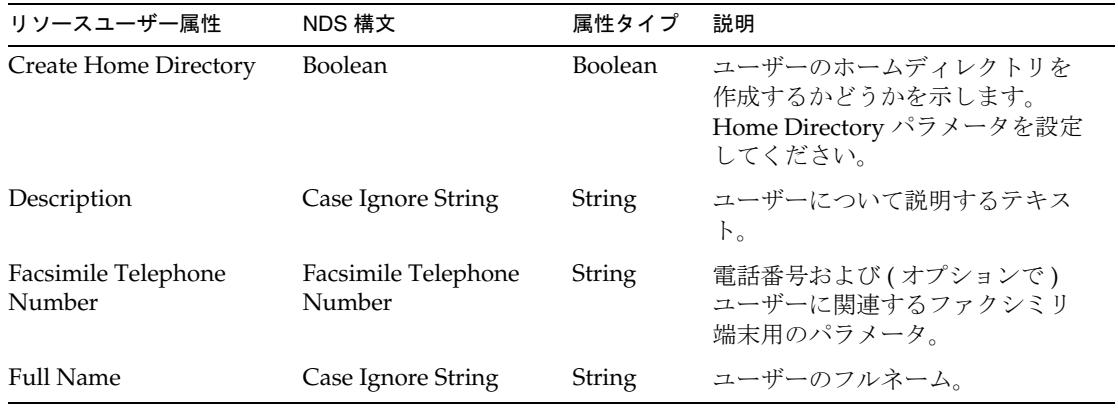

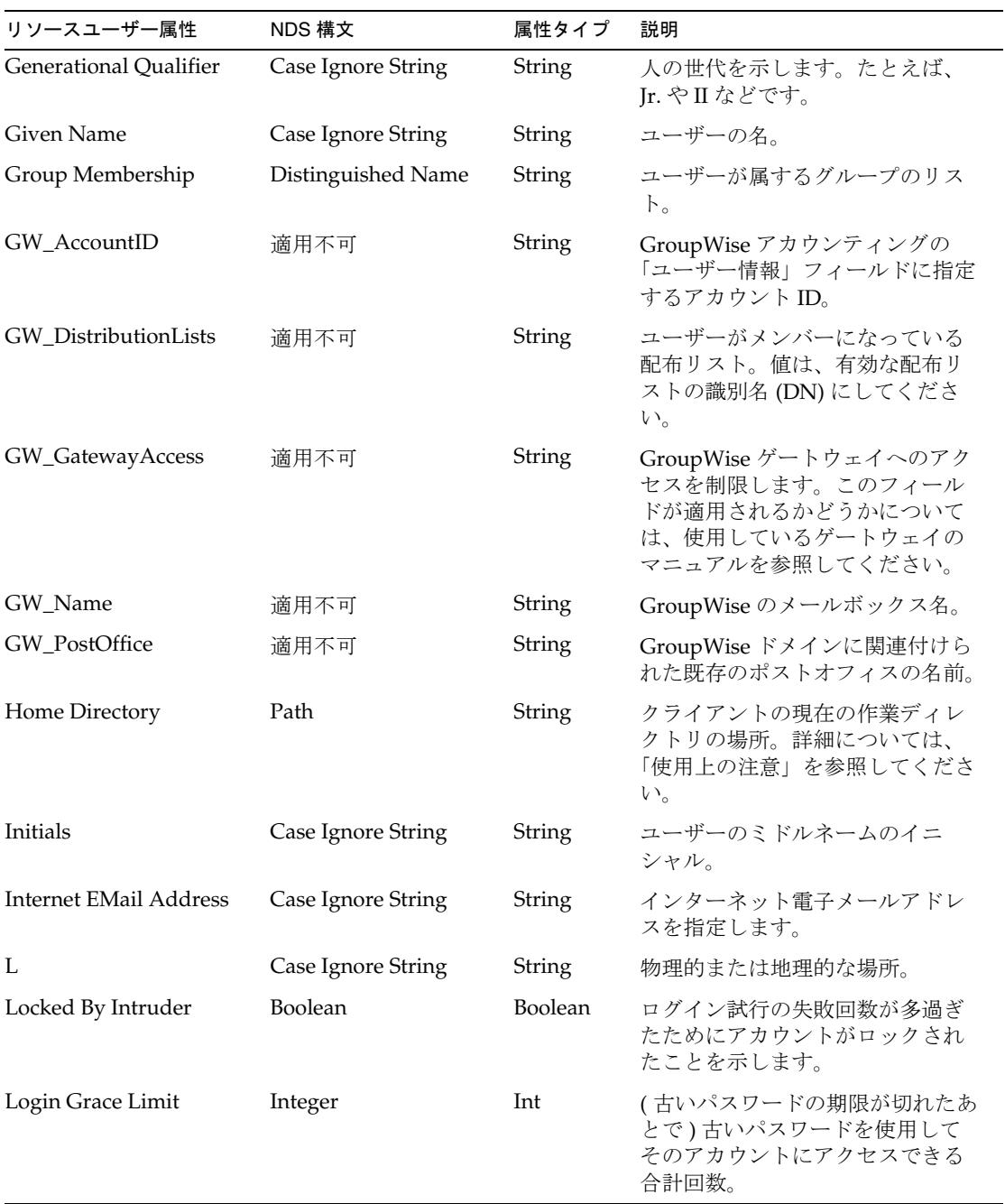

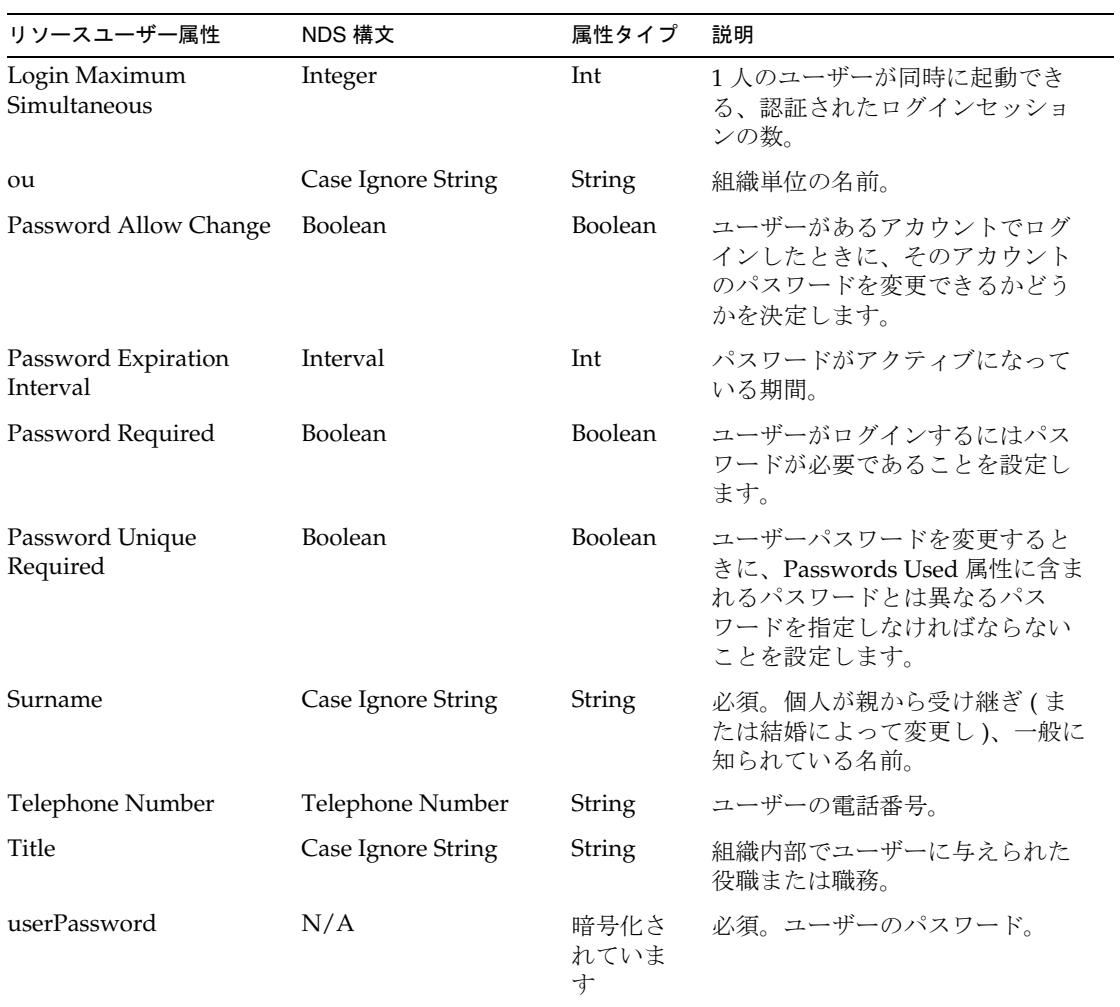

次の表に、NDS User オブジェクトクラスで定義される追加のサポート対象属性の一 覧を示します。

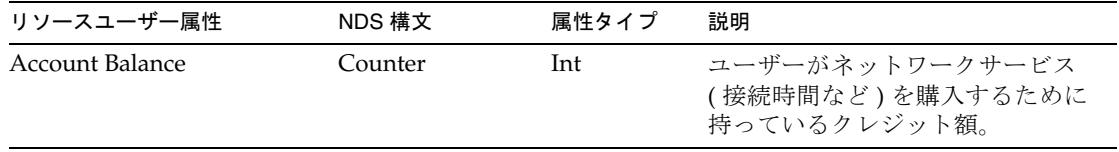

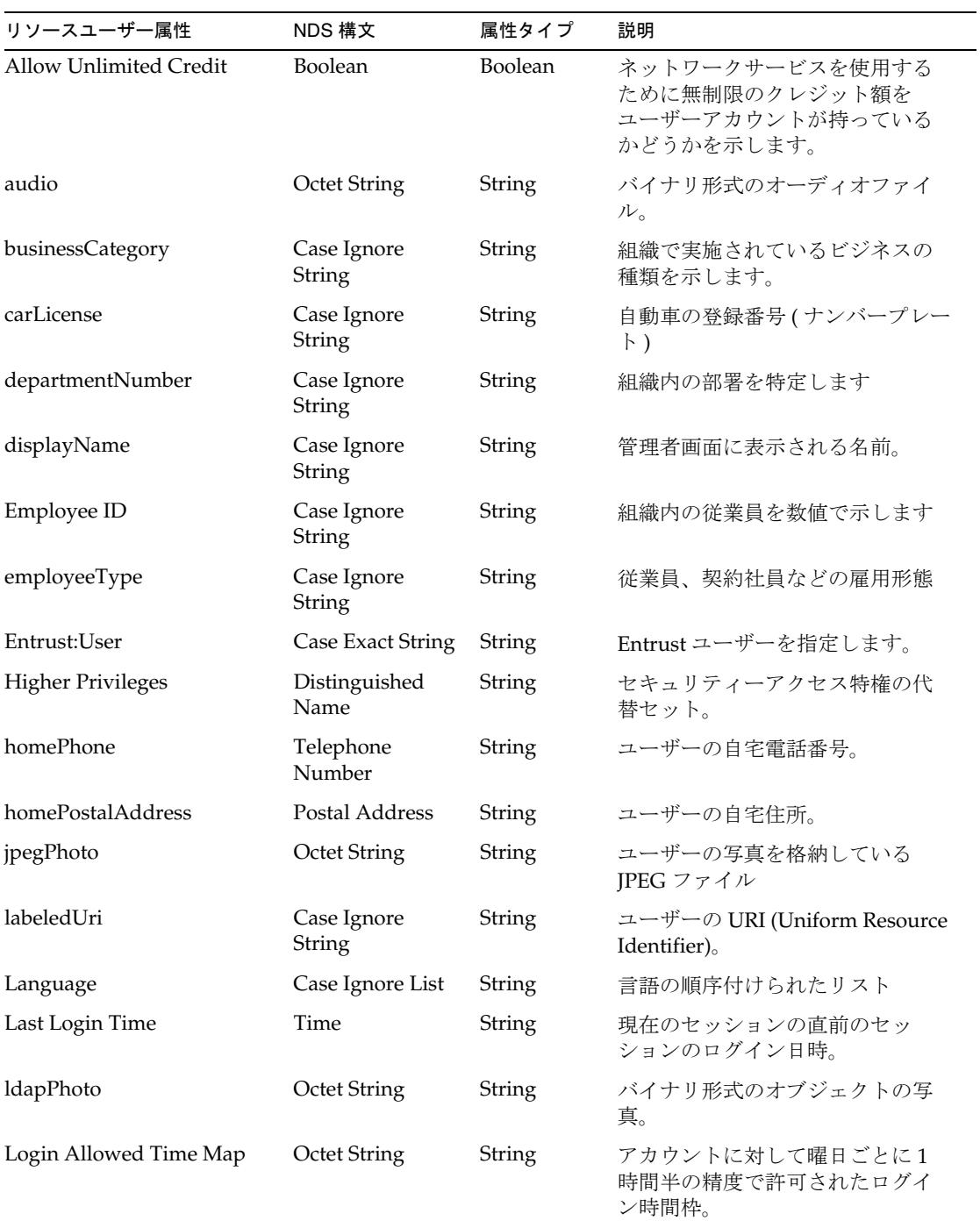

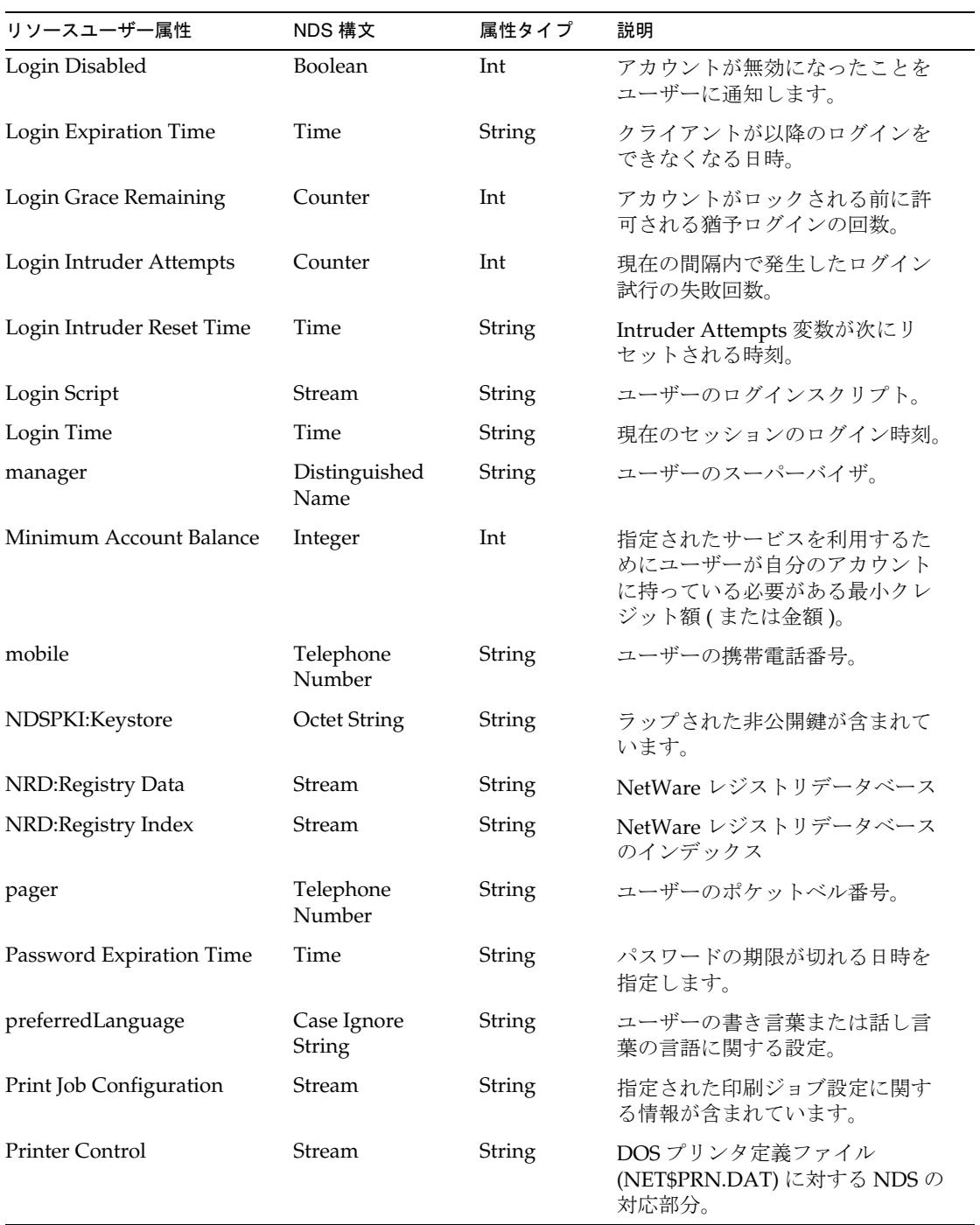

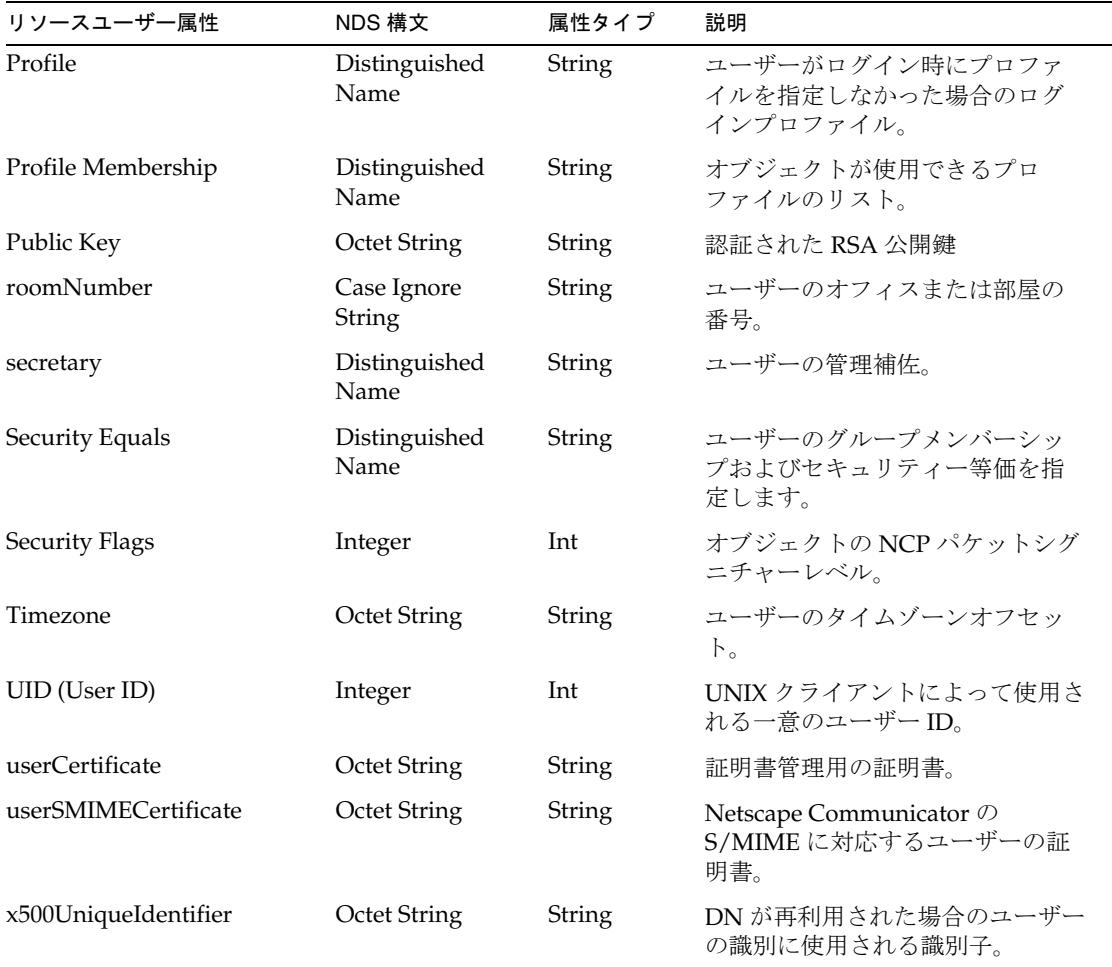

### サポートされないアカウント属性

次のアカウント属性はサポートされません。

- Login Intruder Address
- Network Address
- Network Address Restriction
- Passwords Used
- Print Job Configuration
- Printer Control
- Private Key
- Server Holds
- Type Creator Map

# リソースオブジェクトの管理

Identity Manager は、デフォルトで次の NetWare NDS オブジェクトをサポートしま す。文字列ベース、整数ベース、またはブールベースの属性も管理できます。

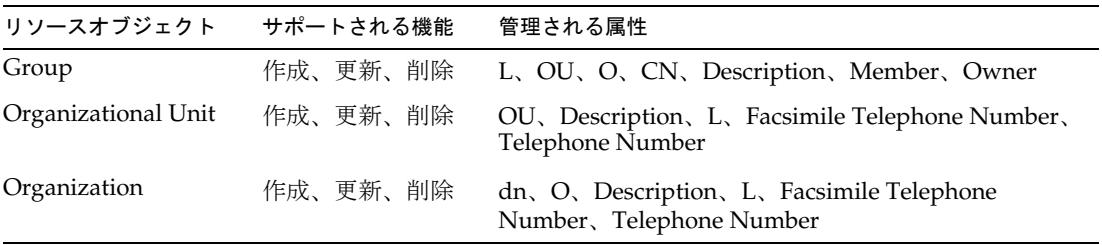

# アイデンティティーテンプレート

デフォルトのアイデンティティーテンプレートは次のとおりです。 CN=\$accountId\$.O=MYORG デフォルトのテンプレートを有効な値で置き換えてください。

# サンプルフォーム

ここでは、このリソースアダプタで利用できるサンプルフォームの一覧を示します。

### 組み込みのフォーム

次のフォームは、Identity Manager に組み込まれています。

- NDS Group Create Form
- NDS Group Update Form
- NDS Create Organizational Unit Form
- NDS Update Organizational Unit Form
- DS Create Organization Form
- NDS Update Organization Form

### その他の利用可能なフォーム

NDSUserForm.xml フォームも利用できます。

# トラブルシューティング

Identity Manager のデバッグページを使用して、次のクラスでトレースオプションを 設定します。

- com.waveset.adapter.NDSResourceAdapter
- com.waveset.adapter.NDSSecretStoreResourceAdapter
- com.waveset.adapter.AgentResourceAdapter

Sun Identity Manager Gateway を介した NDS へのアクセスをシングルスレッド化ま たは直列化するには、ゲートウェイマシンの

HKEY\_LOCAL\_MACHINE\SOFTWARE\Waveset\Lighthouse\Gateway ノードに次のレジス トリキーと値を設定します。

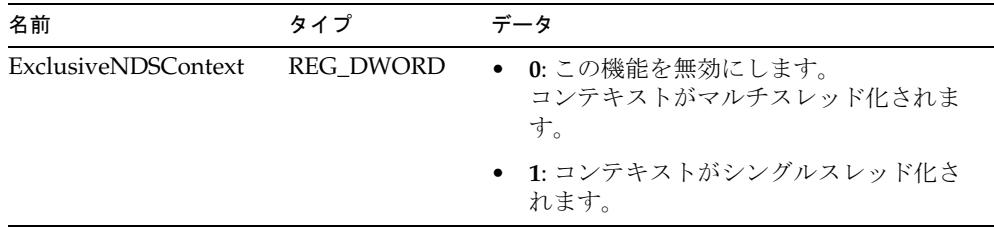

ゲートウェイへの接続の問題を診断するために、次のメソッドでトレースを有効にす ることもできます。

- com.waveset.adapter.AgentResourceAdapter#sendRequest
- com.waveset.adapter.AgentResourceAdapter#getResponse

# Oracle

Oracle リソースアダプタは、com.waveset.adapter.OracleResourceAdapter クラス で定義されます。

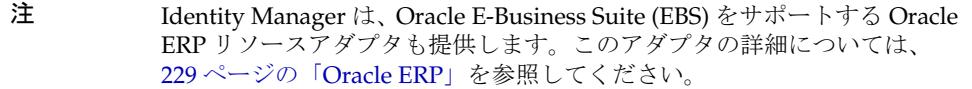

このアダプタを使用して、Oracle にログインするためのユーザーアカウントをサポー トします。カスタム Oracle テーブルがある場合、リソースアダプタウィザードを使用 してカスタム Oracle テーブルリソースを作成する方法については、117 [ページの](#page-140-0) [「データベーステーブル」](#page-140-0)を参照してください。

## リソースを設定する際の注意事項

なし

## Identity Manager 上で設定する際の注意事項

Oracle リソースアダプタは、カスタムアダプタです。インストールプロセスを完了す るには、次の手順を実行してください。

1. Oracle リソースを Identity Manager のリソースリストに追加するには、「管理す るリソースの設定」ページの「カスタムリソース」セクションに次の値を追加し てください。

com.waveset.adapter.OracleResourceAdapter

2. thin ドライバを使用して Oracle Real Application Cluster (RAC) に接続する場合 は、「リソースパラメータ」ページの「接続 URL」に、次の形式で値を指定しま す。

```
jdbc:oracle:thin:@(DESCRIPTION=(LOAD_BALANCE=on)
(ADDRESS=(PROTOCOL=TCP)(HOST=host01)(PORT=1521))
(ADDRESS=(PROTOCOL=TCP)(HOST=host02)(PORT=1521))
(ADDRESS=(PROTOCOL=TCP)(HOST=host03)(PORT=1521))
(CONNECT_DATA=(SERVICE_NAME=PROD)))
```
3. Oracle Real Application Cluster を使用しない環境で JDBC thin ドライバを使用す る場合は、JDBC thin ドライバクラスが含まれる JAR ファイルを %WSHOME%\WEB-INF\lib ディレクトリにコピーします。JAR ファイルは、使用し ているアプリケーションサーバーの JDK バージョンと互換性がある必要がありま す。

4. ほかのドライバを使用する場合は、「リソースパラメータ」ページにドライバと接 続 URL を指定します。

## 使用上の注意

ここでは、ユーザータイプとカスケード削除に関する情報も含め、Oracle リソースア ダプタの使用に関する依存関係と制限事項について説明します。

### ユーザータイプ

Oracle データベースでは、次のタイプのユーザーが許可されます。

- ローカル。ローカルユーザーは、Oracle によって完全に管理され、パスワードが 必要です。Oracle は、これらのパスワードも管理します。このため、ユーザー名 とパスワードは、アプリケーションの内部で設定された標準に完全に準拠させて ください。
- 外部、外部ユーザーは、オペレーティングシステムまたは他社製のアプリケー ションによって認証されます。Oracle は、ログイン認証を利用して、特定のオペ レーティングシステムのユーザーが特定のデータベースユーザーにアクセスでき ることを確認します。
- グローバル。グローバルユーザーは、LDAP や Active Directory などのディレク トリサービスによって認証されます。ユーザーの名前は、完全な識別名 (DN) ま たは NULL 文字列として指定してください。NULL 文字列を使用すると、ディレ クトリサービスは認証されたグローバルユーザーを該当するデータベース機能に マップします。

外部ユーザーまたはグローバルユーザーを管理している場合は、Oracle リソースをそ のインストール先であるマシンまたはディレクトリサービスも含むリソースグループ に配置するようにしてください。

### カスケード削除

noCascade アカウント属性は、ユーザーを削除したときにカスケード削除を行うかど うかを示します。デフォルトでは、カスケード削除が行われます。カスケード削除を 無効にするには、次の手順に従います。

1. System Configuration オブジェクトの updatableAttributes セクションに次のエ ントリを追加します。

```
<Attribute name='Delete'>
   < オブジェクト >
     <Attribute name='all'>
        <List>
           <String>noCascade</String>
```

```
</List>
      </Attribute>
   </Object>
</Attribute>
```
2. プロビジョニング解除フォームに次のフィールドを追加します。

```
<Field name='resourceAccounts.currentResourceAccounts
[MyOracleResource].attributes.noCascade'>
  <Display class='Checkbox'>
     <Property name='title' value='Do NOT Cascade MyOracleResource Delete'/>
     <Property name='alignment' value='left'/>
  </Display>
  <Disable>
     <isnull>
        <ref>resourceAccounts.currentResourceAccounts[MyOracleResource]</ref>
      </isnull>
  </Disable>
</Field>
```
3. Oracle リソーススキーマに noCascade アカウント属性を追加します。

ユーザーがオブジェクトを所有していて、カスケードを無効にするオプションを 選択した場合、Oracle はエラーをスローします。ユーザーは削除されません。

4. 属性を無効にできるように、ユーザーフォームに noCascade フィールドを追加し ます。

```
たとえば、次のようにします。
```
<Field name='global.noCascade'> <Disable> <s>TRUE</s> </Disable> </Field>

# セキュリティーに関する注意事項

ここでは、サポートされる接続と特権の要件について説明します。

### サポートされる接続

Identity Manager は、次のいずれかのドライバを使用して Oracle アダプタと通信でき ます。

- JDBC thin ドライバ
- JDBC OCI ドライバ
- 他社製のドライバ

### 必要な管理特権

管理者は、Oracle ユーザーを作成するために、CREATE USER、ALTER USER、およ び DROP USER システム特権を持っている必要があります。

Oracle および Oracle アプリケーションについては、管理者に次のデータベースビュー の SELECT アクセス権を付与してください。

- DBA\_PROFILES
- DBA\_ROLE\_PRIVS
- DBA\_SYS\_PRIVS
- DBA\_TABLESPACES
- DBA\_TS\_QUOTAS
- DBA\_USERS

# プロビジョニングに関する注意事項

次の表に、このアダプタのプロビジョニング機能の概要を示します。

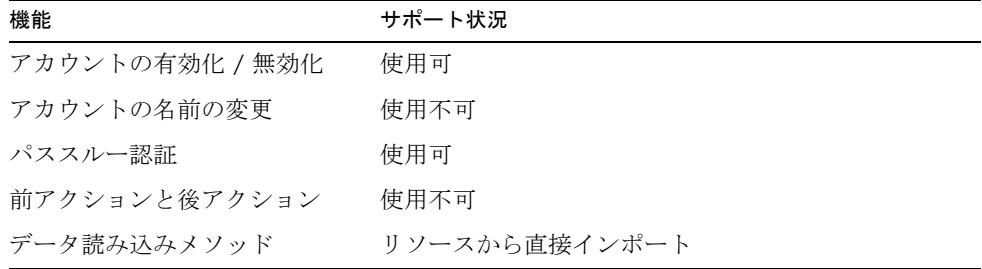

## アカウント属性

次の表に、Oracle データベースユーザーアカウント属性の一覧を示します。属性の型 はすべて String です。すべての属性が省略可能です。

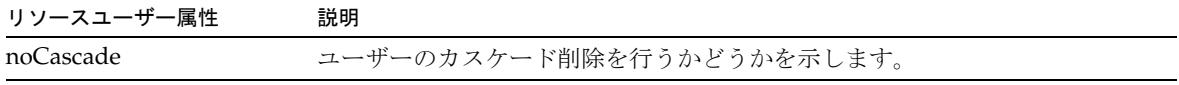

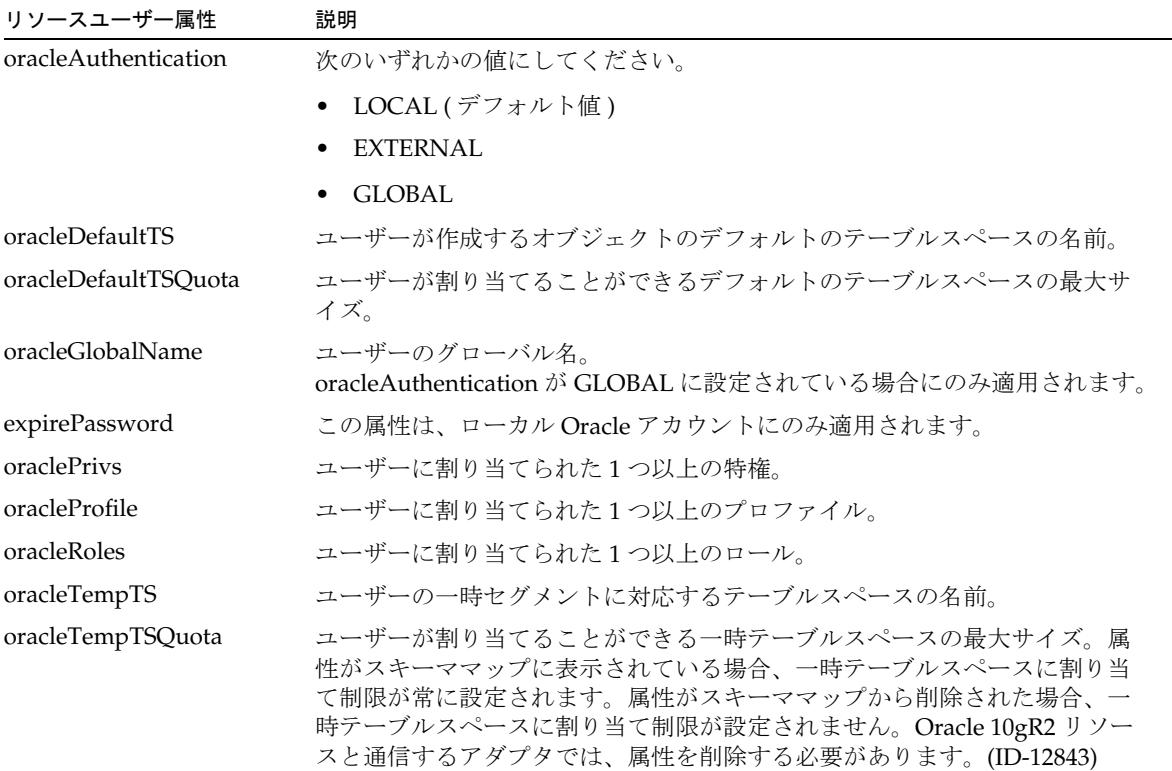

# リソースオブジェクトの管理

なし

# アイデンティティーテンプレート

\$accountId\$

サンプルフォーム

組み込みのフォーム なし

# トラブルシューティング

Identity Manager のデバッグページを使用して、次のクラスでトレースオプションを 設定します。

- com.waveset.adapter.OracleResourceAdapter
- com.waveset.adapter.JdbcResourceAdapter
# Oracle ERP

Oracle ERP リソースアダプタは、

com.waveset.adapter.OracleERPResourceAdapter クラスで定義されます。このア ダプタは、Oracle E-Business Suite (EBS) をサポートします。

```
注 Identity Manager は、Oracle データベースをサポートする Oracle リソース
       アダプタも提供します。このアダプタの詳細については、223 ページの
       「Oracle」を参照してください。
```
# リソースを設定する際の注意事項

なし

# Identity Manager 上で設定する際の注意事項

Oracle ERP リソースアダプタは、カスタムアダプタです。インストールプロセスを完 了するには、次の手順を実行してください。

1. Oracle リソースを Identity Manager のリソースリストに追加するには、「管理す るリソースの設定」ページの「カスタムリソース」セクションに次の値を追加し てください。

com.waveset.adapter.OracleERPResourceAdapter

2. thin ドライバを使用して Oracle Real Application Cluster (RAC) に接続する場合 は、「リソースパラメータ」ページの「接続 URL」に、次の形式で値を指定しま す。

jdbc:oracle:thin:@(DESCRIPTION=(LOAD\_BALANCE=on) (ADDRESS=(PROTOCOL=TCP)(HOST=host01)(PORT=1521)) (ADDRESS=(PROTOCOL=TCP)(HOST=host02)(PORT=1521)) (ADDRESS=(PROTOCOL=TCP)(HOST=host03)(PORT=1521)) (CONNECT\_DATA=(SERVICE\_NAME=PROD)))

- 3. Oracle Real Application Cluster を使用しない環境で JDBC thin ドライバを使用す る場合は、JDBC thin ドライバクラスが含まれる JAR ファイルを %WSHOME%\WEB-INF\lib ディレクトリにコピーします。JAR ファイルは、使用し ているアプリケーションサーバーの JDK バージョンと互換性がある必要がありま す。
- 4. ほかのドライバを使用する場合は、「リソースパラメータ」ページにドライバと接 続 URL を指定します。

Oracle ERP アダプタは、追加変更なしで Oracle E-Business Suite (EBS) のバージョン 11.5.9 をサポートしますが、EBS Version 11.5.10 および 12 をサポートするには次の追 加変更が必要です。

- 1. スキーママップから responsibilities アカウント属性を削除し、 directResponsibilities 属性と indirectResponsibilities 属性を追加しま す。
- 2. 次のプロパティーを Oracle ERP ユーザーフォームの FormRef 属性に追加します。
	- o RESOURCE\_NAME ERP リソース名を指定します
	- VERSION ERP リソースのバージョンを指定します。使用できる値は、11.5.9、 11.5.10、12 です。
	- o RESP\_DESCR\_COL\_EXISTS fnd\_user\_resp\_groups\_direct テーブルに説明の列 が存在するかどうかを定義します。バージョンが 11.5.10 または 12 の場合は、こ のプロパティーが必要です。使用できる値は、TRUE および FALSE です。

たとえば Tabbed User Form は、EBS バージョン 12 をサポートするために次のよ うな方法で変更する必要の可能性があります。

```
<FormRef name='Oracle ERP User Form'>
  <Property name='RESOURCE_NAME' value='Oracle ERP R12'/>
  <Property name='VERSION' value='12'/>
  <Property name='RESP_DESCR_COL_EXISTS' value='TRUE'/>
</FormRef>
```
# 使用上の注意

ここでは、Oracle ERP アダプタに適用できる次のリソースパラメータについて説明し ます。

- Oracle [アプリケーションのユーザー管理セキュリティー](#page-253-0)
- Oracle [クライアント暗号化タイプ](#page-254-0)
- Oracle [クライアント暗号化レベル](#page-254-1)
- [Oracle E-Business Suite \(EBS\)](#page-254-2) 管理ユーザー責任
- [セキュリティー設定属性の追加](#page-255-0)
- [ユーザーの有効化](#page-255-1)
- [責任の監査](#page-258-0)
- [リソースアクションの使用](#page-260-0)

### <span id="page-253-0"></span>Oracle アプリケーションのユーザー管理セキュリティー

ユーザーのセキュリティーは、Oracle アプリケーション内部の次の 3 レベルで制御さ れます。

- 機能的セキュリティー システム内部の個々のメニューおよびメニューオプショ ンへのユーザーアクセス特権を制御します。
- データセキュリティー ユーザーが操作できるデータオブジェクトを制御します。

• ロールに基づくアクセス制御 (RBAC) - ロールを作成し、ロールに対して責任とア クセス権を割り当てることができます。

Oracle ERP アダプタは、機能的セキュリティーのみをサポートします。このため、こ のアダプタでは Oracle のデータオブジェクト、オブジェクトインスタンス、インスタ ンスセットの作成、更新、削除を一覧表示することはできません。また、ロールオブ ジェクト、ロール階層、ロールカテゴリの作成、管理もできません。

### <span id="page-254-0"></span>Oracle クライアント暗号化タイプ

このパラメータには、Oracle がサポートする有効な暗号化アルゴリズム名 (RC4\_56、 RC4 128 など) のリストを含めることができます。このリストが空の場合は、その Oracle リリースのために Oracle がサポートするすべてのアルゴリズムが使用可能にな ります。クライアント / サーバーは、Oracle クライアント暗号化レベルの設定に従っ て、これらのうちどのアルゴリズムを使用するかについてネゴシエーションを行いま す。

注 このタイプの暗号化をサポートするように Oracle サーバーも設定してくだ さい。 サポートされるアルゴリズムの詳細については、『Oracle Advanced Security 管理者ガイド』を参照してください。thin JDBC クライアント用 の有効な値のリストについては、 「SQLNET.ENCRYPTION\_TYPES\_CLIENT」セクションを参照してくださ い。

#### <span id="page-254-1"></span>Oracle クライアント暗号化レベル

この値は、サーバー / クライアントがネゴシエーションを行って適用するセキュリ ティーのレベルを決定します。デフォルト値 ( 空白のままの場合 ) は、ACCEPTED で す。有効な値は、REJECTED、ACCEPTED、REQUESTED、および REQUIRED です。 このパラメータの使用法については、『Oracle Advanced Security 管理者ガイド』およ び SOLNET.ENCRYPTION CLIENT の値を参照してください。

また、このタイプの暗号化をサポートするように Oracle サーバーを設定してくださ い。

#### <span id="page-254-2"></span>Oracle E-Business Suite (EBS) 管理ユーザー責任

この値は、Identity Manager Oracle EBS 管理ユーザーが EBS アプリケーションの初期 化ルーチンを呼び出すために使用する EBS 責任を決定します。有効な責任のリスト は、fnd\_responsibility\_vl テーブルにあります。詳細については、Oracle EBS の マニュアルも参照してください。

Identity Manager Oracle EBS 管理ユーザーが有効な EBS システムアカウントを持ち、 このパラメータの値と一致する責任を持っている場合は、接続中に作成された Oracle セッションで Oracle EBS の監査メカニズムを使用してユーザーのアクションが監査さ れます。たとえば、fnd\_user テーブルオブジェクトの created\_by フィールドと last\_updated\_by フィールドは、Identity Manager Oracle EBS 管理ユーザーのユー ザー ID によって正しく更新されます。

### <span id="page-255-0"></span>セキュリティー設定属性の追加

securingAttrs アカウント属性は、Oracle E-business Suite のセキュリティー設定属 性機能をサポートします。Identity Manager の「ユーザーの作成」ページでセキュリ ティー設定属性を設定するには、次の手順を実行します。

- 1. 「Add Securing Attribute」チェックボックスを選択します。
- 2. 「Enter Securing Attribute Search Pattern」テキストボックスに、使用可能な属性 の選択肢を絞り込むための検索パターンを入力します。ワイルドカードとして 「%」を使用します。次に、「Load Securing Attributes」ボタンをクリックします。 これで「Oracle Securing Attributes」選択ボックスに属性が読み込まれます。
- 3. ドロップダウンメニューから属性を選択すると、その属性が「Securing Attributes」テーブルに追加されます。

テーブルから削除する属性を選択して「Remove Selected Securing Attribute」ボ タンをクリックすることにより、セキュリティー設定属性を削除できます。

### <span id="page-255-1"></span>ユーザーの有効化

Oracle EBS ユーザーを有効にするには、owner 属性の値を指定する必要があります。 有効化フォームに特定の値が追加されて有効化ビューを介して送信されないかぎり、 デフォルトで値 CUST が使用されます。次のコーディング例では、デフォルトの所有 者を MYOWNER に変更しています。

```
<Field name='resourceAccounts.currentResourceAccounts[MyOracleERP].
attributes.owner' type='string'>
  <Display class='Text'>
      <Property name='title' value='Owner'/>
  </Display>
   <Default>
      <s>MYOWNER</s>
   </Default>
</Field>
```
### ユーザー責任の取得

listResourceObjects の呼び出しを使用して、ユーザーの責任およびその他の Oracle EBS オブジェクトを取得できます。次の表に、サポートされるオブジェクトタイプに 関する情報を示します。

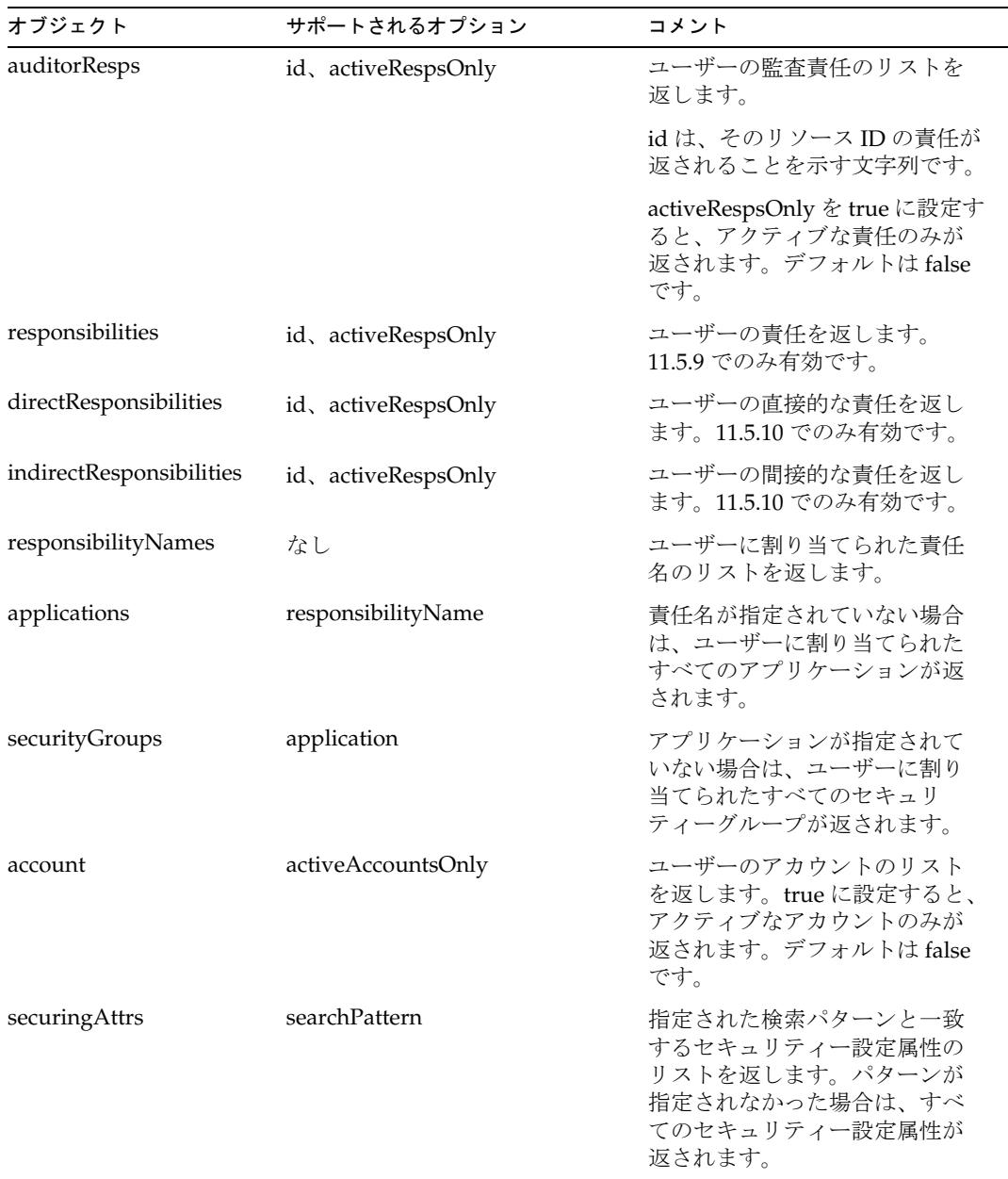

次のコーディング例では、ユーザーフォームにアクティブな責任を返すフィールドを 追加しています。USER\_NAME と RESOURCE\_NAME は有効な値に置き換えてくだ さい。auditorResps は、responsibilities、directResponsibilities、または indirectResponsibilites に置き換えることができます。

```
<Field name='respNames' type='string'>
   <Display class='Text'>
      <Property name='title' value='Oracle ERP Responsibilities'/>
   </Display>
   <Expansion>
      <invoke name='listResourceObjects' class='com.waveset.ui.FormUtil'>
         <ref>display.session</ref>
         <s>auditorResps</s>
         <s>RESOURCE_NAME</s>
         <map>
            <s>id</s>
            <s>USER_NAME</s>
            <s>activeRespsOnly</s>
            <s>true</s>
            <s>attrsToGet</s>
            <list>
               <s>name</s>
            \langlelist\rangle</map>
         <s>null</s>
      </invoke>
   </Expansion>
</Field>
```
## <span id="page-258-0"></span>責任の監査

ユーザーに割り当てられた責任のサブ項目 ( フォーム、機能など ) を監査するには、 スキーママップに auditorObject を追加します。auditorObject は、一連の responsibility オブジェクトを含む複合属性です。次の属性は、常に責任オブジェ クトに返されます。

- responsibility
- userMenuNames
- menuIds
- userFunctionNames
- functionIds
- formIds
- formNames
- userFormNames
- readOnlyFormIds
- readWriteOnlyFormIds
- readOnlyFormNames
- readOnlyUserFormNames
- readWriteOnlyFormNames
- readWriteOnlyUserFormNames
- functionNames
- readOnlyFunctionNames
- readWriteOnlyFunctionNames

注 readOnly 属性と ReadWrite 属性は、fnd\_form\_functions テーブルの PARAMETERS 列で次のいずれかのクエリーを行うことによって識別しま す。

- OUERY ONLY=YES
- QUERY\_ONLY="YES"
- QUERY\_ONLY = YES
- OUERY ONLY = "YES"
- QUERY\_ONLY=Y
- QUERY\_ONLY="Y"
- OUERY ONLY =  $Y$
- QUERY\_ONLY = "Y"

「**SOB** または組織、あるいはその両方を返す」リソースパラメータを TRUE に設定す ると、次の属性も返されます。

- setOfBooksName
- setOfBooksId
- organizationalUnitName
- organizationalUnitId

responsibility 属性、setOfBooksName 属性、setOfBooksId 属性、 organizationalUnitId 属性、および organizationalUnitName 属性を除き、属性名はス キーママップに追加できるアカウント属性名と一致します。アカウント属性には、 ユーザーに割り当てられた値の集合が含まれています。responsibility オブジェク トに含まれている属性は、その責任に固有のものです。

auditorResps[] ビューは、responsibility 属性へのアクセスを提供します。次に示す フォームの部分は、ユーザーに割り当てられたすべてのアクティブな責任 ( およびそ れらの属性)を返します。

```
<defvar name='audObj'>
   <invoke name='get'>
      <ref>accounts[Oracle ERP 11i VIS].auditorObject</ref>
   </invoke>
</defvar>
<!-- this returns list of responsibility objects -->
<defvar name='respList'>
   <invoke name='get'>
      <ref>audObj</ref>
     <s>auditorResps[*]</s>
   </invoke>
</defvar>
```
たとえば、次のようにします。

- auditorResps[0].responsibility は、最初の責任オブジェクトの名前を返しま す。
- auditorResps[0].formNames は、最初の責任オブジェクトの formNames を返し ます。

# <span id="page-260-0"></span>リソースアクションの使用

Oracle ERP アダプタは、リソースアクションをサポートします。これらのアクション を有効にするには、Javascript または BeanShell で記述されたスクリプトを設定する必 要があります。このアダプタは、次のプロビジョニングアクションの実行後または実 行前に、これらのスクリプトを呼び出します。

- create [前アクションと後アクション](#page-261-0)
- update [前アクションと後アクション](#page-262-0)
- delete [前アクションと後アクション](#page-263-0)
- enable [前アクションと後アクション](#page-263-1)
- disable [前アクションと後アクション](#page-264-0)
- getUser [後アクション](#page-265-0)

どのアクションスクリプトも、java.util.Map クラスで定義されているように、 actionContext マップを受け取ります。マップに格納できる内容は、アクションごと に異なります。

スクリプトは、それ自体に渡された JDBC 接続を閉じることはできません。アダプタ が適切な時期に自動的に接続を閉じます。

リソースアクションの実装の詳細については、509 [ページの「リソースへのアクショ](#page-532-0) [ンの追加」](#page-532-0)を参照してください。サンプルスクリプトは、 \$WSHOME/sample/OracleERPActions.xml にあります。

## <span id="page-261-0"></span>create 前アクションと後アクション

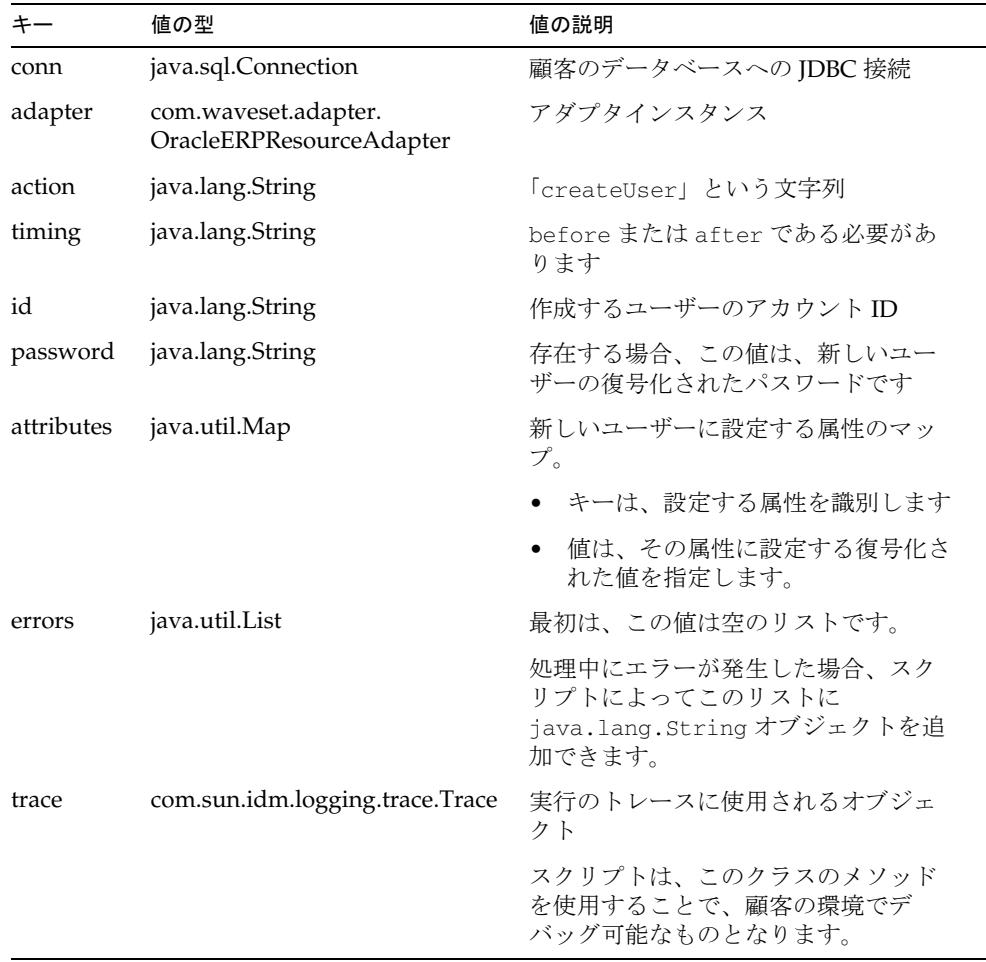

スクリプト内から例外がスローされた場合は、失敗とみなされます。

スクリプトでエラーが発生した場合、スクリプトによって errors キーに適切な文字 列を追加することもできます。errors リストに項目が存在する場合は、作成の失敗と みなされます。

### <span id="page-262-0"></span>update 前アクションと後アクション

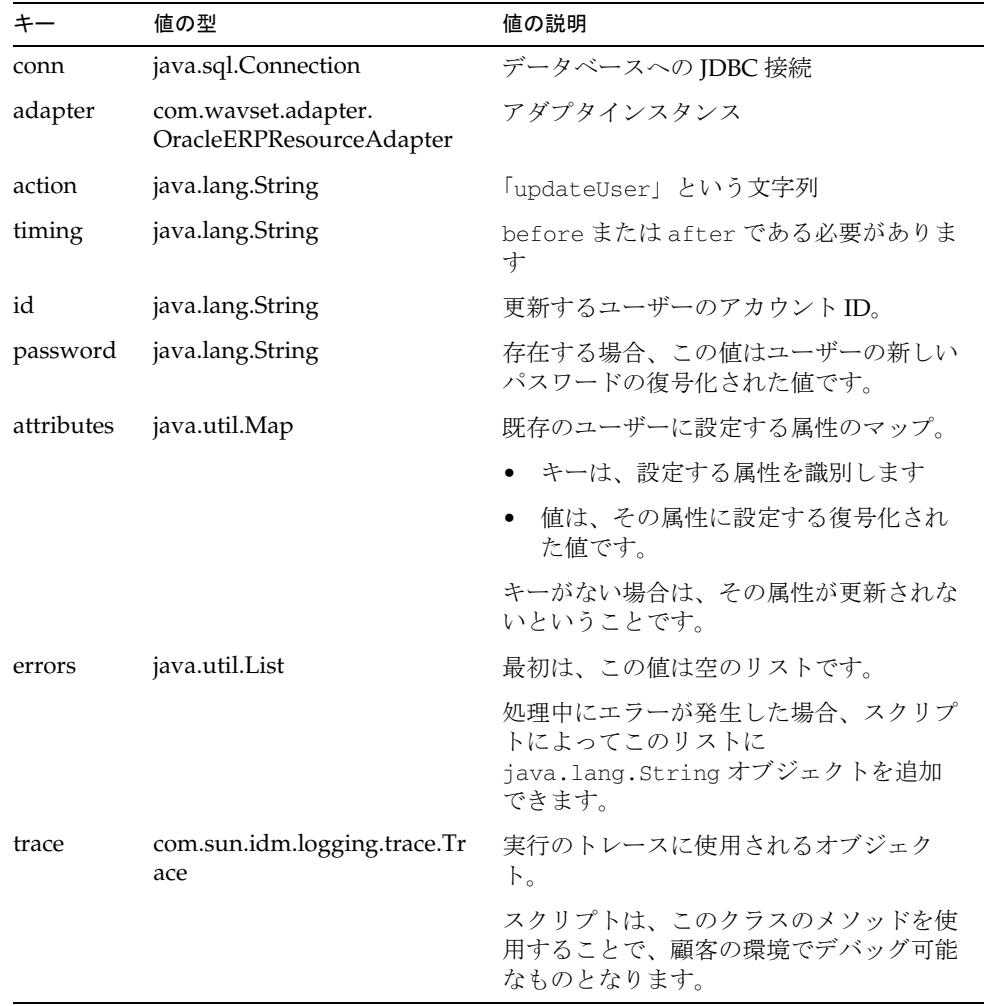

スクリプト内から例外がスローされた場合は、失敗とみなされます。

スクリプトでエラーが発生した場合、スクリプトが errors キーに適切な文字列を追 加することもできます。errors リストに項目が存在する場合は、更新の失敗とみなさ れます。

### <span id="page-263-0"></span>delete 前アクションと後アクション

アクションに渡される actionContext マップには次のエントリが含まれます。

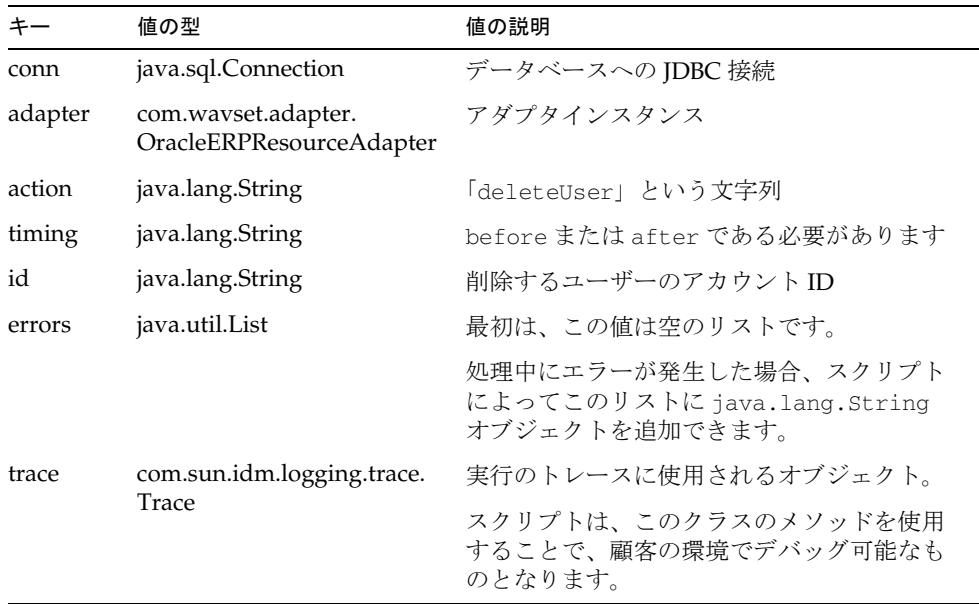

#### エラー処理

スクリプト内から例外がスローされた場合は、失敗とみなされます。

スクリプトでエラーが発生した場合、スクリプトによって errors キーに適切な文字 列を追加できます。errors リストに項目が存在する場合は、削除の失敗とみなされま す。

### <span id="page-263-1"></span>enable 前アクションと後アクション

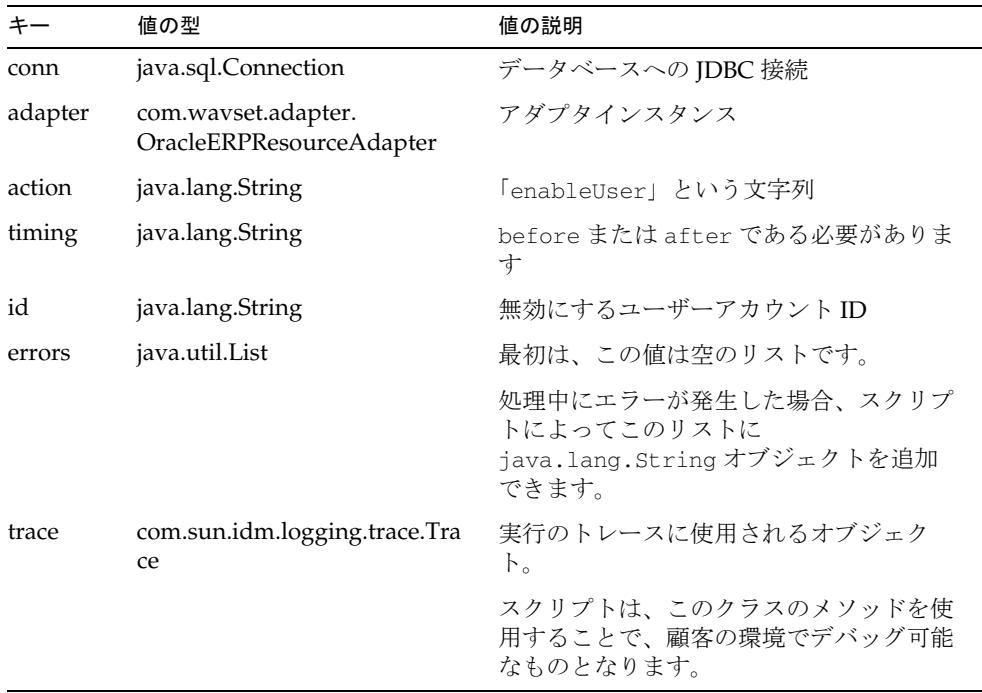

スクリプト内から例外がスローされた場合は、失敗とみなされます。

スクリプトでエラーが発生した場合、スクリプトが errors キーに適切な文字列を追 加することもできます。errors リストに項目が存在する場合は、失敗とみなされま す。

## <span id="page-264-0"></span>disable 前アクションと後アクション

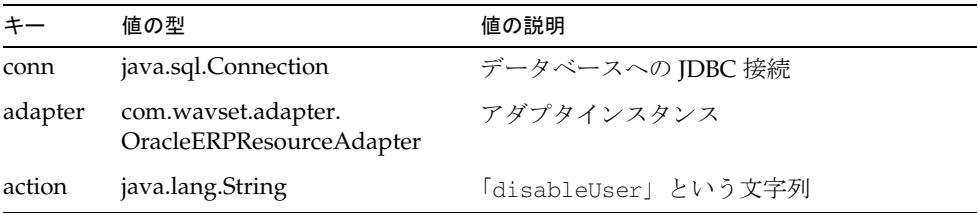

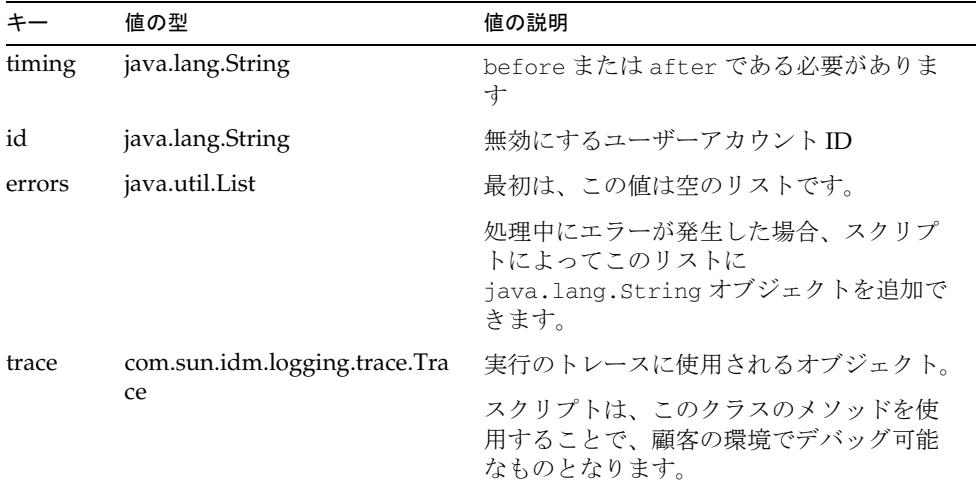

スクリプト内から例外がスローされた場合は、失敗とみなされます。

スクリプトでエラーが発生した場合、スクリプトが errors キーに適切な文字列を追 加することもできます。errors リストに項目が存在する場合は、失敗とみなされま す。

### <span id="page-265-0"></span>getUser 後アクション

getUser アクションは、標準的なアダプタから取得されるカスタムアカウント属性だ けでなく、追加のカスタムアカウント属性をデータベースから取得する必要がある場 合に便利です。このアクションを有効にするには、「GetUser After アクション」とい うラベルの付いたリソースパラメータを設定することにより、このリソースアクショ ンの名前を指定します。

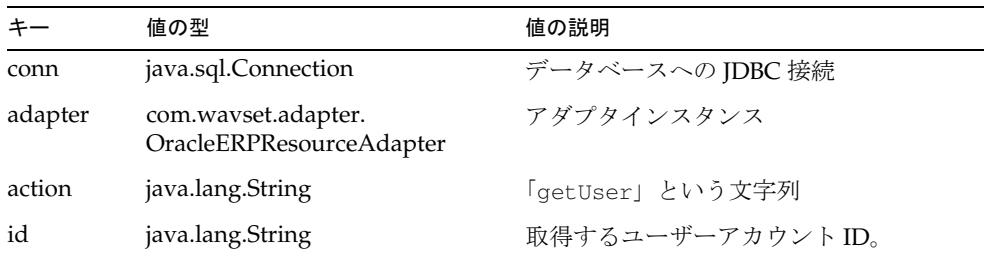

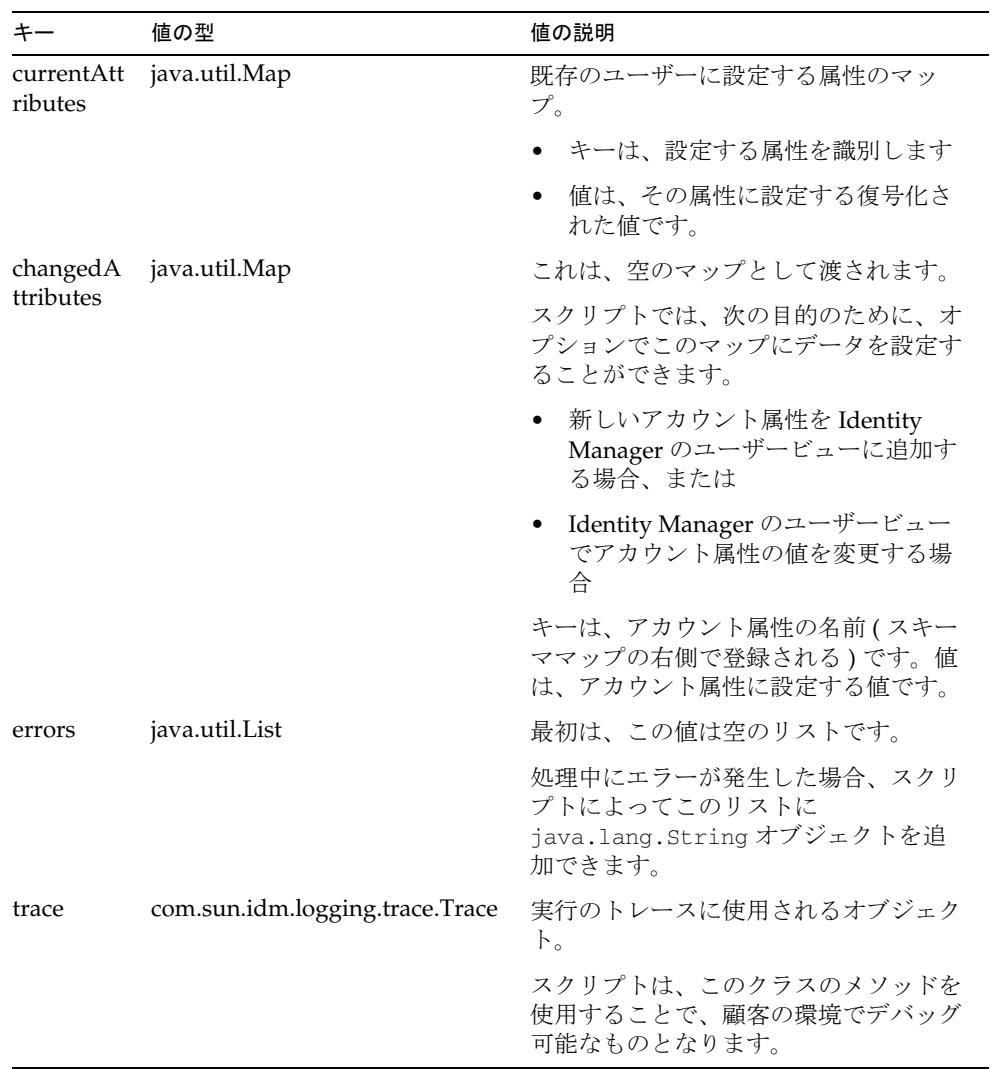

スクリプト内から例外がスローされた場合は、失敗とみなされます。

スクリプトでエラーが発生した場合、スクリプトによって errors キーに適切な文字 列を追加できます。errors リストに項目が存在する場合は、取得の失敗とみなされま す。

# セキュリティーに関する注意事項

ここでは、サポートされる接続と特権の要件について説明します。

### サポートされる接続

Identity Manager は、次のいずれかのドライバを使用して Oracle アダプタと通信でき ます。

- JDBC thin ドライバ
- JDBC OCI ドライバ
- 他社製のドライバ

Oracle アプリケーションのストアドプロシージャーでは、プロビジョニングで使用さ れる一部のストアドプロシージャーに暗号化されていないパスワードを渡す必要があ るため、Identity Manager と Oracle アプリケーションリソースの間に暗号化された通 信を実装するようにしてください。

特定のバージョンの Oracle RDBMS およびドライバが提供する暗号化のサポートレベ ルを検証するには、Oracle のマニュアル『Oracle Advanced Security 管理者ガイド』 および使用している JDBC ドライバのマニュアルをお読みください。

### Oracle EBS のアクセス権

Oracle E-Business Suite では、次のテーブルとストアドプロシージャーに対するアク セス権が必要です。

注 管理者は、すべてのテーブルに対して select コマンドを実行できる必要 があります。また、管理者は apps.fnd\_user テーブルを更新できる必要 があります。

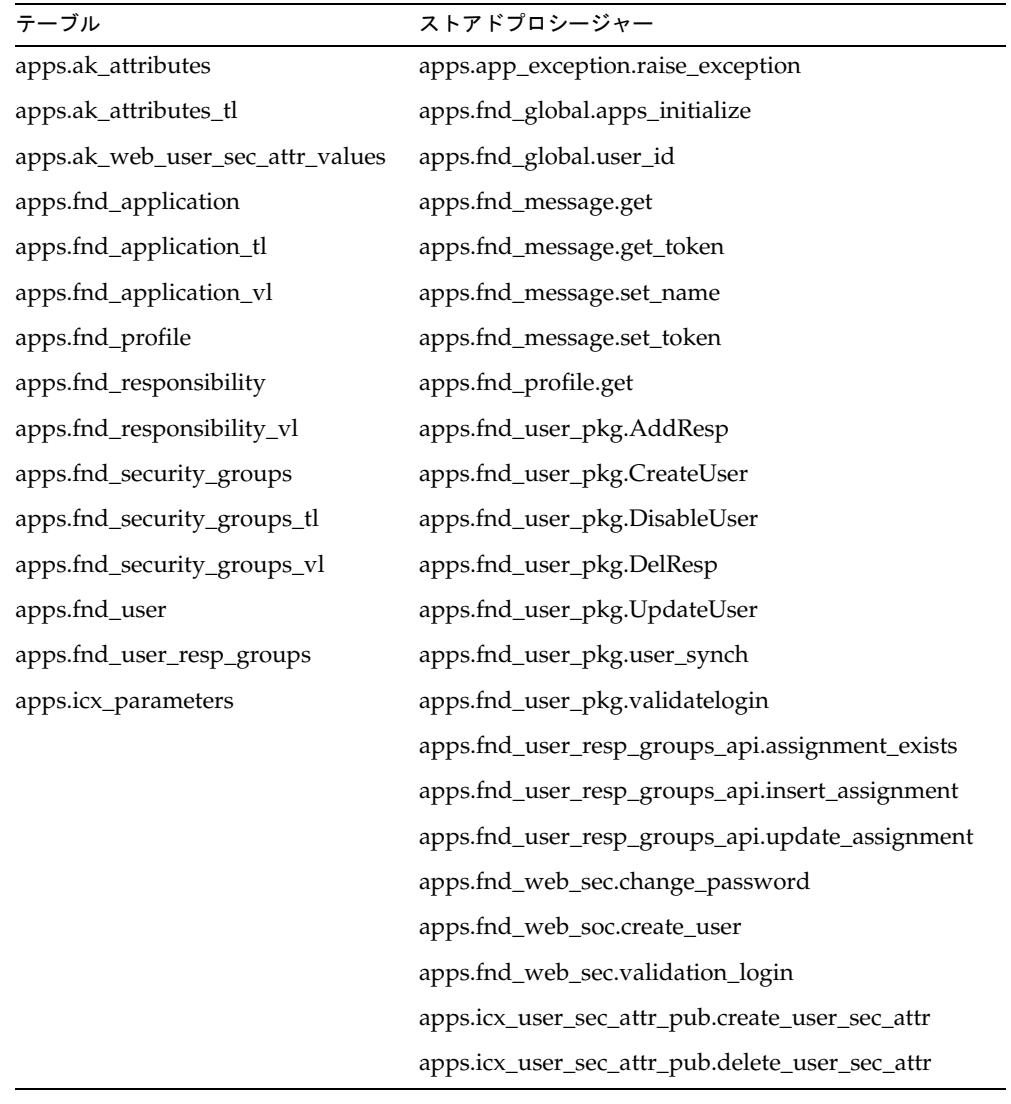

注 アダプタは、さらにほかのテーブルやストアドプロシージャーにアクセス する可能性もあります。詳細は、Oracle E-business Suite のマニュアルを 参照してください。

Oracle によれば、Oracle EBS システム (fnd\_user\_pkg ストアドプロシージャーを含む ) は、ORACLE EBS システムを APPS ユーザーとして管理するのに使用するように設 計されました。Oracle は、代替管理ユーザーの作成を推奨していません。ただし、 APPS 以外のユーザーで Oracle EBS を管理する必要がある場合は、Oracle にお問い合 わせください。

代替管理ユーザーには、APPS ユーザーがすべての Oracle データ ( テーブル、ビュー、 ストアドプロシージャーを含む ) に対して持っているのと同じアクセス権を与えてく ださい。

また、そのユーザーにシノニムを設定して、APPS ユーザーがアクセス権を持っている テーブルにアクセスできるようにする必要があります。別のユーザーを使用し、その ユーザーに必要な許可とシノニムがまだない場合は、次のエラーが発生する可能性が あります。

Error: ORA-00942: table or view does not exist

エラーを修正するには、必要な許可とシノニムを与えます。次のディレクトリに、サ ンプルの SQL\*Plus スクリプトがあります。

\$WSHOME/sample/other/CreateLHERPAdminUser.oracle

このスクリプトは、必要に応じて変更して、代替 Oracle EBS 管理ユーザーを作成する ために使用できます。使用手順は、スクリプトの先頭部分のコメントに記載されてい ます。

パススルー手順の場合のみ、次の SQL コマンドを実行するために権限が必要です。

```
create or replace function wavesetValidateFunc1 (username IN varchar2, 
password IN varchar2)
RETURN varchar2 IS ret_val boolean:
BEGIN ret_val := apps.FND_USER_PKG.ValidateLogin(username, password);
IF ret_val = TRUE THEN RETURN 'valid';
ELSE RETURN NULL;
END IF;
END wavesetValidateFunc1;
```
# プロビジョニングに関する注意事項

次の表に、このアダプタのプロビジョニング機能の概要を示します。このアダプタは、 サポートされるプロビジョニング操作中に直接的なテーブル更新を発行しません。

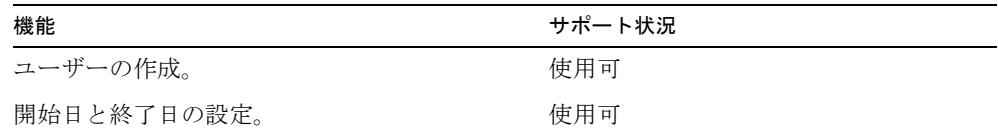

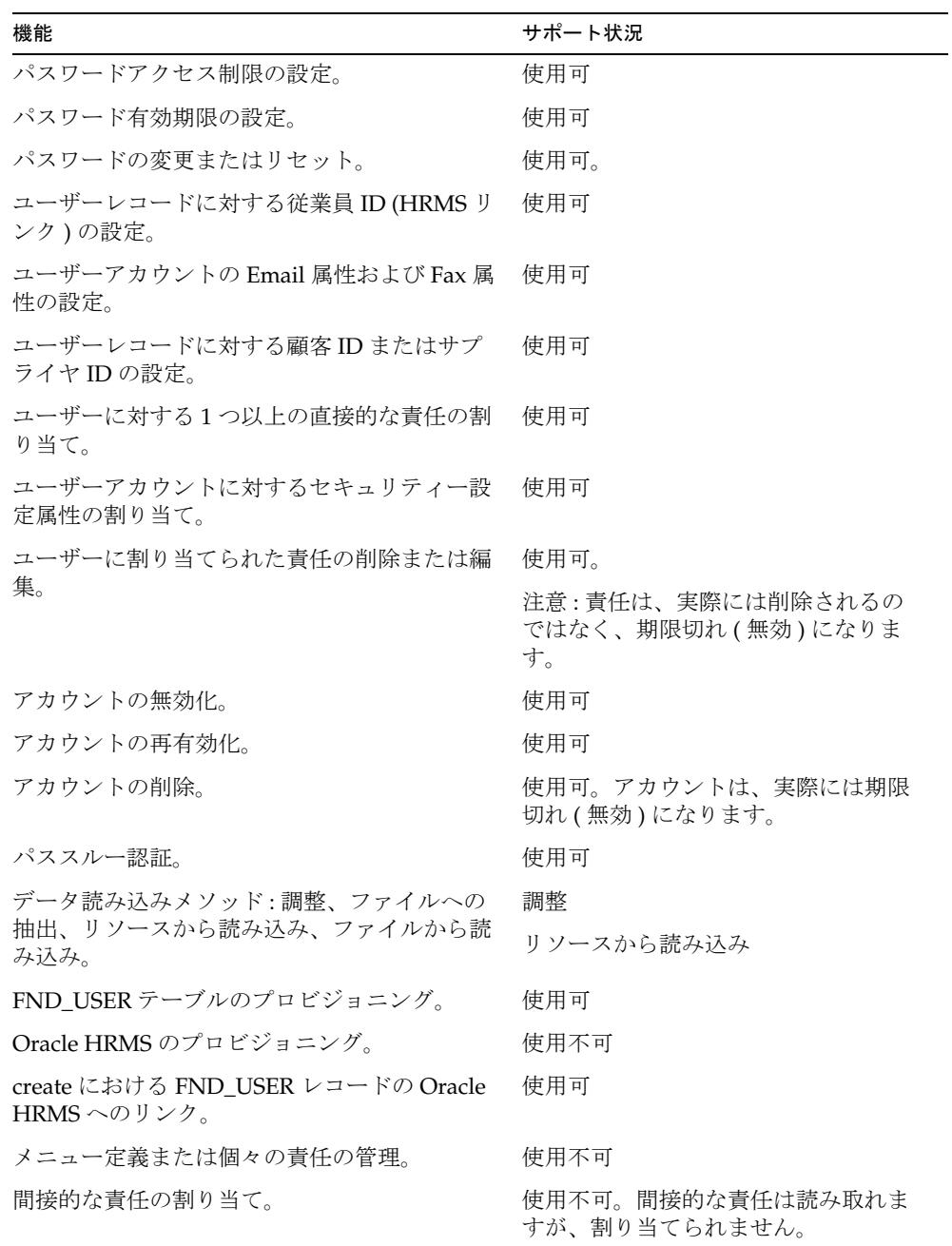

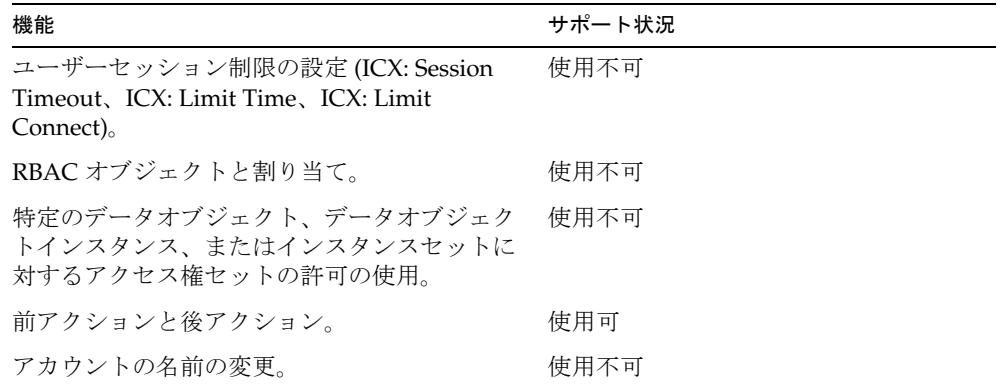

# アカウント属性

## デフォルトの属性

次の表に、デフォルトの Oracle ERP アカウント属性の一覧を示します。すべての属性 が省略可能です。

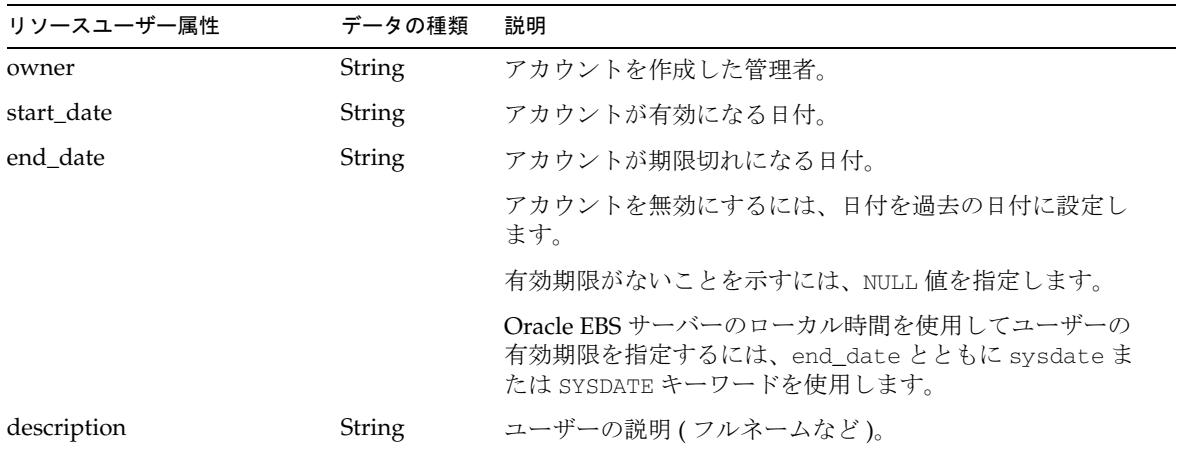

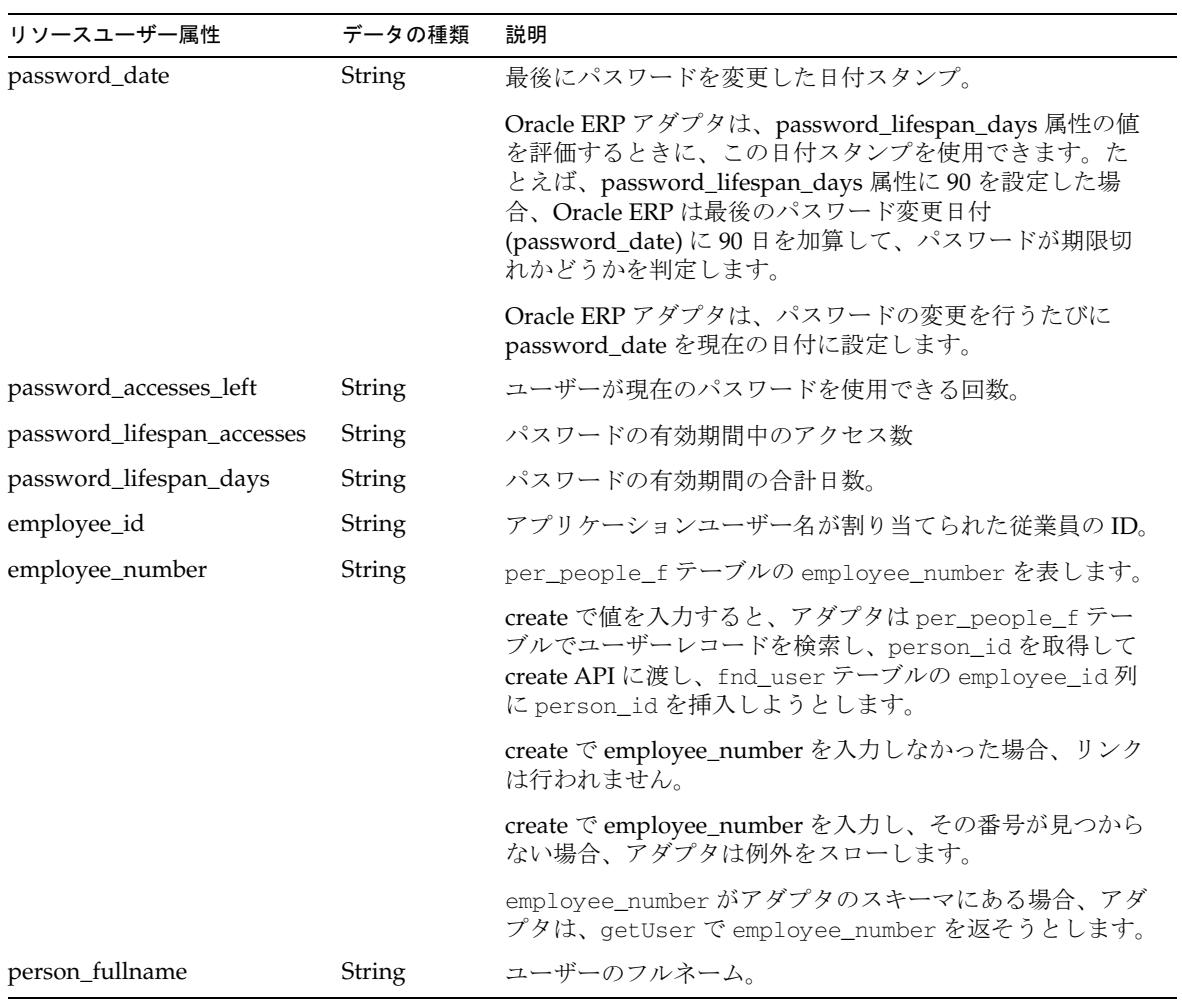

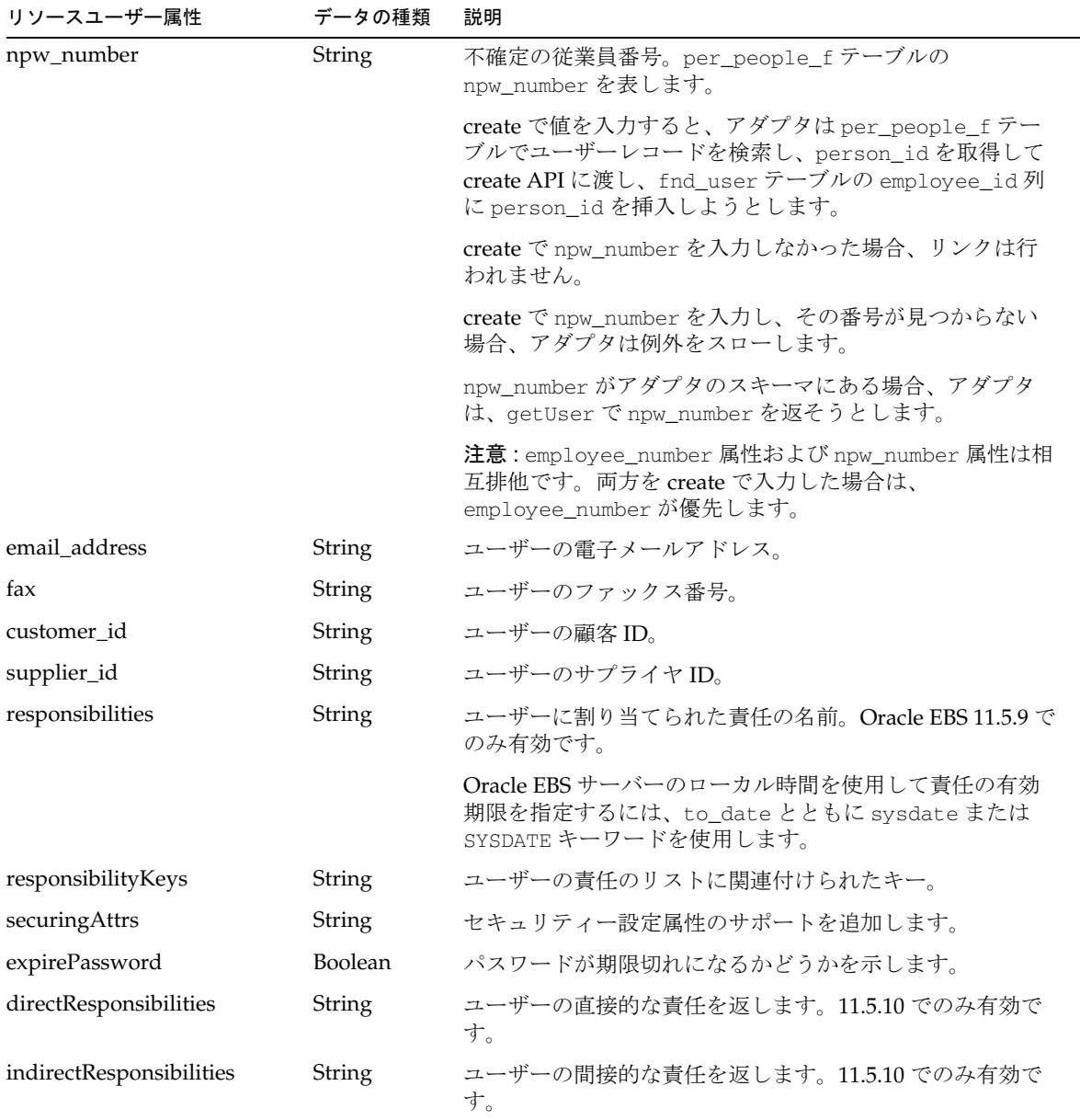

### 追加属性

Oracle ERP アダプタでは、Identity Manager が責任の変更を監査するために使用でき る複数の読み取り専用属性を追加できます。auditorResps 属性に返される値は、その ユーザーのアクティブな責任です。次の表に示す auditorObject 以外のすべての属性 は、各責任のサブ項目から、存在する可能性があるメニューや機能をすべて差し引い た集合です。

auditorObject 属性も追加できます。この属性の詳細については、235 [ページの「責任](#page-258-0) [の監査」を](#page-258-0)参照してください。

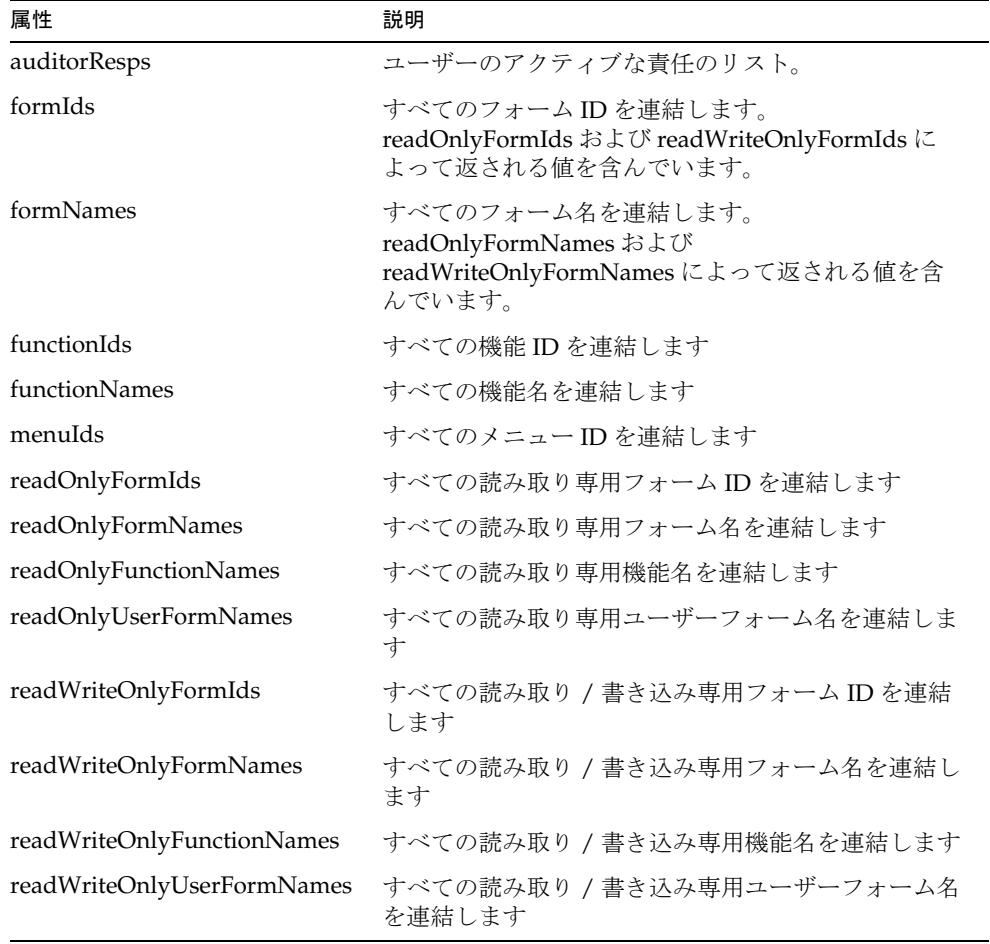

次の表に、スキーママップに追加できる属性の一覧を示します。

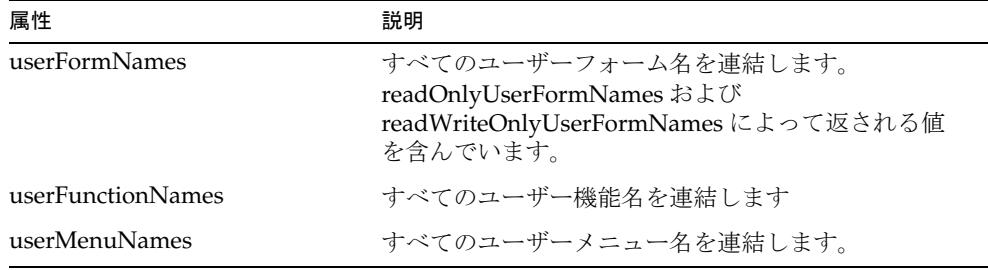

Oracle ERP アダプタでは、create および update の前アクションおよび後アクション を使用することにより、またはカスタムの getUser アクションを使用することにより、 任意の追加カスタム属性をサポートできます。詳細については、237 [ページの「リ](#page-260-0) [ソースアクションの使用」](#page-260-0)を参照してください。

# リソースオブジェクトの管理

Identity Manager は、次のネイティブオブジェクトをサポートしています。

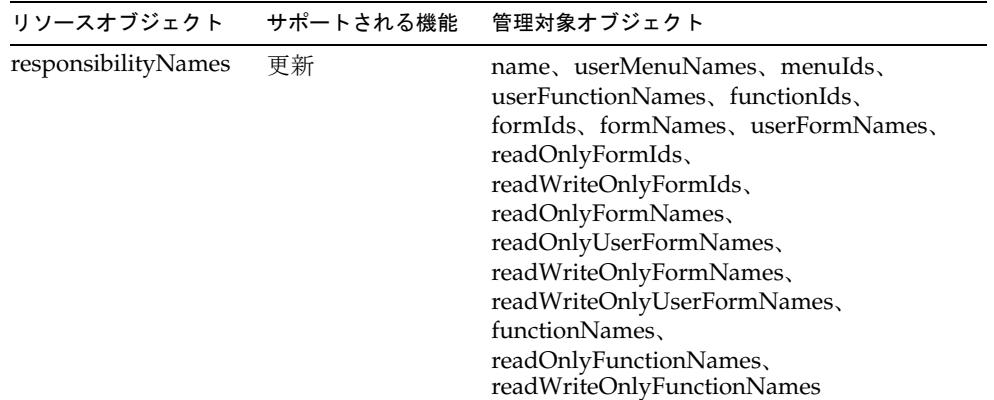

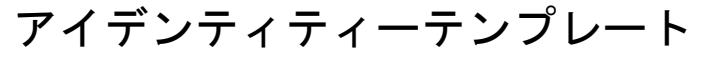

\$accountId\$

# サンプルフォーム

組み込みのフォーム なし

## その他の利用可能なフォーム

OracleERPUserForm.xml

# トラブルシューティング

Identity Manager のデバッグページを使用して、次のクラスでトレースオプションを 設定します。

- com.waveset.adapter.OracleERPResourceAdapter
- com.waveset.adapter.JdbcResourceAdapter
- com.waveset.adapter.JActionUtil ( 前アクションや後アクションを使用する場 合 )

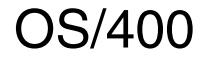

OS/400 リソースアダプタは、com.waveset.adapter.OS400ResourceAdapter クラス で定義されます。

## リソースを設定する際の注意事項

なし

## Identity Manager 上で設定する際の注意事項

OS/400 リソースアダプタは、カスタムアダプタです。インストールプロセスを完了 するには、次の手順を実行してください。

- 1. 次の URL http://jt400.sourceforge.net から JTOpen のバージョン 2.03 をダウン ロードします。
- 2. JTOpen ファイルを解凍し、インストール手順に従います。必ずライブラリファイ ルを正しい場所に配置し、環境変数を指示どおりに設定してください。

it400.jar ファイルの入手方法については、IBM にお問い合わせください。

- 3. jt400.jar ファイルを *InstallDir*\WEB-INF\lib ディレクトリにコピーします。
- 4. OS/400 リソースを Identity Manager のリソースリストに追加するには、「管理す るリソースの設定」ページの「カスタムリソース」セクションに次の値を追加し てください。

com.waveset.adapter.OS400ResourceAdapter

# 使用上の注意

Identity Manager は、OS/400 リソース上のアカウントに関連付けられた OS/400 オブ ジェクトを処理するために 3 つのオプションをサポートします。この特別サポートを 有効にするには、Identity Manager のサンプルディレクトリにある OS400Deprovision フォームを使用してください。また、System Configuration オブジェクトを編集して ください。編集方法は、OS400Deprovision フォームのコメントに記載されています。 これらのオプションは、有効にすると、ユーザーの OS/400 リソースアカウントを削 除するときに「リソースアカウントの削除」ページに表示されます。

次の削除オプションを使用できます。

• **DLT** - ユーザーのリソースアカウントとそれに関連付けられた OS/400 オブジェ クトが削除されます。

- **NODLT** 関連付けられたオブジェクトがユーザーにある場合、そのユーザーのア カウントは削除されず、関連付けられた OS/400 オブジェクトは影響を受けませ  $h<sub>a</sub>$
- **CHGOWN** ユーザーのリソースアカウントが削除され、関連付けられた OS/400 オブジェクトは指定された所有者に割り当てられます。CHGOWN がデフォルト のオプションです。デフォルトでは、OS/400 オブジェクトは QDFTOWN プロ ファイルに割り当てられます。

# セキュリティーに関する注意事項

ここでは、サポートされる接続と特権の要件について説明します。

### サポートされる接続

Identity Manager は、SSL (Secure Sockets Layer) を使用して OS/400 アダプタと通信 できます。その場合は、次の製品を実装してください。

• IBM iSeries Client Encryption ライセンスプログラム 5722-CE2 または 5722-CE3 の V5R1 以降のバージョンで提供される SSL オブジェクト。

このプログラムには、OS/400 リソース上の Java Toolbox を使用して Identity Manager から SSL 接続を行うのに必要な SSLight パッケージが含まれています。

### 必要な管理特権

このアダプタには、次の管理特権が必要です。

- CRT: OS/400 ユーザーを追加するために、管理者には、(1) \*SECADM 特殊権限、 (2) 初期プログラム、初期メニュー、ジョブ記述、メッセージキュー、出力 キュー、およびアテンションキー処理プログラム ( 指定されている場合 ) に対する \*USE 権限、(3) グループプロファイルと補足グループプロファイルが指定されて いる場合は、それらに対する \*CHANGE 権限とオブジェクト管理権限を与えてく ださい。
- CHG: \*SECADM 特殊権限、および変更されるユーザープロファイルに対する \*OBJMGT 権限と \*USE 権限を持っている必要があり、このコマンドを指定できま す。現在のライブラリ、プログラム、メニュー、ジョブ記述、メッセージキュー、 印刷デバイス、出力キュー、またはアテンションキー処理プログラムのパラメー タを指定するには、これらに対する \*USE 権限が必要です。
- DLT: ユーザーには、ユーザープロファイルに対する使用 (\*USE) 権限とオブジェ クト存在 (\*OBJEXIST) 権限を与えてください。ユーザーは、ユーザープロファイ ルに関連付けられ、所有されているメッセージキューを削除するために、存在、 使用、および削除の権限を持っている必要があります。現在、ユーザーがユー ザープロファイルに基づいて実行している場合や、ユーザープロファイルが何ら かのオブジェクトを所有して OWNOBJOPT(\*NODLT) が指定されている場合は、

そのプロファイルを削除できません。あらかじめ、ユーザープロファイル内のす べてのオブジェクトを、オブジェクト所有者変更 (CHGOBJOWN) コマンドを使 用して新しい所有者に転送するか、またはシステムから削除してください。 OWNOBJOPT(\*DLT) を指定してオブジェクトを削除する方法や、 OWNOBJOPT(\*CHGOWN user-profile-name) を指定して所有権を変更する方法 もあります。ユーザーに許可された権限は、オブジェクト権限取り消し (RVKOBJAUT) コマンドによって明確に取り消す必要はありません。ユーザープ ロファイルを削除したときに自動的に取り消されます。

• DSP: TYPE(\*BASIC) と OUTPUT(\*OUTFILE) を指定した場合にのみ、 USRPRF(\*ALL) または USRPRF(generic\*-user-name) としてユーザー名を指定でき ます。

# プロビジョニングに関する注意事項

次の表に、このアダプタのプロビジョニング機能の概要を示します。

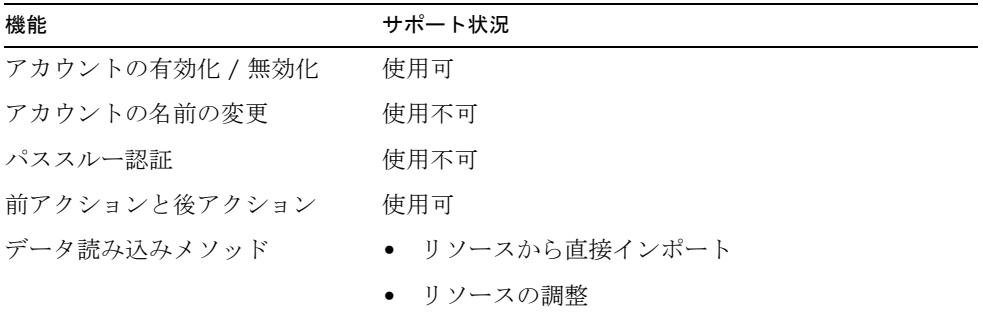

## アカウント属性

次の表に、OS/400 アカウント属性に関する情報を示します。特に記述がないかぎり、 属性はすべて文字列です。

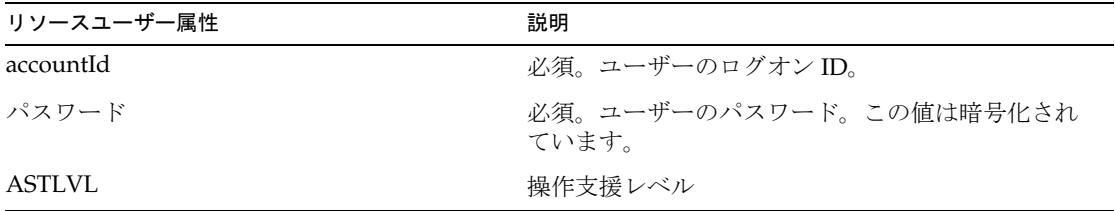

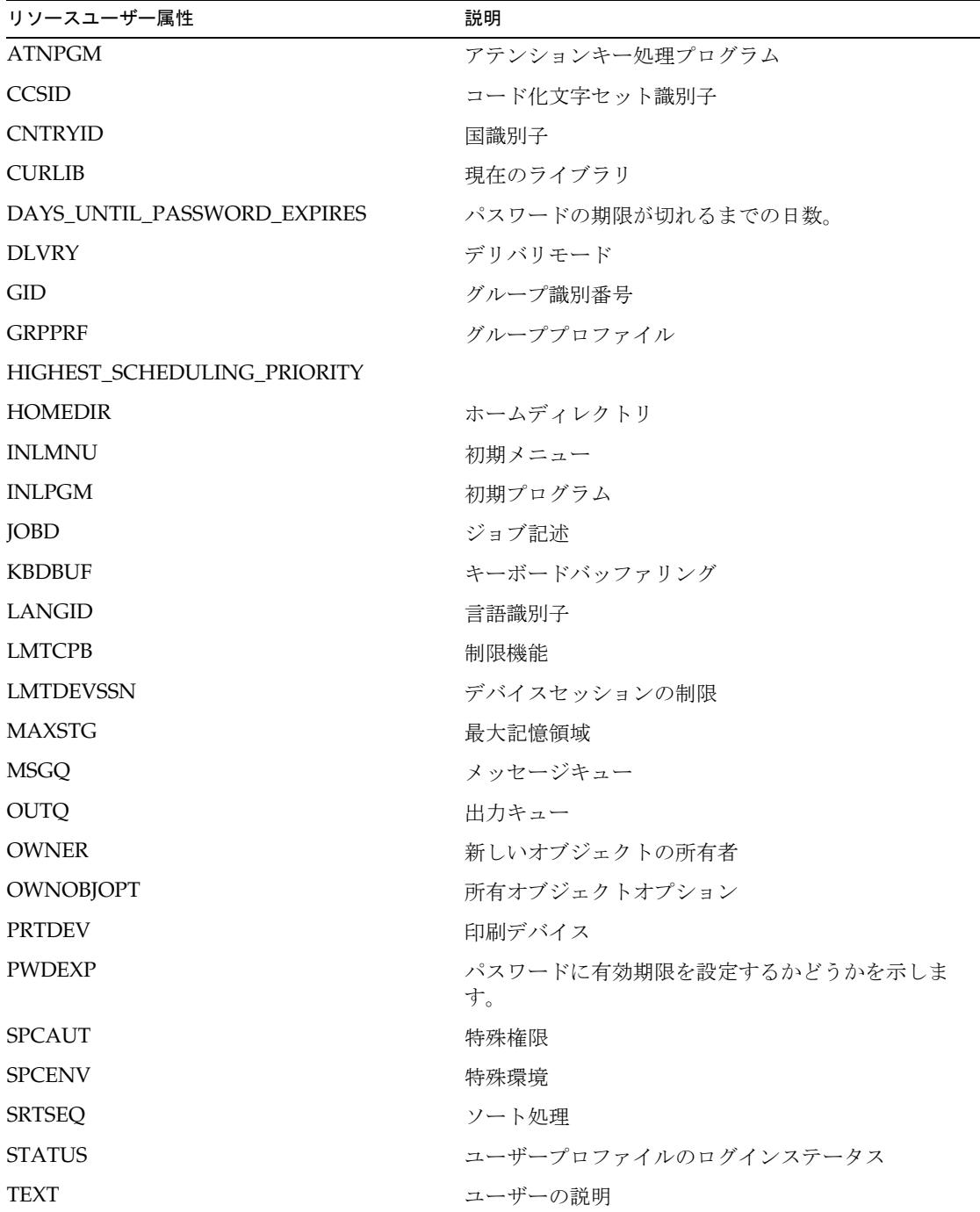

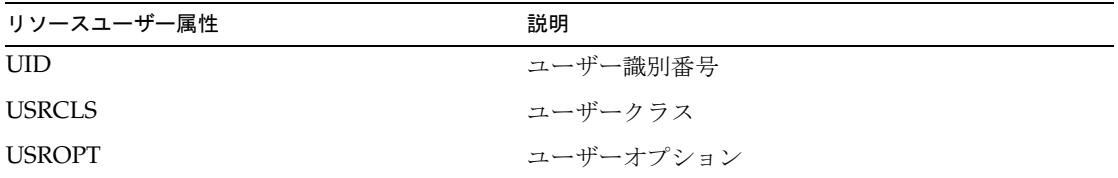

リソースオブジェクトの管理

なし

アイデンティティーテンプレート

\$accountId\$

サンプルフォーム

OS400UserForm.xml

# トラブルシューティング

Identity Manager のデバッグページを使用して、次のクラスにトレースオプションを 設定します。

com.waveset.adapter.OS400ResourceAdapter

# PeopleSoft コンポーネント

PeopleSoft コンポーネントアダプタは、PeopleSoft コンポーネントインタフェースを 使用した PeopleTools with HRMS をサポートします。このアダプタは読み取り専用で す。このアダプタを使用して PeopleSoft アカウントを作成または変更することはでき ません。このアダプタは、Active Sync を使用してアカウント情報を Identity Manager に読み込みます。

このアダプタは、com.waveset.adapter.PeopleSoftComponentActiveSyncAdapter クラスで定義されています。

## リソースを設定する際の注意事項

リソースをリソースアダプタに統合するには、次の PeopleSoft ツールを使用してくだ さい。

- **Application Designer** このツールを使用して、Identity Manager プロジェクトの 構築と設定を行います。
- **PeopleTools** ブラウザベースアプリケーション このツールを使用して、コン ポーネントインタフェース、ロール、およびユーザープロファイルを設定します。

Identity Manager で使用できるように PeopleSoft を設定するには、次の手順に従いま す。

- 手順 1: 新しいプロジェクトを作成する
- 手順 2: Identity Manager オブジェクトを編集する
- 手順 3: プロジェクトを構築する
- 手順 4: audittrigger スクリプトを手動で実行する
- 手順 5: 選択したテーブルに対する監査を有効にする
- 手順 6: PeopleTools を設定する
- 手順 7: 監査ログを除去する

### 手順 1: 新しいプロジェクトを作成する

次の手順に従って、PeopleSoft Application Designer を使用して新しいプロジェクト を作成します。

- 1. Application Designer で「**File**」>「**New**」メニューを選択することにより、新し いプロジェクトを作成します。次に、リストから「**Project**」を選択します。
- 2. 保存を実行してプロジェクトに名前を付けます。「**File**」>「**Save Project As...**」メ ニューを使用して、プロジェクトに一意の名前 ( たとえば、IDM) を入力します。
- 3. 「手順 2: Identity Manager [オブジェクトを編集する」](#page-285-0)に示された作業を実行するこ とにより、プロジェクト内にオブジェクトを作成します。

### <span id="page-285-0"></span>手順 2: Identity Manager オブジェクトを編集する

Identity Manager プロジェクトには、次の種類のオブジェクトが含まれています。

- [フィールド](#page-285-1)
- [レコード](#page-285-2)
- [ページ](#page-290-0)
- [コンポーネント](#page-292-0)
- [コンポーネントインタフェース](#page-293-0)

これらのオブジェクトは、Application Designer 内で作成してください。次に、これ らのオブジェクトについてそれぞれ詳しく説明します。

#### <span id="page-285-1"></span>フィールド

次のフィールドを作成します。

- AUDIT\_PROC\_ORDER。フィールドタイプを「Character」に、長さを「20」に 設定します。
- AUDIT PROC END。フィールドタイプを「Character」に、長さを「20」に設定 します。
- AUDIT\_PROC\_DATE。フィールドタイプを「Date」に設定します。

次に、AUDIT\_PROC\_ORDER フィールドを作成するための手順について説明します。

- 1. 「**File**」—>「**New**」—>「**Field**」を選択します。
- 2. 「Character」フィールドタイプを選択します。
- 3. フィールドの長さを 20 に設定します。
- 4. ラベル ID「AUDIT\_PROC\_ORDER」を割り当てます。
- 5. 「**File**」>「**Save**」を選択してフィールドを保存します。フィールドに、 「AUDIT\_PROC\_ORDER」という名前を付けます。
- 6. 「**Insert**」>「**Current Definition**」を選択し、フィールドをプロジェクトに追加し ます。

#### <span id="page-285-2"></span>レコード

Application Designer 内で定義するレコードは、3 つ ( ビューが 2 つ、テーブルが 1 つ ) あります。次のレコードの説明は、一般的な実装を示しています 。レコードは、 フィールドの追加や変更により、実装のニーズに合わせてカスタマイズできます。

#### **AUDIT\_EFFDT\_LH** ビュー

AUDIT\_EFFDT\_LH ビューは、PeopleSoft Active Sync リソースアダプタによってポー リングされます。Identity Manager は、次のフィールドを使用して、まだ処理されて いないイベントを問い合わせます。

- AUDIT\_PROC\_ORDER。このフィールドには、Key、Search Key、List Box Item、 および From Search Field の各キーを指定してください。
- AUDIT\_PROC\_END。このフィールドには、Key、Search Key、List Box Item、 および Through Search Field の各フィールドを指定してください。
- EMPLID および EMPL\_RCD。これらは、Identity Manager のクエリーで従業員 データを取得するために使用される、必須のキー以外のプロパティーです。

AUDIT\_EFFDT\_LH テーブルのほかのすべてのフィールドは、省略可能です。

次の表では、AUDIT\_EFFDT\_LH ビューの Use Display 特性について説明します。

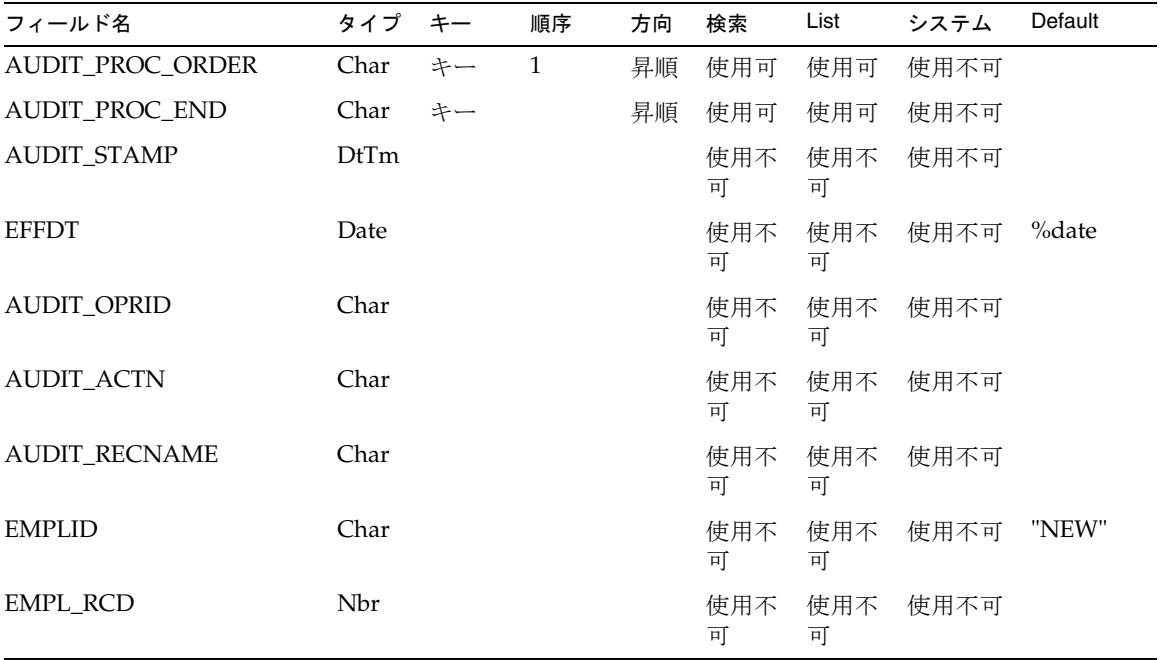

最後の監査エントリの情報は、AUDIT\_EFFDT\_LH ビューのその後の検索で使用 ( お よび更新 ) される「lastProcessed」設定オブジェクトとして Identity Manager に格納 されます。lastProcessed 設定オブジェクトは PeopleSoft Active Sync リソースアダプ タによって保守されるため、レコードが 2 回以上処理されることはありません。

#### 次の SQL コードは、AUDIT\_EFFDT\_LH ビューを生成するために使用します。

```
SELECT audit1.AUDIT_PROC_ORDER AS AUDIT_PROC_ORDER
,audit1.AUDIT_PROC_ORDER AS AUDIT_PROC_END
,audit1.AUDIT_STAMP AS AUDIT_STAMP
,audit1.EFFDT AS EFFDT
,audit1.AUDIT_OPRID AS AUDIT_OPRID
,audit1.AUDIT_ACTN AS AUDIT_ACTN
,audit1.AUDIT_RECNAME AS AUDIT_RECNAME
,audit1.EMPLID AS EMPLID
,CAST(audit1.EMPL_RCD AS INTEGER) AS EMPL_RCD FROM PS_AUDIT_PRS_DATA audit1
WHERE audit1.AUDIT_PROC_DATE <= %CurrentDateIn
AND NOT EXISTS (
SELECT * FROM PS AUDIT PRS DATA audit2
WHERE audit2.AUDIT_PROC_DATE <= %CurrentDateIn
AND audit2.AUDIT_PROC_ORDER > audit1.AUDIT_PROC_ORDER
AND (audit2.EMPLID = audit1.EMPLID AND audit2.EMPL RCD = audit1.EMPL RCD) );
```
この SQL コードサンプルの最後の行によって、有効な日付を設定されている操作は、 その有効な日付が来るまで Identity Manager に表示されなくなります。

#### **AUDIT\_PRS\_DATA** テーブル

AUDIT\_PRS\_DATA テーブルには、次のフィールドを含めてください。

- AUDIT\_PROC\_ORDER。このフィールドには、Key、Search Key、List Box Item、 および From Search field の各キーを指定してください。また、このフィールドを Required に設定して、PeopleSoft がデータベース列に NULL 以外の整合性制約を 適用するようにしてください。
- AUDIT\_PROC\_DATE。このフィールドには、Alternate Search Key と List Box Item を指定してください。また、このフィールドを Required に設定して、 PeopleSoft がデータベース列に NULL 以外の整合性制約を適用するようにしてく ださい。
- EMPLID および EMPL\_RCD。これらは、Identity Manager のクエリーで従業員 データを取得するために使用される、必須のキー以外のプロパティーです。

AUDIT\_PRS\_DATA テーブルのほかのすべてのフィールドは、省略可能です。

次の表では、AUDIT\_PRS\_DATA ビューの Use Display 特性について説明します。

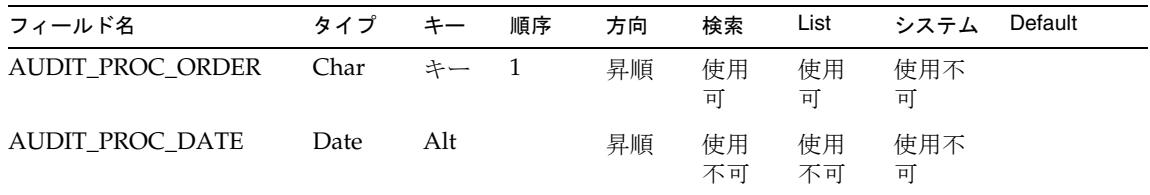
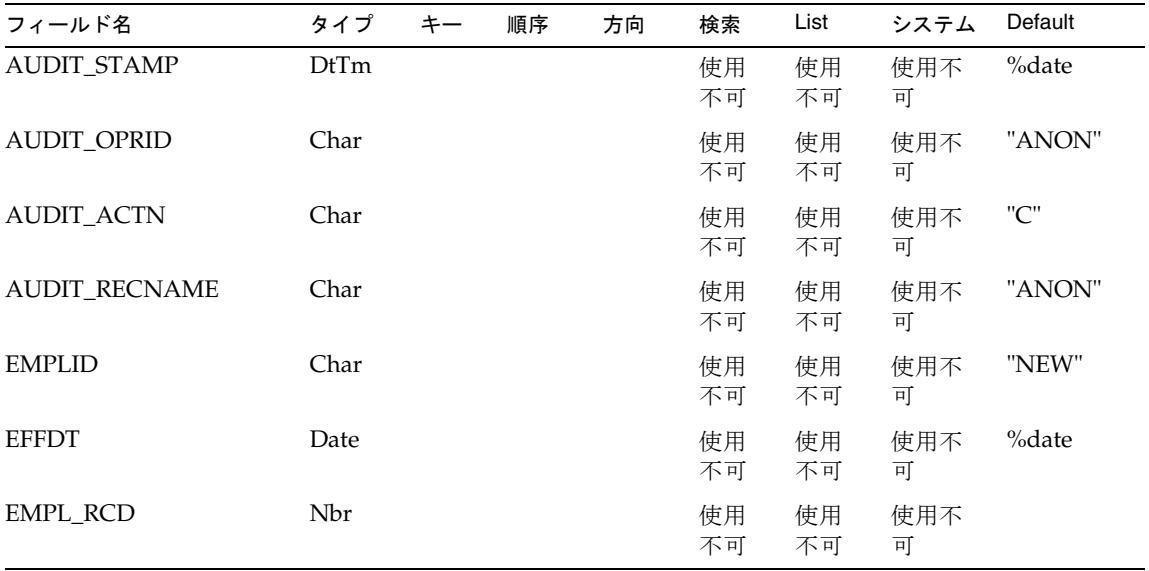

#### **PERS\_SRCH\_LH** ビュー

PERS\_SRCH\_LH ビューには、Key、Search Key、List Box Item の各キーが選択された EMPLID フィールドと EMPL\_RCD フィールドを含めてください。ほかのすべての フィールドは、Identity Manager と同期されるデータを提供します。Identity Manager のユーザーアカウントへのこれらのデータのマップは、PeopleSoft Active Sync フォーム次第です。

次の表では、PERS\_SRCH\_LH ビューの Use Display 特性について説明します。

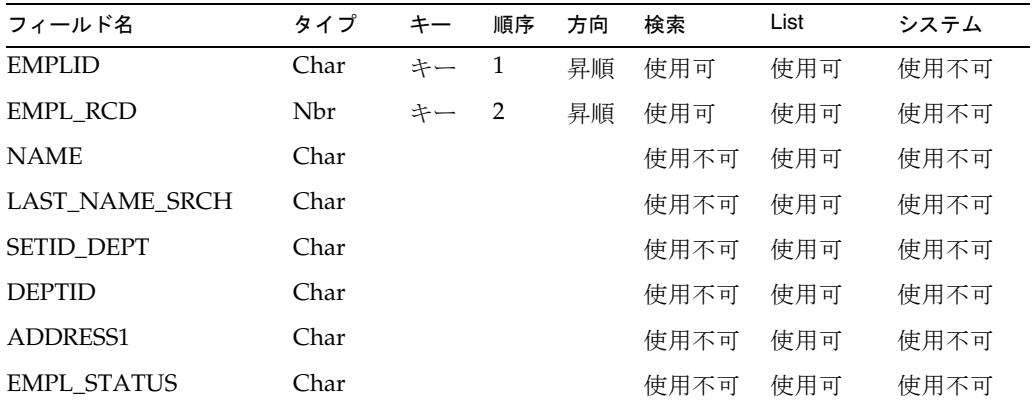

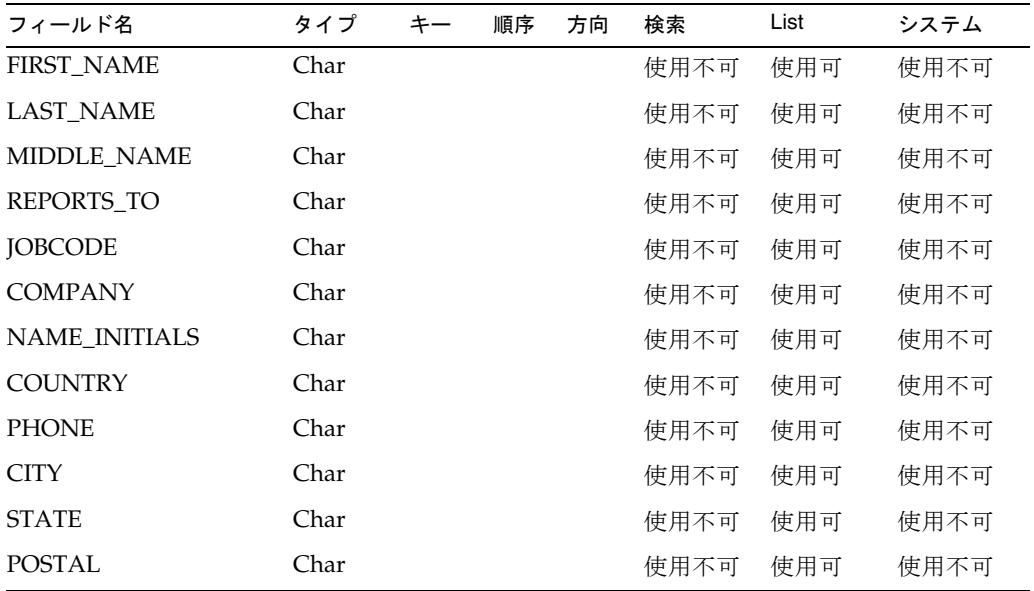

次の SQL コードは、PERS\_SRCH\_LH ビューを生成するために使用します。

- 注 なお、インストールメディアの peoplesoft/idm.zip ファイルには、次 の SQL コードを複製した pers\_srch\_lh.sql という名前の SQL スクリプ トファイルが含まれています。
- SELECT P.EMPLID ,A.EMPL\_RCD ,  ${\bf P}$  . NAME ,P.LAST\_NAME\_SRCH ,A.SETID\_DEPT ,A.DEPTID ,P.ADDRESS1 ,A.EMPL\_STATUS ,P.FIRST\_NAME ,P.LAST\_NAME ,P.MIDDLE\_NAME ,A.REPORTS\_TO ,A.JOBCODE ,A.COMPANY ,P.NAME\_INITIALS ,P.COUNTRY

,P.PHONE ,P.CITY ,P.STATE ,P.POSTAL FROM PS\_Job A , PS\_PERSONAL\_DATA P WHERE A.EMPLID = P.EMPLID AND A.EffDt = ( SELECT MAX(C.EffDt) FROM PS\_Job C WHERE C.EmplID = A.EmplID AND  $C$ . EMPL RCD = A. EMPL RCD AND C.EffDt <= %CurrentDateIn) AND A.EffSeq = ( SELECT MAX(D.EffSeq) FROM PS\_Job D WHERE D.EmplID = A.EmplID AND D.EMPL\_RCD = A.EMPL\_RCD AND D.EffDt = A.EffDt)

この WHERE 節は、指定された従業員 ID に対応する現在の従業員レコードを返しま す。PeopleSoft では、1 人の従業員に対して複数のレコードが許可され、各レコード には固有の有効日 / 有効シーケンスがあります。この節は、すでに有効である(有効 日がすでに発生した ) 有効日 / 有効シーケンスのすべてのペアの中で最新であるペア を持つレコードを返します。

この WHERE 節は、サンライズの日付が未来である従業員については NULL を返しま す。

#### ページ

Identity Manager プロジェクトには、コンポーネントインタフェース専用の次のペー ジも含めてください。

- LH\_AUDIT\_EFFDT
- LH\_EMPLOYEE\_DATA

#### **LH\_AUDIT\_EFFDT**

LH\_AUDIT\_EFFDT ページには、AUDT\_EFFDT\_LH テーブルで定義されたフィール ドが含まれています。このページは、PeopleSoft の GUI には表示されません。このた め、フィールドの配置や順序は重要ではありません。

次の表では、LH\_AUDIT\_EFFDTページの Use Display 特性について説明します。す べての項目は、AUDT\_EFFDT\_LH レコードで定義されます。

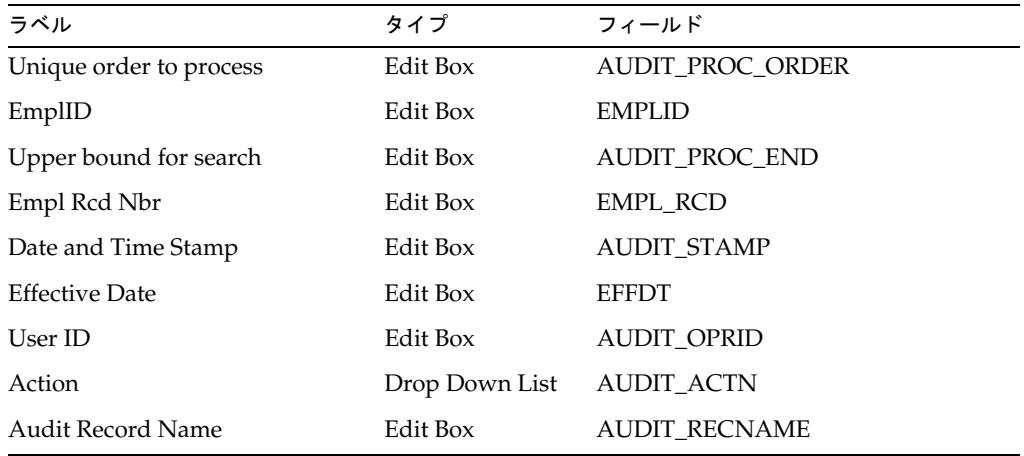

#### **LH\_EMPLOYEE\_DATA**

LH\_EMPLOYEE\_DATA ページは、PERS\_SRCH\_LH ビューで定義されたフィールド 用のコンテナです。すべての項目は、PERS\_SRCH\_LH レコードで定義されます。

次の表では、LH\_EMPLOYEE\_DATA ページの Use Display 特性について説明します。

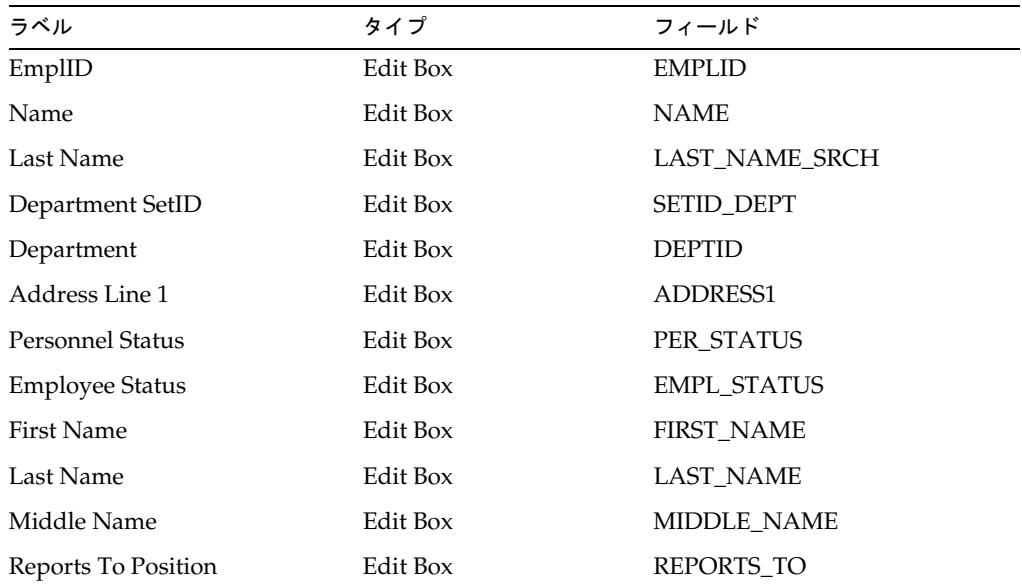

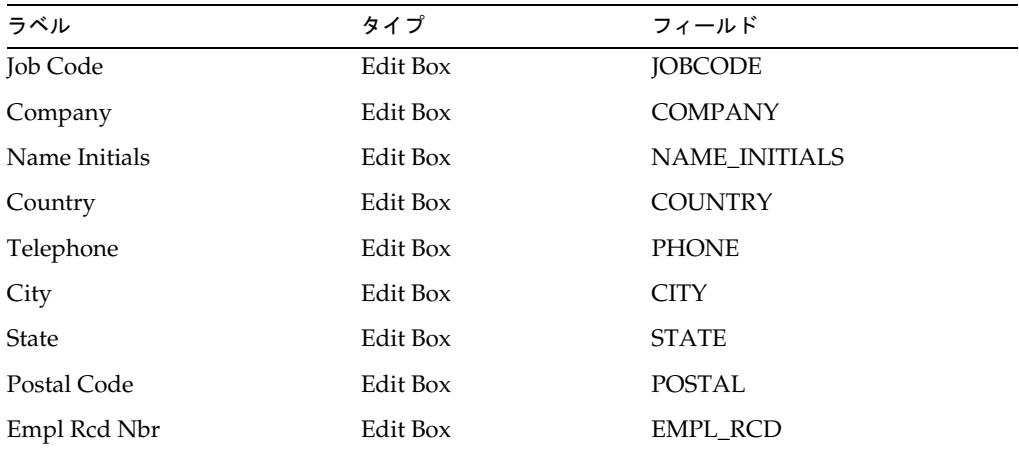

### コンポーネント

コンポーネントは、ページとメニューを橋渡しします。ページを作成したら、その ページをメニューやビジネスプロセスで使用するために 1 つ以上のコンポーネントに 追加してください。

次のページごとに別個のコンポーネントを作成します。

- LH\_AUDIT\_EFFDT
- LH\_EMPLOYEE\_DATA

デフォルトのコンポーネント名は、LH\_AUDIT\_EFFDT および LH\_EMPLOYEE\_COMP です。

次に、LH\_AUDIT\_EFFDT フィールドを作成するための手順について説明します。

- 1. 「**File**」>「**New...**」>「**Component**」を選択します。
- 2. 「**Insert**」>「**Page Into Component...**」を選択します。名前を 「LH\_AUDIT\_EFFDT」として指定します。
- 3. 「**File**」>「**Definition/Object Properties**」を選択します。次に、「Use and Search Record AUDIT\_EFFDT\_LH」に移動します。
- 4. 「**Select File**」>「**Save**」を選択し、コンポーネントに「LH\_AUDIT\_EFFDT」と 名前を付けます。

#### コンポーネントインタフェース

コンポーネントインタフェースは、ほかのアプリケーション (Identity Manager など ) からの同期アクセスのために PeopleSoft コンポーネントを公開する PeopleTools オブ ジェクトです。作成したコンポーネントごとに別個のコンポーネントインタフェース を作成します。コンポーネントインタフェースのデフォルト名は、

LH\_AUDIT\_EFFDT\_COMP\_INTF および LH\_EMPLOYEE\_COMP\_INTF です。これ らの値は、Active Sync ウィザードの「Active Sync の一般設定」ページで変更できま す。

次に、LH\_AUDIT\_EFFDT\_COMP\_INTF コンポーネントインタフェースを作成するた めの手順について説明します。

- 1. 「**File**」>「**New...**」>「**Component Interface**」を選択します。
- 2. LH\_AUDIT\_EFFDTなど、ソースコンポーネントを指定します。プロンプトが表 示されたら、「**Yes**」を選択します。
- 3. 「**File**」>「**Save**」を選択します。名前 LH\_AUDIT\_EFFDT\_COMP\_INTF を指定 します。

## 手順 3: プロジェクトを構築する

この手順に従って、プロジェクトを構築し、データベースに PeopleSoft のビューや テーブルを作成します。

Application Designer を使用してプロジェクトを構築するには、次の手順に従います。

- 1. 「**Build**」>「**Project**」を選択します。「Build」ダイアログが表示されます。
- 2. 「Build Options」領域で、「Create Tables」オプションと「Create Views」オプ ションを選択します。「Build Execute Options」領域で、「Execute SQL now」オ プションを選択します。
- 3. 「**Settings**」をクリックします。「Build Settings」ダイアログが表示されます。
- 4. 「Recreate table if it already exists」オプションが選択されていることを確認しま す。
- 5. 「Logging」タブをクリックします。
- 6. 「Logging Level」領域で、「Fatal errors, warnings and information messages」オ プションを選択します。
- 7. 「Logging Output」領域で、一意のログファイル名を入力します。
- 8. 「**OK**」をクリックしてから「**Build**」をクリックし、プロジェクトを構築して、 ビューとテーブルを作成します。

Application Designer に、次のような警告メッセージが表示される場合がありま す。

Potentially data destructive settings are active. Continue the build process?

- 9. 「**Yes**」をクリックして構築処理を続行します。
- 注 プロジェクトのインポートと構築が終了したら、Application Designer で コンポーネントをテストしてください。PeopleSoft に含まれるプロジェク トインポート機能の信頼性は、リリースによって異なります。このため、 オブジェクトの検証はとても重要です。

### 手順 4: audittrigger スクリプトを手動で実行する

idm.zip ファイルには、audittrigger.oracle という名前の Oracle SQL スクリプト が含まれています。このスクリプトは、PS\_AUDIT\_PRS\_DATA テーブルの AUDIT\_PROC\_DATE 列と AUDIT\_PROC\_ORDER 列を維持するのに必要なトリガーと処理を 作成します。

注 audittrigger.oracle スクリプトは、Oracle 専用です。ほかのデータ ベースを使用する場合は、このスクリプトをそのデータベースで動作する ように変換してください。

audittrigger.oracle スクリプトまたはそれに相当するものは、PeopleSoft プロジェ クトを再構築するたびに実行してください。

### 手順 5: 監査を有効にする

Application Designer で、JOB テーブルと PERSONAL\_DATA テーブル ( 場合によっ てはさらに POSITION\_DATA テーブルと EMPLOYMENT テーブル ) に対する監査を 有効にします。これは、演算子と変更されたレコードの EMPLID を使用して簡単な略 式レコードを書き込むレコードレベルの監査です。

PeopleTools のデータベースオブジェクトを更新するには、次の手順に従います。

- 1. Application Designer を起動します。
- 2. 「**File**」>「**Open**」を選択して「Open Object」ダイアログを表示します。
- 3. 「Object type」メニューから「**Record**」を選択し、「Name」フィールドに「JOB」 と入力します。
- 4. 「**Open**」をクリックしてレコードを開きます。
- 5. 「**File**」>「**Properties**」を選択してレコードのプロパティーを開き、「Use」タブ をクリックします。
- 6. 「Record Name」フィールドで、「AUDIT\_PRS\_DATA」を選択します。

7. 「Audit Options」領域で、「Add」オプション、「Change」オプション、および 「Delete」オプションを選択します。「Selective」オプションにはチェックマーク を付けないでください。

PERSONAL DATA テーブルおよびデータ同期のトリガーになるその他のテーブルに ついて、これらの手順を繰り返します。

注 詳細は、Application Designer のマニュアルの「Creating Record Definitions」を参照してください。

### 手順 6: PeopleTools を設定する

設定プロセスを完了するには、PeopleTools ブラウザベース GUI を使用して、アクセ ス権リストにコンポーネントインタフェースを割り当て、ロールを作成してそのロー ルにアクセス権リストを割り当て、ユーザープロファイルにそのロールを割り当てて ください。これらのエンティティーについては、PeopleTools のマニュアルを参照し てください。

#### コンポーネントインタフェース

コンポーネントインタフェースの使用を承認する必要があります。コンポーネントイ ンタフェースを承認するには、次の手順に従います。

- 1. PeopleTools ブラウザベース GUI にログインし、「**Home**」>「**People Tools**」> 「**Maintain Security**」>「**Use**」>「**Permission Lists**」に移動します。Peoplesoft 9 の場合、このパスは「**Home**」>「**People Tools**」>「**Security**」>「**Permissions & Roles**」>「**Permission Lists**」になります。
- 2. 「Add a New Value」リンクを選択し、値 ( たとえば、LH\_ALL) を入力します。
- 3. ページ上部のタブセクションの右矢印を「Component Interface」タブが表示され るまでクリックします。次に、「Component Interface」タブをクリックします。
- 4. テキストボックスに既存のコンポーネントインタフェース ( たとえば、 LH\_AUDIT\_EFFDT\_COMP\_INTF) を入力します。
- 5. 「Edit」リンクをクリックして、「Component Interface Permissions」ページに移 動します。
- 6. 「Full Access」ボタンをクリックして、すべてのメソッドに対するフルアクセスを 有効にするか、ドロップダウンメニューを使用して個々のメソッドに対するアク セスを割り当てます。「OK」をクリックして「Permission Lists」ページに戻りま す。
- 7. 「+ ( プラス )」ボタンをクリックします。さらにテキストボックスが表示されま す。
- 8. テキストボックスに、ほかの既存のコンポーネントインタフェース ( たとえば、 LH\_EMPLOYEE\_COMP\_INTF) を入力します。

9. 手順 5 および 6 を繰り返します。

10. 変更を保存します。

ロール

コンポーネントインタフェースに PeopleSoft ロールを割り当てるには、次の手順に従 います。

- 1. 「**Home**」>「**People Tools**」>「**Maintain Security**」>「**Use**」>「**Roles**」に移動 します。Peoplesoft 9 の場合、このパスは「**Home**」>「**People Tools**」> 「**Security**」>「**Permissions & Roles**」>「**Roles**」になります。
- 2. 「Add a New Value」リンクを選択し、値 ( たとえば、LH\_ROLE) を入力します。
- 3. 「Permission Lists」タブをクリックします。
- 4. 既存のアクセス権リスト ( たとえば、LH\_ALL) を入力します。
- 5. 変更を保存します。

### ユーザープロファイル

ユーザープロファイルにロールを割り当てるには、次の手順に従います。

- 1. 「**Home**」>「**People Tools**」>「**Maintain Security**」>「**Use**」>「**User Profiles**」 に移動します。Peoplesoft 9 の場合、このパスは「**Home**」>「**People Tools**」> 「**Security**」>「**User Profiles**」>「**User Profiles**」になります。
- 2. 既存のユーザー ID を入力します。このユーザーは、Identity Manager の「リソー スパラメータ」ページのユーザーとして指定できます。
- 注 新しいユーザーを作成することもできます。ユーザーアカウントの要件の 詳細については、PeopleSoft のマニュアルを参照してください。
- 3. 「Roles」タブを選択します。
- 4. 「+ ( プラス )」ボタンをクリックします。さらにテキストボックスが表示されま す。
- 5. ロールの名前 ( たとえば、LH\_ROLE) を入力します。
- 6. 変更を保存します。

## 手順 7: 監査ログを除去する

Identity Manager は、監査ログから監査イベントを削除しません。PeopleSoft 管理者 は、古い監査エントリを除去するタスクを設定する必要があります。このタスクは、 未来の有効日を持つトランザクションを、Identity Manager が処理するまで維持する 必要があります。つまり、AUDIT\_PROC\_DATE が未来であるエントリを除去してはいけ ません。

# Identity Manager 上で設定する際の注意事項

PeopleSoft コンポーネントリソースアダプタは、カスタムアダプタです。インストー ルプロセスを完了するには、次の手順を実行してください。

1. psjoa.jar ファイルをインストールメディアから *InstallDir*\idm\WEB-INF\lib ディレクトリにコピーします。

この jar ファイルのバージョン番号は、PeopleSoft のバージョンと一致する必要が あります。

2. このリソースを Identity Manager のリソースリストに追加するには、「管理する リソースの設定」ページの「カスタムリソース」セクションに次の値を追加して ください。

com.waveset.adapter.PeopleSoftComponentActiveSyncAdapter

# 使用上の注意

ここでは、PeopleSoft コンポーネントリソースアダプタの使用に関連する情報を提供 します。次のトピックがあります。

- [クラスタ内のホストの制御](#page-297-0)
- [ActiveSync](#page-297-1) 設定

## <span id="page-297-0"></span>クラスタ内のホストの制御

waveset.properties ファイルの sources.*ResourceName*.hosts プロパティーを使用 して、Active Sync を使用してリソースの同期を行うのにクラスタ内のどのホストを使 用するかを制御できます。*ResourceName* は、リソースオブジェクトの名前に置き換え てください。

## <span id="page-297-1"></span>ActiveSync 設定

Active Sync ウィザードの「Active Sync の一般設定」ページで、「監査コンポーネント インタフェース名」と「従業員コンポーネントインタフェース名」を指定します。

# セキュリティーに関する注意事項

ここでは、サポートされる接続と特権の要件について説明します。

## サポートされる接続

Identity Manager は、Client Connection Toolkit ( 同期のみ ) を使用してこのアダプタ と通信します。

## 必要な管理特権

PeopleSoft に接続するユーザー名を、コンポーネントインタフェースにアクセスでき る PeopleSoft ロールに割り当ててください。

# プロビジョニングに関する注意事項

次の表に、このアダプタのプロビジョニング機能の概要を示します。

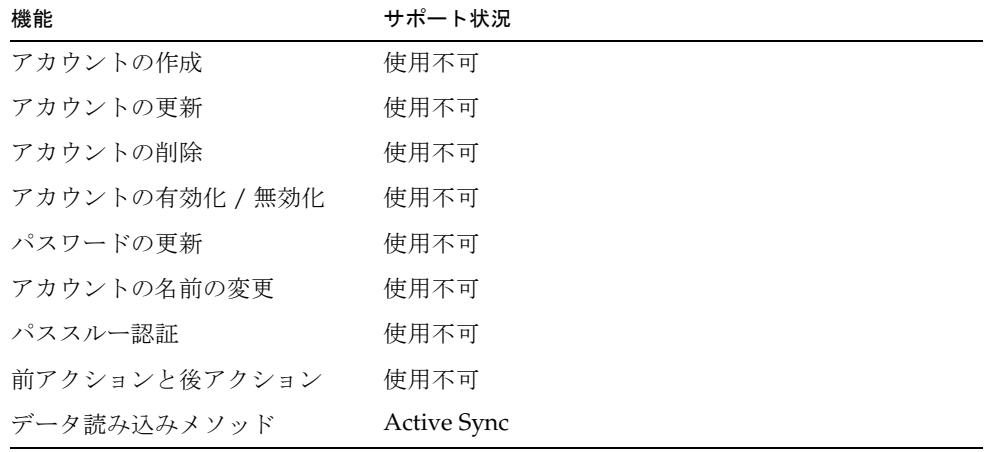

# アカウント属性

次の表に、PeopleSoft コンポーネント Active Sync アダプタのアカウント属性に関す る情報を示します。

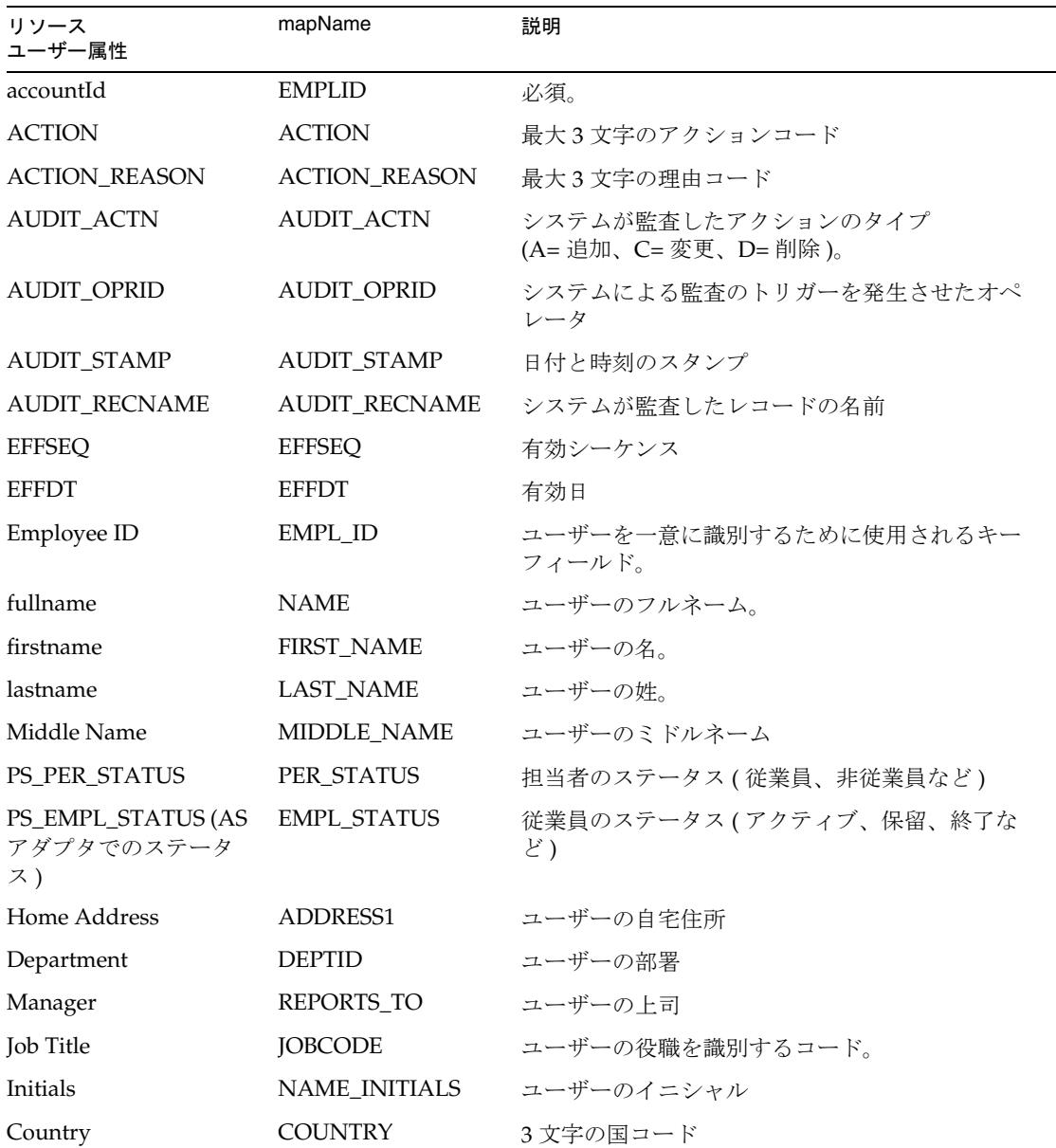

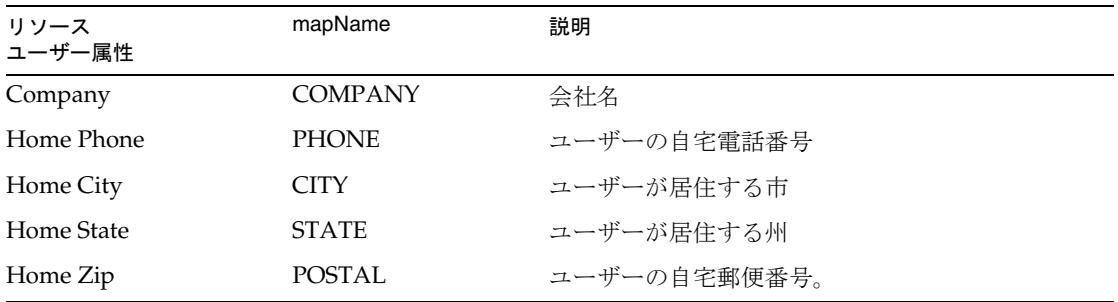

# リソースオブジェクトの管理

該当なし。

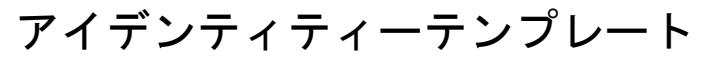

\$accountId\$

サンプルフォーム

PeopleSoftForm.xml

# トラブルシューティング

Identity Manager のデバッグページを使用して、次のクラスにトレースオプションを 設定します。

com.waveset.adapter.PeopleSoftComponentActiveSyncAdapter

# PeopleSoft コンポーネントインタフェース

PeopleSoft コンポーネントインタフェースアダプタは、 com.waveset.adapter.PeopleSoftCompIntfcAdapter クラスで定義されます。

このリソースアダプタは、コンポーネントインタフェースを介して PeopleSoft のデー タを管理します。また、サポートされているバージョンの PeopleTools とともにその 他の PeopleSoft アプリケーション (HR、Financials など ) がシステムにインストール されている場合は、それらのアプリケーションも管理できます。

## リソースを設定する際の注意事項

PeopleSoft コンポーネントインタフェースアダプタは、デフォルトで USER\_PROFILE コンポーネントインタフェースと DELETE\_USER\_PROFILE コンポーネントインタ フェースをサポートするように設定されています。このアダプタでは、コンポーネン トインタフェースが次のメソッドをサポートする場合に、カスタムコンポーネントイ ンタフェースを使用してアカウントデータの作成、読み取り、更新も行えます。

- Create
- $\bullet$  Get
- Find
- Save
- SetPassword

アカウントを削除するには、カスタムコンポーネントインタフェースが次のメソッド をサポートしている必要があります。

- Get
- Save

さらに、「リソースパラメータ」ページで指定されたユーザーが、呼び出されたコン ポーネントインタフェースのメソッドを実行するためのアクセス権を持っている必要 があります。

## Identity Manager 上で設定する際の注意事項

PeopleSoft コンポーネントインタフェースアダプタは、カスタムアダプタです。イン ストールプロセスを完了するには、次の手順を実行してください。

1. 次のファイルを PeopleSoft のインストールメディアから \$WSHOME/WEBINF/lib ディレクトリにコピーします。

psjoa.jar

- 注 psjoa.jar のバージョンはインストールされている PeopleSoft システム のバージョンと一致する必要があります。
- 2. このリソースを Identity Manager のリソースリストに追加するには、「管理する リソースの設定」ページの「カスタムリソース」セクションに次の値を追加して ください。

com.waveset.adapter.PeopleSoftCompIntfcAdapter

## 使用上の注意

PeopleSoft コンポーネントインタフェースアダプタは、PeopleSoft コンポーネントイ ンタフェースのメソッドを呼び出し、プロパティーを設定することによって、ユー ザープロビジョニングを実行します。コンポーネントインタフェースの定義は、 PeopleSoft コンポーネントインタフェース設定オブジェクトに割り当てられます。こ のオブジェクトは、デバッグページまたは Identity Manager IDE を使用して変更でき ます。\$WSHOME/sample/PeopleSoftComponentInterfaces.xml ファイルのコピーを 編集し、そのファイルを Identity Manager に読み込むこともできます。

このアダプタを使用したコンポーネントインタフェースの設定と実装の詳細について は、次の各節を参照してください。

- [コンポーネントインタフェースマップの定義](#page-303-0)
- USER\_PROFILE [コンポーネントインタフェースへの](#page-306-0) FIND メソッドのサポートの [追加](#page-306-0)
- PeopleSoft [コンポーネントインタフェースのリソースオブジェクト](#page-307-0)

## <span id="page-303-0"></span>コンポーネントインタフェースマップの定義

コンポーネントインタフェースマップには、アダプタで使用できるコンポーネントイ ンタフェースのリストが含まれています。

• interfaces オブジェクト - コンポーネントインタフェースのリストが含まれてい ます。カスタムコンポーネントインタフェースがある場合は、マップに独自のコ ンポーネントインタフェースの定義を定義します。PeopleSoft コンポーネントイ ンタフェース設定オブジェクトを編集し、定義を追加オブジェクトとして <Attribute name='interfaces'> 要素の下の <List> 要素に追加します。

使用可能なコンポーネントインタフェースは、それぞれ独自の定義を持っています。 コンポーネントインタフェースの定義の主要な要素は次のとおりです。

- name コンポーネントインタフェースのラベル。多くの場合、 componentInterface 属性の値と一致しますが、これは必要条件ではありません。 この値は、アダプタの「リソースパラメータ」ページのドロップダウンメニュー に表示されます。
- componentInterface 属性 PeopleSoft で定義されたコンポーネントインタ フェースの名前。
- getKey 属性 PeopleSoft の GET 操作を実行するときに設定されるコンポーネント インタフェースプロパティーの名前。getKey が定義されていない場合は、key 属 性が代わりに使用されます。
- findKey 属性 PeopleSoft の FIND 操作を実行するときに設定されるコンポーネ ントインタフェースプロパティーの名前。findKey が定義されていない場合は、 key 属性が代わりに使用されます。
- createKey 属性 PeopleSoft の CREATE 操作を実行するときに設定されるコン ポーネントインタフェースプロパティーの名前。createKey が定義されていない 場合は、key 属性が代わりに使用されます。
- key 属性 非推奨。代わりに、getKey、findKey、または createKey を使用しま す。
- properties 属性 PeopleSoft コンポーネントインタフェースから読み取りまたは 設定を行うことができるプロパティーのリスト。

*properties* リスト内の各オブジェクトには、次の属性が必要です。

❍ name - プロパティーの名前。これは、componentInterface プロパティーで識別 される PeopleSoft コンポーネントインタフェースによって公開されたプロパ ティーの名前と正確に一致する必要があります。これらのプロパティーの名前は、 「アカウント属性」ページにリソースユーザー属性として一覧表示される候補で す。

これがコレクションプロパティーである場合は、追加属性を定義してください。 コレクションプロパティーは、そのキープロパティーと、独自の入れ子構造を持 つ単純プロパティーまたは複合プロパティー、あるいはその両方のセットを定義 します。

- ❍ isCollection 属性 プロパティーがコレクションである場合は、この属性を true に設定します。
- ❍ key 属性 プロパティーがコレクションである場合は、この属性を、コレクショ ンの各項目を一意に識別するプロパティーの名前に設定します。
- ❍ properties 属性 コレクションの各項目について読み取りまたは設定を実行で きるプロパティーのリスト。任意の複雑さをサポートするために、このリストの 各メンバーは、親と同じ許可された属性を持つオブジェクトになっています。つ まり、リストには、メンバーごとに固有の name、isCollection、key、および properties 属性を含めることができます。
- disableRule 属性 ユーザー無効状態を算出および設定するためのロジックを定 義するオブジェクト。この属性には次の属性が含まれています。
	- o property 属性 チェックするためのプロパティー。この値を、 componentInterface オブジェクトの properties 属性に一覧表示します。
	- ❍ trueValue 属性 ユーザーが無効になっていることを示す値。
	- ❍ falseValue 属性 ユーザーが有効になっていることを示す値。
- supportedObjectTypes 属性 アダプタを介してアクセスできる Identity Manager リソースオブジェクトタイプのリスト。各オブジェクトは一連の機能を 定義します。
	- ❍ features 属性 サポートされる機能のリスト。使用可能な機能のタイプには、表 示、取得、一覧表示、検索、作成、名前を付けて保存、更新、名前の変更、およ び削除があります。

#### デフォルトでサポートされるコンポーネントインタフェース

デフォルトのコンポーネントインタフェース設定オブジェクトは、次のインタフェー スを定義します。

- USER\_PROFILE create アクション、read アクション、および update アクショ ンを実行します。
- DELETE\_USER\_PROFILE ユーザーアカウントを削除します。
- ROLE MAINT PeopleSoft ロールのサポートを追加します。

#### **USER\_PROFILE** コンポーネントインタフェース

デフォルトの USER\_PROFILE コンポーネントインタフェース定義は、create アク ション、read アクション、および update アクションを実行するために使用されます。 USER\_PROFILE コンポーネントインタフェースが GETKEYS キーと FINDKEYS キー に対して UserID フィールドを割り当てるため、key 属性と findKey 属性は UserID に 設定されます。

USER PROFILE コンポーネントインタフェースのデフォルトの定義によって、使用可 能なすべてのプロパティーが定義されているわけではありません。サンプルユーザー フォーム中で使用されているものを含むように簡素化されています。「アカウント属 性」ページにほかのリソースユーザー属性を追加する必要がある場合は、最初にコン ポーネントインタフェース定義を更新してください。コンポーネントインタフェース 定義のリストに記載されていないリソースユーザー属性は、そのページに追加できま せん。

USER\_PROFILE に定義されているほとんどのプロパティーは、単純なオブジェクトで す。ただし、IDTypes オブジェクトと Roles オブジェクトはコレクションであり、複 数の値を持つ可能性があります。IDTypes には、固有の属性のコレクションが含まれ ています。これらのオブジェクトには、isCollection 属性、コレクションのキー名、 および少なくとも 1 つのプロパティーを含めてください。

#### **DELETE\_USER\_PROFILE** コンポーネントインタフェース

DELETE\_USER\_PROFILE コンポーネントインタフェース定義は、ユーザープロファ イル定義を削除するために使用されます。OPRID キーは、削除するユーザープロファ イルを決定します。このコンポーネントインタフェースにはプロパティーがないため、 定義には何も表示されません。

#### **ROLE\_MAINT** コンポーネントインタフェース

ROLE MAINT コンポーネントインタフェース定義は、ロールリソースオブジェクト を一覧表示するように Identity Manager を設定する方法を示したサンプル実装の一部 です。次に示す一般的なガイドラインに従って、ROLE\_MAINT の例を実際の要件に 合わせて変更することにより、ほかのリソースオブジェクトを一覧表示できます。

#### 注 PeopleSoft コンポーネントインタフェースアダプタは、リソースオブジェ クトの一覧表示のみをサポートします。ほかのオブジェクト機能 ( 更新、 作成、削除など)はサポートしません。

ROLE MAINT コンポーネントインタフェース定義には、次の重要な特性があります。

- ROLENAME が FINDKEYS と GETKEYS の主キーであるため、findKey 属性と getKey 属性は ROLENAME に割り当てられます。
- DESCR と ROLESTATUS も FINDKEYS のキーですが、これらは主キーではない ため、findKey の値としては表示されません。代わりに、これらは properties セクションに表示されます。
- supportedObjectTypes 属性は、Role オブジェクトを定義します。Role オブジェ クトは検索機能と取得機能をサポートします。

### <span id="page-306-0"></span>USER\_PROFILE コンポーネントインタフェースへの FIND メソッ ドのサポートの追加

デフォルトの USER\_PROFILE コンポーネントインタフェースは、FIND メソッドをサ ポートしません。ただし、PeopleSoft コンポーネントインタフェースアダプタでアカ ウントの反復とリストをサポートするには、FIND メソッドが必要になります。

既存の USER\_PROFILE コンポーネントに FIND メソッドのサポートを追加するには、 次の手順を使用します。

- 1. USER\_PROFILE コンポーネントインタフェースを PeopleSoft Application Designer にロードします。
- 2. USERMAINT コンポーネントを表示している左側のウィンドウで、 PSOPRDEFN\_SRCH オブジェクトの下にある「OPRID」フィールドを選択しま す。

このフィールドを、USER\_PROFILE CI を表示している右側のウィンドウにド ラッグします。

フィールドをドロップすると、USER\_PROFILE CI に新しいキー「FINDKEYS」 が作成されます。そのキーの下に、サブキー「OPRID」があります。

- 3. FINDKEYS の下の OPRID 名を右クリックし、「**Edit Name**」を選択します。名前 を UserID に変更します。
- 4. USER\_PROFILE CI を右クリックし、「**Component Interface Properties**」を選択 します。「**Standard Methods**」タブを選択し、「**Find**」チェックボックスを選択し ます。「OK」をクリックして「**Component Interface Properties**」ダイアログを閉 じます。
- 5. USER\_PROFILE コンポーネントインタフェースに対する変更を保存します。

コンポーネントインタフェースの「METHODS」フィールドに、Find メソッドが表示 されます。新しい FIND メソッドの機能を確認するため、コンポーネントインタ フェースを右クリックし、「**Test Component Interface**」を選択します。

注 PeopleSoft 管理者は、Create、Get、Save、および SetPassword の各メ ソッドに加え、コンポーネントインタフェースの Find メソッドに対して もフルアクセスを与えなければなりません。

## <span id="page-307-0"></span>PeopleSoft コンポーネントインタフェースのリソースオブジェクト

PeopleSoft コンポーネントインタフェースリソースの XML を編集することにより、 リソースオブジェクトを管理できます。ObjectType 要素を追加するには、デバッグ ページまたは Identity Manager IDE を使用します。

たとえば、Role リソースオブジェクトのサポートを追加するには、このような ObjectType 要素を追加します。

```
<ObjectTypes>
<ObjectType name='Role' icon='role'>
   <ObjectFeatures>
      <ObjectFeature name='find'/>
   </ObjectFeatures>
   <ObjectAttributes idAttr='ROLENAME' displayNameAttr='ROLENAME' 
descriptionAttr='DESCR'>
      <ObjectAttribute name='ROLENAME' type='string'/>
```

```
<ObjectAttribute name='DESCR' type='string'/>
      <ObjectAttribute name='ROLESTATUS' type='string'/>
   </ObjectAttributes>
</ObjectType>
</ObjectTypes>
```
ObjectType name ( たとえば、Role) は、ただ 1 つのコンポーネントインタフェース定 義の supportedObjectTypes リストに含まれるいずれかのオブジェクトの名前と一致 する必要があります。各 ObjectFeature ( たとえば、find) は、その同じ supportedObjectTypes の features リストでの対応する機能を持っている必要があ ります。一致するコンポーネントインタフェースは、そのリソース機能を実行するた めに使用されるコンポーネントインタフェースになります。複数に一致する場合は、 最初に一致したものが使用されます。

次の例は、コンポーネントインタフェースマップに含まれる ROLE\_MAINT コンポー ネントインタフェースのコンポーネントインタフェース定義の一部です。オブジェク ト名 Role が見つかり、機能リスト内の項目の 1 つは find という名前です。

```
<Attribute name='supportedObjectTypes' >
   \leqList\leq<Object name='Role'>
          <Attribute name='features' >
             \leqList\leq<Object name='find' />
                 <Object name='get' />
             \langleList>
          </Attribute>
      </Object>
   \langleList>
</Attribute>
```
### ユーザーフォーム

次のユーザーフォームフラグメントを使用して、PeopleSoft ロールのリストを検出で きます。ROLENAME 属性と DESCR 属性が取得されます。

```
<invoke name='getResourceObjects' class='com.waveset.ui.FormUtil'>
   <ref>:display.session</ref>
   <s>Role</s>
   <s>PeopleSoft Component Interface</s>
   <map>
      <s>searchAttrsToGet</s>
      <list>
         <s>ROLENAME</s>
         <s>DESCR</s>
      \langlelist>
   \langle map\rangle</invoke>
```
# セキュリティーに関する注意事項

ここでは、サポートされる接続と特権の要件について説明します。

## サポートされる接続

Identity Manager は、Client Connection Toolkit ( 読み取り / 書き込み ) を使用してこ のアダプタと通信します。

## 必要な管理特権

PeopleSoft に接続するユーザーを、管理対象のコンポーネントインタフェースのメ ソッドにアクセスできる PeopleSoft ロールに割り当ててください。

# プロビジョニングに関する注意事項

次の表に、このアダプタのプロビジョニング機能の概要を示します。

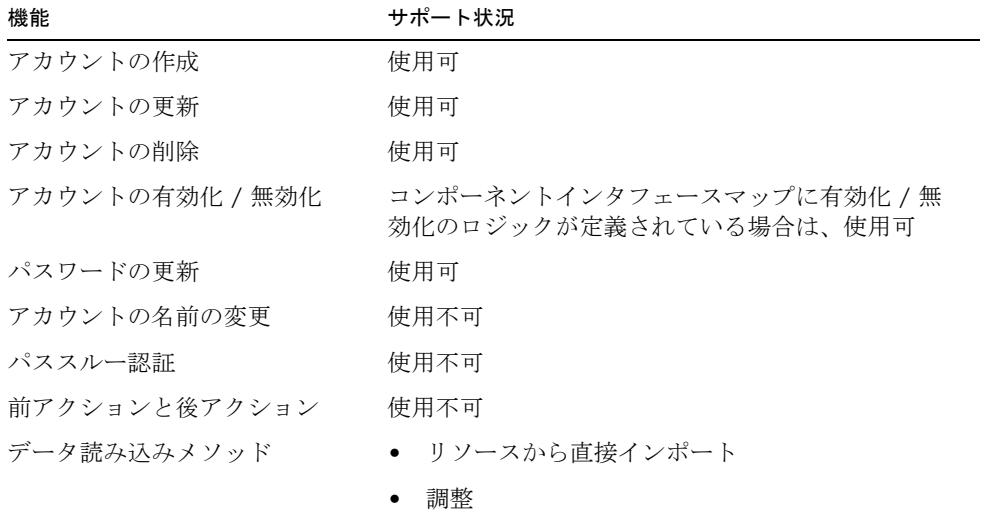

# アカウント属性

PeopleSoft コンポーネントインタフェースリソースのアカウント属性は、管理される コンポーネントインタフェースによって異なります。

スキーママップの各エントリは、コンポーネントインタフェースマップ内のコンポー ネントインタフェースに対して定義された「properties」リスト中のいずれかのエン トリに一致するリソースユーザー属性名を持っているはずです。スキーママップの編 集時に「設定のテスト」ボタンをクリックすると、該当する一致を確認できます。

リソースユーザー属性名がコンポーネントインタフェースマップ内のコレクションプ ロパティーと一致する場合、アカウント属性の値はそのコレクションの XML 文字列 表現になります。コレクションプロパティーの操作例については、サンプルユーザー フォームフィールド accounts[PeopleSoft Component Interface].ps\_roles を参 照してください。

注 新しいリソースインスタンスに対して定義されるデフォルトのスキーマ マップエントリは、デフォルトの USER\_PROFILE および DELETE\_USER\_PROFILE コンポーネントインタフェースマップと使用す る場合のみに対応します。これらのマップを変更したり、独自のマップを 作成したりする場合は、それに応じてスキーママップを変更してくださ い。

すべてのアカウント属性のタイプは String です。

リンパーフェール 星礁 手術の

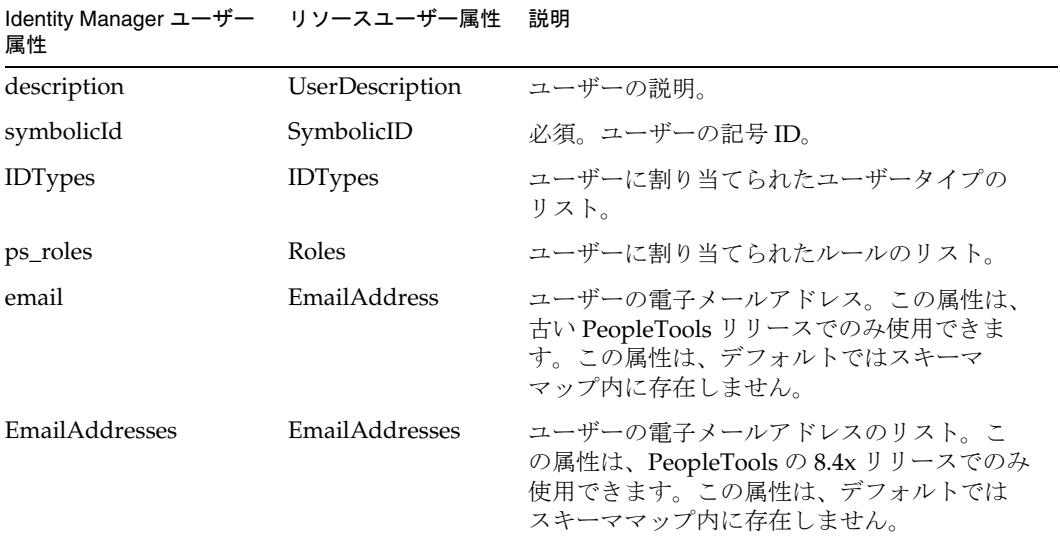

# リソースオブジェクトの管理

なし

# アイデンティティーテンプレート

\$accountId\$

# サンプルフォーム

次のフォームは、\$WSHOME/sample/forms ディレクトリにあります。

• PeopleSoftCompIntfcUserFormxml

このユーザーフォームは、USER\_PROFILE コンポーネントインタフェースが管理 され、デフォルトアカウント属性が使用されている場合にのみ、期待どおりに機 能します。このフォームは、スキーママップに email アカウント属性が追加され ていることを前提としています。

EmailAddress 属性は、古い PeopleTools リリースでのみ使用できます。 USER PROFILE が EmailAddress 属性をサポートしているかどうかは、 PropleTools の管理者に確認してください。

別のコンポーネントインタフェースを管理している場合や、別のスキーママップ を使用している場合は、それに応じてユーザーフォームも変更する必要がありま す。

• PeopleSoft\_8\_4X\_CompIntfcUserForm.xml

このユーザーフォームは、USER\_PROFILE コンポーネントインタフェースが管理 されている場合にのみ期待どおりに機能します。このフォームは、スキーママッ プに EmailAddresses アカウント属性が追加されていることを前提としています。

EmailAddresses 属性は、PeopleTools の新しい 8.4x リリースでのみ使用可能で す。USER\_PROFILE が EmailAddresses 属性をサポートしているかどうかは、 PropleTools の管理者に確認してください。

# トラブルシューティング

デバッグページを使用して、次のクラスにトレースオプションを設定します。

com.waveset.adapter.PeopleSoftCompIntfcAdapter

# **RACF**

RACF リソースアダプタは、OS/390 メインフレーム上のユーザーアカウントとメン バーシップの管理をサポートします。このアダプタは、TN3270 エミュレータセッ ションで RACF を管理します。

RACF リソースアダプタは、com.waveset.adapter.RACFResourceAdapter クラスで 定義されます。

## リソースを設定する際の注意事項

なし

# Identity Manager 上で設定する際の注意事項

RACF リソースアダプタは、カスタムアダプタです。インストールプロセスを完了す るには、次の手順を実行してください。

1. RACF リソースを Identity Manager のリソースリストに追加するには、「管理する リソースの設定」ページの「カスタムリソース」セクションに次の値を追加して ください。

com.waveset.adapter.RACFResourceAdapter

2. 適切な JAR ファイルを Identity Manager インストールの WEB-INF/lib ディレク トリにコピーします。

コネクションマネージャー JAR ファイル

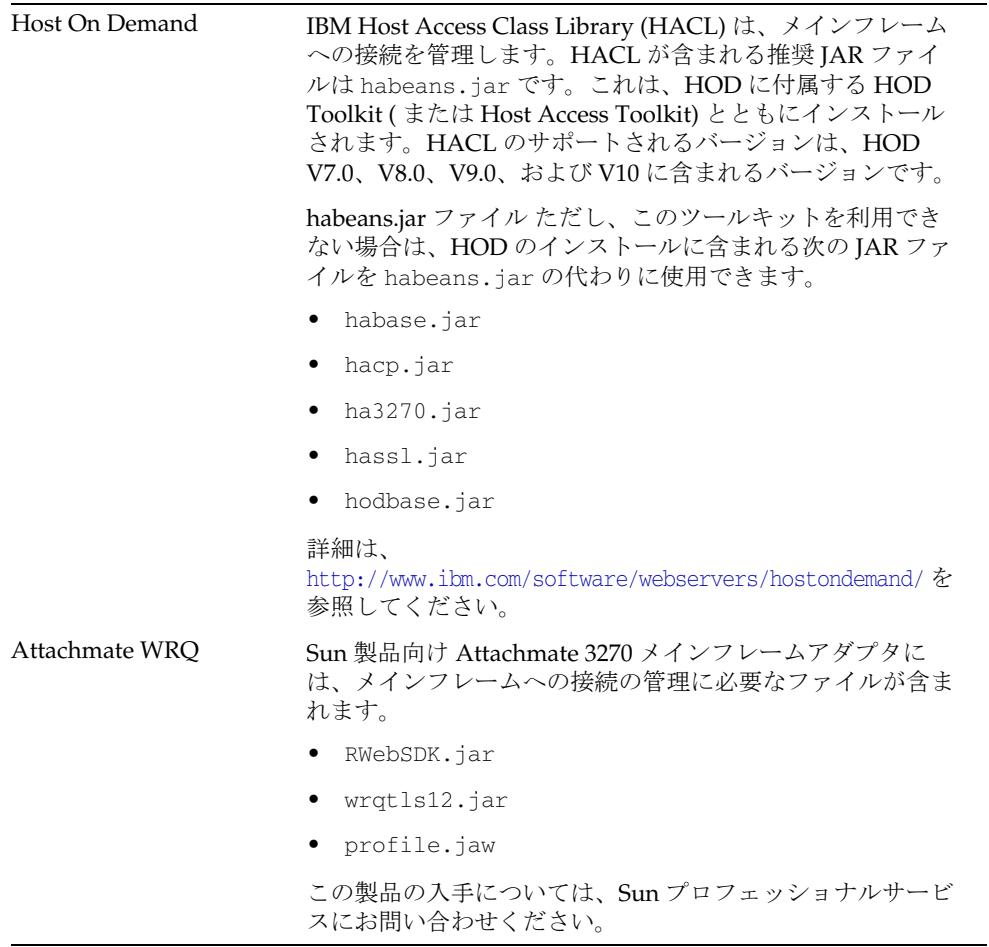

3. Waveset.properties ファイルに次の定義を追加して、端末セッションを管理す るサービスを定義します。

serverSettings.*serverId*.mainframeSessionType=*Value* serverSettings.default.mainframeSessionType=*Value*

*Value* は、次のように設定できます。

- o 1 IBM Host On-Demand (HOD)
- ❍ 3 Attachmate WRQ

これらのプロパティーが明示的に設定されていなければ、Identity Manager はま ず WRQ を使用し、次に HOD を使用します。

4. Attachmate ライブラリが WebSphere または WebLogic アプリケーションサー バーにインストールされている場合は、com.wrq.profile.dir=*LibraryDirectory* プロパティーを WebSphere/AppServer/configuration/config.ini または startWeblogic.sh ファイルに追加します。

これにより、Attachmate コードでライセンスファイルを検索できます。

- 5. Waveset.properties ファイルに加えた変更を有効にするために、アプリケー ションサーバーを再起動します。
- 6. リソースへの SSL 接続を設定する詳細は、547 [ページの「メインフレーム接続」](#page-570-0) を参照してください。

## 使用上の注意

ここでは、RACF リソースアダプタの使用に関する情報を示します。次のトピックで 構成されています。

- [管理者](#page-314-0)
- [追加セグメントのサポート](#page-315-0)
- [リソースアクション](#page-316-0)
- SSL [設定](#page-316-1)

#### <span id="page-314-0"></span>管理者

TSO セッションでは、複数の同時接続は許可されません。Identity Manager RACF 操 作の同時実行を実現するには、複数の管理者を作成します。したがって、2 人の管理 者を作成すると、2 つの Identity Manager RACF 操作を同時に実行できます。少なく とも 2 人 ( できれば 3 人 ) の管理者を作成するようにしてください。

クラスタ環境で実行する場合は、クラスタ内のサーバーごとに 1 人の管理者を定義し ます。これは、各サーバーの管理者が同じ管理者である場合にも適用されます。TSO の場合は、クラスタ内のサーバーごとに異なる管理者にします。

クラスタを使用しない場合は、各行のサーバー名が同じ (Identity Manager ホストマシ ンの名前 ) になるようにしてください。

注 ホストリソースアダプタは、同じホストに接続している複数のホストリ ソースでの親和性管理者に対して最大接続数を強制しません。代わりに、 各ホストリソース内部の親和性管理者に対して最大接続数が強制されま す。 同じシステムを管理する複数のホストリソースがあり、現在それらが同じ 管理者アカウントを使用するように設定されている場合は、同じ管理者が リソースに対して同時に複数のアクションを実行しようとしていないこと を確認するために、それらのリソースを更新しなければならない可能性が あります。

### <span id="page-315-0"></span>追加セグメントのサポート

RACF アダプタは、デフォルトでサポートされているセグメントには含まれない属性 をサポートするように設定できます。

- 1. セグメントを解析する AttrParse オブジェクトを作成します。カスタム AttrParse オブジェクトの定義については、493 ページの「AttrParse [オブジェクトの実装」](#page-516-0) を参照してください。AttrParse オブジェクトの例は、 \$WSHOME/web/sample/attrparse.xml に定義されています。
- 2. ResourceAttribute 要素を RACF リソースオブジェクトに追加します。たとえ ば、次のようにします。

<ResourceAttribute name='WORKATTR Segment AttrParse' displayName='WORKATTR Segment AttrParse' description='AttrParse for WORKATTR Segment' value='Default RACF WORKATTR Segment AttrParse'> </ResourceAttribute>

この例では、WORKATTR Segment AttrParse というラベルのフィールドが「リ ソースパラメータ」ページに追加されます。name 属性に割り当てられる値は、 *SegmentName* Segment AttrParse という形式である必要があります。

3. カスタムアカウント属性を定義する要素を RACF リソースオブジェクトに追加し ます。

<AccountAttributeType id='32' name='WORKATTR Account' syntax='string' mapName='WORKATTR.WAACCNT' mapType='string'> </AccountAttributeType>

mapName 属性の値は、*SegmentName.AttributeName* という形式である必要があり ます。アダプタがこの形式の mapName を検出すると、指定されたセグメントを RACF に対して要求し、*SegmentName* Segment AttrParse フィールドに指定された オブジェクトを使用して解析します。

### <span id="page-316-0"></span>リソースアクション

RACF アダプタに必要なリソースアクションは login と logoff です。login アクション は、認証されたセッションに関してメインフレームとネゴシエーションを行います。 logoff アクションは、そのセッションが不要になったときに接続を解除します。

login リソースアクションおよび logoff リソースアクションの作成の詳細については、 521 [ページの「メインフレームの例」](#page-544-0)を参照してください。

### <span id="page-316-1"></span>SSL 設定

Identity Manager は TN3270 接続を使用してリソースと通信します。

RACF リソースへの SSL 接続に関する詳細については、547 [ページの「メインフレー](#page-570-0) [ム接続」を](#page-570-0)参照してください。

## セキュリティーに関する注意事項

ここでは、サポートされる接続と特権の要件について説明します。

## サポートされる接続

Identity Manager は、TN3270 を使用して RACF アダプタと通信します。

### 必要な管理特権

ユーザープロファイル ( ユーザー自身のものを含む ) の非ベースセグメント内の情報 を定義または変更するには、SPECIAL 属性または少なくともフィールドレベルのアク セスチェックを介したセグメントの UPDATE 権限を持っている必要があります。

ユーザープロファイルの内容またはユーザープロファイルの個々のセグメントの内容 を一覧表示するには、LISTUSER コマンドを使用します。

ユーザープロファイル ( ユーザー自身のものを含む ) の非ベースセグメント内の情報 を表示するには、SPECIAL 属性か AUDITOR 属性、または少なくともフィールドレ ベルのアクセスチェックを介したセグメントの READ 権限を持っている必要がありま す。

# プロビジョニングに関する注意事項

次の表に、このアダプタのプロビジョニング機能の概要を示します。

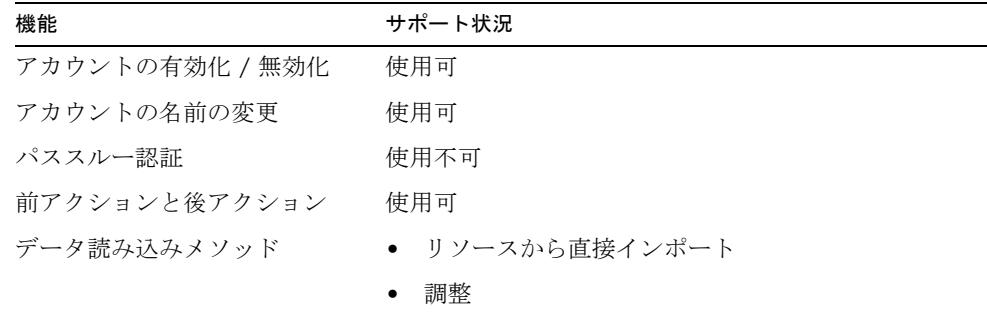

# アカウント属性

次の表に、RACF のアカウント属性に関する情報を示します。

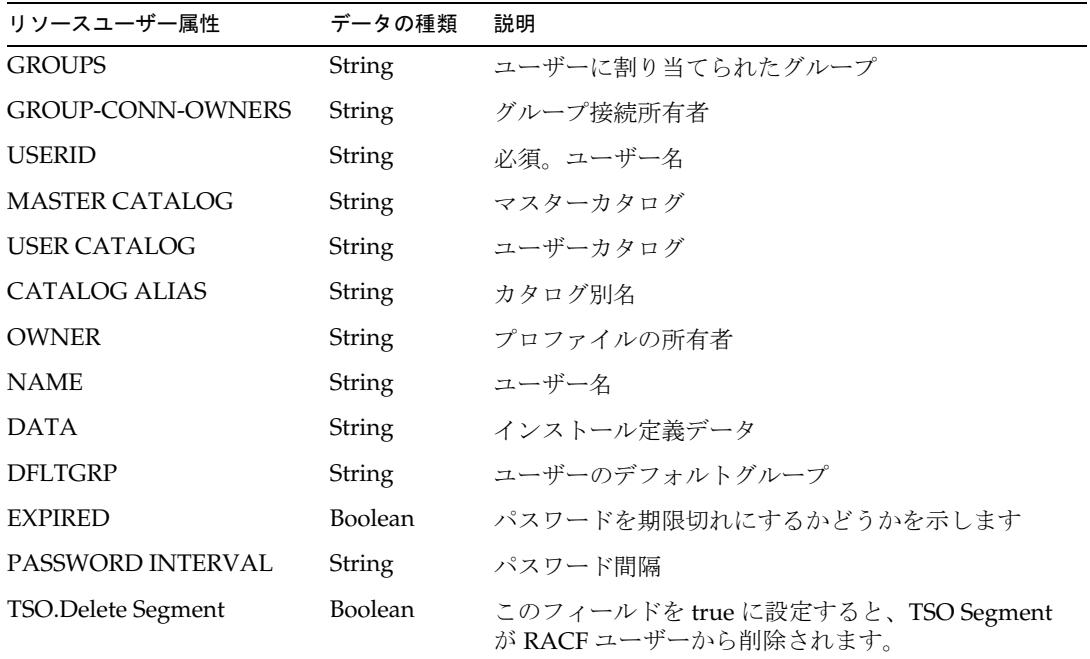

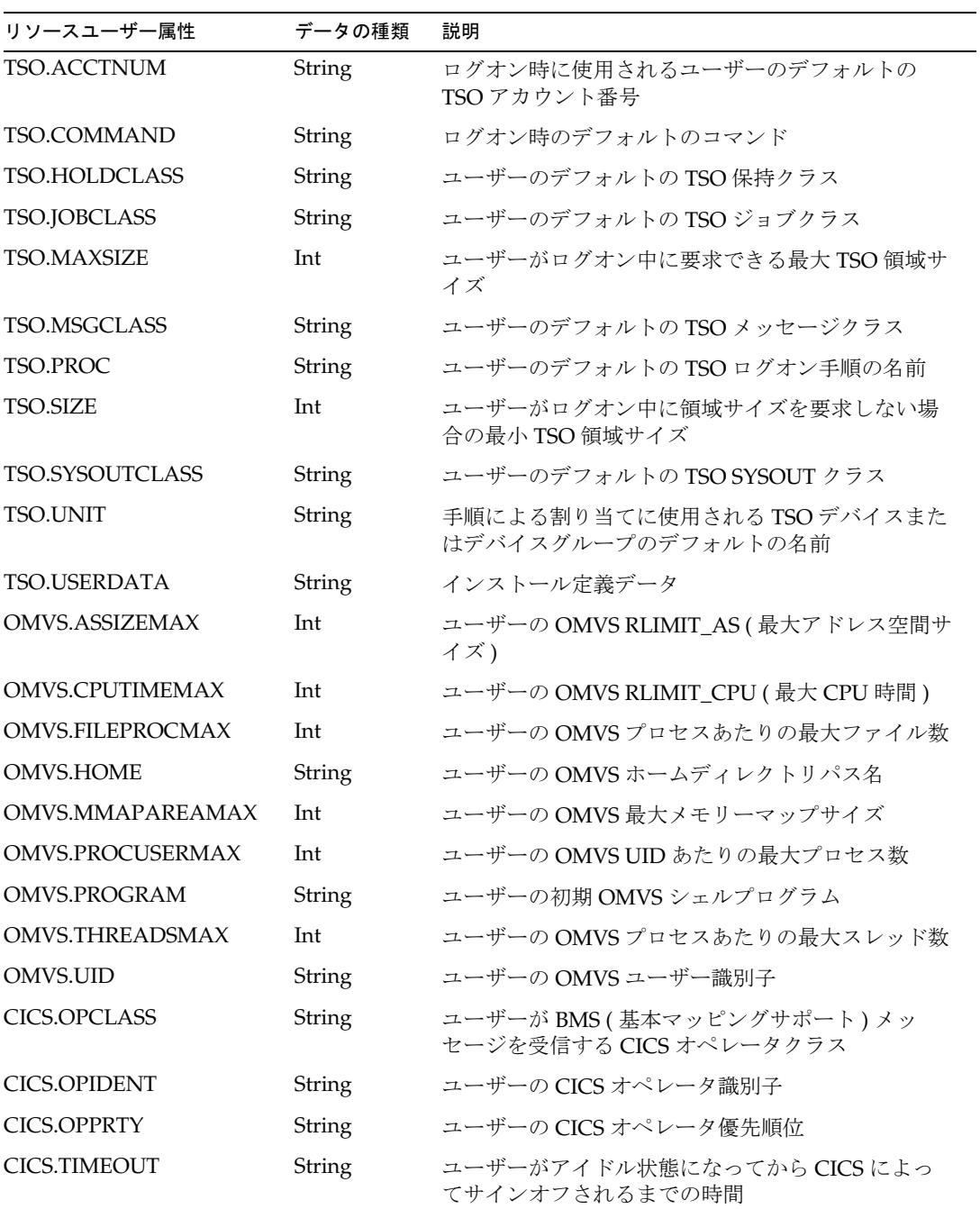

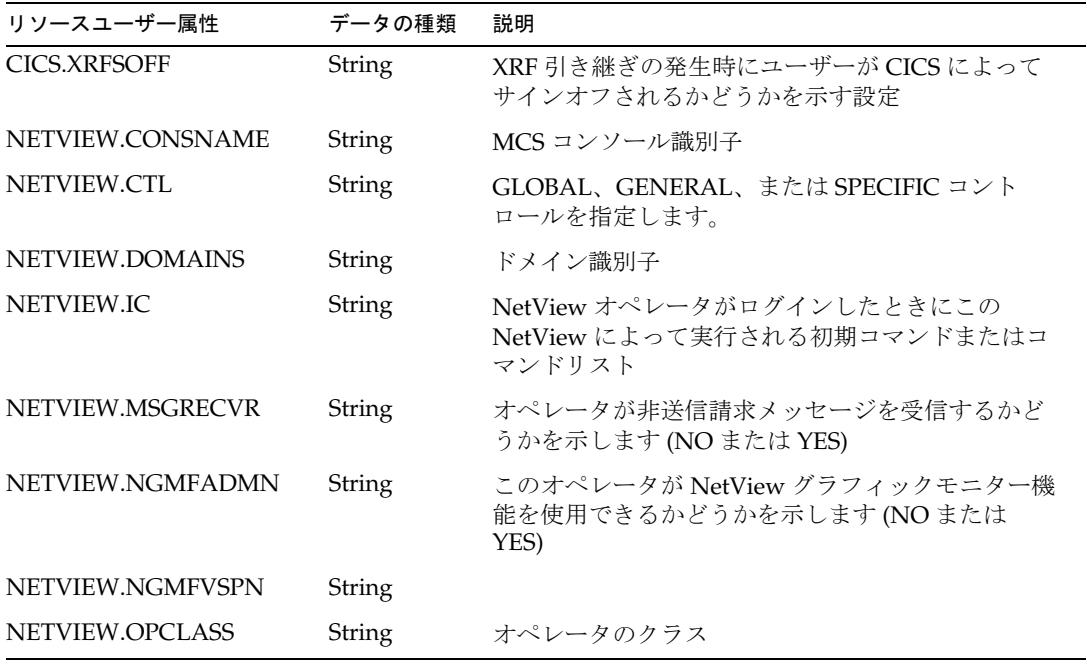

アイデンティティーテンプレート

\$accountId\$

サンプルフォーム

組み込みのフォーム なし

## その他の利用可能なフォーム

RACFUserForm.xml

# トラブルシューティング

Identity Manager のデバッグページを使用して、次のクラスでトレースオプションを 設定します。

- com.waveset.adapter.RACFResourceAdapter
- com.waveset.adapter.HostAccess

# RACF LDAP

RACF LDAP リソースアダプタは、OS/390 メインフレーム上のユーザーアカウント とメンバーシップの管理をサポートします。可能であれば、アダプタは z/OS Security Server に含まれる LDAP サーバーに接続し、ユーザーアカウントを管理します。その 他すべての機能は、RACF システムへの標準的な呼び出しによって処理されます。

RACF LDAP リソースアダプタは、

com.waveset.adapter.RACF\_LDAPResourceAdapter クラスで定義されます。

このアダプタは、LDAP リソースアダプタを拡張します。LDAP 機能の実装について は、LDAP アダプタのマニュアルを参照してください。

## リソースを設定する際の注意事項

Z/OS Security Server は、RACF アカウントのソースとして機能するマシンと同じマ シン上にインストールされる必要があります。

# Identity Manager 上で設定する際の注意事項

RACF リソースアダプタは、カスタムアダプタです。インストールプロセスを完了す るには、次の手順を実行してください。

1. RACF LDAP リソースを Identity Manager のリソースリストに追加するには、「管 理するリソースの設定」ページの「カスタムリソース」セクションに次の値を追 加してください。

com.waveset.adapter.RACF\_LDAPResourceAdapter

2. 適切な JAR ファイルを Identity Manager インストールの WEB-INF/lib ディレク トリにコピーします。

コネクションマネージャー JAR ファイル

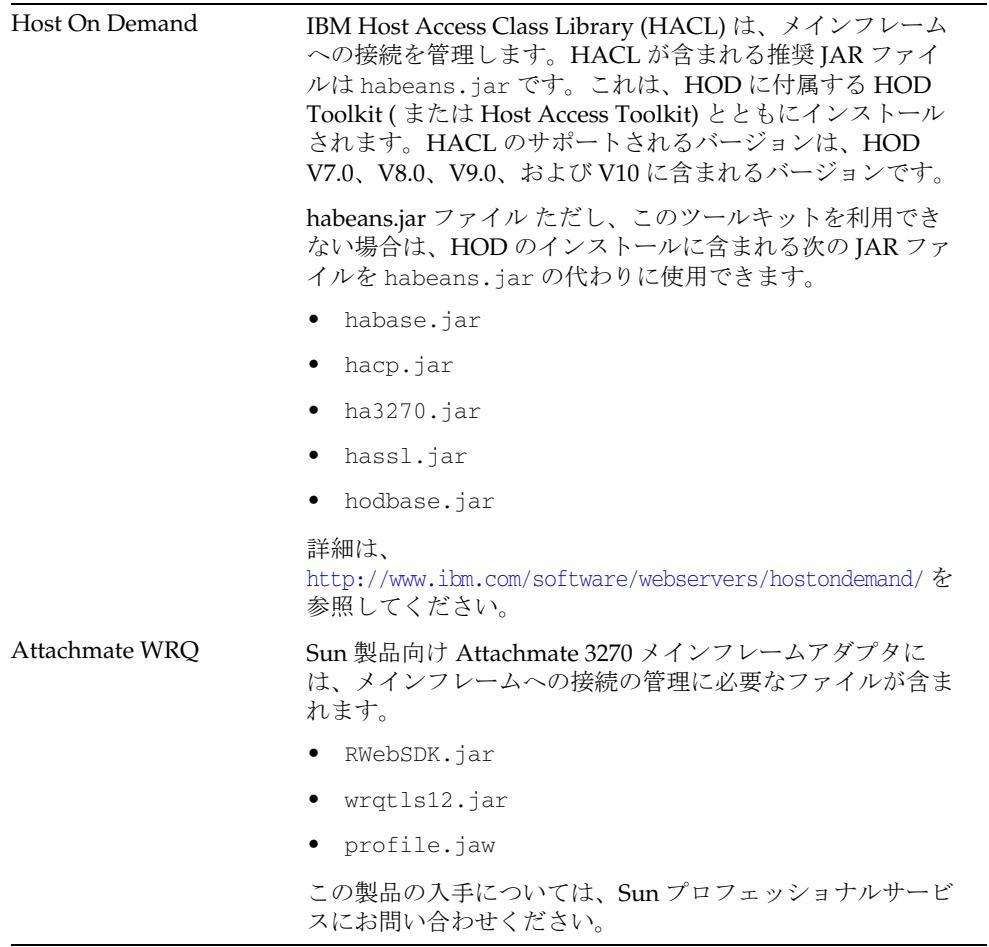

3. Waveset.properties ファイルに次の定義を追加して、端末セッションを管理す るサービスを定義します。

serverSettings.*serverId*.mainframeSessionType=*Value* serverSettings.default.mainframeSessionType=*Value*

*Value* は、次のように設定できます。

- o 1 IBM Host On-Demand (HOD)
- ❍ 3 Attachmate WRQ
これらのプロパティーを明示的に設定しない場合、Identity Manager は WRQ、 HOD の順に使用を試みます。

4. Attachmate ライブラリが WebSphere または WebLogic アプリケーションサー バーにインストールされている場合は、com.wrq.profile.dir=*LibraryDirectory* プロパティーを WebSphere/AppServer/configuration/config.ini または startWeblogic.sh ファイルに追加します。

これにより、Attachmate コードでライセンスファイルを検索できます。

- 5. Waveset.properties ファイルに加えた変更を有効にするために、アプリケー ションサーバーを再起動します。
- 6. リソースへの SSL 接続を設定する詳細は、547 [ページの「メインフレーム接続」](#page-570-0) を参照してください。

### 使用上の注意

#### 管理者

TSO セッションでは、複数の同時接続は許可されません。Identity Manager RACF 操 作の同時実行を実現するには、複数の管理者を作成します。したがって、2 人の管理 者を作成すると、2 つの Identity Manager RACF 操作を同時に実行できます。少なく とも2人(できれば3人)の管理者を作成するようにしてください。

クラスタ環境で実行する場合は、クラスタ内のサーバーごとに 1 人の管理者を定義し ます。これは、各サーバーの管理者が同じ管理者である場合にも適用されます。TSO の場合は、クラスタ内のサーバーごとに異なる管理者にします。

クラスタを使用しない場合は、各行のサーバー名が同じ (Identity Manager ホストマシ ンの名前 ) になるようにしてください。

注 ホストリソースアダプタは、同じホストに接続している複数のホストリ ソースでの親和性管理者に対して最大接続数を強制しません。代わりに、 各ホストリソース内部の親和性管理者に対して最大接続数が強制されま す。 同じシステムを管理する複数のホストリソースがあり、現在それらが同じ 管理者アカウントを使用するように設定されている場合は、同じ管理者が リソースに対して同時に複数のアクションを実行しようとしていないこと を確認するために、それらのリソースを更新しなければならない可能性が あります。

#### 追加セグメントのサポート

RACF LDAP アダプタは、デフォルトでサポートされているセグメントには含まれな い属性をサポートするように設定できます。

- 1. セグメントを解析する AttrParse オブジェクトを作成します。カスタム AttrParse オブジェクトの定義については、493 ページの「AttrParse [オブジェクトの実装」](#page-516-0) を参照してください。AttrParse オブジェクトの例は、 \$WSHOME/web/sample/attrparse.xml に定義されています。
- 2. ResourceAttribute 要素を RACF LDAP リソースオブジェクトに追加します。た とえば、次のようにします。

<ResourceAttribute name='OMVS Segment AttrParse' displayName='OMVS Segment AttrParse' description='AttrParse for OMVS Segment' value='Default RACF OMVS Segment AttrParse'> </ResourceAttribute>

この例では、OMVS Segment AttrParse というラベルのフィールドが「リソース パラメータ」ページに追加されます。name 属性に割り当てられる値は、 *SegmentName* Segment AttrParse という形式である必要があります。

3. カスタムアカウント属性を定義する要素を RACF LDAP リソースオブジェクトに 追加します。

<AccountAttributeType id='32' name='OMVS Mem Max Area Size' syntax='int' mapName='OMVS.MMAPAREAMAX' mapType='int'> </AccountAttributeType>

mapName 属性の値は、*SegmentName.AttributeName* という形式である必要があり ます。アダプタがこの形式の mapName を検出すると、指定されたセグメントをリ ソースに対して要求し、*SegmentName* Segment AttrParse フィールドに指定された オブジェクトを使用して解析します。

#### リソースアクション

RACF LDAP アダプタに必要なリソースアクションは login と logoff です。login アク ションは、認証されたセッションに関してメインフレームとネゴシエーションを行い ます。logoff アクションは、そのセッションが不要になったときに接続を解除します。

login リソースアクションおよび logoff リソースアクションの作成の詳細については、 521 [ページの「メインフレームの例」](#page-544-0)を参照してください。

## セキュリティーに関する注意事項

ここでは、サポートされる接続と特権の要件について説明します。

#### サポートされる接続

Identity Manager は TN3270 接続を使用してリソースと通信します。

RACF LDAP リソースへの SSL 接続を設定する詳細は、547 [ページの「メインフレー](#page-570-0) [ム接続」を](#page-570-0)参照してください。

#### 必要な管理特権

RACF LDAP リソースと接続する管理者には、RACF ユーザーの作成と管理を行うた めの十分な特権が与えられている必要があります。

「User DN」リソースパラメータフィールドで指定されたユーザーに、ユーザーの読み 取り、書き込み、削除、および追加のアクセス権を付与する必要があります。

### プロビジョニングに関する注意事項

次の表に、このアダプタのプロビジョニング機能の概要を示します。

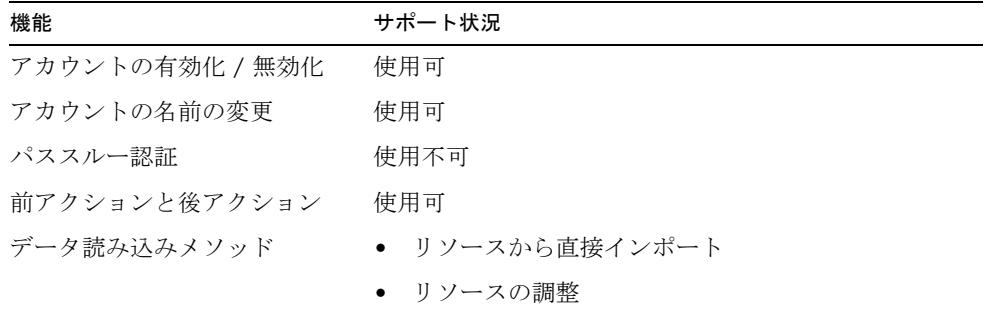

## アカウント属性

属性がサポートされるかどうかは、通常、属性の構文 ( または型 ) によって決まりま す。一般に、Identity Manager は boolean 型、文字列型、整数型、およびバイナリ型 の構文をサポートします。バイナリ属性は、バイト配列としてのみ安全に表現できる 属性です。

次の表に、サポートされている LDAP 構文の一覧を示します。ほかの LDAP 構文で も、事実上 boolean 型、文字列型、または整数型であれば、サポートされる可能性が あります。オクテット文字列はサポートされません。

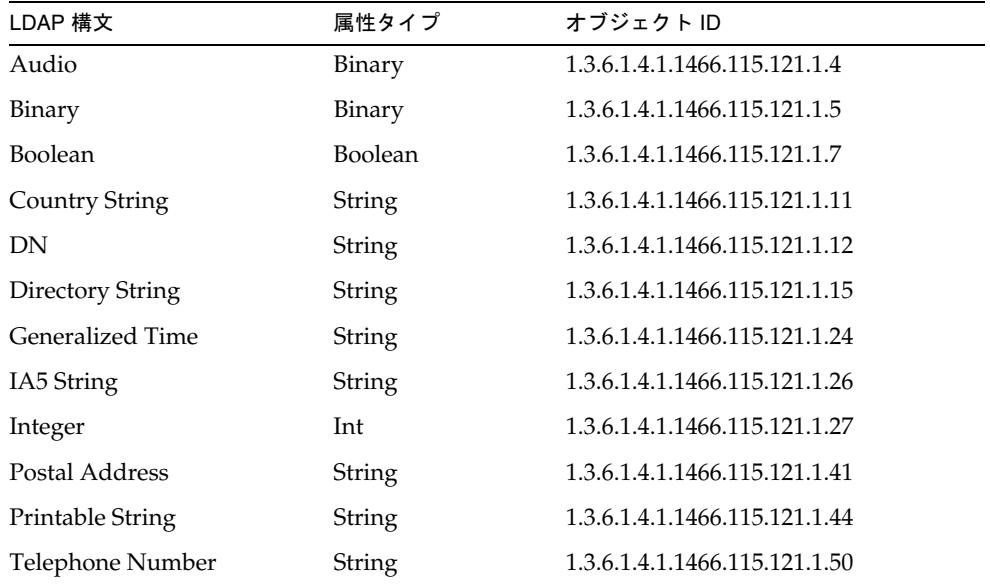

#### デフォルトのアカウント属性

次の属性は、RACF LDAP リソースアダプタの「アカウント属性」ページに表示され ます。

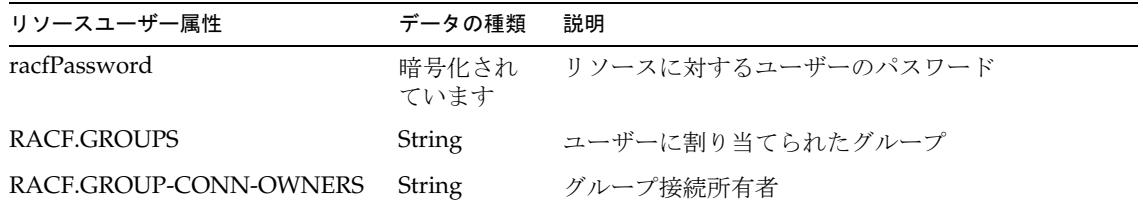

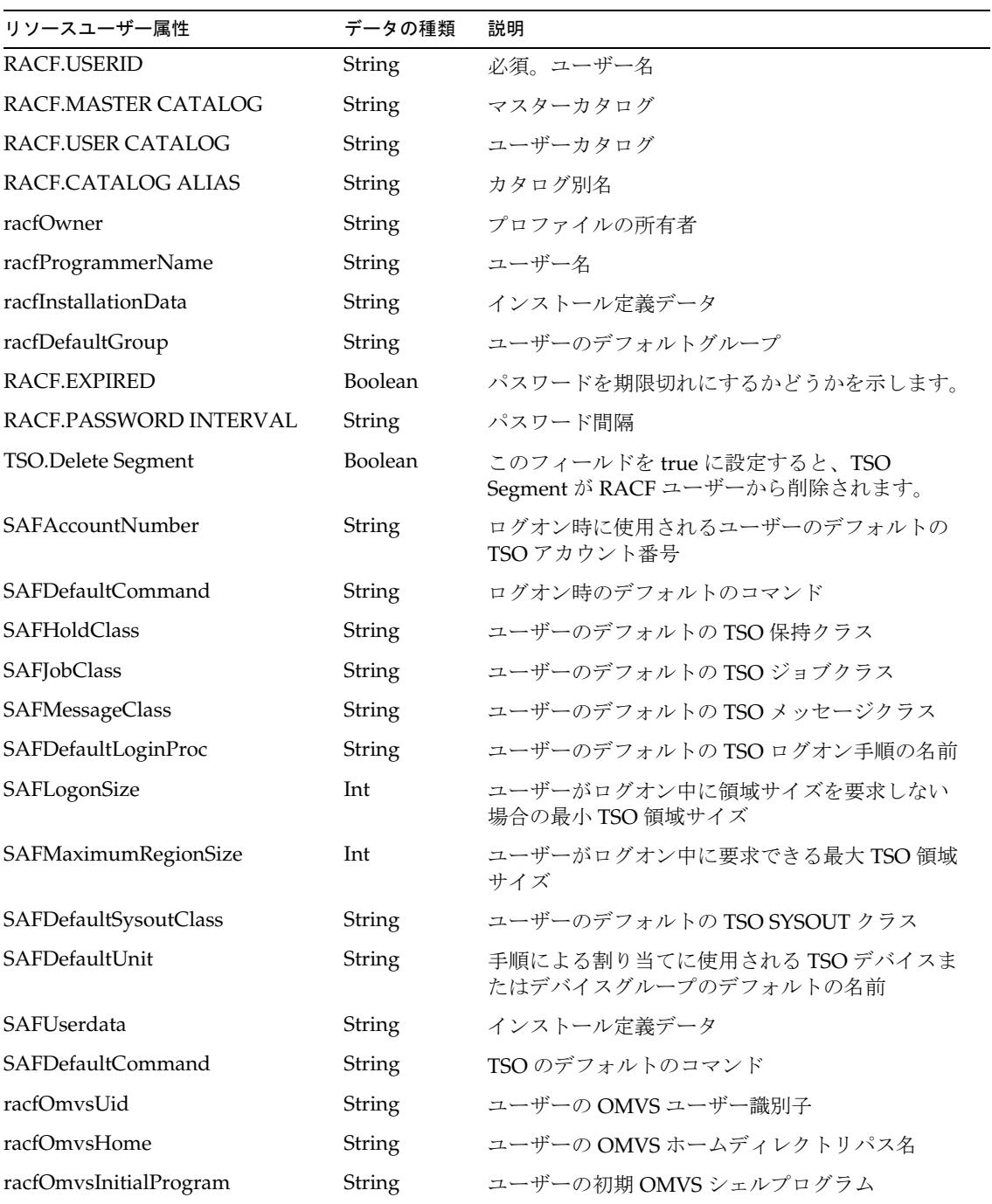

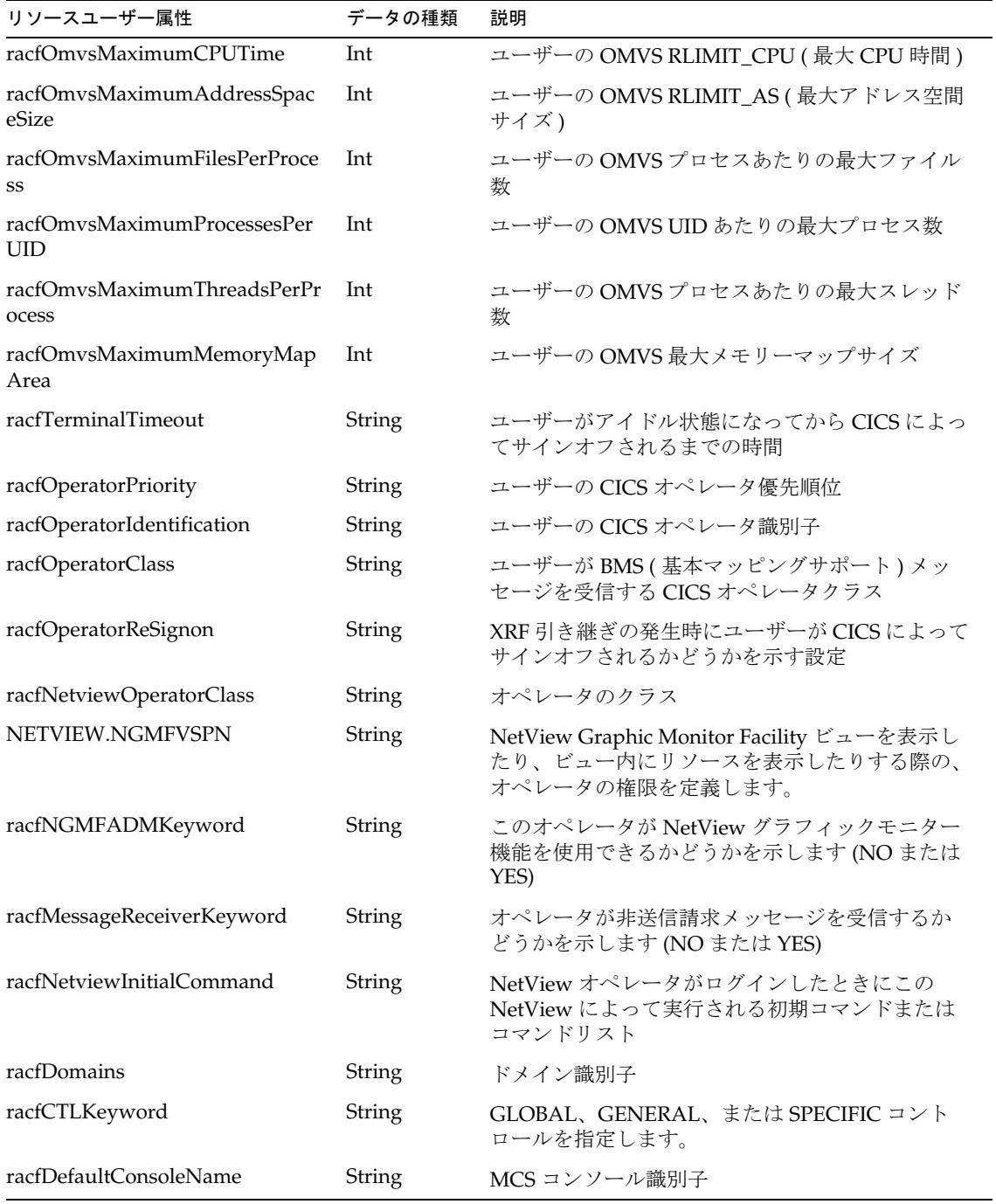

#### デフォルトでサポートされるオブジェクトクラス

デフォルトでは、RACF LDAP リソースアダプタは、LDAP ツリーに新しいユーザー オブジェクトを作成するときに次のオブジェクトクラスを使用します。ほかのオブ ジェクトクラスが追加される場合もあります。

- racfuser
- racfUserOmvsSegment
- racfCicsSegment
- SAFTsoSegment
- racfNetviewSegment

## リソースオブジェクトの管理

なし

# アイデンティティーテンプレート

\$accountId\$

サンプルフォーム

なし

# トラブルシューティング

Identity Manager のデバッグページを使用して、次のクラスのうち 1 つ以上でトレー スオプションを設定します。

- com.waveset.adapter.RACF\_LDAPResourceAdapter
- com.waveset.adapter.LDAPResourceAdapter
- com.waveset.adapter.LDAPResourceAdapterBase

# Red Hat Linux および SuSE Linux

Red Hat Linux リソースアダプタと SuSE Linux リソースアダプタは、それぞれ com.waveset.adapter.RedHatLinuxResourceAdapter クラスと com.waveset.adapter.SUSELinuxResourceAdapter クラスで定義された 2 つの別個 のアダプタです。

### リソースを設定する際の注意事項

リソースと Identity Manager 間の通信に SSH (Secure Shell) を使用する場合は、アダ プタを設定する前に、リソースで SSH を設定します。

## Identity Manager 上で設定する際の注意事項

このリソースでは、追加のインストール手順は必要ありません。

## 使用上の注意

Linux リソースアダプタは、主に次のコマンドのサポートを提供します。

- useradd、usermod、userdel
- groupadd、groupmod、groupdel
- passwd

サポートされる属性およびファイルの詳細については、これらのコマンドに関する Linux マニュアルページを参照してください。

Linux リソースでユーザーアカウントの名前の変更を実行すると、グループメンバー シップは新しいユーザー名に移動されます。次の条件に該当する場合は、ユーザーの ホームディレクトリの名前も変更されます。

- 元のホームディレクトリの名前がユーザー名と一致していた。
- 新しいユーザー名と一致するディレクトリがまだ存在していない。

Linux リソースに接続するときは、root シェルとして Bourne Shell 準拠のシェル (sh, ksh) を root シェルとして Bourne 互換シェル (sh、ksh) を使用してください。

Linux アカウントを管理する管理アカウントは、英語 (en) または C ロケールを使用す る必要があります。これは、ユーザーの .profile ファイルで設定できます。

NIS が実装されている環境では、次の機能を実装することにより、一括プロビジョニ ング中のパフォーマンスを向上させることができます。

- user make nis という名前のアカウント属性をスキーママップに追加し、この属 性を調整やその他の一括プロビジョニングワークフローで使用します。この属性 を追加した場合、リソース上の各ユーザーが更新された後は、システムで NIS データベースへの接続手順がバイパスされます。
- すべてのプロビジョニングが完了した後で NIS データベースに変更を書き込むに は、ワークフローで NIS\_password\_make という名前の ResourceAction を作成し ます。

### セキュリティーに関する注意事項

ここでは、サポートされる接続と特権の要件について説明します。

#### サポートされる接続

Identity Manager は、次の接続を使用してこのアダプタと通信できます。

- Telnet
- SSH (SSH はリソース上に個別にインストールする )
- SSHPubKey

SSHPubKey 接続の場合、「リソースパラメータ」ページで非公開鍵を指定する必要が あります。この鍵には --- BEGIN PRIVATE KEY --- および --- END PRIVATE KEY -- のような注釈行を含める必要があります。公開鍵は、サーバー上の /.ssh/authorized\_keys ファイルに配置する必要があります。

#### 必要な管理特権

このアダプタでは、一般ユーザーとしてログインしてから su コマンドを実行し、root ユーザー ( または root ユーザーと同等のアカウント ) に切り替えて管理アクティビ ティーを実行できます。また、root ユーザーとして直接ログインすることもできま す。

このアダプタでは、sudo 機能もサポートされます。sudo を使用すると、システム管 理者は、ユーザー ( またはユーザーのグループ ) に root ユーザーまたは別のユーザー として一部 ( またはすべて ) のコマンドを実行する機能を与えることができます。

さらに、sudo がリソースで有効になっている場合は、その設定が、root ユーザーのリ ソース定義ページでの設定よりも優先されます。

sudo を使用する場合は、Identity Manager 管理者に対して有効にされたコマンドの tty\_tickets パラメータを true に設定してください。詳細については、sudoers ファ イルのマニュアルページを参照してください。

管理者は、sudo で次のコマンドを実行する特権が付与されている必要があります。

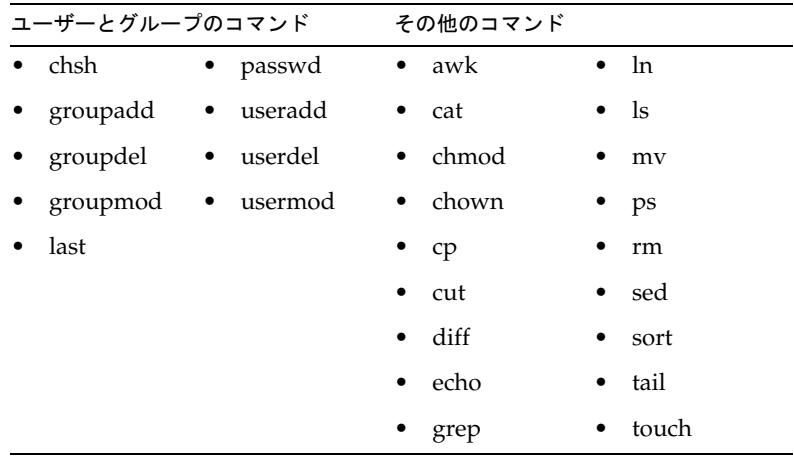

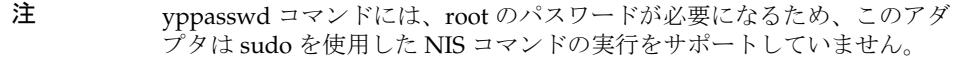

「テスト接続」ボタンを使用して、次のテストができます。

- 各コマンドが管理ユーザーのパスに存在するかどうか
- 管理ユーザーが /tmp に書き込めるかどうか
- 管理ユーザーに、特定のコマンドを実行する権限があるかどうか

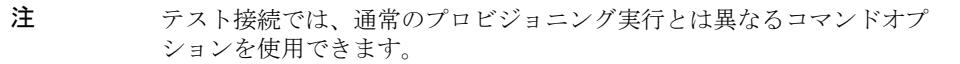

このアダプタには、基本的な sudo 初期化機能とリセット機能が用意されています。 ただし、リソースアクションが定義されていて、そこに sudo 認証を必要とするコマ ンドが含まれている場合は、UNIX コマンドとともに sudo コマンドを指定してくださ い。たとえば、単に useradd と指定する代わりに sudo useradd を指定してくださ い。sudo を必要とするコマンドは、ネイティブリソースに登録されている必要があり ます。それらのコマンドを登録するには、visudo を使用します。

## プロビジョニングに関する注意事項

次の表に、これらのアダプタのプロビジョニング機能の概要を示します。

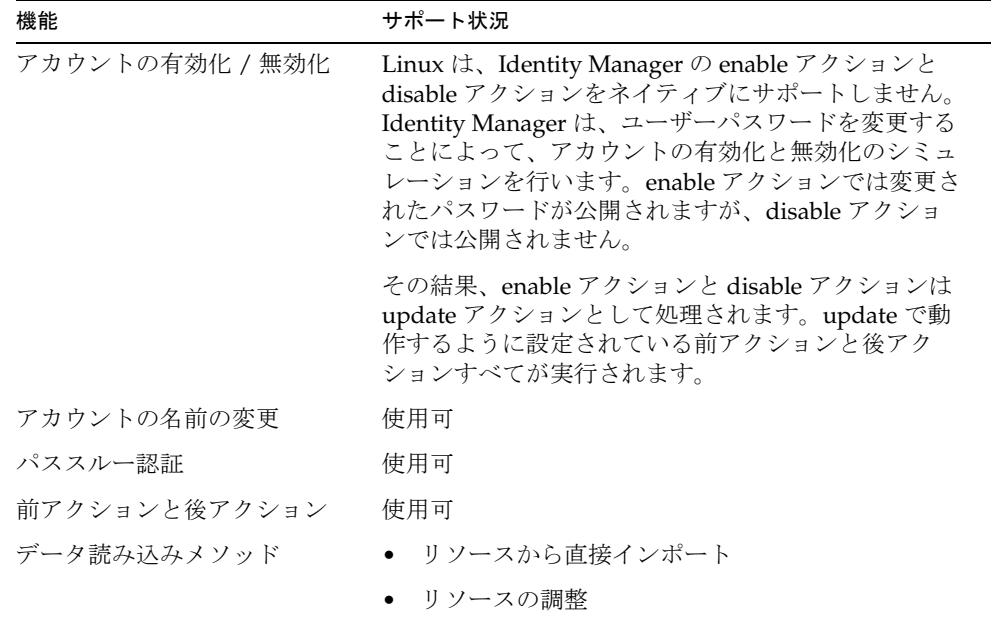

このリソース上のすべてのユーザーに対して、次のタスクを制御するリソース属性を 定義できます。

- ユーザーの作成時にホームディレクトリを作成する
- ユーザーの作成時にユーザーのホームディレクトリにファイルをコピーする
- ユーザーの削除時にホームディレクトリを削除する

## アカウント属性

次の表に、Red Hat Linux および SuSE Linux のユーザーアカウント属性の一覧を示し ます。特に記載されていないかぎり、属性は省略可能です。属性の型はすべて String です。

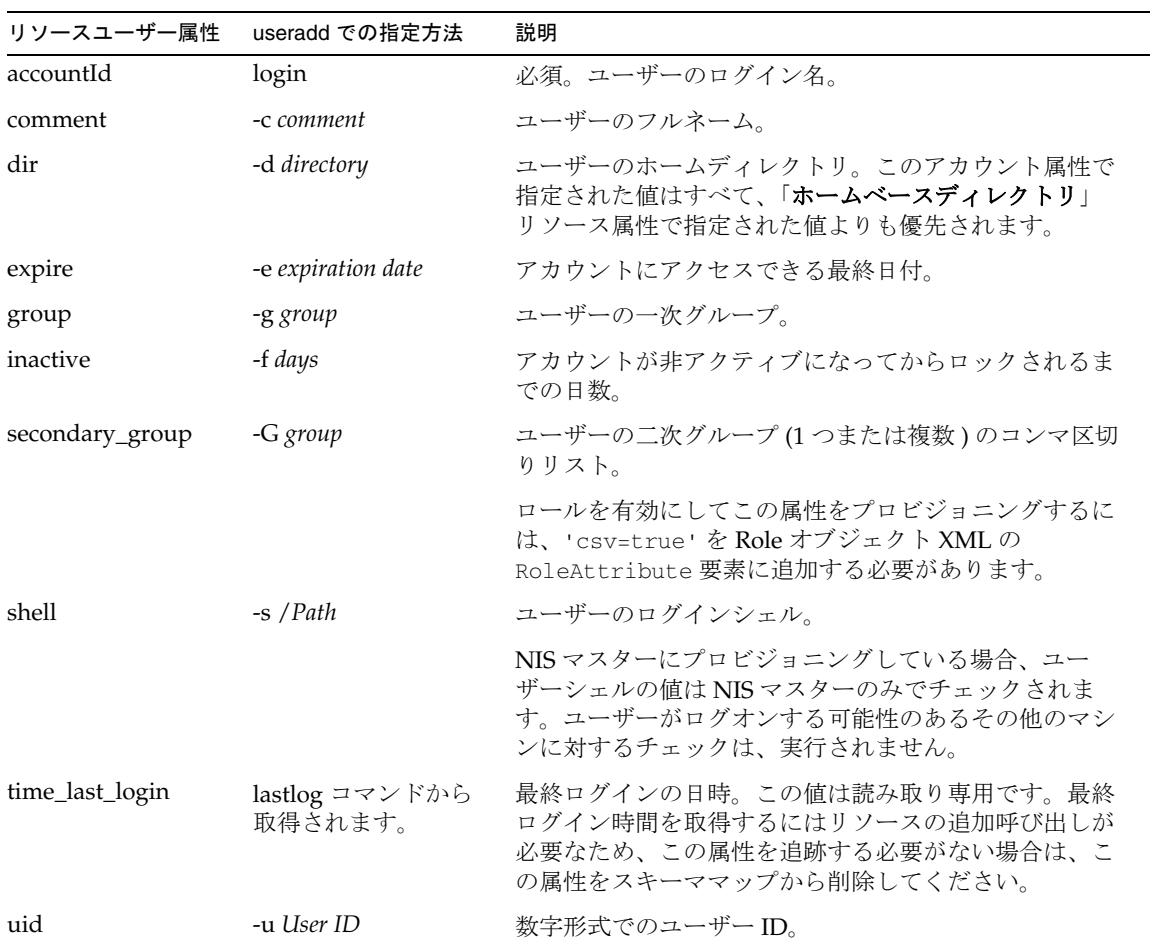

# リソースオブジェクトの管理

Identity Manager は、次のネイティブ Linux オブジェクトをサポートしています。

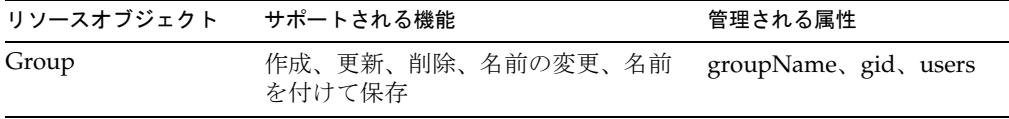

## アイデンティティーテンプレート

\$accountId\$

# サンプルフォーム

### 組み込みのフォーム

- Red Hat Linux Group Create Form
- Red Hat Linux Group Update Form
- SuSE Linux Group Create Form
- SuSE Linux Group Update Form

#### その他の利用可能なフォーム

- RedHatLinuxUserForm.xml
- SUSELinuxUserForm.xml

# トラブルシューティング

Identity Manager のデバッグページを使用して、次のクラスでトレースオプションを 設定します。

- com.waveset.adapter.RedHatLinuxResourceAdapter
- com.waveset.adapter.SUSELinuxResourceAdapter
- com.waveset.adapter.LinuxResourceAdapter
- com.waveset.adapter.SVIDResourceAdapter
- com.waveset.adapter.ScriptedConnection

# **Remedy**

Remedy リソースアダプタは、com.waveset.adapter.RemedyResourceAdapter クラ スで定義されます。

## リソースを設定する際の注意事項

ARTCPPORT 環境変数および ARRPC 環境変数を設定した場合、それらの値は「**Remedy TCP** ポート」および「**Remedy RPC** ソケット」リソースパラメータに指定された値を 上書きします。

### Identity Manager 上で設定する際の注意事項

複数の Remedy API ライブラリをゲートウェイがインストールされているディレクト リに配置する必要があります。これらのライブラリは、Remedy サーバーにあります。

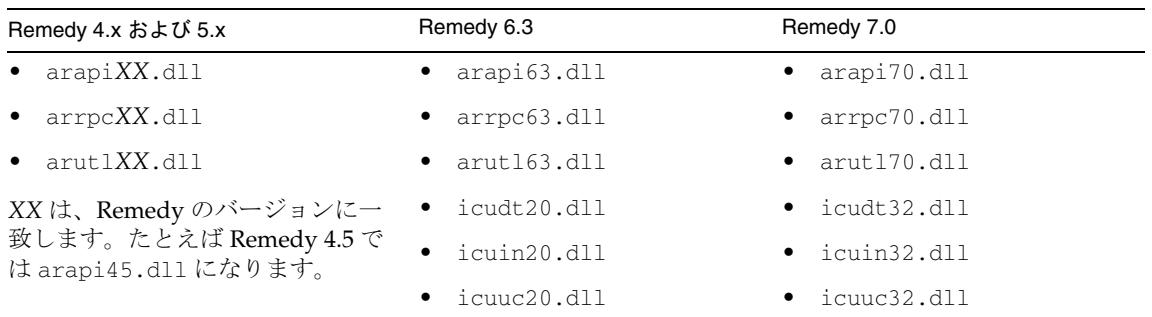

使用上の注意

- [ワークフロー](#page-338-0)
- [ゲートウェイのタイムアウト](#page-340-0)

#### <span id="page-338-0"></span>ワークフロー

カスタムリソースの詳細については、『Identity Manager 管理ガイド』を参照してくだ さい。

Active Sync 機能を有効にしない場合、Remedy アダプタは Remedy チケットを Identity Manager ワークフローに自動的に統合します。

Active Sync 機能を使用する場合は、次の機能をサポートするようにアダプタを設定で きます。

- Remedy チケットスキーマの問い合わせ
- 静的条件 (status = 'new' など)に基づくチケットのフィルタリング
- 動的条件 ( 最後に取得されたチケットなど ) に基づくチケットのフィルタリング
- チケットが一致するたびに起動されるワークフローの指定

Active Sync が有効な場合、Remedy アダプタは「更新検索フィルタ」、「付加する結合 子」、および「**LAST FETCHED** フィルタ」の各リソースパラメータを使用して、返さ れるチケットを判定します。「更新検索フィルタ」、「**LAST FETCHED** フィルタ」、ま たはその両方を使用するようにしてください。

「更新検索フィルタ」パラメータは、実行可能な Remedy 検索式を含む省略可能なパ ラメータです。このパラメータには、Remedy ユーザーアプリケーションの詳細検索 条件に入力できる有効な検索式を含めることができます。有効な検索式には、フィー ルド、選択値、およびキーワードを含めることができます。このアダプタは、検索式 の有効性を確認しません。

次の例は、Remedy User アプリケーションに用意されている Help Desk Cases サンプ ルフォームで使用できる検索式を示しています。

- $\bullet$  'Status' = "New"
- 'Case Type' = "Problem"

注 Remedy のフィールド名は一重引用符で囲み、値は二重引用符で囲みます。

**LAST FETCHED** フィルタ」パラメータを使用する場合は、「付加する結合子」パラ メータも指定します。「付加する結合子」パラメータには、次のいずれかの値を含める ことができます。

- AND 「更新検索フィルタ」フィールドと「**LAST FETCHED** フィルタ」フィール ドの両方の条件が論理的に真である必要があります。
- OR 「更新検索フィルタ」フィールドと「**LAST FETCHED** フィルタ」フィール ドのいずれかの条件が論理的に真である必要があります。

「**LAST FETCHED** フィルタ」パラメータはもう 1 つの Remedy 検索式を指定します が、この式には Identity Manager で定義された 1 つ以上のユーザー属性を含めること ができます。この機能を使用して、前のポーリングで返された値を現在のポーリング で返された値と比較する式を作成できます。たとえば、Remedy フォーム上の Case ID+ フィールドに各チケットの一意の ID が含まれる場合は、この値をポーリングごと に比較できます。現在のポーリングの値が前のポーリングの値より大きい場合は、チ ケットに関する情報を返します。次の式は、この機能を示しています。

```
'Case ID+' > "$(caseId)"
```
括弧内に指定する値は、スキーママップページで指定された Waveset ユーザー属性に します。\$(caseId) トークンは、前のポーリングで返された値に置き換えられます。 たとえば、HD0000045 などの値になります。

注 アダプタが最初にポーリングを行なったときは、前に取得された値が存在 しないため、「**LAST FETCHED** フィルタ」は適用されません。このフィル タは、その後のすべてのポーリングで実行されます。

このアダプタは、「更新検索フィルタ」、「付加する結合子」、「**LAST FETCHED** フィル タ」の各リソースパラメータを連結し、次のような検索式を送信します。

'Status' = "New" AND 'Case  $ID_{+}$ ' > "HD00000045"

#### <span id="page-340-0"></span>ゲートウェイのタイムアウト

Remedy アダプタでは、RA\_HANGTIMEOUT リソース属性を使用してタイムアウト値を 秒単位で指定できます。この属性は、ゲートウェイに対する要求がタイムアウトして ハングしているとみなされるまでの時間を制御します。

次のように、この属性を Resource オブジェクトに手動で追加する必要があります。

<ResourceAttribute name='Hang Timeout' displayName='com.waveset.adapter.RAMessages:RESATTR\_HANGTIMEOUT' type='int' description='com.waveset.adapter.RAMessages:RESATTR\_HANGTIMEOUT\_HEL P' value='*NewValue*'> </ResourceAttribute>

この属性のデフォルト値は 0 であり、これは Identity Manager がハングした接続を確 認しないことを示します。

## セキュリティーに関する注意事項

ここでは、サポートされる接続と特権の要件について説明します。

#### サポートされる接続

Identity Manager は、Remedy API を使用して Remedy アダプタと通信します。

#### 必要な管理特権

Remedy サーバーへのログインに使用されるアカウントは、Identity Manager によっ てアクセスされるすべての Remedy オブジェクトのアクセス権リストに含まれている 必要があります。

## プロビジョニングに関する注意事項

Remedy ユーザーの属性は、Remedy アプリケーション内で確立されるスキーマに基 づいています。スキーマと、スキーマの操作に関する詳細については、Remedy のマ ニュアルを参照してください。

Remmedy アダプタは、次のプロビジョニングアクションをサポートします。

- ユーザーの作成、更新、削除
- パスワードの設定
- アカウントの反復処理
- アカウントの一覧表示
- 大文字と小文字を区別しない ID の許可
- アカウントログインおよびパスワード認証

次の表に、このアダプタのプロビジョニング機能の概要を示します。

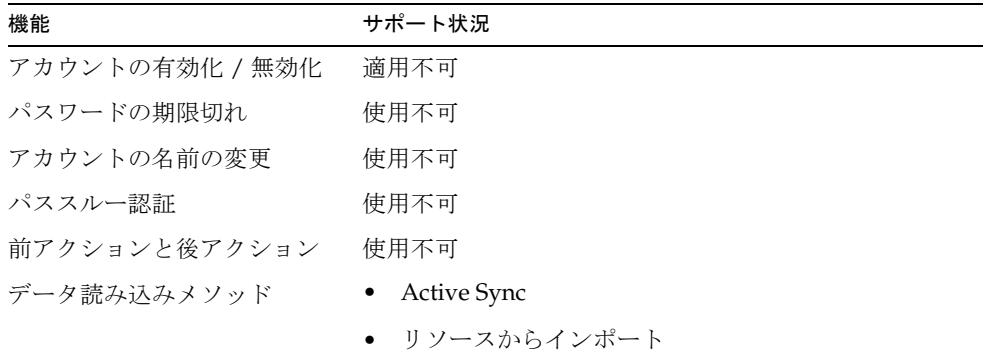

### アカウント属性

Remedy アダプタにはデフォルトのアカウント属性が用意されていません。カスタム 属性を追加する場合は、次のガイドラインを使用してください。

• フォームとワークフローでは、Waveset ユーザー属性値を使用できます。この属 性は、有効な Remedy フィールド ID である必要があります。Remedy フォームの すべてのフィールドには、そのフォーム内で一意である整数フィールド ID が必要 です。

Remedy Administrator の内部でフィールドの ID を表示するには、フォームを開 いてそのフィールドを選択します。フィールド ID が「Find Field」ドロップダウ ンメニューに括弧付きで表示されます。

• リソースユーザー属性が「Remedy Diary」フィールドに対応している場合、その 属性は複数の値を取ります。値リストの各値は、次の形式を取ります。

*Timestamp User Message*

各表記の意味は次のとおりです。

*Timestamp* - 1970 年 1 月 1 日 (UTC) を起点とする秒数を示す整数。

*User* - ダイアリにメッセージを追加した Remedy ユーザー。

*Message* - ダイアリのエントリ。

- Remedy アダプタにパスワードの変更を許可するには、次を実行してください。
	- 「パスワードのサポート」リソースパラメータを選択します。
	- ❍ アイデンティティーシステムユーザー属性名が password で、属性タイプが暗号 化されているアカウント属性を、スキーママップに追加します。このリソース ユーザー属性は、ユーザーパスワードを保持する Remedy フィールド ID にしま す。

### リソースオブジェクトの管理

なし

# アイデンティティーテンプレート

Remedy のアイデンティティーテンプレートは、Remedy システムによって生成され ます。Identity Manager によって構築されたアイデンティティーテンプレートは無視 されます。

## サンプルフォーム

なし

# トラブルシューティング

Identity Manager のデバッグページを使用して、次のクラスにトレースオプションを 設定します。

com.waveset.adapter.RemedyResourceAdapter

また、リソースインスタンスに対して次の Identity Manager ロギングパラメータを設 定できます。

- ログファイルパス
- ログレベル
- アーカイブの最大数
- 最大有効期間の単位
- 最大有効期間
- ログファイルの最大サイズ

ゲートウェイへの接続の問題を診断するために、次のメソッドでトレースを有効にす ることもできます。

- com.waveset.adapter.AgentResourceAdapter#sendRequest
- com.waveset.adapter.AgentResourceAdapter#getResponse

SAP リソースアダプタは、SAP R/3 および SAP R/3 Enterprise をサポートします。リ ソースアダプタは、com.waveset.adapter.SAPResourceAdapter クラスで定義され ます。

### リソースを設定する際の注意事項

ユーザーが自分自身の SAP パスワードを変更できるようにするには、次の手順を実行 します。

- 1. 「変更時にユーザーがパスワードを入力」リソース属性を設定します。
- 2. スキーママップの両側に WS\_USER\_PASSWORD を追加します。ユーザーフォームや その他のフォームを変更する必要はありません。

### Identity Manager 上で設定する際の注意事項

SAP リソースアダプタは、カスタムアダプタです。インストールプロセスを完了する には、次の手順を実行してください。

- 1. http://service.sap.com/connectors から JCo (Java Connection) ツールキットをダ ウンロードします。SAP JCO ダウンロードページにアクセスするには、ログイン とパスワードが必要です。このツールキットには、sapjco-ntintel-2.10.6.zip のような名前が付けられます。この名前は、選択したプラットフォームやバー ジョンによって異なります。
- 注 ダウンロードする JCo ツールキットが、アプリケーションサーバーが動作 する Java のビットバージョンと一致していることを確認します。たとえ ば、JCo は Solaris x86 プラットフォーム上の 64 ビットバージョンでのみ使 用できます。したがって、アプリケーションサーバーが Solaris x86 プラッ トフォーム上の 64 ビットバージョンで実行されている必要があります。
- 2. ツールキットを解凍し、インストール手順に従います。必ずライブラリファイル を正しい場所に配置し、環境変数を指示どおりに設定してください。
- 3. sapjco.jar ファイルを *InstallDir*\WEB-INF\lib ディレクトリにコピーします。
- 4. SAP リソースを Identity Manager のリソースリストに追加するには、「管理する リソースの設定」ページの「カスタムリソース」セクションに次の値を追加して ください。

com.waveset.adapter.SAPResourceAdapter

## 使用上の注意

ここでは、SAP リソースアダプタの使用に関する情報を示します。次のトピックで構 成されています。

- [全般的な注意事項](#page-345-0)
- [SNC \(Secure Network Communications\)](#page-345-1) 接続の有効化
- SAP ICO および RFC [のトレース](#page-345-2)
- [アカウントの名前の変更](#page-346-0)
- [Global Trade Services \(GTS\)](#page-347-0) のサポート
- [追加のテーブルのサポート](#page-347-1)

#### <span id="page-345-0"></span>全般的な注意事項

このリソースに関する全般的な注意事項は次のとおりです。

- 開始日と終了日をアクティビティーグループ単位で編集できるようにするには、 SAPUserForm\_with\_RoleEffectiveDates\_Timezone.xml フォームを読み込みま す。このフォームは、ユーザーのタイムゾーンを選択する機能も備えています。
- waveset.properties ファイル内の sources.*ResourceName*.hosts プロパティーを 使用して、Active Sync を使用してリソースの同期を行うのにクラスタ内のどのホ ストを使用するかを制御できます。*ResourceName* は、リソースオブジェクトの名 前に置き換えてください。
- 現在、サンプルユーザーフォーム SAPUserForm.xml と SAPUserForm\_with\_RoleEffectiveDates\_Timezone.xml には、ユーザーのパス ワードを事前に期限切れにするフィールドの定義が含まれています。このフィー ルドの値が true で、Identity Manager 管理者がユーザーのパスワードを作成また は変更した場合、そのユーザーは SAP へのログイン時に新しいパスワードを指定 する必要があります。

#### <span id="page-345-1"></span>SNC (Secure Network Communications) 接続の有効化

デフォルトでは、SAP アダプタは SAP Java Connector (JCo) を使用して SAP アダプタ と通信します。SNC 接続の実装の詳細については、551 ページの「[SNC \(Secure](#page-574-0)  [Network Communications\)](#page-574-0) 接続の有効化」を参照してください。

#### <span id="page-345-2"></span>SAP JCO および RFC のトレース

SAPResourceAdapter と SAPHRActiveSyncAdapter には、SAP JCO および RFC のト レース用のリソース属性が用意されています。これらを使用して、Identity Manager と SAP システムの通信をトレースできます。属性名は、「SAP JCO トレースレベル」 と「SAP JCO トレースディレクトリ」です。

環境内に次の環境変数を設定すると、SAP RFC トレースを有効にできます。これらの 変数は、アプリケーションサーバーを起動する前に環境内に設定してください。これ らの変数は、JCO が SAP システムとの通信に使用する共有ライブラリを制御します。

- RFC TRACE: 0 または 1
- RFC TRACE DUMP: 0 または 1
- RFC TRACE DIR: トレースファイルのディレクトリへのパス
- CPIC TRACE DIR: トレースファイルのディレクトリへのパス

注 JCO のトレースが必要でない場合は、トレースファイルが作成されないよ うに、RFC TRACE を 0 に設定してください。

#### <span id="page-346-0"></span>アカウントの名前の変更

SAP アダプタは、CUA モードがアダプタで有効な場合を除き、アカウントの名前の 変更をサポートするようになりました。アダプタは、この機能を実行するために、既 存のアカウントを新しいアカウントにコピーして元のアカウントを削除します。SAP は、アカウントの名前の変更を推奨していませんが、SAP GUI から使用する Transaction SU01 というユーザー管理アプリケーションではこのオプションを提供し ています。そのため、Identity Manager でもこのオプションをサポートします。SAP では名前の変更機能を将来のリリースでサポートしなくなる可能性があることに注意 してください。

SAP GUI では非公開 API および SAP カーネルにアクセスできるため、名前の変更に 別の方法を使用します。次の手順では、名前の変更操作を実行する方法について概要 を説明します。

- 1. 既存のユーザーのユーザー情報を取得します。
- 2. ALIAS 属性が存在する場合は、ALIAS 属性を保存します。
- 3. 新しいユーザーを作成します。
- 4. 新しいユーザーでアクティビティーグループを設定します。
- 5. 新しいユーザーでプロファイルを設定します。
- 6. 古いユーザーの個別設定データを取得します。
- 7. 新しいユーザーの個別設定データを設定します。
- 8. 古いユーザーを削除します。
- 9. 古いユーザーで別名が設定されていた場合は、新しいユーザーで別名を設定しま す。

手順 1 ~ 3 でエラーが発生した場合は、操作がただちに失敗します。手順 4 ~ 7 でエ ラーが発生した場合は、新しいユーザーが削除され、操作全体が失敗します。新しい ユーザーが削除できない場合は、警告が WavesetResult に設定されます。手順 8 ~ 9 でエラーが発生した場合は、警告が WavesetResult に追加されますが、操作は成功し ます。

名前の変更操作では、新しいパスワードを新しいユーザーに設定する必要があります。 設定する最も簡単な方法は、Change User Password タスクを呼び出すように Rename User タスクをカスタマイズすることです。

#### <span id="page-347-0"></span>Global Trade Services (GTS) のサポート

SAP アダプタの SAP Global Trade Services のサポートを有効にするには、次の表の 「ロール名」に一覧表示された該当するロールを有効にします。SAP は、この表の 「生成されるロール」列に一覧表示されたロールを生成します。生成されたロールを SAP GTS の該当するユーザープロファイルに割り当ててください。

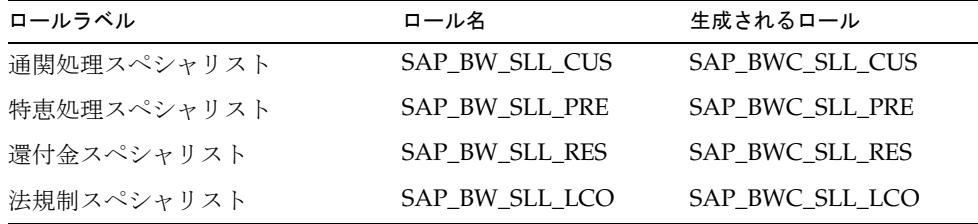

#### <span id="page-347-1"></span>追加のテーブルのサポート

SAP アダプタは、BAPI\_USER\_CREATE1 および BAPI\_USER\_CHANGE によって呼 び出された任意の SAP テーブル、特に GROUPS テーブルおよび PARAMETER テー ブルにプロビジョニングできます。GROUPS 以外の任意のテーブルについてこの機能 を有効にするには、リソースユーザー属性を *SAP\_Table\_Name*->Table という形式でス キーママップに追加する必要があります。たとえば、PARAMETER->Table とします。 属性は、複合データ型を割り当てられる必要があります。

アダプタは、GROUPS->USERGROUP アカウント属性という名前で、タイプが String であ るアカウント属性を提供します。この属性は、GROUPS テーブルのデータを処理しま す。デフォルトでこの属性のタイプは String です。この属性のタイプが String に設定 されている場合、アダプタは値を文字列のリストとして処理します。アダプタがほか のテーブルと同じ方法でこのテーブルのデータを処理するようにするには、データ型 を複合に変更する必要があります。

\$WSHOME/web/sample/forms/SAPUserForm.xml ファイルには、String のアカウント 属性タイプおよび複合属性タイプを使用して GROUP テーブルを管理する方法を示す ユーザーフォームの例が含まれています。

### セキュリティーに関する注意事項

ここでは、サポートされる接続と特権の要件について説明します。

#### サポートされる接続

- SAP Java Connector (JCo) 経由の BAPI
- SAP Secure Network Communications

#### 必要な管理特権

SAP に接続するユーザー名を、SAP ユーザーにアクセスできるロールに割り当ててく ださい。

## プロビジョニングに関する注意事項

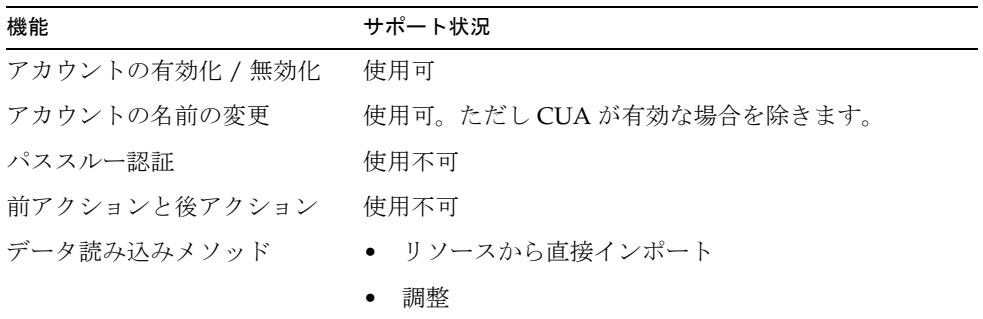

## アカウント属性

次の表に、デフォルトの SAPaccount 属性に関する情報を示します。「**Enable SAP GRC Access Enforcer?**」リソースパラメータが選択されている場合は、追加属性も提 供されます。属性タイプはすべて String です。

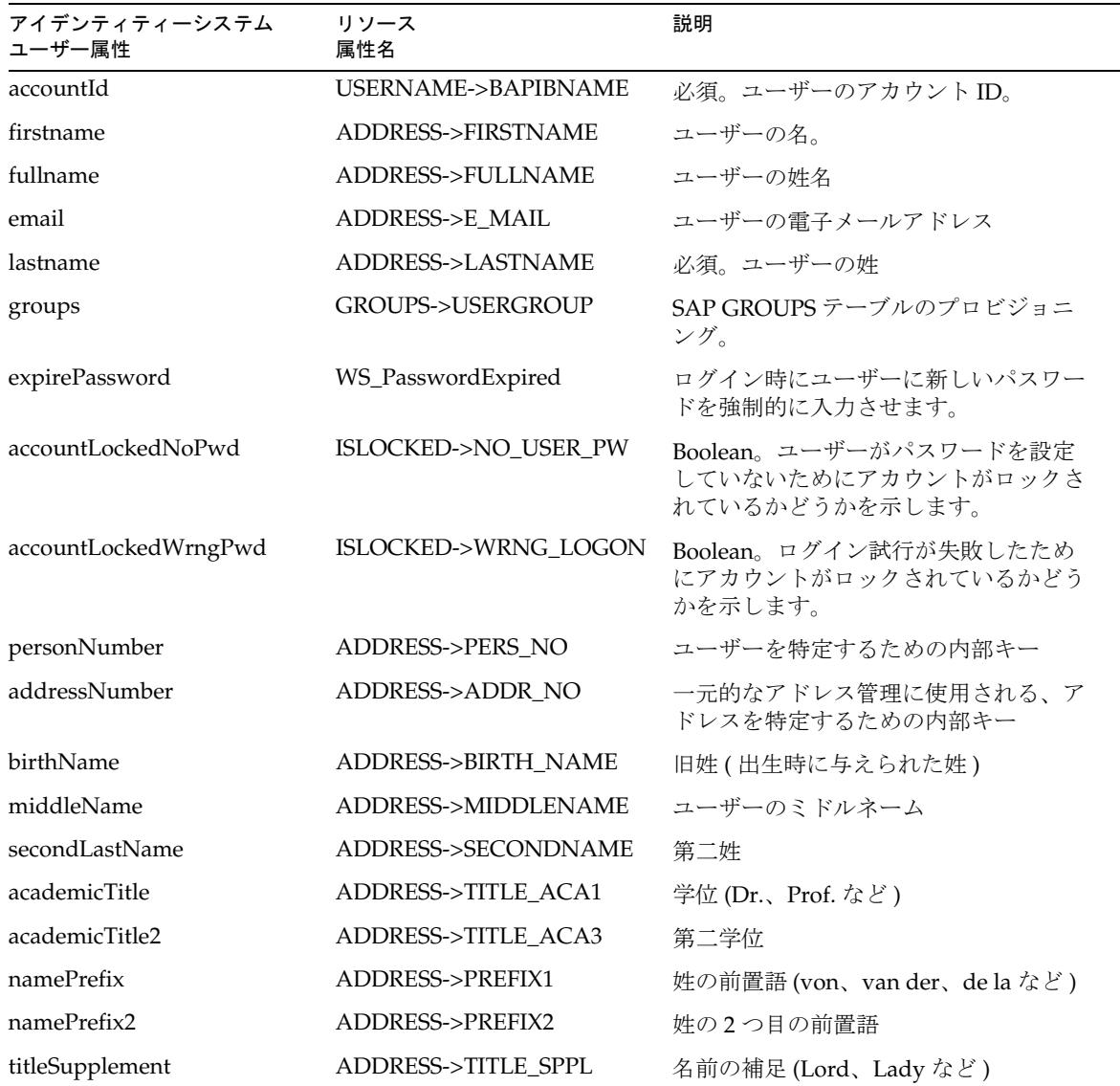

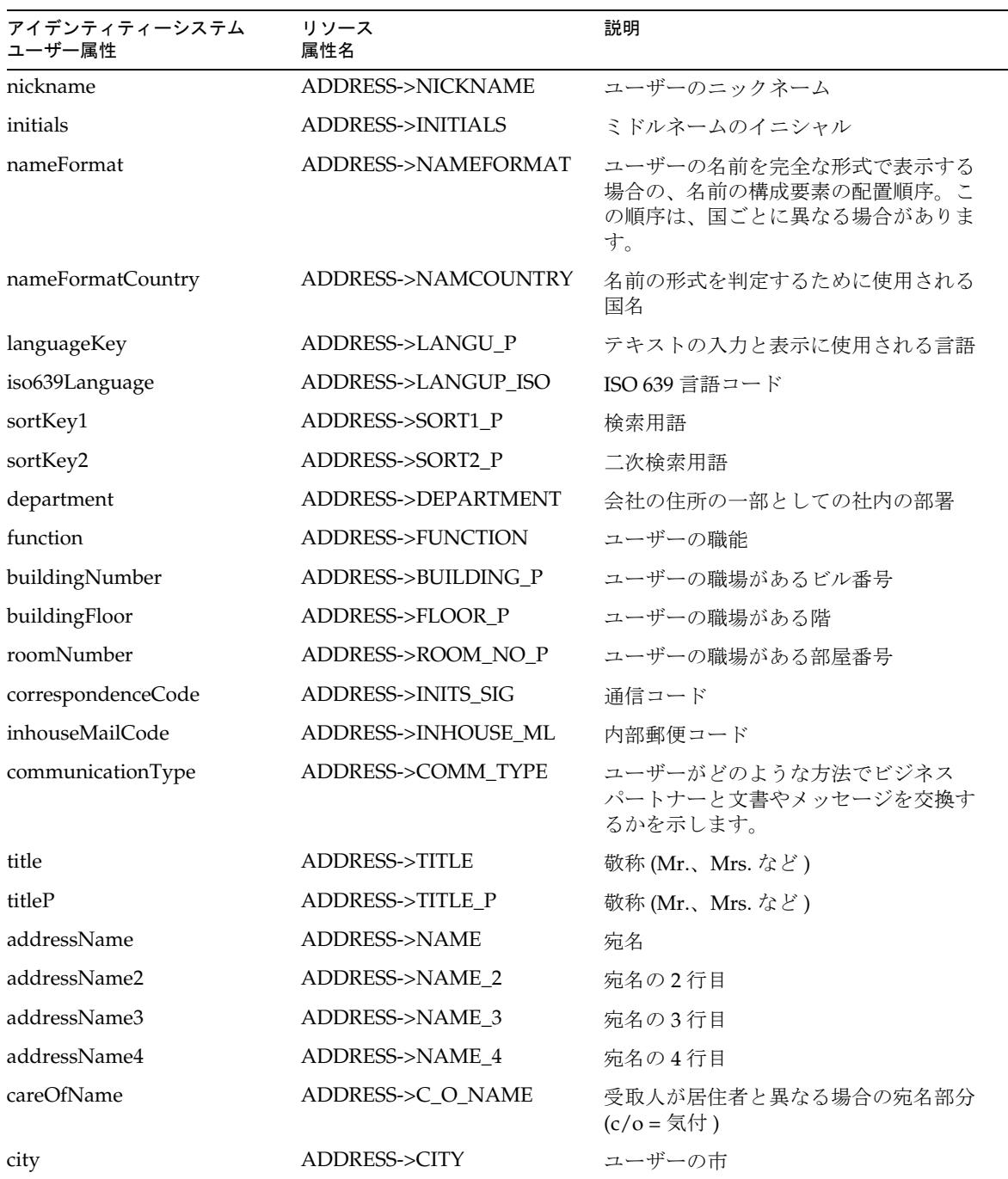

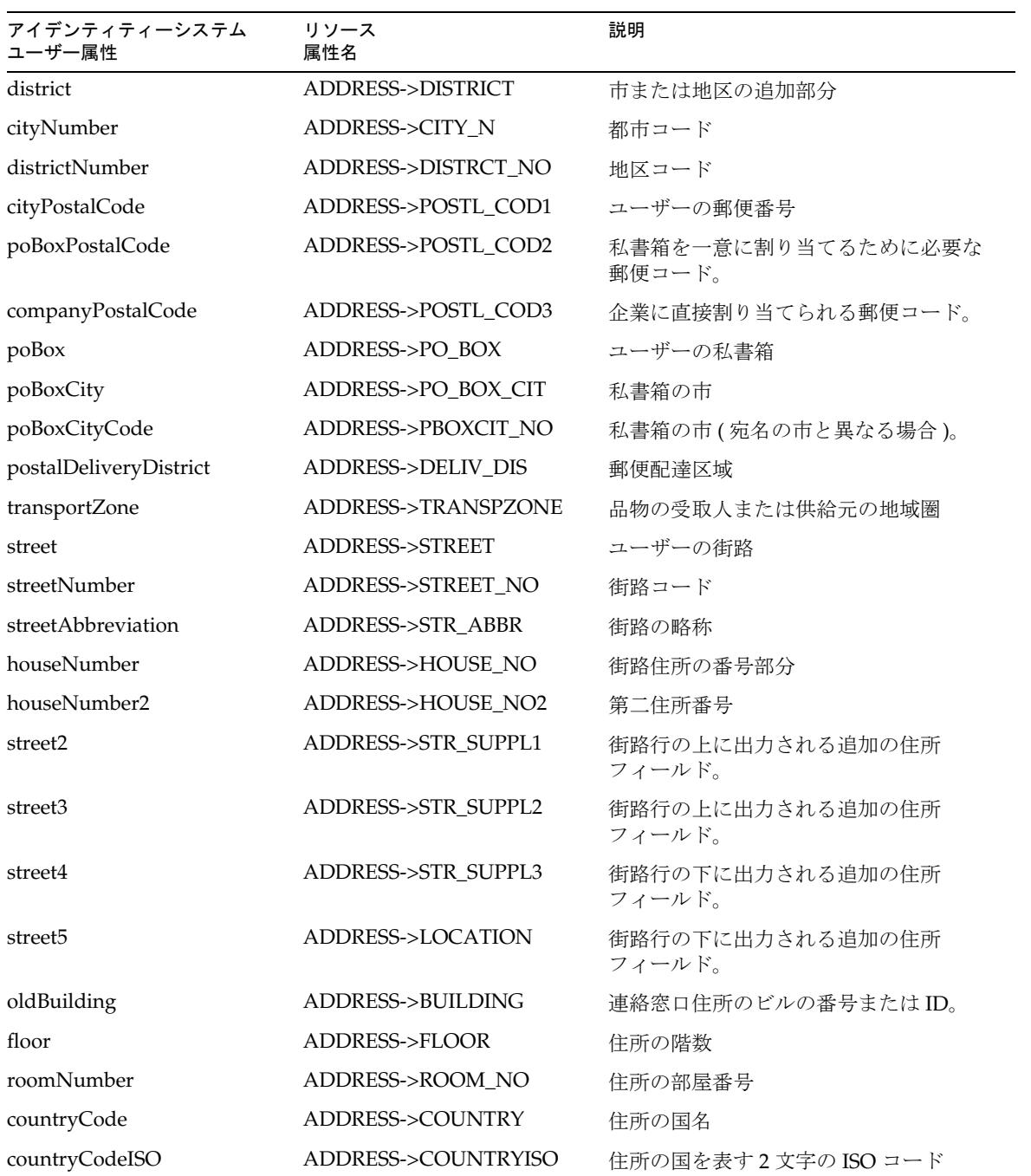

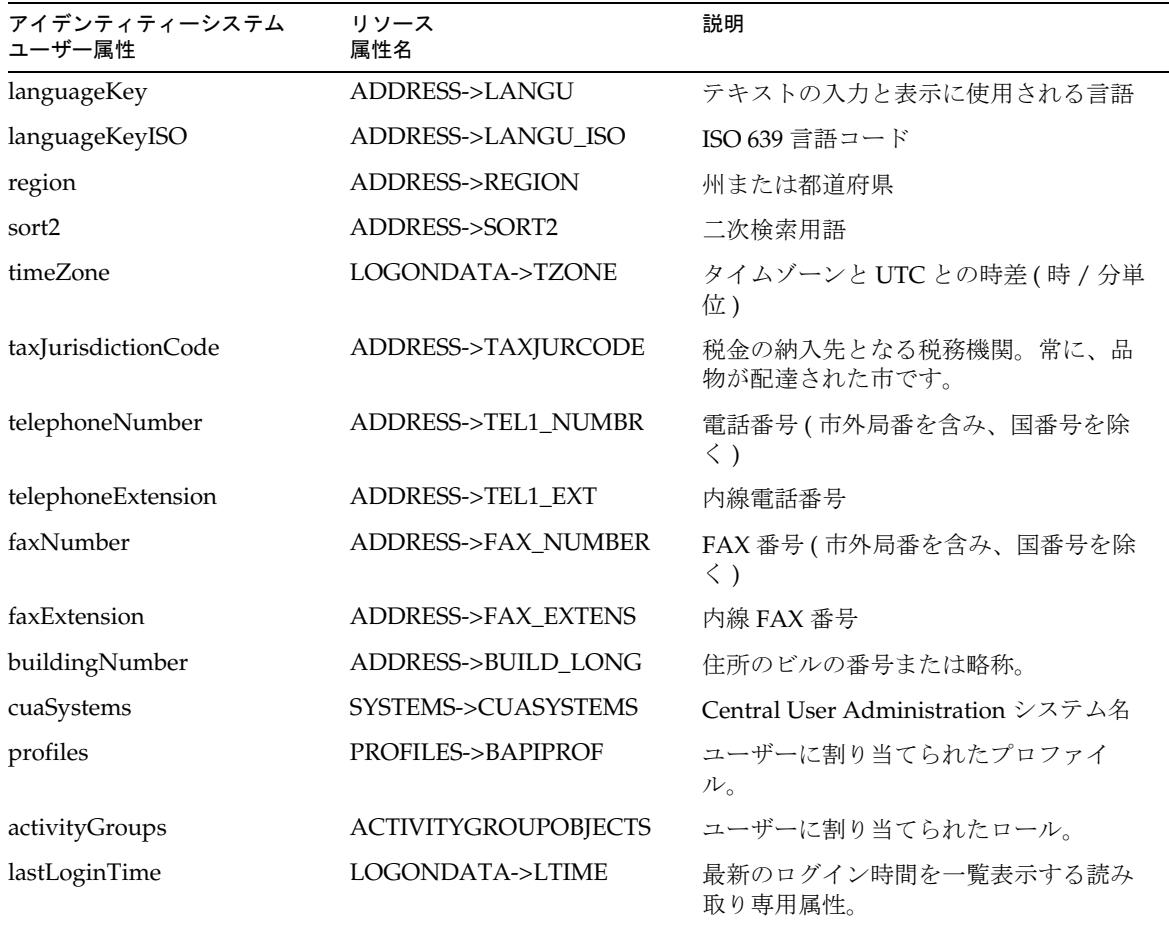

# リソースオブジェクトのサポート

#### 管理対象オブジェクト

このアダプタは、SAP リソース上のオブジェクトを管理しません。

#### 一覧表示可能なオブジェクト

次の表では、ユーザーフォーム内で listAllObjects メソッドを使用して呼び出すこ とのできる SAP オブジェクトについて説明します。

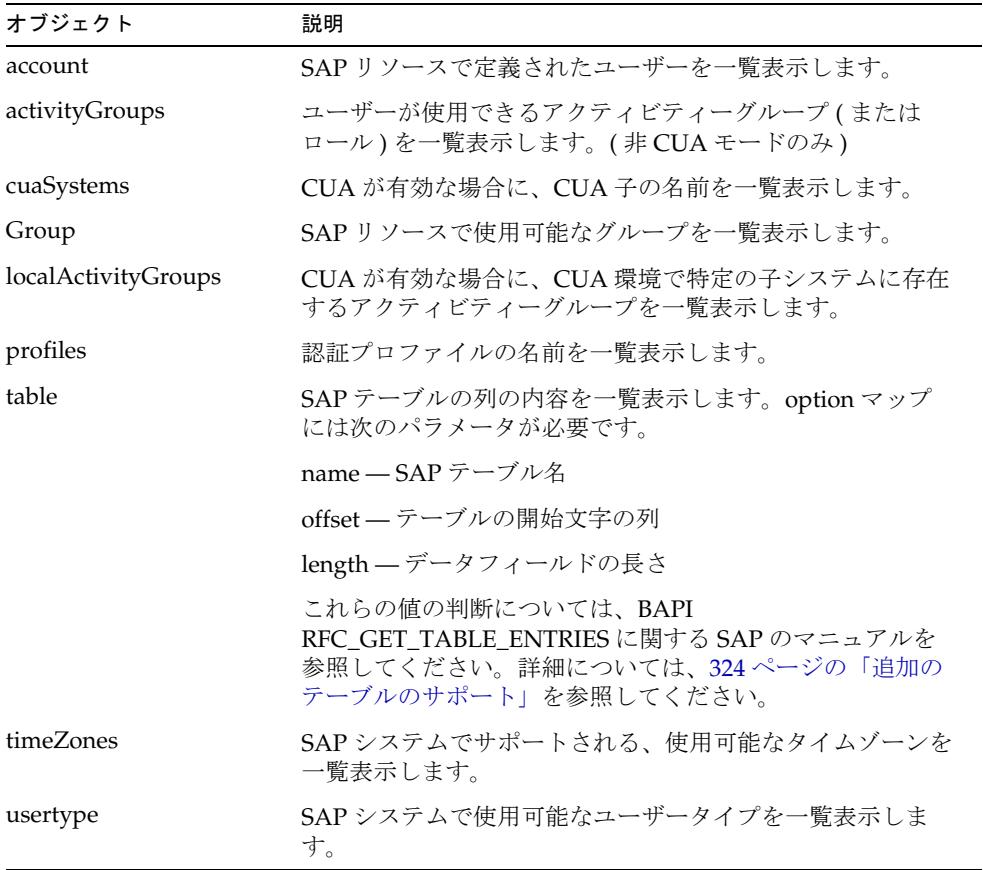

アイデンティティーテンプレート

\$accountId\$

サンプルフォーム

SAPForm.xml SAPUserForm\_with\_RoleEffectiveDates\_Timezone.xml SAPHRActiveSyncForm.xml

# トラブルシューティング

Identity Manager のデバッグページを使用して、次のクラスでトレースオプションを 設定します。

• com.waveset.adapter.SAPResourceAdapter

インストールされている SAP Java Connector (JCO) のバージョンを判定し、それが正 しくインストールされているかどうかを判定するには、次のコマンドを実行します。

java -jar sapjco.jar

このコマンドは、JCO のバージョンとともに、SAP システムと通信する JNI プラット フォーム依存ライブラリおよび RFC ライブラリを返します。

プラットフォーム依存ライブラリが見つからない場合は、SAP のマニュアルを参照し て、SAP Java Connector の正しいインストール方法を調べてください。

# SAP HR Active Sync

Identity Manager には、次のバージョンの SAP HR をサポートするためのリソースア ダプタが用意されています。

● SAP HR 4.5、4.6、4.7 (読み取り専用アクセス)

次の表に、SAP HR Active Sync アダプタの属性の概要を示します。

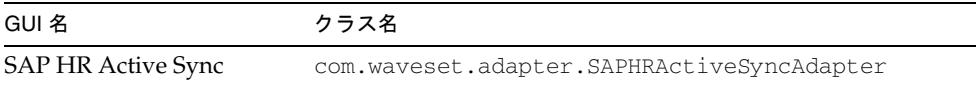

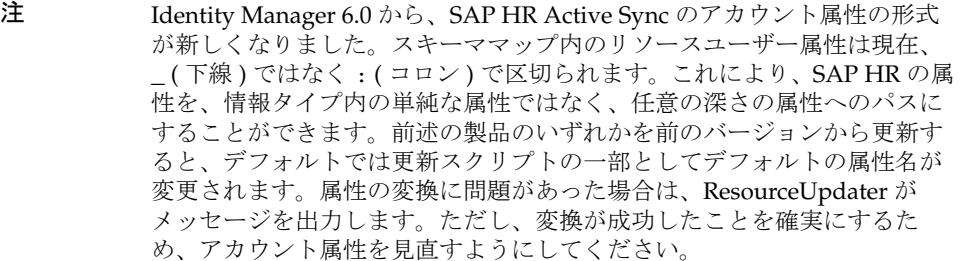

### リソースを設定する際の注意事項

ここでは、SAPリソースアダプタと SAP HR Active Sync アダプタに特有の設定の注 意点を示します。

- [論理システムの作成](#page-357-0)
- [論理システムへのクライアントの割り当て](#page-358-0)
- [分散モデルの作成](#page-358-1)
- RFC [サーバーモジュールの](#page-359-0) SAP ゲートウェイへの登録
- [ポート定義の作成](#page-360-0)
- [パートナープロファイルの生成](#page-360-1)
- [ポート定義の修正](#page-360-2)
- IDoc [の生成](#page-361-0)
- [変更ポインタの有効化](#page-361-1)
- [変更ポインタ処理のジョブのスケジューリング](#page-362-0)
- [ジョブのスケジューリング](#page-362-1)
- [変更ポインタの設定のテスト](#page-362-2)

● CPIC [ユーザーの作成](#page-363-0)

SAP Application Link Enabling (ALE) テクノロジは、SAP と外部システム (Identity Manager など ) との通信を可能にしています。SAP HR Active Sync アダプタは、アウ トバウンド ALE インタフェースを使用します。アウトバウンド ALE インタフェース では、ベース論理システムがアウトバウンドメッセージの送信側およびインバウンド メッセージの受信側になります。SAP ユーザーは通常、従業員の雇用、役職データの 更新、従業員の解雇などのデータベースの変更時に、ベース論理システム / クライア ントにログインします。論理システム / クライアントは、受信側クライアントにも定 義されている必要があります。この論理システムは、アウトバウンドメッセージの受 信側として動作します。Active Sync アダプタは、2 つのシステム間のメッセージタイ プとして HRMD\_A メッセージタイプを使用します。メッセージタイプにより、シス テム間で送信されるデータの特性が設定され、IDoc タイプとも呼ばれるデータの構造 ( たとえば、HRMD\_A05) への関連付けが行われます。

注 HRMD\_A IDoc を Application Link Enabling (ALE) で処理できるように SAP システムパラメータを設定してください。これにより、2 つのアプリ ケーションシステム間でデータ配布が可能になります。これは「メッセー ジング」とも呼ばれます。

#### <span id="page-357-0"></span>論理システムの作成

現在の SAP 環境によっては、論理システムの作成が不要な場合があります。以前に設 定されたモデルビューに HRMD\_A メッセージタイプを追加して、既存の分散モデル を変更するだけでよい場合もあります。ただし、論理システムと ALE ネットワークの 設定については、SAP の推奨事項に従うことが重要です。次の手順では、新しい論理 システムと新しいモデルビューを作成することを想定しています。

- 1. トランザクションコード SPRO を入力し、SAP 完全版 IMG ( または組織に適用で きるプロジェクト ) を表示します。
- 2. 使用している SAP のバージョンに応じて、次のいずれかを実行します。
	- ❍ **SAP HR 4.6** では、「ベースコンポーネント」> 「Application Link Enabling (ALE)」>「システムの送信と受信」>「論理システム」>「定義 : 論理システム」 をクリックします。
	- ❍ **SAP HR 4.7** では、「アプリケーションサーバー」>「Application Link Enabling (ALE)」>「システムの送信と受信」>「論理システム」>「定義 : 論理システム」 をクリックします。
	- ❍ **SAP HR 5.0** では、「SAP Netweaver」>「アプリケーションサーバー」>「IDOC インタフェース /Application Link Enabling (ALE)」>「基本設定」>「論理システ ム」>「定義 : 論理システム」をクリックします。
- ❍ **SAP HR 6.0** では、「SAP Netweaver」>「Web アプリケーションサーバー」> 「IDOC インタフェース /Application Link Enabling (ALE)」>「基本設定」>「論 理システム」>「定義 : 論理システム」をクリックします。
- 3. 「編集」>「新規エントリ」をクリックします。
- 4. 作成する論理システム (IDMGR) の名前と説明を入力します。
- 5. エントリを保存します。

#### <span id="page-358-0"></span>論理システムへのクライアントの割り当て

- 1. トランザクションコード SPRO を入力し、SAP 完全版 IMG ( または組織に適用で きるプロジェクト ) を表示します。
- 2. 使用している SAP のバージョンに応じて、次のいずれかを実行します。
	- ❍ **SAP 4.6** では、「ベースコンポーネント」> 「Application Link Enabling (ALE)」> 「システムの送信と受信」>「論理システム」>「割当 : 論理システム -> クライア ント」をクリックします。
	- ❍ **SAP 4.7** では、「アプリケーションサーバー」>「Application Link Enabling (ALE)」>「システムの送信と受信」>「論理システム」>「割当 : 論理システム -> クライアント」をクリックします。
	- ❍ **SAP 5.0** では、「SAP Netweaver」>「アプリケーションサーバー」>「IDOC イン タフェース /Application Link Enabling (ALE)」>「基本設定」>「論理システム」 >「割当 : 論理システム -> クライアント」をクリックします。
	- ❍ **SAP HR 6.0** では、「SAP Netweaver」>「Web アプリケーションサーバー」> 「IDOC インタフェース /Application Link Enabling (ALE)」>「基本設定」>「論 理システム」>「定義 : 論理システム」をクリックします。
- 3. クライアントを選択します。
- 4. 「ジャンプ」>「詳細」をクリックして、「クライアント変更 : 詳細」ダイアログ ボックスを表示します。
- 5. 「論理システム」フィールドに、このクライアントに割り当てる論理システムを入 力します。
- 6. 「クライアント依存オブジェクトの変更と移送」セクションの「変更の自動記録」 をクリックします。
- 7. エントリを保存します。

#### <span id="page-358-1"></span>分散モデルの作成

分散モデルを作成するには、次の手順に従います。

1. 送信側のシステム / クライアントにログインしていることを確認します。

- 2. トランザクションコード BD64 を入力します。変更モードになっていることを確 認します。
- 3. 「編集」>「モデルビュー」>「登録」をクリックします。
- 4. 作成するビューの技術的な短い名前、および開始日と終了日を入力し、「続行」を クリックします。
- 5. 作成したビューを選択し、「メッセージタイプの追加」をクリックします。
- 6. 送信側 / 論理システム名を定義します。
- 7. 受信側 / サーバー名を定義します。
- 8. 「保護クライアントコピアーと比較ツール」セクションの「保護レベル : 制限な し」をクリックします。
- 9. 使用するメッセージタイプ (HRMD\_A) を定義し、「続行」をクリックします。
- 10.「保存」をクリックします。

#### <span id="page-359-0"></span>RFC サーバーモジュールの SAP ゲートウェイへの登録

初期化中に、Active Sync アダプタは SAP ゲートウェイに登録されます。ID には 「IDMRFC」が使用されます。この値は、SAP アプリケーションに設定された値と一 致する必要があります。RFC サーバーモジュールでハンドルを作成できるように SAP アプリケーションを設定してください。RFC サーバーモジュールを RFC 宛先として 登録するには、次の手順に従います。

- 1. SAP アプリケーションで、トランザクション SM59 に移動します。
- 2. TCP/IP 接続ディレクトリを展開します。
- 3. 「登録 (F8)」をクリックします。
- 4. 「RFC 宛先」フィールドに RFC 宛先システムの名前 (IDMRFC) を入力します。
- 5. 接続タイプを T (TCP/IP 接続 ) に設定します。
- 6. 新しい RFC 宛先の説明を入力し、「保存」をクリックします。
- 7. 「起動型」区画の「登録サーバープログラム」ラジオボタンをクリックします。
- 8. 「アプリケーションサーバーで起動」区画の「プログラム ID」を設定します。 RFC 宛先 (IDMRFC) と同じ値を使用するようにしてください。次に、「保存」を クリックします。
- 9. SAP システムが Unicode システムの場合は、ポートを Unicode 用に設定してくだ さい。「特殊オプション」タブ ( 一部のシステムでは「**MDMP & Unicode**」タブ ) をクリックして、「対象システムとの通信タイプ」セクションを探します。 Unicode と非 Unicode の設定があります。
10. 上の方にある「接続テスト」ボタンと「ユニコードテスト」ボタンを使用して、 Identity Manager リソースへの接続をテストします。テストにパスするには、ア ダプタを起動しておきます。

### ポート定義の作成

ポートは、IDoc の送信先となる通信チャネルです。ポートには、送信側システムと受 信側システム間の技術的なリンクが記述されます。このソリューションには RFC ポー トを設定するようにしてください。ポート定義を作成するには、次の手順に従います。

- 1. トランザクションコード WE21 を入力します。
- 2. 「トランザクション RFC」を選択し、「作成」アイコンをクリックします。「RFC 宛先」に IDMRFC と入力します。
- 3. 変更を保存します。

### パートナープロファイルの生成

パートナープロファイルは、システムによって自動的に生成されます。また、ユー ザーは手動でプロファイルを維持できます。

注 既存の分散モデルとパートナープロファイルを使用する場合は、パート ナープロファイルを自動的に生成する必要はありません。代わりに、パー トナープロファイルを変更して HRMD A メッセージタイプを含めること ができます。パートナープロファイルを自動的に生成するには、次の手順 に従います。

- 1. トランザクションコード BD82 を入力します。
- 2. モデルビューを選択します。これは、以前に作成されたモデルビューであるはず です。
- 3. 「すぐに IDoc をファイルへ転送」ラジオボタンと「即時開始」ラジオボタンが選 択されていることを確認します。
- 4. 「実行」をクリックします。

#### ポート定義の修正

パートナープロファイルを生成したときに、ポート定義が間違って入力されている可 能性があります。システムが正しく動作するには、ポート定義を修正する必要があり ます。

- 1. トランザクションコード WE20 を入力します。
- 2. 「パートナータイプ LS」を選択します。
- 3. 受信側のパートナープロファイルを選択します。
- 4. 「送信パラメータ」を選択し、「表示」をクリックします。一部のシステムでは、 「送信パラメータ」ボックスの下にある「+」アイコンをクリックします。
- 5. メッセージタイプ HRMD\_A を選択します。
- 6. 「送信オプション」をクリックし、受信側ポートを、作成した RFC ポート名 (IDMGR) に変更します。
- 7. IDoc を作成後すぐに送信するため、「出力モード」の「IDoc の即時転送」を選択 します。
- 8. 「IDoc タイプ」セクションから「基本タイプ」を選択します。
	- ❍ SAP HR 4.6 では、HRMD\_A05 を選択します。
	- ❍ SAP HR 4.7 または 5.0 では、HRMD\_A06 を選択します。
- 9. 「続行 / 保存」をクリックします。

#### IDoc の生成

- 1. トランザクションコード PFAL を入力します。
- 2. オブジェクトタイプに、person オブジェクトの P を挿入します。
- 3. オブジェクト ID として従業員の ID を入力するか、従業員の範囲を選択します。
- 4. 「実行」をクリックします。
- 5. ステータスが「ポートへのデータ受け渡し OK」に設定されていることを確認し ます。
- 6. IDoc が作成されました。Active Sync アダプタのログファイルを調べ、更新が受 信されたことを確認します。

### 変更ポインタの有効化

変更ポインタをグローバルに有効化するには、次の手順に従います。

- 1. トランザクションコード BD61 を入力します。
- 2. 変更ポインタを有効にします。

あるメッセージタイプに関して変更ポインタを有効にするには、次の手順に従います。

- 1. トランザクションコード BD50 を入力します。
- 2. HRMD\_A メッセージタイプまでスクロールします。
- 3. 「HRMD\_A」チェックボックスを選択し、「保存」をクリックします。

### 変更ポインタ処理のジョブのスケジューリング

- 1. トランザクションコード SE38 を入力してバリアントの定義を開始します。
- 2. RBDMIDOC プログラムを選択し、「作成」アイコンをクリックします。
- 3. バリアントに名前を付け、説明を入力します。バリアント名は、ジョブをスケ ジュールするときに使用できるように記録しておきます。
- 4. HRMD\_A メッセージタイプを選択し、「保存」をクリックします。バリアントの 属性を選択するように求められます。バックグラウンド処理属性を選択します。
- 5. 「保存」をクリックします。

### ジョブのスケジューリング

- 1. トランザクションコード SM36 を入力します。
- 2. ジョブに名前を付けます。
- 3. ジョブクラスを割り当てます。ジョブクラスは、ジョブを処理する優先順位です。 クラス A は優先順位がもっとも高く、最初に処理されます。本稼働環境では、ク ラス B または C を割り当てます。
- 4. 開始時間をスケジュールします。「開始条件」をクリックし、「日付 / 時刻」をク リックします。スケジュールする開始時刻を入力します。これは未来のイベント である必要があります。
	- a. このジョブを周期的ジョブとして指定します。「周期値」をクリックし、ジョ ブを実行する頻度を指定して、Enter キーを押します。テストのため、この期 間を 5 分に設定します。
	- b. 「保存」をクリックします。
- 5. ジョブステップを定義します。
	- a. ABAP プログラム名 (RBDMIDOC) を入力します。
	- b. 前の手順で作成したバリアントを選択します。
- 6. 「保存」をクリックします ( 注意 : 「保存」は 1 回だけクリックする。2 回以上ク リックすると、ジョブが複数回実行されるようにスケジュールされる )。

### 変更ポインタの設定のテスト

- 1. SAP クライアントで、従業員を雇用します。
- 2. IDoc が作成されたことを確認します。IDoc が作成されたことは、次の 2 か所で確 認できます。
	- ❍ トランザクションコード WE02 を入力し、検索日付パラメータを入力して、生成 された IDOC のリストを生成します。
	- o SAP HR Active Sync アダプタのログを確認します。

### CPIC ユーザーの作成

ユーザーは、クライアントに依存しません。このドライバを使用する SAP HR Active Sync アダプタごとに、CPIC にアクセスするシステムユーザーを作成します。

- 1. SAP の「ユーザー管理」で、ユーザーダイアログボックスにユーザー名を入力 し、「作成」アイコンをクリックします。
- 2. 「アドレス」タブをクリックし、姓フィールドと書式フィールドにデータを入力し ます。
- 3. 「Logon データ」タブをクリックし、初期パスワードを定義して、ユーザータイプ を通信データに設定します。
- 4. 「Profile」タブをクリックし、SAP\_ALL、SAP\_NEW、および S\_A.CPIC の各プロ ファイルを追加します。
- 5. 「保存」をクリックします。
- 注 最初に、ダイアログユーザーを作成して、SAP システムの設定をテストで きます。処理に問題がある場合は、デバッガでダイアログユーザーを分析 できます。また、SAP システムに一度ログインして、このユーザーのパス ワードを設定するようにしてください。システムがテストされ、正常に動 作したあとは、セキュリティー対策のために CPIC ユーザーに切り替える ようにしてください。

### Identity Manager 上で設定する際の注意事項

SAP リソースアダプタは、カスタムアダプタです。インストールプロセスを完了する には、次の手順を実行してください。

- 1. http://service.sap.com/connectors から ICo (Java Connector) ツールキットをダウ ンロードします。SAP JCO ダウンロードページにアクセスするには、ログインと パスワードが必要です。このツールキットには、sapjco-ntintel-2.1.8.zip の ような名前が付けられます。この名前は、選択したプラットフォームやバージョ ンによって異なります。
- 注 ダウンロードする JCo ツールキットが、アプリケーションサーバーが動作 する Java のビットバージョンと一致していることを確認します。たとえ ば、JCo は Solaris x86 プラットフォーム上の 64 ビットバージョンでのみ使 用できます。したがって、アプリケーションサーバーが Solaris x86 プラッ トフォーム上の 64 ビットバージョンで実行されている必要があります。
- 2. ツールキットを解凍し、インストール手順に従います。必ずライブラリファイル を正しい場所に配置し、環境変数を指示どおりに設定してください。
- 3. sapjco.jar ファイルを *InstallDir*\WEB-INF\lib ディレクトリにコピーします。
- 4. SAP Java Base IDoc Class Library をダウンロードします。このライブラリは、 sapidoc-1.0.1.zip のような名前の ZIP ファイルに格納されています。
- 5. ライブラリを解凍し、インストール手順に従います。
- 6. sapidoc.jar ファイルを *InstallDir*\WEB-INF\lib ディレクトリにコピーします。
- 7. SAP Java Connector IDoc Class Library をダウンロードします。このライブラリ は、sapidocjco-1.0.1.zip のような名前の ZIP ファイルに格納されています。
- 8. ライブラリを解凍し、インストール手順に従います。
- 9. sapidocjco.jar ファイルを *InstallDir*\WEB-INF\lib ディレクトリにコピーしま す。

## 使用上の注意

ここでは、SAP HR Active Sync リソースアダプタの使用に関する情報を示します。次 のトピックで構成されています。

- [全般的な注意事項](#page-364-0)
- [SNC \(Secure Network Communications\)](#page-364-1) 接続の有効化
- SAP ICO および RFC [のトレース](#page-365-0)

### <span id="page-364-0"></span>全般的な注意事項

このリソースに関する全般的な注意事項は次のとおりです。

• waveset.properties ファイル内の sources.*ResourceName*.hosts プロパティーを 使用して、Active Sync を使用してリソースの同期を行うのにクラスタ内のどのホ ストを使用するかを制御できます。*ResourceName* は、リソースオブジェクトの名 前に置き換えてください。

### <span id="page-364-1"></span>SNC (Secure Network Communications) 接続の有効化

デフォルトでは、SAP アダプタは SAP Java Connector (JCo) を使用して SAP アダプタ と通信します。SNC 接続の実装の詳細については、551 ページの「[SNC \(Secure](#page-574-0)  [Network Communications\)](#page-574-0) 接続の有効化」を参照してください。

### <span id="page-365-0"></span>SAP JCO および RFC のトレース

SAPHRActiveSyncAdapter には、SAP JCO および RFC のトレース用のリソース属性 が用意されています。これらを使用して、Identity Manager と SAP システムの通信を トレースできます。属性名は、「SAP JCO トレースレベル」と「SAP JCO トレース ディレクトリ」です。

環境内に次の環境変数を設定すると、SAP RFC トレースを有効にできます。これらの 変数は、アプリケーションサーバーを起動する前に環境内に設定してください。これ らの変数は、JCO が SAP システムとの通信に使用する共有ライブラリを制御します。

- RFC TRACE: 0 または 1
- RFC\_TRACE\_DUMP: 0 または 1
- RFC TRACE DIR: トレースファイルのディレクトリへのパス
- CPIC\_TRACE\_DIR: トレースファイルのディレクトリへのパス

注 JCO のトレースが必要でない場合は、トレースファイルが作成されないよ うに、RFC\_TRACE を 0 に設定してください。

### セキュリティーに関する注意事項

ここでは、サポートされる接続と特権の要件について説明します。

### サポートされる接続

Identity Manager は、SAP Java Connector (JCo) 経由の BAPI を使用して SAP アダプ タと通信します。

#### 必要な管理特権

SAP HR に接続するユーザー名を、SAP HR ユーザーにアクセスできるロールに割り 当ててください。

## プロビジョニングに関する注意事項

デフォルトの SAP HR Active Sync アダプタは読み取り専用です。このアダプタを使用 してアカウントを作成または変更することはできません。

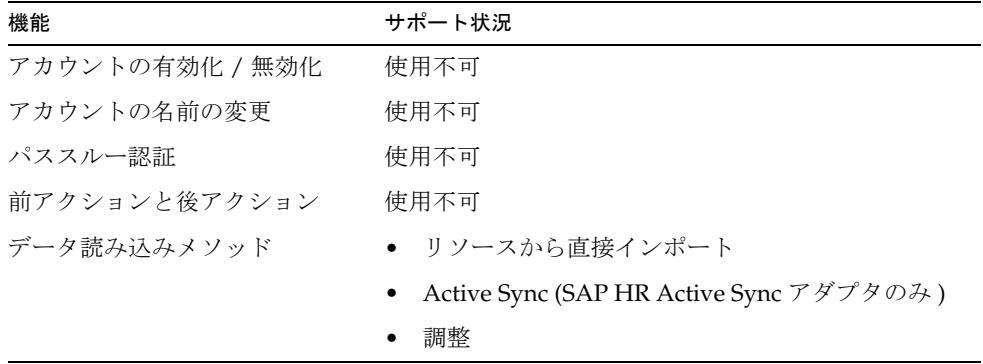

### アカウント属性

スキーママップ内のアカウント属性は現在、\_ ( 下線 ) ではなく **:** ( コロン ) で区切られ ます。これにより、SAP HR の属性を、情報タイプ内の単純な属性ではなく、任意の 深さの属性へのパスにすることができます。

属性パスの基本形式は次のとおりです。

*infoType***:***subType***:***iDocDef***:***attrName*

注 属性パスの *iDocDef* (IDoc 定義 ) セグメントと *attrName* セグメントは拡張 できます。

有効な属性パスの例は、0105:MAIL:E2P0105001:ID などです。この場合は、*infoType* が 0105、*subType* が MAIL、*iDocDef* が E2P0105001、*attrName* が ID です。

必要な属性が最初の IDoc 定義よりも深い場合は、*attrName* の前に任意の数の IDoc 定 義をそれぞれ区切り文字の : ( コロン ) で区切って指定できます。たとえば、 0002::E2P0002001:E2Q0002002:PERNR には次の要素が含まれています。

*infoType* - 0002

*subType* - なし。属性にサブタイプがない場合は、NULL フィールドまたは空白文字を 使用します。

*iDocDef1* - E2P0002001

*iDocDef2* - E2Q0002002

*attrName* - PERNR

IDoc 定義オブジェクトは GenericObject として返される場合もあります。前述の例を 使用すると、E2Q0002002 の IDoc 定義を GenericObject として取得するには、リソー スユーザー属性を 0002::E2P0002001:E2Q0002002 としてスキーママップに指定しま す。

さらに、属性がリストであることを示すために、[ ] ( 左角括弧と右角括弧 ) をパス名 に付加できます。たとえば、ある特定の属性が複数の値を持つことができる場合、属 性名に [ ] を付加すると、その属性の値はリストとして返されます。これは、たとえ ば次のようになります。

1001:B008:E2P1001001:VARYF[]

属性が複数の値を取るが、属性名に [ ] が付加されていない場合は、最後の値が属性の 値として使用されます。

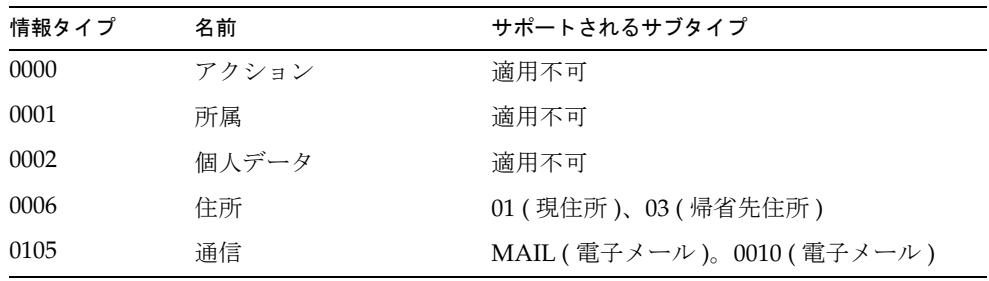

デフォルトでは、次の情報タイプがサポートされます。

次の表に、SAP HR Active Sync のアカウント属性に関する情報を示します。

アクション属性

| ユーザー属性                  | リソース属性名                | 説明                |
|-------------------------|------------------------|-------------------|
| actions_end_date        | 0000::E2P0000001:ENDDA | 終了日               |
| actions start date      | 0000::E2P0000001:BEGDA | 開始日               |
| actions_sequence_number | 0000::E2P0000001:SEONR | 同じキーを持つ情報タイプレコード数 |
| actions_last_changed_by | 0000::E2P0000001:UNAME | オブジェクトの変更者名       |

| ユーザー属性                         | リソース属性名                | 説明                    |
|--------------------------------|------------------------|-----------------------|
| actions_last_changed           | 0000::E2P0000001:AEDTM | 最終変更日                 |
| actions_change_reason          | 0000::E2P0000001:PREAS | マスターデータの変更理由          |
| actions_flag1                  | 0000::E2P0000001:FLAG1 | 予約項目 / 未使用項目          |
| actions_flag2                  | 0000::E2P0000001:FLAG2 | 予約項目 / 未使用項目          |
| actions_flag3                  | 0000::E2P0000001:FLAG3 | 予約項目 / 未使用項目          |
| actions_flag4                  | 0000::E2P0000001:FLAG4 | 予約項目 / 未使用項目          |
| actions_reserved1              | 0000::E2P0000001:RESE1 | 予約項目 / 未使用項目 ( 項目長 2) |
| actions_reserved2              | 0000::E2P0000001:RESE2 | 予約項目 / 未使用項目 ( 項目長 2) |
| actions_type                   | 0000::E2P0000001:MASSN | アクションタイプ              |
| actions_reason                 | 0000::E2P0000001:MASSG | アクションの理由              |
| actions_customer_status        | 0000::E2P0000001:STAT1 | カスタマ定義区分ステータス         |
| actions_employment_status      | 0000::E2P0000001:STAT2 | 在籍区分ステータス             |
| actions_special_payment_status | 0000::E2P0000001:STAT3 | 特給区分ステータス             |

所属属性

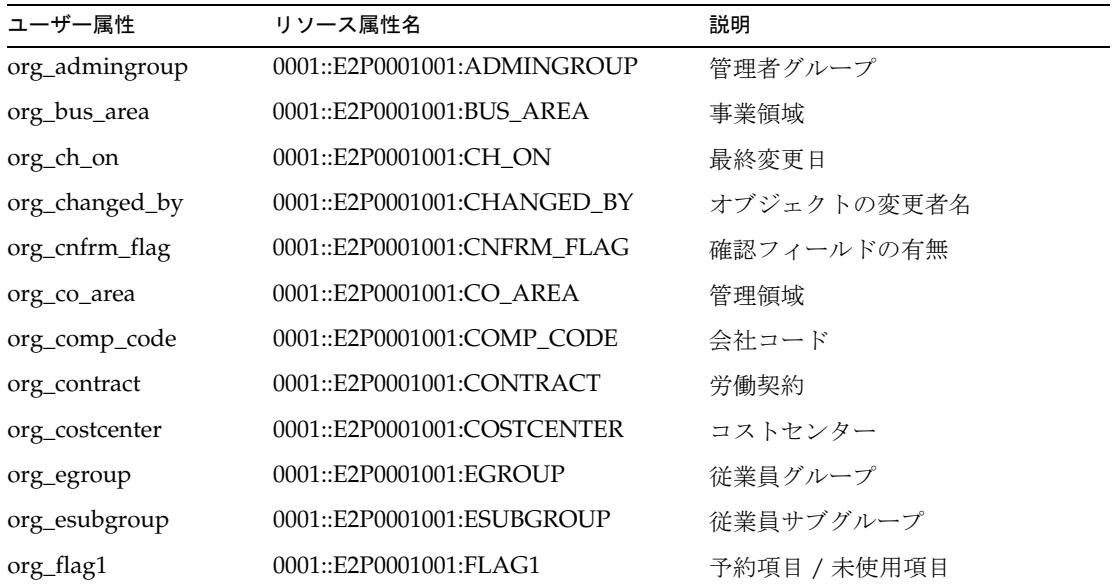

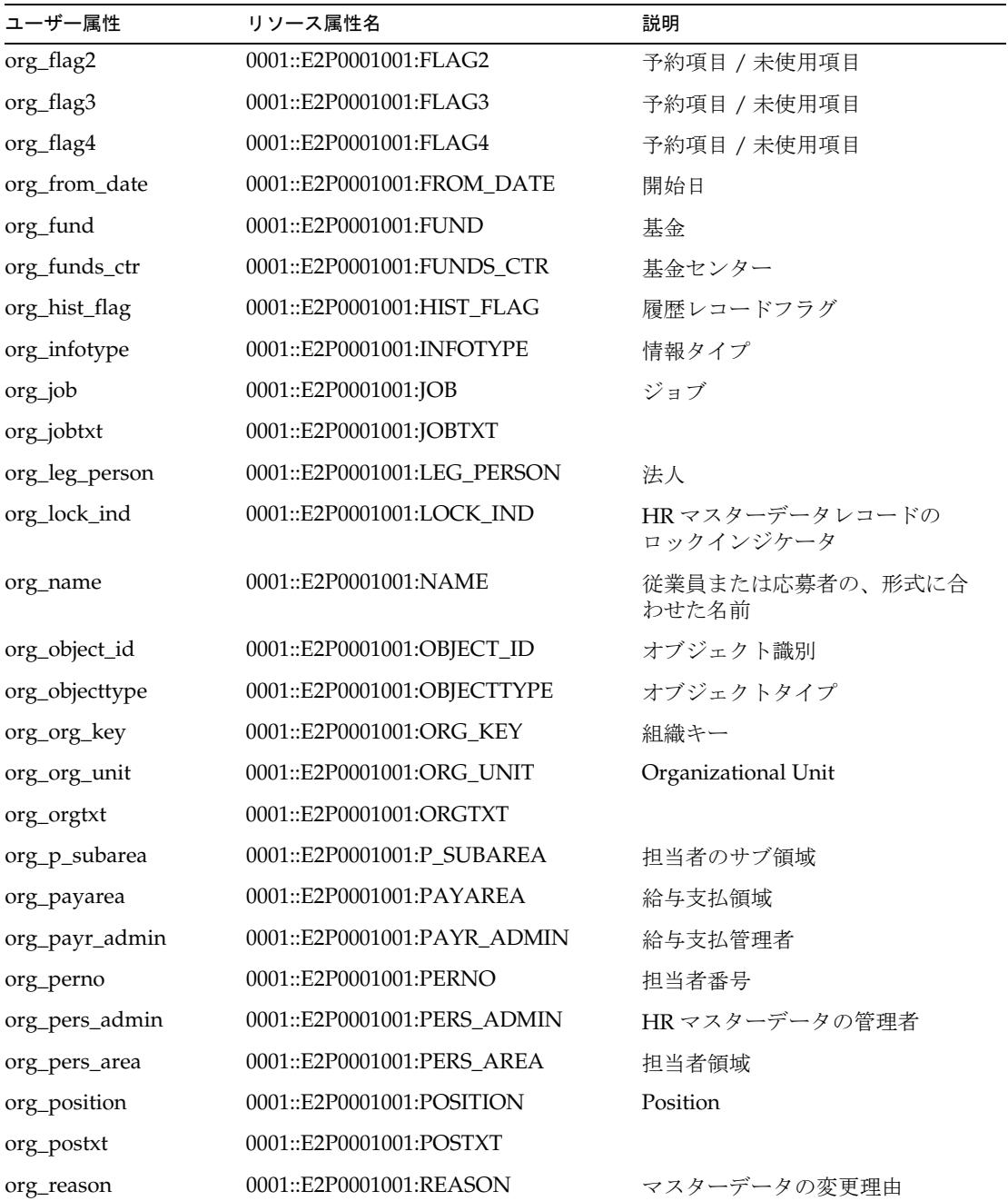

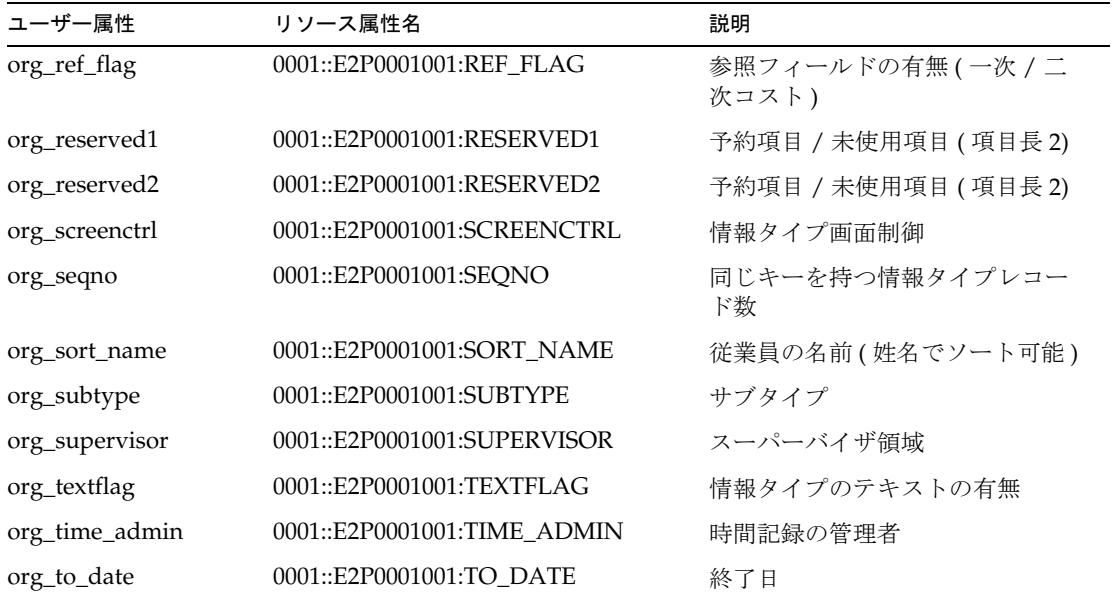

### 個人データリソース

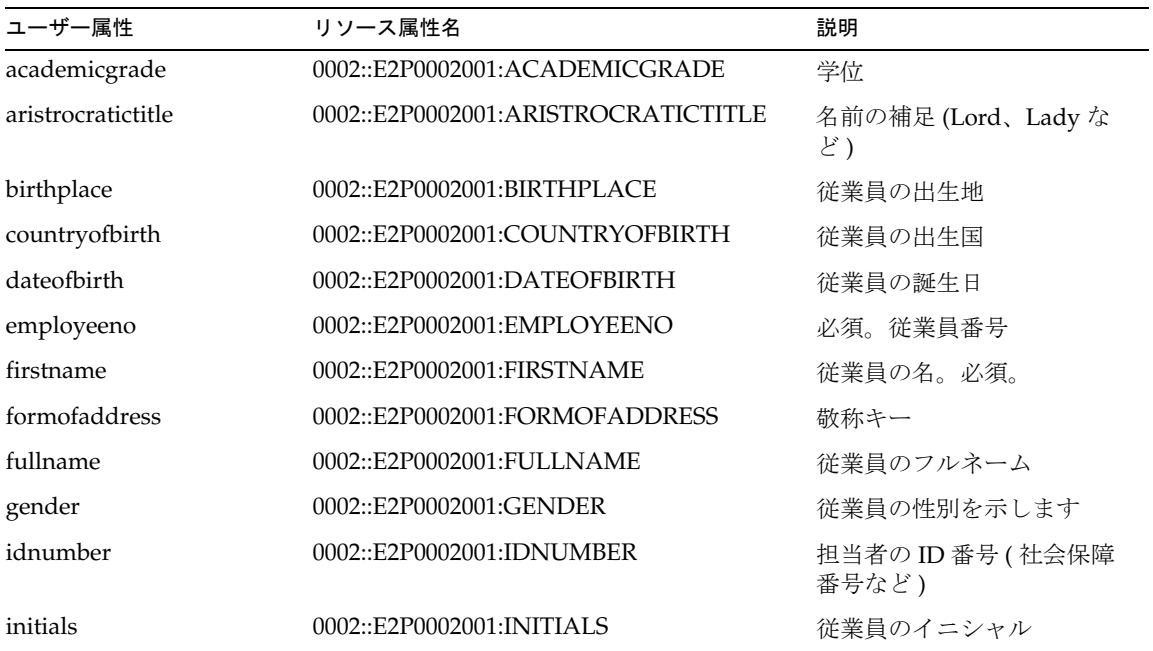

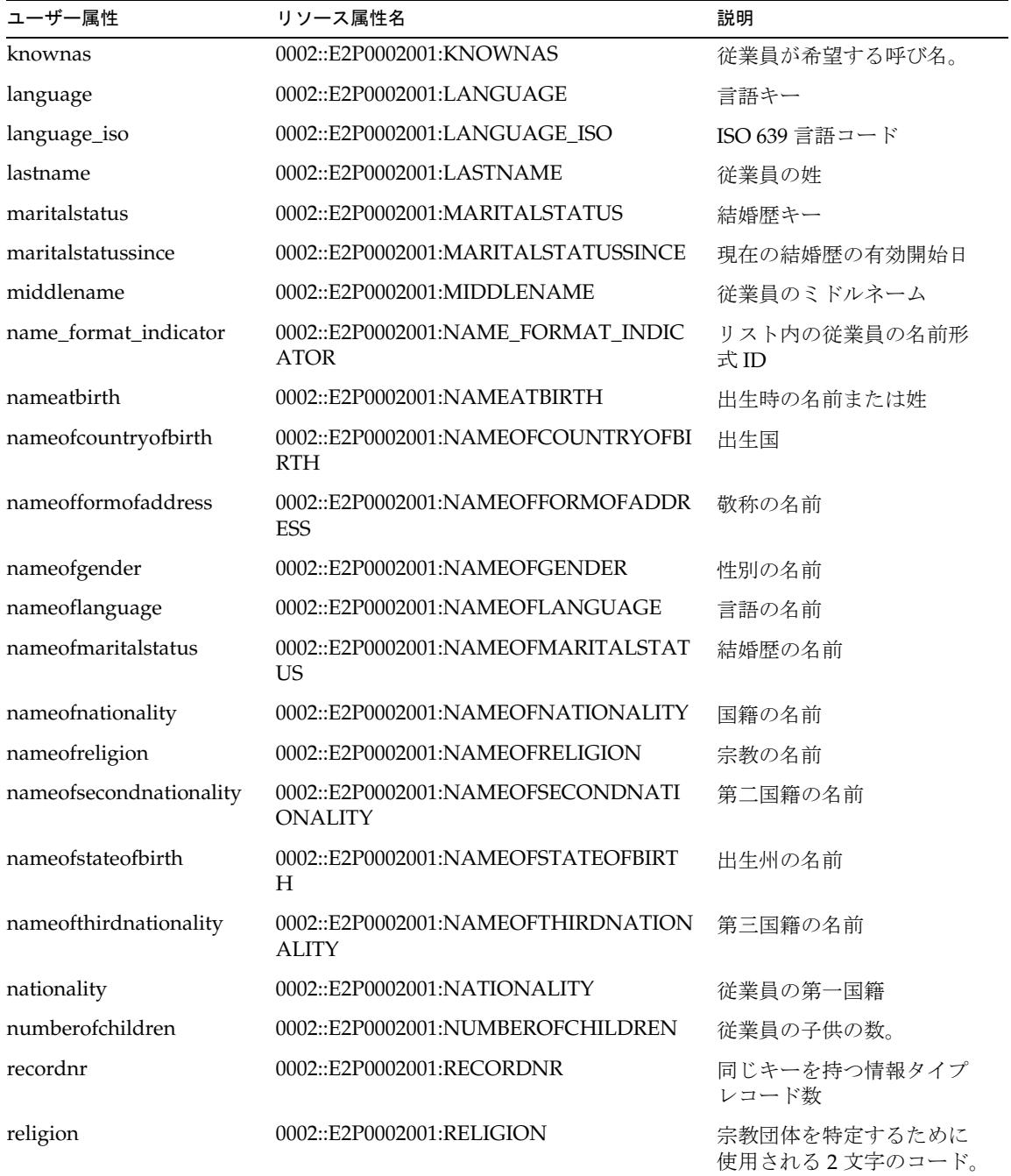

| ユーザー属性            | リソース属性名                            | 説明                               |
|-------------------|------------------------------------|----------------------------------|
| secondacadgrade   | 0002::E2P0002001:SECONDACADGRADE   | 第二学位                             |
| secondname        | 0002::E2P0002001:SECONDNAME        | 妕                                |
| secondnameprefix  | 0002::E2P0002001:SECONDNAMEPREFIX  | 姓の前置語                            |
| secondnationality | 0002::E2P0002001:SECONDNATIONALITY | 従業員の第二国籍                         |
| stateofbirth      | 0002::E2P0002001:STATEOFBIRTH      | 従業員が出生した州または<br>都道府県             |
| surnameprefix     | 0002::E2P0002001:SURNAMEPREFIX     | 姓の前置語 (von、van der、<br>de la など) |
| thirdnationality  | 0002::E2P0002001:THIRDNATIONALITY  | 第三国籍                             |
| validbegin        | 0002::E2P0002001:VALIDBEGIN        | 従業員データが有効になる<br>日付               |
| validend          | 0002::E2P0002001:VALIDEND          | 従業員データが無効になる<br>日付               |

住所リソース

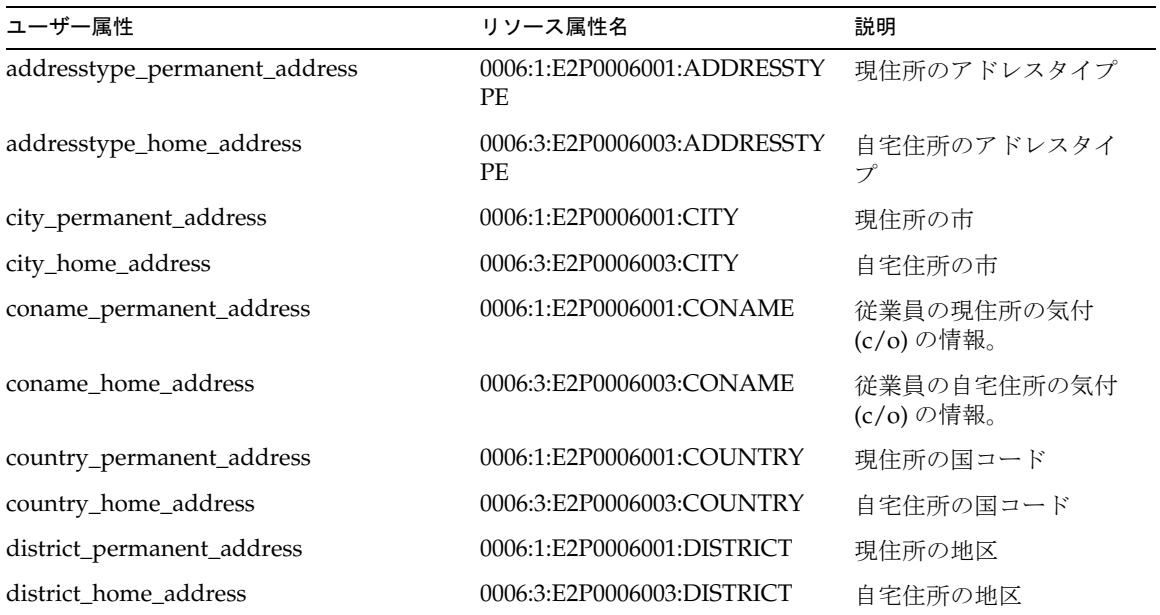

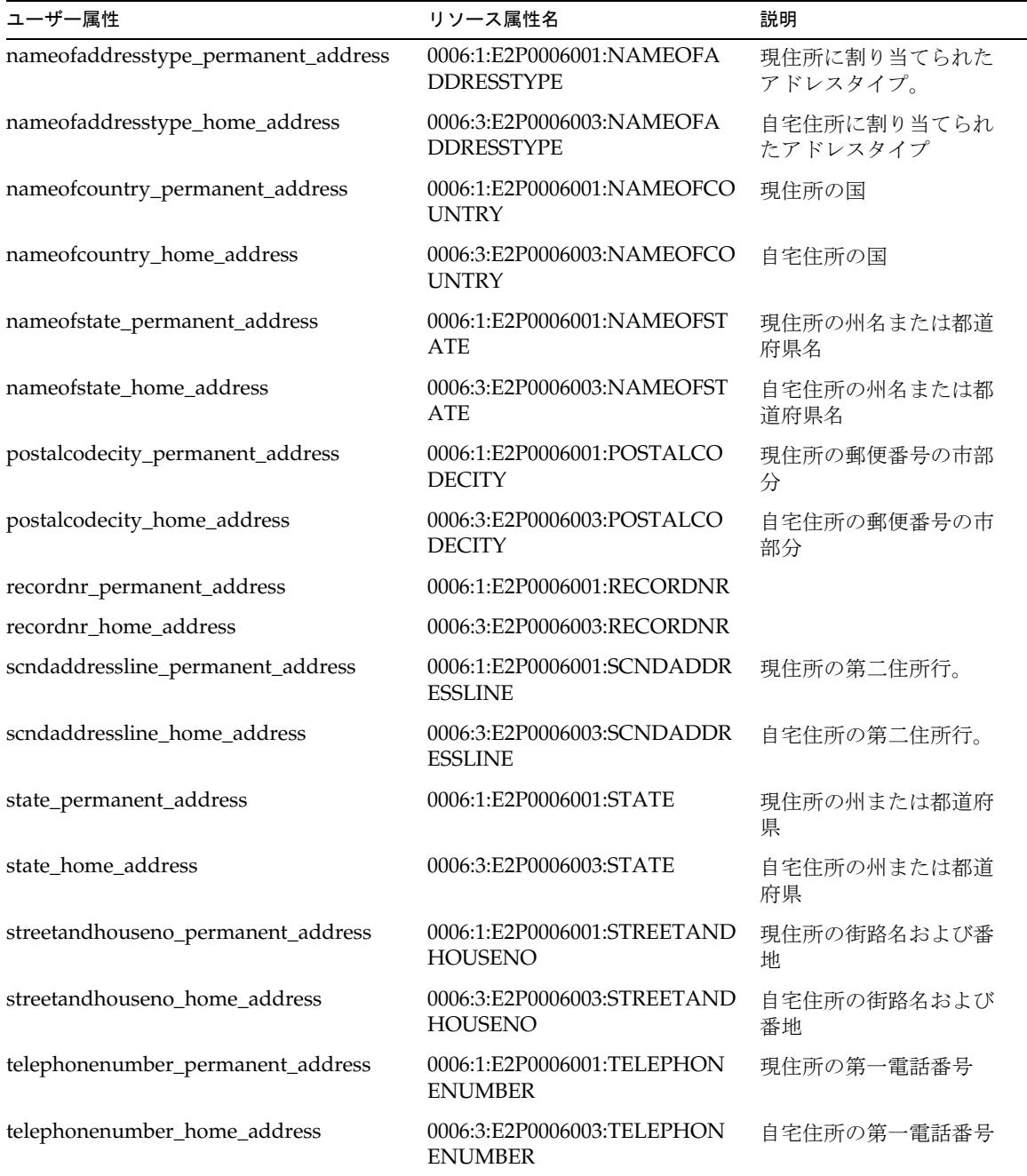

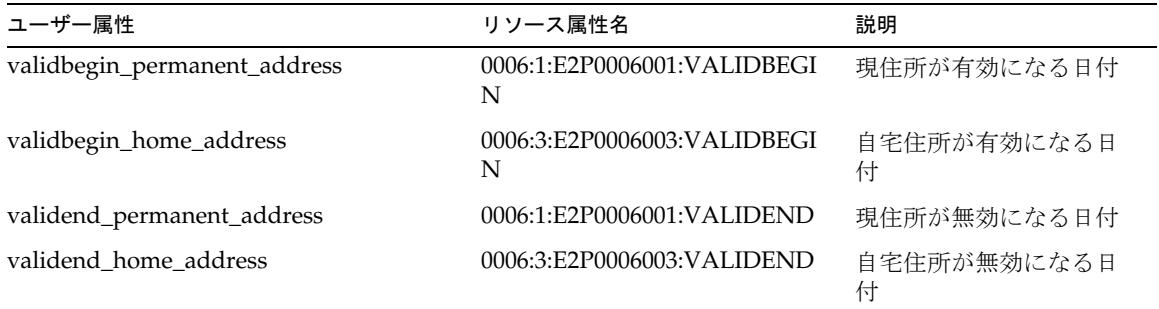

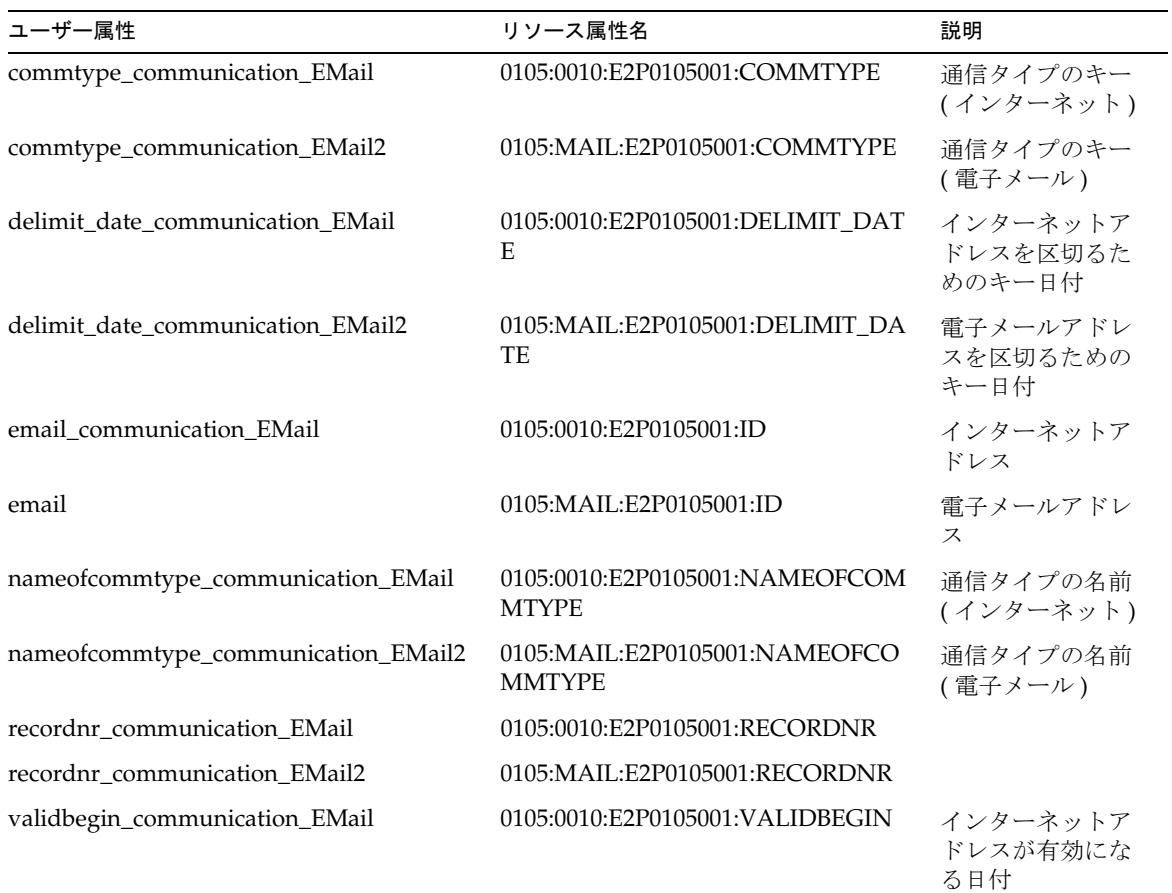

### 通信リソース

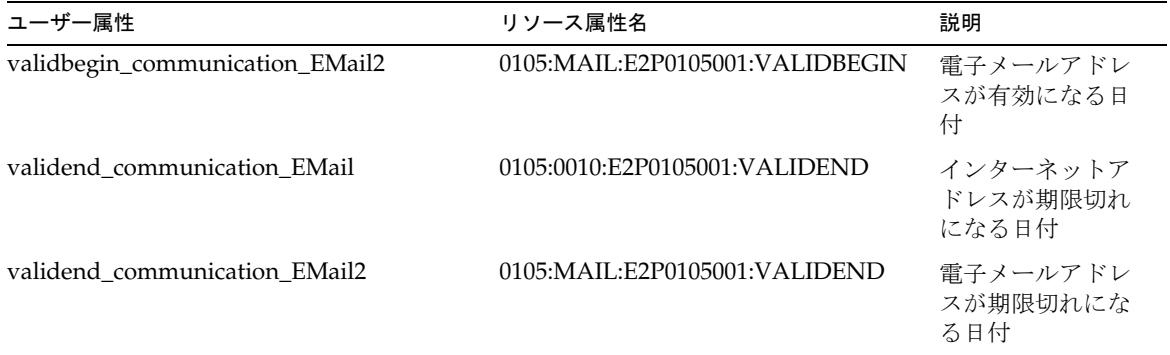

# リソースオブジェクトの管理

適用不可

アイデンティティーテンプレート

\$accountId\$

サンプルフォーム

SAPForm.xml SAPUserForm\_with\_RoleEffectiveDates\_Timezone.xml SAPHRActiveSyncForm.xml

# トラブルシューティング

Identity Manager のデバッグページを使用して、次のクラスにトレースオプションを 設定します。

• com.waveset.adapter.SAPHRActiveSyncAdapter

インストールされている SAP Java Connector (JCO) のバージョンを判定し、それが正 しくインストールされているかどうかを判定するには、次のコマンドを実行します。 java -jar sapjco.jar

このコマンドは、JCO のバージョンとともに、SAP システムと通信する JNI プラット フォーム依存ライブラリおよび RFC ライブラリを返します。

プラットフォーム依存ライブラリが見つからない場合は、SAP のマニュアルを参照し て、SAP Java Connector の正しいインストール方法を調べてください。

# SAP Enterprise Portal

SAP Enterprise Portal リソースアダプタは、SAP NetWeaver Enterprise Portal をサ ポートします。このアダプタは、 com.waveset.adapter.SAPPortalResourceAdapter クラスで定義されます。

## Identity Manager 上で設定する際の注意事項

SAP Enterprise Portal アダプタに必要な追加のインストール手順はありません。

### リソースを設定する際の注意事項

SAP Enterprise Portal に、idmservice.par ポータルアーカイブファイルを配備しま す。idmservice.par ファイルは、インストールイメージのルートフォルダにありま す。

ポータルアーカイブは、SAP Enterprise Portal アダプタに必要な

com.sap.portal.prt.soap.IDMService ポータルサービスを定義します。アダプタ は、SOAP 呼び出し経由でポータルサービスと通信して、Portal 上のオブジェクトを 管理します。

Portal 管理者は、idmservice.par をインストールする必要があります。この作業は、 SAP Enterprise Portal の管理ユーザーインタフェースを使用して、アップロードする ファイルとして idmservice.par を選択することによって、行います。

## 使用上の注意

SAP Enterprise Portal アダプタは、SAP User Management Engine (UME) を間接的に 使用してユーザープロビジョニングを実行します。アダプタが Identity Manager ポー タルサービスと通信し、ポータルサービスが UME を順に直接呼び出します。

SAP Portal にインストールされた Identity Manager サービスと通信するには、 「**Identity Manager** ポータルサービスのエンドポイント」リソース属性を設定する必 要があります。

エンドポイントの例を次に示します。

https://*myhost*:50000/irj/servlet/prt/soap/com.sap.portal.prt.soap.ID MService

「**SAP Portal** 管理者」リソース属性と「**SAP Portal** 管理者のパスワード」リソース属 性は、SAP Portal の管理者のユーザー名とパスワードを定義します。

「設定のテスト」ボタンでは、Identity Manager ポータルサービスに対するステータス 呼び出しを実行することにより、エンドポイント、ユーザー名、およびパスワードが 有効かどうかが確認されます。

### セキュリティーに関する注意事項

セキュリティーを向上させるため、次のように設定してください。

- com.sap.portal.prt.soap.IDMService ポータルサービスは、SAP Portal によっ て公開されている SSL 暗号化ポートを使用した場合にのみアクセスできるように してください。
- com.sap.portal.prt.soap.IDMService/high\_safety セキュリティーゾーンを 変更して、SAP super\_admin ロールのみが含まれるようにしてください。

# プロビジョニングに関する注意事項

次の表に、このアダプタのプロビジョニング機能の概要を示します。

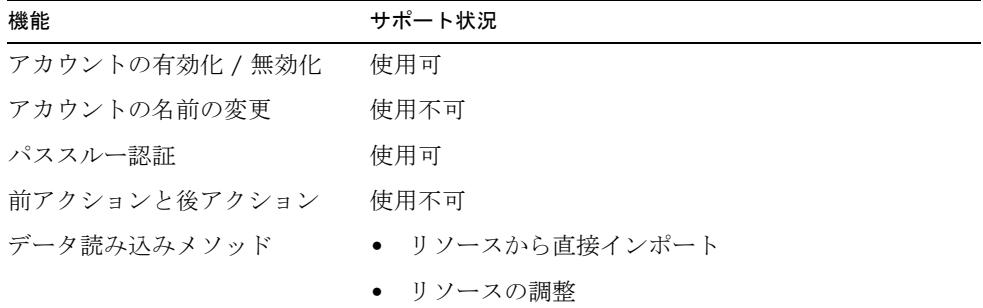

### アカウント属性

次の表に、SAP Enterprise Portal のユーザーアカウント属性の一覧を示します。 特に記載されていないかぎり、すべてのアカウント属性のデータ型は String です。

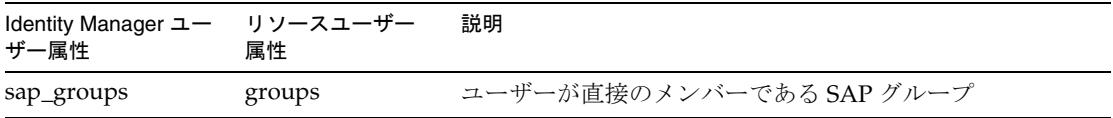

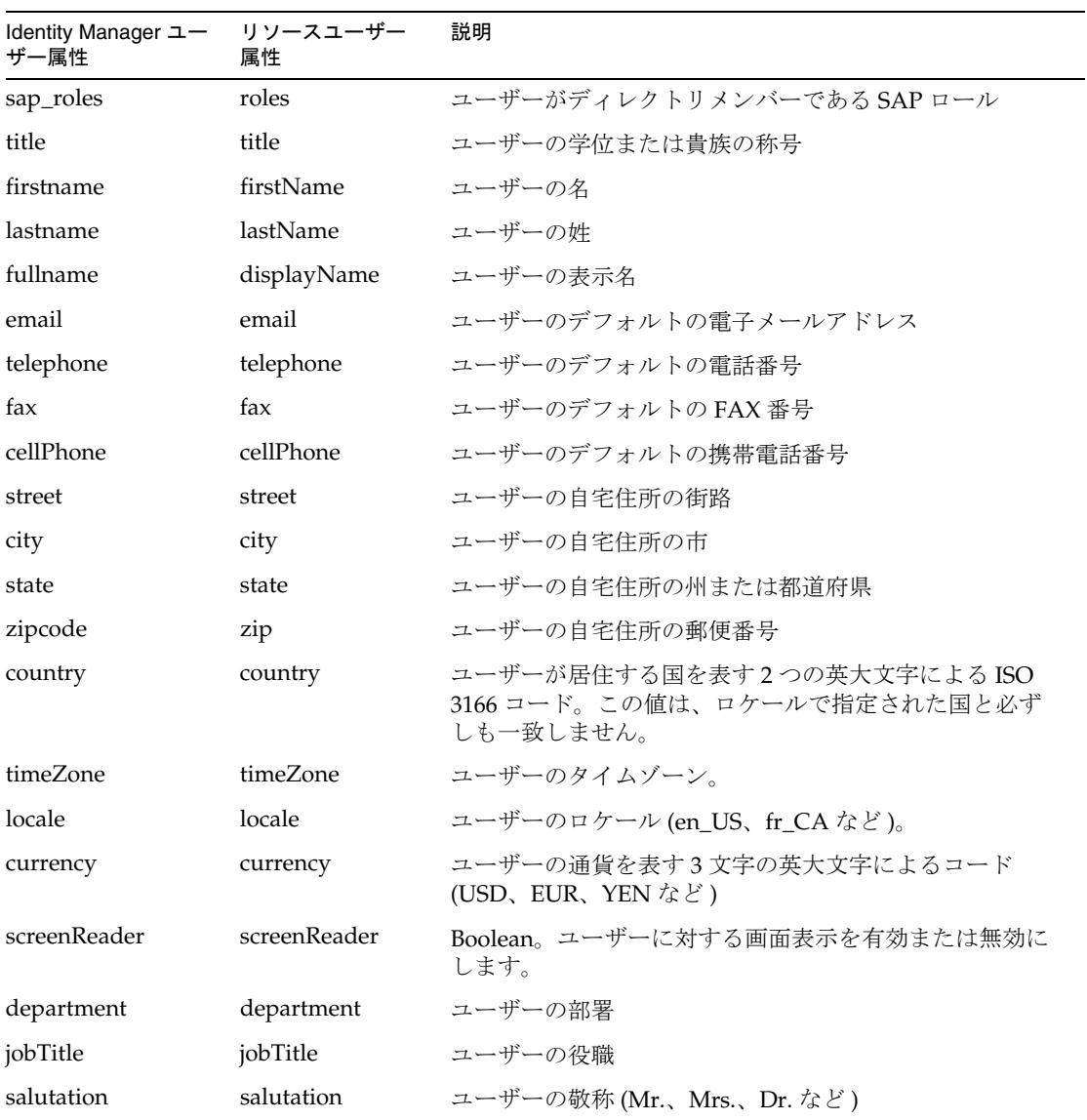

# リソースオブジェクトの管理

SAP のグループとロールがサポートされます。

アイデンティティーテンプレート

\$accountId\$

## サンプルフォーム

サンプルフォームとして、sample/forms/SAPPortalUserForm.xml を使用できます。 このサンプルフォームを使用する場合は、 sample/rules/SAPPortalUserFormRules.xml もインポートしてください。

# トラブルシューティング

Identity Manager のデバッグページを使用して、次のクラスにトレースオプションを 設定します。

com.waveset.adapter.SAPPortalResourceAdapter

また、リソースインスタンスに対して次の Identity Manager ロギングパラメータを設 定できます。

- ログファイルパス
- ログファイルの最大サイズ
- ログレベル

SAP Enterprise Portal サーバーのポータルサービスのログを表示するには、SAP サー バーのインストールファイルの WEB-INF/portal/logs/idm.log ファイルを参照して ください。

ポータルサービスは、PORTAL-INF/logger/logger.xml ファイルの PAR で定義され ているロガー idm\_logger を使用します。デフォルトでは、idm\_logger はすべての メッセージのログを記録するように設定されています。

# スクリプトゲートウェイ

スクリプトゲートウェイアダプタは、Sun Identity Manager Gateway 上で実行される バッチファイルによって制御されるリソースを管理します。このアダプタは汎用アダ プタであるため、高度な設定が可能です。

このアダプタは、com.waveset.adapter.ScriptedGatewayResourceAdapter クラス で定義されます。

### リソースを設定する際の注意事項

なし

## Identity Manager 上で設定する際の注意事項

スクリプトホストリソースを Identity Manager のリソースリストに追加するには、 「管理するリソースの設定」ページの「カスタム リソース」セクションに次の値を追 加してください。

com.waveset.adapter.ScriptedGatewayResourceAdapter

アダプタの「ホスト」フィールドに指定されたホストに、Sun Identity Manager Gateway (gateway.exe) をインストールしてください。

## 使用上の注意

- [リソースアクション](#page-382-0)
- [スクリプト](#page-383-0)
- [結果処理](#page-384-0)
- [ゲートウェイタイムアウト](#page-385-0)

### <span id="page-382-0"></span>リソースアクション

スクリプトゲートウェイアダプタでは、ユーザーアカウントの作成、更新、削除、取 得などの基本的なプロビジョニング機能を実行する一連のアクションを作成できます。 これらの各アクションは、それぞれ Windows のバッチファイルに定義されます。

このアダプタは、次のプロビジョニングアクションをサポートします。

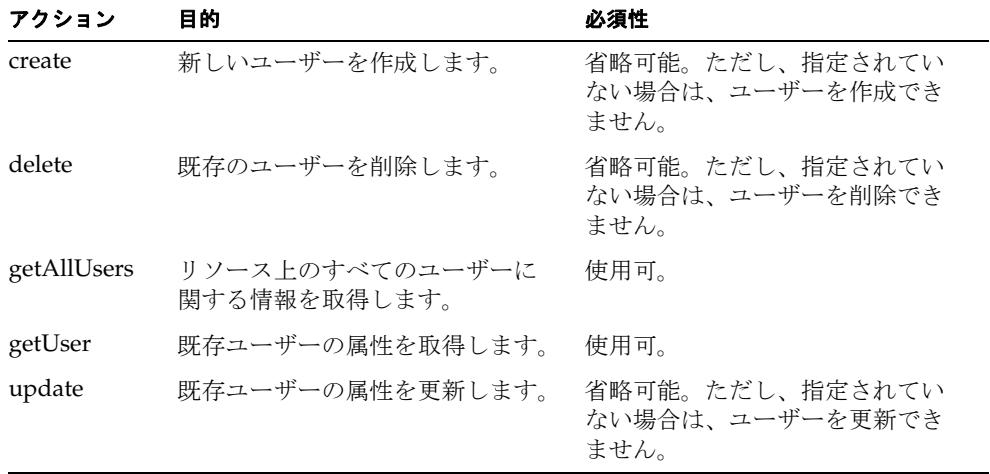

\$WSHOME/sample/ScriptedGateway ディレクトリには、理論上のゲートウェイスクリ プトベースのホストアプリケーションにユーザーをプロビジョニングするのに使用で きるリソースアクション定義のサンプルセットが格納されています。環境に合わせて それらの定義をカスタマイズしてください。

リソースアクションに関する全般的な情報については、509 [ページの第](#page-532-0) 3 章「リソー [スへのアクションの追加」を](#page-532-0)参照してください。

### <span id="page-383-0"></span>スクリプト

スクリプトゲートウェイアダプタは、ゲートウェイ上で実行するバッチファイルとし てアクションを実装します。これらのスクリプトは、スクリプトを実行するマシンに インストールされているバージョンの Windows で動作するように記述してください。 ゲートウェイを実行するアカウントと同じアカウントが、スクリプトも実行します。

スクリプトは、Windows の規則に従い、成功を示すリターンコード 0 で終了するよう にしてください。0以外のコード(スクリプトの作成者が定めた)を返すことは、操作 が正しく完了しなかった可能性があるという意味になります。

スクリプトは、Windows の標準エラーや標準出力ストリームにテキストを出力できま す。操作の種類、操作のコンテキスト、および失敗のタイプによっては、その操作の 結果にテキストを表示することができます。

getUser および getAllUsers 操作では、このテキストは、各ユーザーの属性を特定する ために標準出力ストリームで解析されます。

以下のタイプの環境変数は、スクリプトにエクスポートできます。

- スキーママップのアイデンティティーシステム リソース属性列で定義されたアカ ウント属性はどれでも、そのアカウント属性の先頭に WSUSER\_ を付加すると、ス クリプトで利用できるようにできます。たとえば、アカウント属性の名前が Full Name の場合、その環境変数は WSUSER\_Full Name という名前になります。
- WSRSRC\_ で始まる環境変数で、アダプタの設定を渡すことができます。もっとも 重要な変数は、アダプタの名前を定義する WSRSRC\_Name です。異なるリソースで 同じスクリプトを実行する場合は、この変数を実装すると、それぞれのゲート ウェイで同じ操作を行うスクリプトの複数のコピーを維持する手間を省けます。
- WSOBJ\_ID 変数と WSOBJ\_NAME 変数は、それぞれアカウント ID とアカウント名を 定義します。これらの変数は、スクリプトゲートウェイアダプタでのみ使用でき ます。

次の例は、サンプルで生成される環境を示しています。

WSUSER\_Email=testuser@waveset.com WSUSER\_First Name=JUnit WSUSER\_Full Name=JUnit TestUser WSUSER\_Last Name=TestUser WSUSER\_User ID=USER5647 WSUSER\_ws\_action\_type=WindowsBatch WSOBJ\_ID=testuser WSOBJ\_NAME=testuser WSRSRC\_NAME=Scripted Gateway WSRSRC\_CLASS=com.waveset.adapter.ScriptedGatewayResourceAdapter WSRSRC\_Host=localhost WSRSRC\_List Objects Timeout=900000 WSRSRC\_Request Timeout=30000 WSRSRC\_TCP Port=9278 WSRSRC\_connectionLimit=10

一般に、属性の値が NULL の場合は、対応する環境変数に長さが 0 の文字列が設定さ れるのではなく、その環境変数は省略されます。

スクリプトで使用可能な変数の詳細については、509 ページの第 3 [章「リソースへの](#page-532-0) [アクションの追加」](#page-532-0)を参照してください。

#### <span id="page-384-0"></span>結果処理

AttrParse メカニズムは、標準出力ストリームを介して getUser アクションと getAllUsers アクションから返された結果を処理します。AttrParse オブジェクトの実 装の詳細については、493 ページの第2章「AttrParse [オブジェクトの実装」](#page-516-0)を参照し てください。

AttrParse は、getUser アクションに対してユーザー属性のマップを返します。 getAllUsers アクションの場合は、マップのマップを生成します。返されるマップの各 エントリには、次の内容が含まれます。

- 通常 AttrParse によって返されるようなユーザー属性のマップである値。
- アカウント ID または (ID が不明の場合は) 名前を示すキー。

属性と値を判定するには、AttrParse トークンである collectCsvHeader および collectCsvLines を使用してください。同じような操作を行うほかの AttrParse トーク ンを使用しないでください。

### <span id="page-385-0"></span>ゲートウェイタイムアウト

スクリプトゲートウェイでは、RA\_HANGTIMEOUT リソース属性を使用してタイムアウ ト値を秒単位で指定できます。この属性は、ゲートウェイに対する要求がタイムアウ トしてハングしているとみなされるまでの時間を制御します。

次のように、この属性を Resource オブジェクトに手動で追加する必要があります。

<ResourceAttribute name='Hang Timeout'

displayName='com.waveset.adapter.RAMessages:RESATTR\_HANGTIMEOUT' type='int' description='com.waveset.adapter.RAMessages:RESATTR\_HANGTIMEOUT\_HELP' value='*NewValue*'> </ResourceAttribute>

この属性のデフォルト値は 0 であり、これは Identity Manager がハングした接続を確 認しないことを示します。

### セキュリティーに関する注意事項

ここでは、サポートされる接続と特権の要件について説明します。

### サポートされる接続

Sun Identity Manager Gateway は必須です。

### 必要な管理特権

スクリプトを実行する管理アカウントは、ゲートウェイで定義されているすべての操 作について承認されている必要があります。

## プロビジョニングに関する注意事項

次の表に、スクリプトゲートウェイアダプタのプロビジョニング機能の概要を示しま す。

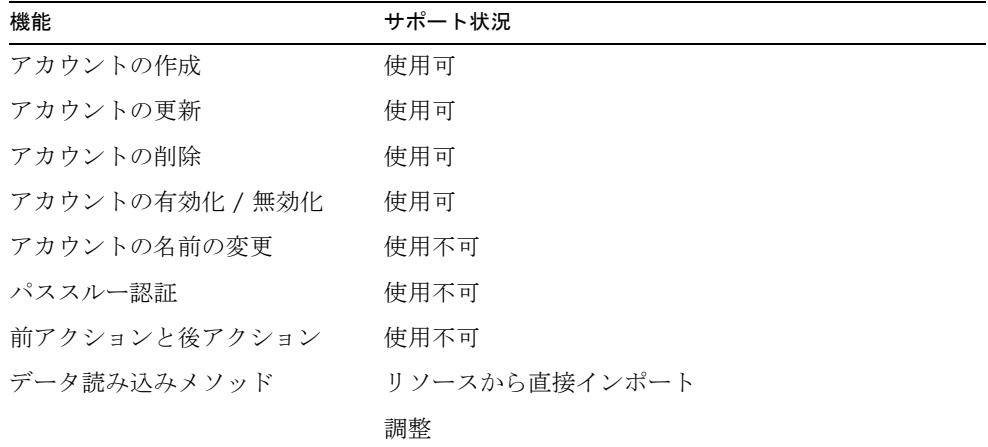

### アカウント属性

アカウント属性は多種多様であるため、スクリプトゲートウェイアダプタにはデフォ ルトのアカウント属性が用意されていません。

アイデンティティーシステムユーザー属性の名前が accountId であるアカウント属性 を定義してください。

## リソースオブジェクトの管理

サポート対象外。

# アイデンティティーテンプレート

なし。有効な値を持つアイデンティティーテンプレートを設定してください。

# サンプルフォーム

なし

# トラブルシューティング

Identity Manager のデバッグページを使用して、次のクラスにトレースオプションを 設定します。

com.waveset.adapter.ScriptedGatewayResouceAdapter

# スクリプトホスト

スクリプトホストリソースアダプタは、OS/390 メインフレーム上のアプリケーショ ンユーザーアカウントの管理をサポートします。このアダプタは、TN3270 エミュ レータセッションでホストアプリケーションを管理します。

このアダプタは汎用アダプタであるため、高度な設定が可能です。このアダプタには、 管理対象のホストアプリケーションに関する前提条件はありません。代わりに、顧客 が提供するスクリプトセットを呼び出すことによってホストアプリケーションとの対 話を実行します。

スクリプトホストリソースアダプタは、 com.waveset.adapter.ScriptedHostResourceAdapter クラスで定義されます。

### リソースを設定する際の注意事項

なし

## Identity Manager 上で設定する際の注意事項

スクリプトホストリソースアダプタは、カスタムアダプタです。インストールプロセ スを完了するには、次の手順を実行してください。

1. スクリプトホストリソースを Identity Manager のリソースリストに追加するに は、「管理するリソースの設定」ページの「カスタム リソース」セクションに次 の値を追加してください。

com.waveset.adapter.ScriptedHostResourceAdapter

2. 適切な JAR ファイルを Identity Manager インストールの WEB-INF/lib ディレク トリにコピーします。

コネクションマネージャー JAR ファイル

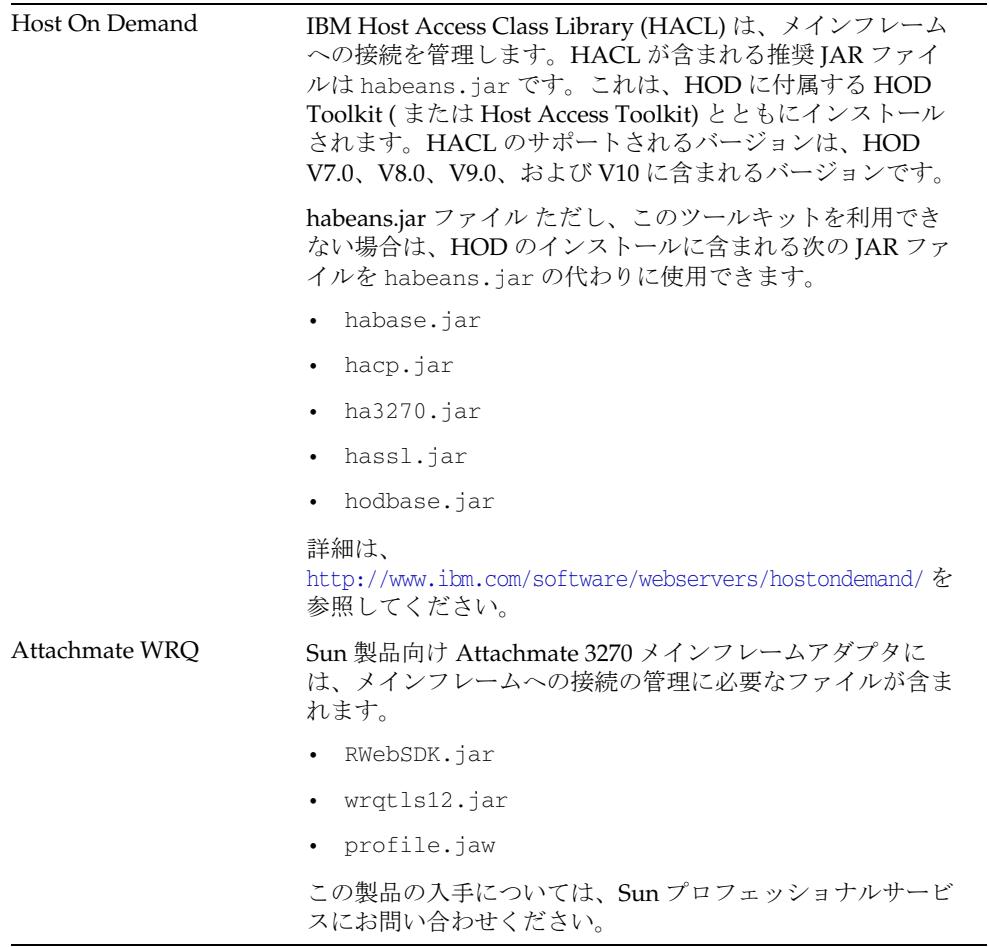

3. Waveset.properties ファイルに次の定義を追加して、端末セッションを管理す るサービスを定義します。

serverSettings.*serverId*.mainframeSessionType=*Value* serverSettings.default.mainframeSessionType=*Value*

*Value* は、次のように設定できます。

- o 1 IBM Host On-Demand (HOD)
- ❍ 3 Attachmate WRQ

これらのプロパティーが明示的に設定されていなければ、Identity Manager はま ず WRQ を使用し、次に HOD を使用します。

4. Attachmate ライブラリが WebSphere または WebLogic アプリケーションサー バーにインストールされている場合は、com.wrq.profile.dir=*LibraryDirectory* プロパティーを WebSphere/AppServer/configuration/config.ini または startWeblogic.sh ファイルに追加します。

これにより、Attachmate コードでライセンスファイルを検索できます。

5. スクリプトホストアダプタは、顧客が提供する Javascript を必要とします。それ らのスクリプトは Mozilla Rhino と互換性がある必要があります。Mozilla Rhino v1\_5R2 は、Identity Manager に添付されており、 \$WSHOME/WEB-INF/lib/javascript.jar にあります。

改善された Javascript エラー報告機能が必要な場合は、最新バージョンの Mozilla Rhino (http://www.mozilla.org/rhino/) を使うことで、構文エラーやその他のエ ラーに対するより適確なエラーメッセージを参照することができます。デフォル トの javascript.jar を、Mozilla から入手した新しいバージョンに置き換えても かまいません。

- 6. Waveset.properties ファイルに加えた変更を有効にするために、アプリケー ションサーバーを再起動します。
- 7. リソースへの SSL 接続を設定する詳細は、547 [ページの「メインフレーム接続」](#page-570-0) を参照してください。

### 使用上の注意

ここでは、スクリプトホストリソースアダプタの使用に関連する情報を提供します。 次のトピックで構成されています。

- [管理者](#page-390-0)
- [リソースアクションの指定](#page-391-0)
- SSL [設定](#page-404-0)

#### <span id="page-390-0"></span>管理者

ホストリソースアダプタは、同じホストに接続している複数のホストリソースでの親 和性管理者に対して最大接続数を強制しません。代わりに、各ホストリソース内部の 親和性管理者に対して最大接続数が強制されます。

同じシステムを管理する複数のホストリソースがあり、現在それらが同じ管理者アカ ウントを使用するように設定されている場合は、同じ管理者がリソースに対して同時 に複数のアクションを実行しようとしていないことを確認するために、それらのリ ソースを更新しなければならない可能性があります。

### リソースアクションの指定

<span id="page-391-0"></span>スクリプトホストアダプタのリソースウィザードの「リソースパラメータ」ページに 表示される一連のテキストボックスで、ログイン、作成、削除、繰り返しなどのさま ざまなプロビジョニングアクションをリソースアクションに指定できます。これらの フィールドは、リポジトリに読み込まれる Rhino Javascript が格納された ResourceAction オブジェクトを参照します。

実行時に、アダプタは次の処理を行います。

- 1. 現在のプロビジョニングアクションに対応する ResourceAction から Javascript を 読み込む。
- 2. 必要な Java 入力オブジェクトを Javascript で利用できるように準備する。
- 3. Javascript を起動する。
- 4. Javascript から返された結果 ( または例外やエラー ) を処理する。

\$WSHOME/sample/ScriptedHost/ScreenSampleActions.xml ファイルには、理論上 のスクリーンベースのホストアプリケーションにユーザーをプロビジョニングするの に使用できるリソースアクション定義のサンプルセットが格納されています。それら の定義を、アプリケーションに合わせてカスタマイズする必要があります。

スクリプトホストアダプタは、次のプロビジョニングアクションに関するエンドユー ザーのスクリプティングをサポートします。

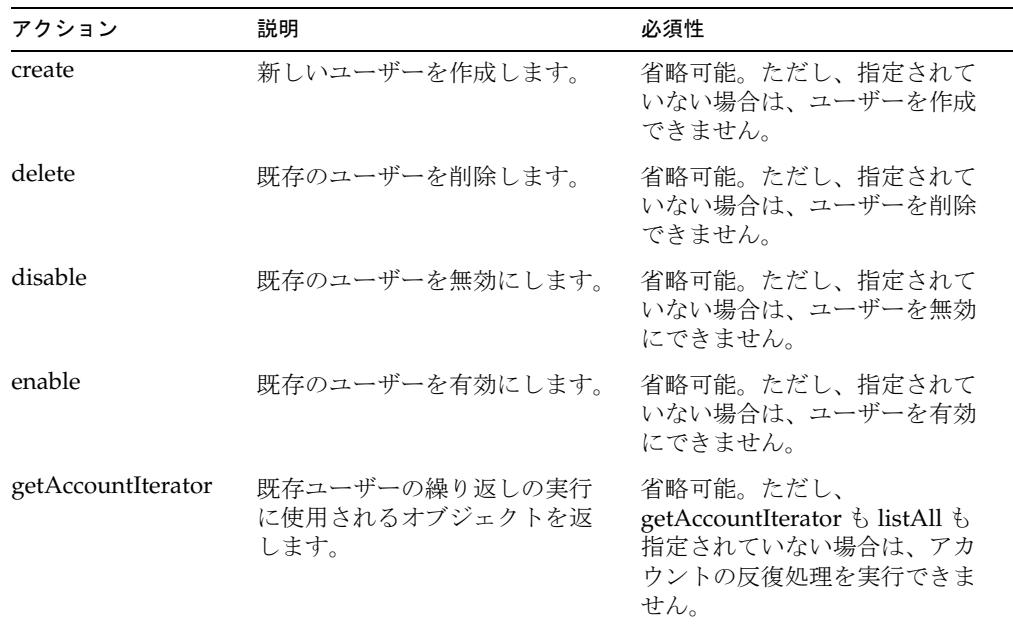

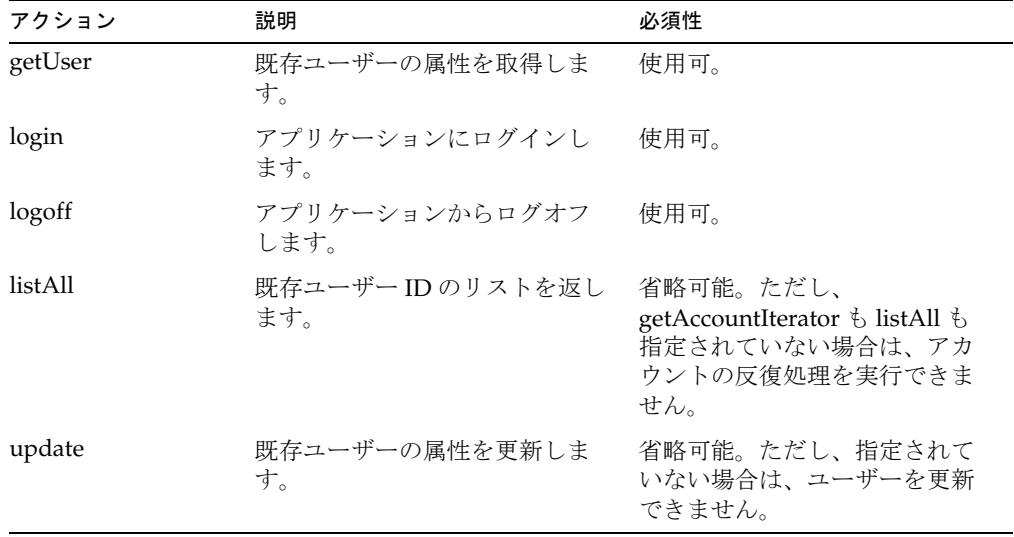

どのアクションスクリプトも、java.util.Map クラスで定義されているように、 actionContext マップを受け取ります。マップに格納できる内容は、アクションごと に異なります。次のそれぞれの節では、各アクションについ説明し、そのアクション に関する次の情報を示します。

- コンテキスト スクリプトの実行前にアダプタが Javascript 実行コンテキストに追 加する actionContext マップで使用できる一連のエントリについて説明します。
- エラー処理 異常やエラーの状況をスクリプトがどのように処理する必要がある かを説明します。

前の表に示されたアクションの詳細については、次の各項を参照してください。

- 370 ページの「create [アクション」](#page-393-0)
- 371 ページの「delete [アクション」](#page-394-0)
- 372 ページの「disable [アクション」](#page-395-0)
- 373 ページの「enable [アクション」](#page-396-0)
- 374 ページの「[getAccountIterator](#page-397-0) アクション」
- 375 ページの「getUser [アクション」](#page-398-0)
- 377 ページの「listAll [アクション」](#page-400-0)
- 378 ページの「login [アクション」](#page-401-0)
- 379 ページの「logoff [アクション」](#page-402-0)

• 380 ページの「update [アクション」](#page-403-0)

### <span id="page-393-0"></span>*create* アクション

create アクションは、ホストアプリケーションにユーザーを作成します。create アク ションが定義されていない場合は、新しいユーザーをホストアプリケーションに追加 できません。

### コンテキスト

actionContext マップには次のエントリが含まれます。

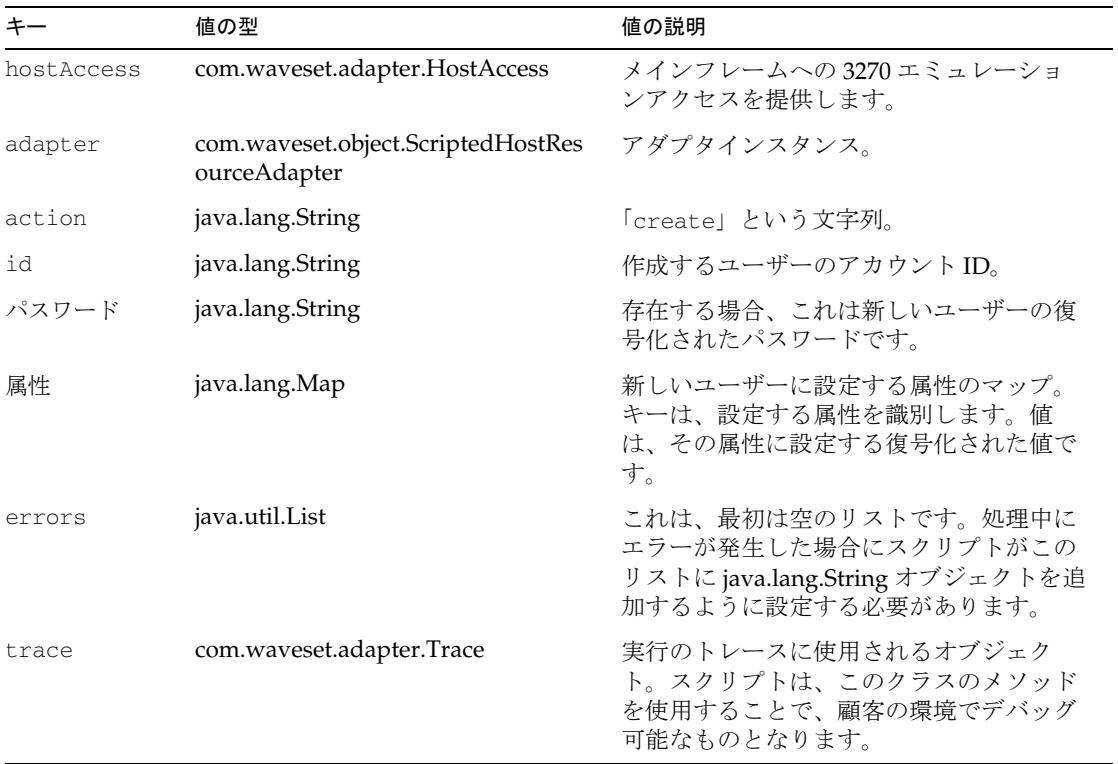

### エラー処理

アプリケーション固有のエラーが画面または応答に発生した場合、スクリプトが errors キーに適切な文字列を追加します。エラーが発生したと判断するために、さま ざまな既知のエラー文字列の検索が必要になることがあります。

errors リストに項目が存在する場合は、作成の失敗とみなされます。さらに、スクリ プト内から例外がスローされた場合は、作成の失敗とみなされます。

#### <span id="page-394-0"></span>*delete* アクション

delete アクションは、指定されたユーザーをホストアプリケーションから削除します。 delete アクションが定義されていない場合は、ホストアプリケーションからユーザー を削除できません。

#### コンテキスト

actionContext マップには次のエントリが含まれます。

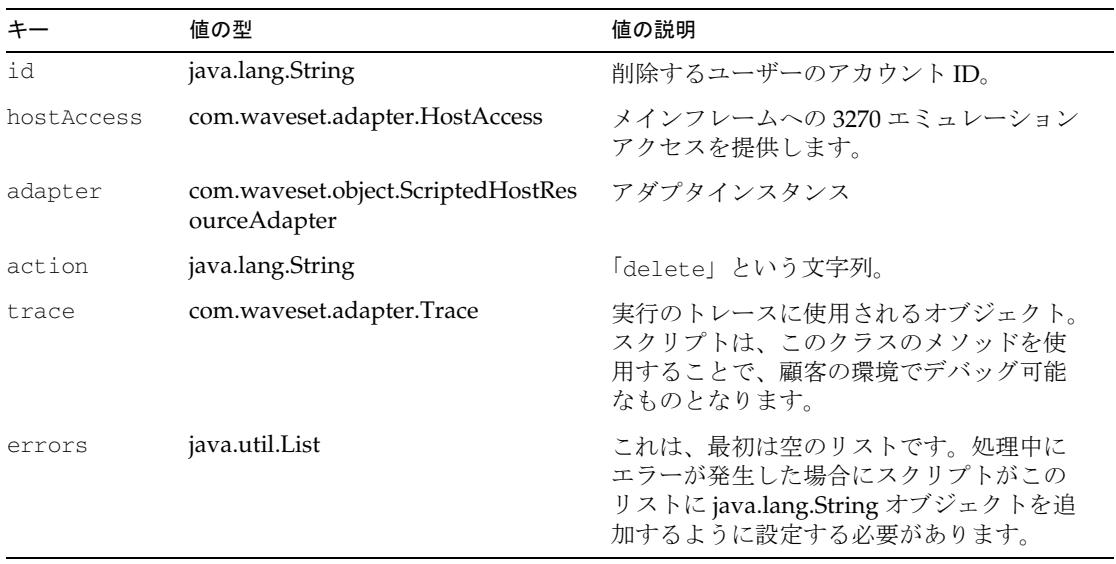

#### エラー処理

アプリケーション固有のエラーが画面または応答に発生した場合、スクリプトが errors キーに適切な文字列を追加します。エラーが発生したと判断するために、さま ざまな既知のエラー文字列の検索が必要になることがあります。

errors リストに項目が存在する場合は、削除の失敗とみなされます。さらに、スクリ プト内から例外がスローされた場合は、削除の失敗とみなされます。

### <span id="page-395-0"></span>*disable* アクション

disable アクションは、ホストアプリケーション内の既存のユーザーを無効にします。 このアクションが定義されていない場合は、ホストアプリケーションのユーザーを無 効にできません。

#### コンテキスト

actionContext マップには次のエントリが含まれます。

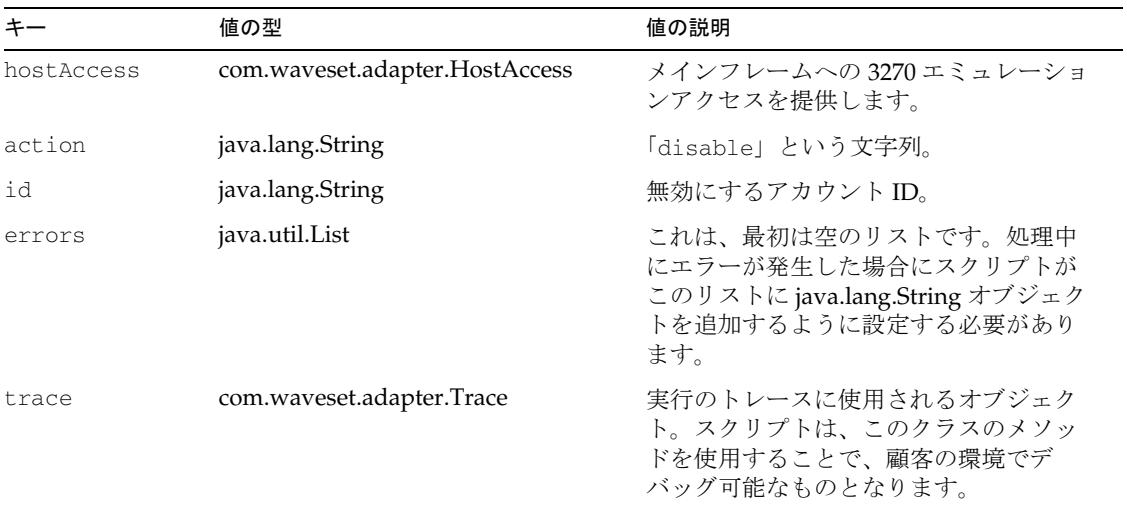

#### エラー処理

アプリケーション固有のエラーが画面または応答に発生した場合、スクリプトが errors キーに適切な文字列を追加します。エラーが発生したと判断するために、さま ざまな既知のエラー文字列の検索が必要になることがあります。

errors リストに項目が存在する場合は、無効化の失敗とみなされます。さらに、スク リプト内から例外がスローされた場合は、無効化の失敗とみなされます。
#### *enable* アクション

enable アクションは、ホストアプリケーション内の既存のユーザーを有効にします。 このアクションが定義されていない場合は、ホストアプリケーションのユーザーを有 効にできません。

#### コンテキスト

actionContext マップには次のエントリが含まれます。

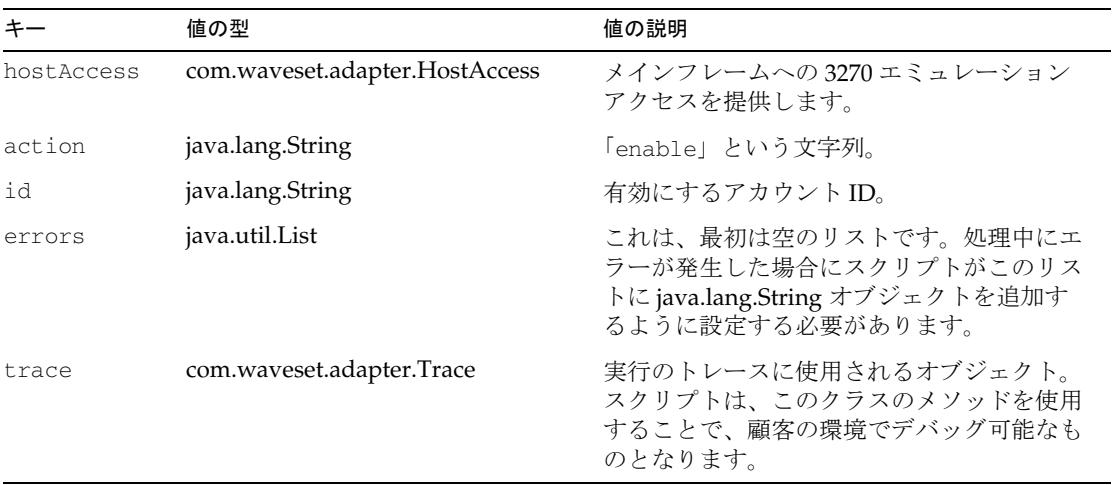

#### エラー処理

アプリケーション固有のエラーが画面または応答に発生した場合、スクリプトが errors キーに適切な文字列を追加します。エラーが発生したと判断するために、さま ざまな既知のエラー文字列の検索が必要になることがあります。

errors リストに項目が存在する場合は、有効化の失敗とみなされます。さらに、スク リプト内から例外がスローされた場合は、有効化の失敗とみなされます。

#### *getAccountIterator* アクション

getAccountIterator アクションは、既存ユーザーの繰り返しの実行に使用されるオブ ジェクトを返します。

アカウントの反復処理 ( 調整、「リソースから読み込み」) を実行する場合は、このア クションまたは listAll アクションのどちらかを定義してください。

getAccountIterator アクションが定義されていない場合は、listAll を呼び出してから listAll のリスト内の ID ごとに getUser を呼び出すことによって、アカウントの反復処 理が実行されます。

getAccountIterator アクションが定義されておらず、listAll アクションも定義されてい ない場合は、アカウントの反復処理はサポートされません。

#### 入力

actionContext マップには次のエントリが含まれます。

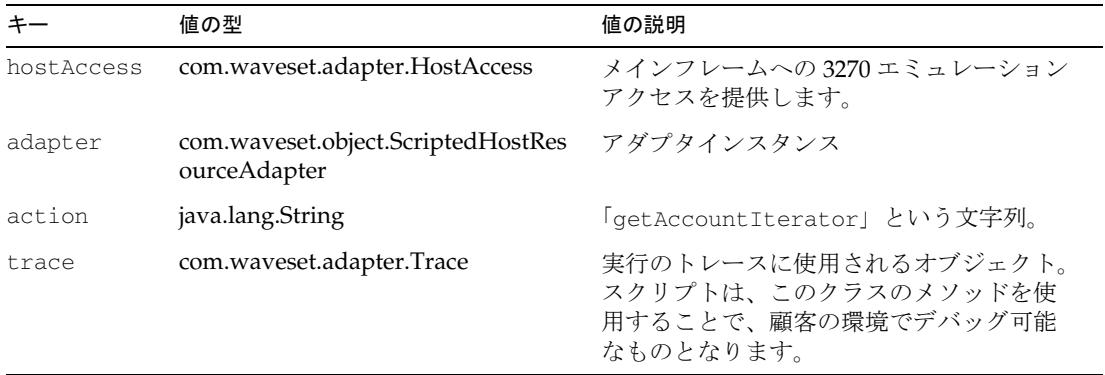

#### 戻り値

```
スクリプトは、Java インタフェースの
com.waveset.adapter.ScriptedHostAccessAdapter.ObjectIterator を実装する Java オブ
ジェクトを返します。
public interface ObjectIterator { 
  public boolean hasNext();
  public void next(java.util.Map nextObj); 
  public void close();
} 
next() メソッドへの nextObj マップ引数は、getUser アクションで説明している
```
スクリプト内から例外がスローされた場合は、繰り返しの失敗とみなされます。

スクリプトから返された Java オブジェクトでメソッドを呼び出しているときに例外の スローが発生した場合も、繰り返しの失敗とみなされます。

#### *getUser* アクション

getUser アクションは、ホストアプリケーションから次のいずれかを取得します。

- アダプタが特定ユーザーのユーザー属性を解析できる、画面または応答の文字列。
- 特定ユーザーのユーザー属性のマップ。

getUser アクションは、必ず定義してください。

#### コンテキスト

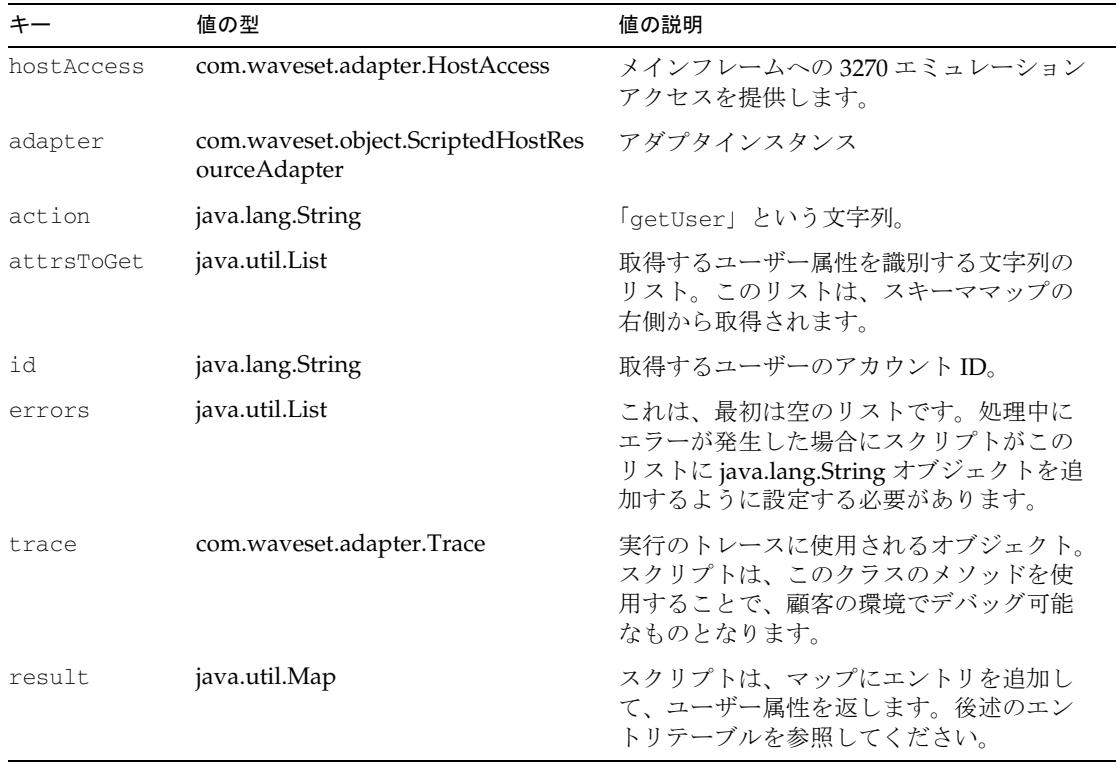

result マップには、スクリプトによって次のエントリが入力される必要があります。

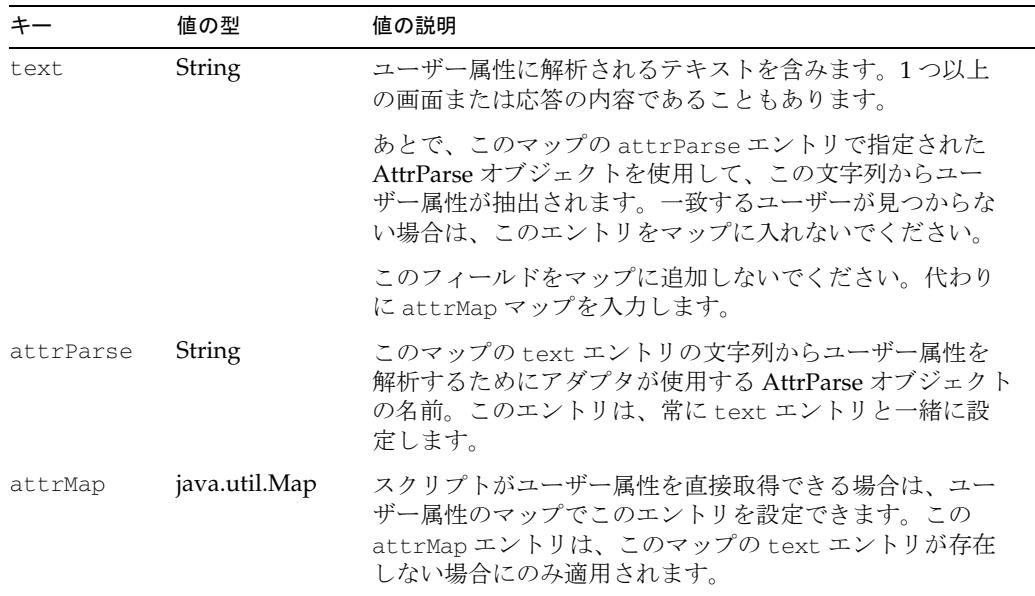

#### エラー処理

一致するユーザーが見つからない場合、result マップは空のままにするようにしてく ださい。

アプリケーション固有のエラーが画面または応答に発生した場合、スクリプトが errors キーに適切な文字列を追加します。エラーが発生したと判断するために、さま ざまな既知のエラー文字列の検索が必要になることがあります。

errors リストに項目が存在する場合は、取得の失敗とみなされます。さらに、スクリ プト内から例外がスローされた場合は、取得の失敗とみなされます。

#### *listAll* アクション

listAll アクションは、ホストアプリケーションで見つかったユーザー ID のリストを取 得します。

listAll アクションが定義されていない場合は、このリソースインスタンスの FormUtil.listResourceObjects メソッドをフォームから呼び出すことはできません。

listAll アクションが定義されておらず、getAccountIterator アクションも定義されてい ない場合は、アカウントの反復処理 ( 調整、「リソースから読み込み」) はサポートさ れません。

#### コンテキスト

actionContext マップには次のエントリが含まれます。

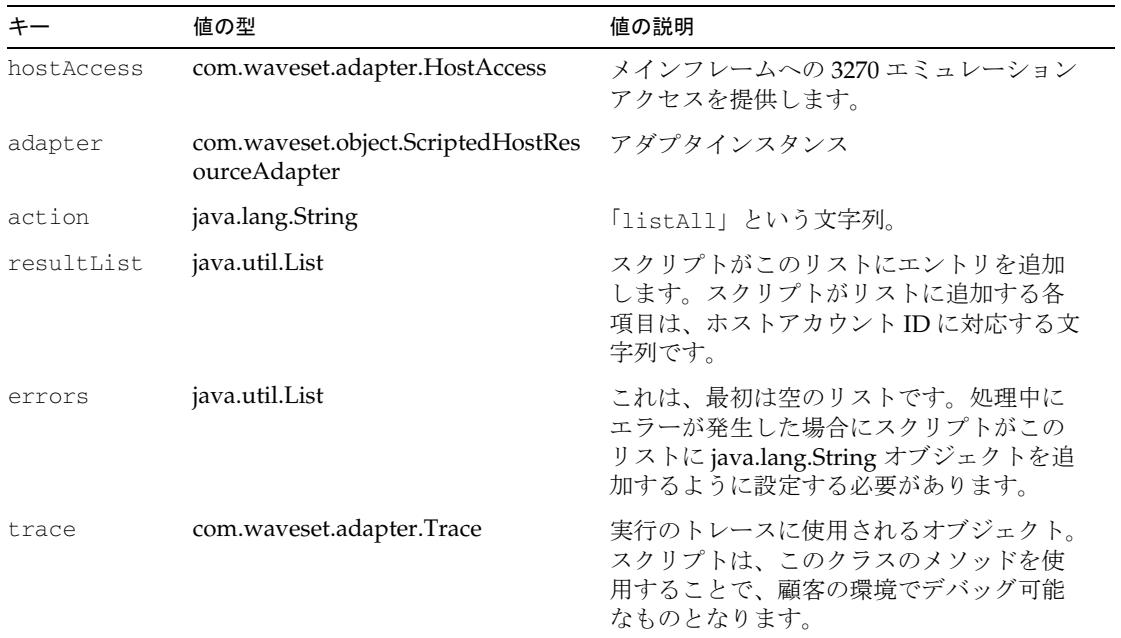

#### エラー処理

アプリケーション固有のエラーが画面または応答に発生した場合、スクリプトが errors キーに適切な文字列を追加します。エラーが発生したと判断するために、さま ざまな既知のエラー文字列の検索が必要になることがあります。

errors リストに項目が存在する場合は、取得の失敗とみなされます。さらに、スクリ プト内から例外がスローされた場合は、取得の失敗とみなされます。

#### *login* アクション

login アクションは、認証されたセッションについて、カスタムホストアプリケーショ ンのユーザー管理に必要なホストとのネゴシエーションを行います。このアクション は、必ず定義してください。

#### コンテキスト

actionContext マップには次のエントリが含まれます。

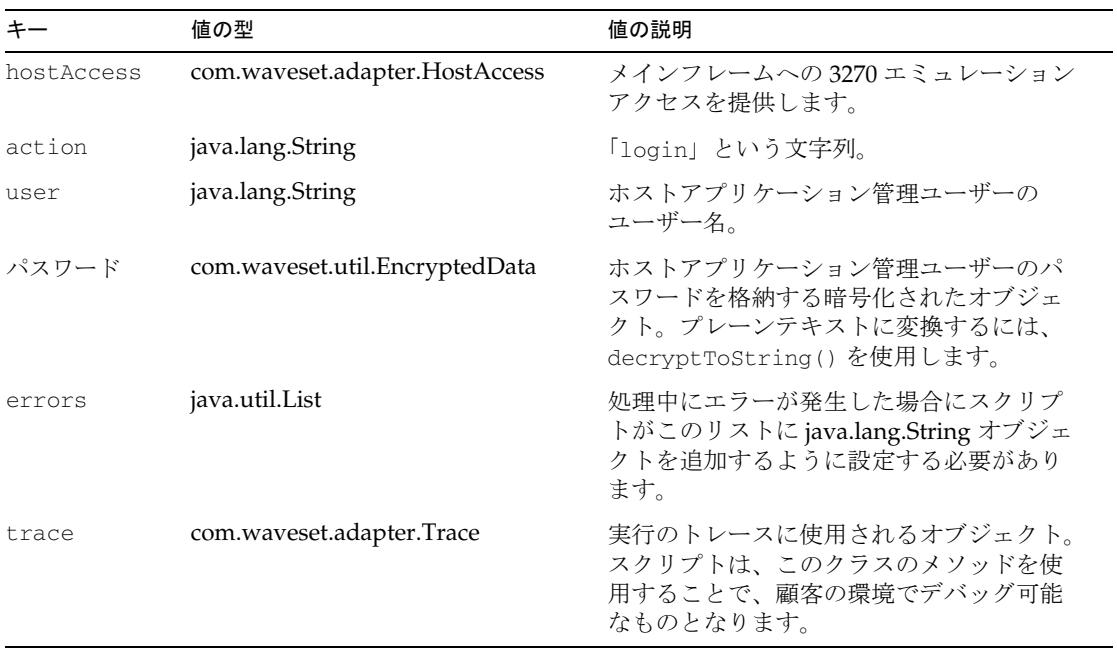

#### エラー処理

アプリケーション固有のエラーが画面または応答に発生した場合、スクリプトが errors キーに適切な文字列を追加します。エラーが発生したと判断するために、さま ざまな既知のエラー文字列の検索が必要になることがあります。

errors リストに項目が存在する場合は、ログインの失敗とみなされます。さらに、ス クリプト内から例外がスローされた場合は、ログインの失敗とみなされます。

### *logoff* アクション

logoff アクションは、ホストからの切断を実行します。これは、接続が不要になった 場合に呼び出されます。このアクションは、必ず定義してください。

#### コンテキスト

actionContext マップには次のエントリが含まれます。

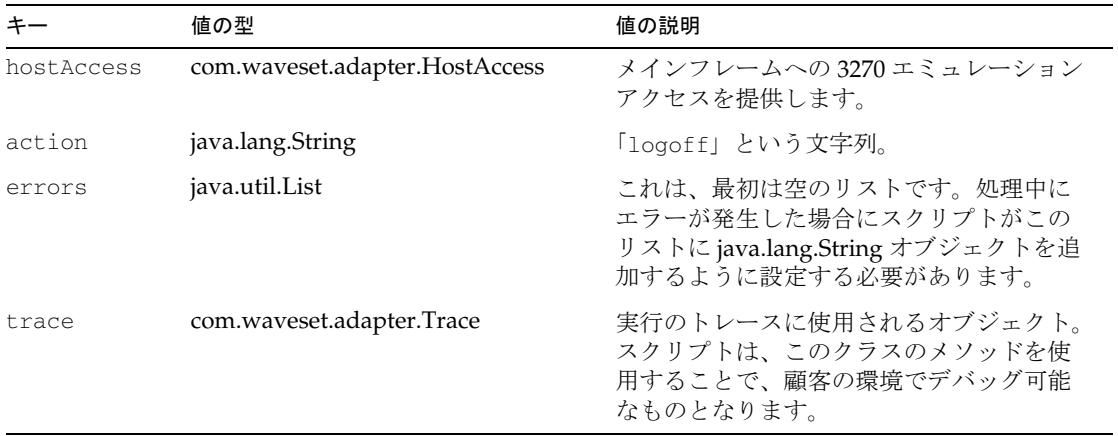

#### エラー処理

アプリケーション固有のエラーが画面または応答に発生した場合、スクリプトが errors キーに適切な文字列を追加します。エラーが発生したと判断するために、さま ざまな既知のエラー文字列の検索が必要になることがあります。

errors リストに項目が存在する場合は、ログオフの失敗とみなされます。さらに、ス クリプト内から例外がスローされた場合は、ログオフの失敗とみなされます。

#### *update* アクション

update アクションは、ホストアプリケーションのユーザーを更新します。update ア クションが定義されていない場合は、ホストアプリケーションのユーザーを更新でき ません。

#### コンテキスト

actionContext マップには次のエントリが含まれます。

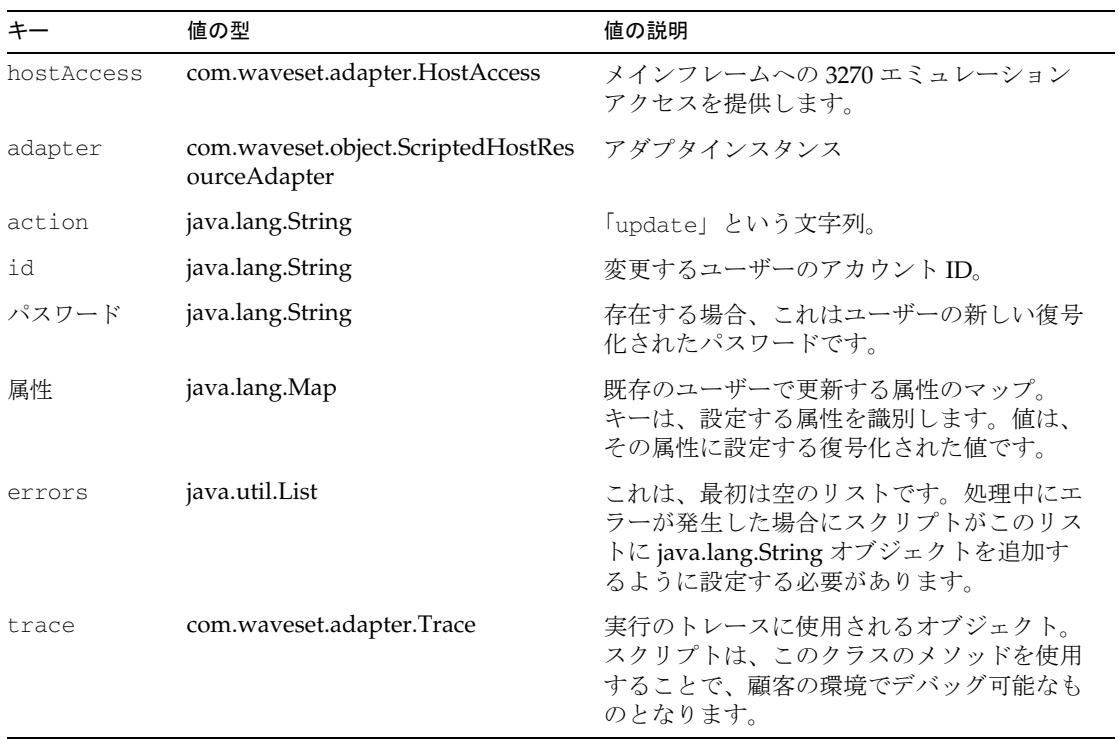

#### エラー処理

アプリケーション固有のエラーが画面または応答に発生した場合、スクリプトが errors キーに適切な文字列を追加します。エラーが発生したと判断するために、さま ざまな既知のエラー文字列の検索が必要になることがあります。

errors リストに項目が存在する場合は、更新の失敗とみなされます。さらに、スクリ プト内から例外がスローされた場合は、更新の失敗とみなされます。

## SSL 設定

Identity Manager は TN3270 接続を使用してリソースと通信します。

RACF リソースへの SSL 接続に関する詳細については、547 [ページの「メインフレー](#page-570-0) [ム接続」を](#page-570-0)参照してください。

## セキュリティーに関する注意事項

ここでは、サポートされる接続と特権の要件について説明します。

### サポートされる接続

Identity Manager は、TN3270 を使用してスクリプトホストアダプタと通信します。

#### 必要な管理特権

ホストアプリケーションに接続する Identity Manager 管理者には、ホストアプリケー ション内でユーザーの作成と管理を行うための十分な特権が与えられている必要があ ります。

# プロビジョニングに関する注意事項

次の表に、このアダプタのプロビジョニング機能の概要を示します。

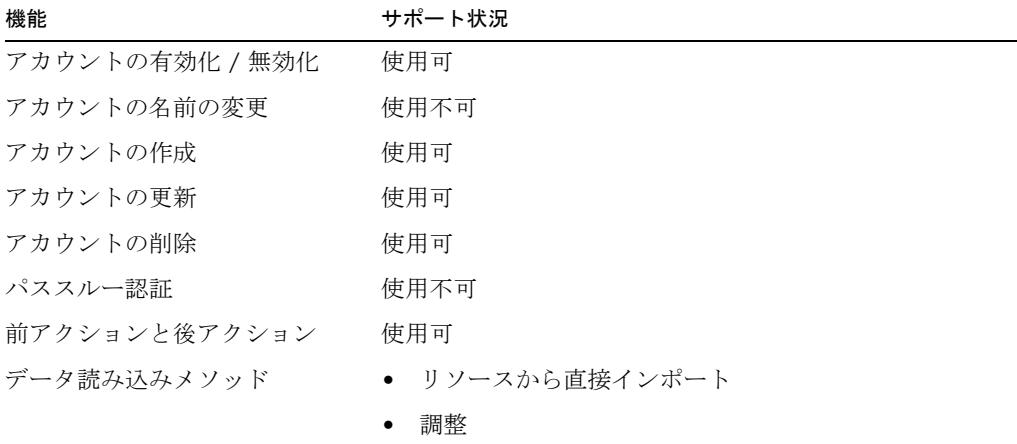

# アカウント属性

アカウント属性は管理対象のホストアプリケーションによって異なるため、スクリプ トホストアダプタにはデフォルトのアカウント属性が用意されていません。

## リソースオブジェクトの管理

サポート対象外

# アイデンティティーテンプレート

\$accountId\$

サンプルフォーム

なし

# トラブルシューティング

Identity Manager のデバッグページを使用して、次のクラスでトレースオプションを 設定します。

- com.waveset.adapter.ScriptedHostResourceAdapter
- com.waveset.adapter.HostAccess

HostAccess クラスのトラブルシューティングの詳細については、TopSecret アダプタ の「トラブルシューティング」を参照してください。

Javascript へのコンテキストには、渡される com.waveset.adapter.Trace オブジェク トが常に存在します。com.waveset.adapter.ScriptedHostResourceAdapter でト レースを有効にすると、Javascript でのトレースが有効になります。

また、一時的なトレースを標準出力に表示する場合は、Javascript で Java System.out.println() メソッドを呼び出すことができます。たとえば、次のように します。

java.lang.System.out.println("Hello World");

# スクリプト JDBC

Identity Manager には、すべてのデータベーススキーマおよび JDBC でアクセス可能 なすべてのデータベースのユーザーアカウントの管理をサポートするためのスクリプ ト JDBC リソースアダプタが用意されています。このアダプタは、データベース内の アカウント変更をポーリングする Active Sync もサポートします。

スクリプト JDBC リソースアダプタは汎用アダプタであるため、高度な設定が可能で す。このアダプタには、管理対象のデータベーススキーマに関する前提条件はありま せん。代わりに、顧客が提供するスクリプトセットを呼び出すことによって JDBC に よるデータベースとの対話を実行します。現在、顧客が提供するスクリプトは、 Javascript (Rhino) または BeanShell で記述できます。

スクリプト IDBC リソースアダプタは、

com.waveset.adapter.ScriptedJdbcResourceAdapter クラスで定義されます。

注 SQL Server へのすべての接続は、同じバージョンの Microsoft SQL Server JDBC ドライバを使用して実行してください。使用可能なバージョンは 2005 または 2000 です。これには、リポジトリだけではなく、SQL Server のアカウントまたはテーブルを管理または要求するすべてのリソースアダ プタ (Microsoft SQL アダプタ、Microsoft Identity Integration Server アダ プタ、データベーステーブルアダプタ、スクリプト JDBC アダプタ、これ らのアダプタをベースとするすべてのカスタムアダプタなど) が含まれま す。異なるバージョンのドライバを使用しようとすると、競合エラーが発 生します。

# 上で設定する際の注意事項

管理するデータベースに適した JDBC ドライバの jar を、Identity Manager がインス トールされた WEB-INF\lib ディレクトリにコピーします。

## リソースを設定する際の注意事項

なし

# 使用上の注意

スクリプト IDBC アダプタが呼び出す顧客提供のスクリプトは、Javascript または BeanShell で記述してください。Identity Manager では、それらのスクリプトは名前付 きの ResourceAction オブジェクトとして Identity Manager リポジトリに格納されま す。

各スクリプト JDBC リソースインスタンスは、名前に基づいて適切な ResourceAction オブジェクトを参照するリソース属性セットによって設定されます。実行時に、アダ プタは 次の処理を行います。

- 1. 現在のプロビジョニングアクション (作成、削除、更新など)に対応する ResourceAction からスクリプトを読み込む。
- 2. 必要な Java 入力オブジェクトをスクリプトで利用できるように準備する。
- 3. スクリプトを起動する。
- 4. スクリプトから返された結果 ( または例外やエラー ) を処理する。

この「使用上の注意」の残りの部分では、スクリプト JDBC アダプタのプロビジョニ ングアクション、および各プロビジョニングアクションに割り当てられたスクリプト に対して必要な動作について説明します。

スクリプトは、それ自体に渡された JDBC 接続を閉じることはできません。アダプタ が適切な時期に自動的に接続を閉じます。

sample/ScriptedJdbc フォルダの下のファイル階層を参照してください。

各サンプルサブフォルダ (SimpleTable、MultiValue、および StoredProc) には、そ のサンプルで使用するファイルセットについて説明する README.txt ファイルがあり ます。

スクリプト JDBC アダプタは、次のプロビジョニングアクションに関するエンドユー ザーのスクリプティングをサポートします。

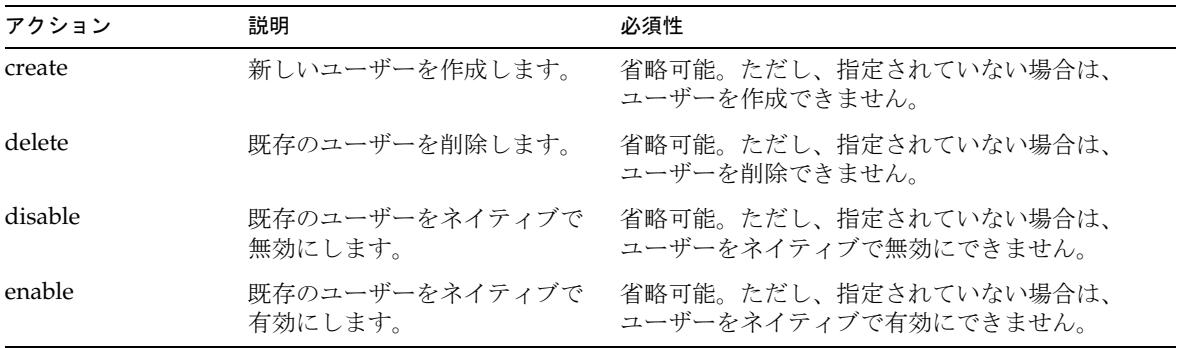

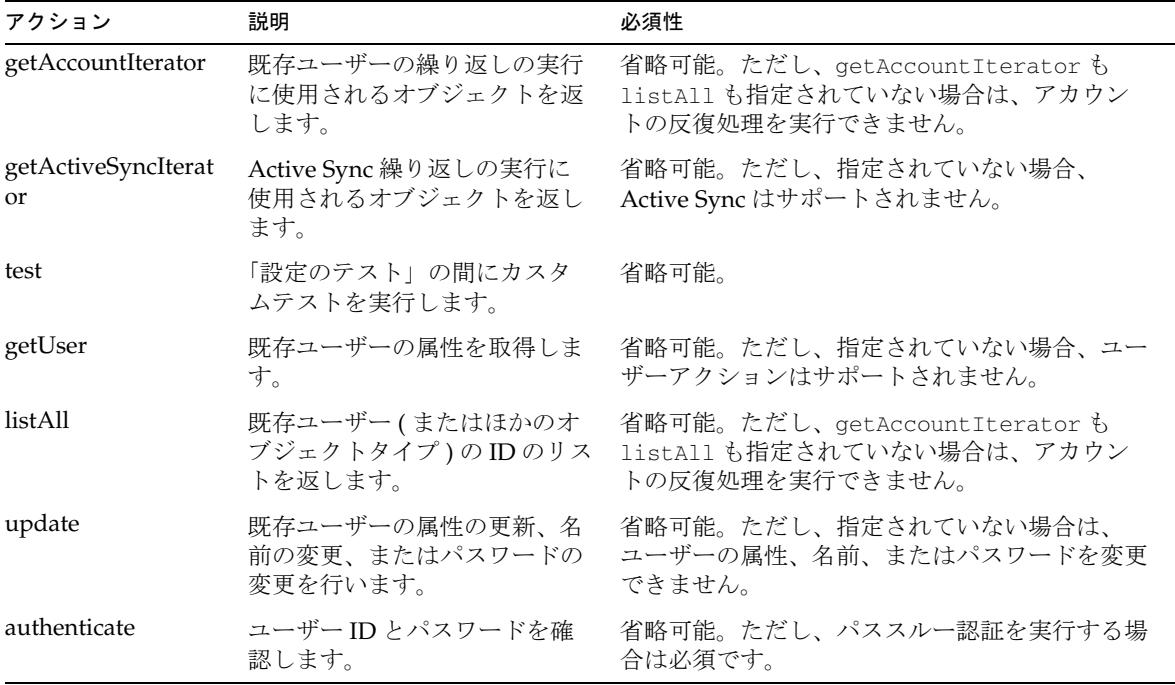

どの action スクリプトも、java.util.Map クラスで定義されているように、 actionContext マップを受け取ります。マップに格納できる内容は、アクションごと に異なります。

前の表に示されたアクションの詳細については、この章内の次の各項を参照してくだ さい。

- create [アクション](#page-409-0)
- getUser [アクション](#page-410-0)
- delete [アクション](#page-412-0)
- update [アクション](#page-413-0)
- enable [アクション](#page-414-0)
- disable [アクション](#page-415-0)
- listAll [アクション](#page-416-0)
- [getAccountIterator](#page-418-0) アクション
- [getActiveSyncIterator](#page-420-0) アクション
- [authenticate](#page-422-0) アクション
- test [アクション](#page-423-0)
- [getActiveSyncIterator](#page-420-0) アクション

各項では、これらのアクションの説明に加えて、次の情報を提供しています。

- コンテキスト スクリプトの実行前にアダプタが Javascript 実行コンテキストに追 加する actionContext マップで使用できる一連のエントリについて説明します。
- エラー処理 異常やエラー条件をスクリプトがどのように処理する必要があるか を説明します。

# <span id="page-409-0"></span>create アクション

顧客のデータベースのユーザーを作成するには、create アクションを使用します。 create アクションが定義されていない場合は、アダプタは新しいユーザーを顧客の データベースに作成できません。

## コンテキスト

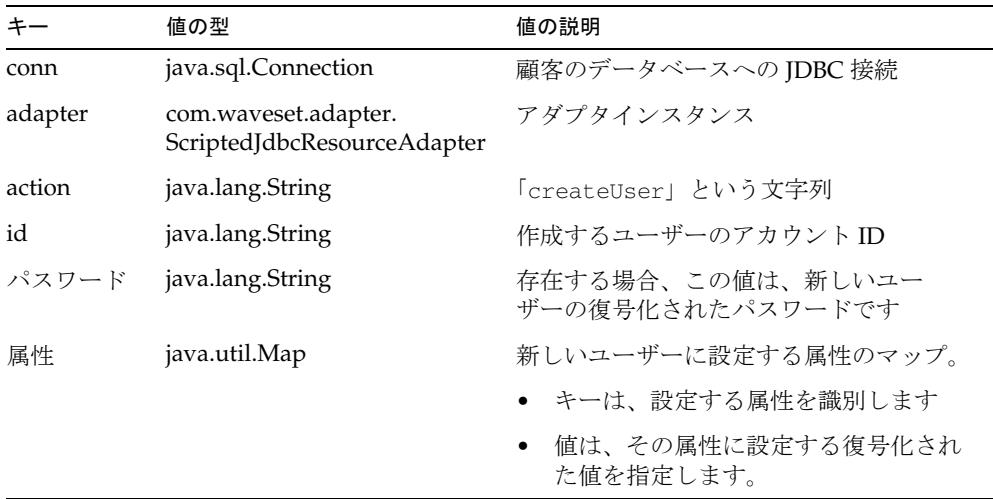

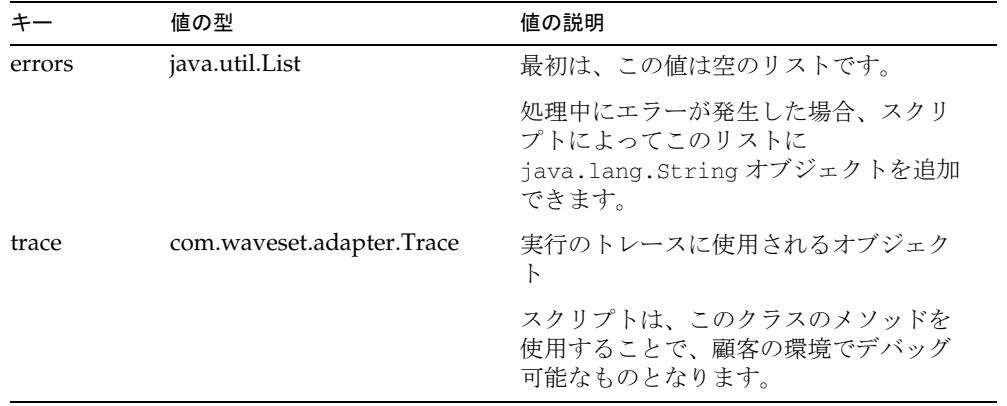

スクリプト内から例外がスローされた場合は、失敗とみなされます。

スクリプトでエラーが発生した場合、スクリプトによって errors キーに適切な文字 列を追加することもできます。errors リストに項目が存在する場合は、作成の失敗と みなされます。

# <span id="page-410-0"></span>getUser アクション

getUser アクションは、顧客のデータベースから既存のユーザー属性のマップを取得 します。getUser アクションが定義されていない場合は、アダプタはユーザーアク ションを実行できません。

## コンテキスト

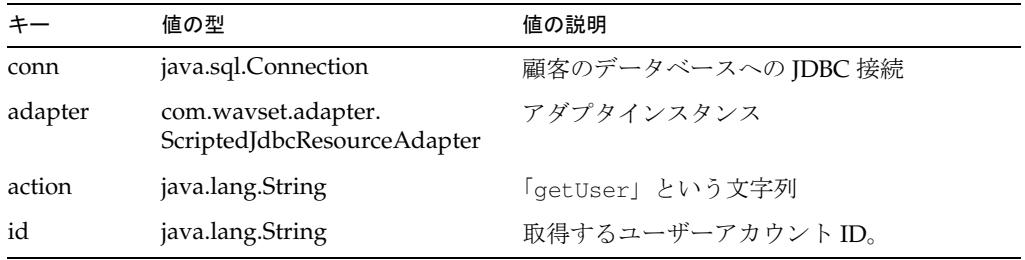

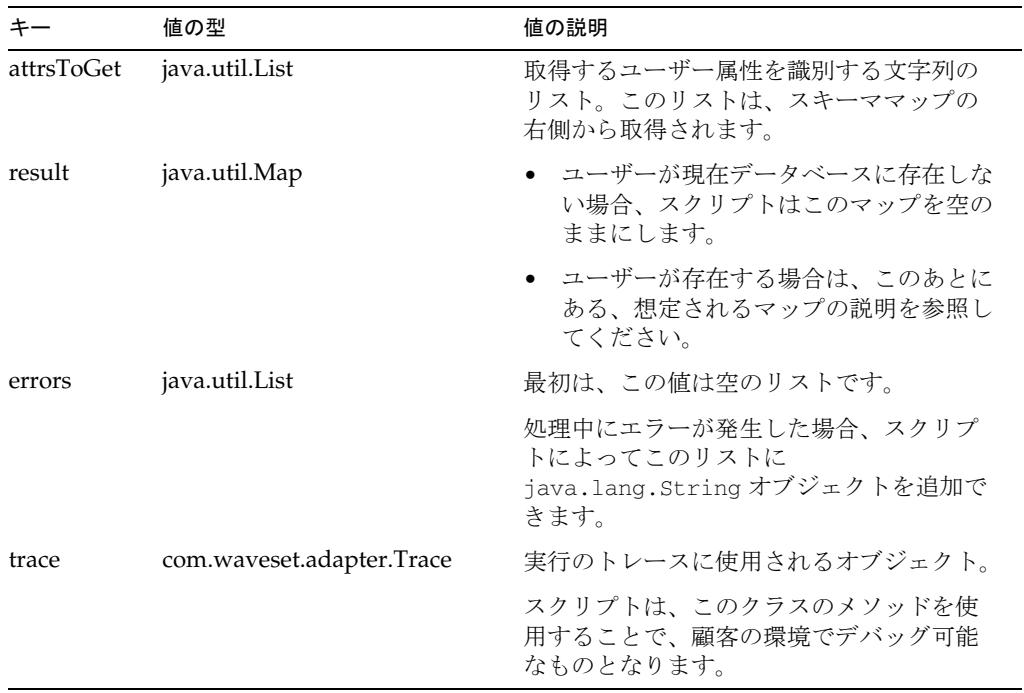

アダプタは、result マップに次のエントリが入力されることを想定しています。

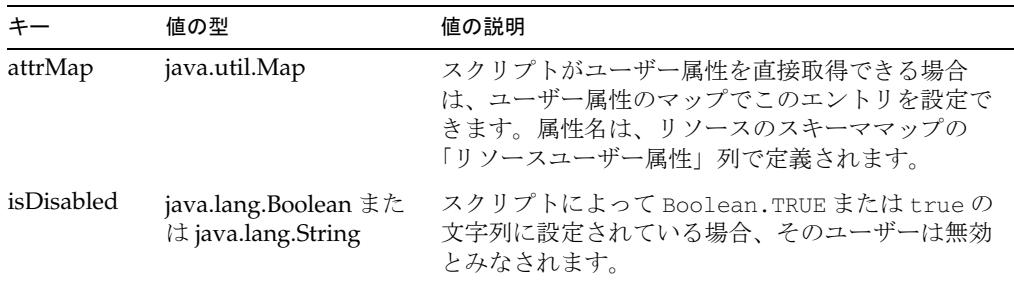

## エラー処理

スクリプト内から例外がスローされた場合は、失敗とみなされます。

スクリプトでエラーが発生した場合、スクリプトによって errors キーに適切な文字 列を追加できます。errors リストに項目が存在する場合は、取得の失敗とみなされま す。

# <span id="page-412-0"></span>delete アクション

顧客のデータベースからユーザーを削除するには、delete アクションを使用します。 delete アクションが定義されていない場合は、アダプタは顧客のデータベースから ユーザーを削除できません。

## コンテキスト

actionContext マップには次のエントリが含まれます。

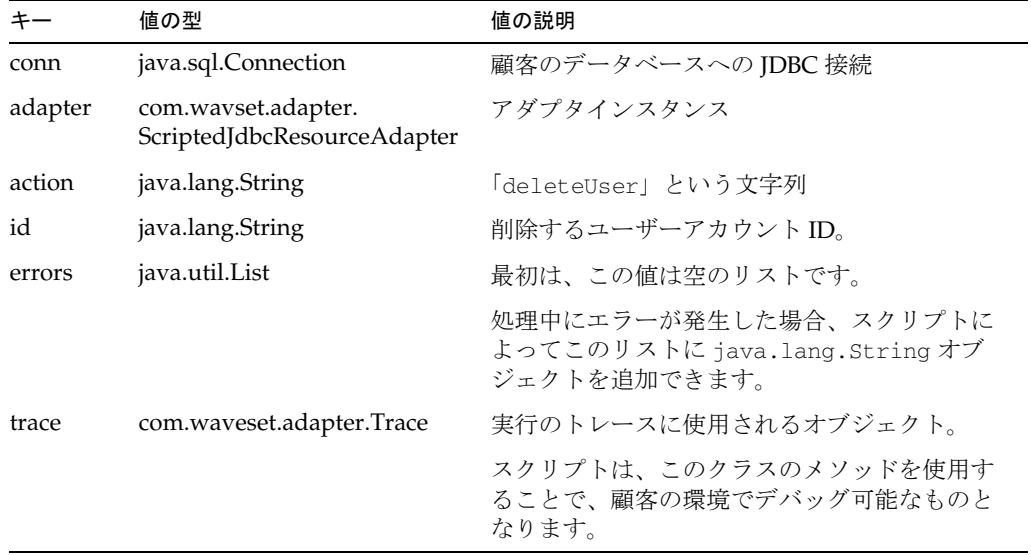

### エラー処理

スクリプト内から例外がスローされた場合は、失敗とみなされます。

スクリプトでエラーが発生した場合、スクリプトによって errors キーに適切な文字 列を追加できます。errors リストに項目が存在する場合は、削除の失敗とみなされま す。

# <span id="page-413-0"></span>update アクション

顧客のデータベース内の既存ユーザーを更新するには、update アクションを使用しま す。更新には、属性の変更、パスワードの変更、または名前の変更を含めることがで きます。update アクションが定義されていない場合は、顧客のデータベース内のユー ザーを更新できません。

## コンテキスト

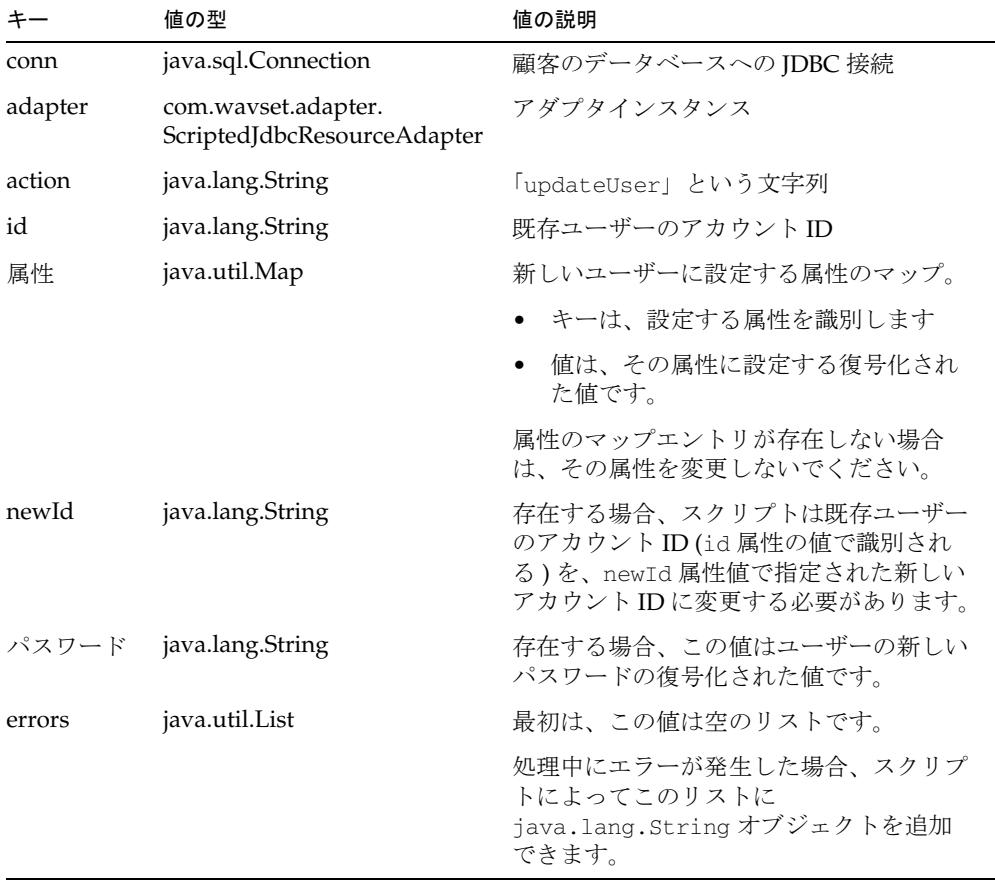

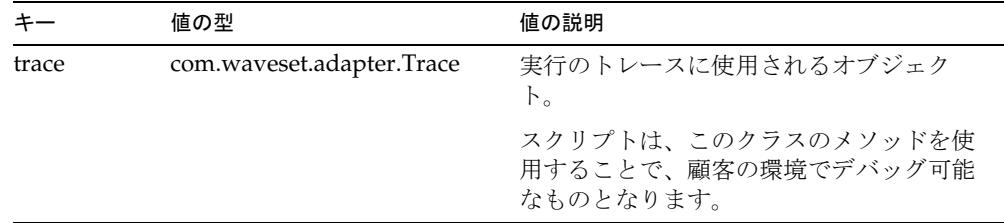

スクリプト内から例外がスローされた場合は、失敗とみなされます。

スクリプトでエラーが発生した場合、スクリプトが errors キーに適切な文字列を追 加することもできます。errors リストに項目が存在する場合は、更新の失敗とみなさ れます。

# <span id="page-414-0"></span>enable アクション

顧客のデータベース内のユーザーを有効にするには、enable アクションを使用しま す。顧客のデータベース内のユーザーのスキーマが有効 / 無効の概念をサポートする 場合に、このアクションを実装します。enable アクションが定義されていない場合 は、アダプタは顧客のデータベース内のユーザーを直接有効にすることはできません。

## コンテキスト

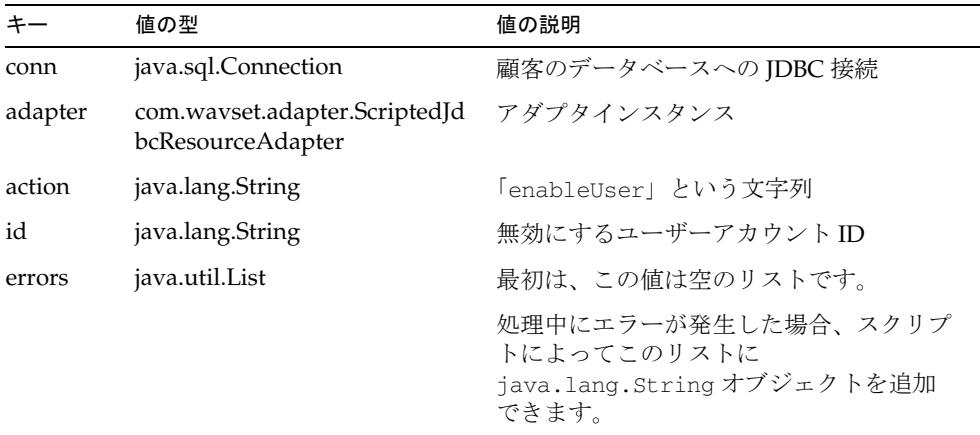

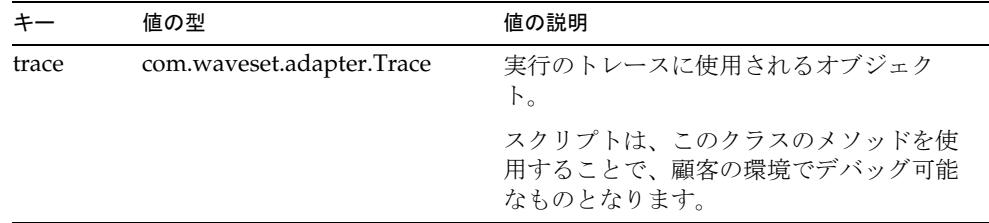

スクリプト内から例外がスローされた場合は、失敗とみなされます。

スクリプトでエラーが発生した場合、スクリプトが errors キーに適切な文字列を追 加することもできます。errors リストに項目が存在する場合は、失敗とみなされま す。

# <span id="page-415-0"></span>disable アクション

顧客のデータベース内のユーザーを無効にするには、disable アクションを使用しま す。顧客のデータベース内のユーザーのスキーマが有効 / 無効の概念をサポートする 場合に、このアクションを実装します。disable アクションが定義されていない場合 は、アダプタは顧客のデータベース内のユーザーを直接無効にすることはできません。

## コンテキスト

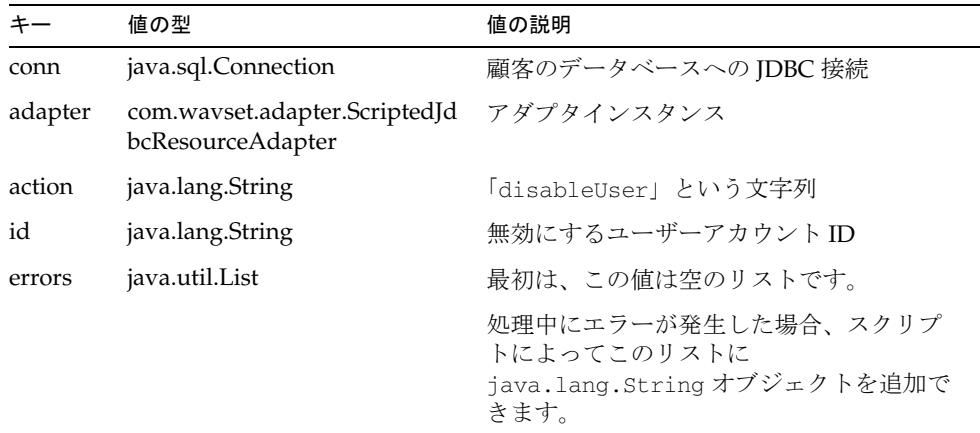

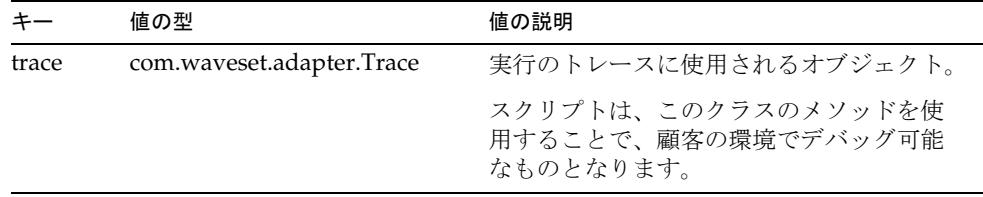

スクリプト内から例外がスローされた場合は、失敗とみなされます。

スクリプトでエラーが発生した場合、スクリプトが errors キーに適切な文字列を追 加することもできます。errors リストに項目が存在する場合は、失敗とみなされま す。

## <span id="page-416-0"></span>listAll アクション

顧客のデータベース内にあるユーザー ( またはほかのオブジェクトタイプ ) の ID のリ ストを取得するには、listAll アクションを使用します。listAll アクションが定義 されていない場合は、FormUtil.listResourceObjects メソッドをこのリソースイン スタンスのためにフォームから呼び出すことはできません。

さらに、listAll アクションまたは getAccountIterator アクションが定義されてい ない場合、アカウントの反復処理 ( 調整、「リソースから読み込み」) はサポートされ ません。

## コンテキスト

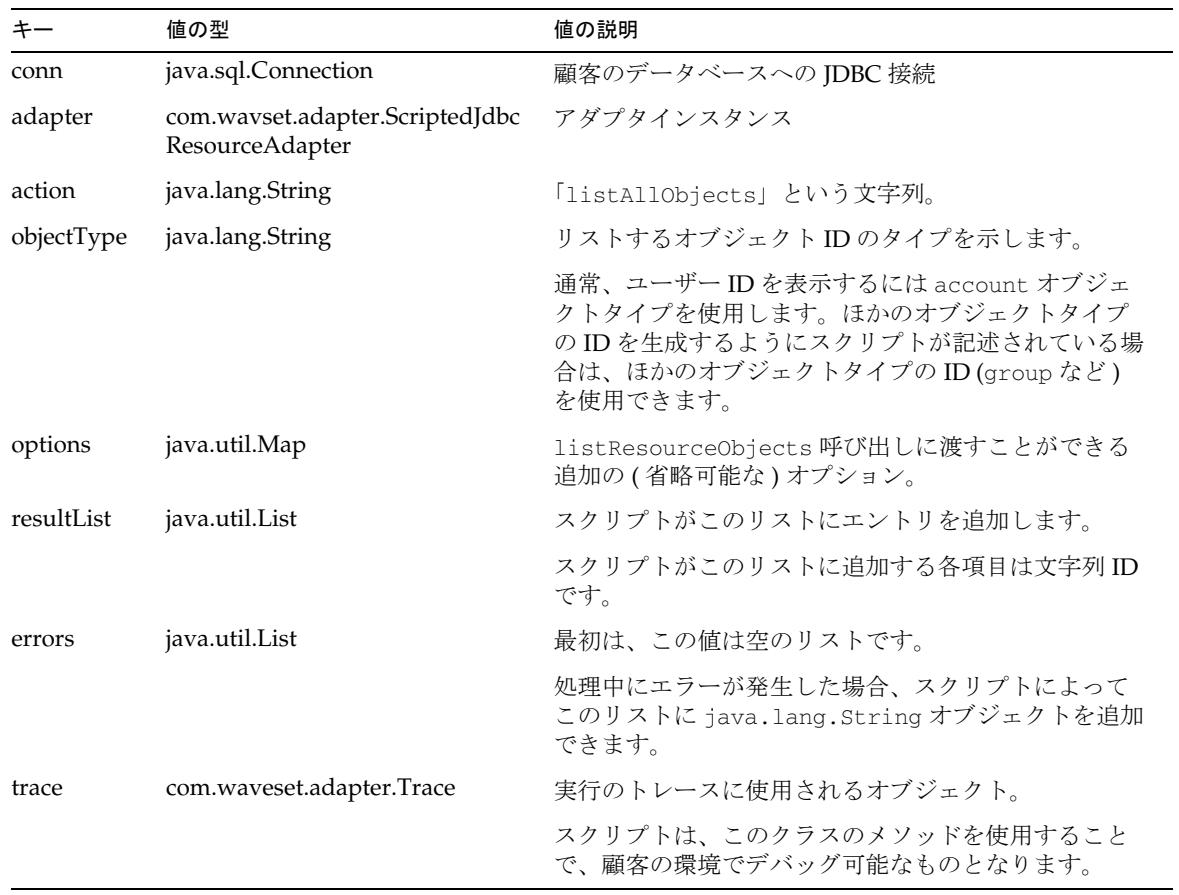

actionContext マップには次のエントリが含まれます。

### エラー処理

スクリプト内から例外がスローされた場合は、失敗とみなされます。

スクリプトでエラーが発生した場合、スクリプトによって errors キーに適切な文字 列を追加することもできます。errors リストに項目が存在する場合は、失敗とみなさ れます。

# <span id="page-418-0"></span>getAccountIterator アクション

既存ユーザーの繰り返しの実行に使用されるアダプタにオブジェクトを返すには、 getAccountIterator アクションを使用します。

アカウントの反復処理 ( 調整、「リソースから読み込み」) を実行するには、このアク ションまたは listAll アクションを定義してください。getAccountIterator アク ションが定義されていない場合は、listAll を呼び出してから listAll のリスト内の ID ごとに getUser を呼び出すことによって、アカウントの反復処理が実行されます。

さらに、getAccountIterator アクションまたは listAll アクションが定義されてい ない場合は、アカウントの反復処理はサポートされません。

## コンテキスト

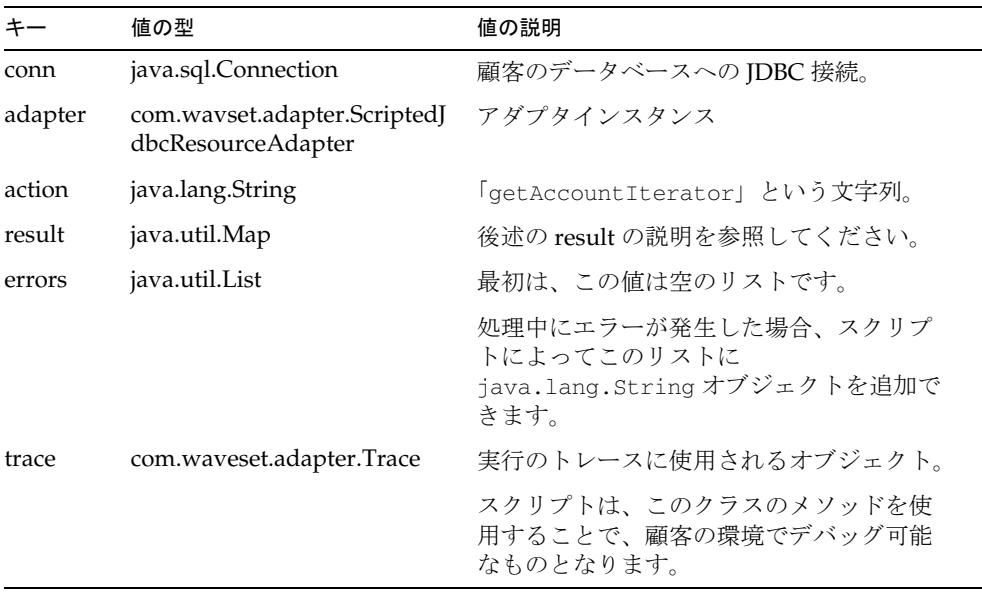

|          | 値の型                                             | 値の説明                                                                                                    |
|----------|-------------------------------------------------|----------------------------------------------------------------------------------------------------|
| iterator | com.waveset.adapter.script.<br>ScriptedIterator | スクリプトによって、この値を<br>ScriptedIterator インタフェースの生成インス<br>タンスに設定する必要があります。                                                                                                 |
|          |                                                 | public interface ScriptedIterator {<br>public boolean hasNext();<br>public void next (java.util.Map<br>nextObj);<br>public void close();<br>nextObj マップについては、次の表を参照し |
|          |                                                 | てください。                                                                                                    |
|          |                                                 | オブジェクトは、顧客のデータベース内のす<br>べてのユーザーを繰り返しできる必要があり<br>ます。                                                                                                    |
|          |                                                 | サンプルは、BeanShell および Javascript でこ<br>れを行う方法を示しています。                                                                                                    |

アダプタは、next メソッドに渡される nextObj マップに、iterator によって各繰り返 しユーザーの属性が入力されることを想定しています。

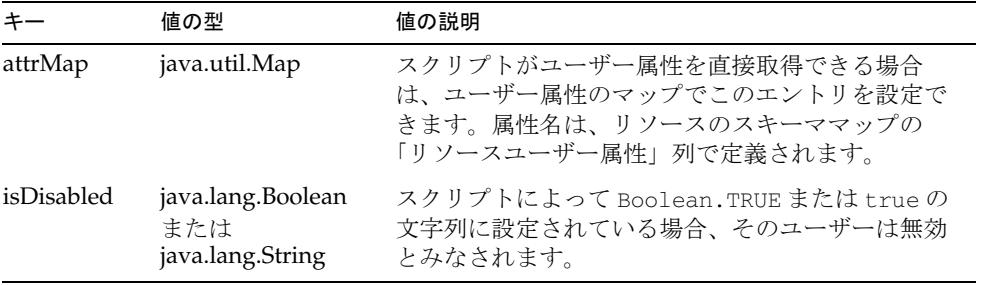

スクリプト内から例外がスローされた場合は、失敗とみなされます。

スクリプトでエラーが発生した場合、スクリプトによって errors キーに適切な文字 列を追加することもできます。errors リストに項目が存在する場合は、失敗とみなさ れます。

# <span id="page-420-0"></span>getActiveSyncIterator アクション

getActiveSyncIterator アクションは、Active Sync 繰り返しの実行に使用されるア ダプタにオブジェクトを返します。

リソースで Active Sync をサポートする場合は、このアクションを定義してください。

## コンテキスト

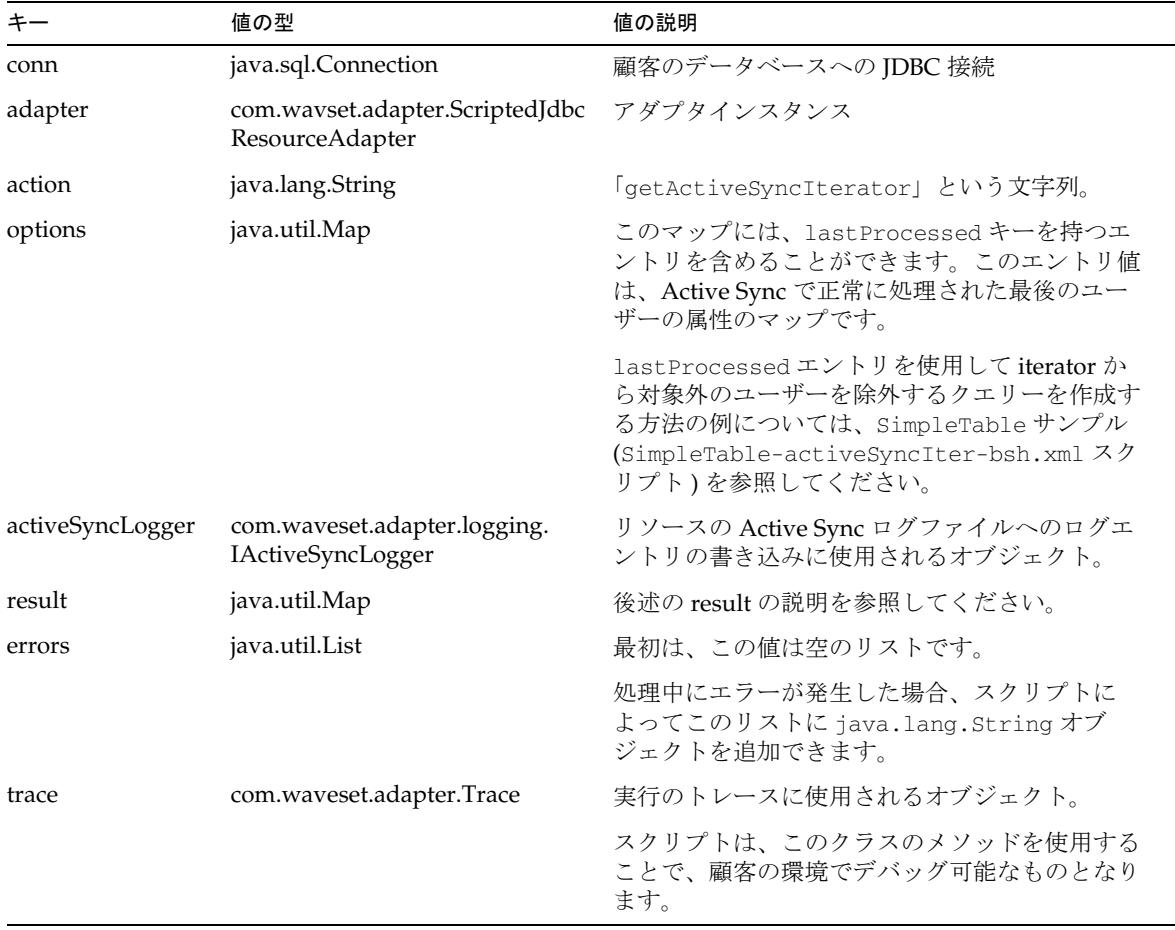

アダプタは、result マップに次のエントリが入力されることを想定しています。

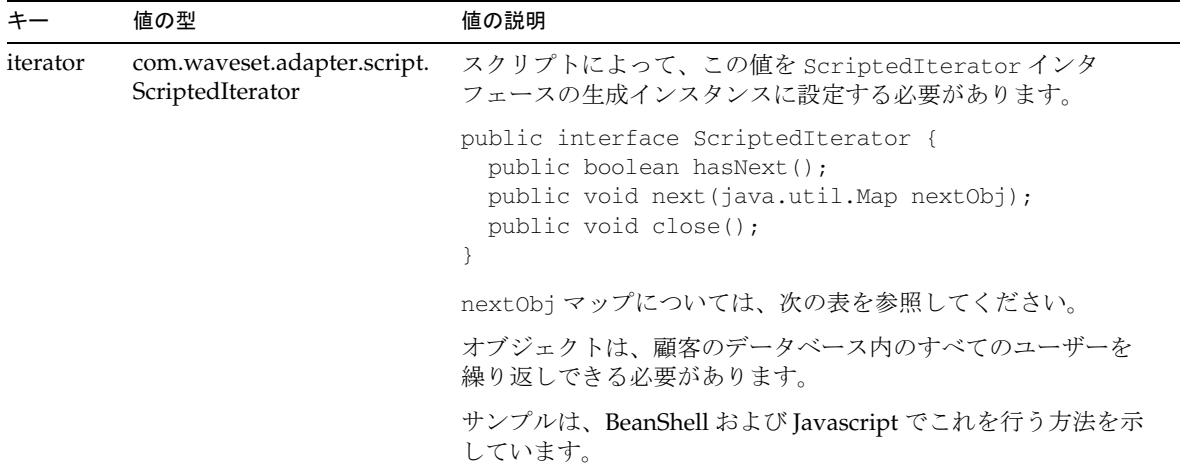

アダプタは、next メソッドに渡される nextObj マップに、iterator によって各繰り返 しユーザーの属性が入力されることを想定しています。

| キー         | 値の型                                          | 値の説明                                                                                                 |
|------------|----------------------------------------------|----------------------------------------------------------------------------------------------------|
| attrMap    | java.util.Map                                | スクリプトがユーザー属性を直接取得できる場合<br>は、ユーザー属性のマップでこのエントリを設定で<br>きます。属性名は、リソースのスキーママップの<br>「リソースユーザー属性」列で定義されます。 |
| isDisabled | java.lang.Boolean<br>または<br>java.lang.String | スクリプトによって Boolean.TRUE または true の<br>文字列に設定されている場合、そのユーザーは無効<br>とみなされます。                             |

### エラー処理

スクリプト内から例外がスローされた場合は、失敗とみなされます。

スクリプトでエラーが発生した場合、スクリプトによって errors キーに適切な文字 列を追加することもできます。errors リストに項目が存在する場合は、失敗とみなさ れます。

# <span id="page-422-0"></span>authenticate アクション

顧客のデータベースに対してユーザー ID/ パスワードを認証するには、 authentication アクションを使用します。authentication アクションが定義されて いない場合、そのリソースではパススルー認証をサポートできません。

## コンテキスト

actionContext マップには次のエントリが含まれます。

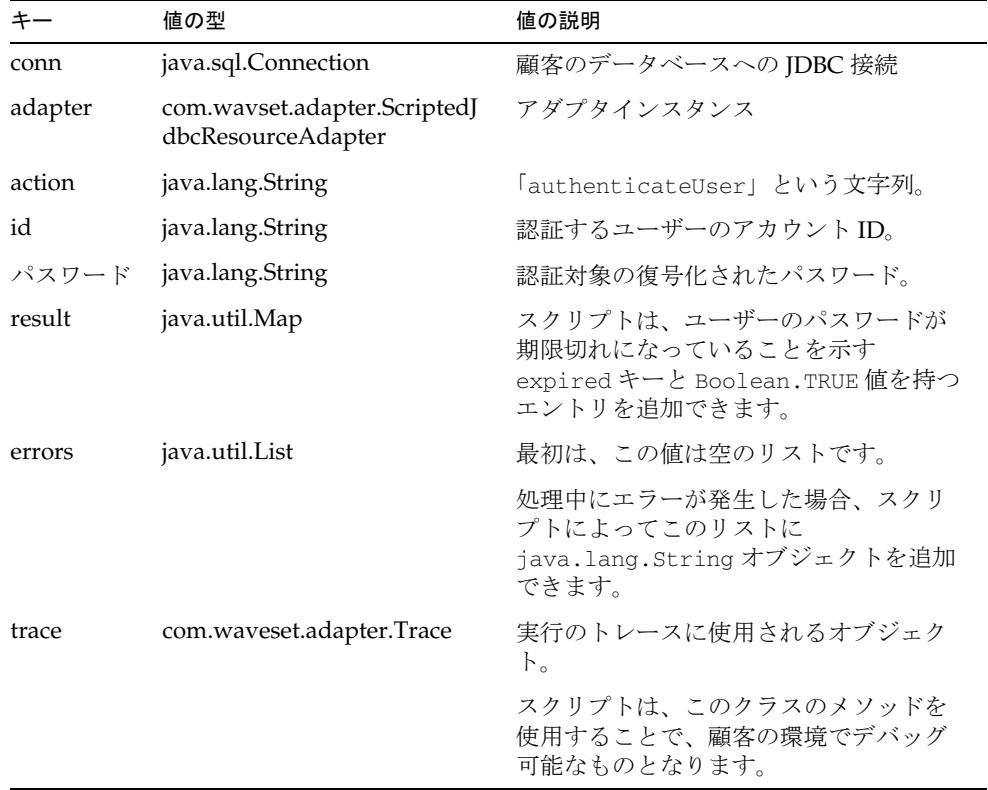

## エラー処理

スクリプトが失敗なく実行された場合、ID とパスワードは有効とみなされます。 スクリプト内から例外がスローされた場合は、認証の失敗とみなされます。

スクリプトでエラーが発生した場合、スクリプトによって適切な文字列を errors キーにエイリアスすることができます。errors リストに項目が存在する場合は、認証 の失敗とみなされます。

## <span id="page-423-0"></span>test アクション

定義されている場合、test アクションは、リソースの「設定のテスト」の間に呼び出 されます。通常、test スクリプトは、必要なデータベーステーブルにアダプタがアク セスできることを確認するために使用されます

### コンテキスト

actionContext マップには次のエントリが含まれます。

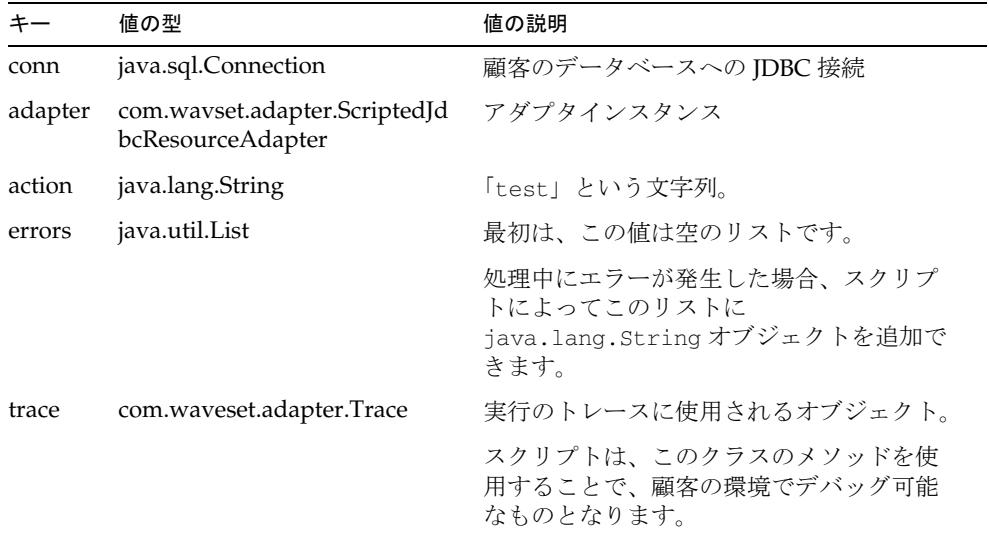

#### エラー処理

スクリプト内から例外がスローされた場合は、失敗とみなされます。

スクリプトでエラーが発生した場合、スクリプトが errors キーに適切な文字列を追 加することもできます。errors リストに項目が存在する場合は、テストの失敗とみな されます。

# プロビジョニングに関する注意事項

次の表に、このアダプタのプロビジョニング機能の概要を示します。

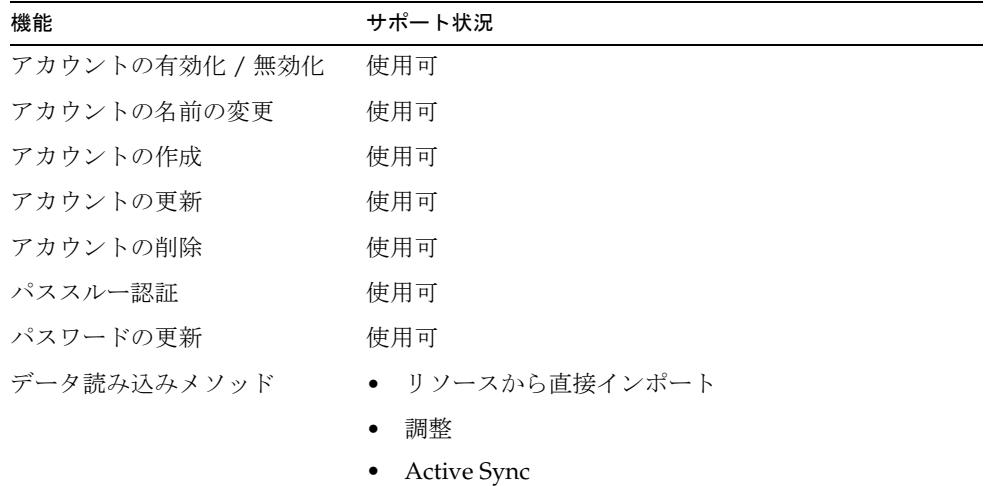

#### アカウント属性

アカウント属性は管理対象のデータベーススキーマによってかなり異なるため、スク リプト IDBC アダプタにはデフォルトのアカウント属性が用意されていません。

このアダプタでは、Oracle の BLOB などのバイナリデータ型がサポートされます。対 応する属性は、スキーママップでバイナリとしてマークされている必要があります。 バイナリ属性の例には、グラフィックスファイル、オーディオファイル、証明書など があります。

# セキュリティーに関する注意事項

サポートされる接続および必要な管理特権を確認するには、管理するデータベースの 製品マニュアルを参照してください。

# リソースオブジェクトの管理

リソースオブジェクトの管理では、すべてのオブジェクトを表示する機能のみがサ ポートされます。このアダプタでは、すべてのリソースオブジェクトタイプの ID の リストを取得できます。

アイデンティティーテンプレート

\$accountId\$

# サンプルフォーム

- MultiValueUserForm.xml
- SimpleTableUserForm.xml

# トラブルシューティング

Identity Manager のデバッグページを使用して、次のクラスまたはパッケージでト レースオプションを設定します。

- com.waveset.adapter.ScriptedJdbcResourceAdapter
- com.waveset.adapter.JdbcResourceAdapter
- com.waveset.adapter.script

スクリプトに渡されるアクションコンテキストでは com.sun.idm.logging.trace.Trace オブジェクトが常に渡されます。

スクリプトのトレースを有効にするには、 com.waveset.adapter.ScriptedJdbcResourceAdapter でトレースを有効にします。

さらに、次のスクリプトを使用して、出力のトレースや書き込みを実行できます。

- BeanShell では、次の行で行トレースを有効にします。 this.interpreter.TRACE=true;
- BeanShell では、次の Java 形式の文によって 標準出力 に文字列を書き込みます。 java.lang.System.out.println("Hello World");
- Javascript では、次の Java 形式の文によって 標準出力 に文字列を書き込みます。 Packages.java.lang.System.out.println("Hello World");

Active Sync が実行されている場合は、リソースインスタンスに対して次の Identity Manager Active Sync ロギングパラメータを設定できます。

- ログアーカイブの最大数
- アクティブログの最大有効期間
- ログファイルの最大サイズ
- ログファイルパス
- ログレベル

# SecurID ACE/Server

Identity Manager には、RSA SecurID ACE/Server をサポートするためのリソースア ダプタが用意されています。次の表に、これらのアダプタの属性を要約します。

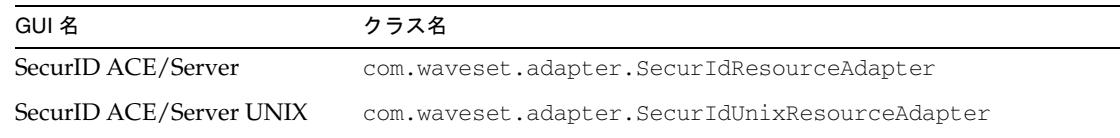

# リソースを設定する際の注意事項

SecurID が Windows 上にインストールされている場合、このアダプタは、インストー ルされているバージョンの RSA ACE/Server に付属する apidemon と接続します。 ACE/Server がインストールされたディレクトリ (デフォルトでは c:\ace\utils\toolkit\apidemon.exe)から、c:\winnt\system32 または c:\windows\system32 に apidemon をコピーします。

UNIX アダプタは、RSA ACE/Server Administration Toolkit TCL API を使用します。 この API は、*ACEInstallDir*/utils/tcl/bin ディレクトリに置かれている必要があり ます。*ACEInstallDir* の値は、リソースパラメータとして指定されます。ツールキット は、RSA 発行の『Customizing Your RSA ACE/Server Administration』に記載されて いるとおりに設定してください。

さらに、Identity Manager で RSA ユーザーやほかの ACE データベースオブジェクト を管理できるように、次の条件に適合していることを必ず確認してください。

- 「管理者ログイン」(Windows アダプタの場合 ) または「ログイン ユーザー」 (UNIX アダプタの場合は ) のリソースパラメータで指定された SecurID ユーザー 名が、ACE/Server に存在している。存在しない場合は、同じデフォルトログイ ン名で ACE ユーザーを作成します。
- この SecurID ユーザーは、トークンコードではなくパスワードを使用して ACE/Server にログインする必要がある。RSA ACE/Server ユーザーのパスワー ドは、アダプタで指定されたものと同じ値に設定します。

現在の RSA ACE/Server システムポリシーでは必要な文字 ( たとえば英数字によ る PIN) を使用したパスワードの設定が許可されない場合や、ユーザーパスワード の有効期限のデフォルト設定を変更する必要がある場合は、RSA ACE/Server Database コンソールでシステムパラメータを編集します。

RSA ACE/Server の管理者コンソールで変更したパスワードは、このユーザーが 最初にログインしたときに期限切れになるワンタイムパスワードです。RSA ACE Agent の Test Authentication 機能を使用してログインすると、このユーザーのパ スワードを、すぐに期限切れにならないパスワードに変更できます。パスワード を同じ値に変更してもかまいません。そうすれば、リソースアダプタで指定され たパスワードとも同じままになります。

- Windows では、Identity Manager のゲートウェイが稼働するホスト用に RSA ACE Agent Host を追加してください。これは、RSA ACE Server が稼働している システムの Database Administration - Host Mode コンソールインタフェースで設 定できます。DNS のホスト名とネットワークアドレスを設定し、アクセスできる ユーザーを指定してください。さらに、エージェントタイプを「Net OS Agent」 に設定してください。
- SecurId グループ名またはサイト名にコンマが含まれていると、Identity Manager は名前を正しく解析できない場合があります。SecurId グループ名およびサイト名 にはコンマを使用しないでください。

# Identity Manager 上で設定する際の注意事項

SecurID が Windows 上にインストールされている場合、Identity Manager のゲート ウェイは、RSA ACE/Server がインストールされているシステムと同じシステム上で 稼働させてください。

## 使用上の注意

ここでは、SecurID ACE/Server リソースアダプタの使用に関連する情報を提供しま す。次のトピックで構成されています。

- UNIX [でのパススルー認証の有効化](#page-429-0)
- [複数のトークンの有効化](#page-430-0)
- [パスワードポリシー](#page-433-0)

### <span id="page-429-0"></span>UNIX でのパススルー認証の有効化

UNIX では RSA C API がサポートされないため、SecurID ACE/Server UNIX アダプタ でパススルー認証を有効にするプロセスは単純ではありません。このアダプタでパス スルー認証を実行するには、次のようなコンポーネント間の対話が必要になります。

Identity Manager <--> SecurID Unix リソースアダプタ <--> SecurID Windows アダプ タ <--> Sun Identity Manager Gateway <--> RSA ACE Agent for Windows <--> RSA Unix Server

SecurID ACE/Server UNIX アダプタでパススルー認証を有効にするときは、設定およ び実装で次の点に注意してください。

• Sun Identity Manager Gateway と RSA ACE Agent Host は、同じ Windows ホス ト上にある必要があります。詳細については、「リソースを設定する際の注意事 項」を参照してください。

- UNIX RSA サーバー自体がクライアントとして表示される場合、ユーザーの認証 に使用するアカウントは UNIX リソースで定義されている必要があります。詳細 については、「リソースを設定する際の注意事項」を参照してください。
- SecurID ACE/Server UNIX アダプタで「**ACE** サーバー認証リソース」リソース パラメータの値を指定してください。この値は、有効な SecurID ACE/Server (Windows 用 ) アダプタで指定されたリソース名と一致している必要があります。
- SecurID の認証ポリシーでは、UNIX SecurID サーバーが RSA ACE Agent for Windows を認識する必要があります。sdconf.rec ファイルを Windows ホスト 上に存在させ、正しく設定してください。
- ユーザーがパススルー認証を使用するには、RSA ACE Agent for Windows をアク ティブにしてください。
- Identity Manager が、SecurID ACE/Server または SecurID ACE/Server UNIX の ログインモジュールを使用するように設定してください。
- 認証対象のユーザーは、Identity Manager ロールと組織で設定されている必要が あります。

### <span id="page-430-0"></span>複数のトークンの有効化

どちらの SecurID リソースアダプタでも、デフォルトのスキーママップは、管理者が 1 つのトークンを指定できるように設定されます。*InstallDir\samples\forms* ディレクト リにある SecurID User Form を使用する場合は、次の手順を実行して最大 3 つのトー クンを有効にします。

1. 次の SecurID User Form のセクションを編集します。

```
<FieldLoop for='tokenNum'>
   <expression>
      <ref>oneTokenList</ref>
   </expression>
```
oneTokenList を threeTokenList に変更します。

- 2. このユーザーフォームを Identity Manager に読み込みます。
- 3. SecurID ACE/Server スキーママップの左側で、次の Identity Manager ユーザー 属性の名前を変更します。

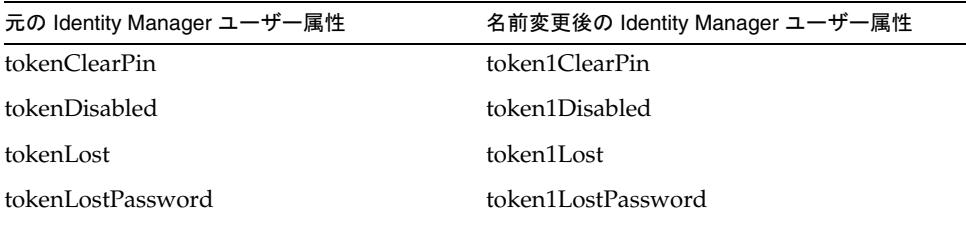

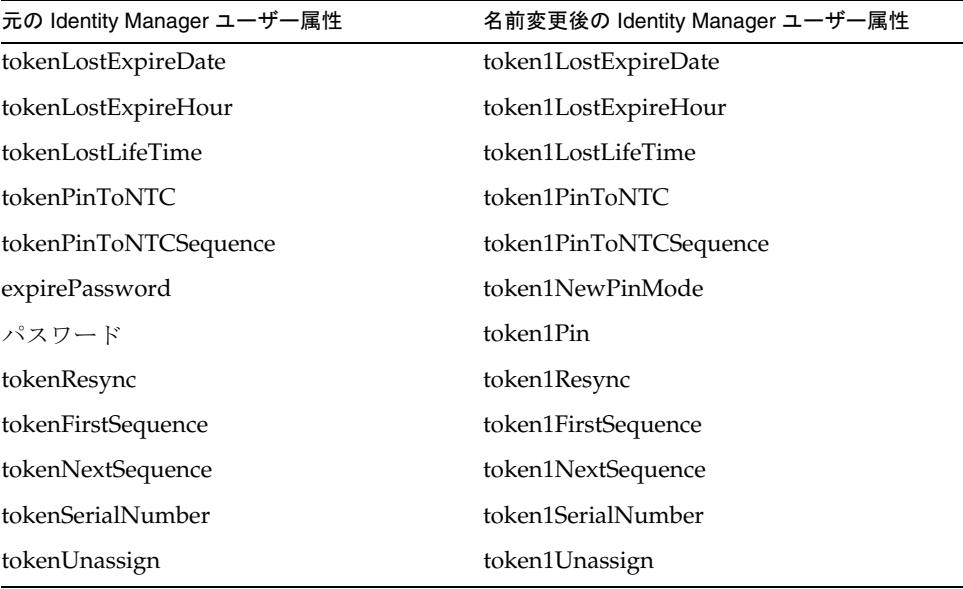

4. 2 番目のトークンを格納するために、次のフィールドをスキーママップに追加し ます。

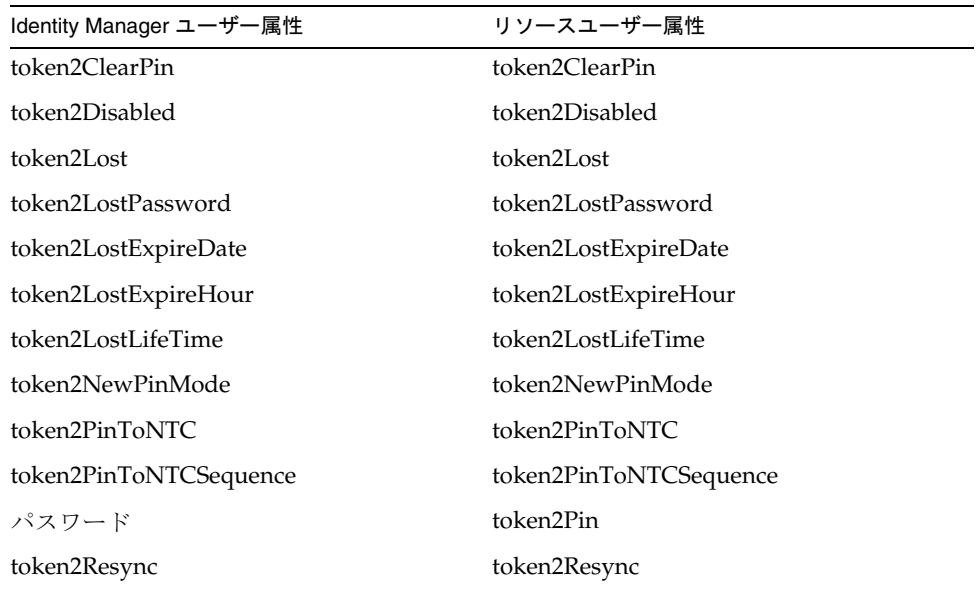
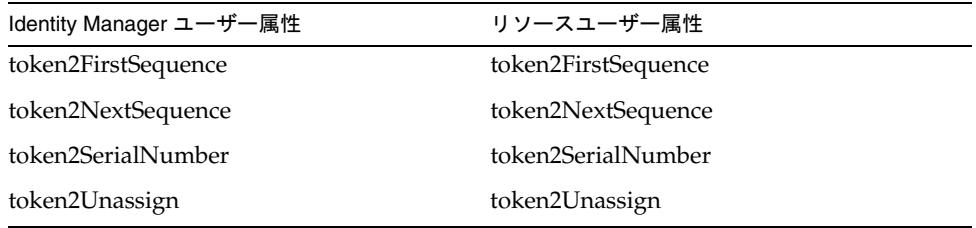

5. 2 番目のトークンを格納するために、次のフィールドをスキーママップに追加し ます。

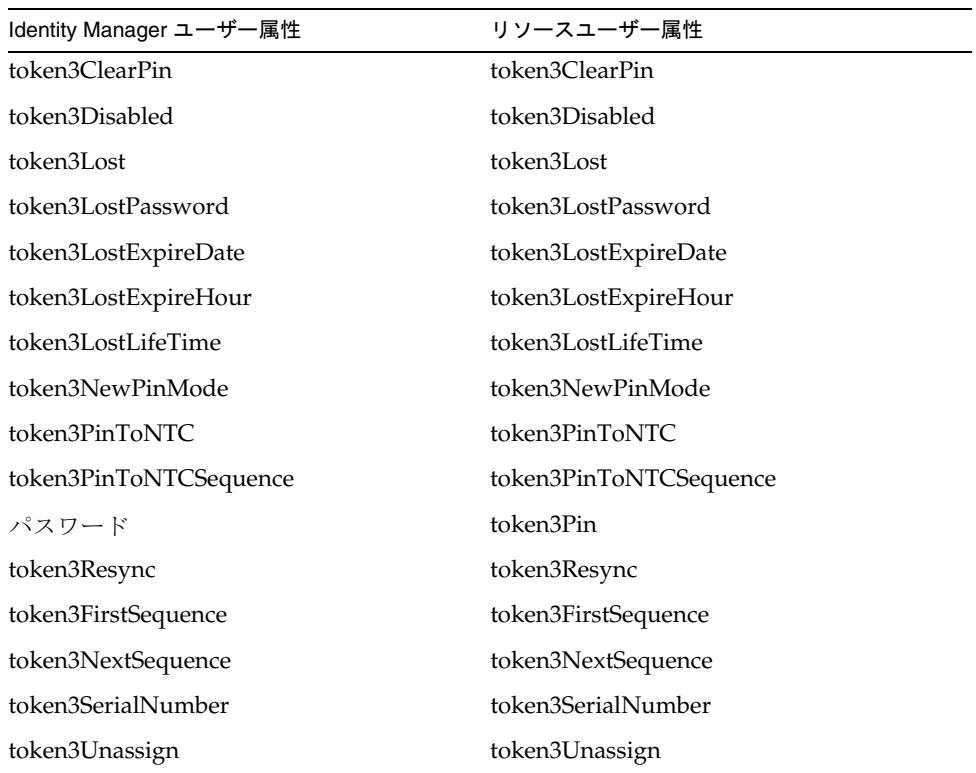

#### ステータスによるトークンの取得

SecurId アダプタは、トークン型、ステータス、有効期限など、指定された特性セッ トに適合するトークンのリストを返すことができます。たとえば、ユーザーフォーム の次の部分は、割り当てられていない 128 ビットトークンすべてのリストを返します。

```
<defvar name='unassignedTokens'>
  <invoke name='listResourceObjects' class='com.waveset.ui.FormUtil'>
     <ref>:display.session</ref>
     <s>ListTokensByField</s>
     <ref>resource</ref>
     <map>
        <s>field</s>
        <s>7</s>
        <s>compareType</s>
        <s>2</s>
        <s>value</s>
        <s>128</s>
         <s>templateParameters</s>
        <ref>accounts[$(resource)].templateParameters</ref>
     </map>
     <s>false</s>
  </invoke>
</defvar>
```
field、compareType、および value の各文字列に代入できる値は、RSA Sd\_ListTokensByField 関数のマニュアルに定義されています。詳細については、 RSA 発行の『Customizing Your RSA ACE/Server Administration』を参照してくださ い。

#### パスワードポリシー

Identity Manager で英字を含むパスワードを使用していて、SecurID では PIN に英字 が許可されない場合は、次のメッセージが表示されます。

```
SecurId ACE/Server: (realUpdateObject) Sd_SetPin Error Alpha 
characters not allowed
```
このエラーを解決するには、リソースの Identity Manager パスワードポリシーが英字 を含めないように変更するか、またはリソースの PIN 制限が英字を許可するように変 更します。

#### ゲートウェイタイムアウト

SecurID ACE/Server for Windows アダプタでは、RA\_HANGTIMEOUT リソース属性を使 用してタイムアウト値を秒単位で指定できます。この属性は、ゲートウェイに対する 要求がタイムアウトしてハングしているとみなされるまでの時間を制御します。

次のように、この属性を Resource オブジェクトに手動で追加する必要があります。

<ResourceAttribute name='Hang Timeout'

displayName='com.waveset.adapter.RAMessages:RESATTR\_HANGTIMEOUT' type='int' description='com.waveset.adapter.RAMessages:RESATTR\_HANGTIMEOUT\_HELP' value='*NewValue*'>

</ResourceAttribute>

この属性のデフォルト値は 0 であり、これは Identity Manager がハングした接続を確 認しないことを示します。

#### セキュリティーに関する注意事項

ここでは、サポートされる接続と特権の要件について説明します。

#### サポートされる接続

Identity Manager は、次のどちらかを使用して SecurID ACE/Server アダプタと通信 することができます。

- Sun Identity Manager Gateway (Windows  $\mathcal{O} \mathcal{H}$ )
- SecurID TCL インタフェース (UNIX のみ)
- SSHPubKey (UNIX  $\oslash \nrightarrow$  )

SSHPubKey 接続の場合、「リソースパラメータ」ページで非公開鍵を指定する必要が あります。この鍵には --- BEGIN PRIVATE KEY --- および --- END PRIVATE KEY -- のような注釈行を含める必要があります。公開鍵は、サーバー上の /.ssh/authorized\_keys ファイルに配置する必要があります。

#### 必要な管理特権

「ログイン ユーザー」リソースパラメータ (UNIX の場合 ) または「管理者ログイン」 リソースパラメータ (Windows の場合 ) で指定されたユーザーは、ユーザー関連タス クとトークン関連タスクを実行できる管理者ロールに割り当てられている必要があり ます。

テスト接続を使用して次のテストができます。

- 各コマンドが管理ユーザーのパスに存在するかどうか
- 管理ユーザーが /tmp に書き込めるかどうか
- 管理ユーザーに、特定のコマンドを実行する権限があるかどうか

テスト接続では、通常のプロビジョニング実行とは異なるコマンドオプションを使用 できます。

## プロビジョニングに関する注意事項

次の表に、このアダプタのプロビジョニング機能の概要を示します。

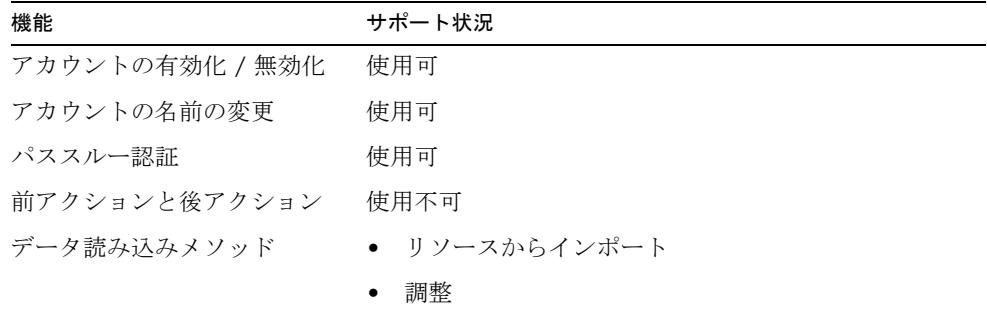

## アカウント属性

次の表に、SecurID ACE/Server アカウント属性に関する情報を示します。特に記載 されていないかぎり、属性のデータ型はすべて String です。

SecurID ACE/Server アダプタは、複数の値を含むカスタムアカウント属性 (SecurId では User Extension Data と呼ばれる ) をサポートしません。

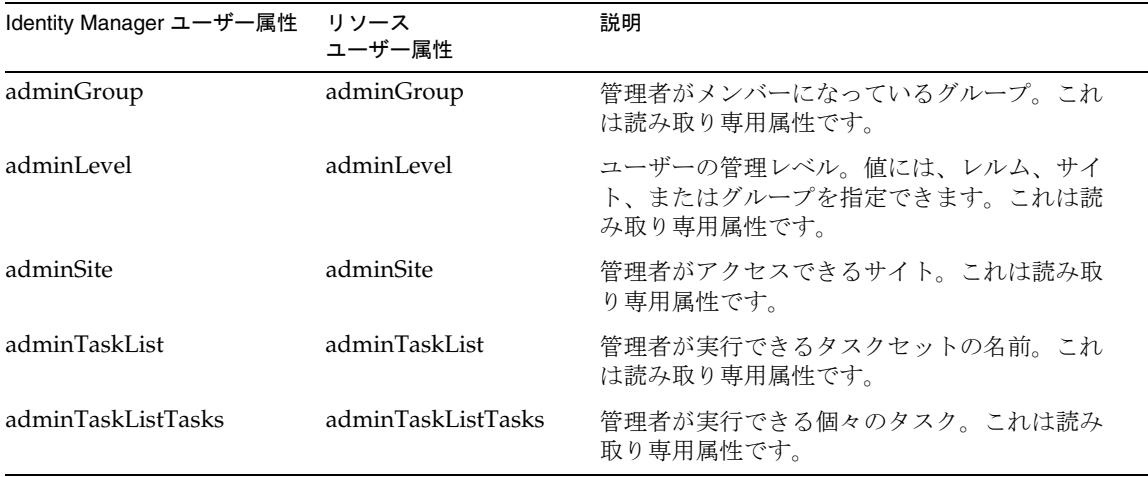

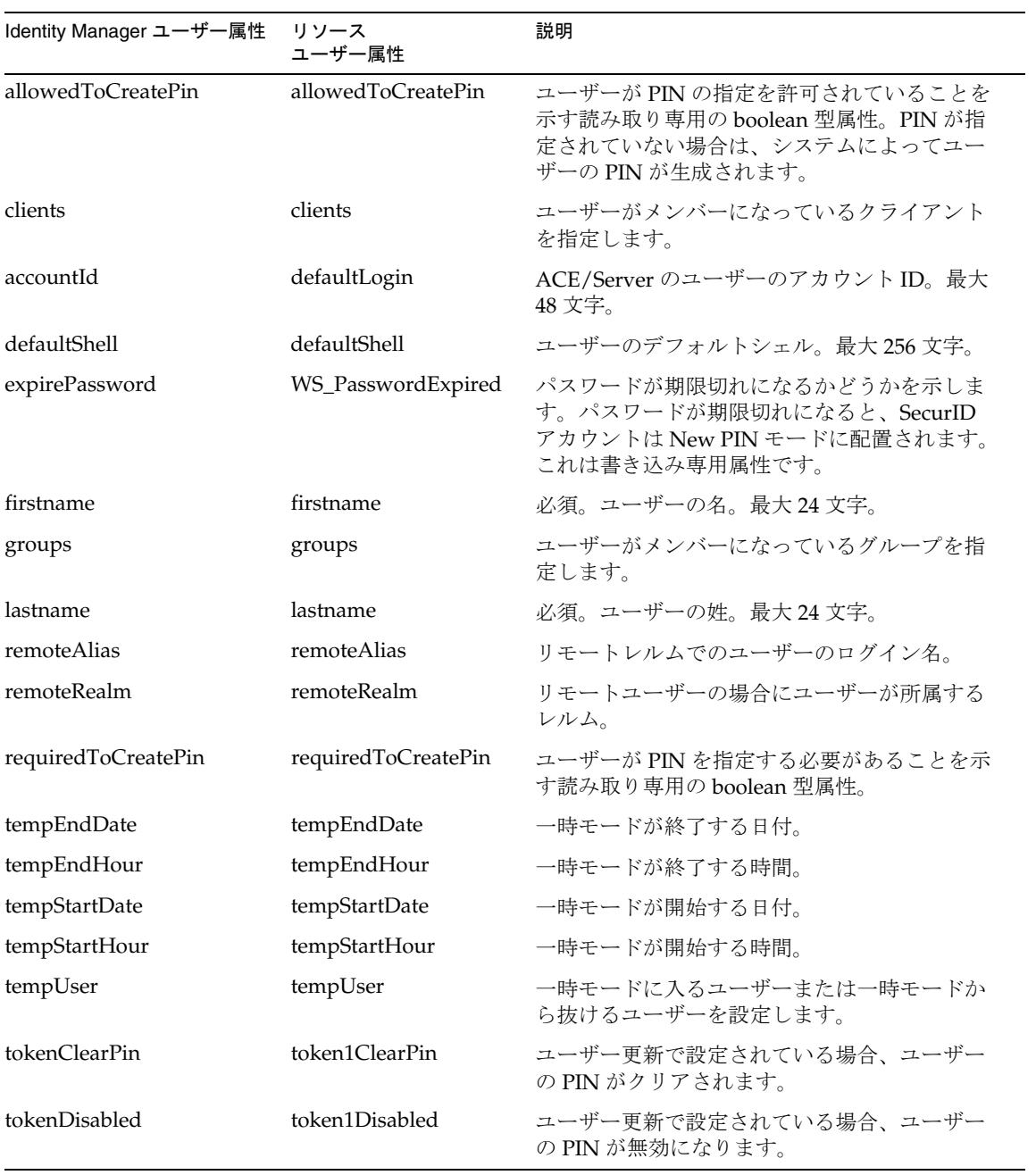

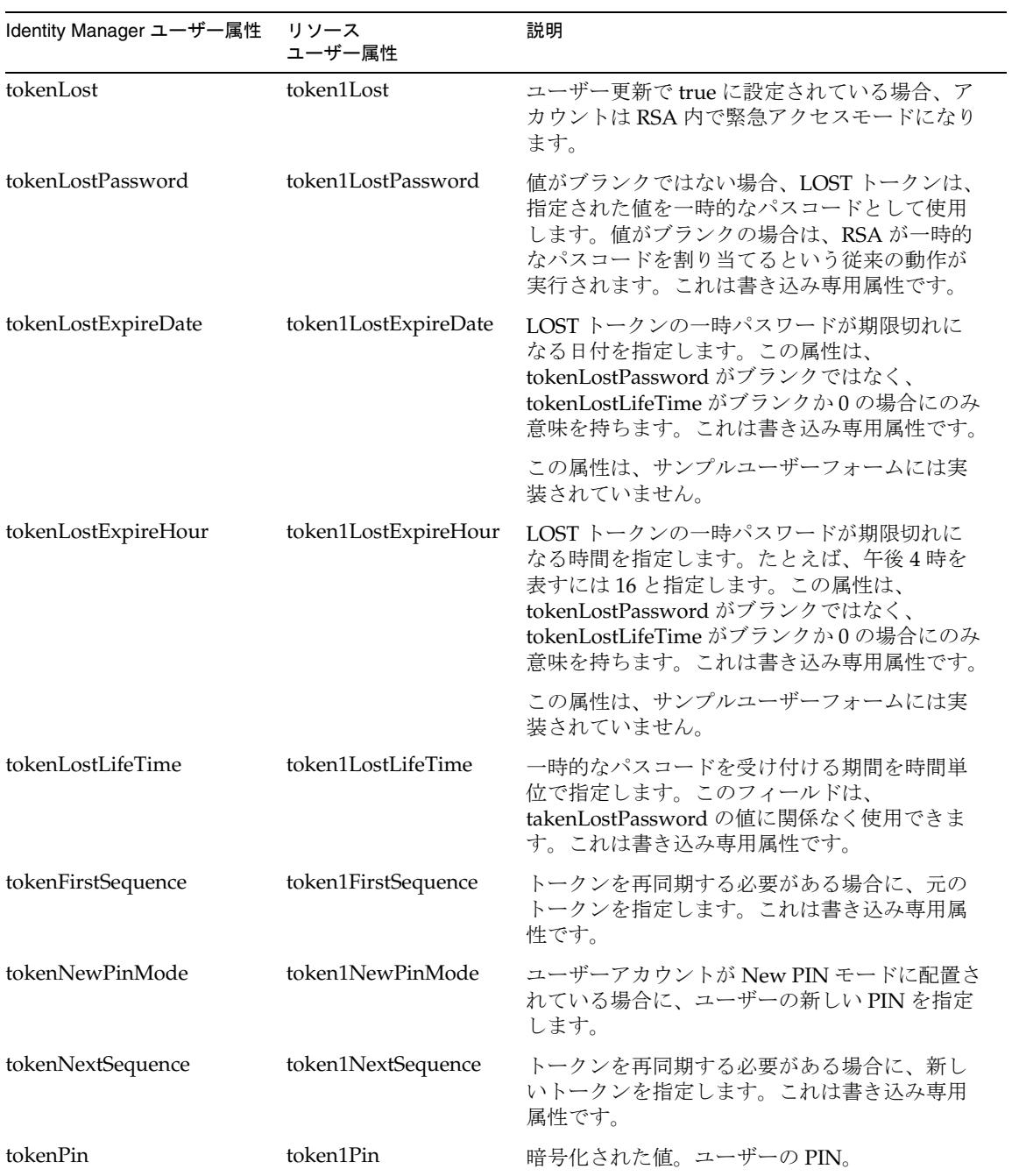

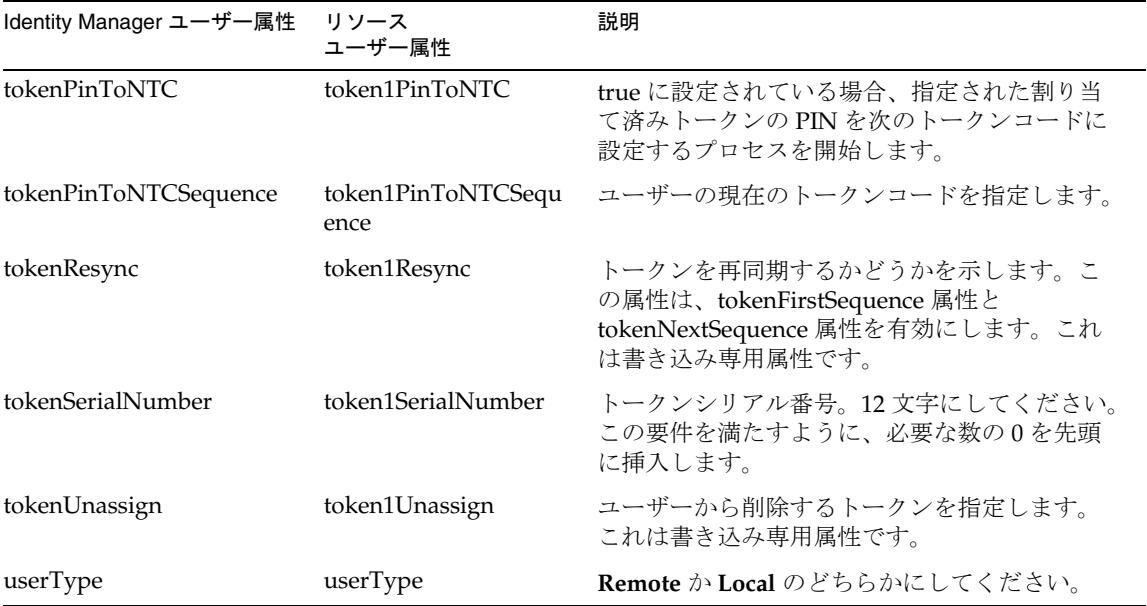

リソースオブジェクトの管理 なし

アイデンティティーテンプレート

\$accountId\$

サンプルフォーム

SecurID User Form

# トラブルシューティング

Identity Manager のデバッグページを使用して、次のクラスでトレースオプションを 設定します。

- com.waveset.adapter.SecurIdResourceAdapter
- com.waveset.adapter.SecurIdUnixResourceAdapter
- com.waveset.adapter.SVIDResourceAdapter

Windows システムのゲートウェイへの接続に伴う問題を診断するため、次のメソッド でもトレースを有効にすることができます。

- com.waveset.adapter.AgentResourceAdapter#sendRequest
- com.waveset.adapter.AgentResourceAdapter#getResponse

# シェルスクリプト

Identity Manager には、リソースをホストするシステム上で実行されるシェルスクリ プトによって制御されるリソースを管理するためのシェルスクリプトリソースアダプ タが用意されています。このアダプタは汎用アダプタであるため、高度な設定が可能 です。

このアダプタは、com.waveset.adapter.ShellScriptResourceAdapter クラスで定 義されます。

### リソースを設定する際の注意事項

なし

### Identity Manager 上で設定する際の注意事項

このリソースを Identity Manager のリソースリストに追加するには、「管理するリ ソースの設定」ページの「カスタムリソース」セクションに次の値を追加してくださ い。

com.waveset.adapter.ShellScriptResourceAdapter

## 使用上の注意

#### リソースアクション

シェルスクリプトアダプタでは、ユーザーアカウントの作成、更新、削除、取得など の基本的なプロビジョニング機能を実行する一連のアクションを作成できます。これ らの各アクションは、シェルスクリプトで定義されます。

このアダプタでは、次の表に示すプロビジョニングアクションがサポートされます。

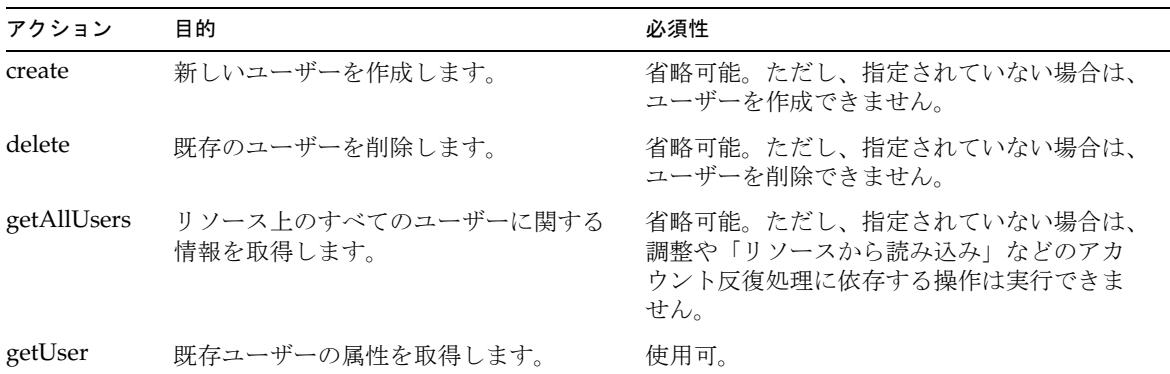

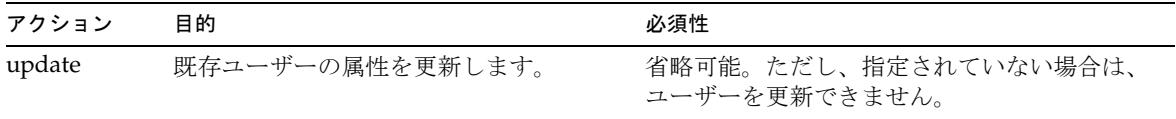

\$WSHOME/sample/ShellScript ディレクトリには、理論上のシェルスクリプトベース のホストアプリケーションにユーザーをプロビジョニングするのに使用できるリソー スアクション定義のサンプルセットが格納されています。環境に合わせてそれらの定 義をカスタマイズしてください。

リソースアクションに関する全般的な情報については、509 [ページの「リソースへの](#page-532-0) [アクションの追加」](#page-532-0)を参照してください。

### スクリプト

シェルスクリプトアダプタは、リソースホスト上で実行するシェルスクリプトファイ ルとしてアクションを実装します。これらのスクリプトは、リソースホスト上でスク リプトを実行するアカウント用に設定されているシェルで動作するように記述してく ださい。

スクリプトは規則に従い、成功を示すリターンコード 0 で終了するようにしてくださ い。0 以外のコード ( スクリプトの作成者が定めた ) を返すことは、操作が正しく完了 しなかった可能性があるという意味になります。

スクリプトは、標準エラーや標準出力ストリームにテキストを出力できます。操作の 種類、操作のコンテキスト、および失敗のタイプによっては、その操作の結果にテキ ストを表示することができます。

getUser および getAllUsers 操作では、このテキストは、各ユーザーの属性を特定する ために標準出力ストリームで解析されます。

以下のタイプの環境変数は、スクリプトにエクスポートできます。

- スキーママップの アイデンティティーシステム リソース属性列で定義されたアカ ウント属性はどれでも、そのアカウント属性の先頭に WSUSER\_ を付加すると、ス クリプトで利用できるようにできます。たとえば、アカウント属性の名前が Full Name の場合、その環境変数は WSUSER\_Full\_Name という名前になります。ス ペースは下線に置き換えられます。
- WSRSRC で始まる環境変数で、アダプタの設定を渡すことができます。もっとも 重要な変数は、アダプタの名前を定義する WSRSRC\_Name です。異なるリソースで 同じスクリプトを実行する場合は、この変数を実装すると、それぞれのホストで 同じ操作を行うスクリプトの複数のコピーを維持する手間を省けます。

```
WSRSRC_Host='129.153.147.151'; export WSRSRC_Host
WSRSRC_Port='22'; export WSRSRC_Port
WSRSRC_Login_User='root'; export WSRSRC_Login_User
WSRSRC_password='074B7E28F5927C90:1C65216:108540A69DE:-7FFD|zGEBDGD3VRs='; export 
WSRSRC_password
WSRSRC_Login_Shell_Prompt=']#'; export WSRSRC_Login_Shell_Prompt
WSRSRC_Root_User='root'; export WSRSRC_Root_User
WSRSRC_credentials='074B7E28F5927C90:1C65216:108540A69DE:-7FFD|zGEBDGD3VRs='; export 
WSRSRC_credentials
WSRSRC_Root_Shell_Prompt=']#'; export WSRSRC_Root_Shell_Prompt"
WSRSRC_Connection_Type='SSH'; export WSRSRC_Connection_Type"
WSRSRC_Maximum_Connections='10'; export WSRSRC_Maximum_Connections"
WSRSRC_Connection_Idle_Timeout='900'; export WSRSRC_Connection_Idle_Timeout"
WSRSRC_Display_Name_Attribute='accountId'; export WSRSRC_Display_Name_Attribute"
WSRSRC_NAME='ShellTest'; export WSRSRC_NAME"
WSRSRC_ID='#ID#074B7E28F5927C90:B122A1:108E3E4CFAA:-7FFC'; export WSRSRC_ID"
WSRSRC_TYPE='Resource'; export WSRSRC_TYPE"
WSRSRC_CLASS='class com.waveset.object.Resource'; export WSRSRC_CLASS"
```
一般に、属性の値が NULL の場合は、対応する環境変数に長さが 0 の文字列が設定さ れるのではなく、その環境変数は省略されます。

スクリプトで使用可能な変数の詳細については、509 [ページの「リソースへのアク](#page-532-0) [ションの追加」](#page-532-0)を参照してください。

#### 結果処理

AttrParse メカニズムは、標準出力ストリームを通して getUser アクションと getAllUsers アクションから返された結果を処理します。このメカニズムの詳細につ いては、493 ページの第 2 章「AttrParse [オブジェクトの実装」](#page-516-0)を参照してください。

getUser アクションの場合、AttrParse はユーザー属性のマップを返します。 getAllUsers アクションの場合は、マップのマップを生成します。返されるマップの 各エントリには、次の内容が含まれます。

- 通常 AttrParse で返されるものと同様のユーザー属性のマップを示す値。
- アカウント ID または (ID が不明の場合は) 名前を示すキー。

collectCsvHeader および collectCsvLines AttrParse トークンを使用すると、属性 と値を特定できます。

## セキュリティーに関する注意事項

ここでは、サポートされる接続と特権の要件について説明します。

#### サポートされる接続

Identity Manager は、次の接続を使用してシェルスクリプトアダプタと通信します。

- Telnet
- SSH (SSH はリソース上に個別にインストールする)
- SSHPubKey

SSHPubKey 接続の場合、「リソースパラメータ」ページで非公開鍵を指定する必要が あります。この鍵には --- BEGIN PRIVATE KEY --- および --- END PRIVATE KEY -- のような注釈行を含める必要があります。公開鍵は、サーバー上の /.ssh/authorized\_keys ファイルに配置する必要があります。

#### 必要な管理特権

スクリプトを実行する管理アカウントは、スクリプトで定義されているすべての操作 について承認されている必要があります。

## プロビジョニングに関する注意事項

次の表に、シェルスクリプトアダプタのプロビジョニング機能の概要を示します。

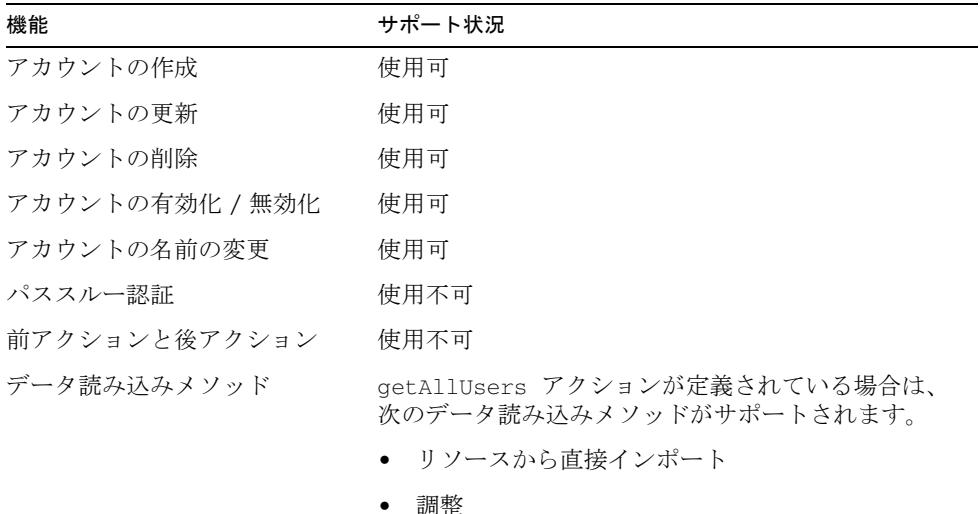

#### アカウント属性

アカウント属性は多種多様であるため、シェルスクリプトアダプタにはデフォルトの アカウント属性が用意されていません。

アカウントは、アイデンティティーシステムユーザー属性の名前が accountId である アカウント属性を持つ必要があります。

#### リソースオブジェクトの管理

サポート対象外。

## アイデンティティーテンプレート

なし。有効な値を持つアイデンティティーテンプレートを設定してください。

# サンプルフォーム

サンプルユーザーフォームはありませんが、リソースと AttrParse 定義の例が次の場 所にあります。

\$WSHOME/sample/ShellScript/ShellScriptResourceObjects55.xml

# トラブルシューティング

Identity Manager のデバッグページを使用して、次のクラスにトレースオプションを 設定します。

com.waveset.adapter.ShellScriptResouceAdapter

# Siebel CRM

Siebel CRM リソースアダプタは、

com.waveset.adapter.SiebelCRMResourceAdapter クラスで定義されます。

## Identity Manager 上で設定する際の注意事項

Siebel CRM リソースアダプタは、カスタムアダプタです。インストールプロセスを完 了するには、次の手順を実行してください。

1. Siebel CRM リソースをリソースリストに追加するには、「管理するリソースの設 定」ページの「カスタム リソース」セクションに次の値を追加してください。

com.waveset.adapter.SiebelCRMResourceAdapter

2. 次の表に従って、該当する JAR ファイルを *InstallDir*\idm\WEB-INF\lib ディレク トリにコピーします。

JAR ファイルのバージョンは、Siebel CRM リソースのバージョンと一致している 必要があります。

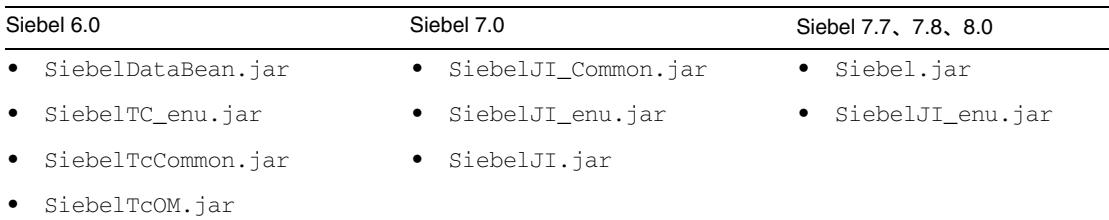

注 複数バージョンの Siebel の JAR ファイルを *InstallDir*\idm\WEB-INF\lib ディレクトリにコピーしないでください。バージョン間で競合が発生する 可能性があります。

### リソースを設定する際の注意事項

#### なし

### 使用上の注意

#### ビジネスオブジェクトとビジネスコンポーネントの選択

デフォルトでは、Siebel CRM アダプタでのアカウントプロビジョニングには *Employee* Siebel ビジネスオブジェクトの *Employee* Siebel ビジネスコンポーネントが使用されま す。ただし、アカウントプロビジョニングにどの Siebel ビジネスオブジェクトのどの Siebel ビジネスコンポーネントを使用するかを、アダプタに設定できます。

- 異なるビジネスオブジェクトを使用するには、「アカウントビジネスオブジェク ト」リソースパラメータを、それに応じた設定にします。
- 異なるビジネスコンポーネントを使用するには、「アカウントビジネスコンポーネ ント」リソースパラメータに目的のビジネスコンポーネントの名前を設定します。
- 注 指定したビジネスオブジェクトに含まれるビジネスコンポーネントを指定 してください。

Siebel Tools Client を使用してビジネスコンポーネントを検査し、プロビジョニングに 使用可能な属性を確認できます。デフォルトのスキーママップには、デフォルトの Employee ビジネスコンポーネントで利用できる一般的な属性がいくつか含まれてい ます。

Siebel 環境を管理するために属性の追加、削除、または変更が必要になることがあり ます。特に、デフォルト以外のビジネスオブジェクトやビジネスコンポーネントを使 用するようにアダプタを設定した場合はその可能性が高くなります。

次の手順は、Siebel Tools クライアントを使用して Identity Manager が Siebel 環境に 対してプロビジョニングできる属性を検索する基本的な方法を示します。

- 1. Siebel Tools の Object Explorer を開きます。
- 2. 「**Business Component**」アイコンをクリックします。
- 3. スクロールダウンするか、またはクエリーを作成して、目的のビジネスコンポー ネントを選択します。
- 4. Object Explorer 内で「**Fields**」を選択します。

そのビジネスコンポーネントで使用可能なフィールドのリストが表示されます。

Object Explorer に表示されるフィールドの「*Name*」列の値は、通常、設定した Siebel CRM リソースのスキーママップ内の右側 ( リソースユーザー属性 ) で使用されます。

一般に、これらのフィールドはどれでもある程度まで管理できます。ただし、複数値 フィールドや選択リストフィールドを管理する場合は、次に示すように、異なる形式 でスキーママップの右側に指定してください。

- 複数値フィールドの場合 : 右側には *field*@@*keyAttr* の形式を使用してください。各 表記の意味は次のとおりです。
	- ❍ *field* は、複数値フィールドの名前を表します。
	- ❍ *keyAttr* は、複数値リストの各項目を一意に識別するために使用する、関連付けら れた複数値ビジネスコンポーネント内のフィールドの名前を表します。

例 : Position@@Name

- 選択リストフィールドの場合 : 右側には *field*!!*keyAttr* の形式を使用してください。 各表記の意味は次のとおりです。
	- ❍ *field* は、選択リストフィールドの名前を表します。
	- ❍ *keyAttr* は、選択リストの項目を一意に識別するために使用する、関連付けられた 選択リストビジネスコンポーネント内のフィールドの名前を表します。

例 : Employee Organization!!Name

#### 複数値グループの第一の値の管理

複数値グループ (MVG) に、第一として指定された単一のメンバーがすでに含まれて いる場合、アダプタは次のアクションを実行します。

- 受信する MVG に、Identity Manager に現在定義されている値とは異なる単一の 値が含まれている場合は、新しい値が挿入され、第一としてマークされます。こ のとき、以前の値は Identity Manager から削除されます。
- 第一以外の値が追加された場合、デフォルトでは、第一の値はそのまま変わりま せん。

現在 MVG に複数の値があり、そのうちの 1 つが第一として指定されている場合は、 次のようになります。

- 第一以外の値がセットから削除された場合、現在の第一が第一のままになります。
- MVG の値セットが新しい単一の値で置き換えられた場合は、新しい単一の値が 挿入されて第一として指定されます。このとき、以前の値はすべて削除されます。
- 第一以外の値が追加された場合、デフォルトでは、第一の値はそのまま変わりま せん。

複数の値が存在する場合に第一マーカーを既存の値から新しい値に移動するには、ス キーママップにアカウント属性を追加してください。この属性の名前は、「Primary *MVG\_Name*」の形式にしてください。ここで、*MVG\_Name* は、Employee Organization Id、Position などの値です。したがって、その属性は、Primary Employee Organization Id や Primary Position のような名前になります。その 後、ユーザーフォームで、Primary 属性に目的の値を設定します。

#### 高度なナビゲーション

Siebel CRM アダプタの高度なナビゲーション機能を使用すると、子ビジネスコンポー ネントを作成および更新できます。これは、Identity Manager に通常は実装されない 高度な機能です。

高度なナビゲーション機能により、子ビジネスコンポーネントの作成および更新に必 要な次の情報を任意で指定できます。

- ビジネスオブジェクト名
- 親ビジネスコンポーネント名
- 親検索属性
- ターゲットビジネスコンポーネント
- ターゲット検索属性
- インスコープ属性 ( ビジネスコンポーネントで設定 / 更新対象となる属性 )
- オプションの協働動作 (co-action)

作成および更新動作時に、高度なナビゲーション規則を使用できます。この規則はほ かの種類の動作には使用できません。

Siebel CRM アダプタの高度なナビゲーション機能を実装するには、次の作業を実行し てください。

- 右側のリソースユーザー属性の名前が PARENT COMP\_ID となっているスキー ママップに属性を追加します。
- デバッグページを使用して、リソースの XML に次の ResourceAttribute を手動で 追加します。

```
<ResourceAttribute name='AdvancedNavRule' 
  displayName='Advanced Nav Rule' 
  value='MY_SIEBEL_NAV_RULE'>
```
</ResourceAttribute>

*MY\_SIEBEL\_NAV\_RULE* を有効な規則名に置き換えてください。

• 高度なナビゲーション規則を記述します。この規則には、次の 2 つの変数が存在 するようにしてください。

resource.action - この値は create または update のいずれかにしてください。

resource.objectType - 通常のアカウント保守の場合、この値は account になり ます。

この規則から、次の名前と値のペアが 1 つ以上含まれるマップを返す必要があり ます。

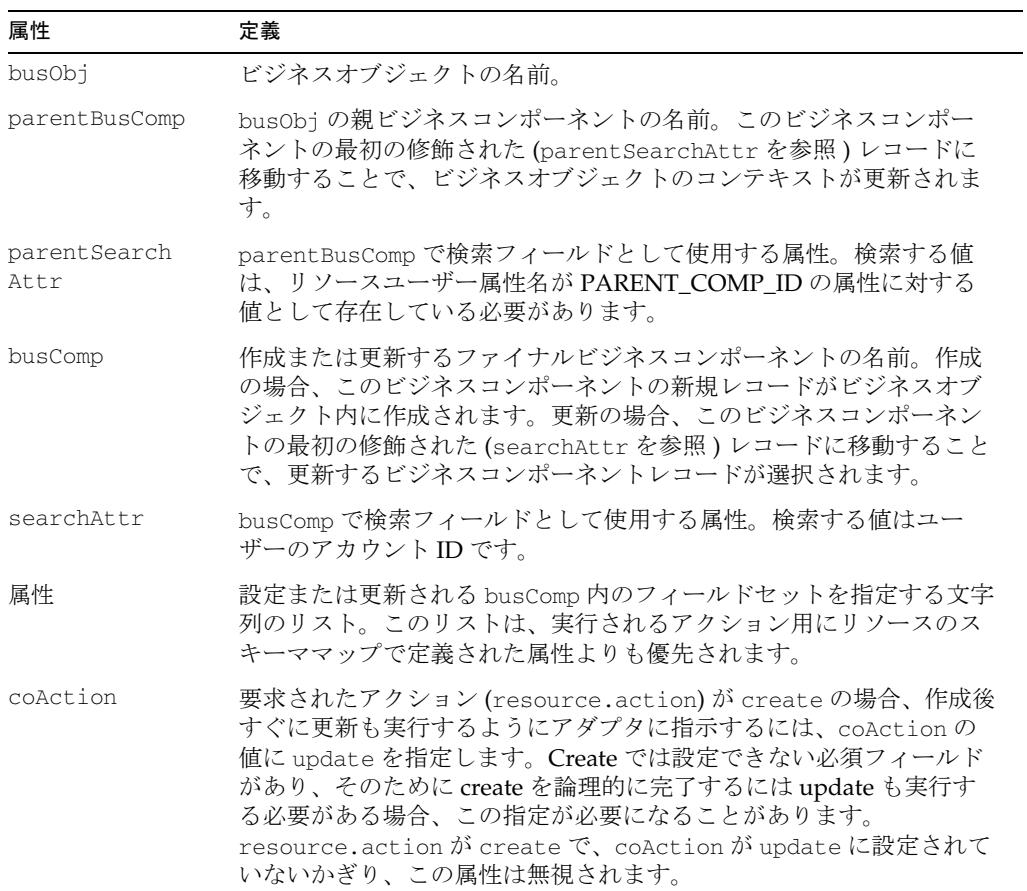

ナビゲーション規則の例については、 \$WSHOME/sample/rules/SiebelNavigationRule.xml を参照してください。

# プロビジョニングに関する注意事項

次の表に、このアダプタのプロビジョニング機能の概要を示します。

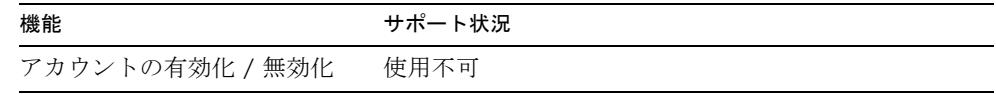

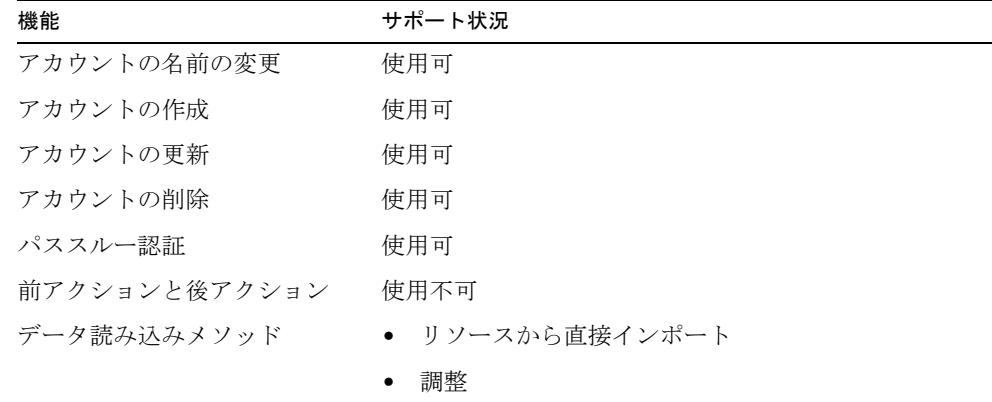

#### アカウント属性

デフォルトのスキーママップは、Employee ビジネスオブジェクトと Employee ビジ ネスコンポーネントが設定されていることを前提としています。Siebel 環境を管理す るために属性の追加、削除、または変更が必要になることがあります。特に、デフォ ルト以外のビジネスオブジェクトやビジネスコンポーネントを使用するようにアダプ タを設定した場合はその可能性が高くなります。

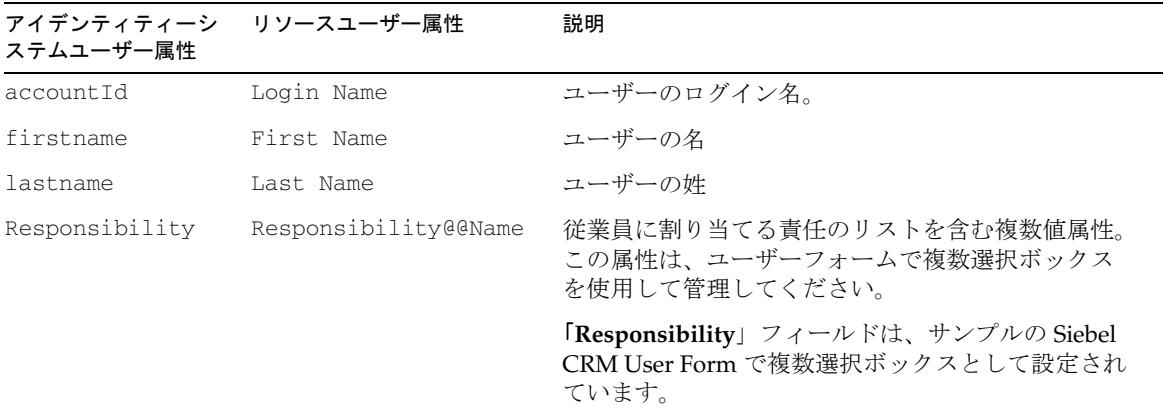

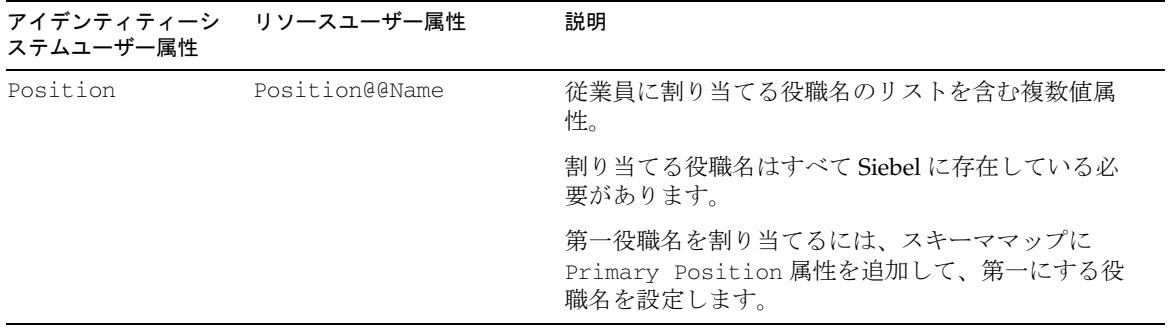

### セキュリティーに関する注意事項

ここでは、サポートされる接続と特権の要件について説明します。

#### サポートされる接続

Identity Manager は、HTTP または RSA を使用して Siebel CRM アダプタと通信でき ます。詳細については、Siebel のユーザーマニュアルを参照してください。

#### 必要な管理特権

アダプタで設定された管理ユーザー名およびパスワードに、指定されたビジネスコン ポーネントの新規レコードの作成および既存レコードの更新を行うための十分な特権 が Siebel 内で与えられていることを必ず確認してください。

### リソースオブジェクトの管理

デフォルトでは、Siebel CRM アダプタは、次の Siebel オブジェクトをサポートしま す。

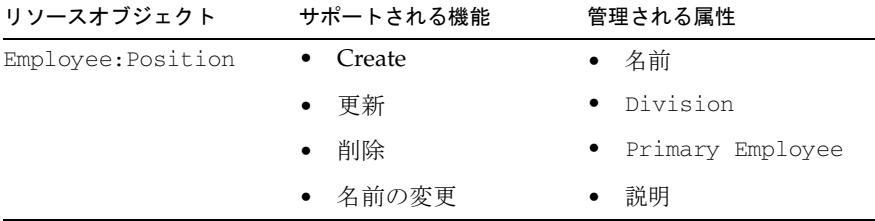

必要に応じて、追加のリソースオブジェクトタイプをサポートするようにアダプタを 手動で設定できます。

- 1. これを行うには、次の手順に従ってリソースプロトタイプ XML を編集します。 デフォルトの *Employee:Position* オブジェクトタイプの例に続けて、新しい <ObjectType> 要素を XML に追加します。
- 2. Employee を、目的の Siebel ビジネスオブジェクトの名前に置き換えます。
- 3. Position を、目的の Siebel ビジネスコンポーネントの名前に置き換えます。
- 4. 組み込まれている <ObjectAttributes> 要素に、ビジネスコンポーネントの各項 目を一意に識別するために使用される <ObjectAttribute> を指定する idAttr 属 性が含まれていることを確認します。

### アイデンティティーテンプレート

デフォルトのアイデンティティーテンプレートは \$accountId\$ です。

## サンプルフォーム

このリソースアダプタには、次のサンプルフォームが用意されています。

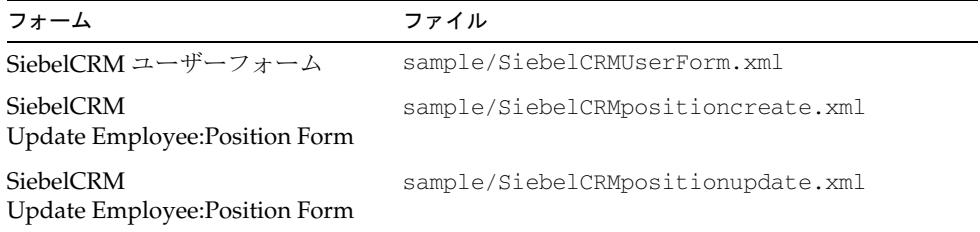

## トラブルシューティング

Identity Manager のデバッグページを使用して、次のクラスでトレースオプションを 設定します。

com.waveset.adapter.SiebelCRMResourceAdapter

さらに、リソースインスタンスに対して次の Identity Manager Active Sync ロギング パラメータを設定できます。

• ログアーカイブの最大数

- アクティブログの最大有効期間
- ログファイルの最大サイズ
- ログファイルパス
- ログレベル

# **SiteMinder**

Identity Manager は、次の SiteMinder 機能をサポートするためのアダプタを提供しま す。

- 管理者アカウント
- LDAP リポジトリユーザー
- データベーステーブルリポジトリユーザー

次の表に、これらのアダプタの目的を要約します。

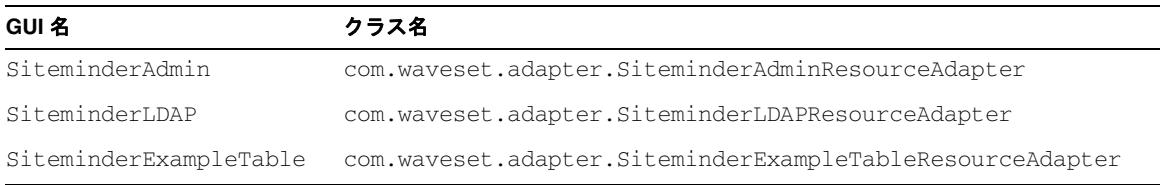

### リソースを設定する際の注意事項

Identity Manager で SiteMinder リソースアダプタをセットアップする前に、 SiteMinder でこれらの手順を完了してください。

- 1. 信頼できるホストを登録します。
	- a. Web アプリケーションサーバーのホスト設定オブジェクト ( ポリシーサー バー IP によるデフォルト設定のコピー ) を作成します。
	- b. エージェントのインストールディレクトリから smreghost を使用して、アプ リケーションサーバーを登録します。
- 2. エージェントを作成します。
	- a. エージェントの名前を入力します。
	- b. 「**Support 4.x Agents**」を選択します。
	- c. エージェントタイプとして「**Siteminder / WebAgent**」を選択します。
	- d. クライアントの IP アドレスを入力します。
	- e. 共有キーを入力します。

Identity Manager で SiteMinder リソースアダプタを正常に設定するには、エージェン ト名および共有キーを知っている必要があります。

### Identity Manager 上で設定する際の注意事項

SiteMinder リソースアダプタは、カスタムアダプタです。インストールプロセスを完 了するには、次の手順を実行してください。

- 1. 「管理するリソースの設定」ページの「カスタム リソース」セクションに、次の いずれかの値を追加します。
	- ❍ com.waveset.adapter.SiteminderAdminResourceAdapter
	- ❍ com.waveset.adapter.SiteminderLDAPResourceAdapter
	- ❍ com.waveset.adapter.SiteminderExampleTableResourceAdapter
- 2. 次の JAR ファイルを \$WSHOME/WEB-INF/lib ディレクトリにコピーします。
	- ❍ smjavaagentapi.jar
	- ❍ smjavasdk2.jar

注 バージョンの競合が発生しないようにするために、Web エージェントディ レクトリから JAR ファイルを取得します。これらのファイルが Web エー ジェントディレクトリに見つからない場合、これらのファイルは Netegrity\SiteMinder\SDK-2.2\java ディレクトリにもあります。

3. SiteMinder Admin リソースアダプタを使用する予定の場合は、アプリケーション サーバー起動スクリプトか、またはアプリケーションサーバーの起動前の環境に、 LIBPATH ( アプリケーションサーバープラットフォームによっては LD\_LIBPATH または SHLIB\_PATH) を設定してください。

たとえば Solaris では、Web エージェントは次のディレクトリにインストールさ れ、そこに nete wa env.sh というファイルが含まれます。

/opt/netegrity/siteminder/webagent

WebLogic の場合は、/bea/wlserver*\_Version*/config/mydomain に、 Weblogic.sh を起動するための次の行を追加します。

# Siteminder ライブラリを収容するために、Netegrity

- # Web エージェントライブラリに LIBPATH、
- # LD LIBRARY PATH、および SHLIB PATH を追加する必要がある
- . . /opt/netegrity/siteminder/webagent/nete\_wa\_env.sh

これらの行によって、SiteMinder Admin リソースアダプタが使用する Java ネイ ティブインタフェースメソッドに適した変数が設定されます。

作業が完了したら、Identity Manager アプリケーションサーバーを再起動します。

### 使用上の注意

なし

#### セキュリティーに関する注意事項

ここでは、サポートされる接続と特権の要件について説明します。

#### サポートされる接続

Identity Manager は、SSL 経由の JNDI を使用して SiteMinder と通信します。

#### 必要な管理特権

「User DN」リソースパラメータで指定されたユーザーに、ユーザーの読み取り、書き 込み、削除、および追加のアクセス権を付与する必要があります。

## プロビジョニングに関する注意事項

次の表に、このアダプタのプロビジョニング機能の概要を示します。

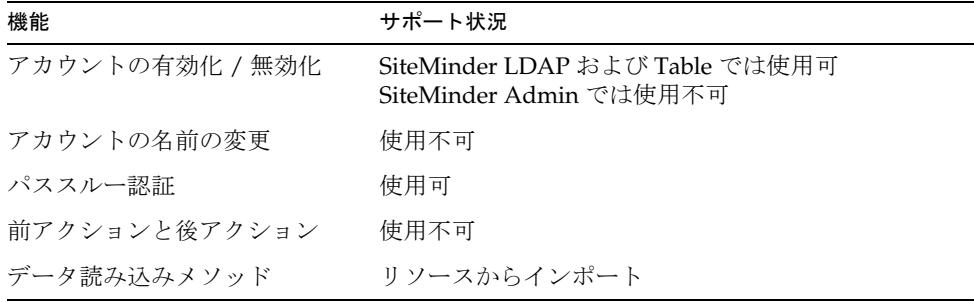

## アカウント属性

#### SiteMinder Admin

次の表に、SiteMinder Admin アダプタのデフォルトのアカウント属性を示します。

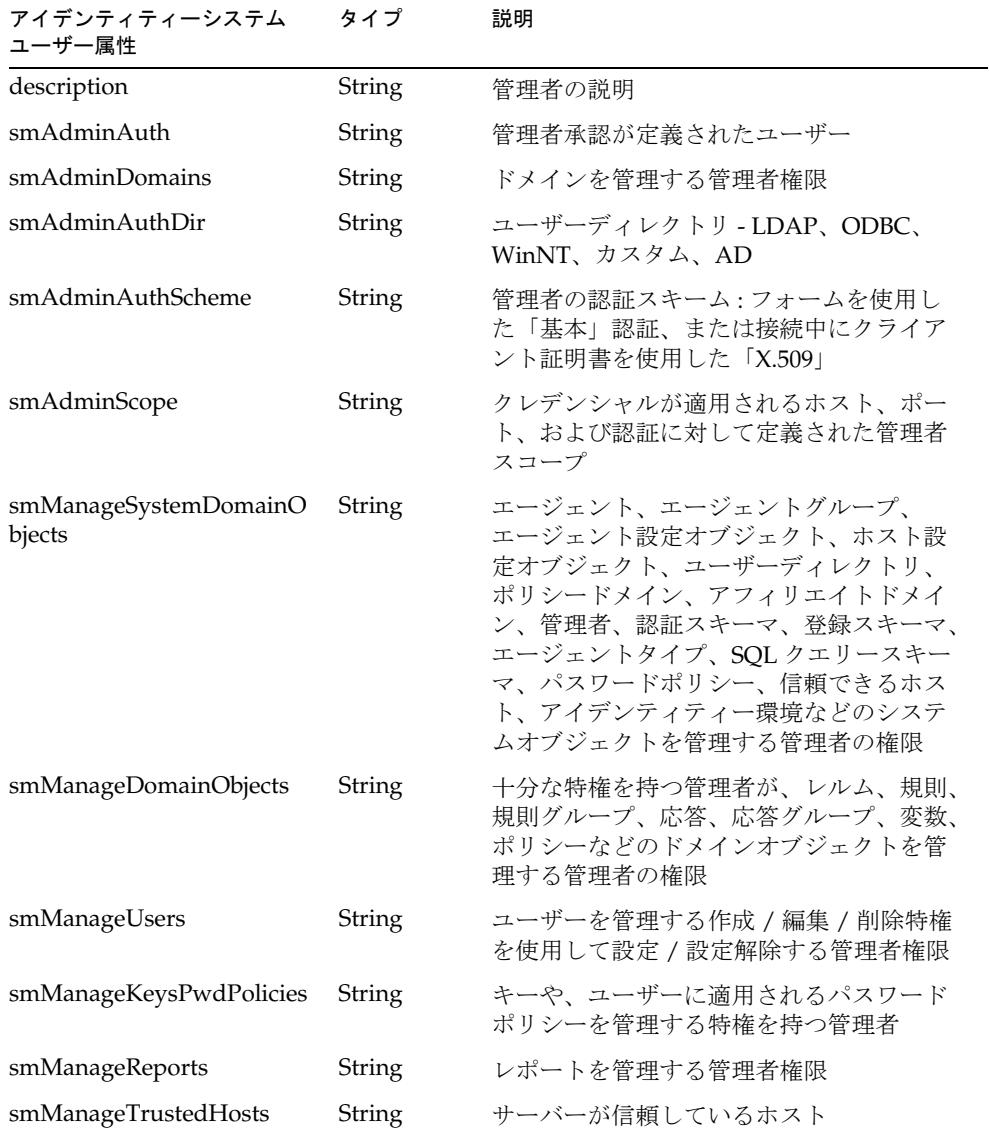

#### SiteMinder サンプルテーブル

次の表に、SiteMinder サンプルテーブルアダプタのデフォルトのアカウント属性を示 します。

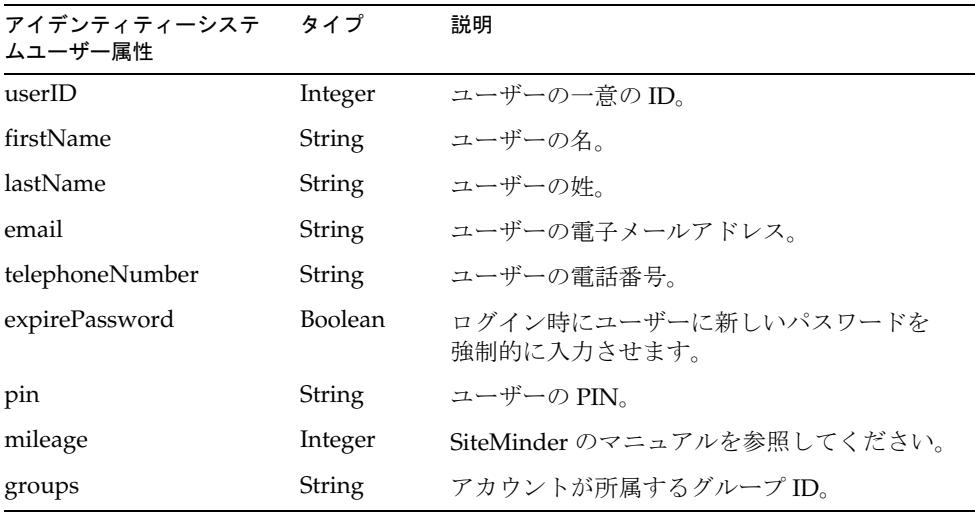

#### SiteMinder LDAP

次の表に、SiteMinder LDAP アダプタのデフォルトのアカウント属性を示します。

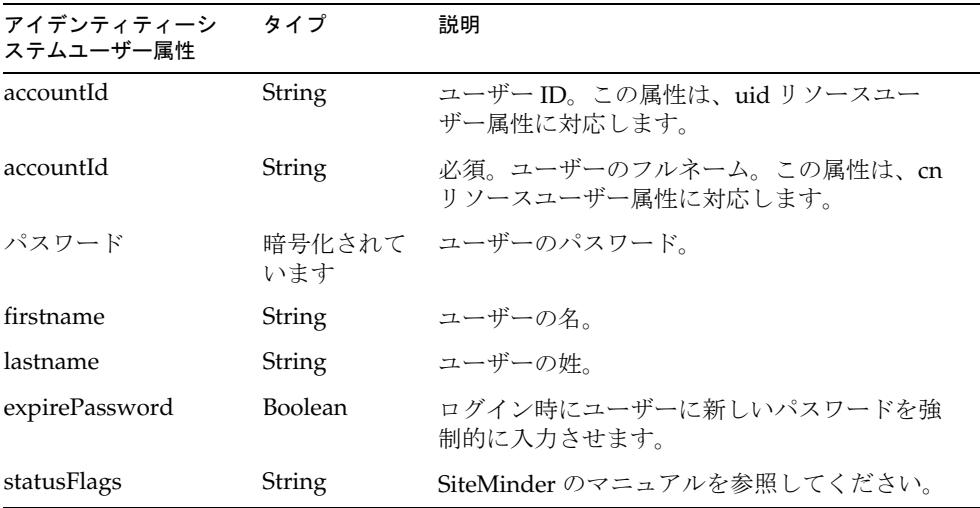

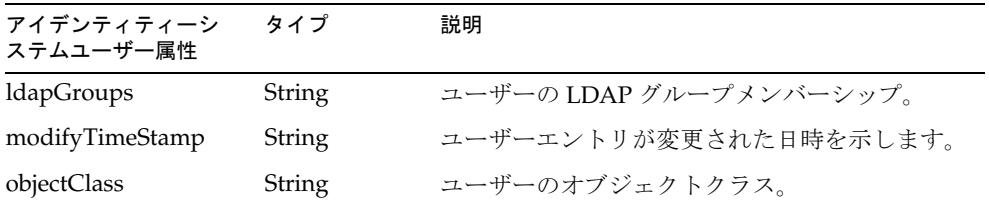

### リソースオブジェクトの管理

なし

# アイデンティティーテンプレート

\$accountId\$

## サンプルフォーム

SiteminderAdminUserForm.xml SiteminderExampleTableUserForm.xml SiteminderLDAPUserForm.xml

## トラブルシューティング

Identity Manager のデバッグページを使用して、次のクラスでトレースオプションを 設定します。

- com.waveset.adapter.SiteminderAdminResourceAdapter
- com.waveset.adapter.SiteminderLDAPResourceAdapter
- com.waveset.adapter.SiteminderExampleTableResourceAdapter

## Solaris

Solaris リソースアダプタは、com.waveset.adapter.SolarisResourceAdapter クラ スで定義されます。

### リソースを設定する際の注意事項

リソースと Identity Manager 間の通信に SSH (Secure Shell) を使用する場合は、アダ プタを設定する前に、リソースで SSH を設定します。

Solaris で NIS アカウントを管理する場合は、ログインコマンドと Solaris アダプタの パフォーマンスを向上させるために、リソースにパッチ 126632-01 をインストールし ます。

### Identity Manager 上で設定する際の注意事項

このリソースでは、追加のインストール手順は必要ありません。

### 使用上の注意

Solaris リソースアダプタは主に、次の Solaris コマンドのサポートを提供します。

- useradd、usermod、userdel
- groupadd、groupmod、groupdel
- passwd

サポートされる属性およびファイルの詳細については、これらのコマンドに関する Solaris マニュアルページを参照してください。

このアダプタは、Solaris Trusted Extensions をサポートしていません。

Solaris リソースでユーザーアカウントの名前の変更を実行すると、グループメンバー シップは新しいユーザー名に移動されます。次の条件に該当する場合は、ユーザーの ホームディレクトリの名前も変更されます。

- 元のホームディレクトリの名前がユーザー名と一致していた。
- 新しいユーザー名と一致するディレクトリがまだ存在していない。

UNIX リソース (AIX、HP-UX、Solaris、または Linux) に接続するときは、root シェ ルとして Bourne 互換シェル (sh、ksh) を使用してください。

UNIX アカウントを管理する管理アカウントには、英語 (en) または C ロケールを使用 してください。これは、ユーザーの .profile ファイルで設定できます。

NIS が実装されている環境では、次の機能を実装することにより、一括プロビジョニ ング中のパフォーマンスを向上させることができます。

- user make nis という名前のアカウント属性をスキーママップに追加し、この属 性を調整やその他の一括プロビジョニングワークフローで使用します。この属性 を追加した場合、リソース上の各ユーザーが更新された後は、システムで NIS データベースへの接続手順がバイパスされます。
- すべてのプロビジョニングが完了した後で NIS データベースに変更を書き込むに は、ワークフローで NIS\_password\_make という名前の ResourceAction を作成し ます。

### セキュリティーに関する注意事項

ここでは、サポートされる接続と特権の要件について説明します。

#### サポートされる接続

Identity Manager は、次の接続を使用して Solaris アダプタと通信できます。

- Telnet
- SSH (SSH はリソース上に個別にインストールする)
- SSHPubKey

SSHPubKey 接続の場合、「リソースパラメータ」ページで非公開鍵を指定する必要が あります。この鍵には --- BEGIN PRIVATE KEY --- および --- END PRIVATE KEY -- のような注釈行を含める必要があります。公開鍵は、サーバー上の /.ssh/authorized\_keys ファイルに配置する必要があります。

#### 必要な管理特権

このアダプタでは、一般ユーザーとしてログインしてから su コマンドを実行し、root ユーザー ( または root ユーザーと同等のアカウント ) に切り替えて管理アクティビ ティーを実行できます。また、root ユーザーとして直接ログインすることもできま す。

このアダプタでは、sudo 機能 ( バージョン 1.6.6 以降 ) もサポートされます。この機能 は付属 CD から Solaris 9 にインストールできます。sudo を使用すると、システム管理 者は、特定のユーザー ( またはユーザーグループ ) が一部 ( またはすべて ) のコマンド を root ユーザーまたは別のユーザーとして実行できるように設定できます。

さらに、sudo がリソースで有効になっている場合は、その設定が、root ユーザーのリ ソース定義ページでの設定よりも優先されます。

sudo を使用する場合は、Identity Manager 管理者に対して有効にされたコマンドの tty tickets パラメータを true に設定してください。詳細については、sudoers ファ イルのマニュアルページを参照してください。

管理者は、sudo で次のコマンドを実行する特権が付与されている必要があります。

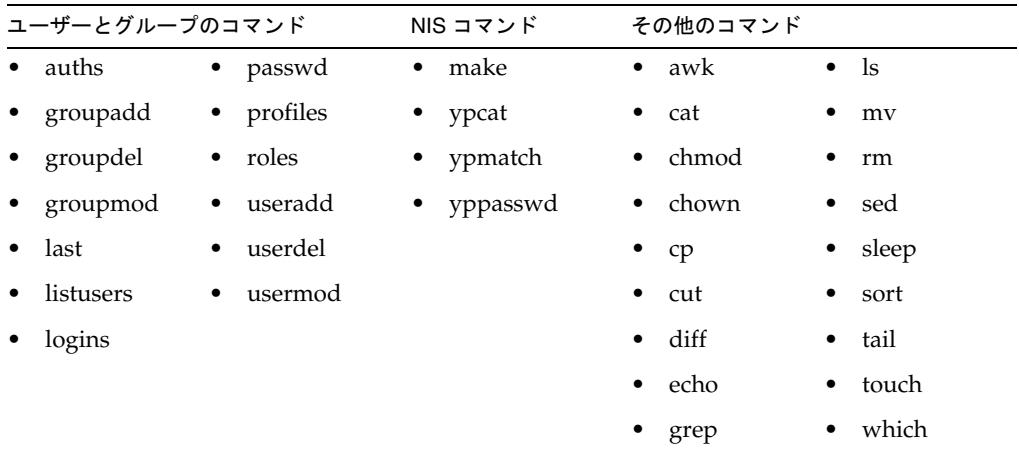

テスト接続を使用して次のテストができます。

- 各コマンドが管理ユーザーのパスに存在するかどうか
- 管理ユーザーが /tmp に書き込めるかどうか
- 管理ユーザーに、特定のコマンドを実行する権限があるかどうか

このアダプタには、基本的な sudo 初期化機能とリセット機能が用意されています。 ただし、リソースアクションが定義されていて、そこに sudo 認証を必要とするコマ ンドが含まれている場合は、UNIX コマンドとともに sudo コマンドを指定してくださ い。たとえば、単に useradd と指定する代わりに sudo useradd を指定してくださ い。sudo を必要とするコマンドは、ネイティブリソースに登録されている必要があり ます。それらのコマンドを登録するには、visudo を使用します。

注 テスト接続では、通常のプロビジョニング実行とは異なるコマンドオプ ションを使用できます。

## プロビジョニングに関する注意事項

次の表に、このアダプタのプロビジョニング機能の概要を示します。

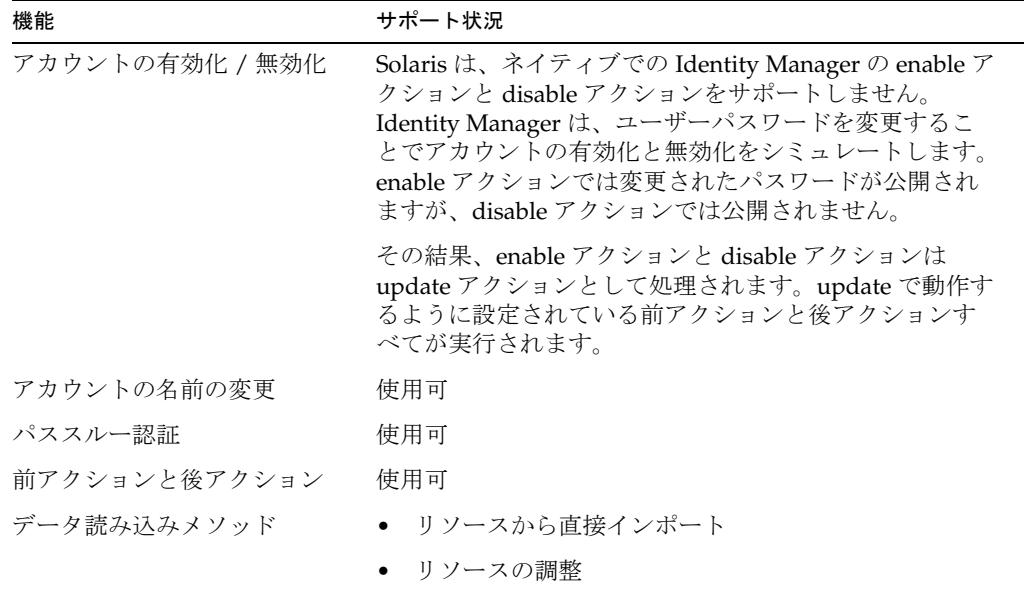

このリソース上のすべてのユーザーに対して、次のタスクを制御するリソース属性を 定義できます。

- ユーザーの作成時にホームディレクトリを作成する
- ユーザーの作成時にユーザーのホームディレクトリにファイルをコピーする
- ユーザーの削除時にホームディレクトリを削除する

## アカウント属性

次の表に、Solaris ユーザーアカウント属性の一覧を示します。特に記載されていない かぎり、属性は省略可能です。属性の型はすべて String です。

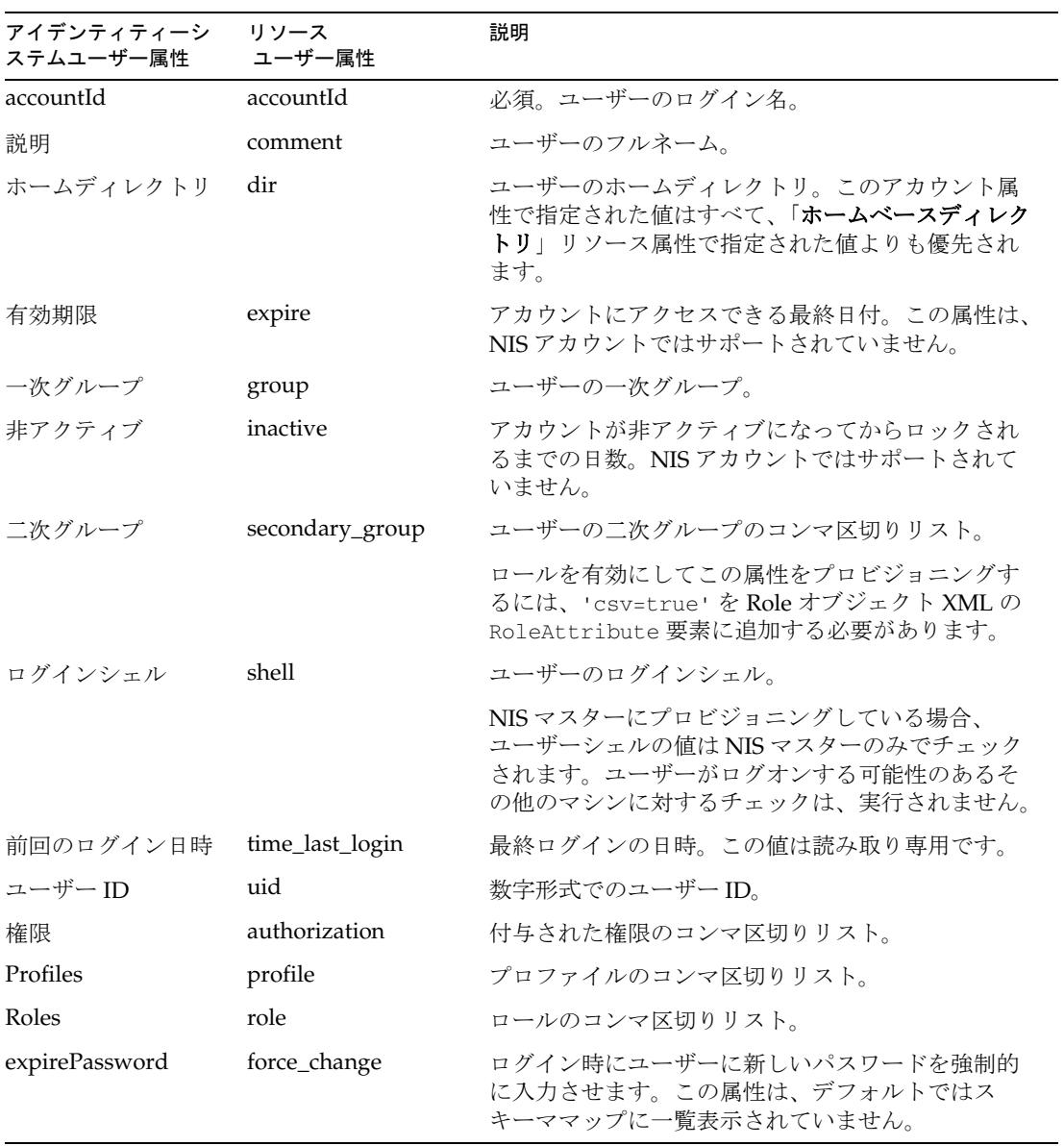

## リソースオブジェクトの管理

Identity Manager は、次のネイティブ Solaris オブジェクトをサポートしています。

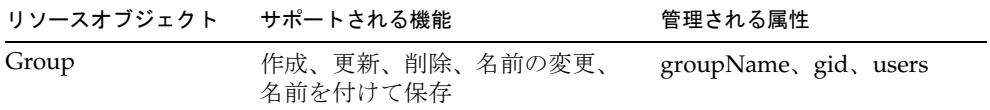

## アイデンティティーテンプレート

\$accountId\$

サンプルフォーム

#### 組み込みのフォーム

- Solaris Group Create Form
- Solaris Group Update Form

#### その他の利用可能なフォーム

SolarisUserForm.xml

## トラブルシューティング

Identity Manager のデバッグページを使用して、次のクラスでトレースオプションを 設定します。

- com.waveset.adapter.SolarisResourceAdapter
- com.waveset.adapter.SVIDResourceAdapter
- com.waveset.adapter.
# <span id="page-468-1"></span>Sun Access Manager

Identity Manager には、旧バージョンモードで実行されている Sun Java™ System Access Manager をサポートするための Sun Access Manager リソースアダプタが用意 されています。

このアダプタは、com.waveset.adapter.SunAccessManagerResourceAdapter クラ スで定義されます。

- 注 Sun Access Manager リソースアダプタは、旧バージョンモードで実行 されているリソースに使用します。
	- Sun Access Manager レルムリソースアダプタは、レルムモードで実行 されているリソースに使用します。このアダプタについては、455 [ペー](#page-478-0) ジの「[Sun Access Manager](#page-478-0) レルム」を参照してください。

## リソースを設定する際の注意事項

注 Access Manager 7 以降の場合、このアダプタでは旧バージョンモードのみ がサポートされます。レルムモードはサポートされません。ただし、旧 バージョンモードによる Access Manager 7 をサポートするアダプタの設定 については、455 ページの「[Sun Access Manager](#page-478-0) レルム」アダプタの「リ ソースを設定する際の注意事項」および「Identity Manager 上で設定する 際の注意事項」を参照してください。

Policy Agent は、シングルサインオン (SSO) を有効にするために使用できるオプショ ンモジュールです。使用している環境内でこの製品を使用していない場合は、Policy Agent の設定手順やインストール手順を実行しないでください。

Policy Agent の詳細については、http://docs.sun.com/app/docs/coll/1322.1 を参照し てください。

次に、Sun Java System Access Manager および Policy Agent のインストールと設定の 方法について説明します。

### <span id="page-468-0"></span>Sun Java System Access Manager (Access Manager 7.0 より前の バージョン ) のインストールと設定

Sun Java System Access Manager を Identity Manager サーバーと同じシステム上にイ ンストールする場合の設定については、449 ページの「[Sun Access Manager](#page-472-0) リソース [アダプタ」](#page-472-0)を参照してください。Policy Agent を使用する場合の追加情報については、 447 ページの「Policy Agent [のインストールと設定」](#page-470-0)を参照してください。

Access Manager が Identity Manager サーバーとは異なるシステム上にインストール されている場合は、Identity Manager システムで次の手順を実行します。

- 1. Sun Java System Access Manager サーバーからコピーするファイルを配置する ディレクトリを作成します。この手順では、このディレクトリは *CfgDir* という名 前にします。Access Manager がインストールされている場所を *AccessMgrHome* とします。
- 2. 次のファイルを *AccessMgrHome* から *CfgDir* にコピーします。ディレクトリ構造 はコピーしないでください。
	- $\circ$  lib/ $*$ . $*$
	- ❍ locale/\*.properties
	- ❍ config/serverconfig.xml
	- ❍ config/SSOConfig.properties (Identity Server 2004Q2 以降 )
	- ❍ config/ums/ums.xml
- 3. UNIX では、全体的な読み取りアクセスを許可するために *CfgDir* 内の jar ファイ ルのアクセス権を変更しなければならない場合があります。アクセス権を変更す るには、次のコマンドを実行します。

chmod a+r *CfgDir*/\*.jar

- 4. 次のように JAVA クラスパスを付加します。
	- ❍ Windows の場合 : *CfgDir*;*CfgDir*/am\_sdk.jar;*CfgDir*/am\_services.jar; *CfgDir*/am\_logging.jar
	- ❍ UNIX の場合 : *CfgDir*:*CfgDir*/am\_sdk.jar:*CfgDir*/am\_services.jar: *CfgDir*/am\_logging.jar
- 5. Identity Server 6.0 を使用する場合は、*CfgDir* を指す Java システムプロパティー を設定します。次のようなコマンドを使用します。

java -Dcom.iplanet.coreservices.configpath=CfgDir

<span id="page-469-0"></span>6. バージョン 6.1 以降を使用する場合は、*CfgDir*/AMConfig.properties ファイル で、次の行を追加または編集します。

com.iplanet.services.configpath=CfgDir com.iplanet.security.SecureRandomFactoryImpl=com.iplanet.am.util. SecureRandomFactoryImpl

com.iplanet.security.SSLSocketFactoryImpl=netscape.ldap.factory. JSSESocketFactory

com.iplanet.security.encryptor=com.iplanet.services.util. JCEEncryption

最初の行では configpath を設定しています。最後の 3 行ではセキュリティー設 定を変更しています。

- 7. *CfgDir*/am\_\*.jar ファイルを \$WSHOME/WEB-INF/lib にコピーします。Identity Server 6.0 を使用する場合は、jss311.jar ファイルも \$WSHOME/WEB-INF/lib ディレクトリにコピーします。
- 8. Identity Manager が Windows 上で稼働している環境で Identity Server 6.0 を使用 する場合は、*IdServer*\lib\jss\\*.dll を *CfgDir* にコピーし、*CfgDir* をシステムパ スに追加します。

注 Identity Manager が Access Manager とは異なるシステム上にインス トールされている環境では、以降のエラー条件を確認してください。 Access Manager リソースへの接続時にエラー java.lang.ExceptionInInitializerError が返され、それに続 く試行で java.lang.NoClassDefFoundError が返される場合は、 設定データに誤りまたは欠落がないか確認します。 また、java.lang.NoClassDefFoundError で示されたクラスの jar ファイルも確認します。そのクラスが含まれている jar ファイルのク ラスパスを、アプリケーションサーバーの JAVA クラスパスに付加し ます。

[手順](#page-469-0) 6 で示されたすべてのデータが *CfgDir* に含まれていること、およびすべての設定 プロパティーが正しく割り当てられていることを確認します。

このリソース用の Identity Manager の準備についての詳細は、449 [ページの「](#page-472-0)Sun Access Manager [リソースアダプタ」](#page-472-0)を参照してください。

#### Sun Java System Access Manager ( バージョン 7.0 以降 ) のインス トールと設定

旧バージョンモードによる Access Manager 7 をサポートするアダプタの設定について は、455 ページの「[Sun Access Manager](#page-478-0) レルム」アダプタの「リソースを設定する際 の注意事項」および「Identity Manager 上で設定する際の注意事項」を参照してくだ さい。

### <span id="page-470-0"></span>Policy Agent のインストールと設定

Identity Manager サーバーに適切な Access Manager Policy Agent をインストールしま す。Policy Agent は次の場所から入手できます。

http://wwws.sun.com/software/download/inter\_ecom.html#dirserv

Policy Agent に付属するインストール手順書に従ってください。その後、次に示す作 業を実行します。

#### *AMAgent.properties* ファイルの編集

Identity Manager を保護できるように AMAgent.properties ファイルを変更します。 このファイルは次のディレクトリにあります。

- Windows の場合: \AgentInstallDir\es6\config\ PathInstanceName\
- UNIX の場合 : /etc/opt/SUNWam/agents/es6/config/*\_PathInstanceName*/

必ず、前述したディレクトリにあるファイルを使用してください。 *AgentInstallDir*\config ディレクトリにあるファイルは使用しないでください。

1. AMAgent.properties ファイル内の次の行を見つけます。

```
com.sun.identity.agents.config.cookie.reset.enable = false
com.sun.identity.agents.config.cookie.reset.name[0] =
com.sun.identity.agents.config.cookie.reset.domain[] =
com.sun.identity.agents.config.cookie.reset.path[] =
```
これらの行を次のように編集します。

```
com.sun.identity.agents.config.cookie.reset.enable = true
com.sun.identity.agents.config.cookie.reset.name[0] = AMAuthCookie
com.sun.identity.agents.config.cookie.reset.domain[0] = .example.com
com.sun.identity.agents.config.cookie.reset.path[0] = /
```
2. 次の行を追加します。

```
com.sun.identity.agents.config.cookie.reset.name[1] = 
iPlanetDirectoryPro
com.sun.identity.agents.config.cookie.reset.domain[1] = .example.com
com.sun.identity.agents.config.cookie.reset.path[1] = /
```
3. 次の行を見つけます。

com.sun.identity.agents.config.profile.attribute.fetch.mode = NONE com.sun.identity.agents.config.profile.attribute.mapping[] =

これらの行を次のように編集します。

com.sun.identity.agents.config.profile.attribute.fetch.mode = HTTP\_HEADER com.sun.identity.agents.config.profile.attribute.mapping[uid] = sois\_user

4. 変更を有効にするために、Web サーバーを再起動します。

### *Access Manager* のポリシーの作成

1. Access Manager 上で、次の規則を設定した IDMGR という名前 ( または類似する名 前 ) の新しいポリシーを作成します。

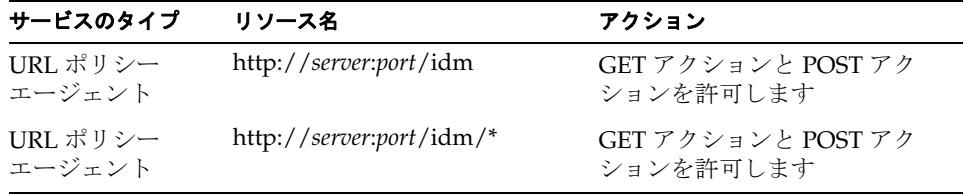

2. 1 つ以上の主体を IDMGR ポリシーに割り当てます。

# Identity Manager 上で設定する際の注意事項

ここでは、Sun Access Manager リソースアダプタおよび Policy Agent のインストール と設定の注意点について説明します。

#### <span id="page-472-0"></span>Sun Access Manager リソースアダプタ

Access Manager が Identity Manager サーバーとは異なるシステムにインストールさ れている場合は、445 ページの「[Sun Java System Access Manager \(Access Manager](#page-468-0)  7.0 より前のバージョン ) [のインストールと設定」](#page-468-0)に示されている手順を実行します。

それ以外の場合は、*AccessMgrHome*/lib/am\_\*.jar ファイルを \$WSHOME/WEB-INF/lib にコピーします。Identity Server 6.0 を使用する場合は、 jss311.jar ファイルも \$WSHOME/WEB-INF/lib ディレクトリにコピーします。

ファイルのコピーが終了したら、Access Manager リソースを Identity Manager リ ソースリストに追加するため、「管理するリソースの設定」ページの「カスタムリソー ス」セクションに次の値を追加します。

com.waveset.adapter.SunAccessManagerResourceAdapter

#### Policy Agent

Access Manager ログインモジュールが最初に表示されるように、管理者およびユー ザーのログインモジュールを変更します。

注 この手順を実行する前に、Access Manager リソースを設定してください。

1. Identity Manager 管理者インタフェースのメニューバーで、「セキュリティー」を 選択します。

- 2. 「ログイン」タブをクリックします。
- 3. ページの下部にある「ログインモジュールグループの管理」ボタンをクリックし ます。
- 4. 変更するログインモジュールを選択します。たとえば、「アイデンティティーシス テムのデフォルトの ID/ パスワード ログインモジュールグループ」を選択しま す。
- 5. 「ログインモジュールの割り当て」選択ボックスで、「Sun Access Manager ログイ ンモジュール」を選択します。
- 6. 「ログインモジュールの割り当て」オプションの横に新しく「選択」オプションが 表示されたら、適切なリソースを選択します。
- 7. 「ログインモジュールの修正」ページが表示されたら、表示されているフィールド を必要に応じて編集し、「保存」をクリックします。「ログインモジュールグルー プの修正」がもう一度表示されます。
- 8. モジュールグループの最初のリソースとして「Sun Access Manager ログインモ ジュール」を指定し、「**保存**」をクリックします。

### 使用上の注意

WebLogic の下で Identity Manager を実行している環境で、Access Manager で行われ たネイティブ変更が Identity Manager に表示されない場合は、weblogic.jar の前の クラスパスに am\_services.jar を追加します。

複数のプロトコルハンドラがある場合は、次のようにプロトコルハンドラを設定しま す。

java.protocol.handler.pkgs=com.iplanet.services.comm|sun.net. www.protocol

## セキュリティーに関する注意事項

ここでは、サポートされる接続と、基本タスクの実行に必要な認証要件について説明 します。

#### サポートされる接続

Identity Manager は、SSL 経由の JNDI を使用してこのアダプタと通信します。

### 必要な管理特権

Access Manager に接続するユーザーに、ユーザーアカウントを追加または変更するた めのアクセス権を付与してください。

## プロビジョニングに関する注意事項

ここでは、このアダプタのプロビジョニング機能の概要を表に示します。

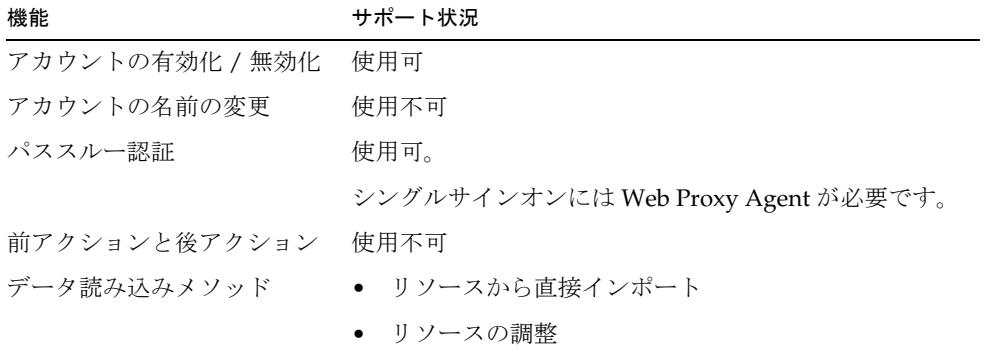

### アカウント属性

次の表に、デフォルトでサポートされる Access Manager ユーザーアカウント属性の 一覧を示します。特に記載されていないかぎり、属性はすべて省略可能です。

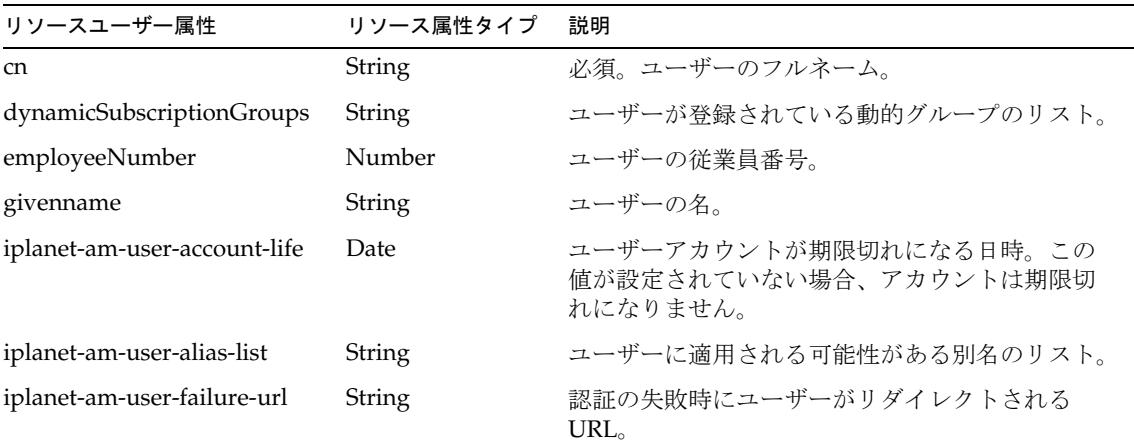

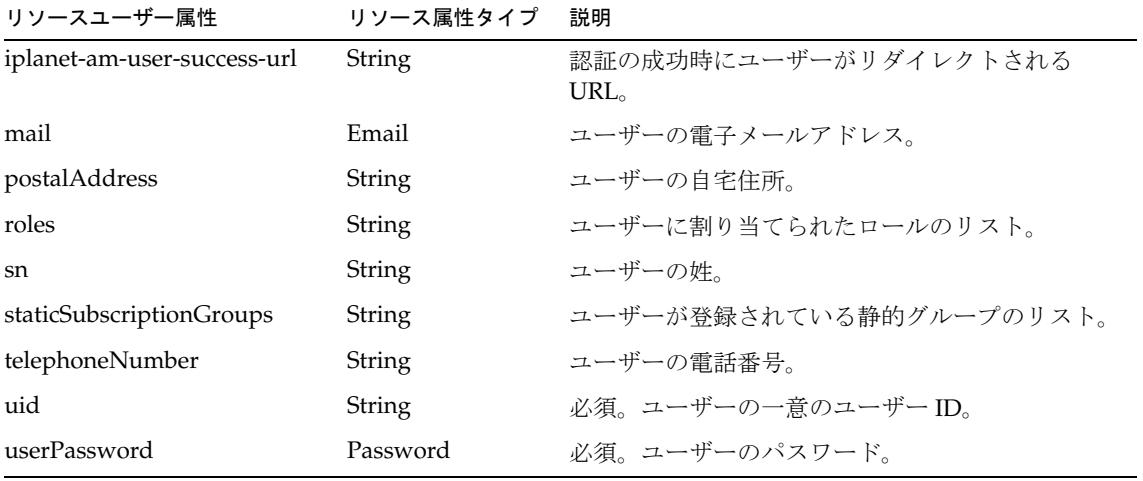

# リソースオブジェクトの管理

Identity Manager は、次の Access Manager オブジェクトをサポートしています。

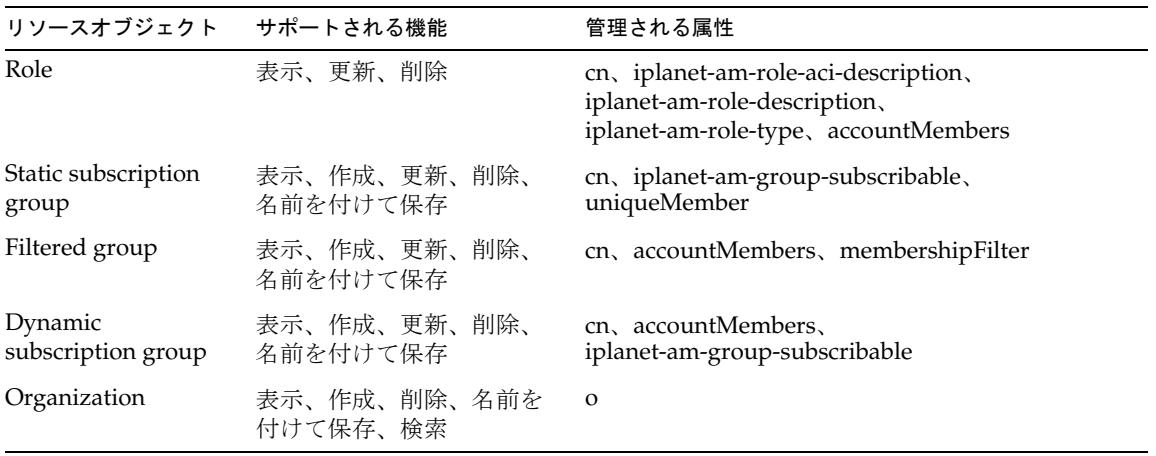

# アイデンティティーテンプレート

デフォルトのアイデンティティーテンプレートは次のとおりです。 uid=\$uid\$,ou=People,dc=MYDOMAIN,dc=com デフォルトのテンプレートを有効な値に置き換えてください。

## サンプルフォーム

ここでは、組み込みのサンプルフォームと、Sun Access Manager リソースアダプタで 利用できるその他のサンプルフォームの一覧を示します。

### 組み込みのフォーム

- Sun Java System Access Manager Update Static Group Form
- Sun Java System Access Manager Update Role Form
- Sun Java System Access Manager Update Organization Form
- Sun Java System Access Manager Update Filtered Group Form
- Sun Java System Access Manager Update Dynamic Group Form
- Sun Java System Access Manager Create Static Group Form
- Sun Java System Access Manager Create Role Form
- Sun Java System Access Manager Create Organization Form
- Sun Java System Access Manager Create Filtered Group Form
- Sun Java System Access Manager Create Dynamic Group Form

### その他の利用可能なフォーム

SunAMUserForm.xml

# トラブルシューティング

Identity Manager のデバッグページを使用して、次のクラスにトレースオプションを 設定します。

com.waveset.adapter.SunAccessManagerResourceAdapter

# <span id="page-478-0"></span>Sun Access Manager レルム

Identity Manager には、レルムモードで実行されている Sun™ Java System Access Manager をサポートするための Sun Java System Access Manager レルムリソースアダ プタが用意されています。

このアダプタは、com.waveset.adapter.SunAccessManagerRealmResourceAdapter クラスで定義されます。

- 注 Sun Access Manager レルムリソースアダプタは、レルムモードで実行 されているリソースに使用します。
	- Sun Access Manager リソースアダプタは、旧バージョンモードで実行 されているリソースに使用します。このアダプタについては、445 [ペー](#page-468-1) ジの「[Sun Access Manager](#page-468-1)」を参照してください。

## リソースを設定する際の注意事項

レルムモードでも旧バージョンモードでも、設定できるのは、1 つの Access Manager サーバーだけです。異なるレルムのプロビジョニングを行う場合は、複数のリソース を定義できます。

Identity Server Policy Agent は、シングルサインオン (SSO) を有効にするために使用 できるオプションモジュールです。この Policy Agent は次の場所から入手できます。

http://wwws.sun.com/software/download/inter\_ecom.html#dirserv

#### 注 使用している環境内でこの製品を使用していない場合は、Policy Agent の インストール手順や設定手順を実行しないでください。

Policy Agent の詳細については、次のマニュアルを参照してください。

http://docs.sun.com/app/docs/coll/1322.1

Identity Manager がインストールされているサーバーと同じサーバー上に Identity Server Policy Agent をインストールします。

Policy Agent をインストールするには、Policy Agent に付属するインストール手順書 に従います。その後、次の作業を実行します。

- 1. AMAgent.properties ファイルを編集します。
- 2. Sun Java System Access Manager でポリシーを作成します。

### AMAgent.properties ファイルの編集

Identity Manager を保護するように AMAgent.properties ファイルを変更します。こ のファイルは AgentInstallDir/config ディレクトリにあります。

1. AMAgent.properties ファイル内の次の行を見つけます。

```
com.sun.identity.agents.config.cookie.reset.enable = false
com.sun.identity.agents.config.cookie.reset.name[0] =
com.sun.identity.agents.config.cookie.reset.domain[] =
com.sun.identity.agents.config.cookie.reset.path[] =
```
これらの行を次のように編集します。

```
com.sun.identity.agents.config.cookie.reset.enable = true
com.sun.identity.agents.config.cookie.reset.name[0] = AMAuthCookie
com.sun.identity.agents.config.cookie.reset.domain[0] = .example.com
com.sun.identity.agents.config.cookie.reset.path[0] = /
```
2. 次の行を追加します。

```
com.sun.identity.agents.config.cookie.reset.name[1] = 
iPlanetDirectoryPro
com.sun.identity.agents.config.cookie.reset.domain[1] = .example.com
com.sun.identity.agents.config.cookie.reset.path[1] = /
```
3. 次の行を見つけます。

com.sun.identity.agents.config.profile.attribute.fetch.mode = NONE com.sun.identity.agents.config.profile.attribute.mapping[] =

これらの行を次のように編集します。

com.sun.identity.agents.config.profile.attribute.fetch.mode = HTTP\_HEADER com.sun.identity.agents.config.profile.attribute.mapping[uid] = sois\_user

4. 変更を有効にするために、Web サーバーを再起動します。

### Sun Java System Access Manager のポリシーの作成

1. Sun Java System Access Manager 上で、次の規則を設定した IDMGR という名前 ( ま たは類似する名前 ) の新しいポリシーを作成します。

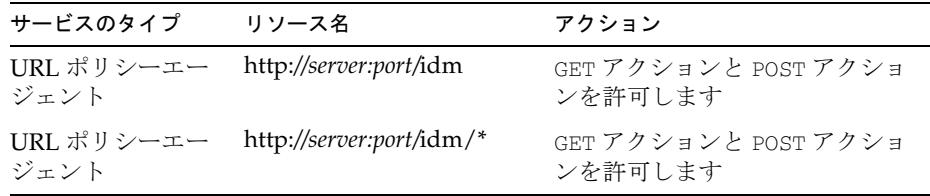

2. 1 つ以上の主体を IDMGR ポリシーに割り当てます。

# Identity Manager 上で設定する際の注意事項

ここでは、Sun Java System Access Manager レルムリソースアダプタおよび Policy Agent のインストールと設定の注意点について説明します。

#### 一般的な設定

次の手順に従って、リソースアダプタのインストールと設定を行います。

- 1. 適切なバージョンの『Sun Java™ System Access Manager Developer's Guide』に 記載された手順に従って、Sun Access Manager のインストールからクライアント SDK を構築します。
- 2. 生成される war ファイルから AMConfig.properties ファイルと amclientsdk.jar ファイルを抽出します。
- 3. 次のディレクトリに AMConfig.properties をコピーします。

InstallDir/WEB-INF/classes

- 4. 次のディレクトリに amclientsdk.jar をコピーします。 \$WSHOME/WEB-INF/lib
- 5. サーバーのクラスパスに amclientsdk.jar ファイルを追加します。
- 6. Identity Manager アプリケーションサーバーを再起動します。
- 7. ファイルのコピーが終了したら、Sun Java System Access Manager レルムリソー スを Identity Manager リソースリストに追加します。「管理するリソースの設定」 ページの「カスタムリソース」セクションに次の値を追加します。

com.waveset.adapter.SunAccessManagerRealmResourceAdapter

### ログインモジュール

Sun Java System Access Manager ログインモジュールが最初に表示されるように、管 理者およびユーザーのログインモジュールを変更します。

注 次の手順を実行する前に、まず、Sun Java System Access Manager レルム リソースを設定してください。

- 1. Identity Manager 管理者インタフェースのメニューバーで、「セキュリティー」を 選択します。
- 2. 「ログイン」タブをクリックします。
- 3. ページの下部にある「ログインモジュールグループの管理」ボタンをクリックし ます。
- 4. 変更するログインモジュールを選択します。たとえば、「アイデンティティーシス テムのデフォルトの ID/ パスワード ログインモジュールグループ」を選択しま す。
- 5. 「ログインモジュールの割り当て」選択ボックスで、「Sun Access Manager レルム ログインモジュール」を選択します。
- 6. 「ログインモジュールの割り当て」オプションの横に新しく「選択」オプションが 表示されたら、適切なリソースを選択します。
- 7. 「ログインモジュールの修正」ページが表示されたら、表示されているフィールド を必要に応じて編集し、「保存」をクリックします。「ログインモジュールグルー プの修正」がもう一度表示されます。
- 8. モジュールグループの最初のリソースとして「Sun Access Manager レルムログイ ンモジュール」を指定し、「保存」をクリックします。
- 9. Identity Manager からログアウトします。

## セキュリティーに関する注意事項

ここでは、サポートされる接続と、基本タスクの実行に必要な認証要件について説明 します。

### サポートされる接続

Identity Manager は、SSL を使用してこのアダプタと通信します。

#### 必要な管理特権

Sun Java System Access Manager に接続するユーザーに、ユーザーアカウントを追加 または変更するためのアクセス権を付与してください。

## プロビジョニングに関する注意事項

次の表に、このアダプタのプロビジョニング機能の概要を示します。

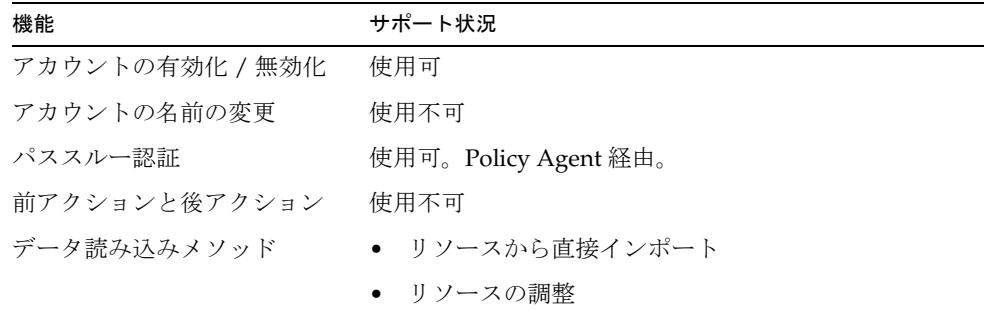

## アカウント属性

次の表に、デフォルトでサポートされる Sun Java System Access Manager ユーザーア カウント属性の一覧を示します。特に記載されていないかぎり、属性はすべて省略可 能です。

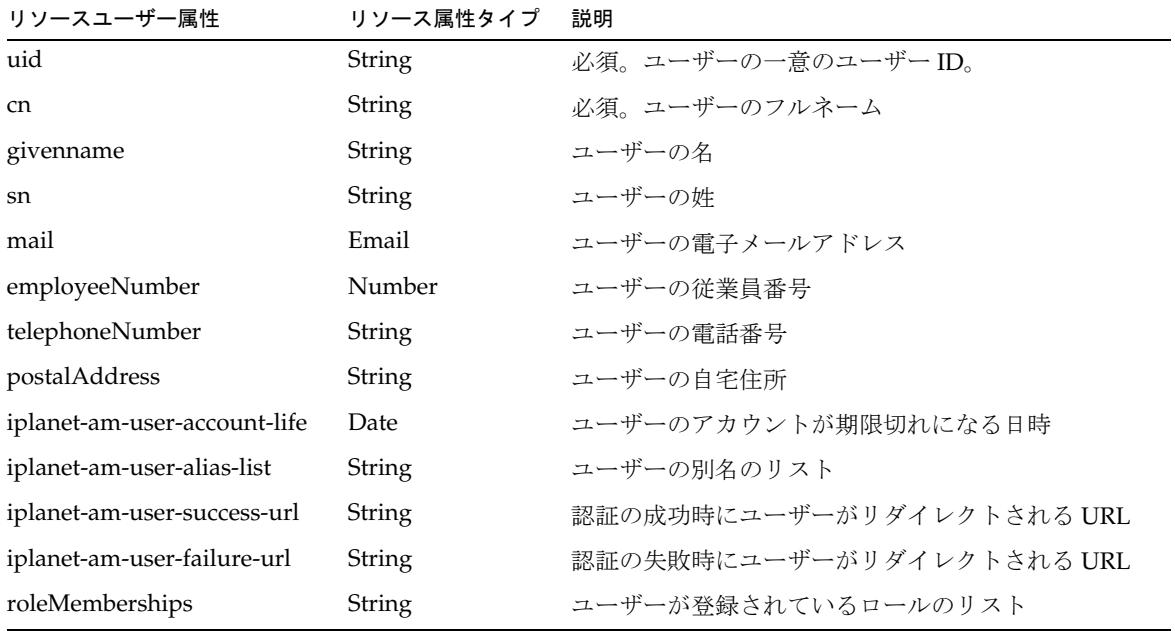

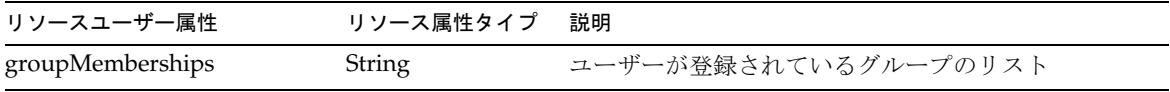

## リソースオブジェクトの管理

Identity Manager は、次の Sun Java System Access Manager オブジェクトをサポート しています。

| リソースオブジェクト サポートされる機能  |                               | 管理される属性 |
|-----------------------|-------------------------------|---------|
| Groups                | 表示、作成、更新、削除 name、user members |         |
| Roles                 | 表示、作成、更新、削除 name、user members |         |
| <b>Filtered Roles</b> | 表示、作成、更新、削除 name、nsrolefilter |         |

## アイデンティティーテンプレート

デフォルトのアイデンティティーテンプレートは \$accountId\$ です。

## サンプルフォーム

ここでは、組み込みのサンプルフォームと、Sun Java System Access Manager レルム リソースアダプタで利用できるその他のサンプルフォームの一覧を示します。

### 組み込みのフォーム

- Sun Access Manager Realm Create Role Form
- Sun Access Manager Realm Update Role Form
- Sun Access Manager Realm Create Filtered Role Form
- Sun Access Manager Realm Update Filtered Role Form
- Sun Access Manager Realm Create Group Form
- Sun Access Manager Realm Update Group Form

### その他の利用可能なフォーム

SunAMRealmUserForm.xml

# トラブルシューティング

Identity Manager のデバッグページを使用して、次のクラスにトレースオプションを 設定します。

com.waveset.adapter.SunAccessManagerRealmResourceAdapter

# Sun Java System Communications Services

Identity Manager には、Sun JavaTM System Messaging Server (Messaging Server) およ び Sun JavaTM System Calendar Server (Calendar Server) をサポートするための Sun JavaTM System Communications Services リソースアダプタが用意されています。これ らのシステムには LDAP スキーマ 2 を実装してください。また、ユーザーストアには Sun JavaTM System Directory Server を使用してください。

Sun JavaTM System Communications Services リソースアダプタは、 com.waveset.adapter.SunCommunicationsServicesResourceAdapter クラスで定 義されます。

このアダプタは、LDAP リソースアダプタを拡張します。あとのトピックに示す LDAP 固有の機能の実装については、LDAP アダプタのマニュアルを参照してくださ い。

Communications Services アダプタは、標準の Directory Server インストールのプロビ ジョニングサービスを提供します。また、Directory Server のレプリケーションの更新 履歴ログを読み取り、それらの変更を Identity Manager ユーザーやカスタムワークフ ローに適用することもできます。

## リソースを設定する際の注意事項

Communications Services アダプタで使用するための Sun JavaTM System Directory Server リソースを設定するには、サーバーを設定して更新履歴ログを有効にし、変更 者情報の追跡を有効にします。この操作は、ディレクトリサーバーの設定タブで行い ます。

- 1. 「レプリケーション」フォルダをクリックし、更新履歴ログを有効にします。5.0 以降のサーバーでは、RetroChangelog スナップインも有効にします。設定タブ で、プラグインオブジェクトに移動し、旧バージョン形式の更新履歴ログプラグ インを選択して有効にします。
- 2. 新しく作成または変更したエントリの特殊な属性を管理するようにサーバーが設 定されていることを確認するには、Directory Server コンソールで、「設定」をク リックし、左側の区画でナビゲーションツリーのルートエントリを選択します。
- 3. 「設定」をクリックし、「エントリの変更時間を記録」ボックスにチェックマーク が付いていることを確認します。

サーバーは、イベントが Identity Manager から起動されたかどうかを判断するため に、新しく作成または変更したエントリに、次の属性を追加します。

- creatorsName: そのエントリを最初に作成したユーザーの DN。
- modifiersName: そのエントリを最後に変更したユーザーの DN。

# Identity Manager 上で設定する際の注意事項

このリソースでは、追加のインストール手順は必要ありません。

### 使用上の注意

#### サービスアカウント

管理アカウントの CN=Directory Manager を使用するのではなく、Communications Services に接続するための Identity Manager サービスアカウントを作成します。 Directory Server 管理ツールを使用して、各ベースコンテキストで ACI ( アクセス制御 命令 ) を介してアクセス権を設定します。

ACI でのアクセス権をソースに基づいて設定します。アダプタからアイデンティ ティー情報の源泉となるソースに接続する場合は、読み取り、検索、および(場合に よっては ) 比較のアクセス権のみを設定します。アダプタを書き戻し用に使用する場 合は、書き込みと ( 場合によっては ) 削除のアクセス権を設定します。

注 更新履歴ログの監視にアカウントを使用する場合は、cn=changelog で ACI も作成するようにしてください。更新履歴ログのエントリに対しては 書き込みも削除もできないため、アクセス権は読み取りと検索のみに設定 するとよいでしょう。

waveset.properties ファイル内の sources.*ResourceName*.hosts プロパティーを使 用して、Active Sync を使用してリソースの同期を行うのにクラスタ内のどのホストを 使用するかを制御できます。*ResourceName* は、リソースオブジェクトの名前に置き換 えてください。

### 前アクションと後アクション

Sun Communications Services リソースアダプタは、前アクションと後アクションを 実行しません。代わりに、リソースウィザードの「アクションプロキシリソースアダ プタ」フィールドを使用して、アクションを実行するように設定されたプロキシリ ソースアダプタを指定できます。

次のサンプルスクリプトは、ユーザーの作成後にプロキシリソースで実行できます。

```
SET PATH=c:\Sun\Server-Root\lib
SET SYSTEMROOT=c: \frac{1}{2} \frac{1}{2} \frac{1}{2}SET CONFIGROOT=C:/Sun/Server-Root/Config
mboxutil -c -P user/%WSUSER accountId%.*
```
次のサンプルスクリプトは、ユーザーが削除されたときに、そのユーザーのメール ボックスを削除します

SET PATH=c:\Sun\Server-Root\lib  $SET$   $SYSTEMROOT=C:$   $\frac{1}{2}W$  innt SET CONFIGROOT=C:/Sun/Server-Root/Config mboxutil -d -P user/%WSUSER\_accountId%.\*

## セキュリティーに関する注意事項

ここでは、サポートされる接続と特権の要件について説明します。

### サポートされる接続

Identity Manager は、TCP/IP または SSL 経由の Java Naming and Directory Interface (JNDI) を使用して Communications Services アダプタと通信します。

- TCP/IP を使用する場合は、リソース編集ページでポート 389 を指定します。
- SSL を使用する場合は、ポート 636 を指定します。

#### 必要な管理特権

「ユーザー DN」リソースパラメータに値 cn=Directory Manager を指定すると、 Identity Manager 管理者には、アカウント管理に必要なアクセス権が付与されます。 別の識別名を指定する場合は、そのユーザーに、ユーザーの読み取り、書き込み、削 除、および追加のアクセス権を付与してください。

## プロビジョニングに関する注意事項

次の表に、このアダプタのプロビジョニング機能の概要を示します。

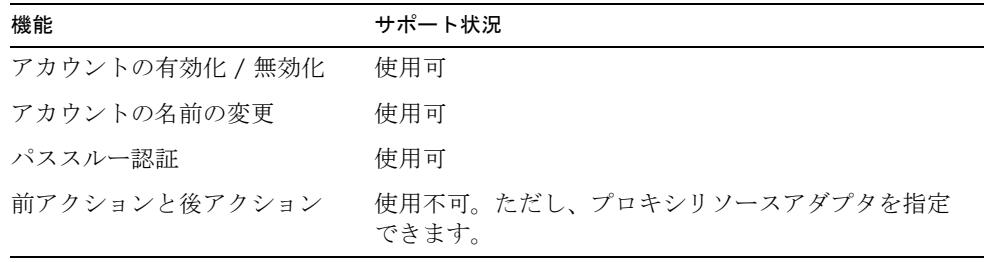

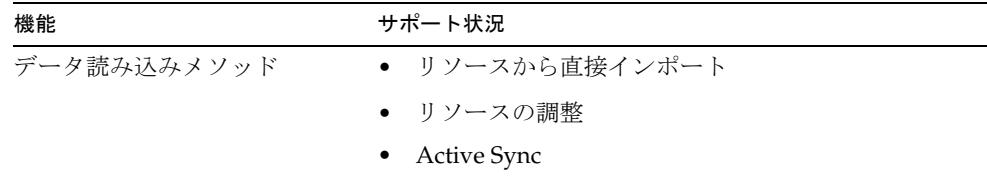

## アカウント属性

属性がサポートされるかどうかは、通常、属性の構文 (または型)によって決まりま す。一般に、Identity Manager は boolean 型、文字列型、整数型、およびバイナリ型 の構文をサポートします。バイナリ属性は、バイト配列としてのみ安全に表現できる 属性です。

次の表に、サポートされている LDAP 構文の一覧を示します。ほかの LDAP 構文で も、事実上 boolean 型、文字列型、または整数型であれば、サポートされる可能性が あります。オクテット文字列はサポートされません。

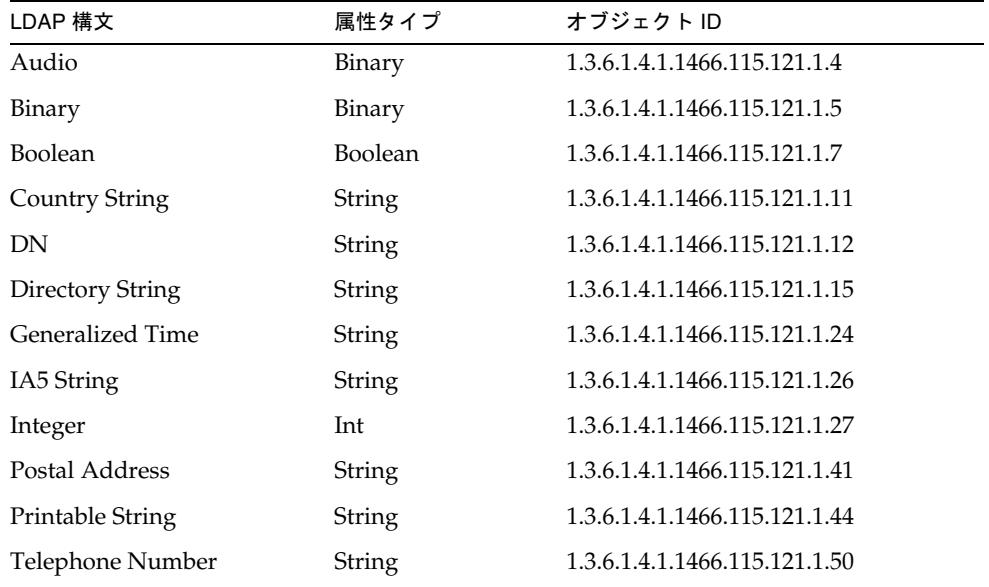

### デフォルトのアカウント属性

次の属性は、Communications Services リソースアダプタの「アカウント属性」ペー ジに表示されます。特に記載されていないかぎり、属性の型はすべて String です。

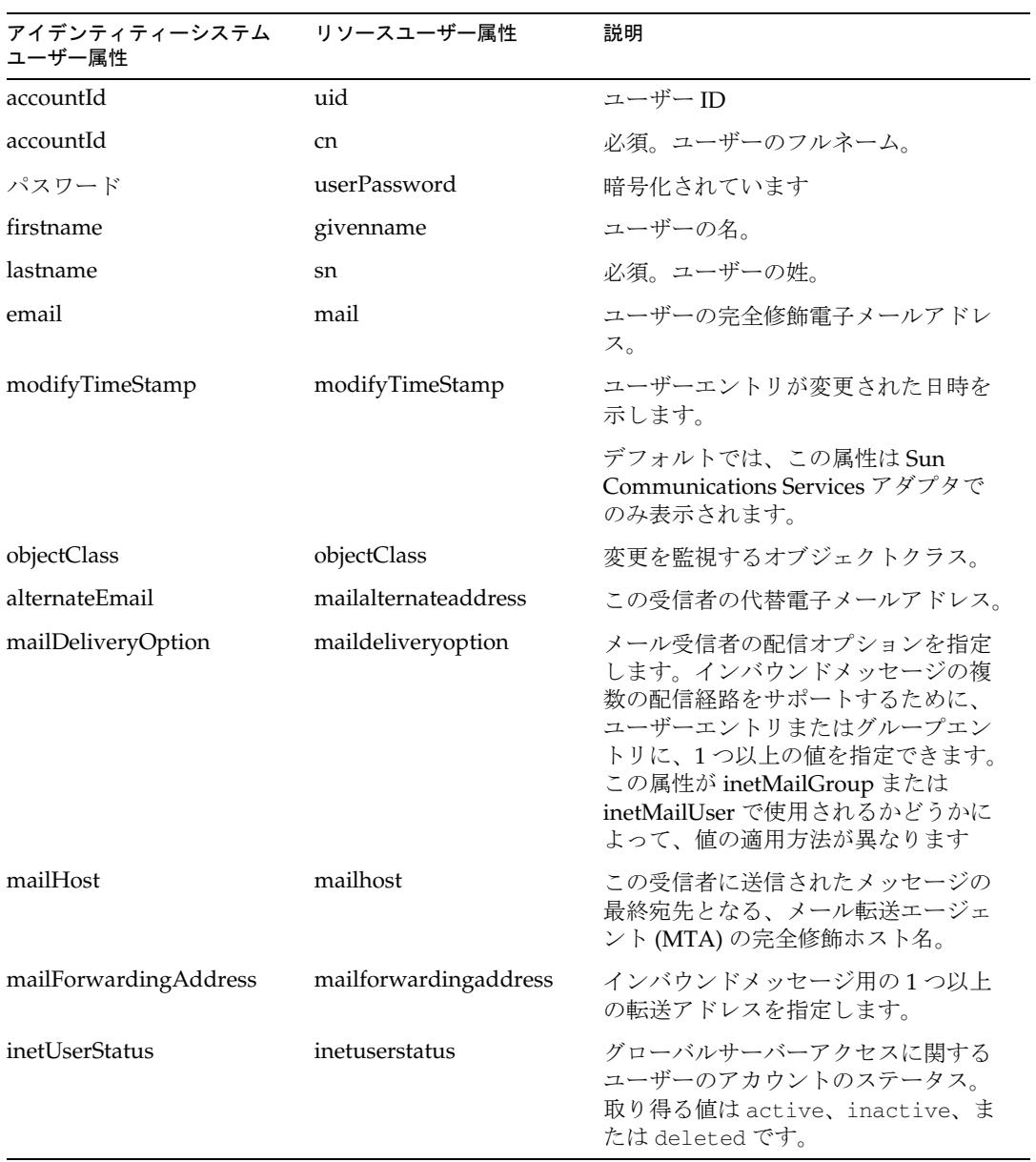

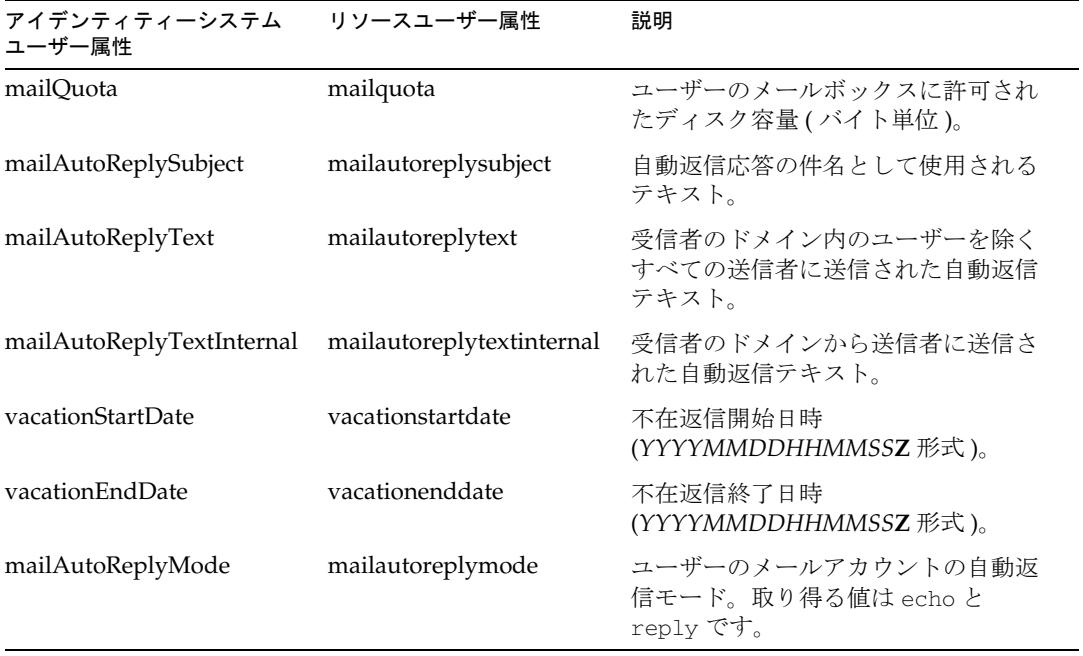

### デフォルトでサポートされるオブジェクトクラス

デフォルトでは、Sun Java System Communications Services リソースアダプタは、 LDAP ツリーに新しいユーザーオブジェクトを作成するときに次のオブジェクトクラ スを使用します。ほかのオブジェクトクラスが追加される場合もあります。

- top
- person
- inetUser
- organizationalPerson
- inetOrgPerson
- ipUser
- userPresenceProfile
- iplanet-am-managed-person
- inetMailUser
- inetLocalMailRecipient
- icscalendaruser

### top オブジェクトクラス

top オブジェクトクラスには、デフォルトでアカウント属性として表示される objectClass 属性を含めます。top オブジェクトクラスは、person などのいくつかの オブジェクトクラスによって拡張されます。

### person オブジェクトクラス

次の表に、LDAP person オブジェクトクラスで定義される追加のサポート対象属性の 一覧を示します。

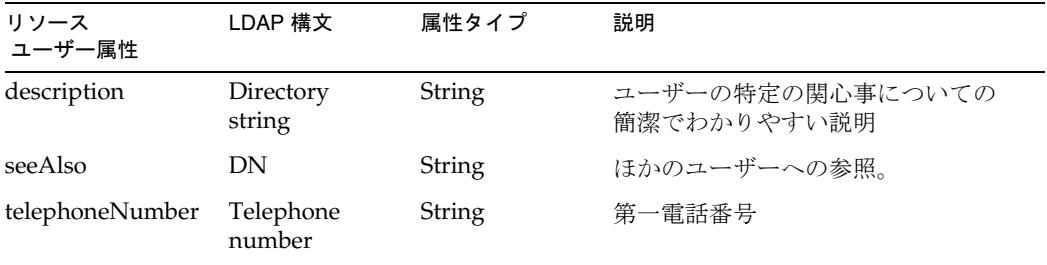

### inetUser オブジェクトクラス

inetUser オブジェクトクラスは、ユーザーアカウント、またはサービスが提供される 任意のオブジェクトとして定義されたリソースアカウントを表します。メールアカウ ントを作成するために inetMailUser および ipUser とともに使用されます。ユー ザーアカウントを作成するときに、このオブジェクトクラスは inetOrgPerson によっ て作成されたベースエントリを拡張します。

次の表に、inetUser オブジェクトクラスで定義される追加のサポート対象属性の一覧 を示します。

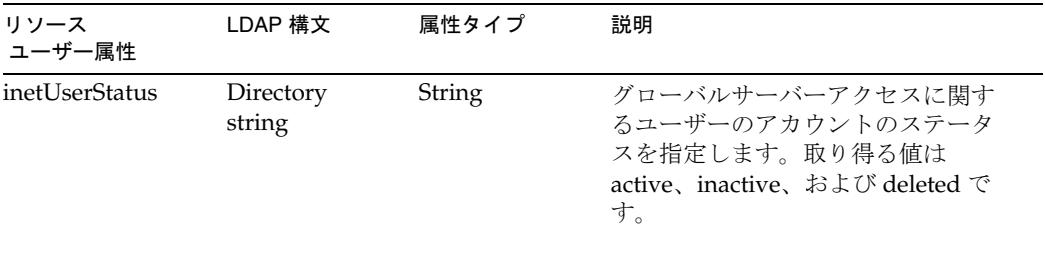

### organizationalPerson オブジェクトクラス

次の表に、LDAP organizationalPerson オブジェクトクラスで定義される追加のサ ポート対象属性の一覧を示します。このオブジェクトクラスは、Person オブジェクト クラスから属性を継承することもできます。

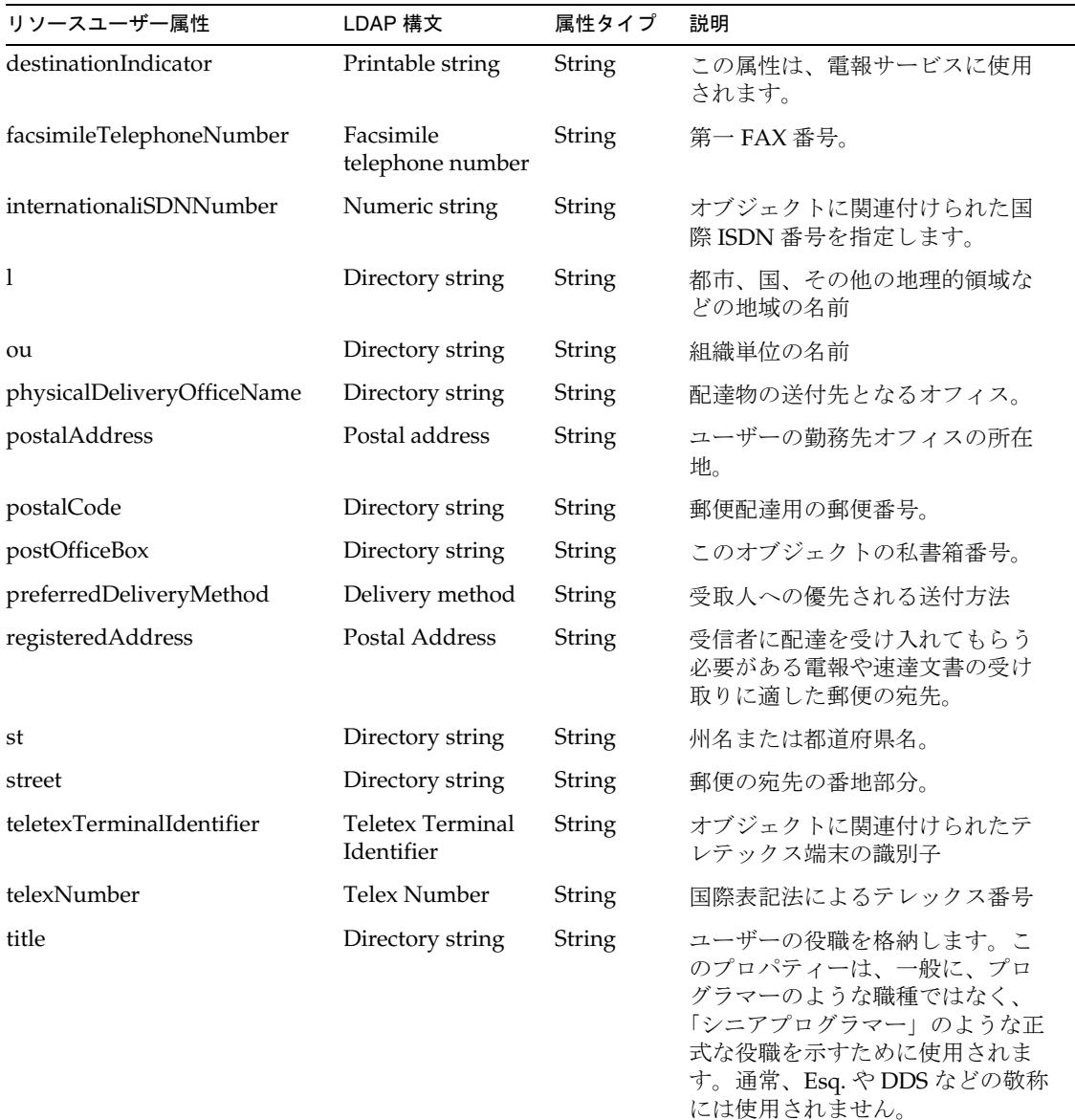

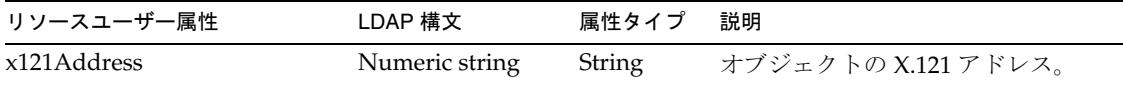

### inetOrgPerson オブジェクトクラス

次の表に、LDAP inetOrgPerson オブジェクトクラスで定義される追加のサポート対 象属性の一覧を示します。このオブジェクトクラスは、organizationalPerson オブ ジェクトクラスから属性を継承することもできます。

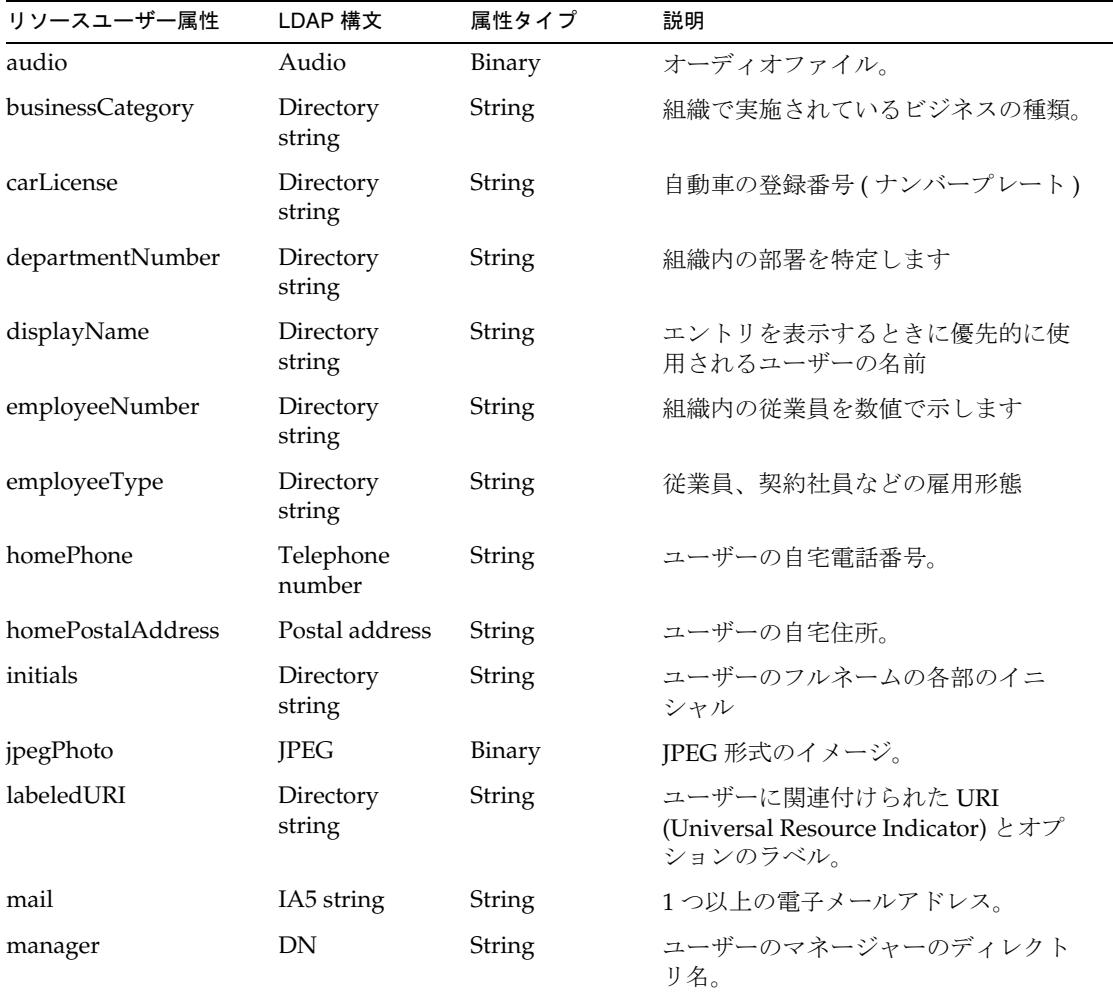

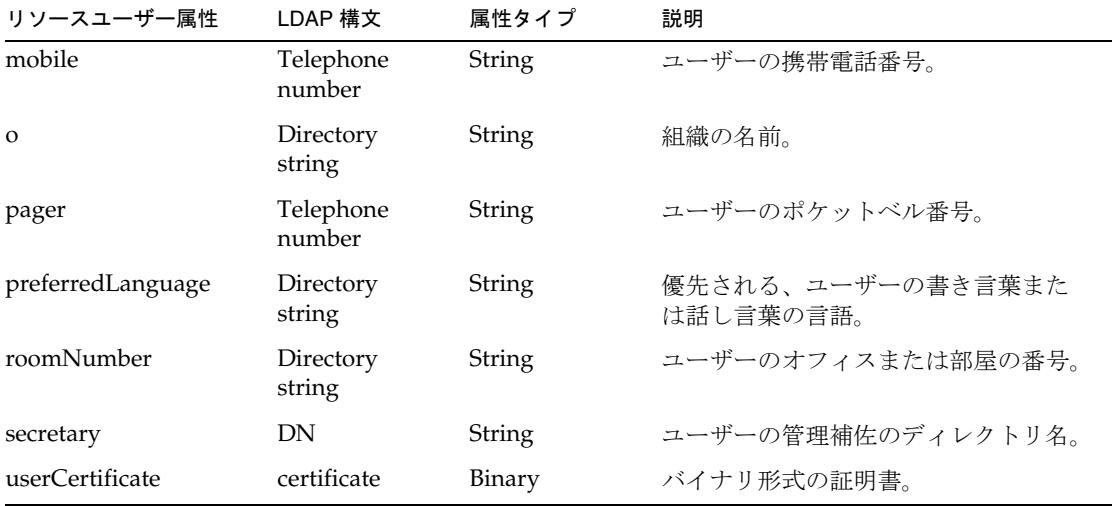

### ipUser

ipUser オブジェクトクラスは、個人用アドレス帳コンテナとサービス指定子のクラス への参照を保持します。

次の表に、ipUser オブジェクトクラスで定義される追加のサポート対象属性の一覧を 示します。

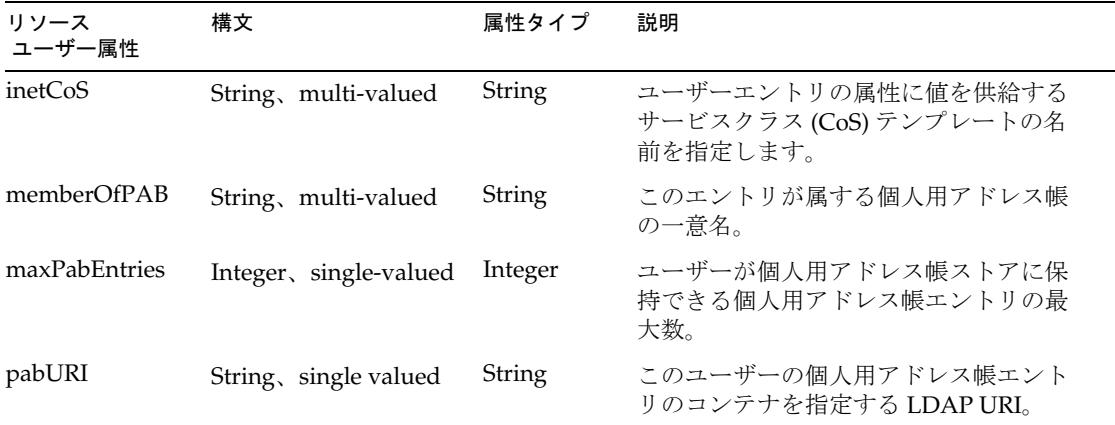

#### userPresenceProfile

userPresenceProfile オブジェクトクラスは、ユーザーのプレゼンス情報を格納します。 このオブジェクトクラスには、デフォルトのアカウント属性として存在する vacationStartDate 属性と vacationEndDate 属性が含まれることもあります。

### iplanet-am-managed-person

iplanet-am-managed-person オブジェクトクラスには、Sun JavaTM System Access Manager がユーザーの管理に必要とする属性が含まれます。

次の表に、ipUser オブジェクトクラスで定義される追加のサポート対象属性の一覧を 示します。

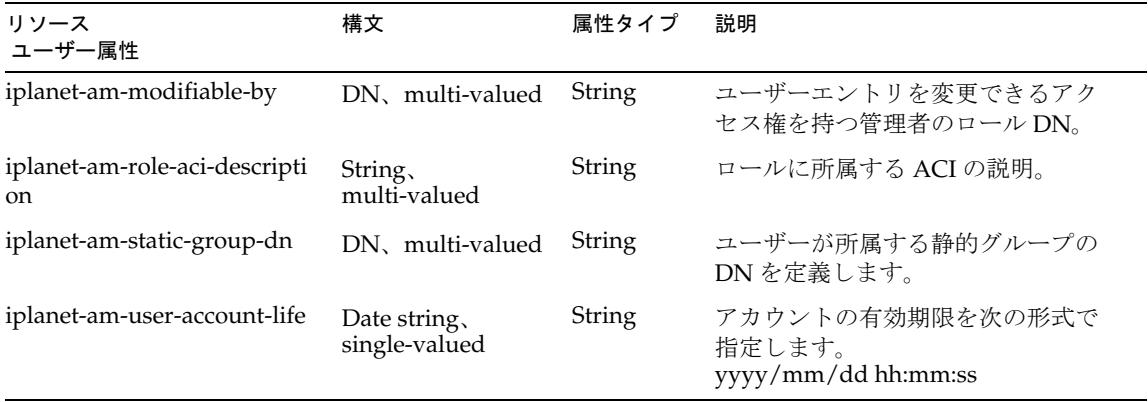

### inetMailUser

inetMailUser は、メッセージングサービスのユーザーを定義するために inetOrgPerson によって作成されたベースエントリを拡張します。メールアカウント を表し、inetUser および inetLocalMailRecipient とともに使用されます。

次の表に、inetMailUser オブジェクトクラスで定義される追加のサポート対象属性の 一覧を示します。

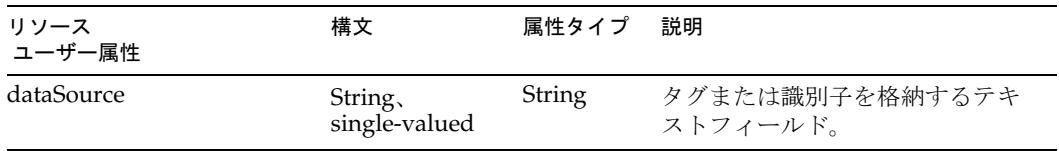

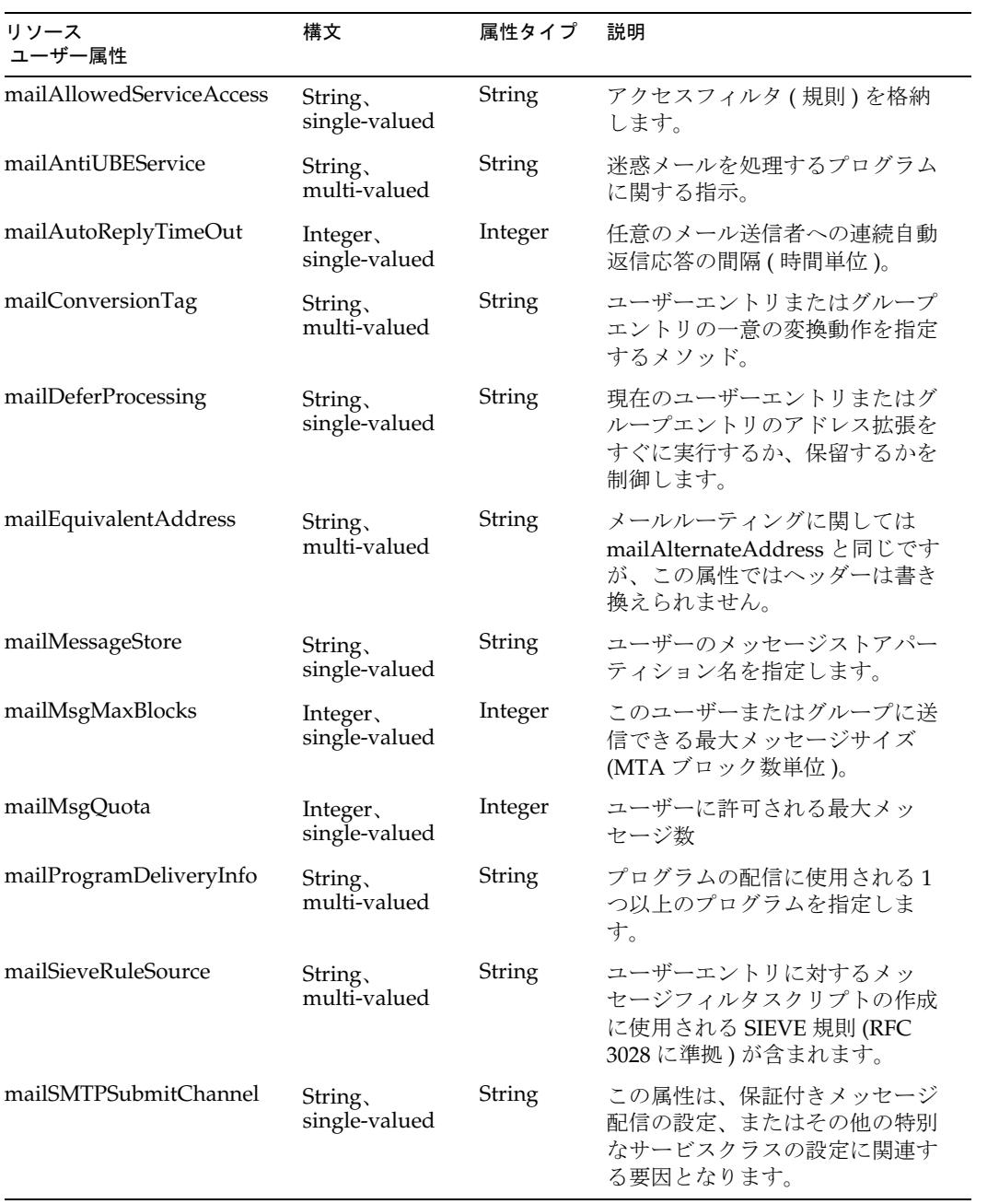

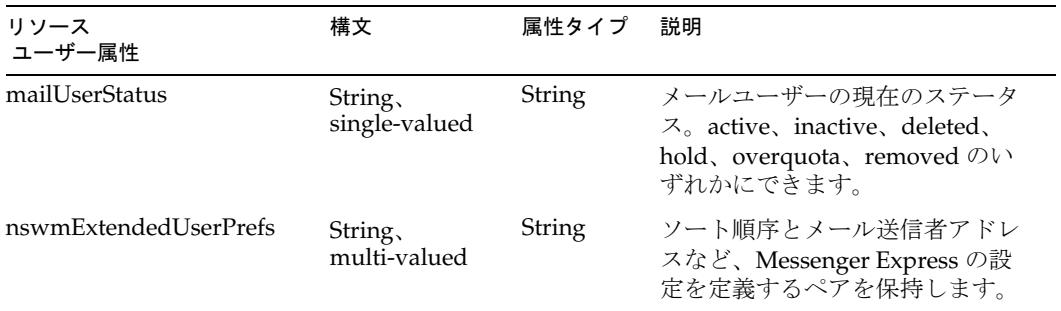

### inetLocalMailRecipient

inetLocalMailRecipient オブジェクトクラスは、ローカルの電子メール受信者を表す LDAP エントリの指定、受信者の電子メールアドレスの指定、および受信者に関する ルーティング情報の提供を行う方法を示す情報を格納します。

次の表に、inetLocalMailRecipient オブジェクトクラスで定義される追加のサポート対 象属性の一覧を示します。このオブジェクトクラス内のほかの属性はすべて、デフォ ルトでアカウント属性として存在しています。

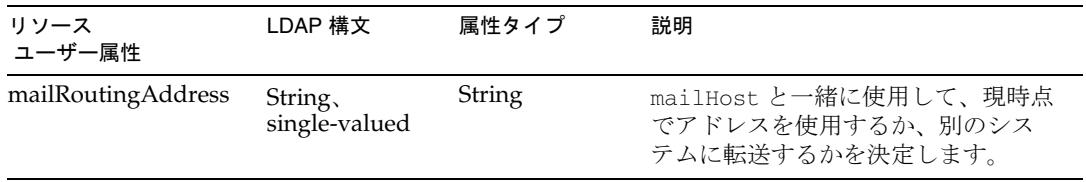

### icsCalendarUser

icsCalendarUser オブジェクトクラスは、Calendar Server ユーザーを定義します。

次の表に、icsCalendarUser オブジェクトクラスで定義される追加のサポート対象属性 の一覧を示します。このオブジェクトクラス内のほかの属性はすべて、デフォルトで アカウント属性として存在しています。

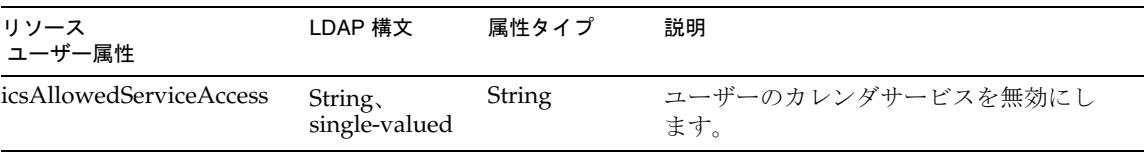

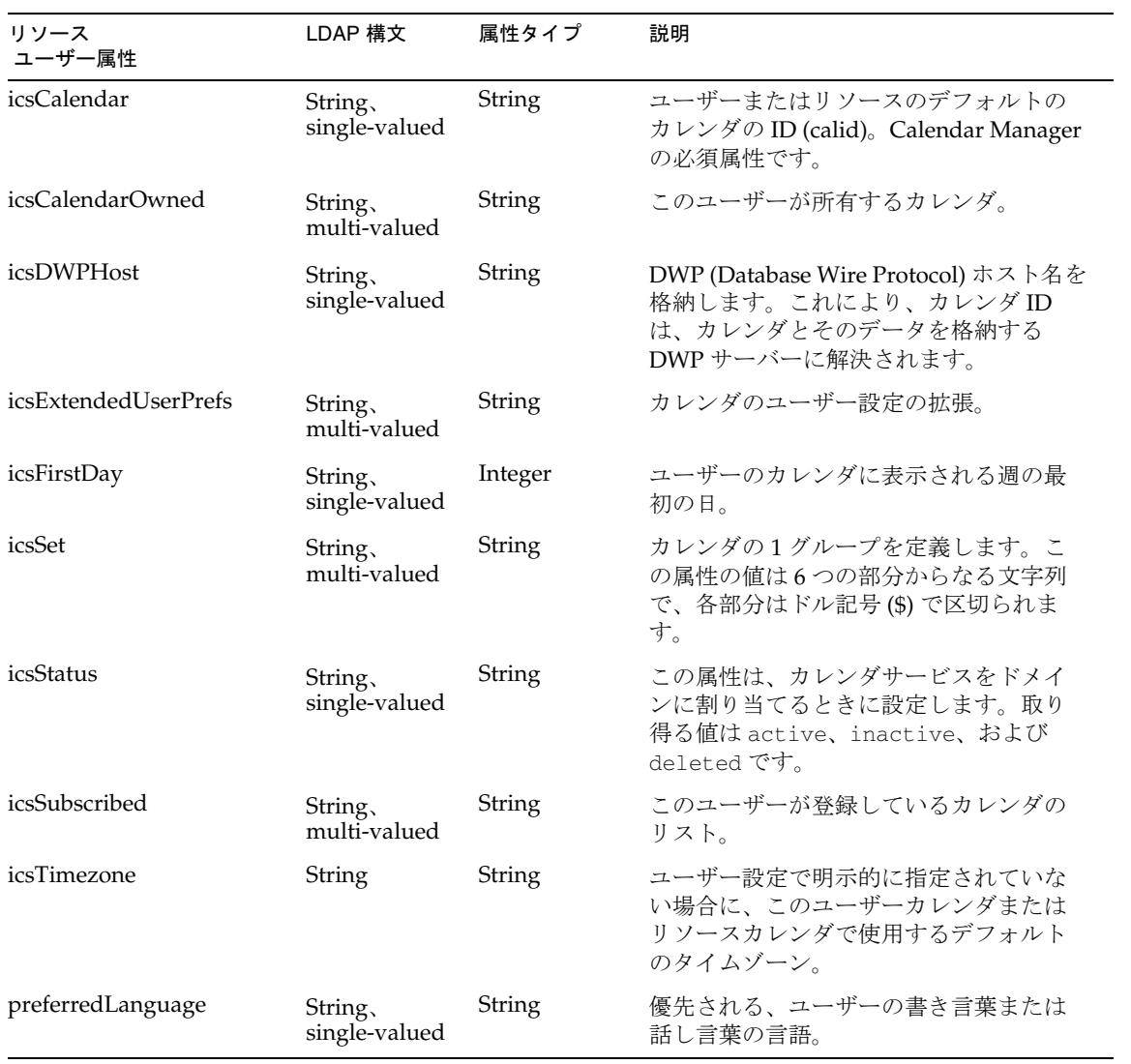

## リソースオブジェクトの管理

Identity Manager は、デフォルトで次の LDAP オブジェクトをサポートします。文字 列ベース、整数ベース、またはブールベースの属性も管理できます。

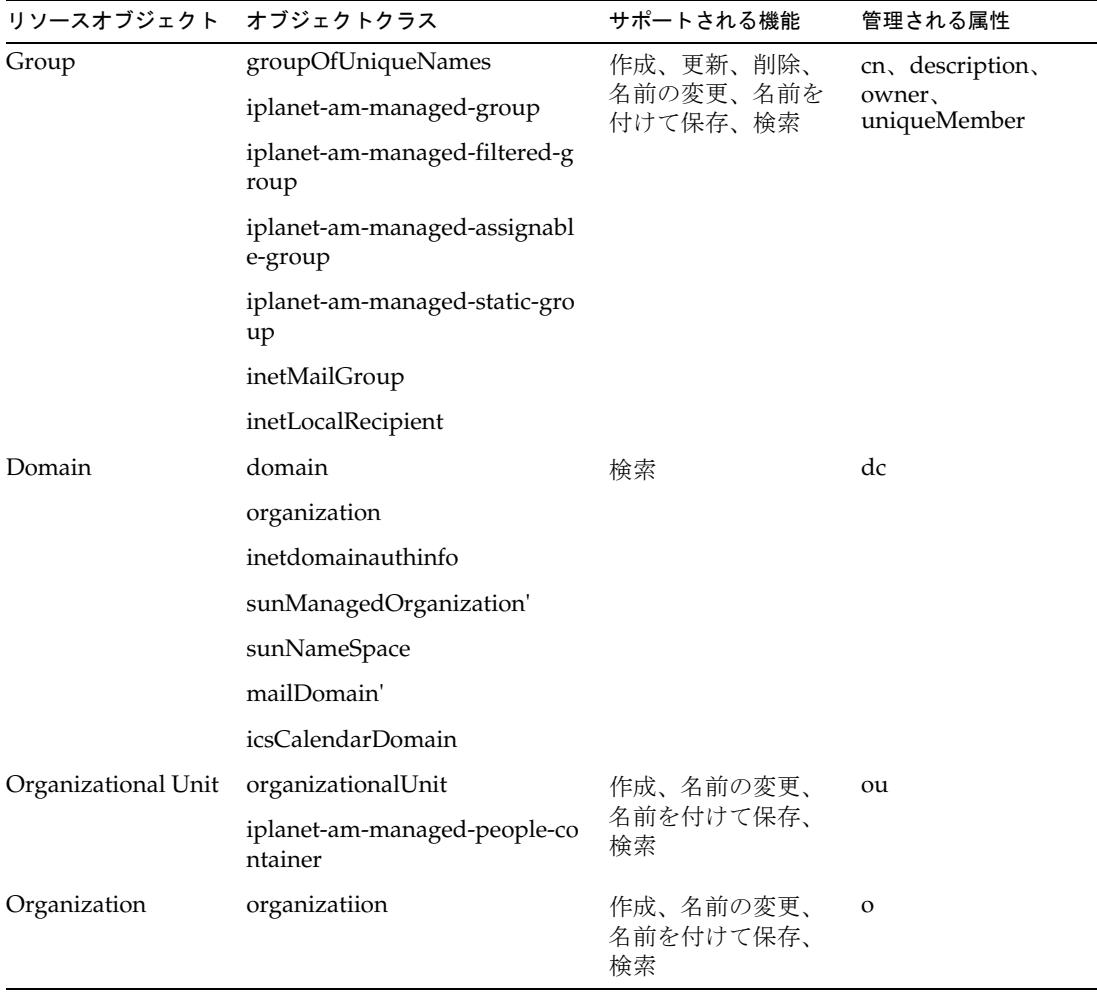

# アイデンティティーテンプレート

なし。有効な値を持つアイデンティティーテンプレートを設定してください。

## サンプルフォーム

- Sun Java System Communications Services ActiveSync Form
- Sun Java System Communications Services Create Group Form
- Sun Java System Communications Services Create Organizational Unit Form
- Sun Java System Communications Services Create Organization Form
- Sun Java System Communications Services Update Group Form
- Sun Java System Communications Services Update Organizational Unit Form

# トラブルシューティング

Identity Manager のデバッグページを使用して、次のクラスのうち 1 つ以上でトレー スオプションを設定します。

- com.waveset.adapter.SunCommunicationsServicesResource アダプタ
- com.waveset.adapter.LDAPResourceAdapter
- com.waveset.adapter.LDAPResourceAdapterBase

# Sybase ASE

Sybase ASE リソースアダプタは、Sybase Adaptive Server Enterprise をサポートしま す。このアダプタは、com.waveset.adapter.SybaseASEResourceAdapter クラスで 定義されます。このアダプタは、非推奨の Sybase アダプタ (com.waveset.adapter.SybaseResourceAdapter) を置き換えます。

このアダプタを使用して、Sybase Adaptive Server Enterprise にログインするための ユーザーアカウントをサポートします。カスタム Sybase テーブルがある場合、リソー スアダプタウィザードを使用してカスタム Sybase テーブルリソースを作成する方法に については、117 [ページの「データベーステーブル」を](#page-140-0)参照してください。

## リソースを設定する際の注意事項

なし

## Identity Manager 上で設定する際の注意事項

Sybase ASE リソースアダプタは、カスタムアダプタです。インストールプロセスを完 了するには、次の手順を実行してください。

- 1. *SybaseInstallDir*\jConnect-5\_5\classes\jconn2.jar ファイルを %WSHOME%\WEB-INF\lib ディレクトリにコピーします。
- 2. 「管理するリソースの設定」ページの「カスタムリソース」セクションに次の値を 追加します。

com.waveset.adapter.SybaseASEResourceAdapter

次に「保存」をクリックします。

### 使用上の注意

なし

## セキュリティーに関する注意事項

ここでは、サポートされる接続と特権の要件について説明します。

#### サポートされる接続

Identity Manager は、SSL 経由の JDBC を使用してこのアダプタと通信します。

### 必要な管理特権

次の表に、システムプロシージャーの実行に必要なアクセス権の一覧を示します。

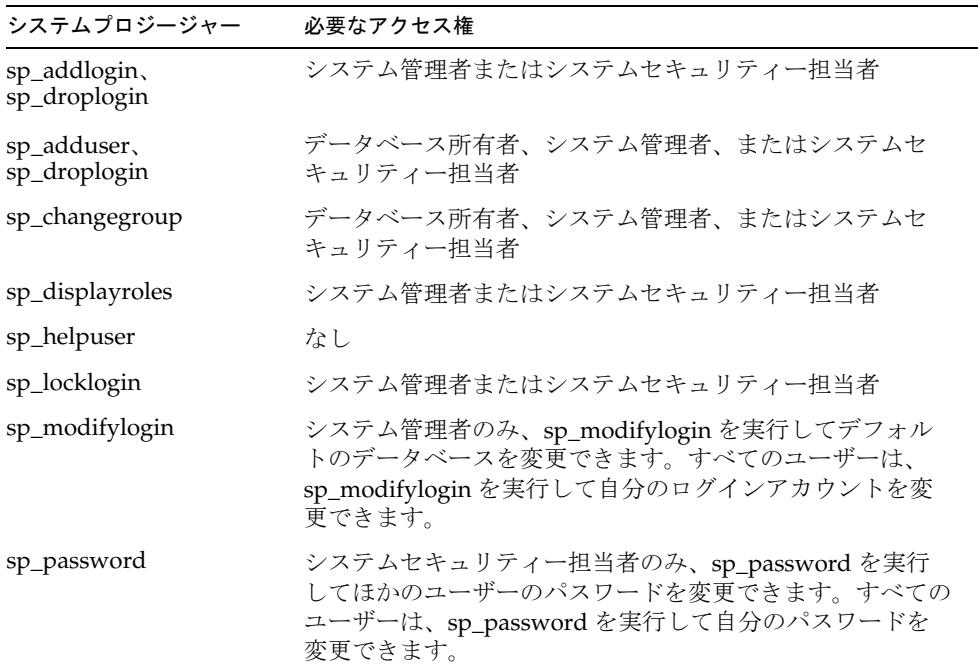

# プロビジョニングに関する注意事項

次の表に、このアダプタのプロビジョニング機能の概要を示します。

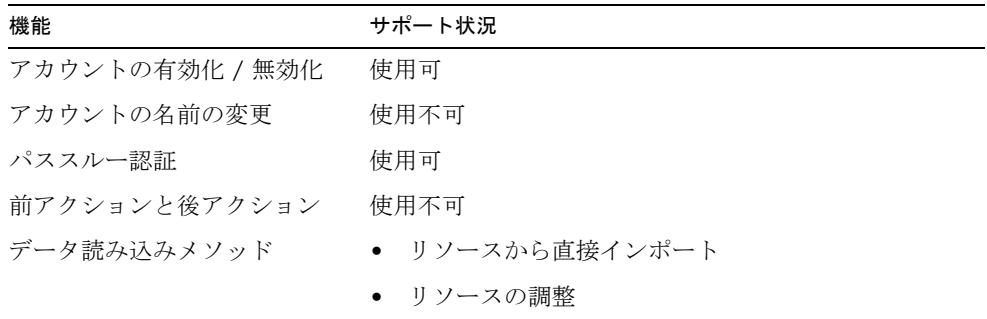
# アカウント属性

次の表に、デフォルトのアカウント属性の一覧を示します。デフォルトの属性はすべ て文字列です。

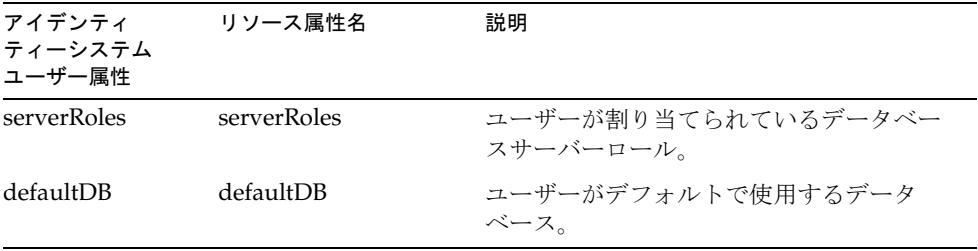

複数のデータベースを管理する可能性があるため、Identity Manager の管理者は、各 データベースを管理するためのアカウント属性を追加する必要があります。ほかの管 理対象データベースの属性と区別するため、これらの属性には属性名の一部として データベース名を含めてください。

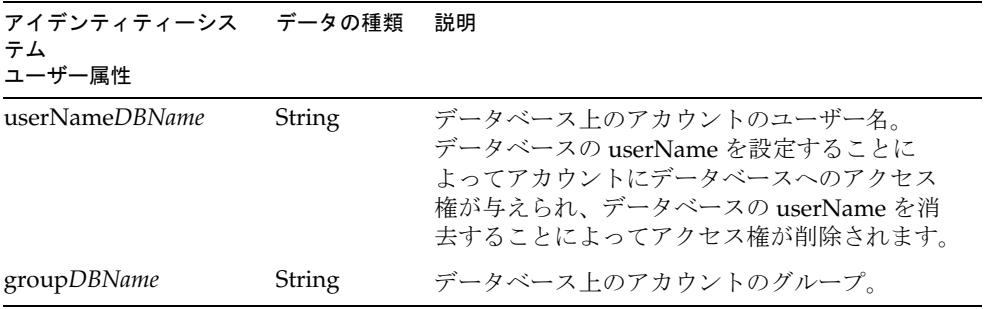

## リソースオブジェクトのサポート

### 管理対象オブジェクト

このアダプタは、Sybase ASE リソース上のオブジェクトを管理しません。

### 一覧表示可能なオブジェクト

次の表では、ユーザーフォーム内で listAllObjects メソッドを使用して呼び出すこ とのできる Sybase オブジェクトについて説明します。

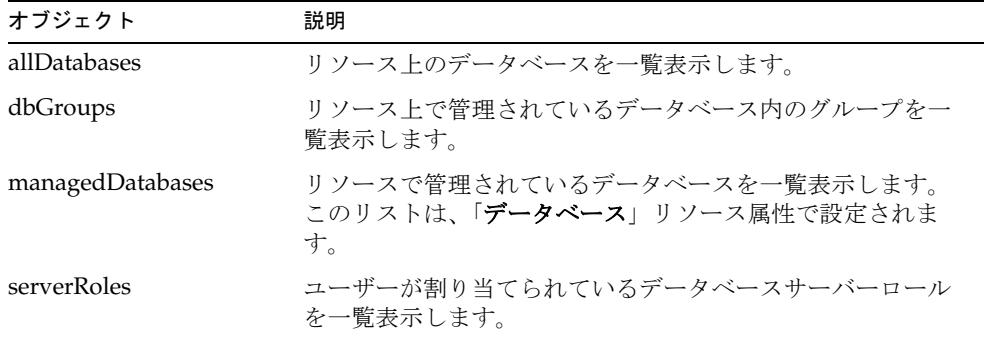

アイデンティティーテンプレート

\$accountId\$

サンプルフォーム

SybaseASEUserForm

# トラブルシューティング

Identity Manager のデバッグページを使用して、次のクラスでトレースオプションを 設定します。

- com.waveset.adapter.SybaseASEResourceAdapter
- com.waveset.adapter.JdbcResourceAdapter

# Top Secret

Top Secret リソースアダプタは、TN3270 エミュレータセッションを利用し、OS/390 メインフレーム上のユーザーアカウントおよびメンバーシップの管理をサポートしま す。

Top Secret リソースアダプタは、com.waveset.adapter.TopSecretResourceAdapter クラスで定義されます。

# リソースを設定する際の注意事項

Top Secret Active Sync アダプタは、FTP を使用して TSSAUDIT 機能から出力を取得 することにより動作します。その後、出力を解析して、アカウントの作成、変更、お よび削除を探します。この機能は、Top Secret Recovery ファイルのデータからレポー トを生成します。そのため、Recovery ファイルを有効にし、Active Sync のポーリン グ間隔内に発生するすべての変更を十分保持できる大きさにします。Active Sync アダ プタによる次のポーリングまでに出力が利用可能になるように TSSAUDIT ユーティリ ティーを実行するためのジョブをスケジュールするとよいでしょう。

オプションの世代データグループ (GDG) に TSSAUDIT の出力結果を格納するように 設定できます。GDG には、前のバージョンの TSSAUDIT の出力が格納されます。 Active Sync アダプタでは、通常の時間に実行できないイベントが失われないようにす るために、GDG からの取得がサポートされています。このアダプタを、失われた可 能性があるイベントを複数の世代に戻って取得するように設定できます。

次のサンプル JCL は、TSSAUDIT バッチジョブを実行します。

```
//LITHAUS7 <<<< Supply Valid Jobcard >>>>>>
//* 
**************************************************************** 
THIS JOB RUNS THE TSS AUDIT PROGRAM 'CHANGES' 
     & CREATES A GDG MEMBER FOR IDENTITY MANAGER 
   You may choose to use standard MVS Delete/Defines or 
   request a system programmer to establish a small GDG 
//* 
                **************************************************************** 
//AUDIT01 EXEC PGM=TSSAUDIT, 
          PARM='CHANGES DATE(-01)' 
//AUDITOUT DD DSN=auth hlq.LITHAUS.ADMIN.DAILY(+1), 
          DISP=(NEW,CATLG),UNIT=SYSDA,RECFM=FB,LRECL=133, 
          BLKSIZE=2793,SPACE=(CYL,(2,1),RLSE) 
//RECOVERY DD DSN=your.TSS.recovery.file ,DISP=SHR 
//AUDITIN DD DUMMY
```
# Identity Manager 上で設定する際の注意事項

Top Secret リソースアダプタは、カスタムアダプタです。インストールプロセスを完 了するには、次の手順を実行してください。

1. Top Secret リソースを Identity Manager のリソースリストに追加するには、「管理 するリソースの設定」ページの「カスタム リソース」セクションに次の値を追加 してください。

com.waveset.adapter.TopSecretResourceAdapter

2. 適切な JAR ファイルを Identity Manager インストールの WEB-INF/lib ディレク トリにコピーします。

コネクションマネージャー JAR ファイル

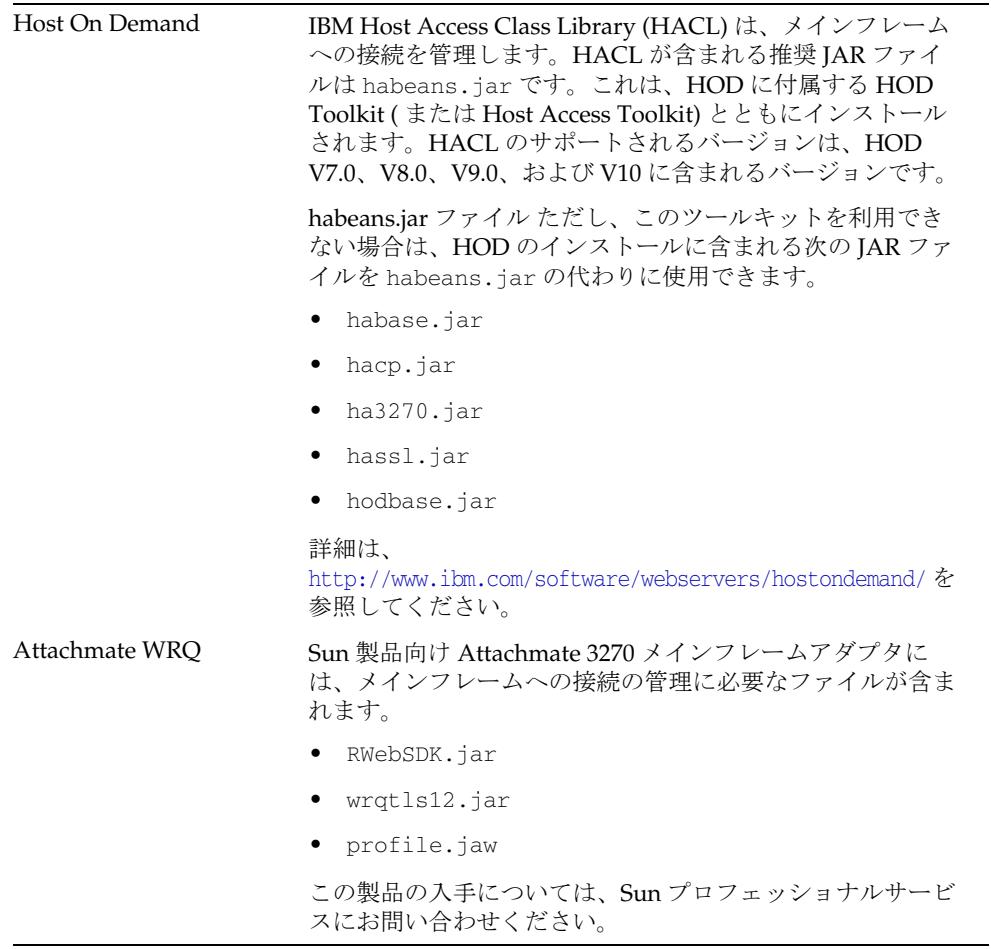

3. Waveset.properties ファイルに次の定義を追加して、端末セッションを管理す るサービスを定義します。

serverSettings.*serverId*.mainframeSessionType=*Value* serverSettings.default.mainframeSessionType=*Value*

*Value* は、次のように設定できます。

- o 1 IBM Host On-Demand (HOD)
- ❍ 3 Attachmate WRQ

これらのプロパティーを明示的に設定しない場合、Identity Manager は WRQ、 HOD の順に使用を試みます。

4. Attachmate ライブラリが WebSphere または WebLogic アプリケーションサー バーにインストールされている場合は、com.wrq.profile.dir=*LibraryDirectory* プロパティーを WebSphere/AppServer/configuration/config.ini または startWeblogic.sh ファイルに追加します。

これにより、Attachmate コードでライセンスファイルを検索できます。

- 5. Waveset.properties ファイルに加えた変更を有効にするために、アプリケー ションサーバーを再起動します。
- 6. リソースへの SSL 接続を設定する詳細は、547 [ページの「メインフレーム接続」](#page-570-0) を参照してください。

## 使用上の注意

ここでは、Top Secret リソースアダプタの使用に関する情報を示します。次の内容で 構成されています。

- [管理者](#page-509-0)
- [リソースアクション](#page-510-0)
- SSL [設定](#page-510-1)

#### <span id="page-509-0"></span>管理者

TSO セッションでは、複数の同時接続は許可されません。Identity Manager Top Secret 操作の同時実行を実現するには、複数の管理者を作成します。たとえば、2 人 の管理者を作成すると、2 つの Identity Manager Top Secret 操作を同時に実行できま す。少なくとも2人(できれば3人)の管理者を作成するようにしてください。

CICS セッションでは、1 人の管理者に 1 つのセッションという制限はありませんが、 必要な場合は 2 人以上の管理者を定義できます。

クラスタ環境で実行する場合は、クラスタ内のサーバーごとに 1 人の管理者を定義し ます。CICS の場合のように同じ管理者であるとしても、サーバーごとに定義してくだ さい。TSO の場合は、クラスタ内のサーバーごとに異なる管理者にします。

クラスタを使用しない場合は、各行のサーバー名が同じ (Identity Manager ホストマシ ンの名前 ) になるようにしてください。

注 ホストリソースアダプタは、同じホストに接続している複数のホストリ ソースでの親和性管理者に対して最大接続数を強制しません。代わりに、 各ホストリソース内部の親和性管理者に対して最大接続数が強制されま す。 同じシステムを管理する複数のホストリソースがあり、現在それらが同じ 管理者アカウントを使用するように設定されている場合は、同じ管理者が リソースに対して同時に複数のアクションを実行しようとしていないこと を確認するために、それらのリソースを更新しなければならない可能性が あります。

#### <span id="page-510-0"></span>リソースアクション

Top Secret アダプタに必要なリソースアクションは login と logoff です。login アク ションは、認証されたセッションに関してメインフレームとネゴシエーションを行い ます。logoff アクションは、そのセッションが不要になったときに接続を解除します。

login リソースアクションおよび logoff リソースアクションの作成の詳細については、 521 [ページの「メインフレームの例」](#page-544-0)を参照してください。

### <span id="page-510-1"></span>SSL 設定

Identity Manager は TN3270 接続を使用してリソースと通信します。

RACF LDAP リソースへの SSL 接続を設定する詳細は、547 [ページの「メインフレー](#page-570-0) [ム接続」を](#page-570-0)参照してください。

## プロビジョニングに関する注意事項

次の表に、このアダプタのプロビジョニング機能の概要を示します。

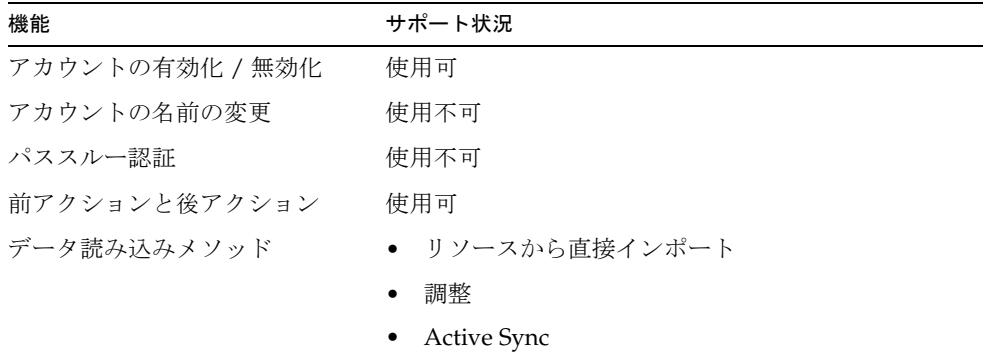

# セキュリティーに関する注意事項

ここでは、サポートされる接続と特権の要件について説明します。

## サポートされる接続

Identity Manager は、TN3270 を使用して Top Secret アダプタと通信します。

## 必要な管理特権

管理者に次の特権を付与してください。

- TSS ADMIN 関数を介して、管理スコープ下で CREATE ACID を実行するための ACID (CREATE) 権限
- TSS ADMIN 関数を介して、リソース所有権をスコープ内の ACID に割り当てる ための RESOURCE (OWN) 権限
- TSS ADMIN 関数を介して、多くのセキュリティー属性を割り当てるための MISC1、MISC2、および MISC9 権限

# アカウント属性

次の表に、デフォルトの Top Secret アカウント属性に関する情報を示します。

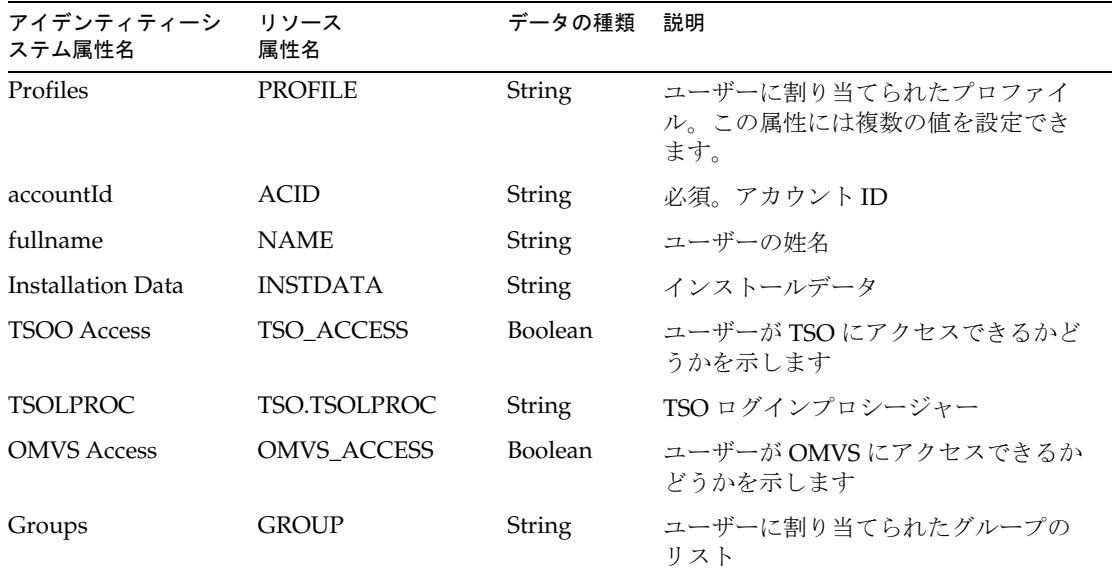

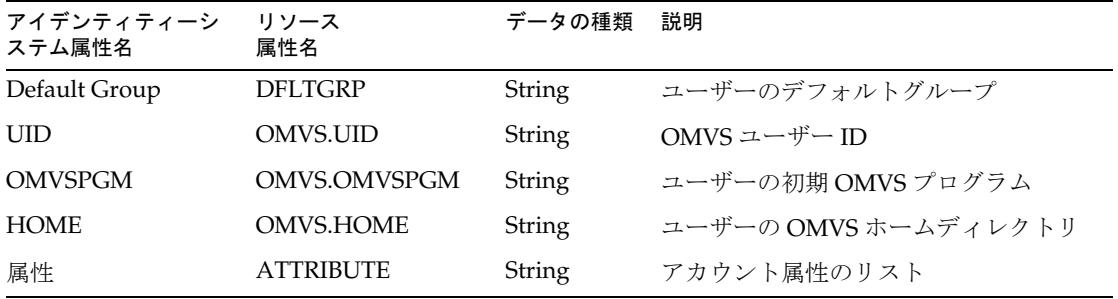

次の表に、デフォルトではスキーママップに一覧表示されていないサポート対象のア カウント属性の一覧を示します。これらの属性のデータの種類は String です。

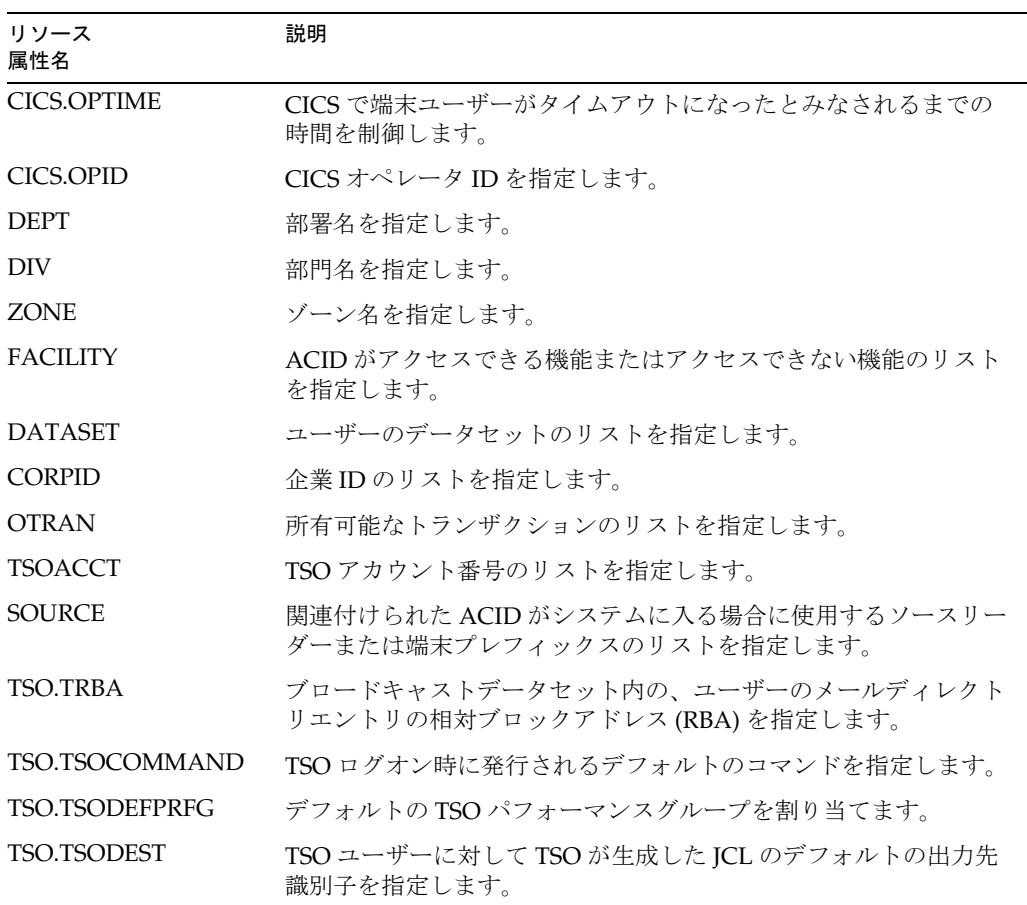

 $\overline{\phantom{0}}$ 

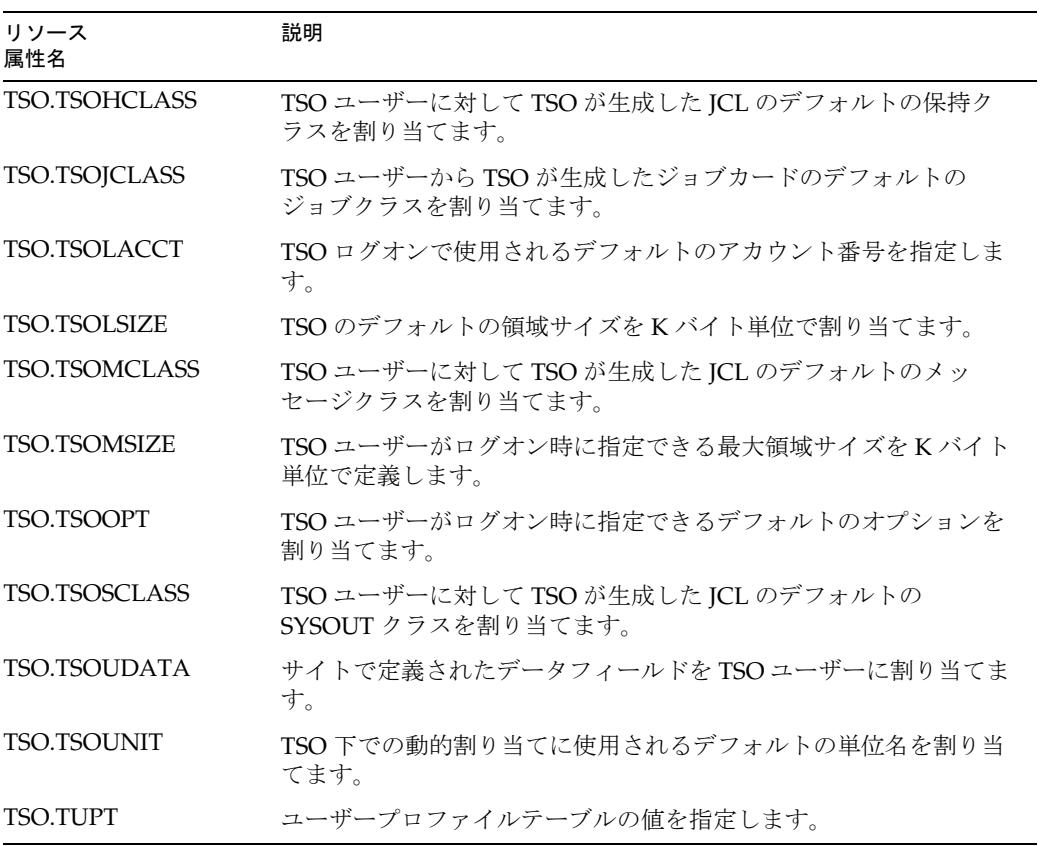

ほかの Top Secret リソース属性のサポートの詳細については、サービス組織にお問い 合わせください。

アイデンティティーテンプレート

\$accountId\$

サンプルフォーム

組み込みのフォーム なし

## その他の利用可能なフォーム

TopSecretUserForm.xml

# トラブルシューティング

Identity Manager のデバッグページを使用して、次のクラスでトレースオプションを 設定します。

- com.waveset.adapter.HostAccess
- com.waveset.adapter.TopSecretResourceAdapter

hostAccess オブジェクトは、Identity Manager でトレースされることもあります。デ バッグページからトレースされるクラスは com.waveset.adapter.HostAccess です。 メインフレームに送信されたキーストロークと待機メッセージを識別するにはトレー スレベル 3 で十分です。トレースレベル 4 では、送信された正確なメッセージと、メ インフレームからの応答が表示されます。

注 トレースファイルの場所が有効であることを確認します。デフォルトで は、トレースファイルは *InstallDir*/idm/config の下のアプリケーション ディレクトリに配置されます。アプリケーションが WAR から配備されて いる場合は、パスにはディレクトリの絶対パスのハードコードが必要にな ることがあります。クラスタ環境では、トレースファイルをネットワーク 共有に書き込むようにしてください。

ソースのトレースのほかに、キーストロークを送信する前の画面テキストを常にログ に記録しておくことも役に立つ可能性があります。これは、ファイル書き込み側で実 現できます。コマンドのシーケンスは次のとおりです。

- 1. var file = new java.io.File('<filename>'); var writer = new java.io.BufferedWriter(new java.io.FileWriter(file)); writer.write(hostAccess.getScreen()); writer.flush();
- 2. hostAccess.sendKeysAndWait(<cmd>,<msq>);
- 3. writer.newLine();
- 4. writer.write(hostAccess.getScreen());
- 5. writer.flush();
- 6. writer.close();

<filename> は、アプリケーションサーバーのローカルファイルシステム上のファイ ルの場所を参照するようにしてください。書き込み側は、flush() メソッドが呼び出 されると、その場所へのハンドルを開いて、バッファーに格納されている内容を書き 込みます。close() メソッドは、ファイルへのハンドルを解放します。getScreen() メソッドをこの関数に渡すと、デバッグのために画面の内容のダンプを取得できます。 このトレースは、画面が正しくナビゲートされて、ログイン / ログアウトが正常に実 行されたら削除するようにしてください。

# AttrParse オブジェクトの実装

AttrParse オブジェクトは、ユーザーリストの解析に使用される文法をカプセル化しま す。これは主に、一度に 1 画面分のデータを受け取って目的の結果に解析するための、 メインフレームベースのリソースアダプタで使用されます ( この技術はスクリーンス クレーピングとも呼ばれる )。シェルスクリプトアダプタとスクリプトゲートウェイ アダプタでも、getUser アクションと getAllUsers アクションで AttrParse が使用され ます。

AttrParse オブジェクトを使用するアダプタでは、画面が Java 文字列としてモデル化 されます。AttrParse オブジェクトのインスタンス化には、1 つ以上のトークンが含ま れます。各トークンによって画面の各部分が定義されます。これらのトークンは、画 面の文字列をトークン化して、アダプタがユーザーリストからユーザープロパティー を検索できるようにするために使用されます。

ユーザーリストの解析後、AttrParse からユーザー属性名と値のペアのマップが返され ます。

# 設定

AttrParse オブジェクトは、ほかのすべての Identity Manager オブジェクトと同じよ うに、持続的記憶領域の XML に直列化されます。そのため、AttrParse オブジェクト を、顧客の環境の相違をサポートするように設定できます。たとえば、ACF2 メイン フレームのセキュリティーシステムは、多くの場合、追加のフィールドやフィールド 長を含むようにカスタマイズされます。AttrParse オブジェクトはリポジトリにあるた め、それらの相違に対応するための変更や設定が可能であり、カスタムアダプタを作 成する必要がありません。

すべての Identity Manager 設定オブジェクトと同じように、変更するオブジェクトを コピーして名前を変更してから、変更するようにしてください。

1. デバッグページで、「List Objects」ボタンの横にあるドロップダウンメニューから 「AttrParse」を選択します。「List Objects」をクリックします。

- 2. 利用可能なオブジェクトのリストから、編集するオブジェクトを選択します。
- 3. 任意の XML エディタで、そのオブジェクトのコピー、編集、および名前の変更 を行います。
- 4. 「設定」ページで、「交換ファイルのインポート」を選択し、新しいファイルを Identity Manager にインポートします。
- 5. リソースで、その AttrParse リソース属性の名前を新しい AttrParse 文字列の名前 に変更します。

Identity Manager に付属する AttrParse オブジェクトの例については、 sample\attrparse.xml ファイルを参照してください。このファイルには、スクリー ンスクレーピングアダプタで使用されるデフォルトの AttrParse オブジェクトのリス トが記載されています。

# AttrParse 要素とトークン

## AttrParse 要素

ヨウソ AttrParse 要素は、AttrParse オブジェクトを定義します。

### 属性

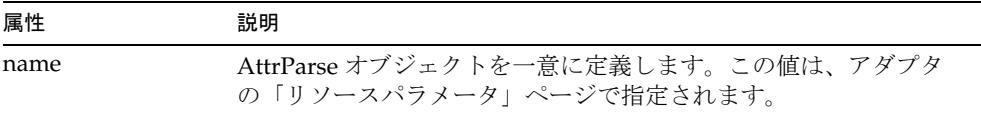

## データ

ユーザーリストを解析する 1 つ以上のトークン。AttrParse オブジェクトでサポートさ れるトークンは次のとおりです。

- [collectCsvHeader](#page-519-0) トークン
- [collectCsvLines](#page-520-0) トークン
- eol [トークン](#page-521-0)
- flag [トークン](#page-521-1)
- $\bullet$  int [トークン](#page-523-0)
- loop [トークン](#page-524-0)
- [multiLine](#page-524-1)  $\rightarrow$   $-\gamma$
- opt [トークン](#page-525-0)
- skip [トークン](#page-526-0)
- [skipLinesUntil](#page-527-0) トークン
- [skipToEol](#page-527-1) トークン
- [skipWhitespace](#page-528-0) トークン
- str [トークン](#page-528-1)
- t [トークン](#page-531-0)

#### 例

次の例では、行の最初の 19 文字を読み取り、余分な空白を削除し、値としてのその文 字列を USERID リソース属性に代入します。次に、5 つの空白文字をスキップし、 NAME リソース属性を抽出します。この属性は最大 21 文字で、空白は削除されます。 このサンプルでは、「Phone number:」という文字列をチェックします。電話番号が解 析され、PHONE リソース属性に代入されます。電話番号は、「Phone number:」の空 白文字のあとから始まり、次に現れる空白文字で終わります。末尾の空白文字は削除 されます。

```
<AttrParse name='Example AttrParse'>
   <str name='USERID' trim='true' len='19'/>
  <skip len='5'/>
   <str name='NAME' trim='true' len='21'/>
  <t offset='-1'>Phone number: </t>
   <str name='PHONE' trim='true' term=' '/>
</AttrParse>
```
次の文字列は、このサンプル AttrParse の文法に適合します。• 記号は空白文字を表し ます。

gwashington123•••••ABCD•George•Washington••••Phone•number:•123-1234•

alincoln•••••••••••XYZ••Abraham•Lincoln••••••Phone•number:•321-4321•

```
1 番目の場合、解析後のユーザー属性マップには、次の内容が含まれます。
```
USERID="gwashington123", NAME="George Washington", PHONE="123-1234"

同様に、2 番目のユーザー属性マップには次の内容が含まれます。

USERID="alincoln", NAME="Abraham Lincoln", PHONE="321-4321"

テキストの残りの部分は無視されます。

## <span id="page-519-0"></span>collectCsvHeader トークン

collectCsvHeader トークンは、コンマ区切り値 (CSV) ファイルのヘッダーとして指 定された行を読み取ります。

このトークンを使用できるアダプタは、スクリプトゲートウェイアダプタだけです。 このアダプタで使用できる属性を決定するトークンは、collectCsvHeader トークン と collectCsvLines トークンだけです。

ヘッダー内の各名前は、リソースアダプタのスキーママップのリソースユーザー属性 と同じ名前にします。ヘッダー内の文字列がリソースユーザー属性名と一致しない場 合、後続データ行内の対応する位置にある名前と値は無視されます。

## 属性

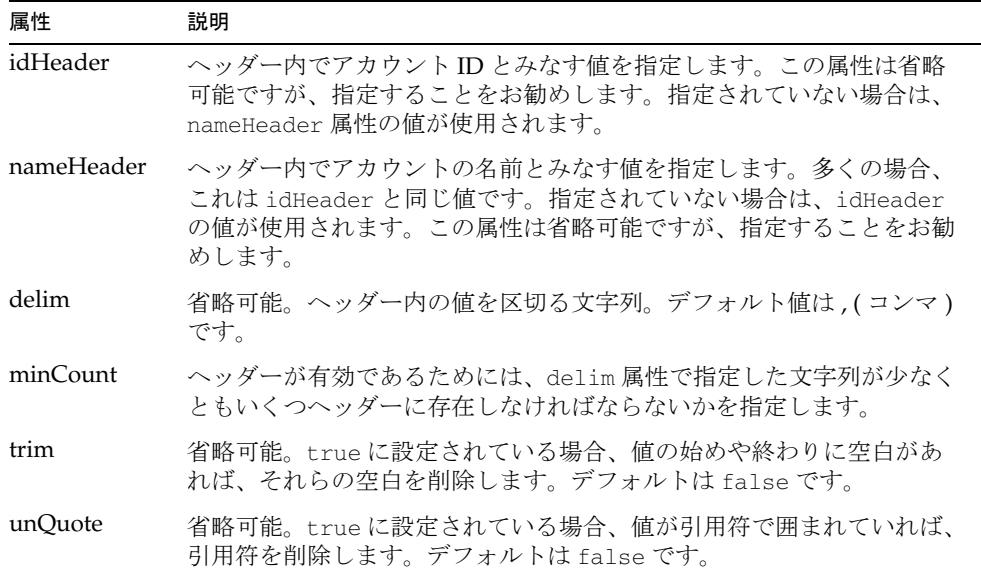

#### データ

#### なし

#### 例

次の例では、accountId を、アカウント ID に使用される値とみなします。空白と引 用符は値から削除されます。

<collectCsvHeader idHeader='accountId' delim=',' trim='true' unQuote='true'/>

## <span id="page-520-0"></span>collectCsvLines トークン

collectCvsLines トークンは、コンマ区切り値 (CSV) ファイル内の行を解析します。 このトークンの前に collectCvsHeader トークンを呼び出しておきます。

このトークンを使用できるアダプタは、スクリプトゲートウェイアダプタだけです。 このアダプタで使用できる属性を決定するトークンは、collectCsvHeader トークン と collectCsvLines トークンだけです。

## 属性

次の属性のいずれかが指定されていない場合、その値は、前に発行された collectCsvHeader トークンから継承されます。

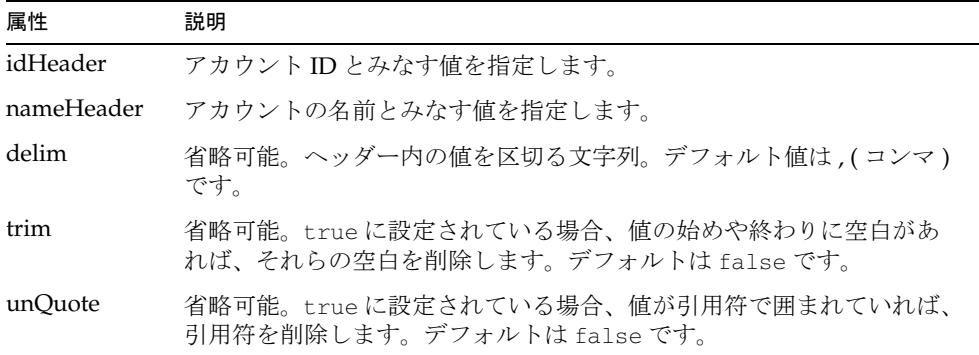

## データ

なし

## 例

次の例は、値から空白と引用符を削除します。 <collectCsvLines trim='yes' unQuote='yes'/>

## <span id="page-521-0"></span>eol トークン

eol トークンは、行末文字 (\n) と一致します。解析位置は、次の行の最初の文字に進 められます。

### 属性

なし

## データ

なし

#### 例

例 次のトークンは、行末文字と一致します。  $<$ eol/ $>$ 

# <span id="page-521-1"></span>flag トークン

flag トークンは、多くの場合、アカウントプロパティーを定義するフラグがユーザー アカウントに存在するかどうかを判定するために opt トークン内で使用されます。こ のトークンは、指定された文字列を検索します。そのテキストが見つかると、 AttrParse は boolean 型の true を属性に代入し、そのエントリを属性マップに追加し ます。

解析位置は、一致したテキストのあとの最初の文字に進められます。

## 属性

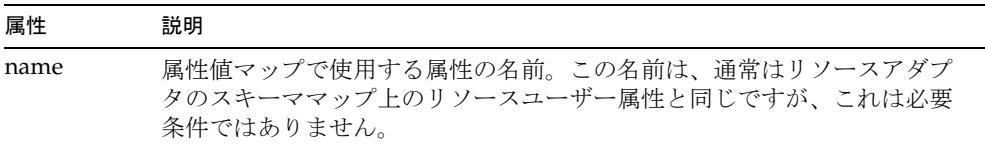

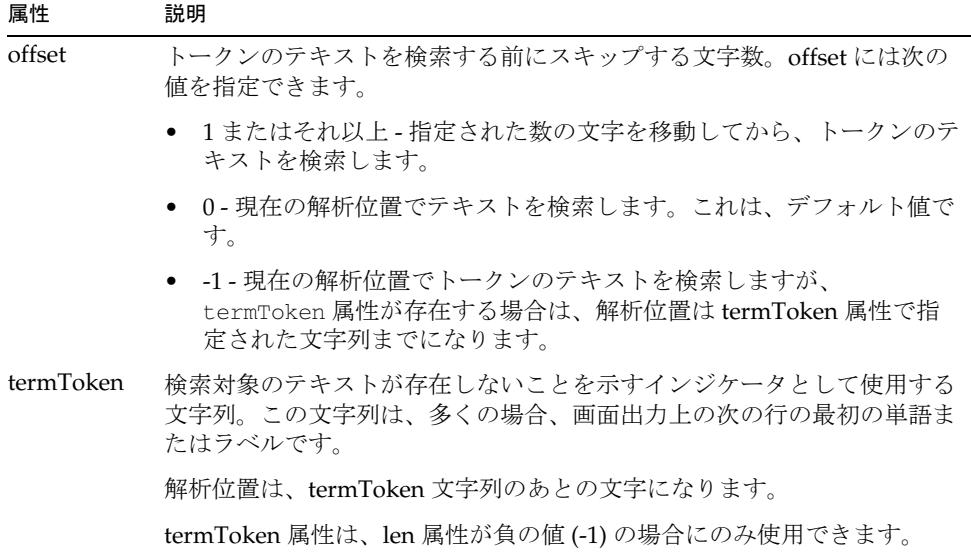

## データ

検索するテキスト。

## 例

1. 次のトークンは、現在の解析位置で AUDIT を検索し、見つかった場合は、ユー ザー属性マップに AUDIT\_FLAG=true を追加します。

<flag offset='-1' name='AUDIT'>AUDIT\_FLAG</flag>

2. 次のトークンは、現在の解析位置で *xxxx*CICS を検索します。*xxxx* は、空白文字 を含む任意の 4 文字です。この文字列が見つかった場合、AttrParse は CICS=true をユーザー属性マップに追加します。

<flag offset='4' name='CICS'>CICS</flag>

## <span id="page-523-0"></span>int トークン

int トークンは、整数型のアカウント属性をキャプチャーします。属性名と整数値が アカウント属性マップに追加されます。解析位置は、その整数のあとの最初の文字に 進められます。

## 属性

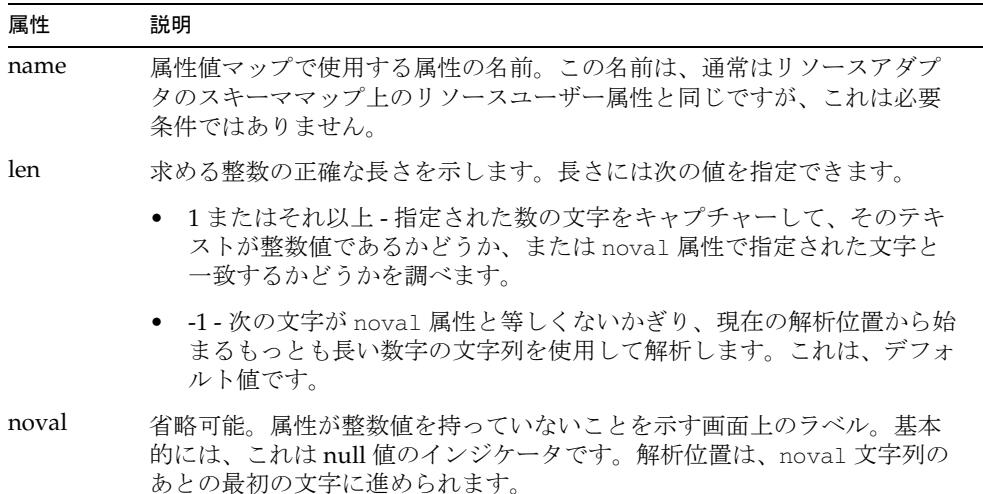

データ

なし

#### 例

1. 次のトークンは、6 桁の整数を検索し、その桁数の整数値を SALARY 属性の属性 値マップに追加します。

<int name='SALARY' len='6'/>

値 010250 が見つかった場合、AttrParse は SALARY=10250 を値マップに追加し ます。

2. 次のトークンは、任意の桁数を検索し、その整数値を AGE 属性の属性マップに追 加します。

<int name='AGE' len='-1' noval='NOT GIVEN'/>

たとえば、値 34 が見つかった場合、AGE=34 が属性マップに追加されます。NOT GIVEN という文字列の場合、値は AGE 属性の属性マップに追加されません。

# <span id="page-524-0"></span>loop トークン

loop トークンは、入力が使い果たされるまで、含まれている要素を繰り返し実行しま す。

## 属性

なし

## データ

一様ではありません。

## 例

次の例は、CSV ファイルの内容を読み取ります。

```
<loop>
  <skipLinesUntil token=',' minCount='4' />
   <collectCsvHeader idHeader='accountId' />
  <collectCvsLines />
</loop>
```
# <span id="page-524-1"></span>multiLine トークン

multiLine トークンは、複数行で繰り返されるパターンを検索します。次の行が multiLine の内部 AttrParse 文字列と一致する場合、解析後の出力は最上位のアカウ ント属性マップに追加されます。解析位置は、内部 AttrParse 文字列と一致しない最 初の行に進められます。

## 属性

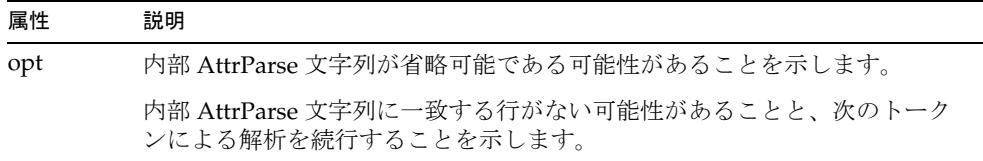

## データ データ行を解析する任意の AttrParse トークン。

#### 例

次の multiLine トークンは、GROUPS[space][space][space]= タグと、空白文字で 区切られたグループリストが含まれている複数のグループ行を検索します。

```
<multiLine opt='true'>
  <t>GROUPS[space][space][space]=</t>
   <str name='GROUP' multi='true' delim=' ' trim='true'/>
   <skipToEol/>
</multiLine>
```
次の文字列が入力として読み取られた場合、AttrParse は GROUPS = {Group1,Group2,Group3,Group4} をアカウント属性マップに追加します。

```
GROUPS[space][space][space]= Group1[space]Group2\n
GROUPS[space][space][space]= Group3[space]Group4\n
Unrelated text...
```
# <span id="page-525-0"></span>opt トークン

opt トークンは、複数のトークンで構成される文字列など、任意的に複雑な文字列を 解析します。検索トークンが存在する場合、内部 AttrParse 文字列を使用して画面の 次の部分を解析します。任意セクションが存在する場合、解析位置は、任意セクショ ンの末尾のあとの文字に進められます。それ以外の場合は、解析位置は変更されませ  $h<sub>a</sub>$ 

## 属性

なし

## データ

apMatch トークンと、それに続く AttrParse トークンで構成されます。

apMatch - 任意セクションが存在するかどうかを判定するために検索するトークンが 含まれます。apMatch は、opt トークン内でのみ使用できるサブトークンです。 apMatch トークンには、常に、サブトークンとして flag トークンが含まれます。

AttrParse - 画面の任意部分の解析方法を指定します。このバージョンの AttrParse 要 素では、name 引数を使用しません。それ以外のすべてのトークンを含めることがで きます。

## 例

次の opt トークンは、CONSNAME= テキストトークンを検索します。見つかった場合、 長さ 8 の文字列を解析して、空白を削除し、その文字列を NETVIEW.CONSNAME 属性の アカウント属性マップに追加します。

```
<opt>
   <apMatch>
      <t offset='-1'> CONSNAME= </t>
   </apMatch>
   <AttrParse>
      <str name='NETVIEW.CONSNAME' len='8' trim='true' />
   </AttrParse>
</opt>
```
# <span id="page-526-0"></span>skip トークン

skip トークンは、スキップできる画面領域や、解析するユーザーに関する有用な情報 が含まれていない画面領域をトークン化します。解析位置は、スキップされた文字の あとの最初の文字に進められます。

### 属性

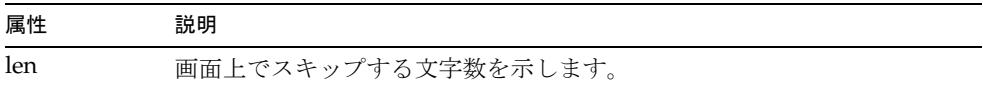

## データ

なし

### 例

次の例では、最初のトークンは17 文字をスキップし、2番目のトークンは1文字だけ スキップします。

```
<skip len='17'/>
<skip len='1'/>
```
# <span id="page-527-0"></span>skipLinesUntil トークン

skipLinesUntil トークンは、指定した文字列が minCount で指定した数以上見つか るまで、入力行をスキップします。

## 属性

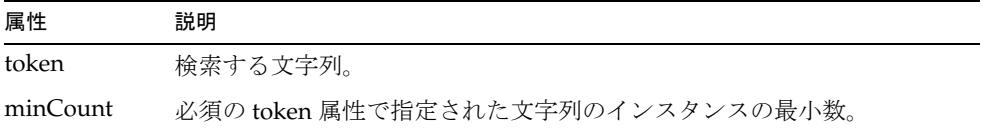

### データ

なし

### 例

次のトークンは、2 つのコンマが含まれている行の次の行まで前方にスキップします。 解析位置は、その行の最初の文字になります。

<skipLinesUntil token=',' minCount='2'/>

# <span id="page-527-1"></span>skipToEol トークン

skipToEol トークンは、現在の解析位置から現在の行の終わりまでのすべての文字を スキップします。解析位置は、次の行の最初の文字に進められます。

### 属性

なし

## データ

なし

### 例

次のトークンは、現在の行の終わりまですべての文字をスキップします。解析位置は、 次の行の最初の文字になります。

<skipToEol/>

# <span id="page-528-0"></span>skipWhitespace トークン

skipWhitespace トークンは、任意の数の空白文字をスキップするために使用されま す。このシステムでは、Java の空白定義が使用されます。解析位置は、空白以外の最 初の文字に進められます。

### 属性

なし

## データ

なし

#### 例

次のトークンは、現在の解析位置ですべての空白をスキップします。 <skipWhitespace/>

# <span id="page-528-1"></span>str トークン

str トークンは、文字列型のアカウント属性をキャプチャーします。属性名と文字列 値がアカウント属性マップに追加されます。解析位置は、その文字列のあとの最初の 文字に進められます。

## 属性

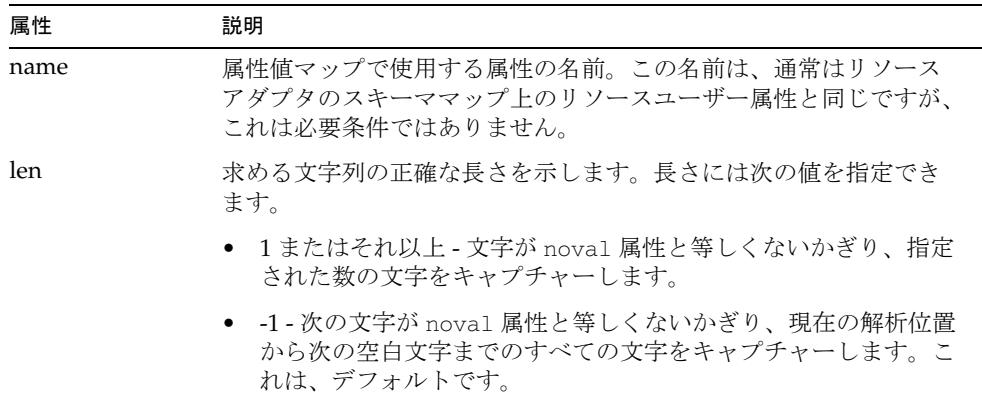

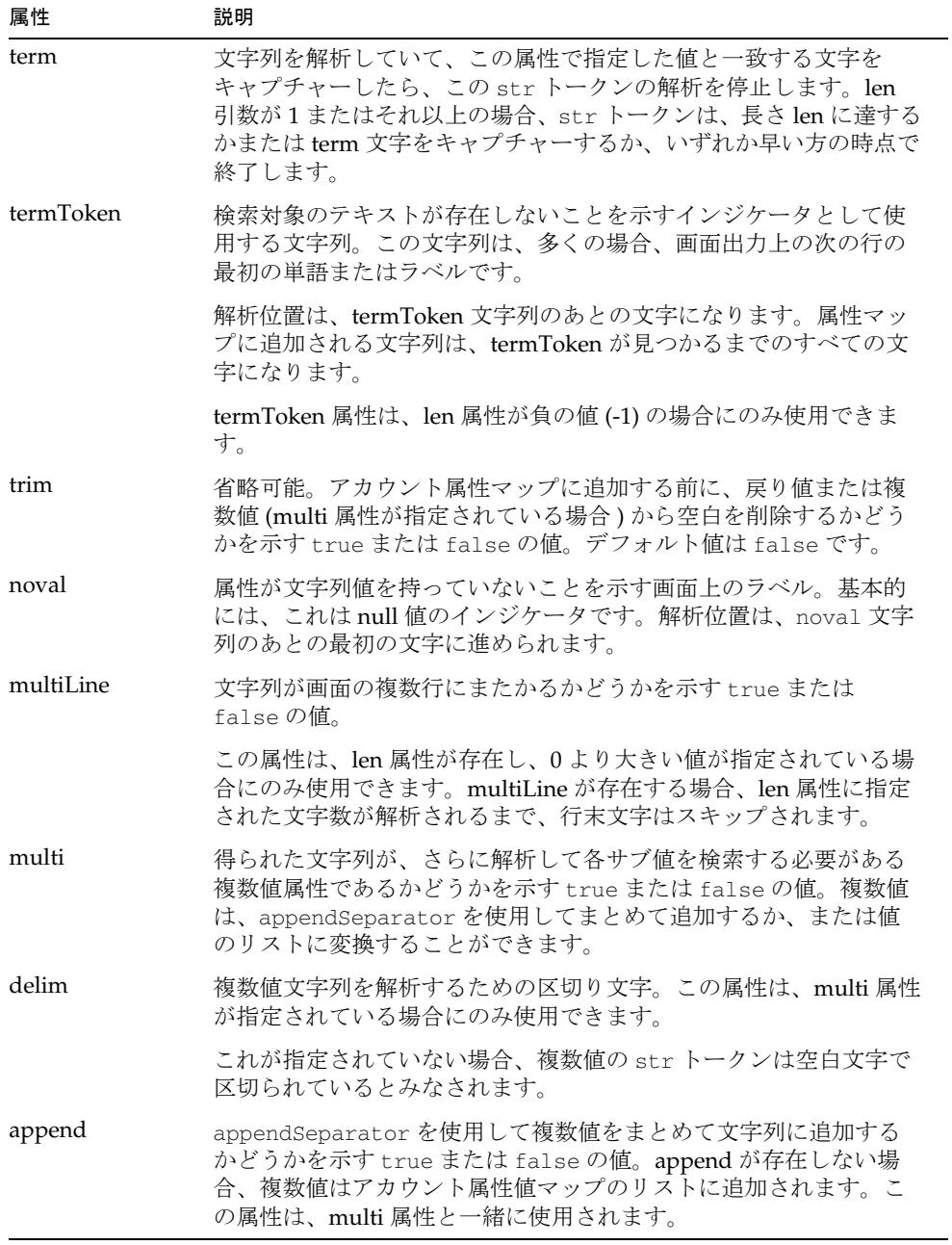

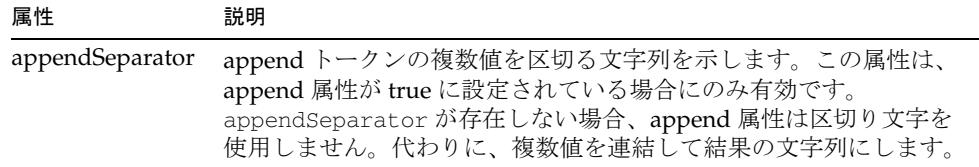

## データ

なし

#### 例

1. 次のトークンは、長さが 21 文字の文字列を検索し、前後の空白を削除します。

<str name='NAME' trim='true' len='21'/>

[space][space]George Washington[space][space] という文字列があった場 合、AttrParse は NAME="George Washington" をアカウント属性マップに追加し ます。

2. 次のトークンは、) ( 右括弧 ) で終わる任意の長さの文字列を検索します。

<str name='STATISTICS.SEC-VIO' term=')' />

2 - Monday, Wednesday - )text という文字列の場合、AttrParse は STATISTICS.SEC-VIO="2 - Monday, Wednesday - " をアカウント属性マップに 追加します。

3. 次のトークンは、現在の解析位置から現在の行の終わりまで、空白文字で区切ら れた単語のリストを検索します。

<str name='GROUP' multi='true' delim=' ' trim='true'/>

Group1 Group2 newGroup lastGroup\n という文字列があった場合、AttrParse はグループ名文字列のリスト {Group1, Group2, newGroup, lastGroup} を GROUP 属性のアカウント属性マップに追加します。

4. 次のトークンも、同じような機能を果たしますが、アカウント属性マップが、次 のようにコロン (:) で連結される点が前の例と異なります。 GROUP={Group1:Group2:newGroup:lastGroup}

```
<str name='GROUP' multi='true' delim=' ' trim='true' append='true' 
appendSeperator=':' />
```
# <span id="page-531-0"></span>t トークン

t トークンは、テキストをトークン化するために使用されます。通常は、スクリーン スクレーピング中にラベルを認識し、解析している画面上の場所に関する知識を提供 するために使用されます。解析位置は、一致したテキストのあとの最初の文字に進め られます。構文解析部は常に、テキスト行内の左から右に進行します。

## 属性

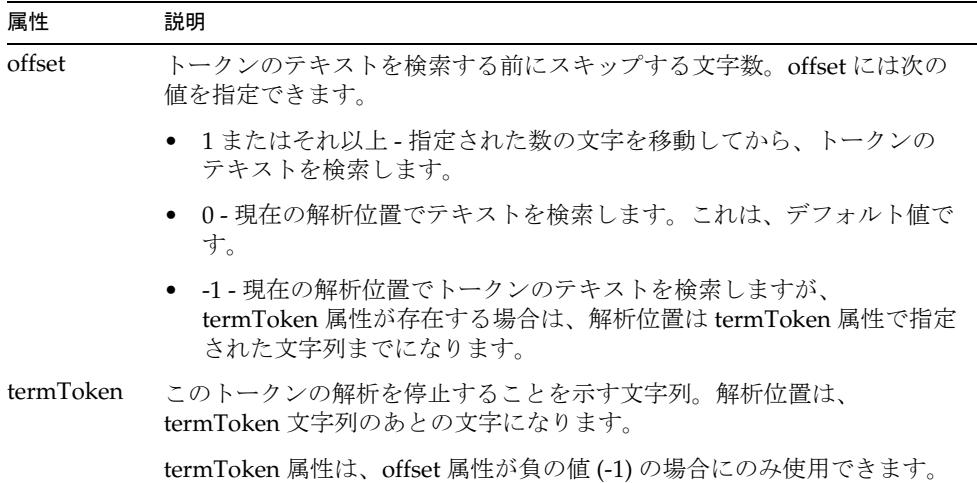

### データ

検索するテキスト

#### 例

- 1. 次のトークンは、現在の解析位置で Address Line 1:[space] を検索します。 <t offset='-1'>Address Line 1: </t>
- 2. 次のトークンは、現在の解析位置で *xx*Zip Code:[space] を検索します。*xx* は、 空白文字を含む任意の 2 文字です。

<t offset='2'>Zip Code: </t>

3. 次のトークンは、現在の解析位置で Phone:[space] を検索します。AttrParse は、 Employee ID という文字列を最初に見つけると、エラーを生成します。

<t offset='-1' termToken='Employee ID'>Phone: </t>

# リソースへのアクションの追加

この章では、リソースアダプタのアクションを作成および実装する方法について説明 します。アダプタでのこれらのアクションのサポートを確認するには、各アダプタの マニュアルを参照してください。

# アクションとは

アクションとは、スクリプトアクションのネイティブサポートが存在する場合に、管 理するリソースのコンテキスト内で実行するスクリプトです。たとえば、UNIX オペ レーティングシステムによるシステムでは、アクションは一連の UNIX シェルコマン ドです。Microsoft Windows 環境では、アクションは CMD コンソール内で実行可能 な DOS 形式のコンソールコマンドになります。アクションは Identity Manager リポ ジトリ内にオブジェクトとして存在します。メインフレーム環境では、アクションは、 メインフレームとの間でキーストロークやコマンドを送受信できる Javascript スクリ プトです。Oracle ERP では、アクションは、JDBC 接続を使用して Oracle データベー スの追加カスタムフィールドを管理する Javascript または Beanshell スクリプトです。 このアダプタの詳細については、229 ページの「[Oracle ERP](#page-252-0)」を参照してください。

アクションは、リソースアカウントオブジェクトに対して直接実行される作業ではな く、そのリソースアカウントの作成、更新、または削除の前またはあとに実行される 作業を行う場合に使用します。リソースアクションでは、ユーザーを作成したあとの、 新規ユーザーのディレクトリへのファイルのコピーや、そのユーザーに関する UNIX の SUDOers ファイルの更新などのネイティブアクティビティーがサポートされます。 このタイプの作業は、カスタムリソースアダプタを使用することにより実行できます。 ただし、カスタムリソースアダプタを配備するよりも、アクションを追加したリソー スアダプタを配備するほうが簡単です。

アクションには次の 3 種類の結果メッセージが関連付けられます。

● 成功 - Identity Manager の成功メッセージを表示します。

- アクションの出力を伴う成功 標準エラーや標準出力の情報とともに Identity Manager の成功メッセージを表示します。
- 失敗 標準エラーや標準出力の情報とともに Identity Manager の失敗メッセージ を表示します。

# サポートされるプロセス

次のプロセスで、前アクションと後アクションがサポートされます。

- create
- update
- delete
- enable
- disable
- login と logoff (メインフレームアダプタのみ)

# アクションの定義

アクションは、次の構造を持っています。

```
<ResourceAction name="Name"> 
   <ResTypeAction restype="ResourceType" actionType="Language" 
timeout="Milliseconds"> 
       \langle \text{act}\rangle... 
       \langleact\rangle</ResTypeAction> 
</ResourceAction>
```
各表記の意味は次のとおりです。

- *Name* は、リソースアクションの名前です。
- *ResourceType* は、リソースのタイプ (AIX、HP-UX など ) です。
- *Milliseconds* ( 省略可能 ) は、アクションの完了を待つ時間です。
- *Language* ( 省略可能 ) は、スクリプトの言語です。このパラメータは、Oracle ERP アダプタで必要です。Oracle ERP アダプタは、Javascript および Beanshell の actionType 値をサポートしています。

<act> 要素によって、アクションが定義されます。この要素には、リソース上で実行 されるコードが含まれます。たとえば、次の XML は Solaris リソースのアクションを 定義しています。

```
<?xml version='1.0' encoding='UTF-8'?>
<!DOCTYPE Waveset PUBLIC 'waveset.dtd' 'waveset.dtd'>
<Waveset> 
   <ResourceAction name='after-create'> 
      <ResTypeAction restype='Solaris' timeout='60000'> 
         <act> 
         #!/bin/ksh 
         echo "$WSUSER_accountId says Hello World!" 
         # exit $DISPLAY_INFO_CODE if there is not a failure, but you want 
         # the output to be propagated to the UI 
         #exit 0 
         exit $DISPLAY_INFO_CODE 
         </act> 
      </ResTypeAction> 
   </ResourceAction>
</Waveset>
```
注 <act> 要素内に含まれるコードは、UNIX スクリプト (ksh または sh) や Windows バッチスクリプトの場合と同じです。

## 環境変数の使用

環境変数はエクスポートされ、アクションで利用できるようになります。これらの環 境変数は、ユーザーに関する値 ( リソーススキーママップの「アイデンティティーシ ステム リソース属性」列で定義される ) を持つ、スキーマにマップされたすべての属 性を、先頭に WSUSER\_ を付加して構成します。たとえば、前述の例では、Solaris リ ソーススキーママップで定義された AccountId 属性の先頭に WSUSER\_ を付加して構成 された環境変数 WSUSER\_AccountId が使用されています。これらの変数は、それぞれ のシェル内で環境変数として認識されるようにするため、Solaris では、変数名の前に s( ドル記号) が付加されます。

# 後アクションの実装

Identity Manager は更新の際に、変更された属性だけをリソースにプッシュします。 アクションが、変更されていない属性にアクセスすることはできません。変更されて いない可能性のある属性が必要な後アクションを記述する場合は、次の回避方法を検 討してください。

- 1. リソースのスキーママップに、アクセスする必要のあるアカウント属性を模倣す る余分な属性を追加します。たとえば、fullname アカウント属性にアクセスする 必要がある場合は、shadow\_fullname という名前の属性を作成できます。この新 しい属性がアダプタによって使用されないようにするために、スキーママップの 「リソースユーザー属性」列に、この属性の値 IGNORE\_ATTR を追加します。
- 2. この属性に入力されるように、値をユーザーフォームに設定します。

```
<Field name='accounts[ResourceName].shadow_fullname'> 
   <Expansion> 
      <ref>accounts[ResourceName].fullname</ref> 
   </Expansion> 
</Field>
```
3. アクション内で %WSUSER\_shadow\_fullname% を参照して、値を取得できるように します。

Identity Manager は、IGNORE\_ATTR に設定されている属性を取得しません。その結果、 Identity Manager は shadow\_fullname などの属性の内容を新しい値と見なします。こ の属性は常にアダプタにプッシュされ、後アクションに使用できます。

# アクションファイルの作成

アクションファイルを作成するときは、次に示す事項に留意してください。

- スキーママップの Identity Manager の「リソースユーザー属性」列の変数名を変 更する場合は、このオブジェクトでも名前を変更してください。
- アクションは XML 表現に含まれるため、一部の文字をエスケープする必要があ ります。それらの文字は、次のようにエスケープしてください。
	- & (アンパサンド): &amp:
	- < (小なり括弧): &1t:
- UNIX リソースでは、属性名内のスペースは \_ ( 下線 ) で置き換えられます。 Windows リソースでは、スペースが維持されます。
- 複数値属性は、次のようなコンマ区切りリストで構成されます。

```
WSUSER_groups=staff,admin,users
```
• ゲートウェイベースのアダプタでは、複数値属性にパイプ区切りリストが使用さ れます。次に例を示します。

WSUSER\_NotesGroups=group1|group2|group3

• Active Directory リソースでは、アクションは、拡張機能を有効にした Windows コマンドインタプリタ cmd.exe を使用して実行されます。

ユーザー操作の前に実行するアクションでは、ゼロの値を返す必要があります。 そうしないと、操作はエラー終了となります。

• 例外がスローされないかぎり、Javascript は正常に完了したとみなされます。

# Identity Manager へのアクションファイルの読 み込み

アクションを Identity Manager にインポートするには、次の手順に従います。

- 1. Identity Manager 管理者インタフェースにログインします。
- 2. メニューバーで、「設定」、「交換ファイルのインポート」の順に選択します。
- 3. アクションが含まれている XML ファイルを入力するか、または参照して選択し、 「インポート」をクリックします。

# アクションの実装

アクションの定義が完了したら、次の手順に従ってそのアクションを実装します。

- 1. Identity Manager ユーザーフォームのフィールドを定義します。
- 2. アクションを呼び出すリソースのスキーママップにエントリを追加します。

# 手順 1: Identity Manager ユーザーフォーム フィールドを定義する

ユーザー操作の前またはあとに実行するアクションを割り当てるユーザーフォーム フィールドを作成します。

- フィールド名 アクションの実行時期と操作対象を示します
- フィールド値 アクション名を含みます

次の例では、ユーザー作成操作のあとに実行する after-create というアクションを 定義しています。

```
<Field name='global.create after action'> 
   <Expansion> 
      <s>after-create</s> 
   </Expansion>
</Field>
```
フィールド名の形式は次のとおりです。

{create|update|delete} {before|after} action

Identity Manager のフォームの操作の詳細については、『Identity Manager ワークフ ロー、フォーム、およびビュー』を参照してください。

# 手順 2: スキーママップエントリを追加する

アクションを実行するリソースのスキーママップにエントリを追加します。次の手順 で実行します。

- 1. Identity Manager メニューバーで「リソース」をクリックし、リソースを選択し ます。
- 2. 「リソースの編集」ページで、「リソーススキーマの編集」をクリックします。
- 3. スキーママップで、「属性の追加」をクリックして、スキーママップに行を追加し ます。
- 4. 「アイデンティティーシステム ユーザー属性」列に、「**create after action**」 と入力します。
- 5. 「リソース ユーザー属性」列に、「**IGNORE\_ATTR**」と入力します。**IGNORE\_ATTR** エントリによって、その属性は通常のアカウント属性処理では無視されます。
- 6. 「保存」をクリックします。

# Active Directory の例

ここでは、リソースアダプタで次の操作が実行されたあとに Active Directory リソー スで実行できるアクションの例を示します。

- ユーザーの作成
- ユーザーアカウントの更新または編集
- ユーザーの削除

# 例 1: ユーザーの作成後のアクション

この手順では、Active Directory リソースで新規ユーザーの作成後に実行するアク ションを含める方法を示します。

- 1. リソースのスキーママップの「Identity Manager ユーザー属性」列に、「**create after action**」と入力します。
- 2. 「属性タイプ」列で、「string」を選択します。
- 3. 「リソース ユーザー属性」列に、「**IGNORE\_ATTR**」と入力します。「必須」、「監 査」、「読み取り専用」、および「書き込み専用」の各列は、チェックマークを外し たままにします。
- 4. ユーザーの作成または編集に使用するユーザーフォームに次のコードを追加しま す。

```
<Field 
name='resourceAccounts.currentResourceAccounts[AD].attributes.
create after action'> 
  <Expansion> 
      <s>AfterDelete</s> 
   </Expansion> 
</Field>
```
5. 次の XML ファイルを作成し、Identity Manager にインポートします。ファイルの パスは、環境に合わせて変更してください。

```
<?xml version='1.0' encoding='UTF-8'?> 
<!DOCTYPE Waveset PUBLIC 'waveset.dtd' 'waveset.dtd'> 
<Waveset> 
   <ResourceAction name='AfterCreate'> 
      <ResTypeAction restype='Windows Active Directory' timeout='6000'> 
         \langleact>echo create >> C:\Temp\%WSUSER_accountId%.txt
         exit 
         </act> 
      </ResTypeAction> 
   </ResourceAction> 
</Waveset>
```
# 例 2: ユーザーアカウントの更新または編集後の アクション

この手順では、Active Directory リソースでユーザーの更新または編集後に実行する アクションを含める方法を示します。

- 1. Active Directory スキーママップの「Identity Manager ユーザー属性」列に、 「**update after action**」と入力します。
- 2. 「属性タイプ」列で、「string」を選択します。
- 3. 「リソース ユーザー属性」列に、「**IGNORE\_ATTR**」と入力します。「必須」、「監 査」、「読み取り専用」、および「書き込み専用」の各列は、チェックマークを外し たままにします。
- 4. ユーザーの作成および編集に使用するユーザーフォームに次のフィールドを追加 します。

```
<Field name='resourceAccounts.currentResourceAccounts[AD].
attributes.update after action'> 
  <Expansion> 
      <s>AfterUpdate</s> 
   </Expansion> 
</Field>
```
5. 次の XML ファイルを作成し、Identity Manager にインポートします。ファイルの パスは、環境に合わせて変更してください。

```
<?xml version='1.0' encoding='UTF-8'?> 
<!DOCTYPE Waveset PUBLIC 'waveset.dtd' 'waveset.dtd'> 
<Waveset> 
   <ResourceAction name='AfterUpdate'> 
      <ResTypeAction restype='Windows Active Directory' timeout='6000'> 
         <act> 
         echo update \gg C:\Temp\%WSUSER_accountId%.txt
```
```
exit 
          </act> 
      </ResTypeAction> 
   </ResourceAction> 
</Waveset>
```
## 例 3: ユーザーの削除後のアクション

この手順では、Active Directory リソースでユーザーの削除後に実行するアクション を含める方法を示します。

- 1. リソースのスキーママップの「Identity Manager ユーザー属性」列に、「**delete after action**」と入力します。
- 2. 「属性タイプ」列で、「string」を選択します。
- 3. 「リソース ユーザー属性」列に、「**IGNORE\_ATTR**」と入力します。「必須」、「監 査」、「読み取り専用」、および「書き込み専用」の各列は、チェックマークを外し たままにします。
- 4. 「Deprovision Form」ユーザーフォームの </Include> タグのあとに次のフィール ドを追加します。

```
<Field 
name='resourceAccounts.currentResourceAccounts[AD].attributes.
delete after action'> 
   <Expansion> 
      <s>AfterDelete</s> 
   </Expansion> 
</Field>
```
5. 次の XML ファイルを作成し、Identity Manager にインポートします。ファイルの パスは、環境に合わせて変更してください。

```
<?xml version='1.0' encoding='UTF-8'?> <!DOCTYPE Waveset PUBLIC 
'waveset.dtd' 'waveset.dtd'> 
<Waveset> 
   <ResourceAction name='AfterDelete'> 
      <ResTypeAction restype='Windows Active Directory' 
timeout='6000'> 
         <act>echo delete >> C:\Temp\%WSUSER_accountId%.txt
         exit 
         \langleact\rangle</ResTypeAction> 
   </ResourceAction> 
</Waveset>
```
6. Active Directory リソースの XML を編集し、「delete after action」スキーママッピ ングに情報を追加します。新しく追加する部分を含む、このリソースの完全なス キーママッピングの例を次に示します。ここでは、ビュー関連の情報を追加しま す。

```
<AccountAttributeType id='12' name='delete after action' 
syntax='string' mapName='IGNORE_ATTR' mapType='string'> 
   <Views> 
      <String>Delete</String> 
   </Views> 
</AccountAttributeType>
```
## Domino の例

Domino リソースでは、前アクションと後アクションがサポートされます。

現在は、LotusScript と cmd シェルの 2 種類のアクションがサポートされています。 どの操作アクションにも、実行される任意の数のアクションを実装できます。

次の例は、LotusScript および cmd シェルのリソースアクションの使用方法を示して います。

## LotusScript の例

```
<ResourceAction name='iterateAttributes' createDate='1083868010032'>
   <ResTypeAction restype='Domino Gateway' actionType='lotusscript'>
      <act>
         Sub Initialize
            Main
         End Sub
         Sub Main
            Dim session As New NotesSession
            Dim doc As NotesDocument
            Set doc = session.DocumentContext
            Forall i In doc.Items
               Dim attrVal As Variant
               attrVal = doc.GetItemValue(i.Name)
            End Forall
         End Sub
      \langleact></ResTypeAction>
</ResourceAction>
```
### cmd シェルの例

```
<ResourceAction name='getDirectoryContents' 
createDate='1083868010032'>
   <ResTypeAction restype='Domino Gateway'>
      <act>dir</act>
   </ResTypeAction>
</ResourceAction>
```
注 actionType が null の場合は、cmd スクリプトタイプがデフォルトとして 使用されます。

## LotusScript の実行

Domino では、LotusScript の実行はデータベースに接続されたエージェントによって 処理されます。Domino アダプタは、次のいずれかの方法で LotusScript を実行しま す。

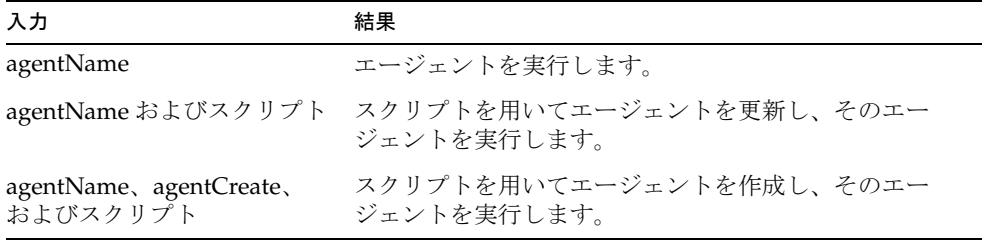

次に示すカスタマイズされたアカウント属性は、LotusScript で使用できます。これら の属性のいずれかを使用する場合は、その属性を Domino ゲートウェイスキーママッ プに追加します。「リソース ユーザー属性」列には値として「IGNORE\_ATTR」を指定 します。

- agentName 実行するエージェントの名前。この属性は必ず指定します。そうし ないと、エラーが返されます。
- agentServer エージェントがインストールされている、エージェントを実行す るデータベースの場所。この属性が存在しない場合は、「登録サーバー コン ピュータ」リソースパラメータ (REG SERVER) に指定された値がデフォルトとし て使用されます。
- agentDBName エージェントを検索できるデータベースの名前。この属性では、 リソースの「名前データベース」リソースパラメータ (NAB) で指定された値がデ フォルトとして使用されます。

• agentCreate - 指定されたエージェントが見つからない場合にアダプタが新しい エージェントを作成するべきかどうかを示すフラグ。この属性のデフォルト値は false です。NULL 以外の値にすると、このフラグは有効になります。

```
注 agentCreate を指定する場合は、実行する LotusScript も指定してくださ
        い。
```
#### LotusScript への引数

エージェントの引数は、バックエンド NotesSession クラスからの専用プロパティーを 介して、LotusScript へのノートハンドルで指定されます。これは次のように定義でき ます。

NotesDocument = NotesSession.DocumentContext

アクションスクリプトルーチンによって NotesDocument をインスタンス化し、その フィールド値を LotusScript サブルーチンへのパラメータとして読み取ることができ ます。

ドキュメントに定義された任意の引数の名前と値を取得する LotusScript の例を次に 示します。

Dim session As New NotesSession Dim doc As NotesDocument Set doc = session. Document Context

```
Forall i In doc.Items
  Dim attrVal As Variant
   attrVal = doc.GetItemValue(i.Name)
  Print(" Attribute Name: " + i.Name + " Value: " + attrVal(0))
End Forall
```
NT アクションの場合と同じように、アクションの呼び出し中に定義された属性はす べて、先頭に WSUSER\_ が付加された NotesDocument に配置されます。

#### cmd シェルの実行

アクションは、拡張機能を有効にした Windows コマンドインタプリタ cmd.exe を使 用して実行されます。ユーザー操作の前に実行するアクションでは、ゼロの値を返す 必要があります。そうしないと、操作はエラー終了となります。

cmd シェルへの引数

NT/ADSI cmd アクションと同様に、環境変数はエクスポートされ、アクションで利 用できるようになります。これらの環境変数は、ユーザーに関する値 ( リソースス キーママップの「Identity Manager ユーザー属性」列で定義される ) を持つ、スキー マにマップされたすべての属性を、先頭に WSUSER\_ を付加して構成します。

複数値属性は、次のようなパイプ区切りリストで構成されます。

WSUSER\_groups=staff|admin|users

## メインフレームの例

ACF2、RACF、および Top Secret アダプタには、login および logoff リソースアク ションが必要になります。login アクションは、認証されたセッションに関してメイン フレームとネゴシエーションを行います。logoff アクションは、そのセッションが不 要になったときに接続を解除します。

thin クライアントのホストアクセス 3270 エミュレータは、スクリプトセッション内の コマンドの実行を簡素化するために、リソースアダプタによるリソースアクションの コンテキストに提供されます。このエミュレータは、

com.waveset.object.HostAccess クラスで定義されます。リソースアクションに渡 される hostAccess オブジェクトで使用可能なメソッドに関する詳細については、 HostAccess に関する JavaDoc を参照してください。

### リソースアクションのコンテキスト

スクリプトアクションのコンテキスト内で、いくつかのグローバル変数が必要とされ ることがあります。

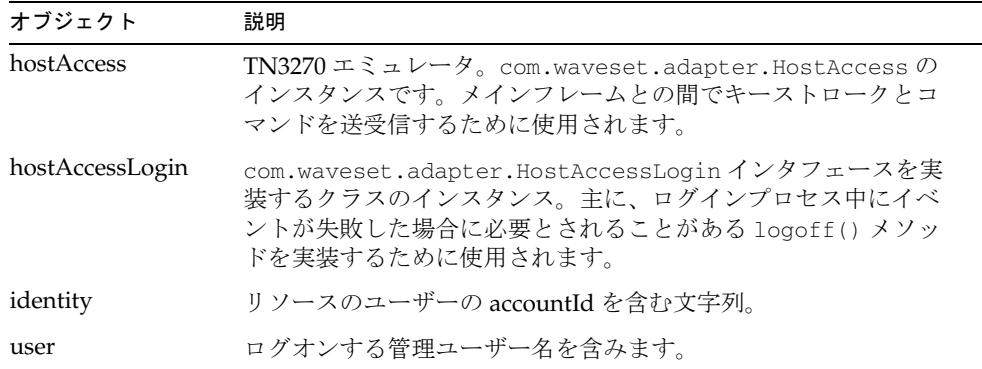

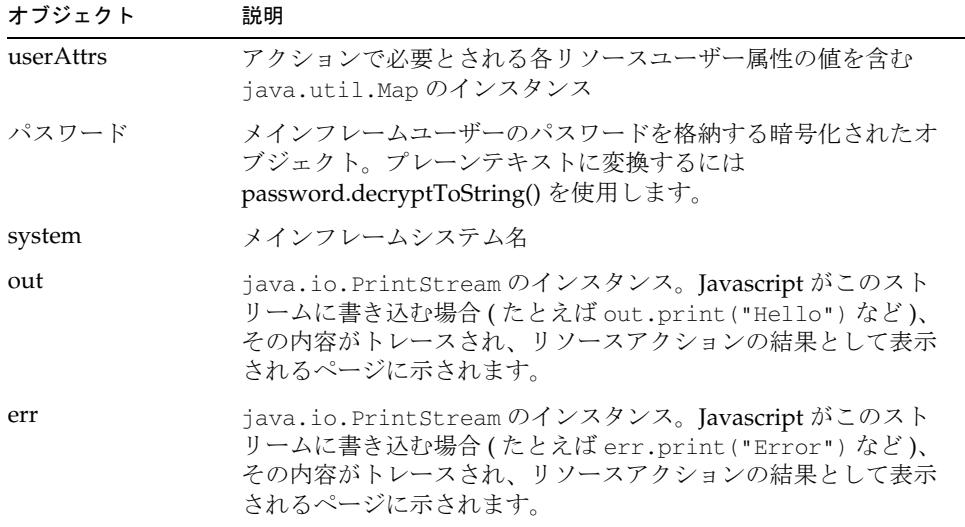

# SendKeys メソッドのニーモニックキーワード

次の表では、英数字以外の値のキー入力をシミュレートする 3270 エミュレータを通し て実行される可能性がある特殊機能について説明します。

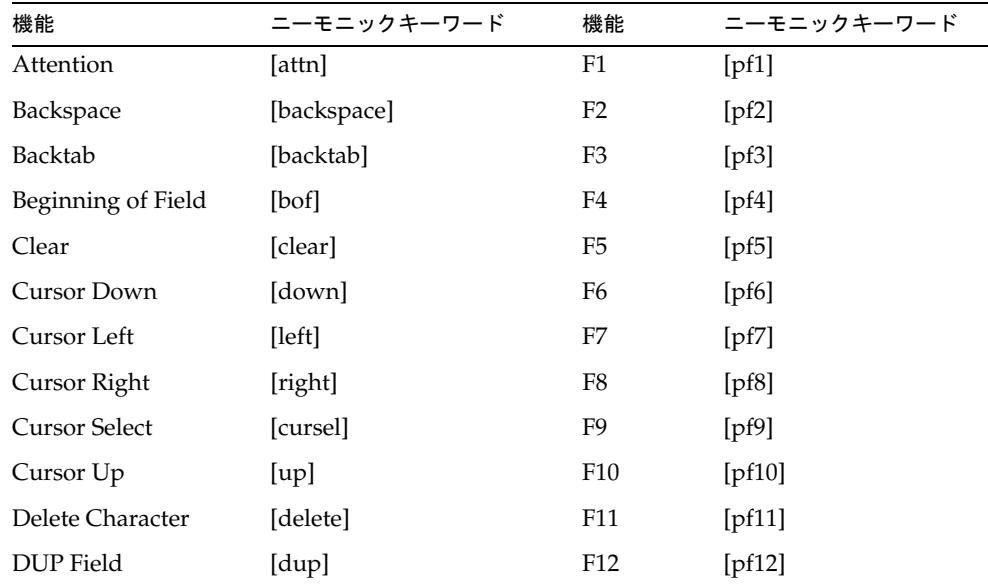

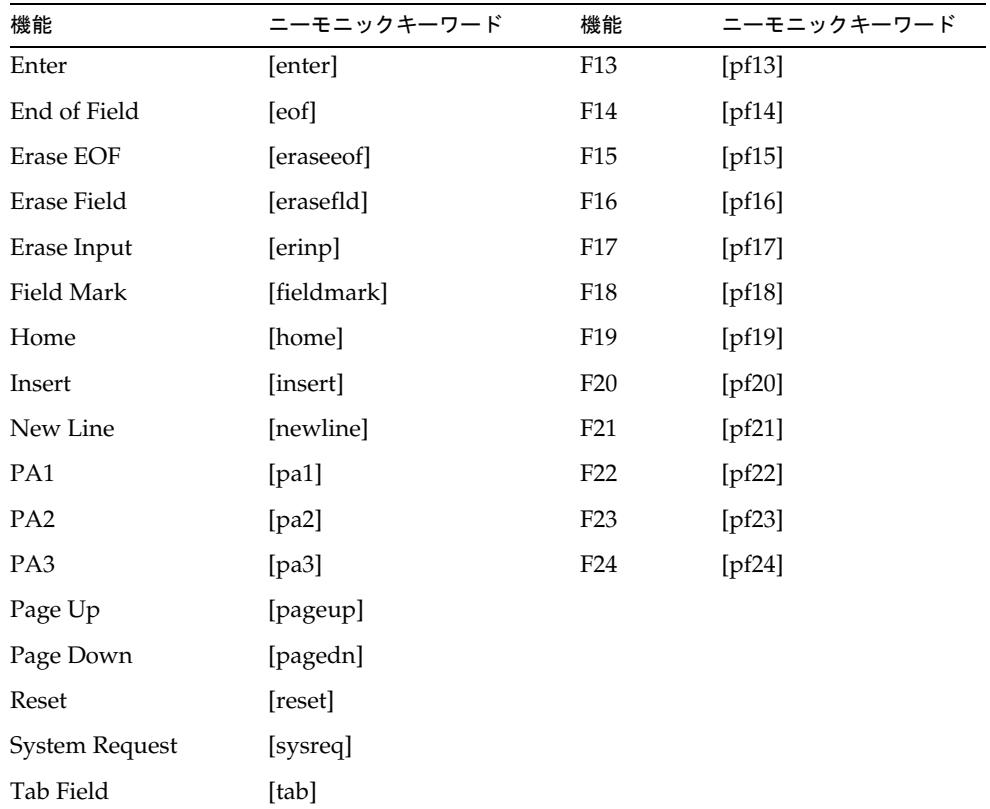

# サンプルリソースアクション

次のコーディング例は、メインフレームのリソース上で一般に実行されるアクション を示しています。

- Login [アクション](#page-547-0)
- logoff [アクション](#page-548-0)
- RACF [データセット規則のアクション](#page-548-1)

#### <span id="page-547-0"></span>Login アクション

次のコードは、login リソースアクションと logoff リソースアクションのサンプル一 式です。このサンプルは、Top Secret リソースを使用する、ある特定の顧客の環境に 合わせた内容になっています。したがって、コマンド、プロンプト、コマンドシーケ ンスなどのテキストは、配備環境によって異なる可能性があります。これらのリソー スアクションは、XML 内の Javascript をラップします。

```
<ResourceAction name='ACME Logoff Action'>
   <50ResTypeAction restype='TopSecret'>
      <act>
         var TSO_MORE = " **";
         var TSO_PROMPT = " READY"; 
         var TS PROMPT = "?";
         hostAccess.waitForString("ENTER YOUR APPLICATION NAME");
         hostAccess.sendKeys("tso[enter]"); 
         hostAccess.waitForString("ENTER USERID –");
         hostAccess.sendKeys(user + "[enter]");
         hostAccess.waitForString("TSO/E LOGON");
         hostAccess.sendKeys("S");
         hostAccess.sendKeys("[enter]");
         var pos = hostAccess.searchText(" -Nomail", false);
         if (pos != 0) {
            hostAccess.setCursorPos(pos);
            hostAccess.sendKeys("S");
         }
         pos = hostAccess.searchText(" -Nonotice", false);
         if (pos != 0) {
            hostAccess.setCursorPos(pos);
            hostAccess.sendKeys("S");
         }
         hostAccess.sendKeys("[enter]");
         hostAccess.waitForStringAndInput(TSO_MORE);
         hostAccess.sendKeys("[enter]");
         hostAccess.waitForStringAndInput(TSO_MORE);
         hostAccess.sendKeys("[enter]");
         hostAccess.waitForStringAndInput("ISPF");
         hostAccess.sendKeys("=x[enter]");
         hostAccess.waitForString(TSO_PROMPT);
         var resp =hostAccess.doCmd("PROFILE NOPROMPT MSGID 
NOINTERCOM NOPAUSE NOWTPMSG PLANGUAGE(ENU) SLANGUAGE(ENU) 
NOPREFIX[enter]", TSO_PROMPT, TSO_MORE);
         hostAccess.waitForStringAndInput("ENTER LOGON:");
         hostAccess.sendKeys(system + "[enter]");
         hostAccess.waitForStringAndInput("USER-ID.....");
         hostAccess.sendKeys(user + "[enter]");
         hostAccess.sendKeys("[enter]");
```

```
var stringsToHide = new java.util.ArrayList();
         stringsToHide.add(password.decryptToString());
         hostAccess.waitForString("==>", stringsToHide);
         hostAccess.waitForInput();
         hostAccess.sendKeys("[pf6]");
         hostAccess.waitForInput();
      \langleact\rangle</ResTypeAction>
</ResourceAction>
```
#### <span id="page-548-0"></span>logoff アクション

```
<ResourceAction name='ACME Logoff Action'>
   <50ResTypeAction restype='TopSecret'>
      \langle \text{act}\ranglevar TSO_PROMPT = " READY";
         hostAccess.sendKeys("[clear]end[enter]");
         hostAccess.waitForString(TSO_PROMPT);
         hostAccess.sendKeys("logoff[enter]"); 
      </act>
   </ResTypeAction>
</ResourceAction>
```
### <span id="page-548-1"></span>RACF データセット規則のアクション

RACF リソースパラメータのページで「データセット規則の作成および削除」パラ メータが選択されている場合は、Identity Manager によってデータセット規則が直接 管理されます。ユーザー独自のデータセット規則を設定するには、次のようなアク ションを定義します。

```
<ResourceAction name='create after action'>
   <ResTypeAction restype='RACF'>
      \langle \text{act}\ranglevar TSO_PROMPT = " READY";
         var TSO_MORE = " **";
         var cmd1 = "addsd '"+identity+".test1.**' 
owner('"+identity+"')[enter]";
         var result1 = hostAccess.doCmd(cmd1, TSO_PROMPT, TSO_MORE);
      \langleact\rangle</ResTypeAction>
</ResourceAction>
```
# ビューの拡張

ビューに属性を追加できます。属性はすべて登録されている必要があります。

Identity Manager でのさまざまなプロビジョニングアクティビティーにおいて利用で きるユーザー属性は、そのアクションを完了するために必要な属性に限定されます。 たとえば、ユーザーを編集する場合には、割り当てられたリソースの中で更新可能と 定義されているユーザー属性のみが利用できます。一方、パスワードの変更プロセス では、要求を実行するための属性のサブセットのみを必要とします。

### 属性の登録

属性は、次の 2 つの場所のどちらかに登録できます。

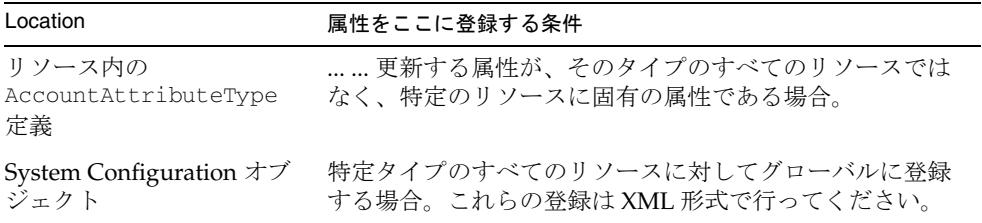

ビューごとに異なる属性を登録できます。たとえば、lock 属性をパスワードビューに 登録したり、firstname 属性を名前の変更ビューに登録したり、リソースアクション を有効化ビュー、無効化ビュー、またはプロビジョニング解除ビューに登録したりで きます。

注 前アクションと後アクションの場合は、作成または更新のユーザープロセ スを除くすべてのプロセスのビューを拡張してください。ビューの拡張に ついては、「*Identity Manager Views*」を参照してください。

#### グローバル登録

グローバル登録を行うには、次のパスを持つ System Configuration オブジェクトに属 性を追加します。

updatableAttributes.ViewName.ResourceTypeName

ここで、*ViewName* は Password、Reset、Enable、Disable、Rename、または Delete のいずれかで、ResourceTypeName はリソースタイプの名前です。all というタイプ 名は、すべてのリソースに適用される登録用に予約されています。

この属性の値には、<String> のリストを指定します。各文字列は、更新する属性の名 前です。次の例では、delete before action という名前の属性を、すべてのリソー ス用のプロビジョニング解除ビューに登録します。

```
<Attribute name='updatableAttributes'> 
   < オブジェクト > 
      <Attribute name='Delete'> 
         < オブジェクト > 
            <Attribute name='all'> 
               <List><String>delete before action</String> 
               </List>
            </Attribute>
         </Object>
      </Attribute> 
      <Attribute name='Enable'> 
         < オブジェクト > 
            <Attribute name='all'> 
               <List> 
                  <String>enable before action</String> 
               </List> 
            </Attribute> 
         </Object> 
      </Attribute> 
   </Object>
</Attribute>
```
#### リソース別登録

リソース別登録を行うには、そのリソースオブジェクトを Identity Manager デバッグ ページで変更し、AccountAttributeType 要素内に <Views> サブ要素を挿入します。 <Views> には、この属性を更新できるビューの名前を示す文字列値のリストを含めま す。

<AccountAttributeType name='lastname' mapName='sn' mapType='string'> <Views>

```
<String>Rename</String>
```
</Views>

</AccountAttributeType>

このビューでは、変更する文字列が次のオブジェクト内に配置されます。

resourceAccounts.currentResourceAccounts[*ResourceTypeName*].attributes

```
<Field name= 
'resourceAccounts.currentResourceAccounts[OS400ResourceName].attrib
utes.delete before action' hidden='true'> 
   <Expansion> 
      <s>os400BeforeDeleteAction</s> 
   </Expansion>
</Field>
```
# LDAP パスワードの同期

この章では、Sun JavaTM System Directory Server ( 以前は Sun ONE Directory Server および iPlanet Directory Server と呼ばれていた ) から Identity Manager システムへの パスワードの同期をサポートするための、Identity Manager 製品の拡張機能について 説明します。

# 概要

Directory Server では、パブリックなプラグイン API を介して、サードパーティーが パスワードの変更を処理できるようになっています。カスタムプラグインであるパス ワードキャプチャープラグインは、Directory Server でのパスワード変更を得るために 開発されました。

パスワードキャプチャープラグインには、次の役割があります。

- LDAP ADD および LDAP MODIFY の操作時にパスワード変更を検知する。
- 共有キーを使用して新しいパスワード値を暗号化する。
- 元の LDAP 操作に対して、idmpasswd 属性とその値 ( 暗号化されたパスワード値 ) のペアを挿入します。

パスワードキャプチャープラグインを実装する前に、Directory Server の旧バージョン 形式の更新履歴ログプラグインをディレクトリサーバーにインストールしてください。 旧バージョン形式の更新履歴ログプラグインは、Directory Server コアによる操作が実 行されたあと、idmpasswd 属性の変更を更新履歴ログデータベースに記録します。

Active Sync を有効にしている LDAP リソースアダプタは、定期的に更新履歴ログ データベースをポーリングし、関連した変更を解析して、それらの変更を Identity Manager に送ります。LDAP アダプタは、idmpasswd 属性を解析し、共有キーを使用 してパスワードを復号化し、実際のパスワードをシステムのほかの部分で利用できる ようにします。

### パスワードキャプチャー処理

パスワードキャプチャープラグインは、サーバーが LDAP ADD または LDAP MODIFY 操作を処理しようとするたびに、Directory Server コアによって呼び出され ます。このプラグインは変更を調べて、パスワード変更があると、idmpasswd 属性と 値のペアを挿入します。この値は暗号化されたパスワードです。

パスワードキャプチャープラグインによって得られたパスワードは、共有キーを使用 して暗号化されます。設定された LDAP リソースアダプタによってそのパスワードが 復号化されるときに、同じ共有キーが使用されます。

変更がサーバーに受け入れられると、旧バージョン形式の更新履歴ログプラグインは、 旧バージョン形式の更新履歴ログデータベースにその変更 (idmpasswd 属性の新しい 値を含む ) を記録します。LDAP リソースアダプタは、idmpasswd 属性の変更を処理 し、暗号化された文字列の形式で、Identity Manager 内のほかのコンポーネントがそ の値を利用できるようにします。

idmpasswd 属性は、ユーザーがパスワードを変更するときに Directory Server の通常 のデータベースには表示されません。

## 旧バージョン形式の更新履歴ログデータベース 内のパスワード

暗号化されたパスワードは、旧バージョン形式の更新履歴ログデータベースに記録さ れます。旧バージョン形式の更新履歴ログプラグインで、旧バージョン形式の更新履 歴ログデータベースから定期的にエントリを削除するように設定できます。データ ベースのエントリ削除の適切な設定は、ターゲットの環境によって異なります。削除 間隔が短すぎると、短時間のネットワーク機能停止やほかのサービスの中断に対処で きないことがあり、LDAP リソースアダプタは一部の変更を見逃す可能性があります。 反対に、データベースのサイズが大きくなりすぎると、データベース内に暗号化され たパスワードを保持することに付随するセキュリティー上のリスクが増える可能性が あります。

旧バージョン形式の更新履歴ログデータベースのサフィックス (cn=changelog) の内 容へのアクセスを制限するようにしてください。そのために、読み取りアクセス権は、 LDAP リソースアダプ タのみに許可します。

## スキーマの変更

idmpasswd 属性は、オペレーショナル属性として定義されます。オペレーショナル属 性は、ターゲットエントリのオブジェクトクラス定義の変更を一切必要としません。 そのため、パスワード同期機能を使用するために Directory Server の既存ユーザーま たは新規ユーザーを変更する必要はありません。

idmpasswd 属性は、スキーマで次のように定義されます。

attributeTypes: ( idmpasswd-oid NAME 'idmpasswd' DESC 'IdM Password' SYNTAX 1.3.6.1.4.1.1466.115.121.1.40{128} USAGE directoryOperation X-ORIGIN 'Identity Manager' )

# <span id="page-554-0"></span>LDAP パスワード同期に関する Identity Manager の設定

LDAP アダプタを使用して LDAP パスワードを同期するには、次の作業を実行しま す。

- LDAP リソースアダプタを設定します。
- パスワード同期機能を有効にします。

## 手順 1: LDAP リソースアダプタを設定する

パスワード同期をサポートするように LDAP リソースアダプタを設定するには、次の 手順を使用します。

- 1. LDAP Password ActiveSync Form を Identity Manager にインポートします。この フォームは、\$WSHOME/sample/forms/LDAPPasswordActiveSyncForm.xml に定 義されています。
- 2. リソースの Active Sync ウィザードで、入力フォームを「LDAP Password ActiveSync Form」に設定します。

## <span id="page-555-0"></span>手順 2: パスワード同期機能を有効にする

Identity Manager には、LDAP リソースアダプタでパスワード同期を有効にするため のカスタム JSP ページが用意されており、このページで管理者は次の操作を行えます。

- 任意の LDAP リソースアダプタでパスワード同期を有効にする
- パスワードキャプチャープラグインのインストールに必要な設定 LDIF ファイル を生成する
- 必要に応じて、パスワード暗号化キーおよびパスワード暗号化ソルトを再生成す る。これはオプションの機能です。

LDIF ファイルは、次の 3 つのエントリで構成されます。

- スキーマの変更 idmpasswd オペレーショナル属性の使用を許可するように Directory Server スキーマを更新します。
- プラグインの定義 プラグインを Directory Server に登録して有効にします。
- プラグインの設定 プラグインの基本設定を指定します。たとえば、難読化され たパスワード暗号化キーは、この設定エントリに含まれます。

これらの機能を実装するには、次の手順を使用します。

- 1. Identity Manager の「パスワード同期の設定」ページを開きます。このページは http://*PathToIdentityManager*/configure/passwordsync.jsp にありま す。
- 2. 「リソース」メニューから、パスワードの同期に使用する LDAP リソースを選択 します。
- 3. 「アクション」メニューから、「パスワード同期の有効化」を選択します。
- 4. 「**OK**」をクリックします。ページが再描画され、「アクション」メニューに新しい 項目が表示されます。
- 5. 「アクション」メニューから、「プラグイン設定 **LDIF** をダウンロードします」を 選択します。
- 6. 「**OK**」をクリックします。ページが再描画され、いくつかの新しいオプションが 表示されます。
- 7. 「**Directory Server** のバージョン」メニューからバージョンを選択します。
- 8. 「オペレーティングシステムタイプ」メニューから、リソースのオペレーティング システムを選択します。
- 9. 「プラグインのインストールディレクトリ」フィールドに、プラグインをインス トールするホスト上のディレクトリを入力します。
- 10.「**OK**」をクリックして、LDIF ファイルを生成およびダウンロードします。必要に 応じて、ここで暗号化キーを再生成してもかまいません。

11.「アクション」メニューから、「暗号化キーを再生成します」を選択します。

12.「**OK**」をクリックします。暗号化パラメータが更新されます。

注 Directory Server ユーザーがデフォルトのオブジェクトクラス (person、 organizationalPerson、または inetorgperson) を持たない場合、「プ ラグイン設定 **LDIF** をダウンロードします」を選択したときに作成される LDIF ファイルを編集する必要があります。idm-objectclass 属性で指定 されたデフォルト値を、環境に実装されているオブジェクトクラスに置換 する必要があります。そうすると、プラグインはパスワードの変更をキャ プチャーできるようになります。

> たとえば、ユーザーが account、posixaccount、および shadowaccount オブジェクトクラスで定義されている場合、 idm-objectclass 属性に指定されているデフォルト値を、これらのオブ ジェクトクラスのいずれか ( 複数可 ) で置換します。

たとえば、次のようにします。

idm-objectclass: account, posixaccount

idm-objectclass 値のいずれかに一致するエントリに対してパスワード がキャプチャーされます。

パスワード同期を有効にしたら、リソースの Active Sync ウィザードパラメータペー ジの「リソース固有の設定」ページに、次の属性が表示されます。

- パスワード同期の有効化
- パスワード暗号化キー
- パスワード暗号化ソルト

「パスワード同期の有効化」フィールドのみは、このページで変更できます。暗号化属 性は、JSP ページでのみ更新するようにしてください。

# パスワードキャプチャープラグインのインス トールと設定

プラグインのインストールを開始する前に、必ずリソースの設定を完了してください。 詳細については、531 ページの「LDAP [パスワード同期に関する](#page-554-0) Identity Manager の [設定」を](#page-554-0)参照してください。

注 Directory Server インスタンスがマルチマスターレプリケーション環境に セットアップされている場合は、マスターレプリカごとにプラグインをイ ンストールおよび設定してください。

パスワードキャプチャープラグインをインストールするには、次の一般的な手順を実 行します。これらの作業の実行の詳細については、製品マニュアルを参照してくださ い。

1. 設定 LDIF ファイルをターゲット Directory Server にアップロードします。 Directory Server に付属する LDAP コマンド行ユーティリティーを使用できます。 次に例を示します。

/opt/iPlanet/shared/bin/ldapmodify -p 1389 -D "cn=directory manager" -w secret -c -f /tmp/pluginconfig.ldif

- 2. Directory Server version 5.2 P4 以前の場合のみ、プラグインバイナリ (idm-plugin.so) を Directory Server が実行されているホストに配置します。この 例では、/opt/SUNWidm/plugin です。ディレクトリサーバーを実行するユーザー は、プラグインライブラリを読み取れる必要があります。そうでなければ、 Directory Server の起動に失敗します。
- 3. Directory Server を再起動します ( たとえば /opt/iPlanet/slapd-examplehost/restart-slapd など )。Directory Server の 再起動後、パスワードキャプチャープラグインは読み込まれません。
- 注 → マルチマスターレプリケーション環境では、インストールごとに新し いプラグイン設定を生成してください ( 各ホストでオペレーティングシ ステムタイプとプラグインのインストールディレクトリが同じである 場合は除く )。このタイプの環境では、インストールごとに、532 [ペー](#page-555-0) ジの「手順 2: [パスワード同期機能を有効にする」](#page-555-0)に記載されている手 順を繰り返してください。
	- プラグインの設定に変更を加えた場合は常に、Directory Server を再起 動する必要があります。

パスワードキャプチャープラグインが有効になったあとで、クライアントがパスワー ド変更を行うには、userPassword 属性と idmpasswd 属性の両方に対する MODIFY 権 限が必要です。それに応じて、ディレクトリツリー内のアクセス制御情報の設定を調 整してください。これは通常、ディレクトリマネージャー以外の管理者がほかのユー ザーのパスワードを更新できる場合に必要になります。

### 第 5 章

# Active Directory 同期フェイルオーバー

ここでは、Active Directory 同期フェイルオーバーの処理方法について説明します。 このカスタマイズを実行すると、新しいドメインコントローラに切り替えたときに発 生する繰り返しイベントの数を制限できます。

Active Directory 同期フェイルオーバーでは、処理を継続できる設定可能な一連のド メインコントローラから HighestCommittedUSN の履歴を定期的に収集および維持す るタスクを使用します。Active Sync ドメインコントローラがダウンした場合は、もう 1 つのタスクを実行することで、フェイルオーバードメインコントローラの 1 つを指 すように Active Directory リソースの設定を変更できます。Active Directory で行われ た変更がすべてのドメインコントローラにレプリケートされるまで少し時間がかかる ことがあるため、Active Directory Active Sync では、フェイルオーバードメインコン トローラで新しい変更の処理のみを開始すればよいというわけではありません。そう ではなく、ダウンする前のドメインコントローラにレプリケートされていない可能性 がある、フェイルオーバードメインコントローラに加えられた古い変更も調べる必要 があります。このため、レプリケーションの遅延を十分に見込んだ過去の時点にその フェイルオーバードメインコントローラに関して保存された HighestCommittedUSN を使用します。これにより、Active Sync がイベントを見逃すことを防止できますが、 一部の変更が 2 回処理される可能性もあります。

## 必要なコンポーネント

この手順には、次のコンポーネントが必要です。

- Active Directory Synchronization Failure プロセス。Active Directory リソースで、 「On Synchronization Failure Process」Active Directory リソース属性によって定 義されます。
- Active Directory Recovery Collector タスク
- Active Directory Failover タスク

## 「On Synchronization Failure Process」リソース 属性

Active Directory のアクティブな同期に関する「On Synchronization Failure Process」 リソース属性は、同期失敗時に実行されるプロセスの名前を指定します。デフォルト では、このリソース属性の値は空です。

この属性は、Identity Manager 管理者が、Active Directory 同期失敗の発生時にプロセ スを実行できるようにします。

## Active Directory 失敗時のプロセス

リソース属性で指定されたプロセスは、失敗時にリソースによって起動されます。同 期失敗の発生を知らせる電子メールを Active Directory 管理者に送信するプロセスを 起動するようにしてください。電子メールの本文に、アダプタのポーリングメソッド から返されたエラーメッセージを含むこともあります。

また、指定されたエラーが発生したときに、管理者による承認を得てから、同期フェ イルオーバータスクを自動的に呼び出すビジネスプロセスを設計することもできます。

### プロセスのコンテキスト

ネイティブプロセスでは次の引数を使用できます。

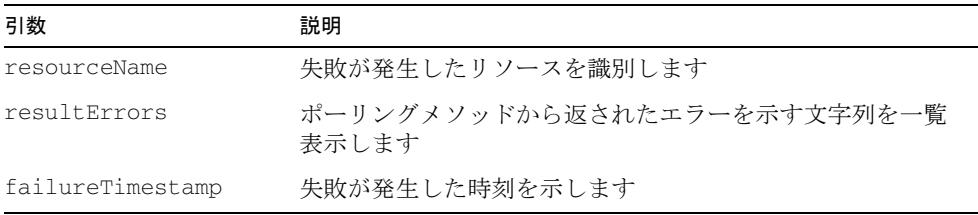

## Active Directory Recovery Collector タスク

Identity Manager 管理者インタフェースの「タスク スケジュール」ページで、Active Directory Recovery Collector タスクをスケジュールおよび起動できます。このプロセ スは、リソースオブジェクトインタフェースを使用して各ドメインコントローラの rootDSE オブジェクトと交信します。タスクのスケジュールによって、ドメインコン トローラからデータが収集される頻度が決まります。

このタスクは、リソース復元情報を収集し、ADSyncRecovery\_resourceName という 名前の設定オブジェクトに格納します。この設定オブジェクトを拡張した GenericObject には各ドメインコントローラで収集された HighestCommittedUSN とタ イムスタンプ ( ミリ秒単位 ) のリストが格納されます。

資格各実行中に、このタスクは HighestCommittedUSN の古い値を復元データから除 去します。daysToKeepUSNS 引数で、このデータを格納する期間を設定できます。

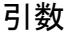

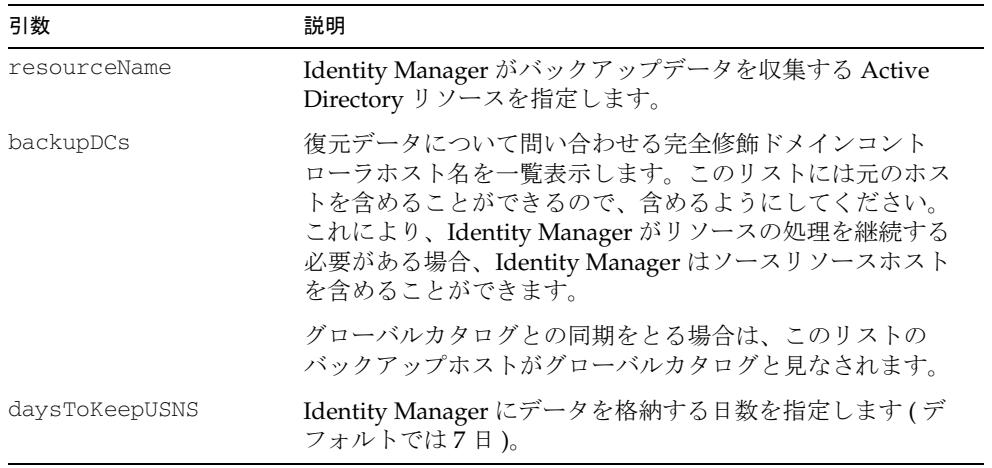

### Active Directory Failover タスク

このタスクは、失敗が発生したリソースと IAPI オブジェクトが、代替ドメインコント ローラと usnChanged 開始ポイントを使用するように再設定します。タスク入力 フォームに、格納されたフェイルオーバーデータから、指定されたホストで利用可能 な usn-changed 時間が表示されます。

いくつかのエラーから、フェイルオーバーが適している状況を識別できます。フェイ ルオーバータスクの自動呼出しで発生する可能性がある問題の一例に、 java.net.UnknownHostException エラーメッセージがあります。このメッセージで 示されるエラーは、少なくとも次の 2 つの理由で発生することがあります。

- 1. 一時的なルーティングの問題により、ゲートウェイマシンからホストに到達でき ない。
- 2. ホストに到達できず、予定された休止によりその後 8 時間ホストが停止される。

## フェイルオーバーモード

Active Directory フェイルオーバーを用いて問題を解決するには、次の 2 つの方法のど ちらかを使用できます。

- 手動モード。問題が発生したときに、どのバックアップドメインコントローラと USN を使用するかを管理者が指定します。これは、Identity Manager インタ フェースからタスクを実行している場合にのみ利用できるモードです。
- 半自動モード。半自動モードでは、フェイルオーバー解決プロセスを半自動化で きます。半自動モードでは、タスクが、収集されたデータを使用して、使用する 最適なバックアップドメインコントローラと USN を特定します。タスクは、以下 の計算式で算出される TargetTimestamp の値を超えない範囲でもっとも近い収集 ポイントを探します。

ここで、TargetTimestamp = (FailureTimestamp - replicationTime) です。

半自動モードは、Identity Manager 管理者インタフェースからは利用できません。

#### 引数

特定のエラーに半自動フェイルオーバーの起動が適していると判断した場合は、次の タスク引数を設定します。( エラー時ワークフローは、Active Directory 同期フェイル オーバータスクを起動する必要があります。) これらの引数を設定することにより、 失敗が発生したリソースと IAPI オブジェクトが、代替ドメインコントローラと usnChanged 開始ポイントを使用するように再設定されます。

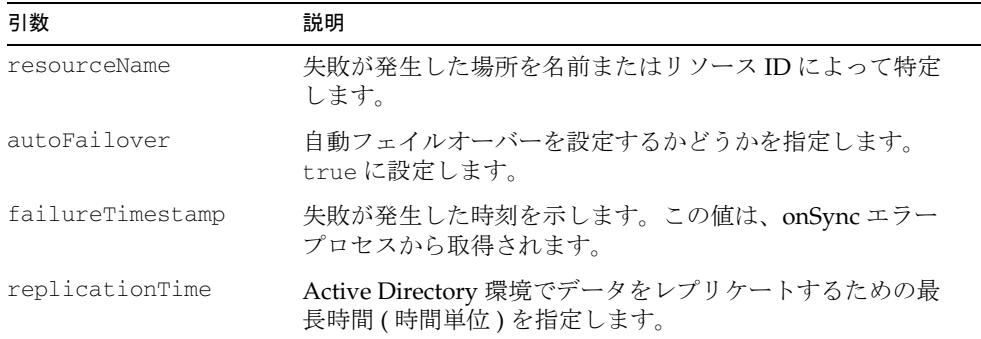

処理を継続するドメインコントローラおよび開始ポイントとなる保存された HighestCommittedUSN 番号を手動で指定するには、次の引数を指定します。

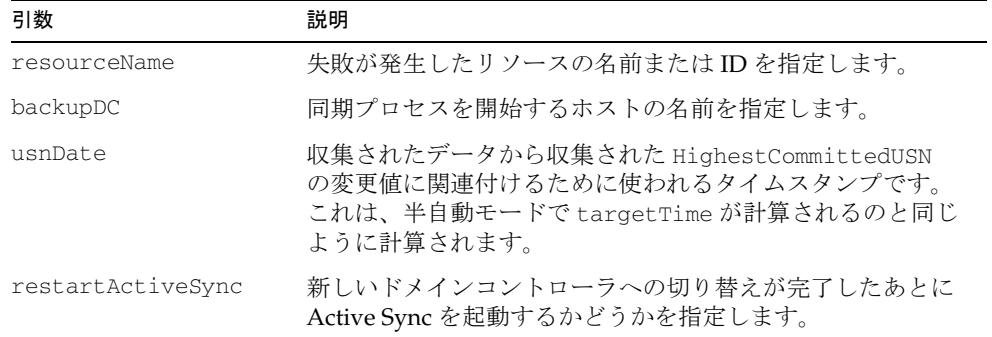

### リソースオブジェクトの変更

Active Directory Recovery Collector タスクでは、使用されている値に基づいて LDAPHostname リソース属性値か GlobalCatalog リソース属性値のどちらかが更新さ れます。サブドメイン検索リソース属性が true に設定されていて、グローバルカタ ログ属性の値が空でない場合は、グローバルカタログサーバー属性が変更されます。 それ以外の場合は、LDAPHostname がバックアップドメインコントローラの名前に変 更されます。

### IAPI オブジェクトの変更

Active Directory Recovery Collector タスクでは、次回の実行時に調べる変更を Active Directory リソースアダプタに知らせるために、IAPI オブジェクトも更新されます。 このタスクでは、lastUpdated 属性値と lastDeleted 属性値の両方の HighCommitedUSN 値が更新されます。

# Active Directory 同期フェイルオーバーのセット アップ

手順 *1: Active Directory Synchronization Recovery Collector* タスクを設定 する

• データを保持する最大時間数を設定します。デフォルト値は 7 日です。この値に より、どれくらい以前の HighestCommittedUSN 値を保持するかを制御します。

設定する必要がある Active Sync リソースごとに 1 つのワークフローを設定しま す。

• Identity Manager 管理者インタフェースの「タスク」ページでこのタスクをスケ ジュールします。HighestCommittedUSN 値について各ホストに問い合わせる頻度 を規定するポーリング間隔は、タスクスケジュールによって設定されます。

このタスクが実行されると、Active Directory アダプタは、各ドメインコントロー ラの rootDSE から HighestCommittedUSN 番号を取得するように求められます。 その後、この値は Identity Manager 設定オブジェクトに格納されます。定義され た Active Sync リソースごとに 1 つの設定オブジェクトが生成され、代替ドメイン コントローラの HighestCommittedUSN 値が格納されます。

#### 手順 *2: Active Directory* エラー時プロセスの *Active Sync* 属性を定義する

各 Active Directory Active Sync リソースでは、Identity Manager によって、リソース の同期中に失敗が発生したときに呼び出される onError プロセスが定義されます。 Active Directory リソースでエラー時プロセスが定義されていると、アクティブな同 期中にリソースでポーリングメソッドが呼び出されたときにエラーが発生した場合に、 このプロセスが呼び出されます。このプロセスでは、IAPI オブジェクトからの結果が チェックされ、エラーが発生した場合は、定義されたプロセスが呼び出されます。

このプロセスを、エラーが発生したときに電子メールで管理者に通知するように設定 します。その失敗では Identity Manager によって別のドメインコントローラに処理が 継続されることが保証されているかどうかを管理者が判断できるように、電子メール の本文にエラーテキストを含めます。

そのエラーテキストにより、管理者は、長期にわたる停止の可能性があるか、すぐに 解決できる一時的な問題 ( 次回のポーリングで解決される一時的なルーティングの問 題など ) による障害であるかを知らされます。

#### 手順 *3:* 失敗が発生したリソースの *Active Directory* 同期フェイルオーバー タスクを実行する

別のドメインコントローラへのフェイルオーバーが保証されているエラーがドメイン コントローラから返された場合は、「タスク」ページから Active Directory 同期フェイ ルオーバータスクを実行します。

手動フェイルオーバーモードの場合は、フェイルオーバータスクに次の情報が必要で す。

- ダウンしたドメインコントローラまたはリソースの名前
- 処理を継続する DC ホストの名前
- 使用する収集済み HighestCommittedUSN 値のタイムスタンプ

新しいドメインコントローラへの切り替えが完了したあとに Active Sync を再起動す るかどうかも選択してください。

#### タスクの動作

Active Directory 同期フェイルオーバータスクは、実行時に次のように動作します。

- 1. 失敗が発生したリソースの Active Sync プロセスを停止する
- 2. フェイルオーバー設定オブジェクトを読み取る
- 3. 必要なリソース属性値を変更する
- 4. オプションで、Active Sync プロセスを再起動する

### 同期失敗ワークフローの例

Active Directory リソースの「On Synchronization Failure Process」リソース属性とし て、次のサンプルワークフローを設定できます。このワークフローでは、 java.net.UnknownHostException エラーメッセージを探します。このメッセージが 見つかった場合は、管理者に通知電子メールを送信します。

```
<TaskDefinition name='Sample AD Sync On Error Workflow'
  executor='com.waveset.workflow.WorkflowExecutor' 
  syncControlAllowed='true' execMode='sync' 
 taskType='Workflow'>
```
<Extension>

```
<WFProcess title='Example AD Sync OnError Workflow'> 
   <Variable name='resultErrors' input='true'> 
     <Comments>Errors returned from the resource. 
     </Comments> 
   </Variable>
  <Variable name='resourceName' input='true'> 
     <Comments>Name of the AD resource that returned the errors.
```
</Comments>

```
</Variable>
```

```
<Variable name='failureTimestamp' input='true'> 
       <Comments>Failure timestamp, when it occurred. 
       </Comments> 
     </Variable>
     <Activity name='start'> 
       <Transition to='checkErrors'/> 
     </Activity> 
     <Activity name='checkErrors'> 
       <Variable name='criticalError'> 
        <Comments>Local variable to hold if we need to notify 
        </Comments> 
       </Variable> 
     <Action name='iterateMessage'> 
       <dolist name='msg'> 
         <ref>resultErrors</ref> 
           <cond> 
             <match> 
         <ref>msq</ref>
           <s>java.net.UnknownHostException</s> 
             </match> 
               <set name='criticalError'> 
                <s>true</s> 
               </set> 
           </cond> 
       </dolist> 
     </Action>
     <Transition to='notify'> 
       <notnull> 
         <ref>criticalError</ref> 
       </notnull> 
     </Transition> 
     <Transition to='end'/> 
     </Activity>
     <Activity name='notify'> 
       <Action application='notify'> 
         <Argument name='template' 
value='#ID#EmailTemplate:ADSyncFailoverSample'/> 
         <Argument name='resultErrors' value='$(resultErrors)'/> 
       </Action> 
     <Transition to='end'/> 
     </Activity>
```
<Activity name='end'/> </WFProcess> </Extension> </TaskDefinition>

メインフレーム接続

この章では、IBM の Host On Demand または Attachmate 3270 Mainframe Adapter for Sun Emulator Class Library を使用してメインフレームのリソースへの接続を確立する 方法について説明します。

# Host On Demand による SSL 設定

ここでは、このアダプタ用の SSL の設定方法について説明します。次のトピックがあ ります。

- SSL または TLS [を使用してアダプタを](#page-570-0) Telnet/TN3270 サーバーに接続する
- PKCS #12 [ファイルの生成](#page-571-0)
- [トラブルシューティング](#page-572-0)

## <span id="page-570-0"></span>SSL または TLS を使用してアダプタを Telnet/TN3270 サーバーに接続する

SSL または TLS を使用して RACF リソースアダプタを Telnet/TN3270 サーバーに接続 するには、次の手順を使用します。

- 1. Telnet/TN3270 サーバーの証明書を PKCS #12 ファイル形式で取得します。この ファイルのパスワードとして hod を使用します。サーバーの証明書をエクスポー トする方法については、使用しているサーバーのマニュアルを参照してください。 548 ページの「PKCS #12 [ファイルの生成」](#page-571-0)に、一般的なガイドラインを示しま す。
- 2. PKCS #12 ファイルから CustomizedCAs.class ファイルを作成します。最新バー ジョンの HOD を使用している場合は、次のコマンドを使用してこの作業を行い ます。

\hod\_jre\jre\bin\java -cp ../lib/ssliteV2.zip;../lib/sm.zip com.ibm.eNetwork.HOD.convert.CVT2SSLIGHT CustomizedCAs.p12 hod CustomizedCAs.class

- 3. CustomizedCAs.class ファイルを Identity Manager サーバーのクラスパス内の任 意の場所 (\$WSHOME/WEB-INF/classes など ) に配置します。
- 4. 「セッションプロパティ」というリソース属性がリソースにまだ存在しない場合 は、Identity Manager IDE またはデバッグページを使用して、この属性をリソー スオブジェクトに追加します。<ResourceAttributes> セクションに、次の定義 を追加します。

<ResourceAttribute name='Session Properties' displayName=' セッションプ ロパティ ' description=' セッションプロパティ ' multi='true'>

</ResourceAttribute>

5. リソースの「リソースパラメータ」ページに移動し、「セッションプロパティ」リ ソース属性に値を追加します。

SESSION\_SSL

true

### <span id="page-571-0"></span>PKCS #12 ファイルの生成

次の手順は、SSL/TLS を介して Host OnDemand (HOD) リダイレクタを使用した場合 の、PKCS #12 ファイルの生成の概要を示しています。このタスクの実行の詳細につい ては、HOD のマニュアルを参照してください。

1. IBM 証明書管理ツールを使用して、新しい HODServerKeyDb.kdb ファイルを作成 します。このファイルの一部として、新しい自己署名付き証明書をデフォルトの プライベート証明書として作成します。

HODServerKeyDb.kdb ファイルの作成時に、「証明書データベースにキーを追加し ようとしてエラーが発生した」という内容のメッセージが表示された場合は、1 つ以上の信頼できる認証局証明書の期限が切れている可能性があります。IBM の Web サイトをチェックして、最新の証明書を取得します。

- 2. 作成したプライベート証明書を Base64 ASCII として cert.arm ファイルにエクス ポートします。
- 3. IBM 証明書管理ツールを使用して cert.arm ファイルから「署名者証明書」にエ クスポートされた証明書を追加することにより、CustomizedCAs.p12 という名前 の新しい PKCS #12 ファイルを作成します。このファイルのパスワードとして hod を使用します。

# <span id="page-572-0"></span>トラブルシューティング

「セッションプロパティ」リソース属性に次の内容を追加することにより、HACL の トレースを有効にできます。

SESSION\_TRACE

ECLSession=3 ECLPS=3 ECLCommEvent=3 ECLErr=3 DataStream=3 Transport=3 ECLPSEvent=3

注 トレースパラメータは、改行文字を入れずに列挙してください。テキスト ボックス内でパラメータが折り返される場合は、そのままでかまいませ  $h_{\alpha}$ 

Telnet/TN3270 サーバーにも、同じように利用できるログがあります。

# WRQ による SSL 設定

Attachmate 3270 Mainframe Adapter for Sun Emulator Class Library は、IBM Host on Demand API と互換性があります。製品に付属するインストール手順に従ってくださ い。その後、Identity Manager の手順を実行します。

1. 「セッションプロパティ」というリソース属性がリソースにまだ存在しない場合 は、Identity Manager IDE またはデバッグページを使用して、この属性をリソー スオブジェクトに追加します。<ResourceAttributes> セクションに、次の定義 を追加します。

<ResourceAttribute name='Session Properties' displayName=' セッションプ ロパティ ' description=' セッションプロパティ ' multi='true'>

</ResourceAttribute>

2. リソースの「リソースパラメータ」ページに移動し、「セッションプロパティ」リ ソース属性に次の値を追加します。

```
encryptStream
true
hostURL
tn3270://hostname:SSLport
keystoreLocation
Path_To_Trusted_ps.pfx_file
```
# SNC (Secure Network Communications) 接続の有効化

この章では、Access Enforcer、SAP、および SAP HR リソースアダプタが SNC (Secure Network Communications) を使用して安全に SAP システムと通信できるよう にする方法について説明します。別のサードパーティー製品である Secude セキュリ ティーログインを入手する必要があります。この製品の詳細については、 http://www.secude.com を参照してください。

SNC 接続を有効にするには、この製品をインストールして、Identity Manager の PSE (Personal Security Environment) を作成する必要があります。これらの作業の実行に ついては、Secude セキュリティーログインの製品マニュアルを参照してください。

SNC 接続を有効にするには、次の作業を実行します。

- SNC [通信のクレデンシャルを作成する](#page-574-0)
- Identity Manager [の証明書を取得する](#page-575-0)
- [Identity Manager](#page-575-1) の識別名 (DN) を取得する
- SAP [システムの識別名](#page-575-2) (DN) を取得する
- Identity Manager [アプリケーションサーバーを設定する](#page-576-0)
- [アダプタを設定する](#page-576-1)

# <span id="page-574-0"></span>SNC 通信のクレデンシャルを作成する

SNCを正しく機能させるには、cred\_v2 という名前のクレデンシャルファイルを生成 する必要があります。このファイルは、CREDDIR 環境変数で指定されたディレクト リに格納されます。このファイルに含まれるクレデンシャルを作成するには、secude seclogin コマンドを使用します。

\$ secude seclogin -p idm.pse -a "Identity Manager" -O *OS\_User* -1

-a "Identity Manager" 引数は省略可能です。-O 引数は、アプリケーションサー バーを実行するオペレーティングシステムユーザーの名前にするようにしてください。

## <span id="page-575-0"></span>Identity Manager の証明書を取得する

SNC には、SAP システムとのセキュア接続を設定するための証明書が必要です。この 証明書は、Identity Manager PSE から取得できます。この証明書を Identity Manager PSE からエクスポートし、base64 エンコーディングに変換する必要があります。

Identity Manager のアダプタ設定で使用する Base64 で符号化された証明書を取得する には、次のコマンドを使用します。最初のコマンドは、証明書を PKCS12 エンコー ディングにエクスポートします。2 番目のコマンドは、この証明書を必要な base64 エ ンコーディングに変換します。

- \$ secude psemaint-p idm.pse export Cert *PKCS12\_File*
- \$ secude encode -i 2048 *PKCS12\_File Base64\_File*

# <span id="page-575-1"></span>Identity Manager の識別名 (DN) を取得する

Identity Manager PSE に含まれている証明書は、PSE の作成時に決定されました。 PSE から Identity Manager の DN を取得するには、次のいずれかのコマンドを使用し ます。

UNIX の場合 :

\$ secude psemaint -p idm.pse show Cert 2>&1 | grep SubjectName

Windows の場合 :

C:> secude psemaint -p idm.pse show Cert | findstr SubjectName

# <span id="page-575-2"></span>SAP システムの識別名 (DN) を取得する

SAP システムの DN は、SAP システムにインストールされている証明書に含まれてい ます。この DN を取得するには、SAP GUI を使用して SAP システムにログインしま す。

- 1. STRUST トランザクションを選択します。
- 2. 「SNC (SAP Cryptolib)」ノードを展開します。
- 3. SAP システムの証明書をダブルクリックして選択します。
- 4. 右側のいちばん下の区画にある「所有者」フィールドが DN です。

## Identity Manager アプリケーションサーバーを設 定する

Identity Manager のアプリケーションサーバーには、次の環境変数が定義されている 必要があります。さらに、CREDDIR 変数で指定されたディレクトリに対する読み取り / 書き込み権が必要です。

CREDDIR =*PathToPSELocation* ( すべて )

SNC\_LIB=*PathToSecudeLibrary*/*secude\_library* ( すべて )

LD\_LIBRARY\_PATH =*PathToSecudeLibraries* (Solaris および Linux のみ )

LIBPATH =*PathToSecudeLibraries* (AIX のみ )

SHLIB\_PATH =*PathToSecudeLibraries* (HP-UX のみ )

PATH =*PathToSecudeLibraries* (Windows のみ )

# アダプタを設定する

SAP アダプタには、SNC が正しく機能するために設定する必要のあるいくつかのリ ソースパラメータが必要です。この手順には、Identity Manager の証明書、Identity Manager の DN、および SAP システムの DN が必要です。

- 「**SNC** 保護レベル」 プライバシーのレベルを示す数字 (1 ~ 9)。この値は、SAP システム上の値セットに一致している必要があります。
- 「**SNC** 名」 前に p: が付加された Identity Manager の識別名 (DN)。たとえば、 p:CN=IdentityManager,OU=IDM,O=Example,C=US になります。
- 「**SNC** パートナー名」 前に p: が付加された SAP の DN。たとえば、 p:CN=SAPHost,OU=IDM,o=Example,c=us になります。
- 「**SNC X509** 証明書」 Identity Manager の証明書を入力します。BEGIN と END CERTIFICATE の行を削除し、改行文字をすべて削除する必要があります。
- 「**SNC** ライブラリパス」 SNC 暗号化ライブラリファイルのフルパス。ファイル拡 張子 (.so、.a、または .dll) を含みます。

# <span id="page-578-0"></span>非推奨のリソースアダプタ

この章では、非推奨になったリソースアダプタの一覧を示します。これらの非推奨の アダプタについては、以前のバージョンの『Identity Manager リソースリファレンス』 を参照してください。

表 8-1 非推奨のリソースアダプタ

| アダプタ                                | コメント                                                                                                    |
|-------------------------------------|----------------------------------------------------------------------------------------------------|
| ActivCard                           | 置き換えのアダプタはありません。                                                                                                    |
| Blackberry                          | 代わりにスクリプトゲートウェイアダプタを使用します。                                                                                                    |
|                                     | サンプルスクリプトが \$WSHOME/web/sample/<br>ScriptedGateway/BlackberryV4SampleScriptedGatew<br>ayObjects.xml ファイルに用意されています。これらのス<br>クリプトは、もとは「Microsoft Exchange とともに配備され<br>た場合の Blackberry Enterprise Server, Version 4.x のユー<br>ザー管理」のために提供されたユーティリティーに対してテ<br>ストされました。これらのスクリプトは、正式にはサポート<br>されていません。 |
| Exchange 5.5                        | 代わりに Windows Active Directory アダプタを使用します。                                                                                                    |
| GroupWise                           | 代わりに NetWare NDS アダプタを使用します。                                                                                                    |
| <b>LDAP Listener Active</b><br>Sync | 代わりに LDAP アダプタを使用します。                                                                                                    |
| Natural                             | 置き換えのアダプタはありません。                                                                                                    |
| NDS Active Sync                     | 代わりに NDS アダプタを使用します。                                                                                                    |
| Siebel                              | 代わりに Siebel CRM アダプタを使用します。                                                                                                    |
| SQL Server                          | 代わりに、MS SQL Server アダプタを使用します。                                                                                                    |
| Sun ONE Identity Server             | 代わりに Sun Java System Access Manager または Sun Java<br>System Access Manager レルムアダプタを使用します。                                                                                                    |

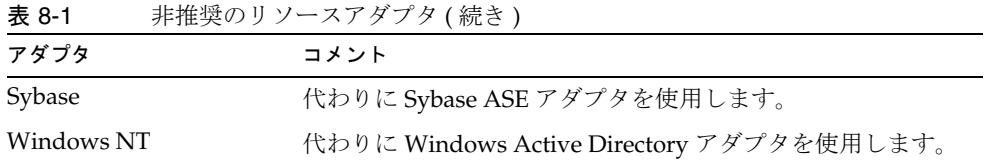

索引

#### **A**

Access Manager アダプタ GSO クレデンシャル [32](#page-55-0) jar ファイル [29](#page-52-0) アイデンティティーテンプレート [34](#page-57-0) アカウント属性 [33](#page-56-0) インストール [31](#page-54-0) 概要 5.[29](#page-52-1) 管理特権 [33](#page-56-1) サポートされる接続 [33](#page-56-2) 使用上の注意 [32](#page-55-1) トラブルシューティング [35](#page-58-0) プロビジョニングに関する注意事項 [33](#page-56-3) リソースオブジェクト [34](#page-57-1) リソースの設定 [29](#page-52-2) AccessManagerUserForm.xml [35](#page-58-1) ACF2 アダプタ jar ファイルの要件 [9](#page-32-0) SSL 設定 [40](#page-63-0) アカウント属性 [41](#page-64-0) インストール [37](#page-60-0) 概要 [4,](#page-27-0) [37](#page-60-1) 管理者アカウント [39](#page-62-0) クラスタ環境 [39](#page-62-1) サポートされる接続 [40](#page-63-1) トラブルシューティング [49](#page-72-0) プロビジョニングに関する注意事項 [40](#page-63-2) ACF2UserForm.xm[l 49](#page-72-1) ACL、「アクセス制御リスト (ACL)」を参照 actionContext  $\forall$   $\forall$  [369,](#page-392-0) [370,](#page-393-0) [371,](#page-394-0) [372,](#page-395-0) [374,](#page-397-0) 375, [377,](#page-400-0) [378,](#page-401-0) [380](#page-403-0) Active Directory アダプタ ACL リストの管理 [85](#page-108-0) ActiveSync の設定 [58](#page-81-0) Microsoft Exchange Server ノサポート [56](#page-79-0) Sun Identity Manager Gateway [51](#page-74-0) アイデンティティーテンプレート [92](#page-115-0) アカウント属性 [53,](#page-76-0) [56,](#page-79-1) [63,](#page-86-0) [66](#page-89-0) 概要 [3,](#page-26-0) [51](#page-74-1) サポートされる接続 [60](#page-83-0) 証明書 [66](#page-89-1) トラブルシューティング [93](#page-116-0) パススルー認証 [62](#page-85-0) パスワードのリセット権 [62](#page-85-1) パスワード履歴 [56](#page-79-2) 必要な管理特権 [60](#page-83-1) 不在メッセージ [53](#page-76-1) Active Directory 同期フェイルオーバー IAPI オブジェクトの変更 [541](#page-564-0) コンポーネント [537](#page-560-0) 失敗時のプロセス [538](#page-561-0) セットアップ [542](#page-565-0) タスク [539](#page-562-0) 復元収集タスク [538](#page-561-1) モード [540](#page-563-0) リソースオブジェクトの変更 [541](#page-564-1) ワークフロー [543](#page-566-0) Active Sync Active Directory 用に設定 [58](#page-81-0)

C

設定情報 [13](#page-36-0) 属性 [13](#page-36-0) データベーステーブルアダプタの設定 [118](#page-141-0) フラットファイル、「フラットファイル Active Sync」を参照 ユーザーフォーム [146](#page-169-0) 「Active Sync の一般設定」ページ [13](#page-36-1) ADUserForm.xm[l 93](#page-116-1) AD、「ADActive Directory」を参照 AIX アダプタ [4](#page-27-1) アイデンティティーテンプレート [100](#page-123-0) アカウント属性 [98](#page-121-0) 概要 [95](#page-118-0) サポートされる接続 [96](#page-119-0) トラブルシューティング [100](#page-123-1) 必要な管理特権 [96](#page-119-1) AIXUserForm.xml [100](#page-123-2) AMAgent.properties ファイル [448,](#page-471-0) [455](#page-478-0) AttrParse AttrParse [494](#page-517-0) collectCsvHeader トークン [496](#page-519-0) collectCvsLines トークン [497](#page-520-0) eol トークン [498](#page-521-0) flag トークン [498](#page-521-1) int トークン [500](#page-523-0) loop トークン [501](#page-524-0) multiLine トークン [501](#page-524-1) opt トークン [502](#page-525-0) skip トークン [503](#page-526-0) skipLinesUntil トークン [504](#page-527-0) skipToEol トークン [504](#page-527-1) skipWhitespace トークン [505](#page-528-0) str トークン [505](#page-528-1) t トークン [508](#page-531-0) アカウント属性 [500,](#page-523-1) [505](#page-528-2) 概要 [493](#page-516-0) スクリプトゲートウェイ [361,](#page-384-0) [419](#page-442-0) 設定 [493](#page-516-1) AUDIT\_EFFDT\_LH ビュー、PeopleSof[t 263](#page-286-0) AUDIT\_PRS\_DATA テーブル、PeopleSoft [264](#page-287-0) audittrigger.oracle スクリプト [271](#page-294-0)

#### **C**

ClearTrust アダプタ ClearTrust アダプタ [114](#page-137-0) jar ファイルの要件 [10](#page-33-0) アイデンティティーテンプレート [115](#page-138-0) アカウント属性 [115](#page-138-1) 概要 [4,](#page-27-2) [113](#page-136-0) サポートされる接続 [114](#page-137-1) トラブルシューティング [116](#page-139-0) ClearTrustUserForm.xm[l 115](#page-138-2) cmd シェル、Window[s 520](#page-543-0) collectCsvHeader トークン [496](#page-519-0) collectCvsLines トークン [497](#page-520-0) com.waveset.adapter SmartRolesResourceAdapter クラス [101](#page-124-0) com.waveset.adapter. AccessManagerResourceAdapter クラス [29,](#page-52-3) [35](#page-58-2) ACF2ResourceAdapter クラス [37](#page-60-2) ADSIResourceAdapterceAdapter クラス [93](#page-116-2) AIXResourceAdapter クラス [95,](#page-118-1) [100](#page-123-3) ClearTrustResourceAdapter クラス [113](#page-136-1) DatabaseTableResourceAdapter クラス [117](#page-140-0) DB2ResourceAdapter クラス [123](#page-146-0) DominoResourceAdapter クラス [127](#page-150-0) FlatFileActiveSyncAdapter クラス [145](#page-168-0) INISafeNexessResourceAdapter クラス [161](#page-184-0) JmsListenerResourceAdapter クラス [165,](#page-188-0) [171](#page-194-0) MIISResourceAdapter クラス [191](#page-214-0) MSSQLServerResourceAdapter クラス [195](#page-218-0) MySQLResourceAdapte[r 201](#page-224-0) NDSResourceAdapter [205](#page-228-0) NDSSecretStoreResourceAdapter [205](#page-228-1) OS400ResourceAdapter [255](#page-278-0) PeopleSoftCompIntfcAdapter クラス [279](#page-302-0) PeopleSoftComponentActiveSyncAdapter クラス [261](#page-284-0) RACFResourceAdapter クラス [289](#page-312-0) RedHatLinuxResourceAdapter クラス [309](#page-332-0) RemedyResourceAdapter クラス [315](#page-338-0) SAPHRActiveSyncAdapter [333](#page-356-0) SAPPortalResourceAdapter クラス [355](#page-378-0) ScriptedConnection クラス [100](#page-123-4)

ScriptedHostResourceAdapter クラス [359,](#page-382-0) [365,](#page-388-0)  [417](#page-440-0) SecurIdResourceAdapter [405](#page-428-0) SecurIdUnixResourceAdapte[r 405](#page-428-1) SiebelCRMResourceAdapter [423](#page-446-0) SiteminderAdminResourceAdapte[r 433](#page-456-0) SiteminderExampleTableResourceAdapter [433](#page-456-1) SiteminderLDAPResourceAdapter [433](#page-456-2) SolarisResourceAdapter クラス [439](#page-462-0) SunAccessManagerResourceAdapter クラス [445,](#page-468-0)  [455](#page-478-1) SunCommunicationsServicesResourceAdapter ク ラス [299,](#page-322-0) [463](#page-486-0) SUSELinuxResourceAdapter クラス [309](#page-332-0) TopSecretResourceAdapter クラス [483](#page-506-0) CPIC ユーザー、作成 [340](#page-363-0) create アクション [282,](#page-305-0) [370](#page-393-1) CSV ファイル、「コンマ区切り値 (CSV) ファイル」 を参照

## **D**

DB2 Java Daemo[n 123](#page-146-1) DB2 アダプタ jar ファイルの要件 [10](#page-33-1) JDBC アクセス [123](#page-146-2) アイデンティティーテンプレート [125](#page-148-0) アカウント属性 [125](#page-148-1) インストール [123](#page-146-3) 概要 [2,](#page-25-0) [123](#page-146-4) サポートされる接続 [124](#page-147-0) トラブルシューティング [126](#page-149-0) 必要な管理特権 [124](#page-147-1) DB2 と MIIS [191](#page-214-1) DBADM 権限、DB[2 124](#page-147-2) delete アクション [371](#page-394-1) DELETE\_USER\_PROFILE コンポーネントインタ フェース [283](#page-306-0) deleteFromRgy 属性 [34](#page-57-2) DER ファイル [206](#page-229-0) description 属性 [33](#page-56-4)

diffAction 属性 [147](#page-170-0) Directory Server [175](#page-198-0) disable アクション [158,](#page-181-0) [312,](#page-335-0) [372,](#page-395-1) [442](#page-465-0) Domino アダプタ ID ファイル [133](#page-156-0) searchFilter オプションを実装 [136](#page-159-0) アイデンティティーテンプレート [142](#page-165-0) アカウント属性 [138](#page-161-0) 概要 [127](#page-150-1) ゲートウェイのインストール [128](#page-151-0) 再認証処理 [129](#page-152-0) 削除 / 移動 [134](#page-157-0) サポートされる接続 [137](#page-160-0) サンプルアクション [518](#page-541-0) 証明書 [139](#page-162-0) すべてのオブジェクトの一覧表示 [135](#page-158-0) 設定 [127](#page-150-2) パスワードの変更 [129](#page-152-1) フォームの更新 [135](#page-158-1) 有効化と無効化 [131](#page-154-0) リソース名 [134](#page-157-1) Domino でのプロビジョニング解除 [131](#page-154-0) DominoActiveSyncForm.xm[l 143](#page-166-0)

## **E**

enable アクション [158,](#page-181-0) [312,](#page-335-0) [373,](#page-396-0) [442](#page-465-0) eol トークン [498](#page-521-0) expirePassword 属性 [34](#page-57-3)

### **F**

FFAS ファイル [147](#page-170-1) firstname 属性 firstname ゾクセイ [33](#page-56-5) flag トークン [498](#page-521-1)

#### **G**

GET アクション [449,](#page-472-0) [456](#page-479-0) getAccountIterator  $77 \times 12 \times 374,377$  $77 \times 12 \times 374,377$ getUser アクション [374,](#page-397-2) [375](#page-398-1) groups 属性 [34](#page-57-4) GroupWise アダプタ アカウント属性 [210](#page-233-0) 概要 [3](#page-26-1) GroupWise ポストオフィス [210](#page-233-1) GroupWise、NetWare NDS との統合 [210](#page-233-2) GSO クレデンシャル、Access Manager [32](#page-55-0) gsoGroupCreds 属性 [34](#page-57-5) gsoWebCreds 属性 [34](#page-57-6)

#### **H**

habeans.jar ファイル [38,](#page-61-0) [290,](#page-313-0) [300,](#page-323-0) [366,](#page-389-0) [485](#page-508-0) Host OnDemand (HOD) リダイレクタ [548](#page-571-0) hostAccess オブジェクト [521](#page-544-0) HP-UX アダプタ [4](#page-27-3) アイデンティティーテンプレート [160](#page-183-0) アカウント属性 [158](#page-181-1) 概要 [155](#page-178-0) サポートされる接続 [156](#page-179-0) トラブルシューティング [160](#page-183-1) 必要な管理特権 [156](#page-179-1) HP-UXUserForm.xm[l 160](#page-183-2)

### **I**

IBM Tivoli Access Manager、「Access Manager」を 参照 IBM 証明書管理ツール [548](#page-571-1) icsCalendarUser オブジェクトクラス [475](#page-498-0) Identity Manager アダプタ [8](#page-31-0) Identity Server アダプタ

アカウント属性 [451,](#page-474-0) [459](#page-482-0) idmpasswd 属性 [530](#page-553-0) ID ファイル、Domino [133](#page-156-0) importFromRgy 属性 [34](#page-57-7) inetLocalMailRecipient オブジェクトクラス [475](#page-498-1) inetMailUser オブジェクトクラス [473](#page-496-0) inetOrgPerson オブジェクトクラス [186,](#page-209-0) [471](#page-494-0) inetUser オブジェクトクラス [469](#page-492-0) INISafe Nexess アダプタ jar ファイルの要件 [10](#page-33-2) アイデンティティーテンプレート [163](#page-186-0) アカウント属性 [162](#page-185-0) インストール [161](#page-184-1) 概要 [3,](#page-26-2) [161](#page-184-2) サポートされる接続 [161](#page-184-3) トラブルシューティング [163](#page-186-1) int トークン [500](#page-523-0) iplanet-am-managed-person オブジェクトクラス [473](#page-496-1) ipUser オブジェクトクラス [472](#page-495-0)

#### **J**

jar ファイル Access Manager [29](#page-52-0) インストール [8](#page-31-1) 必須 [8](#page-31-2) Java Message Service、「JMS」を参照 Java クラス名 [7](#page-30-0) java.security ファイル [30](#page-53-0) JDBC アクセス、DB2 [123](#page-146-2) JMS リスナーアダプタ アイデンティティーテンプレート [171](#page-194-1) アカウント属性 [171](#page-194-2) 概要 [165](#page-188-1) 再接続 [167](#page-190-0) サポートされる接続 [170](#page-193-0) 接続 [166](#page-189-0) 設定 [165](#page-188-2)

トラブルシューティング [171](#page-194-3) 必要な管理特権 [170](#page-193-1) メッセージ配信および処理 [167](#page-190-1) メッセージマッピング [166](#page-189-1) ライフサイクルリスナー [167](#page-190-2) リソースオブジェクト [171](#page-194-4) JND[I 165,](#page-188-3) [465](#page-488-0)

## **L**

lastname 属性 lastname ゾクセイ [33](#page-56-5) LDAP アダプタ inetOrgPerson オブジェクトクラス [186](#page-209-0) organizationalPerson オブジェクトクラス [185](#page-208-0) person オブジェクトクラス [184](#page-207-0) アカウント属性 [182,](#page-205-0) [183,](#page-206-0) [304,](#page-327-0) [466](#page-489-0) 概要 [3,](#page-26-3) [173](#page-196-0) 仮想リスト表示のサポート [175](#page-198-1) グループ管理属性 [183](#page-206-1) サポートされる接続 [181](#page-204-0) サンプルフォーム [188](#page-211-0) 設定 [173](#page-196-1) トラブルシューティング [189](#page-212-0) 必要な管理特権 [181](#page-204-1) リソースオブジェクトの管理 [187](#page-210-0) LDAP スキーマ [531](#page-554-0) LDAP パスワード 概要 [529,](#page-552-0) [547,](#page-570-0) [551,](#page-574-0) [555](#page-578-0) キャプチャー処理 [530](#page-553-0) 旧バージョン形式の更新履歴ログデータベース [530](#page-553-1) スキーマの変更 [531](#page-554-0) 同期手続き [531](#page-554-1) LDAPActiveSyncForm.xml [188](#page-211-1) LDIF ファイル [146,](#page-169-1) [148,](#page-171-0) [532](#page-555-0) LH\_AUDIT\_EFFDT  $\sim-\check{\nu}$ , PeopleSof[t 267](#page-290-0) LH\_EMPLOYEE\_DATA ページ、PeopleSof[t 268](#page-291-0) listAll アクション [374,](#page-397-3) [377](#page-400-2) ListAllObject[s 135](#page-158-0) logger.xml [358](#page-381-0)

login アクション ACF2 アダプタ [40](#page-63-3) RACF アダプタ [293,](#page-316-0) [302](#page-325-0) Top Secret アダプタ [487,](#page-510-0) [521](#page-544-1) サンプル [524](#page-547-0) スクリプトホストアダプタ [378](#page-401-1) logoff アクション ACF2 アダプタ [40](#page-63-4) RACF アダプタ [293,](#page-316-0) [302](#page-325-0) Top Secret アダプタ [487,](#page-510-0) [521](#page-544-1) サンプル [525](#page-548-0) スクリプトホストアダプタ [379](#page-402-0) loop トークン [501](#page-524-0) LotusScript サンプルアクション [518](#page-541-1)

#### **M**

Messaging Application Programming Interface (MAPI[\) 53](#page-76-2) Microsoft Active Directory アダプタ、「Active Directory アダプタ」を参照 Microsoft Exchange Server [56](#page-79-0) Microsoft Exchange アダプタ トラブルシューティング [143](#page-166-1) Microsoft SQL Server アダプタ jar ファイルの要件 [10](#page-33-3) アイデンティティーテンプレート [200](#page-223-0) アカウント属性 [199](#page-222-0) インストール [195](#page-218-1) 概要 [2,](#page-25-1) [195](#page-218-2) サポートされる接続 [197](#page-220-0) トラブルシューティング [200](#page-223-1) 必要な管理特権 [197](#page-220-1) MIIS アダプタ アイデンティティーテンプレート [193](#page-216-0) アカウント属性 [193](#page-216-1) インストール [191](#page-214-2) 概要 [4,](#page-27-4) [191](#page-214-3) サポートされる接続 [192](#page-215-0) トラブルシューティング [193](#page-216-2)

必要な管理特権 [192](#page-215-1) move アクション [134](#page-157-2) MSSQLServerUserForm.xm[l 200](#page-223-2) multiLine トークン [501](#page-524-1) MySQL アダプタ jar ファイルの要件 [10](#page-33-4) アイデンティティーテンプレート [28,](#page-51-0) [203](#page-226-0) インストール [21,](#page-44-0) [201](#page-224-1) 概要 [2,](#page-25-2) [21,](#page-44-1) [201](#page-224-2) サポートされる接続 [25,](#page-48-0) [202](#page-225-0) トラブルシューティング [203](#page-226-1) 必要な管理特権 [25,](#page-48-1) [202](#page-225-1) MySQL と MIIS [191](#page-214-4)

## **N**

NDSUserForm.xml [221](#page-244-0) Netegrity SiteMinder アダプタ、「Siteminder アダプ タ」を参照 NetWare NDS アダプタ Groupwise 属性の管理 [210](#page-233-3) GroupWise との統合 [210](#page-233-2) アイデンティティーテンプレート [220](#page-243-0) アカウント属性 [207,](#page-230-0) [212,](#page-235-0) [214](#page-237-0) 概要 [3,](#page-26-4) [205](#page-228-2) ゲートウェイのインストール [205](#page-228-3) サポートされる接続 [211](#page-234-0) サンプルフォーム [220](#page-243-1) 証明書 [206,](#page-229-1) [219](#page-242-0) トラブルシューティング [221](#page-244-1) パススルー認証 [208](#page-231-0) 必要な管理特権 [211](#page-234-1) リソースオブジェクトの管理 [220](#page-243-2) noCascade アカウント属性 [224](#page-247-0) noPwdPolicy 属性 [34](#page-57-8) Novell GroupWise アダプタ、「Novell GroupWise アダプタ」を参照 Novell Netware NDS アダプタ、「Netware NDS ア ダプタ」を参照 Novell SecretStor[e 205](#page-228-4)

#### **O**

opt トークン [502,](#page-525-0) [503](#page-526-1) Oracle EBS アダプタ Oracle EBS のアクセス権 [244](#page-267-0) アイデンティティーテンプレート [252](#page-275-0) アカウント属性 [229,](#page-252-0) [248](#page-271-0) インストール [229](#page-252-1) 管理ユーザー責任、EBS [231](#page-254-0) クライアント暗号化、Oracl[e 231](#page-254-1) サポートされる接続 [244](#page-267-1) セキュリティー設定属性機能 [232](#page-255-0) トラブルシューティング [253](#page-276-0) パススルー認証 [246](#page-269-0) Oracle アダプタ アイデンティティーテンプレート [227](#page-250-0) アカウント属性 [226](#page-249-0) インストール [223](#page-246-0) カスケード削除 [224](#page-247-1) サポートされる接続 [225](#page-248-0) トラブルシューティング [228](#page-251-0) 必要な管理特権 [226](#page-249-1) ユーザータイプ、Oracl[e 224](#page-247-2) Oracle と MIIS [191](#page-214-5) Oracle/Oracle ERP アダプタ jar ファイルの要件 [10](#page-33-5) 概要 [2](#page-25-3) OracleEBSUserForm.xm[l 253](#page-276-1) organizationalPerson オブジェクトクラス [185,](#page-208-0) [470](#page-493-0) OS/390 [37,](#page-60-3) [365,](#page-388-1) [483](#page-506-1) OS/400 アダプタ アイデンティティーテンプレート [259](#page-282-0) アカウント属性 [257](#page-280-0) 概要 [4,](#page-27-5) [255](#page-278-1) サポートされる接続 [256](#page-279-0) トラブルシューティング [259](#page-282-1) 必要な管理特権 [256](#page-279-1) プロビジョニング解除フォーム [255](#page-278-2) OS400UserForm.xml [259](#page-282-2)

#### **P**

PeopleSoft コンポーネントアダプタ ActiveSync の設定 [274](#page-297-0) audittrigger スクリプトの実行 [271](#page-294-1) jar ファイルの要件 [10](#page-33-6) PeopleTools の設定 [271,](#page-294-2) [272](#page-295-0) アイデンティティーテンプレート [277](#page-300-0) アカウント属性 [276](#page-299-0) インストール [274](#page-297-1) オブジェクトの定義 [262](#page-285-0) 概要 [2,](#page-25-4) [261](#page-284-1) 監査の有効化 [271](#page-294-2) 監査ログ [274](#page-297-2) クラスタ内のホストの制御 [274](#page-297-3) コンポーネントインタフェース [270](#page-293-0) サポートされる接続 [275](#page-298-0) 設定 [261](#page-284-2) トラブルシューティング [277](#page-300-1) プロジェクトの構築 [270](#page-293-1) プロジェクトの作成 [269](#page-292-0) PeopleSoft コンポーネントインタフェースアダプタ DELETE\_USER\_PROFILE コンポーネントインタ フェース [283](#page-306-0) jar ファイルの要件 [10](#page-33-7) ROLE\_MAINT コンポーネントインタフェース [283](#page-306-1) アイデンティティーテンプレート [288](#page-311-0) アカウント属性 [282,](#page-305-1) [287](#page-310-0) インストール [279](#page-302-1) 概要 2,[279](#page-302-2) サポートされる接続 [286](#page-309-0) 設定 [279](#page-302-3) トラブルシューティング [288](#page-311-1) 必要な管理特権 [286](#page-309-1) マップの定義 [280](#page-303-0) ユーザーフォーム [285](#page-308-0) ユーザープロビジョニング [280](#page-303-1) リソースオブジェクト [284](#page-307-0) PeopleSoftCompIntfcUserFormxml [288](#page-311-2) PeopleSoftComponentInterfaces.xml [280](#page-303-2) PeopleSoftForm.xm[l 277](#page-300-2) PERS\_SRCH\_LH ビュー、PeopleSoft [265](#page-288-0)

person オブジェクトクラス [184,](#page-207-0) [469](#page-492-1) POST アクション [449,](#page-472-0) [456](#page-479-0)

#### **R**

RACF LDAP アダプタ 概要 [299](#page-322-1) RACF アダプタ jar ファイルの要件 [11](#page-34-0) SSL 設定 [293,](#page-316-1) [547](#page-570-1) Telnet/TN3270 サーバーへの接続 [547](#page-570-2) アイデンティティーテンプレート [296](#page-319-0) アカウント属性 [294](#page-317-0) インストール [289,](#page-312-1) [299](#page-322-2) 概要 [5,](#page-28-1) [289](#page-312-2) 管理者 [291,](#page-314-0) [301](#page-324-0) サポートされる接続 [293](#page-316-2) トラブルシューティング [297](#page-320-0) リソースアクション [293,](#page-316-3) [302,](#page-325-1) [487](#page-510-1) RACFUserForm.xml [296](#page-319-1) read アクション [282](#page-305-0) Red Hat Linux アダプタ アイデンティティーテンプレート [314](#page-337-0) アカウント属性 [313](#page-336-0) 概要 4.[309](#page-332-1) サポートされる接続 [310](#page-333-0) トラブルシューティング [314](#page-337-1) 必要な管理特権 [310](#page-333-1) ユーザーアカウントの名前の変更 [309](#page-332-2) RedHatLinuxUserForm.xml [314](#page-337-2) registryUID 属性 [33](#page-56-6) 「Reliable Messaging サポート」フィールド [167](#page-190-3) Remedy アダプタ Active Syn[c 315](#page-338-1) アカウント属性 [318](#page-341-0) 概要 [4,](#page-27-7) [315](#page-338-2) 検索式 [316](#page-339-0) サポートされる接続 [317](#page-340-0) トラブルシューティング [320](#page-343-0) 必要な管理特権 [317](#page-340-1)

rename アクション [134](#page-157-2) ResourceAction オブジェクト [368](#page-391-0) RFC サーバーモジュール [336](#page-359-0) ROLE\_MAINT コンポーネントインタフェース [283](#page-306-1)

### **S**

SAP Application Link Enabling (ALE) テクノロジ [334](#page-357-0) SAP Enterprise Portal アダプタ アイデンティティーテンプレート [358](#page-381-1) アカウント属性 [356](#page-379-0) 概要 [355](#page-378-1) 設定 [355](#page-378-2) トラブルシューティング [358](#page-381-2) ポータルアーカイブファイル [355](#page-378-2) SAP HR Active Syn[c 333](#page-356-1) アダプタ jar ファイルの要件 [11](#page-34-1) SAP User Management Engine (UME[\) 355](#page-378-3) SAP アダプタ CPIC ユーザーの作成 [340](#page-363-0) IDoc の生成 [338](#page-361-0) jar ファイルの要件 [11](#page-34-2) JCO および RFC のトレース [322,](#page-345-0) [342](#page-365-0) RFC サーバーモジュールの SAP ゲートウェイへ の登録 [336](#page-359-1) アイデンティティーテンプレート [330,](#page-353-0) [352](#page-375-0) アカウント属性 [326](#page-349-0) インストール [255,](#page-278-3) [321,](#page-344-0) [340](#page-363-1) 概要 [2,](#page-25-6) [321,](#page-344-1) [333](#page-356-2) サポートされる接続 [325,](#page-348-0) [342](#page-365-1) ジョブのスケジューリング [339](#page-362-0) 設定 [321,](#page-344-2) [333](#page-356-3) トラブルシューティング [28,](#page-51-1) [331,](#page-354-0) [352](#page-375-1) パートナープロファイルの生成 [337](#page-360-0) 変更ポインタ [338](#page-361-1) ポート定義の作成 [337](#page-360-1) ポート定義の修正 [337](#page-360-2) ユーザーパスワード [321](#page-344-3) 論理システムの作成 [334](#page-357-1)

SAP ゲートウェイ [336](#page-359-2) SAPForm.xml [330,](#page-353-1) [352](#page-375-2) SAPHRActiveSyncForm.xm[l 330,](#page-353-2) [352](#page-375-3) SAPPortalUserForm.xml [358](#page-381-3) SAPPortalUserFormRules.xml [358](#page-381-4) SAPUserForm.xml [322](#page-345-1) SAPUserForm\_with\_RoleEffectiveDates\_Timezone. xm[l 322,](#page-345-2) [330,](#page-353-3) [352](#page-375-4) ScreenSampleActions.xml [368](#page-391-1) searchFilter、Domino 用に実装 [136](#page-159-0) SecretStor[e 205,](#page-228-5) [210](#page-233-4) 証明書 [206](#page-229-1) SecurID ACE/Server アダプタ UNIX でのパススルー認証の有効化 [406](#page-429-0) アイデンティティーテンプレート [415](#page-438-0) アカウント属性 [412](#page-435-0) 概要 [5,](#page-28-2) [405](#page-428-2) サポートされる接続 [411](#page-434-0) 設定 [405](#page-428-3) トラブルシューティング [416](#page-439-0) パスワードポリシー [410](#page-433-0) 必要な管理特権 [411](#page-434-1) 複数のトークンの有効化 [407](#page-430-0) securingAttrs 属性 [232](#page-255-1) SendKeys メソッド [522](#page-545-0) serverconfig.xml [446](#page-469-0) Siebel CRM アダプタ [423](#page-446-1) jar ファイルの要件 [12,](#page-35-0) [423](#page-446-2) アイデンティティーテンプレート [430](#page-453-0) アカウント属性 [428](#page-451-0) アカウントプロビジョニング [424](#page-447-0) インストール [423](#page-446-3) 概要 [2](#page-25-7) サポートされる接続 [429](#page-452-0) トラブルシューティング [430](#page-453-1) 必要な管理特権 [429](#page-452-1) リソースオブジェクトの管理 [429](#page-452-2) Siebel Tools Client [424](#page-447-1) SiteMinder アダプタ jar ファイルの要件 [12,](#page-35-1) [434](#page-457-0) アイデンティティーテンプレート [438](#page-461-0) インストール [434](#page-457-1)

概要 [5,](#page-28-3) [433](#page-456-3) サポートされる接続 [435](#page-458-0) トラブルシューティング [438](#page-461-1) SiteminderAdminUserForm.xm[l 438](#page-461-2) SiteminderExampleTableUserForm.xml [438](#page-461-3) SiteminderLDAPUserForm.xm[l 438](#page-461-4) skip トークン [503](#page-526-0) skipLinesUntil トークン [504](#page-527-0) skipToEol トークン [504](#page-527-1) skipWhitespace トークン [505](#page-528-0) SmartRoles アダプタ アイデンティティーテンプレート [111](#page-134-0) サポートされる接続 [106](#page-129-0) トラブルシューティング [111](#page-134-1) SmartRolesUserForm.xml [111](#page-134-2) Solaris サポート [xxii](#page-21-0) パッチ [xxii](#page-21-0) Solaris アダプタ アイデンティティーテンプレート [444](#page-467-0) アカウント属性 [443](#page-466-0) 概要 4,[439](#page-462-1) サポートされる接続 [440](#page-463-0) トラブルシューティング [444](#page-467-1) 必要な管理特権 [440](#page-463-1) ユーザーアカウントの名前の変更 [439](#page-462-2) リソースオブジェクトの管理 [444](#page-467-2) SolarisUserForm.xm[l 444](#page-467-3) SQL Server アダプタ 「Microsoft SQL Server アダプタ」も参照 SSL CertificateDNS オブジェクト [206](#page-229-2) SSL 証明書 [206](#page-229-3) SSL 設定 ACF2 用 [40](#page-63-0) RACF 用 [293,](#page-316-1) [547](#page-570-1) スクリプトホスト [381](#page-404-0) ssoUser 属性 [34](#page-57-9) str トークン [505](#page-528-1) sudo 機能 [96,](#page-119-2) [156,](#page-179-2) [310,](#page-333-2) [440](#page-463-2) Sun Identity Manager Gateway およびスクリプトゲートウェイ [359](#page-382-1)

サービスアカウント [51](#page-74-2) 場所 [51,](#page-74-0) [205](#page-228-6) Sun Java System Access Manager アダプタ jar ファイルの要件 [12](#page-35-2) Policy Agen[t 447](#page-470-0) アイデンティティーテンプレート [453,](#page-476-0) [460](#page-483-0) 概要 [5,](#page-28-4) [445,](#page-468-1) [455](#page-478-2) サポートされる接続 [450,](#page-473-0) [458](#page-481-0) サポートされるバージョン [455](#page-478-3) 設定 [445,](#page-468-2) [455](#page-478-4) トラブルシューティング [453,](#page-476-1) [461](#page-484-0) 必要な管理特権 [451,](#page-474-1) [458](#page-481-1) プロビジョニングに関する注意事項 [451,](#page-474-2) [459](#page-482-1) Sun Java System Calendar Serve[r 463](#page-486-1) Sun Java System Communications Services アダプタ LDAP リソースアダプタの拡張 [299,](#page-322-3) [463](#page-486-2) 概要 4,[463](#page-486-3) サービスアカウント [464](#page-487-0) サポートされる接続 [303,](#page-326-0) [465](#page-488-1) サンプルフォーム [307,](#page-330-0) [478](#page-501-0) 設定 [299,](#page-322-4) [463](#page-486-4) デフォルトでサポートされるオブジェクトクラス [307,](#page-330-1) [468](#page-491-0) トラブルシューティング [307,](#page-330-2) [478](#page-501-1) 必要な管理特権 [303,](#page-326-1) [465](#page-488-2) 前アクションと後アクション [464](#page-487-1) リソースオブジェクトの管理 [307,](#page-330-3) [477](#page-500-0) Sun Java System Directory Serve[r 463](#page-486-5) Sun Java System Messaging Serve[r 463](#page-486-6) SunAMRealmUserForm.xml [460](#page-483-1) SunAMUserForm.xm[l 453](#page-476-2) SuSE Linux アダプタ アイデンティティーテンプレート [314](#page-337-0) アカウント属性 [313](#page-336-0) 概要 [309](#page-332-1) サポートされる接続 [310](#page-333-0) 必要な管理特権 [310](#page-333-1) ユーザーアカウントの名前の変更 [309](#page-332-2) Sybase アダプタ jar ファイルの要件 [12](#page-35-3) アイデンティティーテンプレート [482](#page-505-0) アカウント属性 [481](#page-504-0)

T

インストール [479](#page-502-0) 概要 2,[479](#page-502-1) サポートされる接続 [479](#page-502-2) トラブルシューティング [482](#page-505-1) 必要な管理特権 [480](#page-503-0) syncGSOCreds 属性 [34](#page-57-10) SYSADM 権限、DB[2 124](#page-147-3)

## **T**

t トークン [508](#page-531-0) Telnet/TN3270 サーバー、接続 RACF アダプタ [547](#page-570-2) TN3270 エミュレータ [37](#page-60-4) Top Secret アダプタ jar ファイルの要件 [13](#page-36-2) アイデンティティーテンプレート [490](#page-513-0) アカウント属性 [488](#page-511-0) インストール [484](#page-507-0) 概要 [5,](#page-28-5) [483](#page-506-2) 管理者 [486](#page-509-0) サポートされる接続 [488](#page-511-1) 設定 [483](#page-506-3) トラブルシューティング [491](#page-514-0) 必要な管理特権 [488](#page-511-2) top オブジェクトクラス [469](#page-492-2) TopSecretUserForm.xm[l 491](#page-514-1) TS[O 39,](#page-62-2) [291,](#page-314-1) [301,](#page-324-1) [486](#page-509-1)

#### **U**

ums.xml [446](#page-469-1) update アクション [282,](#page-305-0) [380](#page-403-1) USER\_PROFILE コンポーネントインタフェース [282](#page-305-2)  [282](#page-305-2) userCertificate 属性 [219](#page-242-0) userPresenceProfile オブジェクトクラス [473](#page-496-2)

userSMIMECertificate 属性 [219](#page-242-1)

### **V**

VL[V 175](#page-198-1)

#### **W**

Web Access Control、設定 [31](#page-54-1) Web シングルサインオンアダプタ [4](#page-27-10) WebLogic アプリケーションサーバー [434](#page-457-2) WebSphere アプリケーションサーバー [31](#page-54-2) Windows NT アダプタ サンプルアクション [515](#page-538-0) Windows 認証 [196](#page-219-0) WSAttributes オブジェクト [14](#page-37-0) WSUSER\_accountId 変数 [137](#page-160-1) WSUSER UNID 変数 [137](#page-160-2)

### **X**

X.509 証明書 [66](#page-89-1) XML ファイル AccessManagerUserForm.xml [35](#page-58-1) ACF2UserForm.xm[l 49](#page-72-1) ADUserForm.xm[l 93](#page-116-1) AIXUserForm.xml [100](#page-123-2) ClearTrustUserForm.xm[l 115](#page-138-2) DominoActiveSyncForm.xm[l 143](#page-166-0) HP-UXUserForm.xm[l 160](#page-183-2) LDAPActiveSyncForm.xml [188](#page-211-1) logger.xml [358](#page-381-0) MSSQLServerUserForm.xm[l 200](#page-223-2) NDSUserForm.xml [221](#page-244-0) OracleEBSUserForm.xm[l 253](#page-276-1) OS400UserForm.xml [259](#page-282-2) PeopleSoftComponentInterfaces.xml [280,](#page-303-2) [288](#page-311-2) PeopleSoftForm.xm[l 277](#page-300-2) RACFUserForm.xml [296](#page-319-1)

RedHatLinuxUserForm.xml [314](#page-337-2) SAPForm.xml [330,](#page-353-1) [352](#page-375-2) SAPHRActiveSyncForm.xm[l 330,](#page-353-2) [352](#page-375-3) SAPPortalUserForm.xml [358](#page-381-3) SAPPortalUserFormRules.xml [358](#page-381-4) SAPUserForm.xml [322](#page-345-1) SAPUserForm\_with\_RoleEffectiveDates\_Timezo ne.xml [322,](#page-345-2) [330,](#page-353-3) [352](#page-375-4) ScreenSampleActions.xml [368](#page-391-1) serverconfig.xml [446](#page-469-0) SiteminderAdminUserForm.xm[l 438](#page-461-2) SiteminderExampleTableUserForm.xml [438](#page-461-3) SiteminderLDAPUserForm.xm[l 438](#page-461-4) SmartRolesUserForm.xml [111](#page-134-2)

#### SolarisUserForm.xm[l 444](#page-467-3) SunAMRealmUserForm.xml [460](#page-483-1) SunAMUserForm.xm[l 453](#page-476-2) SUSELinuxUserForm.xml [314](#page-337-2) TopSecretUserForm.xm[l 491](#page-514-1) ums.xml [446](#page-469-1)

## あ

アイデンティティーテンプレート Access Manager [34](#page-57-0) Active Directory [92](#page-115-0) AI[X 100](#page-123-0) ClearTrust [115](#page-138-0) DB2 [125](#page-148-0) Domino [142](#page-165-0) HP-UX [160](#page-183-0) INISafe Nexess [163](#page-186-0) JMS リスナー [171](#page-194-1) Microsoft SQL Server [200](#page-223-0) MIIS アダプタ [193](#page-216-0) MySQL [28,](#page-51-0) [203](#page-226-0) NetWare ND[S 220](#page-243-0) Oracl[e 227](#page-250-0) Oracle EB[S 252](#page-275-0) OS/400 [259](#page-282-0) PeopleSof[t 277](#page-300-0) PeopleSoft コンポーネントインタフェース [288](#page-311-0) RAC[F 296](#page-319-0) Red Hat Linux [314](#page-337-0) SA[P 330,](#page-353-0) [352](#page-375-0)

SAP Enterprise Portal [358](#page-381-1) SecurID ACE/Serve[r 415](#page-438-0) Siebel CRM [430](#page-453-0) SiteMinde[r 438](#page-461-0) SmartRole[s 111](#page-134-0) Solaris [444](#page-467-0) Sun Java System Access Manager [453,](#page-476-0) [460](#page-483-0) SuSE Linux アダプタ [314](#page-337-0) Sybas[e 482](#page-505-0) Top Secret [490](#page-513-0) 概要 [17](#page-40-0) スクリプトゲートウェイ [363,](#page-386-0) [421](#page-444-0) スクリプトホスト [382](#page-405-0) データベーステーブル [121](#page-144-0) アカウント データ読み込みのメソッド [16](#page-39-0) 特権の要件 [15](#page-38-0) 名前の構文の定義 [17](#page-40-1) 名前の変更 [16](#page-39-1) 有効化 / 無効化 [16](#page-39-2) アカウント属性 「属性」を参照 Access Manager [33](#page-56-0) ACF2 [41](#page-64-0) Active Director[y 53,](#page-76-0) [56,](#page-79-1) [63,](#page-86-0) [66](#page-89-0) AI[X 98](#page-121-0) AttrPars[e 500,](#page-523-1) [505](#page-528-2) ClearTrust [115](#page-138-1) DB2 [125](#page-148-1) Domino [138](#page-161-0) GroupWise [210](#page-233-0) HP-UX [158](#page-181-1) Identity Serve[r 451,](#page-474-0) [459](#page-482-0) INISafe Nexess [162](#page-185-0) JMS リスナー [171](#page-194-2) LDAP [182,](#page-205-0) [183,](#page-206-0) [304,](#page-327-0) [466](#page-489-0) Microsoft SQL Server [199](#page-222-0) MII[S 193](#page-216-1) NetWare ND[S 207,](#page-230-0) [212,](#page-235-0) [214](#page-237-0) Oracl[e 226](#page-249-0) Oracle EB[S 229,](#page-252-0) [248](#page-271-0) Oracle データベース [226](#page-249-0) OS/400 [257](#page-280-0) PeopleSoft [276](#page-299-0)

PeopleSoft コンポーネントインタフェース [282,](#page-305-1)  [287](#page-310-0) RAC[F 294](#page-317-0) Red Hat Linux [313](#page-336-0) Remed[y 318](#page-341-0) SA[P 326](#page-349-0) SAP Enterprise Portal [356](#page-379-0) SecurID ACE/Serve[r 412](#page-435-0) Siebel CRM [428](#page-451-0) Solaris [443](#page-466-0) SuSE Linux アダプタ [313](#page-336-0) Sybas[e 481](#page-504-0) Top Secret [488](#page-511-0) スクリプトゲートウェイ [363,](#page-386-1) [421](#page-444-1) スクリプトホスト [382](#page-405-1) 定義 / 説明 [6](#page-29-0) データベーステーブル [120](#page-143-0) フラットファイル Active Syn[c 150](#page-173-0) マッピング [16,](#page-39-3) [501,](#page-524-2) [503,](#page-526-1) [505](#page-528-1) 「アカウント属性」ページ LDAP アダプタ [183](#page-206-2) NetWare NDS アダプタ [214](#page-237-1) PeopleSoft コンポーネントインタフェースアダプ タ [281](#page-304-0) Sun Java System Communications Services アダ プタ [304,](#page-327-1) [467](#page-490-0) アカウントの名前の変更 [16](#page-39-4) アクション create [282,](#page-305-0) [370](#page-393-1) delete [371](#page-394-1) disabl[e 158,](#page-181-0) [312,](#page-335-0) [372,](#page-395-1) [442](#page-465-0) Domino の例 [518](#page-541-0) enable [158,](#page-181-0) [312,](#page-335-0) [373,](#page-396-0) [442](#page-465-0) GET [449,](#page-472-0) [456](#page-479-0) getAccountIterato[r 374,](#page-397-1) [377](#page-400-1) getUser [374,](#page-397-2) [375](#page-398-1) listAl[l 374,](#page-397-3) [377](#page-400-2) mov[e 134](#page-157-2) POST [449,](#page-472-0) [456](#page-479-0) read [282](#page-305-0) rename [134](#page-157-2) update [282,](#page-305-0) [380](#page-403-1) Windows NT の例 [515](#page-538-0) WSUSER accountId 変数 [137](#page-160-1)

アクションファイルの読み込み [513](#page-536-0) 概要 [509](#page-532-0) サポートされるプロセス [510](#page-533-0) 実行 [52](#page-75-0) 実装 [514](#page-537-0) 前後 Active Directory アダプタ [52](#page-75-1) Domino アダプタ [137](#page-160-3) Sun Java System Communications Services ア ダプタ [464](#page-487-1) 概要 [16](#page-39-5) サポートされるプロセス [510](#page-533-1) 定義 [510](#page-533-2) プロビジョニング [360,](#page-383-0) [368,](#page-391-2) [417](#page-440-1) ユーザー属性 [344](#page-367-0) リソース属性名 [344](#page-367-0) リソースへの追加 [509](#page-532-1) ~ [528](#page-551-0) リソース、「リソースアクション」を参照 アクションファイル 読み込み [513](#page-536-0) アクセス制御リスト (ACL) Active Directory [85](#page-108-0) Domino [127](#page-150-3) アダプタ Identity Manage[r 8](#page-31-0) jar ファイルの要件 [8](#page-31-3) Java クラス名 [7](#page-30-0) 依存関係 [6](#page-29-1) カスタム [8](#page-31-0) 制限 [6](#page-29-1) タイプ [1](#page-24-0) 提供 [1](#page-24-1) トラブルシューティング [18](#page-41-0) パススルー認証 [6](#page-29-1) プロビジョニングに関する注意事項 [6](#page-29-2) 有効化 [5](#page-28-6) リソースのバージョン [7](#page-30-1) 後アクション、「アクション」、「前後」を参照 暗号化、Oracle クライアント [231](#page-254-1)

WSUSER\_UNID 変数 [137](#page-160-1)

#### い

依存関係 [6](#page-29-1) 一致しないアカウントの作成 [15](#page-38-1) インストール Access Manager アダプタ [31,](#page-54-3) [32](#page-55-2) ACF2 アダプタ [37](#page-60-5) ClearTrust アダプタ [113](#page-136-2) DB2 アダプタ [123](#page-146-3) Identity Manager アダプタ [8](#page-31-4) INISafe Nexess アダプタ [161](#page-184-1) jar ファイル [8](#page-31-1) Microsoft SQL Server アダプタ [195](#page-218-1) MIIS アダプタ [191](#page-214-2) MySQL アダプタ [21,](#page-44-0) [201](#page-224-1) Oracle EBS アダプタ [229](#page-252-1) Oracle アダプタ [223](#page-246-0) PeopleSoft コンポーネントアダプタ [274](#page-297-1) PeopleSoft コンポーネントインタフェースアダプ タ [279](#page-302-1) SAP アダプタ [255,](#page-278-3) [321,](#page-344-0) [340](#page-363-1) SiteMinder アダプタ [434](#page-457-1) Sun Java System Access Manager [445,](#page-468-3) [447](#page-470-1) Sybase アダプタ [479](#page-502-0) Top Secret アダプタ [484](#page-507-0) カスタムアダプタ [8](#page-31-4) スクリプトホストアダプタ [365](#page-388-2) インストールの注意点、説明 [8](#page-31-5)

### え

エンタイトルメント、ClearTrust [114](#page-137-0)

### お

オブジェクト hostAccess [521](#page-544-0) ResourceAction [368](#page-391-0) SSL CertificateDN[S 206](#page-229-2) WSAttribute[s 14](#page-37-0)

リソース上の管理 [17](#page-40-2)

#### か

解決プロセス規則 [15](#page-38-2) 階層構造の名前空間 [17](#page-40-3) 「概要」の節 [7](#page-30-2) 確認規則 [14](#page-37-1) カスケード削除 [224](#page-247-1) カスタム アダプタ [8](#page-31-0) リソース [7](#page-30-3) 仮想リスト表示のサポート、LDAP アダプタ [175](#page-198-1) 環境変数、スクリプトゲートウェイによるエクス ポート [360,](#page-383-1) [418](#page-441-0) 管理者アカウント、ACF2 [39](#page-62-0) 「管理するリソースの設定」ページ [7](#page-30-4) 管理特権 Access Manager [33](#page-56-1) Active Director[y 60](#page-83-1) AI[X 96](#page-119-1) DB2 [124](#page-147-1) HP-UX [156](#page-179-1) JMS リスナー [170](#page-193-1) NetWare ND[S 211](#page-234-1) Oracl[e 226](#page-249-1) OS/400 [256](#page-279-1) Red Hat Linux [310](#page-333-1) SecurID ACE/Serve[r 411](#page-434-1) SQL Serve[r 197](#page-220-1) SuSE Linux アダプタ [310](#page-333-1) Sybas[e 480](#page-503-0) スクリプトゲートウェイ [362,](#page-385-0) [420](#page-443-0) 必須 [15](#page-38-0)

#### き

規則、Active Sync delete [14](#page-37-2) 確認 [14](#page-37-1)

処理 [13](#page-36-3) 相関 [14](#page-37-3) プロセス解決 [15](#page-38-2) 旧バージョン形式の更新履歴ログデータベース [530](#page-553-1)

## く

組み込みのフォーム [18](#page-41-1) クライアント暗号化、Oracl[e 231](#page-254-1) クラス com.waveset.adapter 「com.waveset.adapter クラス」を参照 トレースおよびデバッグ [6](#page-29-3) クラスタ環境と ACF[2 39](#page-62-1) グループ管理属性、LDAP [183](#page-206-1) クレデンシャル GSO Web リソース [32](#page-55-3) GSO リソースグループ [32](#page-55-3) グローバルで利用 [15](#page-38-3)

## け

ゲートウェイ Domino 用にインストール [128](#page-151-0) NetWare NDS 用のインストール [205](#page-228-3)

#### こ

公開鍵証明書 [206](#page-229-4) 構文 Active Directory アカウント属性 [63](#page-86-0) LDAP アカウント属性 [182,](#page-205-0) [304,](#page-327-0) [466](#page-489-0) NetWare NDS アカウント属性 [212](#page-235-1) アカウント名 [17](#page-40-1) 個人データリソース、SAP HR Active Syn[c 347](#page-370-0) コンマ区切り値 (CSV) ファイル [145,](#page-168-1) [148](#page-171-1)

## さ

再認証処理、Domino アダプタ [129](#page-152-0) 削除規則 [14](#page-37-2) サポート Solaris [xxii](#page-21-0) サポートされているメソッド [16](#page-39-6) サポートされる接続 Access Manager [33](#page-56-2) ACF2 [40](#page-63-1) Active Directory [60](#page-83-0) AI[X 96](#page-119-0) ClearTrust [114](#page-137-1) DB2 [124](#page-147-0) Domino [137](#page-160-0) HP-UX [156](#page-179-0) INISafe Nexess [161](#page-184-3) JMS リスナー [170](#page-193-0) LDAP [181](#page-204-0) Microsoft SQL Server [197](#page-220-0) MII[S 192](#page-215-0) MySQL [25,](#page-48-0) [202](#page-225-0) NetWare ND[S 211](#page-234-0) Oracl[e 225](#page-248-0) Oracle EB[S 244](#page-267-1) OS/400 [256](#page-279-0) PeopleSoft コンポーネント [275](#page-298-0) PeopleSoft コンポーネントインタフェース [286](#page-309-0) RAC[F 293](#page-316-2) Red Hat Linux [310](#page-333-0) Remed[y 317](#page-340-0) SA[P 325,](#page-348-0) [342](#page-365-1) SecurID ACE/Serve[r 411](#page-434-0) Siebel CRM [429](#page-452-0) SiteMinde[r 435](#page-458-0) SmartRole[s 106](#page-129-0) Solaris [440](#page-463-0) Sun Java System Access Manager [450,](#page-473-0) [458](#page-481-0) Sun Java System Communications Services アダ プタ [303,](#page-326-0) [465](#page-488-1) SuSE Linux アダプタ [310](#page-333-0) Sybas[e 479](#page-502-2) Top Secret [488](#page-511-1) スクリプトゲートウェイ [362,](#page-385-1) [420](#page-443-1) スクリプトホスト [381](#page-404-1) セキュリティーに関する注意事項 [15](#page-38-4)

し

フラットファイル Active Syn[c 149](#page-172-0) サポートされるプロセス [510](#page-533-1) サンプルフォーム AccessManagerUserForm.xml [35](#page-58-1) ACF2UserForm.xm[l 49](#page-72-1) ADUserForm.xm[l 93](#page-116-1) AIXUserForm.xml [100](#page-123-2) ClearTrustUserForm.xm[l 115](#page-138-2) DominoActiveSyncForm.xm[l 143](#page-166-0) HP-UXUserForm.xm[l 160](#page-183-2) LDAPActiveSyncForm.xml [188](#page-211-1) MSSQLServerUserForm.xm[l 200](#page-223-2) NDSUserForm.xml [221](#page-244-0) OracleEBSUserForm.xm[l 253](#page-276-1) OS400UserForm.xml [259](#page-282-2) PeopleSoftComponentInterfaces.xml [280,](#page-303-2) [288](#page-311-2) PeopleSoftForm.xm[l 277](#page-300-2) RACFUserForm.xml [296](#page-319-1) RedHatLinuxUserForm.xml [314](#page-337-2) SAPForm.xml [330,](#page-353-1) [352](#page-375-2) SAPHRActiveSyncForm.xm[l 330,](#page-353-2) [352](#page-375-3) SAPPortalUserForm.xml [358](#page-381-3) SAPPortalUserFormRules.xml [358](#page-381-4) SAPUserForm.xml [322](#page-345-1) SAPUserForm\_with\_RoleEffectiveDates\_Timezo ne.xml [322,](#page-345-2) [330,](#page-353-3) [352](#page-375-4) SiteminderAdminUserForm.xm[l 438](#page-461-2) SiteminderExampleTableUserForm.xml [438](#page-461-3) SiteminderLDAPUserForm.xm[l 438](#page-461-4) SmartRolesUserForm.xml [111](#page-134-2) SolarisUserForm.xm[l 444](#page-467-3) SunAMRealmUserForm.xml [460](#page-483-1) SunAMUserForm.xm[l 453](#page-476-2) SUSELinuxUserForm.xml [314](#page-337-2) TopSecretUserForm.xm[l 491](#page-514-1) 場所 [6](#page-29-4)

## し

住所リソース、SAP HR Active Syn[c 349](#page-372-0) 使用上の注意 [6](#page-29-1) 証明書 SecretStor[e 206](#page-229-1) SSL [206](#page-229-3)

Telnet/TN3270 サーバー [547](#page-570-2) userCertificat[e 219](#page-242-0) userSMIM[E 219](#page-242-1) X.509 [66](#page-89-1) エクスポート [206](#page-229-5) 公開鍵証明書 [206](#page-229-4) 署名者 [548](#page-571-2) 発行 [139](#page-162-0) 証明書のエクスポート [206](#page-229-5) 証明書の発行 [139](#page-162-0) 所属属性、SAP HR Active Syn[c 345](#page-368-0) 署名者証明書 [548](#page-571-2) 処理規則 [13](#page-36-3)

## す

スキーママップ [16](#page-39-3) スキーママップエントリ、追加 [514](#page-537-1) スクリーンスクレーピング [493](#page-516-2) スクリプトゲートウェイアダプタ アイデンティティーテンプレート [363,](#page-386-0) [421](#page-444-0) アカウント属性 [363,](#page-386-1) [421](#page-444-1) インストール [359,](#page-382-2) [417](#page-440-2) 概要 [4,](#page-27-11) [359](#page-382-3) 環境変数 [360,](#page-383-1) [418](#page-441-0) 結果処理 [361,](#page-384-1) [419](#page-442-1) サポートされる接続 [362,](#page-385-1) [420](#page-443-1) スクリプト [360,](#page-383-2) [418](#page-441-1) トラブルシューティング [364,](#page-387-0) [422](#page-445-0) 必要な管理特権 [362,](#page-385-0) [420](#page-443-0) リソースアクション [359,](#page-382-4) [417](#page-440-3) リソースオブジェクト [363,](#page-386-2) [421](#page-444-2) スクリプトホストアダプタ jar ファイルの要件 [11](#page-34-3) Javascrip[t 367](#page-390-0) アイデンティティーテンプレート [382](#page-405-0) アカウント属性 [382](#page-405-1) インストール [365](#page-388-2) 概要 [3,](#page-26-5) [4,](#page-27-12) [365](#page-388-3) 管理者 [367](#page-390-1)

サポートされる接続 [381](#page-404-1) トラブルシューティング [382](#page-405-2) リソースアクション [368](#page-391-3) スクリプトホストアダプタ用の Javascript [367](#page-390-0) スクリプト、スクリプトゲートウェイ [360,](#page-383-2) [418](#page-441-1)

#### せ

セキュリティーに関する注意事項 [6,](#page-29-5) [15](#page-38-4) セキュリティーマネージャーアダプタ [4](#page-27-10) 接続タイプ [6](#page-29-5) 接続、JMS リスナーアダプタ [166](#page-189-0) 接続、サポートされる [15](#page-38-4) 設定 Access Manager リソース [29](#page-52-2) Active Syn[c 13](#page-36-0) Domino アダプタ [127](#page-150-2) PeopleSof[t 261](#page-284-2) PeopleTools [272](#page-295-0) SAP および SAP HR Active Sync [321,](#page-344-2) [333](#page-356-3) SecurID ACE/Serve[r 405](#page-428-3) SSL [547](#page-570-3) Sun Java System Access Manager アダプタ [445,](#page-468-2)  [455](#page-478-4) Web Access Contro[l 31](#page-54-1) データベーステーブルアダプタ [118](#page-141-1) リソース [8](#page-31-6)

## そ

相関規則 [14](#page-37-4) 属性 「アカウント属性」を参照 actio[n 344](#page-367-0) diffAction [147](#page-170-0) グローバル登録 [526](#page-549-0) デフォルトユーザー [6](#page-29-6) 登録 [526](#page-549-1)

#### つ

通信リソース、SAP HR Active Syn[c 351](#page-374-0)

#### て 定義

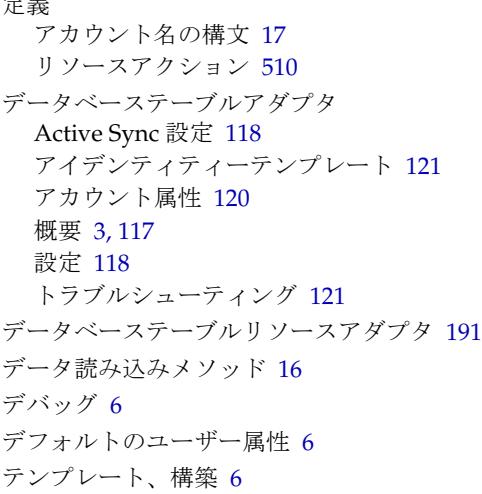

## と

トラブルシューティング Access Manager [35](#page-58-0) ACF2 [49](#page-72-0) Active Directory [93](#page-116-0) AI[X 100](#page-123-1) ClearTrust [116](#page-139-0) DB2 [126](#page-149-0) HP-UX [160](#page-183-1) INISafe Nexess [163](#page-186-1) JMS リスナー [171](#page-194-3) LDAP [189](#page-212-0) Microsoft Exchange [143](#page-166-1) Microsoft SQL Server [200](#page-223-1) MII[S 193](#page-216-2) MySQL [203](#page-226-1) NetWare ND[S 221](#page-244-1) Oracl[e 228](#page-251-0)

Oracle EB[S 253](#page-276-0) OS/400 [259](#page-282-1) PeopleSoft コンポーネント [277](#page-300-1) PeopleSoft コンポーネントインタフェース [288](#page-311-1) RAC[F 297](#page-320-0) Red Hat Linux [314](#page-337-1) Remed[y 320](#page-343-0) SA[P 28,](#page-51-1) [331,](#page-354-0) [352](#page-375-1) SAP Enterprise Portal [358](#page-381-2) SecurID ACE/Serve[r 416](#page-439-0) Siebel CRM [430](#page-453-1) SiteMinde[r 438](#page-461-1) SmartRole[s 111](#page-134-1) Solaris [444](#page-467-1) Sun Java System Access Manager [453,](#page-476-1) [461](#page-484-0) Sun Java System Communications Services アダ プタ [307,](#page-330-2) [478](#page-501-1) Sybas[e 482](#page-505-1) Top Secret [491](#page-514-0) アダプタ [18](#page-41-0) スクリプトゲートウェイ [364,](#page-387-0) [422](#page-445-0) スクリプトホスト [382](#page-405-2) データベーステーブル [121](#page-144-1) フラットファイル Active Syn[c 150](#page-173-1) トレース SAP JCO および RFC [322,](#page-345-0) [342](#page-365-0) 出力の有効化 / 無効化 [18](#page-41-0) トレースオプションの設定 [6](#page-29-3)

### な

名前空間、階層構造 [17](#page-40-3)

#### に

認証 [16](#page-39-7) SQL Server による [196](#page-219-1)

## は

バージョン Sun Java System Access Manager [455](#page-478-3) パイプ区切りファイル [145,](#page-168-2) [148](#page-171-2) パススルー認証 Active Director[y 62](#page-85-0) NetWare ND[S 208](#page-231-0) SecurID ACE/Serve[r 406](#page-429-0) 概要 [6,](#page-29-1) [16](#page-39-8) パスワード Active Directory アカウントの履歴を確認 [56](#page-79-2) Active Directory でのリセット権 [62](#page-85-1) Domino での変更 [129](#page-152-1) ポリシー、SecurID ACE/Serve[r 410](#page-433-0) パスワードキャプチャープラグイン description [530](#page-553-0) インストール [534](#page-557-0)

#### てん

必要なファイル [9](#page-32-1) ビュー、拡張 [526](#page-549-2)

## ふ

ファイル DE[R 206](#page-229-0) java.securit[y 30](#page-53-0) LDIF [146,](#page-169-1) [148](#page-171-0) XML、「XML ファイル」を参照 アダプタに必要 [9](#page-32-1) コンマ区切り値 (CSV) [145,](#page-168-1) [148](#page-171-1) パイプ区切り [145,](#page-168-2) [148](#page-171-2) フェイルオーバーの手動モード [540](#page-563-1) フェイルオーバーの半自動モード [540](#page-563-2) フォーム Domino 用に更新 [135](#page-158-1) 概要 [18](#page-41-2) 組み込み [18](#page-41-1)

サンプル [6,](#page-29-4) [18](#page-41-2) 追加 [18](#page-41-3) 編集 [18](#page-41-4) リポジトリ [18](#page-41-1) フォームフィールド、作成 [514](#page-537-2) 不在メッセージ、Active Directory [53](#page-76-1) フラットファイル Active Sync アダプタ アカウント属性 [150](#page-173-0) 概要 [3,](#page-26-7) [145](#page-168-3) サポートされる接続 [149](#page-172-0) 設定 [145,](#page-168-4) [147](#page-170-2) トラブルシューティング [150](#page-173-1) 「ブロック数」リソース属性 [176](#page-199-0) 「ブロックを使用」リソース属性 [176](#page-199-1) プロビジョニングアクション [360,](#page-383-0) [368,](#page-391-4) [417](#page-440-1) プロビジョニングに関する注意事項 [6,](#page-29-2) [16](#page-39-9)

#### へ

ページ Active Sync の一般設定 [13](#page-36-1) LH\_AUDIT\_EFFD[T 267](#page-290-1) 管理するリソースの設定 [7](#page-30-4) スキーママップ [16](#page-39-10) リソース [8](#page-31-7) 変更ポインタ、SA[P 338](#page-361-1) 変数 USUSER\_UNID [137](#page-160-2) WSUSER\_accountId [137](#page-160-1)

#### まわり まいしょう

前アクション、「アクション」、「前後」を参照

#### すこ

無効化 Domino [131](#page-154-0) アカウント [16](#page-39-2) トレース出力 [18](#page-41-0) ユーザー [372](#page-395-1)

### め

メッセージ値マップ [166](#page-189-2) メッセージ配信、JMS リスナーアダプタ [167](#page-190-1) メッセージマッピング、JMS リスナーアダプタ [166](#page-189-1) 「メッセージライフサイクルリスナー」フィールド [167](#page-190-4)

#### ゆ

有効化 Domino [131](#page-154-0) アカウント [16](#page-39-2) トレース出力 [18](#page-41-0) リソースアダプタ [5](#page-28-6) ユーザー属性、デフォルト [6](#page-29-6) ユーザータイプ、Oracl[e 224](#page-247-2) 「ユーザーモデル」リソースパラメータ [201](#page-224-3)

## り

リソース アクションの追加 [509](#page-532-1) ~ [528](#page-551-0) オブジェクトの管理 [17](#page-40-2) カスタム [7](#page-30-3) 設定 [8](#page-31-6) 表示 [8](#page-31-7) リソースアクション logi[n 40](#page-63-5) logof[f 40](#page-63-5) RACF アダプタ [293,](#page-316-0) [302](#page-325-0) Top Secret アダプタ [487,](#page-510-0) [521](#page-544-1) サンプル [524](#page-547-1) スクリプトゲートウェイ [359,](#page-382-4) [417](#page-440-3)

- スクリプトホスト [368](#page-391-2) メインフレームアダプタ [521](#page-544-2) リソースアダプタウィザード [195](#page-218-3) リソースオブジェクトの管理 [6,](#page-29-8) [17](#page-40-2) リソースオブジェクト、管理 [6](#page-29-8) リソースのアイデンティティーテンプレートの構築 [6](#page-29-7) リソースのアイデンティティーテンプレート、構築 [6](#page-29-7) リソースの表示 [8](#page-31-7) 「リソース」ページ [8](#page-31-7)
- リポジトリのフォームの表示 [18](#page-41-1)
- リポジトリ、フォームの表示 [18](#page-41-1)
- リレーショナルデータベースのサポート [117](#page-140-2)